# IPS e.max® CAD

- [en] [Instructions for Use](#page-1-0) Lithium disilicate glass-ceramic block  $(LS_2)$
- [de] [Gebrauchsinformation](#page-11-0) Lithium-Disilikat-Glaskeramik-Block (LS2)
- [fr] [Mode d'emploi](#page-21-0) Bloc vitrocéramique au disilicate de lithium  $(LS_2)$
- [it] [Istruzioni d'uso](#page-31-0) Blocchetto in vetroceramica a base di disilicato di litio (LS2)
- [es] [Instrucciones de uso](#page-41-0) Bloque de cerámica vitrea de disilicato de litio  $(LS_2)$
- [pt] [Instruções de Uso](#page-51-0) Bloco de vitrocerâmica de dissilicato de lítio (LS2)
- [sv] [Bruksanvisning](#page-61-0) Litiumdisilikat glaskeramiskt block (LS<sub>2</sub>)
- [da] [Brugsanvisning](#page-71-0) Lithium disilikat glaskeramik blok  $(LS_2)$
- [fi] [Käyttöohjeet](#page-81-0) Litiumdisilikaattilasikeraaminen blokki (LS2)
- [no] [Bruksanvisning](#page-91-0) Litiumdisilikat-glasskeram-blokk (LS<sub>2</sub>)
- [nl] [Gebruiksaanwijzing](#page-101-0) Lithiumdisilicate glaskeramiek blok (LS<sub>2</sub>)
- [el] [Oδηγίες Xρήσεως](#page-111-0) Υαλοκεραμικό μπλοκ διπυριτικού λιθίου (LS<sub>2</sub>)
- [tr] [Kullanma Talimatı](#page-121-0) Litvum-disilikat cam seramik blok (LS<sub>2</sub>)
- [ru] [Инструкция по применению](#page-131-0) Стеклокерамический блок из дисиликата лития (LS<sub>2</sub>)
- [\[pl\] Instrukcja stosowania](#page-141-0) Blok z ceramiki szklanej dwukrzemowo litowej  $(LS_2)$
- [sl] [Navodila za uporabo](#page-152-0) Steklokeramični blok iz litijevega disilikata (LS<sub>2</sub>)
- [hr] [Upute za uporabu](#page-162-0) Litij disilikatni staklokeramički blok (LS<sub>2</sub>)
- [cs] [Návod k použití](#page-172-0) Lithium disilikátový sklokeramický blok (LS<sub>2</sub>)
- [sk] [Návod na používanie](#page-182-0) Sklokeramický blok z kremičitanu lítneho (LS2)
- [hu] [Használati utasítás](#page-192-0) Lítium-diszilikát üveg-kerámia blokk (LS2)
- [sr] [Упутство за употребу](#page-202-0) Литијум.дисиликат стаклокерамички блок (IS<sub>2</sub>)
- [mk] [Упатство за употреба](#page-212-0) Литиево дисиликатен стъклокерамичен блок (LS<sub>2</sub>)
- [bg] [Инструкции за употреба](#page-222-0) Литиево дисиликатен стъклокерамичен блок (LS2)
- [sq] [Udhëzime përdorimi](#page-232-0) Bllok geramike gelgore Litium disilikat (LS2)
- [ro] Instructiuni de utilizare Bloc din ceramică vitroasă din disilicat de litiu (LS<sub>2</sub>)
- [uk] [Інструкція щодо використання](#page-252-0) Літію дісіліката склокерамічний блок (LS<sub>2</sub>)
- [et] Kasutamisiuhend Liitium-disilikaat-klaaskeraamikaplokk (LS2)
- [lv] [Lietošanas instrukcija](#page-272-0) Litija disilikāta stikla-keramikas bloks (LS.)
- [It] Naudoiimo instrukcija Ličio disilikato stiklo keramikos blokas (LS2)

# $C \n\in 0123$ Rx ONLY

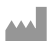

Manufacturer: Ivoclar Vivadent AG Bendererstr. 2 9494 Schaan/Liechtenstein www.ivoclarvivadent.com

Date information prepared: 2022-04-11/Rev. 4 740210/WW

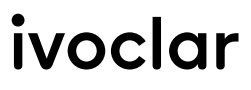

# <span id="page-1-0"></span>1 Intended use

# Intended purpose

Anterior and posterior single-tooth restorations, restoration of teeth with 3-unit bridges up to the second premolar as the terminal abutment

# Patient target groups

Patients with permanent teeth

# Intended users / Special training

- Dentists (chairside fabrication of restorations, clinical procedure)
- Dental laboratory technicians (fabrication of restorations in the laboratory)
- No special training required.

# Use

For dental use only.

# **Description**

IPS e.max CAD is a tried-and-tested lithium disilicate glass-ceramic block (LS2) for the fabrication of fixed anterior and posterior restorations.

IPS e.max CAD can be processed in an authorized CAD/CAM machine[1] in the intermediate crystalline state (≥ 130 MPa). After wetprocessing of the block, the restoration is crystallized in a ceramic furnace.<sup>[2]</sup>

# Technical data

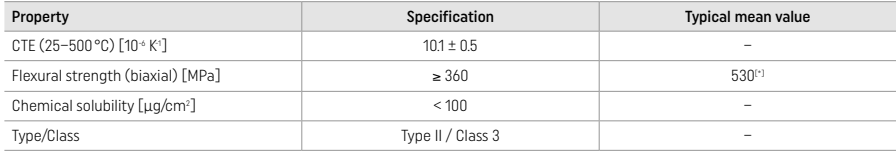

According to ISO 6872:2015

[\*] mean biaxial flexural strength evaluated over 10 years of quality measurements

# Indications

- Missing tooth structure in anterior and posterior teeth
- Partial edentulism in the anterior and posterior region

*Types of restorations:* 

- $-$  Veneers
- Inlays
- Onlays (e.g. occlusal veneers, partial crowns)
- − Crowns
- Three-unit bridges up to the second premolar as the terminal abutment

# **Contraindications**

- Patients with substantially reduced residual dentition
- The use of the product is contraindicated if the patient is known to be allergic to any of its ingredients.

# Limitations of use

- Inlay, cantilever and Maryland bridges
- Hybrid abutments and hybrid abutment crowns (use IPS e.max CAD Abutment Solutions for these types of restorations)
- Width of the pontic: anterior region > 11 mm, premolar region > 9 mm
- Temporary cementation
- Complete veneering of molar crowns
- Very deep sub-gingival preparations
- Untreated bruxism (the use of a splint is indicated after incorporation)
- $\bigotimes$  Do not re-use Do not re-use

Additional limitations of use for minimally invasive crowns:

- Layer thicknesses below 1 mm
- Preparations with sharp edges
- Preparations that are not anatomically supported and feature varying layer thicknesses
- Conventional and self-adhesive cementation
- Build-up materials other than composite resin
- Absence of canine guidance
- Crowns on implants

# Processing restrictions

In the following situations, a successful procedure cannot be ensured:

- Falling short of the required minimum thicknesses
- Milling of the blocks in a non-compatible CAD/CAM system
- Crystallization in a non-approved and non-calibrated ceramic furnace
- Mixing of IPS e.max CAD Crystall./Glaze, Shades and Stains with other dental ceramics (e.g. IPS Ivocolor® Glaze, Shades and Essences).
- Layering with a veneering ceramic other than IPS e.max Ceram
- IPS e.max CAD Crystall./Glaze Spray:
- Intraoral application
- Application on IPS e.max CAD restorations, if they are to be veneered with IPS e.max Ceram
- Restorations whose inner surfaces cannot be reliably and precisely covered with IPS Objekt Fix Putty/Flow (e.g. inlays)

### System requirements

IPS e.max CAD must be processed with an authorized CAD/CAM system.[1]

# Side effects

There are no known side effects to date.

# Interactions

There are no known interactions to date.

### Clinical benefit

- Reconstruction of chewing function
- Restoration of esthetics

# Composition

### Lithium disilicate glass-ceramic

After the manufacturing process of the glass-ceramic, a stable and inert network is formed in which the different elements are incorporated via oxygen bridges. The composition is determined as oxides.

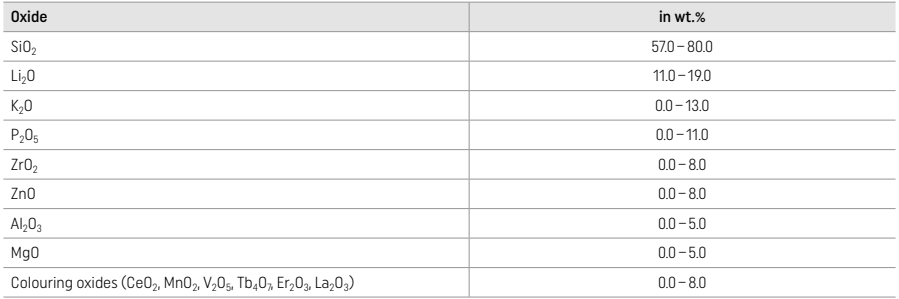

# 2 Application

### Processing techniques and compatible materials

### – On the blue restoration

*– Polishing technique (self glaze):* e.g. with OptraGloss® or dental lab polishers, followed by crystallization firing without individual characterization and glazing

*– Staining technique*

- a) Glazing with IPS e.max CAD Crystall./Glaze Spray, followed by speed crystallization (speed crystallization and glaze firing in one step)
- b) Staining and glazing with IPS e.max CAD Crystall./Glaze Paste/Fluo, followed by crystallization and stains/glaze firing in one step
- c) Staining and glazing with IPS e.max CAD Crystall./Glaze Spray, followed by crystallization and stains/glaze firing in one step

# – On the tooth-coloured restoration

- a) *Staining technique:* Characterization/glaze firing of the tooth-coloured restorations with either IPS e.max CAD Crystall./ or IPS Ivocolor materials
- b) *Cut-back technique:* Incisal firing using IPS e.max Ceram materials. Stain/glaze firing using IPS Ivocolor materials
- c) *Layering technique:* Dentin/incisal firing using IPS e.max Ceram materials. Stain/glaze firing using IPS Ivocolor materials

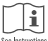

The respective instructions for use must be observed.

### Block concept

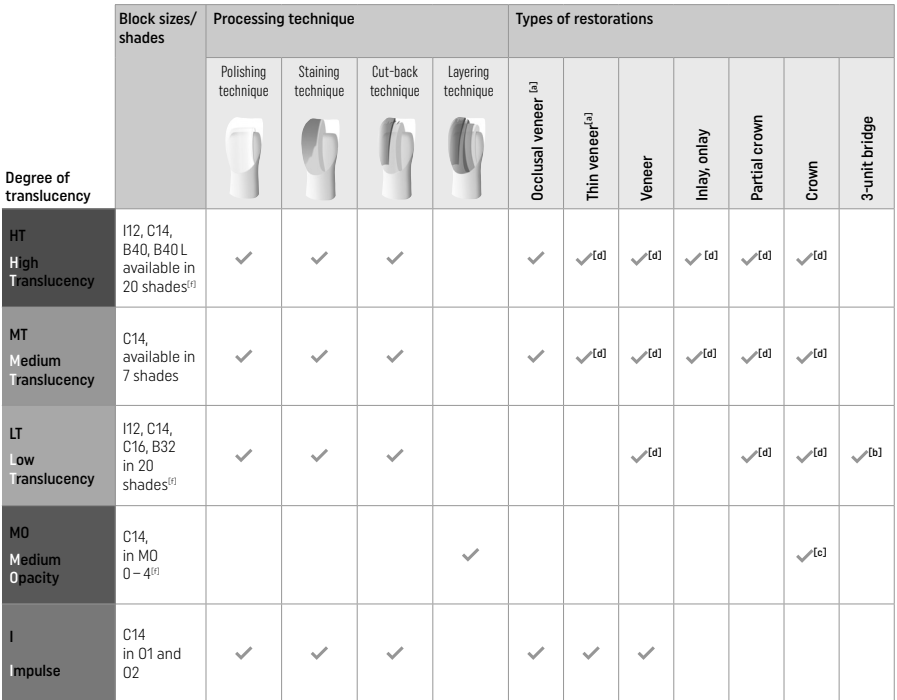

[a] The cut-back technique must not be used when fabricating thin anterior veneers and occlusal veneers.

[b] Only up to the second premolar as the terminal abutment

[c] Up to the second premolar

[d] Max. 2 units if the IPS Speed Tray is used

[f] The shade range may vary depending on the translucency level/block size or the CAD/CAM machine.

# Compatible cementation methods

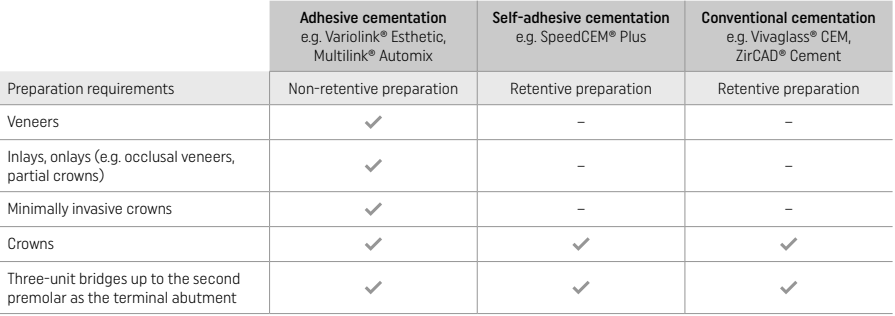

For further information, please refer to the flow chart "Pretreatment and cementation".

# Shade selection

Clean the teeth prior to shade determination. Determine the shade based on the moist and unprepared tooth or the neighbouring teeth. Determine the shade of the prepared tooth based on the largest discoloured area of the preparation. The IPS e.max Shade Navigation App helps to select the most suitable block.

# Preparation

- Prepare the tooth based on the guidelines for all-ceramic restorations and make sure to observe the minimum layer thicknesses:
- No angles or sharp edges
- Shoulder preparation with a rounded internal angle and/or pronounced chamfer
- The indicated dimensions reflect the minimum thickness for IPS e.max CAD restorations.
- The thickness of the incisal edge of the preparation, particularly in anterior teeth, must be at least 1.0 mm in order to ensure optimum processing in the CAD/CAM machine.

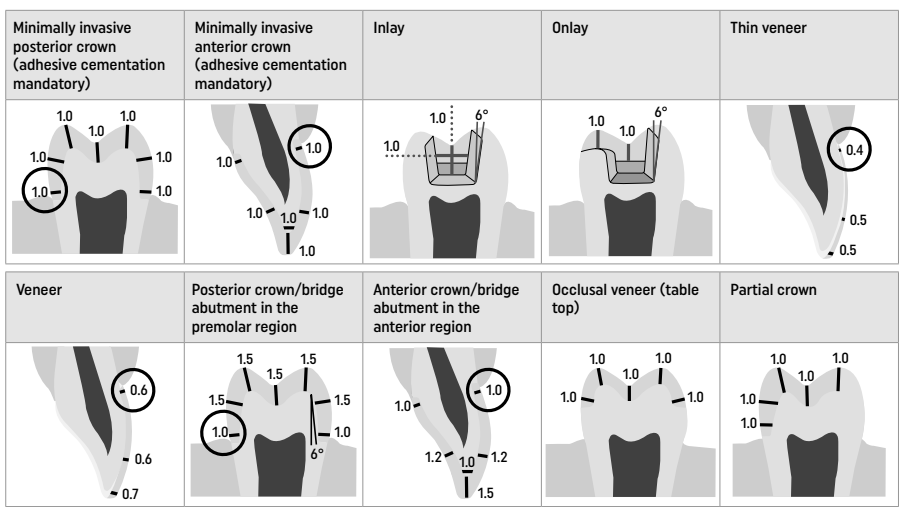

Dimensions in mm

# Minimum layer thickness of restorations when using the staining technique

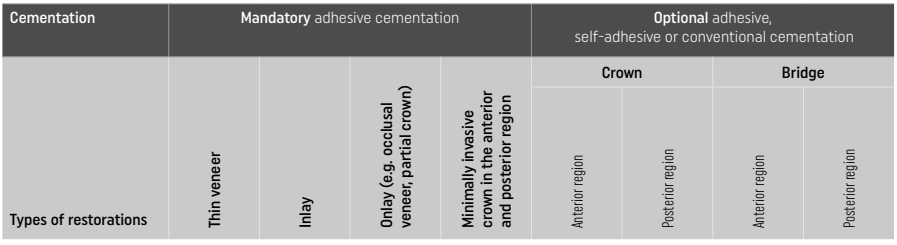

Minimum layer thickness IPS e.max CAD – Polishing technique

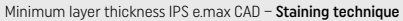

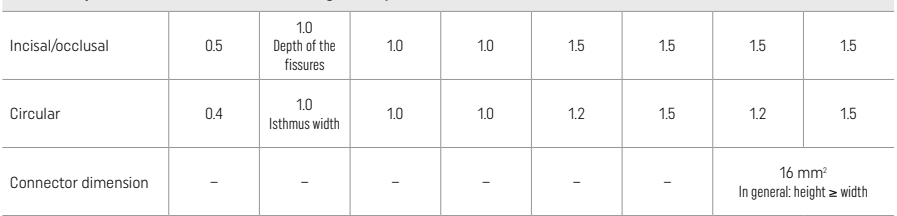

The design of bridge connectors should be extended in a vertical direction rather than in a horizontal direction.

# Cut-back and layering technique

When using the cut-back or layering technique, a reduced, tooth shape-supporting framework is built up to full contour using the IPS e.max Ceram layering materials.

In the fabrication of veneered or partially veneered restorations, the available space in large preparations must be filled by appropriately dimensioning the high-strength IPS e.max CAD component and not by adding additional IPS e.max Ceram layering material (see below).

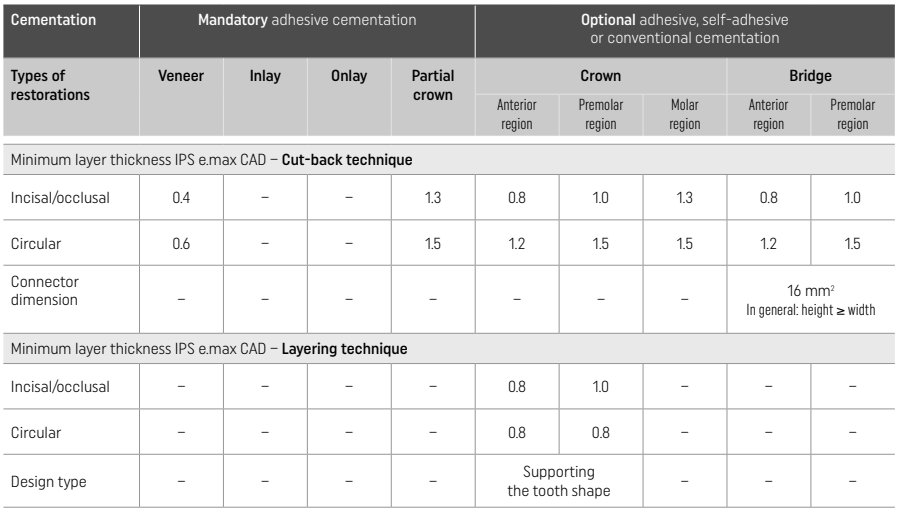

IPS e.max CAD is the high-strength component of the restoration and must, therefore, always make up at least 50% of the total layer thickness of the restoration. The total layer thickness of the restoration (depending on the type of restoration) consists of:

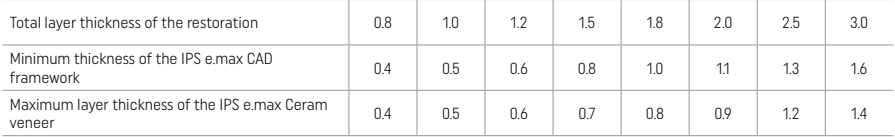

Dimensions in mm

### Finishing

Observe the grinding instrument recommendations<sup>[4]</sup> and the minimum layer thicknesses when finishing and contouring the ceramic structures. Adjustments by grinding should be carried out while the restoration is still in the pre-crystallized (blue) state, at low speed and exerting only light pressure to prevent delamination and chipping at the margins. Overheating of the ceramic must be avoided. Smooth out the attachment point of the block, paying particular attention to the proximal contacts. If required, carry out individual shape adjustments. Finish the functional areas (occlusal contact surfaces) of the restoration with a fine diamond to smooth out the surface structure created by the CAD/CAM process. Do not "post-separate" bridge framework connectors. This may result in undesired predetermined breaking points, which will subsequently compromise the stability of the all-ceramic restoration. If desired, the restoration can be carefully tried in intraorally in the blue state in order to adjust the occlusion/articulation. Always sonicate the restoration in an ultrasonic water bath or steam-clean them with a steam jet before crystallization. Make sure that the restoration is completely free of any milling additive residue of the CAD/CAM milling unit before further processing. Residue of the milling additive remaining on the surface may result in bonding problems and discolouration. The restoration must not be blasted with Al2O3 or glass polishing beads.

### **Completion**

# – Polishing technique (self glaze) on the blue restoration

For polishing, observe the grinding instrument recommendations<sup>[4]</sup>. Avoid overheating of the restoration. Use diamond rubber polishers<sup>[5]</sup> for pre-polishing, and high-gloss rubber polishers<sup>[5]</sup> for high-gloss polishing. After polishing, sonicate the restoration in an ultrasonic water bath or steam-clean it with a steam jet. Subsequently, attach the restoration to the crystallization pin as described under "Fixation of restorations on the IPS e.max CAD Crystallization Pin". Place the ceramic structure either on the IPS Speed Tray or on the IPS e.max CAD Crystallization Tray and position the tray in the centre of the furnace. The firing program is selected based on the material and firing tray used (see "Crystallization and firing parameters").

# – Staining technique on the blue restoration

a) Glazing with IPS e.max CAD Crystall./Glaze Spray, followed by speed crystallization (speed crystallization and glaze firing in one step). Position the restoration as described under "Fixation of restorations on the IPS e.max CAD Crystallization Pin". Shake the IPS e.max CAD Crystall./Glaze Spray vigorously immediately before use until the mixing ball in the container is moving freely (approximately 20 seconds). If the spray is not sufficiently shaken, mainly the propellant is discharged with a spraying burst. As a result, the restoration is insufficiently coated with glazing powder. Observe a distance of 10 cm between the nozzle and the surface to be sprayed. Hold the spray can as upright as possible during spraying. Spray the restoration from all sides with short bursts while simultaneously rotating the restoration so that an even, covering layer is created. Shake the can again between individual sprays. Subsequently, spray the restoration a second time from all sides with short bursts while simultaneously rotating the restoration so

that an even, covering layer is created. Shake the can again between individual sprays. Wait briefly until the glaze layer is dry and has assumed a whitish colour. Areas that do not show an even layer have to be sprayed again. Then position max. 2 restorations on the IPS Speed Tray and conduct the speed crystallization firing using the stipulated firing parameters (speed crystallization). Observe the directions under "How to proceed after firing". For adjustments, please observe the information under "Corrective firing".

b) Staining and glazing using IPS e.max CAD Crystall /Glaze Paste/Fluo, followed by crystallization and stains/glaze firing in one step. Position the restoration as described under "Fixation of restorations on the IPS e.max CAD Crystallization Pin". Subsequently, apply IPS e.max CAD Crystall./Glaze Paste/Fluo evenly on the outer surfaces of the restoration using a brush. If the ready-to-use glaze needs to be dilluted, it may be mixed with a small amount of IPS e.max CAD Crystall./Glaze Liquid. Do not apply the glaze too thickly. Avoid "pooling", especially on the occlusal surface. Too thin a glaze layer may lead to an unsatisfactory gloss. If characterizations are desired, the restoration can be individualized using IPS e.max CAD Crystall./Shades and/or IPS e.max CAD Crystall./Stains before crystallization firing. Extrude the ready-to-use shades and stains from the syringe and mix them thoroughly. The shades and stains may be slightly thinned using IPS e.max CAD Crystall./Glaze Liquid. However, the consistency should still remain pasty. Apply the mixed shades and stains directly to the unfired glaze layer using a fine brush.

 Then place the restoration in the centre of the IPS e.max CAD Crystallization Tray or place a maximum of 6 units on the tray and conduct the crystallization firing using the stipulated firing parameters for the respective translucency. Observe the directions under "How to proceed after firing". For adjustments, please observe the information under "Corrective firing".

c) Staining and glazing using IPS e.max CAD Crystall./Glaze Spray, followed by crystallization and stain/glaze firing in one step. Position the restoration as described under "Fixation of restorations on the IPS e.max CAD Crystallization Pin". Extrude the ready-touse shades or stains from the syringe and mix them thoroughly. The shades and stains may be slightly thinned using IPS e.max CAD Crystall./Glaze Liquid. However, the consistency should still remain pasty. Apply the mixed shades and stains directly to the blue restoration using a fine brush. Spray the restoration with IPS e.max CAD Crystall./Glaze Spray from all sides to coat it with an even layer. Proceed according to the instructions under a).

 Then place the restoration in the centre of the IPS e.max CAD Crystallization Tray or place a maximum of 6 units on the tray and conduct the crystallization firing using the stipulated firing parameters for the respective translucency. Observe the directions under "How to proceed after firing". For adjustments, please observe the information under "Corrective firing".

# Corrective firing

If additional characterizations or adjustments are required after crystallization, a corrective firing using IPS e.max CAD Crystall./Shades and Stains and Glaze can be conducted. Also use the IPS e.max CAD Crystallization Tray for the corrective firing cycle. Use the IPS e.max CAD Crystall./Add-On including the respective mixing liquid to carry out minor shape adjustments (e.g. proximal contact points). The adjustments can be carried out in both the cystallization and corrective firing sequences.

### – On the tooth-coloured restoration, crystallization without the application of materials

a) Staining technique: Stain/Glaze firing of the tooth-coloured restoration with either IPS e.max CAD Crystall./ or IPS Ivocolor materials.

 Position the restoration as described under "Fixation of restorations on the IPS e.max CAD Crystallization Pin". For characterization and glazing, use either IPS e.max CAD Crystall./Shades, Stains, Glaze (see b under "Corrective/stains/glaze firing") or IPS Ivocolor.

When using IPS Ivocolor: To ensure better wetting, a small quantity of IPS Ivocolor Mixing Liquid may be slightly rubbed into the area that needs to be characterized. Mix the IPS Ivocolor Shades and Essences to the desired consistency using the respective IPS Ivocolor Liquids. More intensive shades are achieved by repeating the staining procedure and firing, not by applying thicker layers. Use the IPS Ivocolor Shades Incisal to imitate the incisal area and create the effect of translucency on the crown in the incisal and occlusal third. The cusps and fissures can be customized using the Essences. Then place the restoration in the centre of the IPS e.max CAD Crystallization Tray or place a maximum of 6 units on the tray and conduct the crystallization firing using the stipulated firing parameters for the respective translucency.

 IPS e.max CAD Crystall./Shades, Stains, Glaze and IPS Ivocolor Shades, Essence, Glaze must not be mixed with one another or applied one after the other. Observe the directions under "How to proceed after firing".

b) and c) Cut-back and layering technique: using IPS e.max Ceram materials. Stain/glaze firing using IPS Ivocolor materials. When performing the cut-back, the minimum layer thicknesses of the framework must be observed. See points "Finishing" and "Minimum layer thicknesses" and as described under "Fixing the restoration on an IPS e.max CAD Crystallization Pin". Then place the restoration in the centre of the IPS e.max CAD Crystallization Tray or place a maximum of 6 units on the tray and conduct the crystallization firing using the stipulated firing parameters for the respective translucency. Observe the directions under "How to proceed after firing".

Option A: Wash firing using IPS e.max Ceram: If enough space is available, conduct the wash firing with the required IPS e.max Ceram Transpa Incisal and/or Impulse material. Use the IPS Build-Up Liquids allround or soft to mix the materials. Apply the wash in a thin coat on the entire framework.

Option B: Wash firing using IPS Ivocolor: If space is limited or to enhance the in-depth chroma effect, the wash firing can be conducted using IPS Ivocolor Shade, Essence and Glaze. Mix the paste or powder with the IPS Ivocolor Mixing Liquid allround or longlife to achieve the desired consistency and apply it in a thin coat on the entire framework.

Option C: Wash firing using IPS Ivocolor and IPS e.max Ceram (sprinkle technique): If space is limited or to enhance the in-depth chroma effect, the sprinkle technique can be used. Apply IPS Ivocolor Shade, Essence and Glaze as described in Option B. Then sprinkle the respective IPS e.max Ceram material (e.g. Dentin) on the restoration using a dry brush. Carefully remove excess with blown air and/or tap it off.

 The following applies for all options: The wash (foundation) must be fired before the actual layering procedure is started. Place the honey-comb firing tray in the furnace and conduct the wash (foundation) firing using the respective parameters.

1<sup>st</sup>/2<sup>nd</sup> Dentin / Incisal firing: With the IPS emax Ceram layering materials, both the anatomical shape is completed and a customized esthetic appearance is achieved. The IPS e.max Ceram layering materials can be mixed with either IPS Build-Up Liquid allround or soft. If required, a second firing is conducted.

### Stain/glaze firing using IPS Ivocolor materials

 Preparing for stain and glaze firing: Finish the restoration using diamond grinding instruments and give it a true-to-nature shape and surface texture, such as growth lines and convex/concave areas. Areas which should exhibit a higher gloss after glaze firing can be smoothed out and pre-polished using silicone discs. If gold and/or silver dust was used to visualize the surface texture, the restoration has to be thoroughly steam-cleaned with a steam jet. Make sure to remove all gold or silver dust in order to avoid any discolouration.

 Stain firing is conducted using IPS Ivocolor Shades and/or Essences, and glaze firing is conducted using IPS Ivocolor Glaze Powder/ Fluo or Paste/Fluo. Depending on the situation, the firing sequences may be conducted together or separately. The firing parameters are identical.

 Thoroughly steam-clean the restoration with a steam jet and dry with oil-free air. Subsequently, mix the IPS Ivocolor Shades and Essences to the desired consistency using the respective IPS Ivocolor Liquids. In order to promote wetting of the stains and glaze materials, lightly moisten the surface with IPS Ivocolor Mixing Liquid. Subsequently, apply the glazing material in an even layer on the entire restoration. Customize the cusps and fissures using IPS Ivocolor Essence. Apply minor shade adjustments on the applied glazing material using IPS Ivocolor Shades. More intensive shades are achieved by repeating the staining procedure and firing, not by applying thicker layers. The degree of gloss of the glazed surface is controlled via the consistency of the IPS Ivocolor Glaze and the applied quantity, not by means of the firing temperature. In order to achieve a higher degree of gloss, avoid excessively diluting the glaze and/or apply more glazing material. Conduct the stain and glaze firing in a ceramic furnace on the corresponding honey-comb tray using the stipulated firing parameters for the cut-back and layering technique (stain firing using IPS Ivocolor).

# Fixing the restoration on an IPS e.max CAD Crystallization Pin

- 1. Select the largest possible IPS e.max CAD Crystallization Pin (S, M, L) that best "fills" the inside of the restoration, but does not come into contact with the surrounding crown walls.
- 2. Subsequently, fill the inside of the restoration with IPS Object Fix Putty or Flow up to the restoration margin. Immediately re-seal the IPS Object Fix Putty/Flow syringe after extruding the material. Once removed from the aluminium bag, the syringe is ideally stored in a resealable plastic bag or a container with a humid atmosphere.
- 3. Press the selected IPS e.max CAD Crystallization Pin deeply into the IPS Object Fix Putty or Flow material so that it is adequately secured.
- 4. Smooth out displaced auxiliary firing paste using a plastic spatula, so that the pin is securely in place and the restoration margins are optimally supported.
- 5. Prevent any IPS Object Fix residue from adhering to the outer surface of the restoration. Remove any adhering residue with a brush dampened with water and then dry.

Important: For crystallization, IPS e.max CAD restorations must not be placed directly on the IPS e.max CAD Crystallization Tray/IPS Speed Tray and Pins, i.e. without auxiliary firing paste.

# How to proceed after firing

Remove the restoration from the furnace once the firing cycle is complete (wait for the acoustic signal of the furnace) and allow it to cool to room temperature in a place protected from draft. Hot objects must not be touched with metal tongs. Remove the restoration from the hardened IPS Object Fix Putty / Flow. Remove any residue in an ultrasonic water bath or with the steam jet. Residue must not be removed by blasting with  $Al_2O_3$  or glass polishing beads. If the restoration needs to be adjusted by grinding<sup>[4]</sup>, make sure that no overheating of the ceramic occurs. Finally, polish the ground areas to a high-gloss finish.

### Shade combination table

For the characterization and adjustment of the shade of IPS e.max CAD restorations, IPS e.max CAD Crystall./Shades, Stains or IPS Ivocolor Shades, Essences are used.

- IPS e.max CAD Crystall./Shades, Stains: For use on blue and tooth-coloured IPS e.max CAD restorations
- IPS Ivocolor Shades, Essences: For use on tooth-coloured IPS e.max CAD restorations

The combination table must be observed.

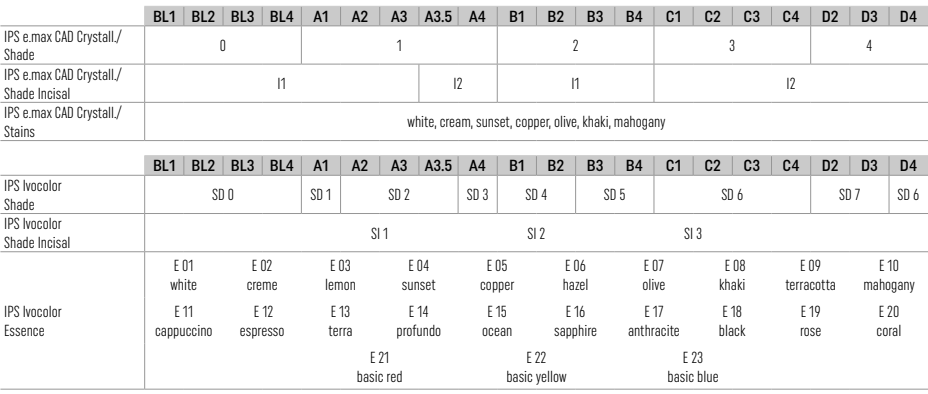

# Crystallization and firing parameters

Ceramic furnaces without controlled (long-term) cooling function cannot be used. The ceramic furnace must be calibrated before the first crystallization and regularly every six months thereafter. Depending on the mode of operation, more frequent calibration may be required. Observe the manufacturer's directions.

# Crystallization MO, Impulse, LT, MT, HT

*with* or *without* the application of IPS e.max CAD Crystall./ materials

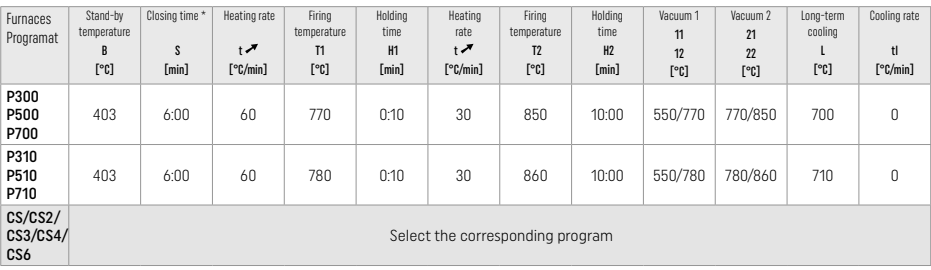

# Crystallization LT, MT, HT

*with* or *without* the application of IPS e.max CAD Crystall./ materials

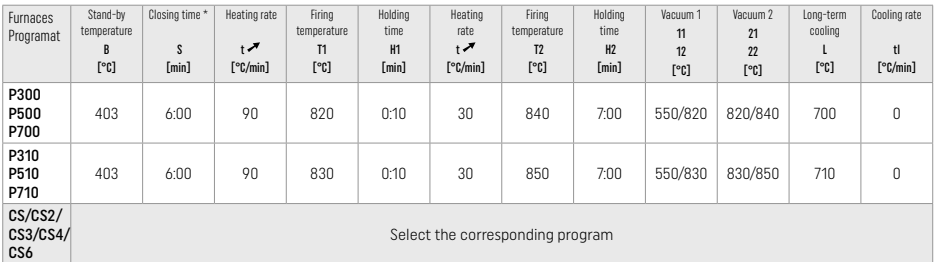

# Speed crystallization (observe the block concept)

Max. 2 units *with* or *without* the application of IPS e.max CAD Crystall./Glaze Spray on an IPS Speed Tray

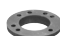

 $\mathcal{L}$ 

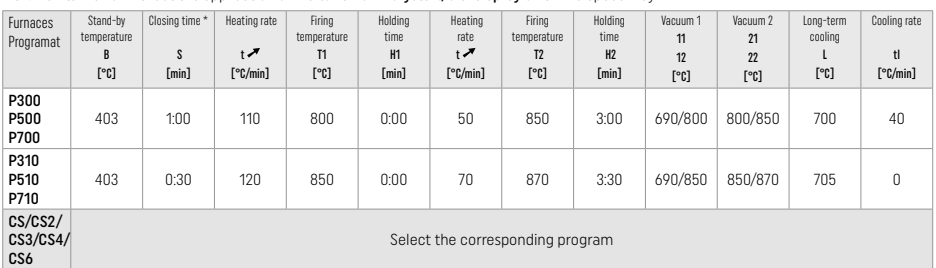

# Corrective firing/stain firing/glaze firing *with* IPS e.max CAD Crystall./ materials

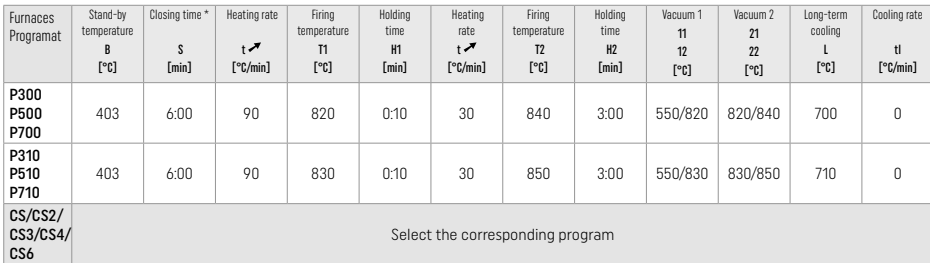

### Firing parameters for the staining technique *with* IPS Ivocolor Shade, Essence, Glaze

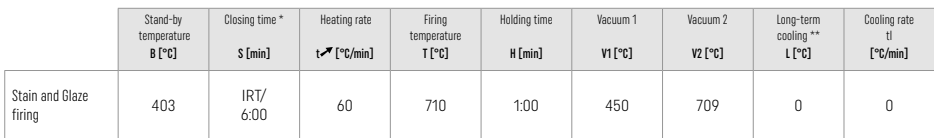

**IRT** normal mode

\*\* Note: If the layer thicknesses exceed 2 mm, long-term cooling to 500 °C is required.

Note: Due to their geometry, the restorations may feature varying layer thicknesses. When the objects cool after the firing cycle, the different cooling speeds in the areas with different thicknesses may result in a build-up of internal tension. In the worst case, these internal tensions may result in fracture of the restoration. By using slow cooling (long-term cooling L), these tensions can be minimized. For monolithic restorations (staining technique) featuring layer thicknesses of more than 2 mm, long-term cooling L must be used.

### Firing parameters for the cut-back and layering technique *with* IPS e.max Ceram/IPS Ivocolor Shade, Essence, Glaze

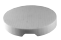

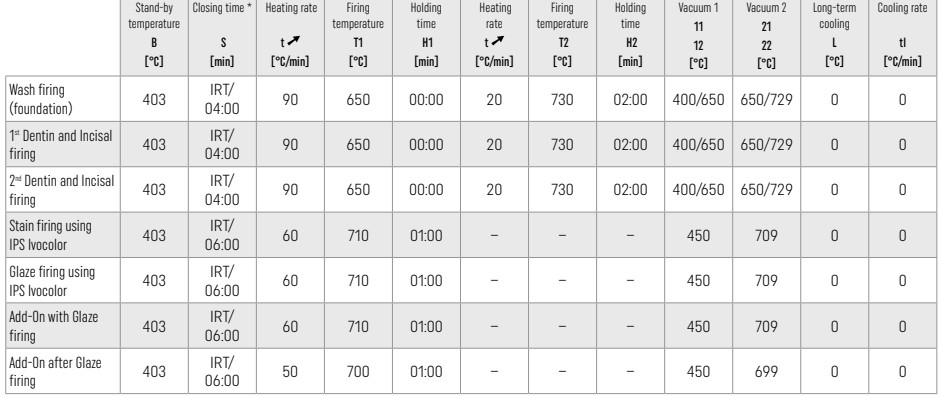

\* IRT normal mode

# 3 Safety information

- − In the case of serious incidents related to the product, please contact Ivoclar Vivadent AG, Bendererstrasse 2, 9494 Schaan/ Liechtenstein, website: www.ivoclar.com, and your responsible competent authority.
- The current Instructions for Use are available in the download section of the Ivoclar Vivadent AG website (www.ivoclar.com).
- The Summary of Safety and Clinical Performance (SSCP) can be retrieved from the European Database on Medical Devices (EUDAMED) at https://ec.europa.eu/tools/eudamed. Basic UDI-DI: 76152082ACERA001EQ

### Warnings

- IPS Natural Die Material Separator contains hexane. Hexane is highly flammable and detrimental to health. Avoid contact of the material with the skin and eyes. Do not inhale vapours and keep away from sources of ignition.
- Do not inhale ceramic dust during finishing. Use an extraction unit and wear a face mask.
- IPS e.max CAD Crystall./Glaze Spray: Do not inhale the spray mist. Container is pressurized. Protect from direct sunlight and temperatures over 50 °C. Do not forcibly open or burn the can, even after it has been completely emptied.
- If applied frequently or for a prolonged period of time, peroxide-based professional bleaching agents (carbamide peroxide; hydrogen peroxide) as well as acidulated phosphate fluorides used for caries prevention can make the surface of existing IPS e.max CAD restorations rough and matte.
- Observe the Safety Data Sheet (SDS) (available in the download section of the Ivoclar Vivadent AG website www.ivoclar.com).

### Disposal information

Remaining stocks or removed restorations must be disposed of according to the corresponding national legal requirements.

# Residual risks

- Users should be aware that any dental intervention in the oral cavity involves certain risks. Some of these risks are listed below:
- Chipping / fracture / decementation of the restoration material may lead to ingestion or aspiration of material and additional dental treatment.
- Cement excess may lead to irritation of the soft tissue / gingiva. Bone loss may occur and periodontitis may develop as the inflammation progresses.

# 4 Shelf life and storage

This product does not require any special storage conditions.

# 5 Additional information

Keep out of the reach of children! Not all products are available in all countries.

The material has been developed solely for use in dentistry. Processing should be carried out strictly according to the Instructions for Use. Liability cannot be accepted for damages resulting from failure to observe the Instructions or the stipulated area of use. The user is responsible for testing the materials for their suitability and use for any purpose not explicitly stated in the Instructions.

- [1] e.g. PrograMill, CEREC/inLab, PlanMill. The complete list is available at www.ivoclar.com.
- CEREC/inLab, PlanMill, CEREC SpeedFire are not registered trademarks of Ivoclar Vivadent AG.
- [2] e.g. Programat CS6, CS4, CS3, CS2, CS, CEREC SpeedFire
- [3] The availability of shades may vary depending on the degree of translucency/block size or CAD/CAM machine.
- [4] Ivoclar Vivadent flow chart "Recommended grinding instruments for extraoral and intraoral use".
- [5] OptraGloss®

# <span id="page-11-0"></span>1 Bestimmungsgemässe Verwendung

### Zweckbestimmung

Einzelzahnversorgung im Front- und Seitenzahnbereich, Versorgung mit 3-gliedrigen Brücken bis zum zweiten Prämolar als endständigem Pfeiler

### **Patientenzielgruppe**

Patienten mit bleibenden Zähnen

# Bestimmungsgemässe Anwender / Besondere Schulung

– Zahnarzt (Herstellung der Restauration, chairside; klinischer Arbeitsablauf) – Zahntechniker (Herstellung der Restauration, labside) Keine besondere Schulung erforderlich

# Verwendung

Nur für den dentalen Gebrauch!

# Beschreibung

IPS e.max® CAD ist ein bewährter Lithium-Disilikat-Glaskeramik-Block (LS2) für festsitzende Restaurationen im Front- und Seitenzahnbereich.

IPS e.max CAD lässt sich in der kristallinen Zwischenstufe (≥ 130 MPa) einfach in einem autorisierten CAD/CAM-Gerät[1] bearbeiten. Nach der Nassbearbeitung des Blocks folgt die Kristallisation der Restauration in einem Keramikbrennofen.[2]

# Technische Daten

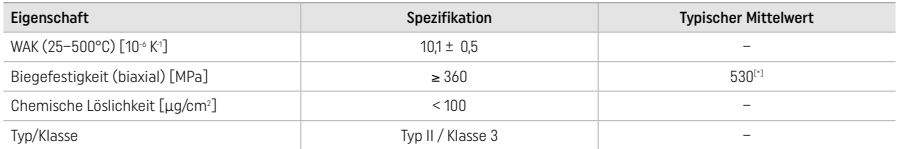

# Gemäss ISO 6872:2015

[\*] mittlere biaxiale Biegefestigkeit aus 10 Jahren Qualitätsmessungen

### Indikation

- Fehlende Zahnhartsubstanz im Front- und Seitenzahnbereich
- Partielle Zahnlosigkeit im Front- und Seitenzahnbereich

*Restaurationsarten:* 

- Veneers
- Inlays
- Onlays (z.B. okklusale Veneers, Teilkronen)
- Kronen
- 3-gliedrige Brücken bis zum zweiten Prämolaren als endständigem Pfeiler

### Kontraindikation

- Patienten mit stark reduziertem Restgebiss
- Bei erwiesener Allergie gegen in diesem Produkt enthaltene Inhaltsstoffe

# Verwendungsbeschränkungen

- Inlay-, Freiend- und Maryland-Brücken
- Hybrid-Abutments und Hybrid-Abutment-Kronen (für diese Restorationsarten verwenden sie das Produkt IPS e.max CAD Abutment Solutions).
- Frontzahnbereich Brückengliedbreite > 11 mm und im Prämolarenbereich > 9 mm
- Temporäre Eingliederung
- Vollverblendung von Molarenkronen
- Sehr tiefe subgingivale Präparationen
- Unbehandelter Bruxismus (eine Schiene ist nach der Eingliederung indiziert)
- Für den Einmalgebrauch

Bo out re-up

Zusätzliche Verwendungsbeschränkungen für minimalinvasive Kronen:

- Schichtstärken unter 1 mm
- Präparation mit scharfen Kanten
- Präparationen nicht anatomisch unterstützt und mit ungleichmässigen Schichtstärken
- Konventionelle und selbstadhäsive Befestigung
- Andere Aufbaumaterialien als Composite
- Fehlende Eckzahnführung
- Kronen auf Implantaten

# Verarbeitungseinschränkungen

In folgenden Situationen kann ein erfolgreiches Arbeiten nicht gewährleistet werden:

- Unterschreitung der notwendigen Mindestschichtstärken
- Schleifen der Blöcke in einem nicht kompatiblen CAD/CAM-System
- Kristallisation in nicht freigegebenen und nicht kalibrierten Keramikbrennöfen
- Vermischung der IPS e.max CAD Crystall./Glaze, Shades und Stains mit anderen Dentalkeramiken (z. B. IPS Ivocolor® Glaze, Shades und Essencen)
- Beschichten mit anderen Verblendkeramiken ausser IPS e.max Ceram

IPS e.max CAD Crystall./Glaze Sprays:

- Intraorale Anwendung
- Anwendung auf IPS e.max CAD-Restaurationen, wenn diese mit IPS e.max Ceram verblendet werden.
- Restaurationen bei denen die Innenflächen nicht sicher und exakt mit IPS Objekt Fix Putty/Flow abgedeckt werden können (z.B. Inlays)

# Systemvoraussetzungen

Die Verarbeitung von IPS e.max CAD muss mit einem autorisierten CAD/CAM-System erfolgen.[1]

# Nebenwirkungen

Zum aktuellen Zeitpunkt sind keine Nebenwirkungen bekannt.

# Wechselwirkungen

Zum aktuellen Zeitpunkt sind keine Wechselwirkungen bekannt.

# Klinischer Nutzen

- Wiederherstellung der Kaufunktion
- Wiederherstellung der Ästhetik

# Zusammensetzung

# Lithium-Disilikat-Glaskeramik

Nach dem Herstellprozess der Glaskeramik liegt ein stabiles und inertes Netzwerk vor, in welchem die verschiedenen Elemente über Sauerstoffbrücken eingebunden sind. Die Zusammensetzung wird als Oxide bestimmt.

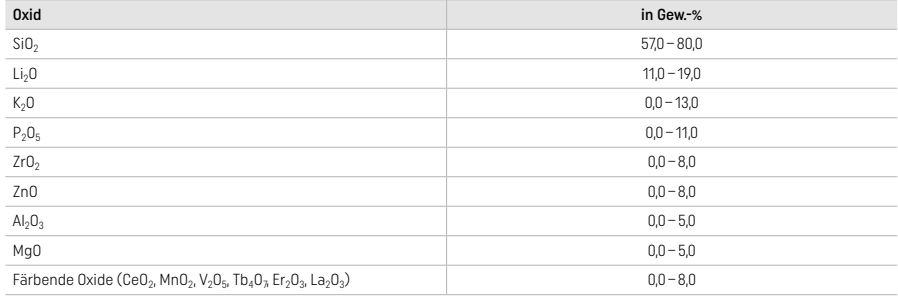

# 2 Anwendung

# Verarbeitungstechniken und kompatible Materialien

- Auf der «blauen» Restauration
	- *Poliertechnik (Self Glaze):* z. B. mit OptraGloss® oder zahntechnischen Polierern, gefolgt von der Kristallisation ohne individuelle Charakterisierungen und Glasur.
	- *Maltechnik*
	- a) Glasur mit IPS e.max CAD Crystall./Glaze Spray gefolgt von der Speed-Kristallisation (Speed-Kristallisation und Glanzbrand in einem Schritt).
	- b) Bemalung und Glasur mit IPS e.max CAD Crystall./Glaze Paste/Fluo gefolgt von der Kristallisation und dem Malfarben-/Glanzbrand in einem Schritt.
	- c) Bemalung und Glasur mit IPS e.max CAD Crystall./Glaze Spray gefolgt von der Kristallisation und dem Malfarben-/Glanzbrand in einem Schritt.

# - Auf der ..zahnfarbenen" Restauration

- a) *Maltechnik:* Malfarben-/Glanzbrand auf der zahnfarbenen Restauration wahlweise mit IPS e.max CAD Crystall./- oder IPS Ivocolor-Massen.
- b) *Cut-Back-Technik:* Incisalbrand mit IPS e.max Ceram-Massen. Malfarben-/Glanzbrand mit IPS Ivocolor-Massen.
- c) *Schichttechnik:* Dentin-/Incisal-Brand mit IPS e.max Ceram-Massen. Malfarben-/Glanzbrand mit IPS Ivocolor-Massen.

Die jeweilige Gebrauchsinformation ist zu beachten.

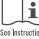

### Blockkonzept

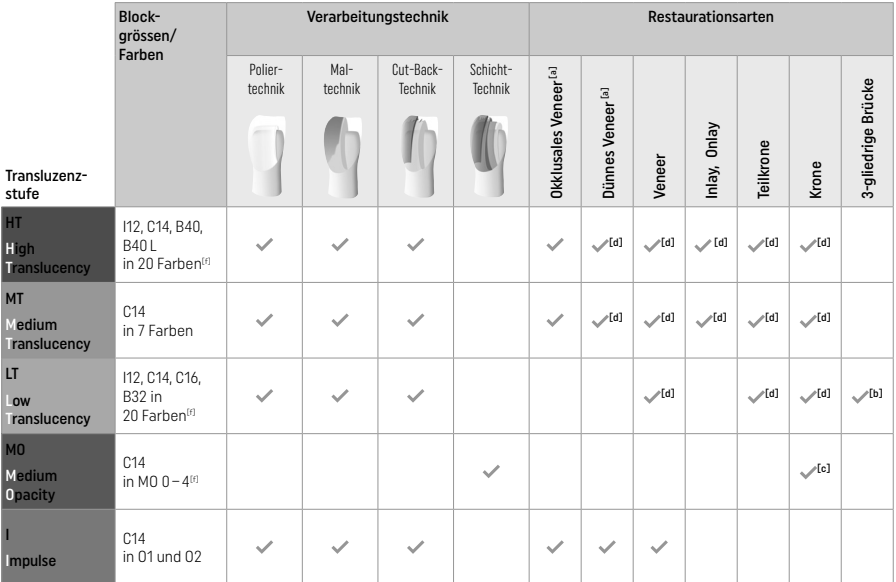

[a] die Cut-Back-Technik darf bei dünnen Frontzahnveneers und okklusalen Veneers nicht angewendet werden

[b] nur bis zum zweiten Prämolar als endständigem Pfeiler

[c] bis zum zweiten Prämolar

[d] max. 2 Einheiten wenn der IPS Speed Tray verwendet wird

[f] Farbangebot kann je nach Transluzenzstufe/Blockgrösse oder CAD/CAM Gerät variieren

# Kompatible Befestigungsarten

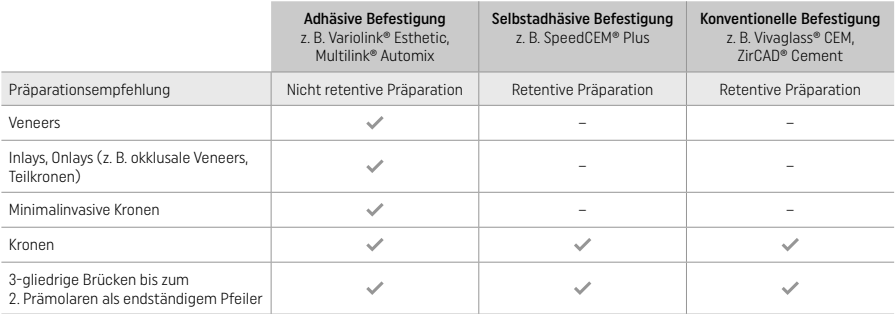

Weitere Informationen sind in der Flow Chart «Vorbehandlung und Befestigung».

# Farbbestimmung

Vor der Farbbestimmung die Zähne reinigen. Die Farbe wird am noch feuchten und unpräparierten Zahn bzw. an den Nachbarzähnen bestimmt. Die Stumpffarbe wird nach der Präparation an der grössten verfärbten Stelle bestimmt. Die IPS e.max Shade Navigation App hilft bei der Auswahl des geeigneten Blocks.

# Präparation

Die Präparation erfolgt nach den Regeln für vollkeramische Restaurationen, und die Mindestschichtstärken müssen eingehalten werden: – keine Ecken und Kanten.

- Stufenpräparation mit abgerundeter Innenkante bzw. ausgeprägter Hohlkehlpräparation.
- die angegebenen Dimensionen spiegeln die Mindestschichtstärke der IPS e.max CAD-Restauration wider.
- die Dicke der Inzisalkante des präparierten Stumpfes, insbesondere bei Frontzähnen, muss min. 1,0 mm betragen, um ein optimales Ausschleifen durch die CAD/CAM-Einheit zu gewährleisten.

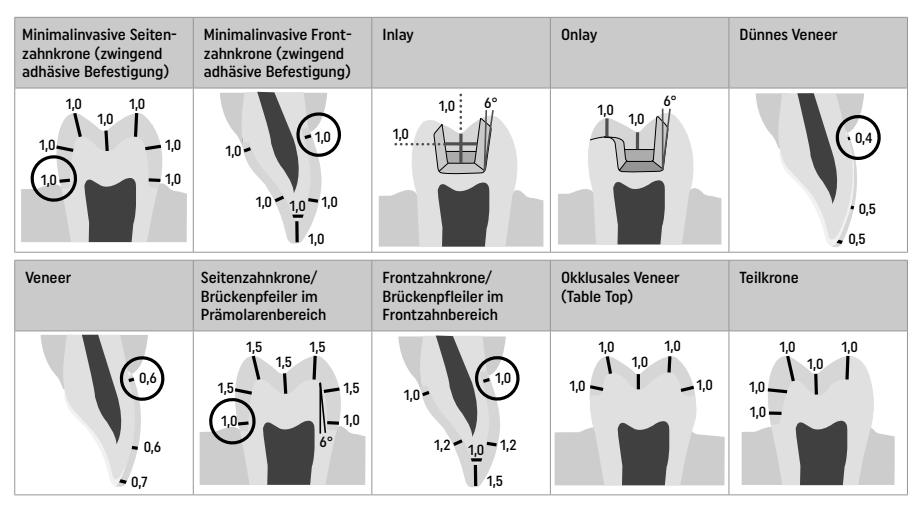

Alle Angaben in mm.

# Mindestschichtstärken der Restauration bei der Maltechnik

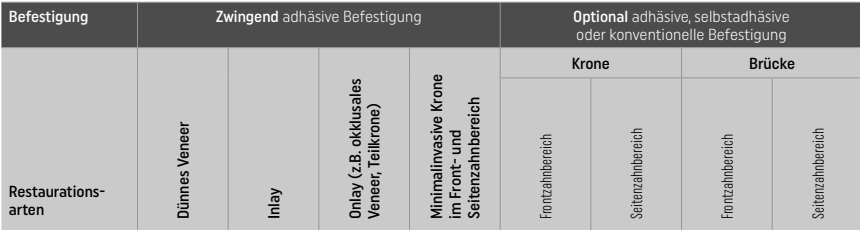

Mindestschichtstärke IPS e.max CAD – Poliertechnik

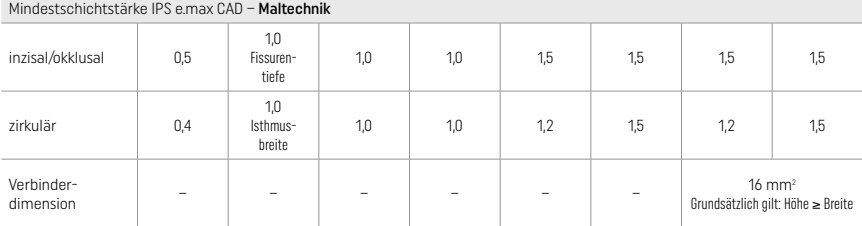

Der Verbinderquerschnitt bei Brücken sollte in die vertikale und nicht in die horizontale Richtung ausgedehnt werden.

### Cut-Back- und Schichttechnik

Bei der Cut-Back-Technik bzw. der Schichttechnik wird ein reduziertes, zahnformunterstützendes Gerüst mit IPS e.max Ceram-Schichtmassen zur vollständigen Zahnform ergänzt.

Bei stark präparierten Zähnen muss im Falle von verblendeten oder teilverblendeten Restaurationen das Platzangebot durch entsprechende Dimensionierung der hochfesten Komponente IPS e.max CAD und nicht durch das Schichtmaterial IPS e.max Ceram ausgeglichen werden (s.u.).

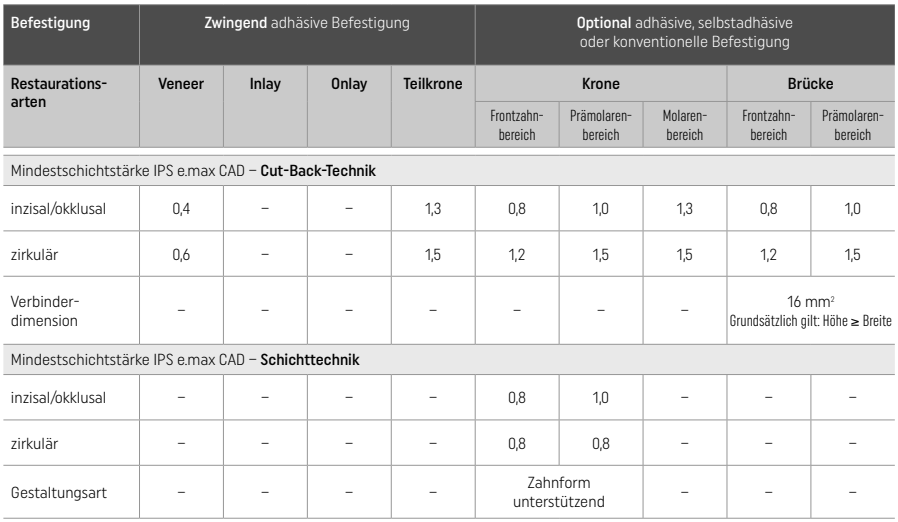

IPS e.max CAD ist die hochfeste Komponente der Restauration und muss immer mindestens 50% der Gesamtschichtstärke aufweisen. Die Gesamtschichtstärke der Restauration (abhängig von der Restaurationsart) ergibt sich aus:

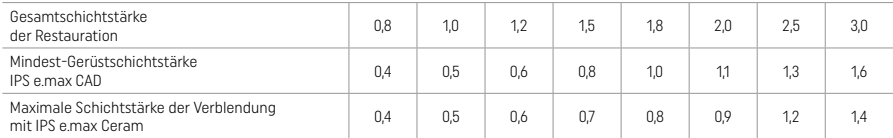

Alle Angaben in mm.

### Ausarbeiten

Zur Ausarbeitung und Überarbeitung die Schleifkörperempfehlung<sup>(4)</sup> und die Mindeststärken beachten. Die Ausarbeitung erfolgt im vorkristallisierten (blauen) Zustand, bei niedriger Drehzahl und wenig Anpressdruck, da es ansonsten zu Abplatzungen und Aussprengungen im Randbereich kommen kann. Eine Überhitzung der Keramik ist zu vermeiden. Die Ansatzstelle des Blocks verschleifen und auf approximale Kontakte achten. Falls notwendig, individuelle Formanpassungen vornehmen. Funktionelle Bereiche (okklusale Kontaktflächen) mit feinkörnigen Diamanten überarbeiten, um das CAD/CAM-bedingte Oberflächenrelief zu glätten. Bei Brücken keinesfalls die Verbinder mit Trennscheiben «nachseparieren», da sonst Sollbruchstellen entstehen, die die Festigkeit der vollkeramischen Restauration negativ beeinflussen. Eine vorsichtige intraorale Einprobe, um Okklusion/Artikulation einzustellen, kann im blauen Zustand erfolgen. Vor der Kristallisation die Restauration immer mit Ultraschall im Wasserbad und/oder mit dem Dampfstrahler abstrahlen. Darauf achten, dass die Restauration vor der Weiterbearbeitung von jeglichem Rückstand des Schleifmittelzusatzes der CAD/CAM-Schleifeinheit befreit ist. Falls Reste des Schleifmittelzusatzes auf der Oberfläche verbleiben, kann es zu Verbundproblemen und Verfärbungen kommen. Die Restauration darf nicht mit Al2O3 oder Glanzstrahlperlen abgestrahlt werden.

# Fertigstellung

# – Poliertechnik (Self Glaze) auf der «blauen» Restauration

Für die Politur die Schleifkörperempfehlung<sup>(4)</sup> beachten. Eine Überhitzung der Restauration vermeiden. Die Vorpolitur erfolgt mittels eines diamantierten Gummipolierers<sup>[5]</sup> und die Hochglanzpolitur mittels eines Hochglanz-Gummipolierers<sup>[5]</sup>. Anschliessend die Restauration mittels Ultraschall im Wasserbad oder mit Dampfstrahler abstrahlen. Anschliessend, wie bei «Fixierung der Restauration auf einem IPS e.max CAD Crystallization Pin» beschrieben. Pin fixieren und die Restauration entweder auf das IPS Speed Tray oder das IPS e.max CAD Crystallization Tray platzieren und mittig in den Brennofen stellen. Das Brennprogramm wird in Abhängigkeit des Materials und des zu verwendenden Brenngutträgers (siehe Kristallisations- und Brennparameter) ausgewählt.

# – Maltechnik auf der «blauen» Restauration

a) Glasur mit IPS e.max CAD Crystall./Glaze Spray gefolgt von der Speed-Kristallisation (Speed-Kristallisation und Glanzbrand in einem Schritt).

 Restauration wie bei «Fixierung der Restauration auf einem IPS e.max CAD Crystallization Pin» beschrieben, platzieren. Das IPS e.max CAD Crystall./Glaze Spray unmittelbar vor der Anwendung kräftig schütteln, bis sich die Mischkugel im Behälter frei bewegt (ca. 20 Sekunden). Wird das Spray zu wenig geschüttelt, tritt beim Sprühen vorwiegend Treibmittel aus. Dies bewirkt einen unzureichenden Auftrag an Glasur-Pulver. Der Abstand des Sprühkopfes zur besprühenden Oberfläche soll 10 cm betragen, und die Dose soll während des Sprühvorgangs möglichst senkrecht gehalten werden. Die Restauration von allen Seiten bei gleichzeitigem Drehen der Restauration mit kurzen Sprühstössen besprühen, so dass eine gleichmässige Schicht erzeugt wird. Zwischen den

einzelnen Sprühstössen Spraydose erneut schütteln. Anschliessend die Restauration ein zweites Mal von allen Seiten bei gleichzeitigem Drehen der Restauration mit kurzen Sprühstössen besprühen, so dass eine gleichmässig deckende Schicht entsteht. Zwischen den einzelnen Sprühstössen Spraydose erneut schütteln. Kurz abwarten, bis der Glasur-Auftrag abgetrocknet ist und sich eine weissliche Schicht zeigt. Bereiche, die noch keinen gleichmässigen Auftrag zeigen, erneut besprühen. Anschliessend maximal 2 Einheiten auf dem IPS Speed Tray platzieren und mit dem vorgesehenen Brennparametern (Speed-Kristallisation) den Speed-Kristallisationsbrand durchführen. Hinweise zur «Vorgehensweise nach dem Brand» beachten. Für Korrekturen bitte Hinweise unter «Korrekturen» beachten.

b) Bemalung und Glasur mit IPS e.max CAD Crystall./Glaze Paste/Fluo gefolgt von der Kristallisation und dem Malfarben-/Glanzbrand in einem Schritt.

 Restauration wie bei «Fixierung der Restauration auf einem IPS e.max CAD Crystallization Pin» beschrieben, platzieren. Anschliessend die IPS e.max CAD Crystall./Glaze Paste/Fluo gleichmässig mit einem Pinsel auf die gesamte Aussenfläche der Restauration auftragen. Wird eine leichte Verdünnung der gebrauchsfähigen Glasur gewünscht, erfolgt dies mit dem IPS e.max CAD Crystall./Glaze Liquid. Ein zu dicker Glasurauftrag ist zu vermeiden. Insbesondere auf der Okklusalfläche darauf achten, dass es nicht zu «Pfützenbildung» kommt. Ein zu dünner Glasurauftrag führt zu unbefriedigendem Glanz. Falls Charakterisierungen gewünscht sind, kann die Restauration vor dem Kristallisationsbrand mit IPS e.max CAD Crystall./Shades und/oder IPS e.max CAD Crystall./Stains individualisiert werden. Die gebrauchsfertigen Shades und Stains der Spritze entnehmen und mischen. Die Shades und Stains können mit IPS e.max CAD Crystall./Glaze Liquid leicht verdünnt werden. Die Konsistenz sollte jedoch noch pastös sein. Die angemischten Shades und Stains mit einem feinen Pinsel gezielt direkt in die ungebrannte Glasurschicht applizieren. Anschliessend die Restauration möglichst mittig positionieren oder maximal 6 Einheiten auf dem IPS e.max CAD Crystallization Tray platzieren und mit dem vorgesehenen Brennparameter für die jeweilige Transluzenz kristallisieren. Hinweise zur «Vorgehensweise nach dem Brand» beachten. Für Korrekturen bitte Hinweise unter «Korrekturen» beachten.

c) Bemalung und Glasur mit IPS e.max CAD Crystall./Glaze Spray gefolgt von der Kristallisation und dem Malfarben-/Glanzbrand in einem Schritt.

 Restauration wie bei «Fixierung der Restauration auf einem IPS e.max CAD Crystallization Pin» beschrieben, platzieren. Anschliessend die gebrauchsfähigen Shades oder Stains aus der Spritze entnehmen und mischen. Die Shades und Stains können mit IPS e.max CAD Crystall./Glaze Liquid leicht verdünnt werden. Die Konsistenz sollte jedoch noch pastös sein. Die angemischten Shades und Stains mit einem feinen Pinsel gezielt direkt auf die blaue Restauration applizieren. IPS e.max CAD Crystall./Glaze Spray gleichmässig von allen Seiten auf die Restauration sprühen. Vorgehensweise unter a) beachten.

 Anschliessend die Restauration möglichst mittig positionieren oder maximal 6 Einheiten auf dem IPS e.max CAD Crystallization Tray platzieren und mit dem vorgesehenen Brennparameter für die jeweilige Transluzenz kristallisieren. Hinweise zur «Vorgehensweise nach dem Brand» beachten. Für Korrekturen bitte Hinweise unter «Korrekturen» beachten.

# Korrekturen

Falls nach der Kristallisation weitere Charakterisierungen oder Korrekturen notwendig sind, kann mit IPS e.max CAD Crystall./Shades, Stains und Glaze ein Korrekturbrand durchgeführt werden. Den Korrekturbrand ebenfalls auf dem IPS e.max CAD Crystallization Tray durchführen. Für geringfügige Formkorrekturen (z.B. approximale Kontaktpunkte) steht das IPS e.max CAD Crystall./Add-On mit seiner Anmischflüssigkeit zur Verfügung. Die Korrekturen können sowohl bei der Kristallisation als auch beim Korrekturbrand gemacht werden.

### Auf der "zahnfarbenen" Restauration, Kristallisation ohne Auftrag von Massen.

a) Maltechnik: Malfarben-/Glanzbrand auf der zahnfarbenen Restauration wahlweise mit IPS e.max CAD Crystall./- oder IPS Ivocolor-Massen.

 Restauration wie bei «Fixierung der Restauration auf einem IPS e.max CAD Crystallization Pin» beschrieben, platzieren. Die Charakterisierung und Glasur erfolgen wahlweise mit IPS e.max CAD Crystall./Shades, Stains, Glaze (siehe b unter Verwendung des Korrektur-/Malfarben-/Glanzbrands) oder IPS Ivocolor.

Mit IPS Ivocolor: Zur Verbesserung der Benetzbarkeit kann die zu charakterisierende Fläche mit etwas IPS Ivocolor Mixing Liquid benetzt werden. Die IPS Ivocolor Shades und Essencen mit den zugehörigen IPS Ivocolor Liquids zur gewünschten Konsistenz anmischen. Eine intensivere Färbung wird erreicht durch wiederholtes Bemalen und Brennen und nicht durch dickeren Farbauftrag. Zur Imitation der Schneide und der Transluzenz an der Krone im inzisalen bzw. okklusalen Drittel wird IPS Ivocolor Shades Incisal verwendet. Die Höcker und die Fissuren mit Essencen-Massen individuell gestalten. Anschliessend die Restauration möglichst mittig positionieren oder maximal 6 Einheiten auf dem IPS e.max CAD Crystallization Tray platzieren und mit dem vorgesehenen Brennparameter für die jeweilige Transluzenz kristallisieren.

 IPS e.max CAD Crystall./Shades, Stains, Glaze und IPS Ivocolor Shades, Essence, Glaze dürfen weder miteinander gemischt noch nacheinander aufgetragen werden! Hinweise zur «Vorgehensweise nach dem Brand» beachten.

b) und c) Cut-Back- und Schichttechnik: mit IPS e.max Ceram-Massen. Malfarben-/Glanzbrand mit IPS Ivocolor-Massen. Beim Cut-Back müssen die Mindestschichtstärken des Gerüstes eingehalten werden. Siehe Punkt «Ausarbeitung» und «Mindestschichtstärken» und wie bei «Fixierung der Restauration auf einem IPS e.max CAD Crystallization Pin» beschrieben. Anschliessend die Restauration möglichst mittig positionieren oder maximal 6 Einheiten auf dem IPS e.max CAD Crystallization Tray platzieren und mit dem vorgesehenen Brennparameter für die jeweilige Transluzenz kristallisieren. Hinweise zur «Vorgehensweise nach dem Brand» beachten.

Variante A: Washbrand mit IPS e.max Ceram: Bei idealem Platzangebot Washbrand mit der jeweils benötigten IPS e.max Ceram Incisal- und/oder Impulse-Masse durchführen. Zum Anmischen die IPS Build-Up Liquids allround oder soft verwenden. Den Wash-Auftrag dünn und vollständig deckend auf das Gerüst auftragen.

Variante B: Washbrand mit IPS Ivocolor: Bei reduziertem Platzangebot oder zur Erhöhung des Chromas aus der Tiefe kann der Washbrand mit IPS Ivocolor Shade, Essence und Glaze durchgeführt werden. Die Paste bzw. Pulver mit den IPS Ivocolor Mixing Liquids allround oder longlife zur gewünschten Konsistenz anmischen und dünn, vollständig deckend, auf das Gerüst auftragen.

 Variante C: Washbrand mit IPS Ivocolor und IPS e.max Ceram (Sprinkeltechnik): Bei reduziertem Platzangebot oder zur Erhöhung des Chromas aus der Tiefe kann die Sprinkeltechnik angewendet werden. Die IPS Ivocolor Shade, Essence und Glaze wie in Variante B beschrieben auftragen. Anschliessend mit einem trockenen Pinsel entsprechende IPS e.max Ceram-Masse (z.B. Dentin) aufstreuen. Überschüsse vorsichtig abklopfen und/oder abblasen.

 Für alle Varianten gilt: Bevor mit der eigentlichen Schichtung begonnen wird, muss der Wash-Auftrag gebrannt sein. Wabenträger im Ofen platzieren und den Washbrand (Foundation) mit den entsprechenden Parametern durchführen.

1./2. Dentin-/Incisal Brand: Mit den IPS e.max Ceram Schichtmassen wird sowohl die anatomische Form komplettiert als auch die individuelle Ästhetik erzielt. Die IPS e.max Ceram Massen werden wahlweise mit dem IPS Build-Up Liquid allround oder soft angemischt. Bei Bedarf wird ein zweiter Brand durchgeführt.

# Malfarben- und Glanzbrand mit IPS Ivocolor

 Vorbereitung zum Malfarben- und Glanzbrand: Eine anatomische Form und Oberfläche – wie Wachstumsrillen und konvexe/konkave Stellen – werden durch das Überarbeiten der Restauration mit Diamantschleifkörpern erzeugt. Bereiche, die nach dem Glanzbrand stärker glänzen sollen, mit Silikonrädern glätten und vorpolieren. Falls Gold- bzw. Silberpulver für die Oberflächengestaltung verwendet wurden, muss die Restauration mittels Dampfstrahler gründlich abgestrahlt werden. Darauf achten, dass das gesamte Goldresp. Silberpulver entfernt wird, um Verfärbungen zu vermeiden.

 Der Malfarbenbrand wird mit IPS Ivocolor Shades und/oder Essencen, der Glanzbrand mit IPS Ivocolor Glaze Powder/Fluo oder Paste/ Fluo durchgeführt. Diese können je nach Situation miteinander oder separat nacheinander durchgeführt werden. Die Brennparameter sind identisch.

 Die Restauration wird mit dem Dampfstrahler gründlich abgestrahlt und mit ölfreier Luft getrocknet. Anschliessend die IPS Ivocolor Shades und Essencen mit den zugehörigen IPS Ivocolor Liquids zur gewünschten Konsistenz anmischen. Für eine bessere Benetzung der Malfarben- und Glasur-Masse kann die Oberfläche mit etwas IPS Ivocolor Mixing Liquid benetzt werden. Anschliessend Glasur deckend in einer gleichmässigen Schicht auf die Restauration auftragen. Die Höcker und die Fissuren werden mit IPS Ivocolor Essence individuell gestaltet. Falls kleinere Farbmodifikationen notwendig sind, können diese mit IPS Ivocolor Shades auf der bereits aufgetragenen Glasur vorgenommen werden. Eine intensivere Färbung wird erreicht durch wiederholtes Bemalen und Brennen und nicht durch dickeren Farbauftrag. Der Glanzgrad der glasierten Oberfläche wird über die Konsistenz der IPS Ivocolor Glasur und die aufgetragene Menge der Glasur gesteuert und nicht über die Brenntemperatur. Für einen höheren Glanzgrad die Glasur nicht zu stark verdünnen und/oder die Menge an Glasurauftrag erhöhen. Malfarben- und Glanzbrand mit den angegebenen Brennparametern für Cut-Back und Schichttechnik (Malfarbenbrand mit IPS Ivocolor) auf einem zum Brennofen zugehörigen Wabenträger durchführen.

### Fixierung der Restauration auf einem IPS e.max CAD Crystallization Pin

- 1. Den grösstmöglichen IPS e.max CAD Crystallization Pin (S, M, L) auswählen, der die Restaurationsinnenseite am besten "ausfüllt", aber zirkulär nicht an den Kronenwänden anstösst.
- 2. Anschliessend die Restaurationsinnenseite mit Brennhilfspaste IPS Object Fix Putty oder Flow bis zum Restaurationsrand auffüllen. IPS Object Fix Putty/Flow Spritze sofort nach Entnahme des Materials wieder fest verschliessen. Zur Lagerung die Spritze nach Entnahme aus dem Aluminiumbeutel idealerweise in einem wieder verschliessbaren Kunststoffbeutel oder Gefäss mit feuchter Atmosphäre aufbewahren.
- 3. Gewählten IPS e.max CAD Crystallization Pin tief in das IPS Object Fix Putty oder Flow eindrücken, so dass dieser ausreichend fixiert ist.
- 4. Verdrängte Brennhilfspaste mit einem Kunststoffspatel glätten, damit sowohl der Pin stabil gefasst als auch die Restaurationsränder optimal unterstützt sind.
- 5. Rückstände von IPS Object Fix auf der Aussenseite der Restauration vermeiden. Eventuelle Anhaftungen mit Wasser befeuchtetem Pinsel entfernen und anschliessend trocknen.

Wichtig: IPS e.max CAD-Restaurationen dürfen zur Kristallisation nicht direkt, d.h. ohne Brennhilfspaste, auf die IPS e.max CAD Crystallization Tray/IPS Speed Tray und Pins gesetzt werden.

### Vorgehensweise nach dem Brand

Nach Abschluss des Brennvorganges (Signalton Brennofen abwarten) Restauration aus dem Brennofen nehmen und Objekte an einem vor Zugluft geschützten Platz vollständig auf Raumtemperatur abkühlen lassen. Heisse Objekte dürfen nicht mit einer Metallzange berührt werden. Anschliessend Restauration vom gehärteten IPS Object Fix Putty/Flow abnehmen und anhaftende Rückstände mit Ultraschall im Wasserbad oder mit Dampfstrahler abstrahlen. Rückstände dürfen nicht mit Al<sub>2</sub>O<sub>3</sub> oder Glanzstrahlperlen abgestrahlt werden. Falls Schleifkorrekturen<sup>[4]</sup> erforderlich sind, darauf achten, dass keine Überhitzung der Keramik erzeugt wird. Korrigierte Stellen abschliessend auf Hochglanz polieren.

### Farbkombinationstabelle

Individuelle Charakterisierungen und Farbanpassungen von IPS e.max CAD-Restaurationen werden mit den IPS e.max CAD Crystall./Shades, Stains oder IPS Ivocolor Shades, Essencen erreicht.

- IPS e.max CAD Crystall./Shades, Stains: Zur Anwendung auf «blauen» und "zahnfarbenen" IPS e.max CAD-Restaurationen.
- IPS Ivocoloar Shades, Essencen: Zur Anwendung auf «zahnfarbenen» IPS e.max CAD-Restaurationen

Die «Kombinationstabelle» ist zu beachten.

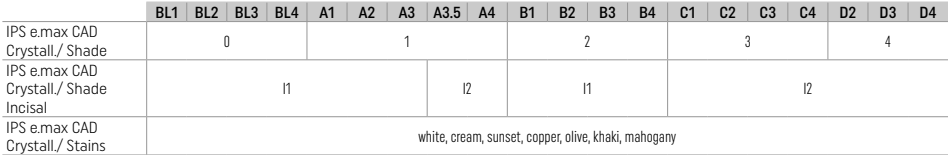

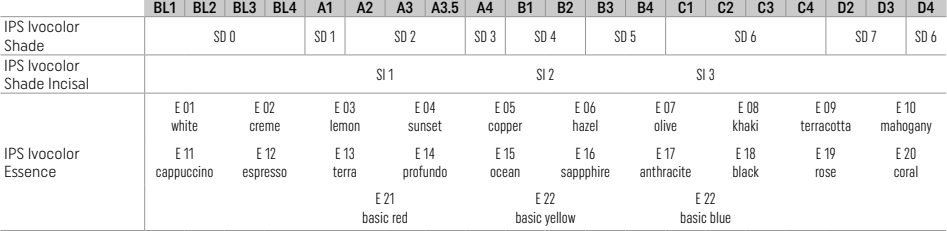

# Kristallisations- und Brennparameter

Keramikbrennöfen ohne Funktion für eine kontrollierte (Langzeit-)Abkühlung können nicht verwendet werden. Unbedingt vor der ersten Kristallisation – und danach halbjährlich – den Keramikbrennofen kalibrieren. Je nach Betriebsweise kann eine häufigere Kalibrierung erforderlich sein; Herstellerangaben sind zu beachten.

# Kristallisation MO, Impulse, LT, MT, HT

*mit* oder *ohne* Auftrag von IPS e.max CAD Crystall./-Massen

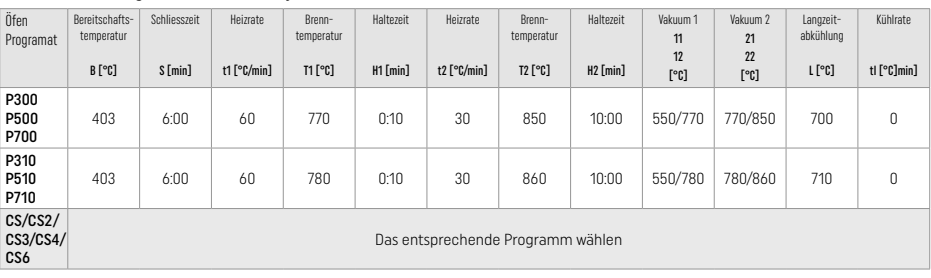

# Kristallisation LT, MT, HT

*mit* oder *ohne* Auftrag von IPS e.max CAD Crystall./-Massen

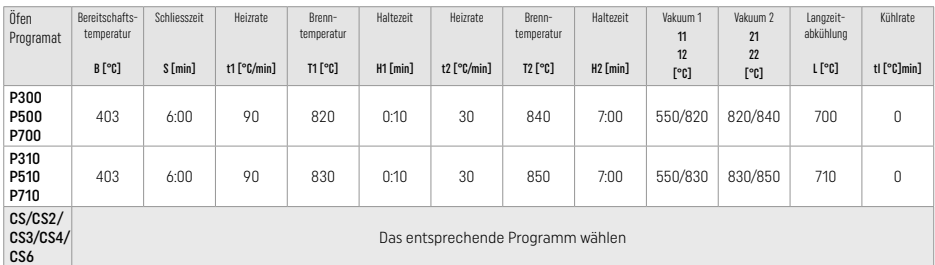

# Speed-Kristallisation (Blockkonzept beachten)

Max. 2 Einheiten *mit* oder *ohne* Auftrag von IPS e.max CAD Crystall./Glaze Spray auf einem IPS Speed Tray

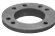

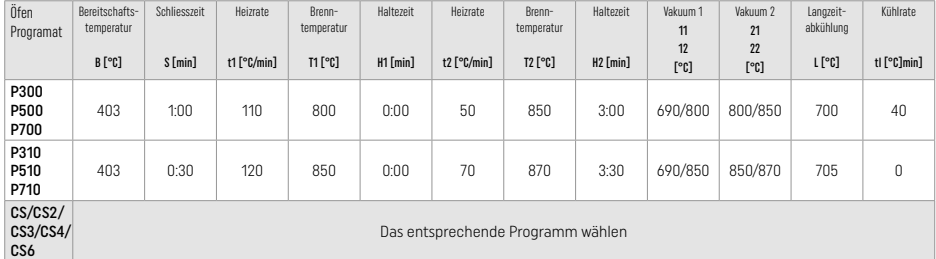

### Korrektur-/Malfarben-/Glanzbrand *mit* IPS e.max CAD Crystall./-Massen

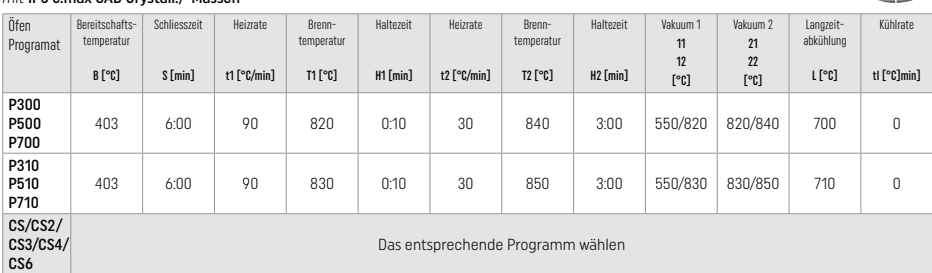

### Brennparameter für Maltechnik *mit* IPS Ivocolor Shade, Essence, Glaze

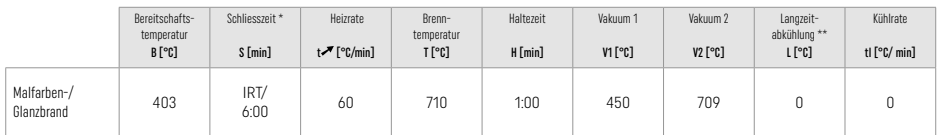

\* IRT Normalmodus

\*\* Hinweis: Übersteigen die Schichtstärken 2 mm, ist eine Langzeitabkühlung L bis 500 °C erforderlich.

Hinweis: Aufgrund der Geometrie der Restaurationen können die Schichtstärken am Objekt stark variieren. Beim Abkühlen der Objekte nach dem Brand können durch die unterschiedlichen Abkühlgeschwindigkeiten zwischen verschieden dimensionierten Bereichen innere Spannungen entstehen. Im ungünstigsten Fall können diese Spannungen zu Frakturen der Restauration führen. Durch eine langsame<br>Abkühlung – (Langzeitabkühlung L) können diese Spannungen minimiert werden Ühersteigen die Schic Abkühlung (Langzeitabkühlung L) können diese Spannungen minimiert werden. Übersteigen die Schichtstärken 2 mm, ist bei monolithischen Restaurationen (Maltechnik) eine Langzeitabkühlung L erforderlich.

### Brennparameter für Cut-Back- und Schichttechnik *mit* IPS e.max Ceram/IPS Ivocolor Shade, Essence, Glaze

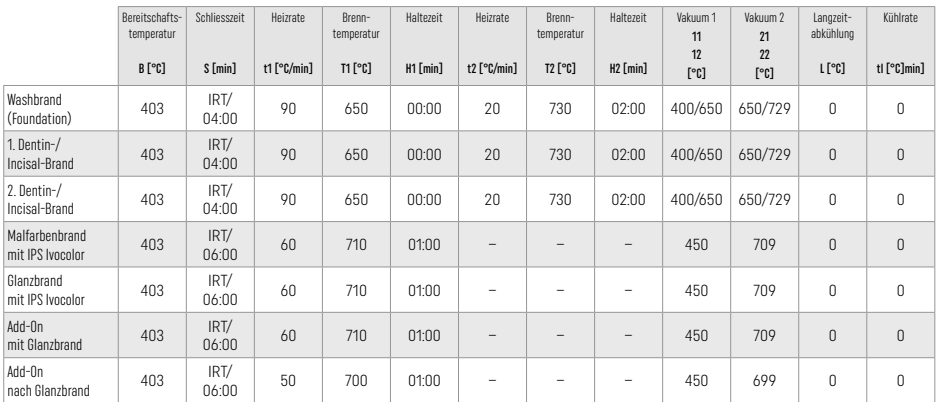

\* IRT Normalmodus

# 3 Sicherheitshinweise

- Bei schwerwiegenden Vorfällen, die im Zusammenhang mit dem Produkt aufgetreten sind, wenden Sie sich an Ivoclar Vivadent AG, Bendererstrasse 2, 9494 Schaan/Liechtenstein, Website: www.ivoclar.com und Ihre zuständige Gesundheitsbehörde.
- Die aktuelle Gebrauchsinformation ist auf der Website der Ivoclar Vivadent AG im Downloadcenter hinterlegt (www.ivoclar.com).
- Der Kurzbericht über Sicherheit und klinische Leistung (Summary of Safety and Clinical Performance SSCP) kann aus der Europäischen Datenbank für Medizinprodukte (EUDAMED) unter https://ec.europa.eu/tools/eudamed abgerufen werden. Basis-UDI-DI: 76152082ACERA001EQ

# Warnhinweise

- IPS Natural Die Material Separator enthalt Hexan. Hexan ist leicht entzündlich und gesundheitsschädlich. Haut- und Augenkontakt vermeiden. Dämpfe nicht einatmen und von Zündquellen fernhalten.
- Keramikstaub während der Ausarbeitung nicht einatmen. Absauganlage und Mundschutz verwenden.
- IPS e.max CAD Crystall./Glaze Spray: Spraynebel nicht einatmen. Behälter steht unter Druck. Vor Sonneneinstrahlung und Temperaturen über 50°C schützen. Auch nach völliger Entleerung nicht gewaltsam öffnen oder verbrennen.
- Bei oftmaliger und längerer Anwendung von professionellen Bleichmitteln auf Peroxidbasis (Carbamidperoxid, Wasserstoffsuperoxid) sowie von sauren Phosphatfluoriden (acidulated phosphate fluorides), die für die Kariesprävention eingesetzt werden, kann die Oberfläche vorhandener Restaurationen aus IPS e.max CAD rauh und matt werden.
- Sicherheitsdatenblätter (SDS) beachten (auf der Website der Ivoclar Vivadent AG www.ivoclar.com im Downloadcenter hinterlegt).

# Entsorgungshinweise

Restbestände oder entfernte Restaurationen sind gemäss den nationalen gesetzlichen Bestimmungen zu entsorgen.

# Restrisiken

Anwendern sollte bewusst sein, dass bei zahnärztlichen Eingriffen in der Mundhöhle generell gewisse Risiken bestehen. Im Folgenden werden einige genannt:

- Abplatzung/Fraktur/Dezementierung des Restaurationsmaterials kann zum Verschlucken- oder Einatmen von Material, und einer erneuten zahnärztlichen Behandlung führen.
- Zementüberschüsse können zu Irritationen des Gewebes/der Gingiva führen. Bei fortschreitender Entzündung kann es zu Knochenabbau und Parodontitis kommen.

# 4 Lager-und Aufbewahrungshinweise

Keine speziellen Lager- und Aufbewahrungsbedingungen notwendig.

# 5 Zusätzliche Informationen

Für Kinder unzugänglich aufbewahren! Nicht alle Produkte sind in allen Ländern verfügbar!

Das Produkt wurde für den Einsatz im Dentalbereich entwickelt und muss gemäss Gebrauchsinformation verarbeitet werden. Für Schäden, die sich aus anderweitiger Verwendung oder nicht sachgemässer Verarbeitung ergeben, übernimmt der Hersteller keine Haftung. Darüber hinaus ist der Verwender verpflichtet, das Material eigenverantwortlich vor dessen Einsatz auf Eignung und Verwendungsmöglichkeit für die vorgesehenen Zwecke zu prüfen, zumal wenn diese Zwecke nicht in der Gebrauchsinformation aufgeführt sind.

- [1] z. B. PrograMill, CEREC/inLab, PlanMill. Die komplette Liste ist unter www.ivoclar.com ersichtlich. CEREC/inLab, PlanMill, CEREC SpeedFire sind keine eingetragenen Warenzeichen der Ivoclar Vivadent AG
- [2] z. B. Programat CS6, CS4, CS3, CS2, CS, CEREC SpeedFire
- [3] Farbangebot kann je nach Transluzenzstufe/Blockgrösse oder CAD/CAM Gerät variieren
- [4] Ivoclar Vivadent Flow Chart «extraorale und intraorale Schleifkörperempfehlung»
- [5] OptraGloss®

# <span id="page-21-0"></span>1 Utilisation prévue

# Destination

Restaurations unitaires antérieures et postérieures, bridges 3 éléments jusqu'à la deuxième prémolaire en tant que pilier final

# Groupes cibles de patients

Patients ayant des dents permanentes

# Utilisateurs prévus / Formation spécifique

- Chirurgiens-dentistes (fabrication de restaurations au fauteuil, procédure clinique)
- Prothésistes dentaires (fabrication de restaurations au laboratoire)
- Pas de formation spécifique requise.

### Utilisation

Réservé exclusivement à l'usage dentaire.

### Description :

IPS e.max CAD est un bloc de vitrocéramique au disilicate de lithium (LS<sub>2</sub>) éprouvé, pour la fabrication de prothèses fixes antérieures et postérieures.

IPS e.max CAD peut être usiné à l'état cristallin intermédiaire (≥ 130 MPa) dans une machine CAD/CAM[1] autorisée. Après l'usinage en milieu humide, la restauration est cristallisée dans un four céramique.[2]

### Données techniques

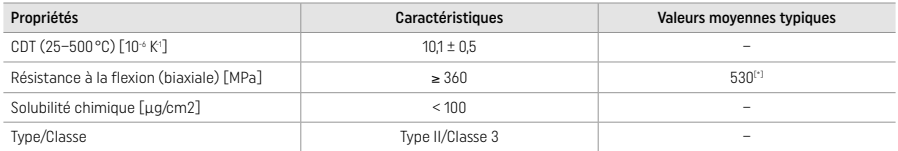

conforme à ISO 6872:2015

[\*] résistance à la flexion biaxiale moyenne évaluée sur 10 ans de mesures de qualité

### Indications

- Structure de dent manquante sur dents antérieures et postérieures
- Édentement partiel dans la zone antérieure et postérieure

*Types de restaurations :* 

- Facettes
- Inlays
- Onlays (ex. facettes occlusales, couronnes partielles)
- − Couronnes
- − Bridges trois éléments jusqu'à la deuxième prémolaire en tant que pilier final

# Contre-indications

- Patients présentant une denture résiduelle très réduite
- L'utilisation du produit est contre-indiquée en cas d'allergie du patient à l'un des composants.

# Restrictions d'utilisation

- Bridges-inlays, bridges Maryland et cantilever
- Piliers hybrides et couronnes transvissées directement sur implants (utiliser IPS e.max CAD Abutment Solutions pour ces types de restaurations)
- Largeur du pontic : zone antérieure > 11 mm, zone prémolaire > 9 mm
- Assemblage provisoire
- Stratification totale de couronnes postérieures
- Préparations sous-gingivales très profondes
- Bruxisme non traité (l'utilisation d'une gouttière est indiquée après des restaurations)
- $\bigotimes$  Ne pas réutiliser
- Do not re-use

Autres limites d'utilisation pour les couronnes mini-invasives :

- Épaisseurs inférieures à 1 mm
- Préparations avec angles vifs
- Préparations qui ne sont pas supportées anatomiquement et qui présentent des épaisseurs variables
- Collage auto-adhésif et scellement conventionnel
- Matériaux de reconstitution de moignons autres que composite
- Absence de guidage canin
- Couronnes sur implants

# Restrictions de mise en œuvre

- Le succès de la procédure ne peut pas être garanti dans les situations suivantes :
- Non-respect des épaisseurs minimales
- Usinage du bloc dans un système CAD/CAM non compatible
- Cristallisation dans un four céramique non approuvé ou non étalonné
- Mélange d'IPS e.max CAD Crystall./Glaze, Shades and Stains avec d'autres céramiques dentaires (par ex. IPS Ivocolor® Glaze, Shades et Essence).
- Stratification avec d'autres céramiques qu'IPS e.max Ceram

IPS e.max CAD Crystall./Glaze Spray :

- Application en bouche
- Application sur les restaurations IPS e.max CAD stratifiées avec IPS e.max Ceram
- Application sur les restaurations dont les intrados ne peuvent pas être protégés de manière fiable et précise avec IPS Object Fix Putty/ Flow (par ex. inlays)

# Configuration système requise

IPS e.max CAD doit être usiné dans un système CAD/CAM autorisé.[1]

# Effets secondaires

Aucun effet secondaire connu à ce jour.

### Interactions

Aucune interaction connue à ce jour.

### Bénéfice clinique

- La reconstruction de la fonction masticatoire
- La restauration de l'esthétique

# Composition

# Vitrocéramique au disilicate de lithium

Après le processus de fabrication de la vitrocéramique, il se forme un réseau stable et inerte dans lequel les différents éléments sont incorporés via des ponts d'oxygène. La composition est déterminée en tant qu'oxydes.

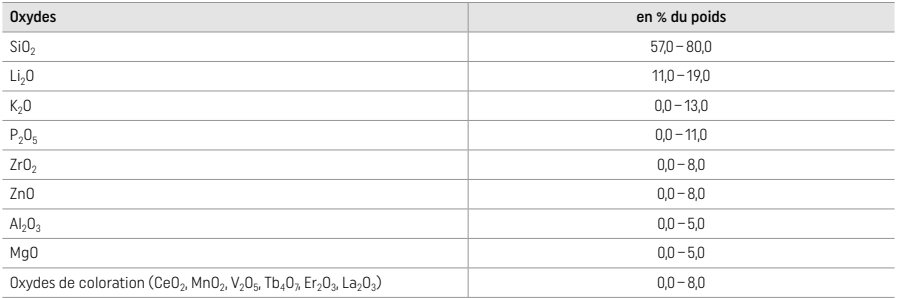

### 2 Mise en œuvre

### Techniques d'usinage et matériaux compatibles

# – Sur la restauration bleue

- *Technique de polissage (auto-glaçage) :* par ex. avec OptraGloss® ou des polissoirs de laboratoire, suivie d'une cuisson de cristallisation sans caractérisation ni glasure
- *Technique de maquillage*
- a) Glaçage avec IPS e.max CAD Crystall./Glaze Spray, suivi d'une cristallisation rapide (cristallisation rapide et cuisson de glaçage en une étape)
- b) Maquillage et glaçage avec IPS e.max CAD Crystall./Glaze Paste/Fluo, suivis de la cuisson de cristallisation et de maquillage/glaçage en une seule étape
- c) Maquillage et glaçage avec IPS e.max CAD Crystall./Glaze Spray, suivi de la cuisson de cristallisation et de maquillage/glaçage en une étape

### – Sur la restauration couleur dent

- a) *Technique de maquillage :* Cuisson de caractérisation/glaçage des restaurations couleur dent avec IPS e.max CAD Crystall./ ou IPS Ivocolor
- b) *Technique de cut-back :* Cuisson de Dentin/ Incisal avec les matériaux IPS e.max Ceram. Cuisson de maquillage/glaçage avec les matériaux IPS Ivocolor
- c) *Technique de stratification :* Cuisson de Dentin/Incisal avec les matériaux IPS e.max Ceram. Cuisson de maquillage/glaçage avec les matériaux IPS Ivocolor

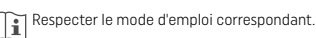

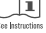

# Concept des blocs

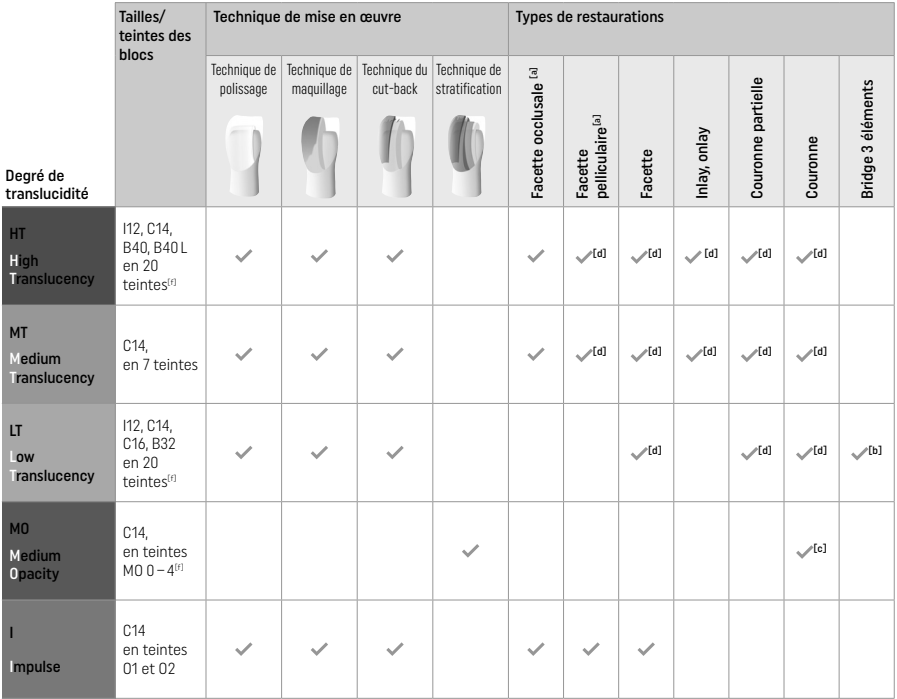

[a] La technique du cut-back ne doit pas être utilisée lors de la réalisation de facettes pelliculaires antérieures ou de facettes occlusales.

[b] Uniquement jusqu'à la deuxième prémolaire en tant que pilier terminal

[c] Jusqu'à la deuxième prémolaire

[d] 2 éléments maximum si le plateau de cristallisation IPS Speed Tray est utilisé

[f] La gamme de teintes peut varier en fonction du niveau de translucidité/taille du bloc ou de la machine CAD/CAM.

# Méthodes d'assemblage

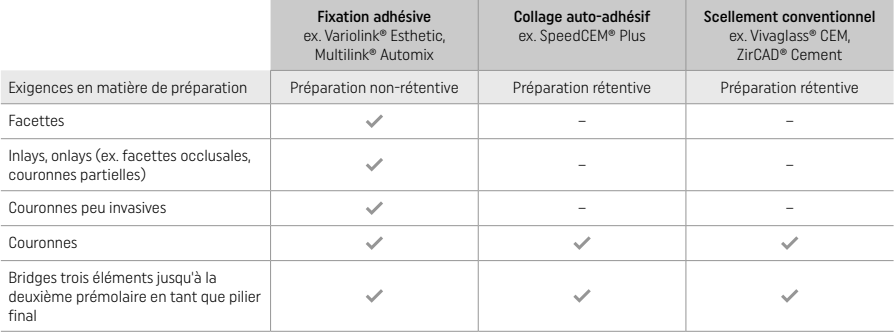

Pour plus d'informations, veuillez consulter le diagramme "Prétraitement et assemblage".

# Prise de teinte

Nettoyer les dents avant de procéder au choix de la teinte. Déterminer la teinte sur la dent humide et non préparée ou les dents adjacentes. Déterminer la teinte de la préparation en fonction de la plus grande zone dyschromiée de la préparation. L'application IPS e.max Shade Navigation App aide à choisir le bloc approprié.

# Préparation

Préparer la dent selon les directives pour les restaurations tout céramique et veiller à respecter les épaisseurs minimales :

- Éviter les angles vifs
- Préparation d'épaulement avec angle interne arrondi et/ou congé marqué
- Les dimensions données indiquent les épaisseurs minimales des restaurations IPS e.max CAD.
- L'épaisseur du bord libre de la préparation, en particulier dans le secteur antérieur, doit être d'au moins 1,0 mm afin de garantir un usinage optimal.

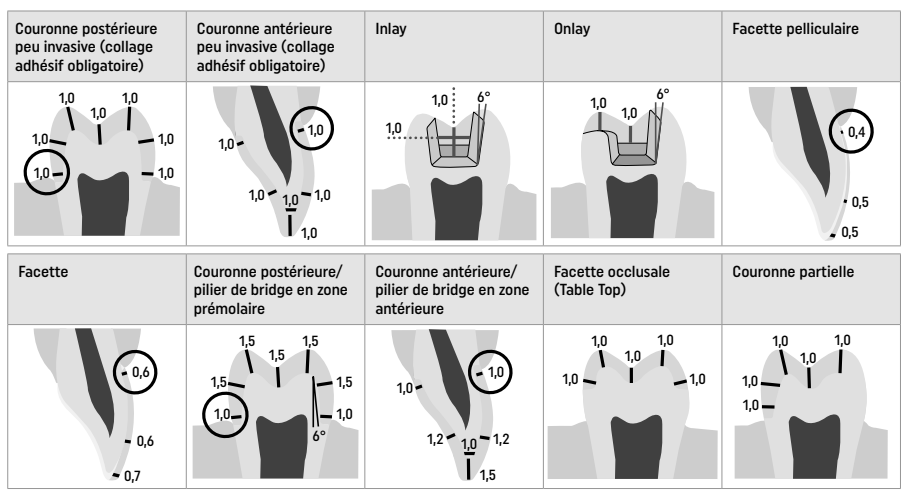

Données en mm

Épaisseurs minimales des restaurations en technique de maquillage

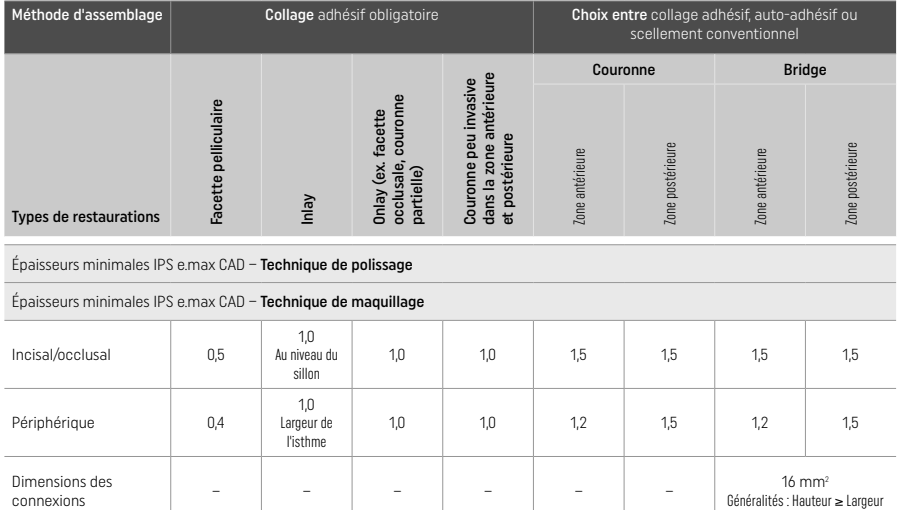

Dans la mesure du possible, les connexions de bridges doivent être augmentées dans le sens vertical et non horizontal.

# Techniques du cut-back et de stratification

En technique de cut-back ou de stratification, la forme anatomique est réalisée par stratification de l'armature homothétique, avec la céramique IPS e.max Ceram.

Lors de la fabrication de restaurations stratifiées ou partiellement stratifiées, si l'espace disponible est important, augmenter l'épaisseur de l'armature IPS e.max CAD haute résistance et non du matériau de stratification IPS e.max Ceram (voir plus bas).

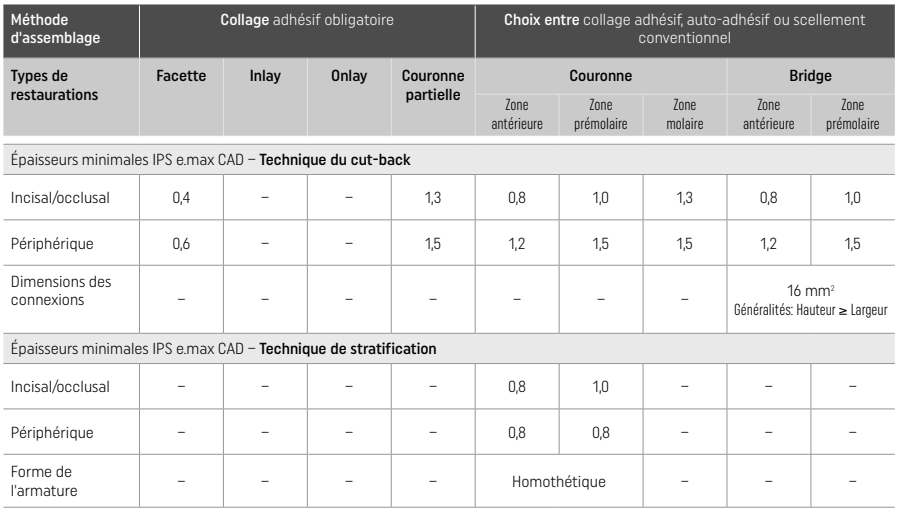

IPS e.max CAD est le composant le plus résistant de votre restauration et doit, par conséquent, toujours représenter au moins 50% de l'épaisseur totale de l'élément. Les épaisseurs totales des restaurations (selon le type de restauration) sont une combinaison de :

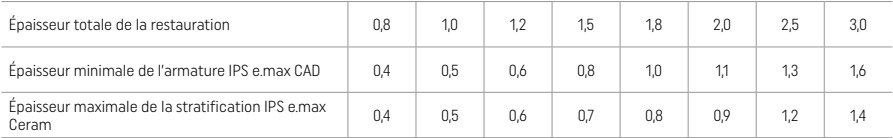

Données en mm

### Finition

Respecter les recommandations [4] liées aux instruments de grattage et aux épaisseurs minimales lors de la finition des éléments céramique. Les corrections par grattage doivent être effectuées à l'état précristallisé (bleu) de la restauration, à faible vitesse et en n'exerçant qu'une légère pression pour éviter la délamination et les éclats sur les limites. Éviter toute surchauffe de la céramique. Gratter le point d'attache au bloc en accordant une attention particulière aux contacts proximaux. Si nécessaire, procéder à des corrections de forme. Travailler les zones fonctionnelles (surfaces de contact occlusal) de la restauration avec une fraise diamantée à grains fins pour lisser le relief créé par l'usinage. Ne pas « post-séparer » les connexions d'armatures de bridges. Ceci induirait des points de fragilité qui influenceraient négativement la résistance de la restauration tout céramique. Si besoin, la restauration peut être soigneusement essayée en bouche à l'état bleu afin d'ajuster l'occlusion/articulation. Ensuite, procéder à la sonication de la restauration dans un bain à ultrasons ou la nettoyer au jet de vapeur avant de passer à la cristallisation. Veiller à éliminer soigneusement tout résidu d'additif d'usinage créé par l'unité d'usinage CAD/CAM avant de passer aux étapes suivantes. Si des résidus d'usinage sont présents sur la surface, cela risque de compromettre l'adhésion et de provoquer des dyschromies. La restauration ne doit pas être sablée à l'Al2O3 ni aux billes de verre.

### Finition

# – Technique de polissage (auto-glaçage)) sur la restauration bleue

Pour le polissage, veuillez respecter les recommandations<sup>[4]</sup> relatives aux instruments rotatifs. Éviter toute surchauffe de la restauration. Utiliser des polissoirs en caoutchouc diamantés [5] pour le prépolissage, et des polissoirs caoutchouc haute brillance [5] pour le polissage au brillant. Après le polissage, procéder à la sonication de la restauration dans un bain à ultrasons ou la nettoyer au jet de vapeur. Fixer ensuite la restauration sur la tige de cristallisation comme décrit au chapitre « Fixation de la restauration sur la tige IPS e.max CAD Crystallization Pin ». Placer l'armature céramique sur le support de cristallisation IPS Speed Tray ou sur le support IPS e.max CAD Crystallization Tray et placer le support au centre du four. Le programme de cuisson est sélectionné en fonction du matériau et du support de cuisson utilisés (voir "Paramètres cristallisation et de cuisson").

# – Technique de maquillage sur restauration bleue

a) Glacage avec IPS e.max CAD Crystall./Glaze Spray, suivi d'une cristallisation rapide (cristallisation rapide et cuisson de glacage en une étape).

Positionner la restauration sur la tige de cristallisation comme décrit au chapitre « Fixation de la restauration sur la tige IPS e max CAD Crystallization Pin ». Secouer énergiquement le spray IPS e.max CAD Crystall./Glaze Spray juste avant l'application jusqu'à ce que la bille de mélange bouge librement dans le récipient (20 secondes environ). Si celui-ci n'est pas assez secoué, seul le gaz propulseur se libère pendant la pulvérisation. De ce fait, la restauration n'est pas suffisamment recouverte de glasure en poudre. Tenir la tête du flacon à environ 10 cm de la surface à pulvériser. Pendant la pulvérisation, tenir le flacon à la verticale. Pulvériser la restauration sur tous les côtés par courtes pressions, de façon à obtenir une couche uniforme. Agiter le spray entre chaque pulvérisation. Pulvériser la restauration une seconde fois sur tous les côtés par courtes pressions, de façon à obtenir une couche couvrante et uniforme. Agiter le spray entre chaque pulvérisation. Attendre un instant que la couche de glasure soit sèche (la couche devient blanchâtre). Les zones irrégulièrement recouvertes doivent à nouveau être pulvérisées. Ensuite, positionner 2 restaurations maximum sur le plateau de cristallisation IPS Speed Tray et effectuer la cuisson de cristallisation rapide en utilisant les paramètres de cuisson indiqués (cristallisation speed).

Respecter les instructions du chapitre « Comment procéder après la cuisson. Pour les corrections, veuillez respecter les informations du chapitre « Cuisson de correction ».

b) Maquillage et glaçage avec IPS e.max CAD Crystall./Glaze Paste/Fluo, suivis de la cuisson de cristallisation et de maquillage/ glaçage en une seule étape.

 Positionner la restauration sur la tige de cristallisation comme décrit au chapitre « Fixation de la restauration sur la tige IPS e.max CAD Crystallization Pin ». Appliquer ensuite, à l'aide d'un pinceau, IPS e.max CAD Crystall./Glaze Paste/Fluo de manière uniforme sur toute la surface externe de la restauration. Si l'on souhaite une légère dilution de la glasure prête à l'emploi, celle-ci peut être mélangée avec un peu de liquide IPS e.max CAD Crystall./Glaze Liquid. Ne pas appliquer la glasure en couche trop épaisse. Veiller particulièrement à ne pas l'appliquer en surépaisseur sur la surface occlusale. Une couche de glasure trop fine conduit à un brillant insuffisant. Si l'on souhaite des caractérisations, la restauration peut être individualisée avec les Shades et/ou Stains IPS e.max CAD Crystall./. Prélever les Shades et Stains prêts à l'emploi de la seringue et les mélanger soigneusement. Les Shades et Stains peuvent être dilués légèrement avec le liquide IPS e.max CAD Crystall./Glaze Liquid. La consistance doit toutefois être encore pâteuse. Appliquer directement au pinceau les Shades et Stains sur la couche de glasure non cuite.

 Placer ensuite la restauration au centre du support IPS e.max CAD Crystallization Tray ou placer un maximum de 6 éléments sur le support et effectuer la cuisson de cristallisation en utilisant les paramètres de cuisson indiqués pour chaque translucidité. Respecter les instructions du chapitre "Comment procéder après la cuisson". Pour les corrections, veuillez respecter les informations du chapitre "Cuisson de correction".

c) Maquillage et glaçage avec IPS e.max CAD Crystall./Glaze Spray, suivis de la cuisson de cristallisation et de maquillage/glaçage en une étape.

Positionner la restauration sur la tige de cristallisation comme décrit au chapitre « Fixation de la restauration sur la tige IPS e.max CAD Crystallization Pin ». Prélever les Shades ou Stains prêts à l'emploi de la seringue et mélanger soigneusement. Les Shades et Stains peuvent être dilués légèrement avec le liquide IPS e.max CAD Crystall./Glaze Liquid. La consistance doit toutefois être encore pâteuse. Appliquer directement au pinceau les Shades et Stains mélangés sur la restauration « bleue ». Pulvériser la restauration sur toutes les faces avec IPS e.max CAD Crystall./Glaze Spray pour la couvrir d'une couche uniforme. Procédez selon les instructions du point a).

Placer ensuite la restauration au centre du support IPS e.max CAD Crystallization Tray ou placer un maximum de 6 éléments sur le support et effectuer la cuisson de cristallisation en utilisant les paramètres de cuisson indiqués pour chaque translucidité. Respecter les instructions du chapitre "Comment procéder après la cuisson". Pour les corrections, veuillez respecter les informations du chapitre "Cuisson de correction".

### Cuisson de correction

Dans le cas où, après la cristallisation, d'autres caractérisations ou corrections sont nécessaires, une cuisson de correction peut alors être réalisée avec les IPS e.max CAD Crystall./Shades, Stains et Glaze. Utiliser également le support IPS e.max CAD Crystallization Tray pour le cycle de cuisson de correction. Utiliser IPS e.max CAD Crystall./Add-On, y compris le liquide de mélange correspondant, pour effectuer de petites corrections de forme (par ex. points de contact proximaux). Les corrections peuvent être effectuées aussi bien pendant le cycle de cuisson de cristallisation que pendant le cycle de cuisson de correction.

### – Sur la restauration couleur dent, cristallisée sans application de matériaux

a) Technique de maquillage : Cuisson de maquillage/glaçage des restaurations couleur dent avec IPS e.max CAD Crystall./ ou IPS Ivocolor.

Positionner la restauration sur la tige de cristallisation comme décrit au chapitre « Fixation de la restauration sur la tige IPS e.max CAD Crystallization Pin ». Pour la caractérisation et le glaçage, utiliser IPS e.max CAD Crystall./Shades, Stains, Glaze (voir b sous "Cuisson de correction/de maquillage/de glaçage"), ou placer la restauration sur un nid d'abeille et procéder à la cuisson de maquillage et de glaçage avec IPS Ivocolor.

 Avec IPS Ivocolor : pour assurer un meilleur mouillage, appliquer un peu de liquide de mélange IPS Ivocolor sur la zone devant être caractérisée. Mélanger les Shades et Essences IPS Ivocolor jusqu'à obtenir la consistance souhaitée en utilisant les liquides IPS Ivocolor correspondants. Les teintes plus intenses sont obtenues en répétant la procédure de maquillage et les cuissons, et non par application de couches plus épaisses. Utiliser les IPS Ivocolor Shades Incisal pour imiter l'effet de translucidité dans le tiers incisal et occlusal. Les cuspides et les sillons peuvent être personnalisés avec les masses Essence. Placer ensuite la restauration sur un nid d'abeille et effectuer la cuisson en utilisant les paramètres de cuisson indiqués.

 IPS e.max CAD Crystall/Shades, Stains, Glaze et IPS Ivocolor Shades, Essence, Glaze ne doivent pas être mélangés entre eux ni appliqués les uns après les autres. Respecter les instructions du chapitre "Comment procéder après la cuisson".

### b) et c) Technique de cut-back et de stratification : utilisation des masses IPS e.max Ceram. Cuisson de maquillage/glaçage avec les matériaux IPS Ivocolor.

Lors du cut-back, respecter les épaisseurs minimales de l'armature. Voir les points « Finition » et « Épaisseurs minimales » et les explications sous « Fixation de la restauration sur la tige IPS e.max CAD Crystallization Pin ». Placer ensuite la restauration au centre du support IPS e.max CAD Crystallization Tray ou placer un maximum de 6 éléments sur le support et effectuer la cuisson de cristallisation en utilisant les paramètres de cuisson indiqués pour chaque translucidité. Respecter les instructions du chapitre "Comment procéder après la cuisson".

 Option A : Cuisson de connexion avec IPS e.max Ceram : Si la place disponible le permet, procéder à la cuisson de connexion avec les masses IPS e.max Ceram Transpa Incisal et/ou Impulse. Utiliser IPS Build-Up Liquids allround ou soft pour mélanger les poudres. Appliquer la connexion en fine couche sur toute la surface de l'armature.

Option B : Cuisson de connexion avec IPS Ivocolor : Si l'espace est limité ou pour renforcer le chroma en profondeur, la cuisson de connexion peut être réalisée aide IPS Ivocolor Shade et Essence. Mélanger la pâte ou la poudre avec IPS Ivocolor Mixing Liquid allround ou longlife jusqu'à obtenir la consistance souhaitée puis appliquer le matériau en couche fine et couvrante sur la totalité de l'armature.

 Option C : Cuisson de connexion avec IPS Ivocolor et IPS e.max Ceram (technique de saupoudrage) : Si l'espace est limité ou pour améliorer l'effet de chroma en profondeur, la technique par saupoudrage peut être utilisée. Appliquez IPS Ivocolor Shade et Essence comme décrit dans l'Option B. Ensuite, la masse IPS e.max Ceram choisie (par exemple Dentin) est saupoudrée sur la restauration à l'aide d'un pinceau sec. Retirer soigneusement les excès en soufflant et/ou en tapotant.

 Ce qui suit s'applique pour toutes les options : Avant de procéder à la stratification il convient d'abord de cuire la couche de connexion. Placer le support de cuisson nid d'abeille dans le four et procéder à la cuisson de connexion en respectant les paramètres de cuisson indiqués.

1ère**/2º cuisson Dentin/Incisal :** Les masses de stratification IPS e.max Ceram permettent de compléter la forme anatomique et de personnaliser l'esthétique. Les masses de stratification IPS e.max Ceram peuvent être mélangées avec les liquides Build-Up allround ou soft. Si nécessaire, une deuxième cuisson est effectuée.

# Cuisson de maquillage/glaçage avec les matériaux IPS Ivocolor

 Préparation à la cuisson de maquillage et de glaçage : Finir la restauration à l'aide d'instruments de grattage diamantés, et lui donner une forme et un aspect de surface naturels, comme par exemple des stries de croissance et des zones convexes/concaves. Les zones qui doivent être plus brillantes après la cuisson de glaçage peuvent être pré-polies avec des disques en silicone. Dans le cas où de la poudre d'or ou d'argent a été utilisée pour visualiser l'état de surface, nettoyer soigneusement la restauration au jet de vapeur. Veiller à éliminer entièrement la poudre d'or ou d'argent pour éviter les colorations après la cuisson.

 La cuisson de maquillage est réalisée avec IPS Ivocolor Shades et/ou Essences et la cuisson de glaçage avec IPS Ivocolor Glaze Powder/Fluo ou IPS Ivocolor Glaze Paste/Fluo. Ces cycles de cuisson peuvent, selon les cas, être menées simultanément ou l'un après l'autre. Les paramètres de cuisson sont identiques.

 Nettoyer soigneusement la restauration au jet de vapeur et la sécher à l'air exempt d'huile. Mélanger les Shades et Essences IPS Ivocolor jusqu'à obtenir la consistance souhaitée en utilisant les liquides IPS Ivocolor correspondants. Afin de favoriser le mouillage des maquillants et de la glasure, humidifier légèrement la surface avec IPS Ivocolor Mixing Liquid. Ensuite, appliquer la glasure en couche uniforme sur toute la restauration. Caractériser les cuspides et les sillons avec les masses IPS Ivocolor Essence. Effectuer des corrections de teintes mineures sur la glasure avec IPS Ivocolor Shades. Les teintes plus intenses sont obtenues en répétant la procédure de maquillage et les cuissons, et non par application de couches plus épaisses. Le niveau de brillance de la surface glacée est contrôlé par la consistance de la glasure IPS Ivocolor et la quantité appliquée, et non au moyen de la température de cuisson. Afin d'obtenir un plus haut degré de brillance, éviter de diluer excessivement la glasure, et/ou l'appliquer en couche plus épaisse. Effectuer la cuisson de maquillage et de glaçage dans un four à céramique sur un support nid d'abeille en respectant les paramètres de cuisson prévus pour la technique du cut-back et de stratification (cuisson de maquillage avec IPS Ivocolor).

# Fixer la restauration sur la tige IPS e.max CAD Crystallization Pin

- 1. Choisir la tige de cristallisation IPS e.max CAD Crystallization Pin la plus large possible (S, M, L) qui "remplira" le mieux l'intrados de la restauration, sans toutefois entrer en contact avec les parois de la couronne.
- 2. Remplir l'intrados de la restauration avec IPS Object Fix Putty ou Flow jusqu'aux limites cervicales. Refermer immédiatement la seringue d'IPS Object Fix Putty/Flow après chaque utilisation. Une fois sortie de l'emballage en aluminium, conserver la seringue de préférence dans un sachet plastique refermable ou dans un récipient à l'atmosphère humide.
- 3. Enfoncer profondément la tige choisie dans IPS Object Fix Putty ou Flow de façon à ce qu'elle soit bien fixée.
- 4. Bien lisser la pâte de cuisson à l'aide d'une spatule de façon à ce que la tige soit bien stable et à ce que les bords de la restauration soient stabilisés de façon optimale.
- 5. Éviter les résidus d'IPS Object Fix sur la surface céramique de la restauration. Retirer tout éventuel résidu à l'aide d'un pinceau humide puis sécher.

Important : Pour la cristallisation, les restaurations IPS e.max CAD ne doivent pas être placées directement sur le support IPS e.max CAD Crystallization Tray/IPS Speed Tray, c'est-à-dire sans pâte de cuisson.

# Comment procéder après la cuisson

Retirer la restauration du four une fois le cycle de cuisson terminé (attendre le signal sonore du four) et la laisser refroidir à température ambiante et à l'abri des courants d'air. Les éléments chauds ne doivent pas être touchés avec des pinces métalliques. Retirer la restauration de l'IPS Object Fix Putty/Flow. Retirer tout résidu dans un bain à ultrasons ou nettoyer au jet de vapeur. Les résidus ne doivent pas être sablés à l'Al<sub>2</sub>O<sub>3</sub> ni aux billes de verre. Si les restaurations doivent être retravaillées par grattage<sup>[4]</sup>, veiller à ce qu'il n'y ait pas de surchauffe de la céramique. Ensuite, polir au brillant les zones retravaillées.

### Tableau de combinaisons des teintes

Pour la caractérisation et les corrections de teinte des restaurations IPS e.max CAD, utiliser IPS e.max CAD Crystall./Shades, Stains ou IPS Ivocolor Shades, Essences.

- IPS e.max CAD Crystall./Shades, Stains : pour une utilisation sur les restaurations IPS e.max CAD bleues et couleur dent
- IPS Ivocolor Shades, Essences : pour une utilisation sur les restaurations IPS e.max CAD couleur dent

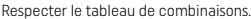

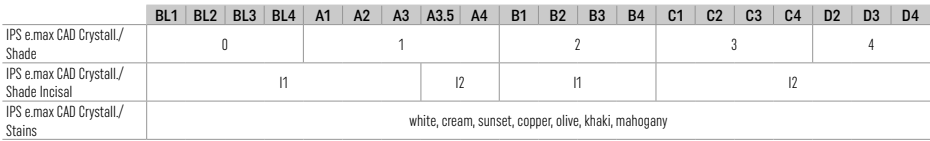

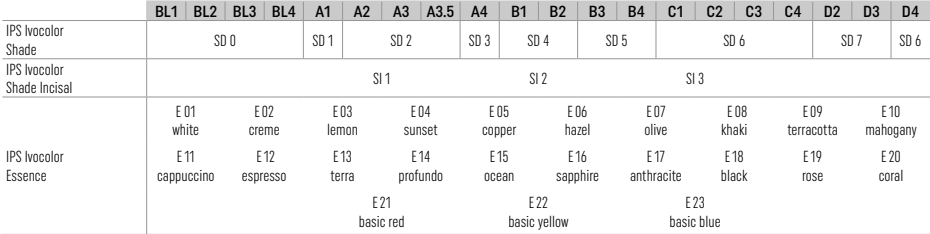

# Paramètres de cristallisation et de cuisson

Les fours à céramique non équipés de la fonction de contrôle du refroidissement (refroidissement lent) ne peuvent pas être utilisés. Le four céramique doit être étalonné avant la première cristallisation et régulièrement tous les six mois par la suite. Selon le mode de fonctionnement, des étalonnages plus fréquents peuvent être nécessaires. Respecter le mode d'emploi du fabricant.

# Cristallisation MO, Impulse, LT, MT, HT

*avec* ou *sans* application de matériaux IPS e.max CAD Crystall./

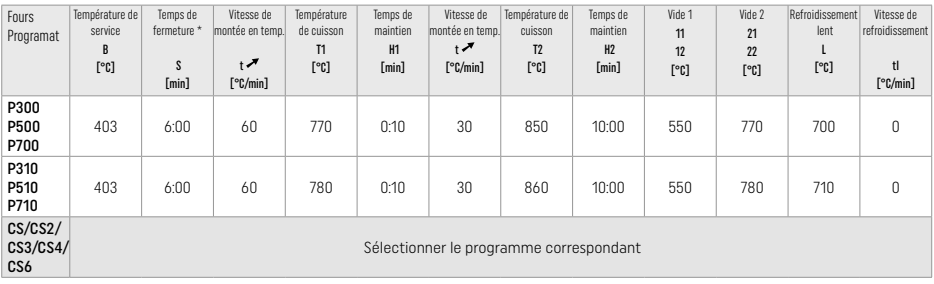

# Cristallisation LT, MT, HT

*avec* ou *sans* application de matériaux IPS e.max CAD Crystall./

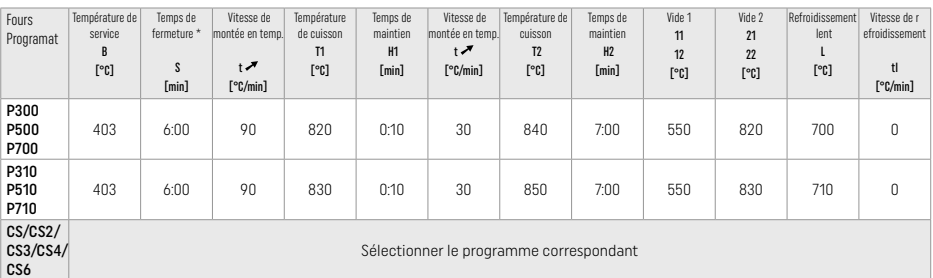

# Cristallisation Speed (respecter le concept des blocs)

2 éléments maximum *avec* ou *sans* application d'IPS e.max CAD Crystall./Glaze Spray sur le support de cristallisation IPS Speed Tray

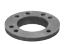

 $\overline{1}$ 

 $\mathbf{1}$ 

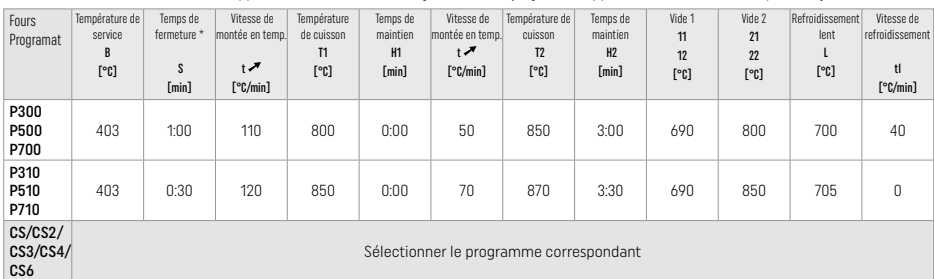

### Cuisson de correction / Cuisson de maquillage / Cuisson de glaçage *avec* les matériaux IPS e.max CAD Crystall

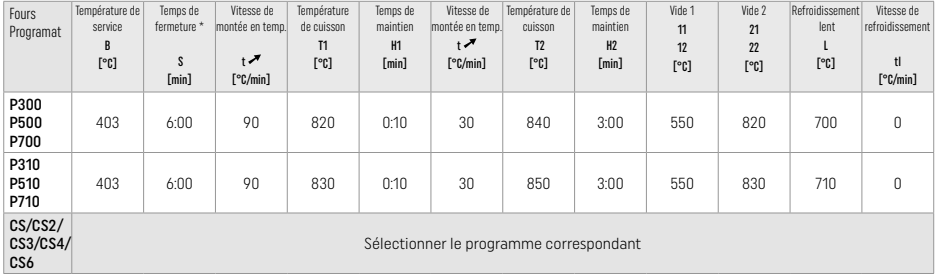

### Paramètres de cuisson pour la technique de maquillage *avec* IPS Ivocolor Shade, Essence, Glaze

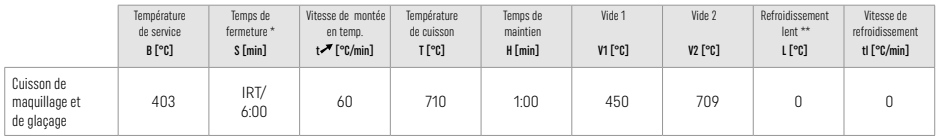

\* Mode IRT Normal

\*\* Remarque : Si l'épaisseur est supérieure à 2 mm, le refroidissement lent à 500°C est nécessaire.

Remarque : Selon leur géométrie, les restaurations peuvent présenter des épaisseurs variables. Lorsque les éléments refroidissent après le cycle de cuisson, les différentes vitesses de refroidissement dans des zones d'épaisseurs différentes peuvent entraîner une augmentation des tensions internes. Dans des cas extrêmes, ces tensions internes peuvent entraîner une fracture de la restauration. En procédant à un refroidissement lent (L), ces tensions peuvent être minimisées. Pour les restaurations monolithiques (technique de maquillage) dont l'épaisseur est supérieure à 2 mm, pratiquer un refroidissement lent L.

### Paramètres de cuisson pour les techniques de cut-back et de stratification *avec* IPS e.max Ceram/IPS Ivocolor Shade, Essence, Glaze

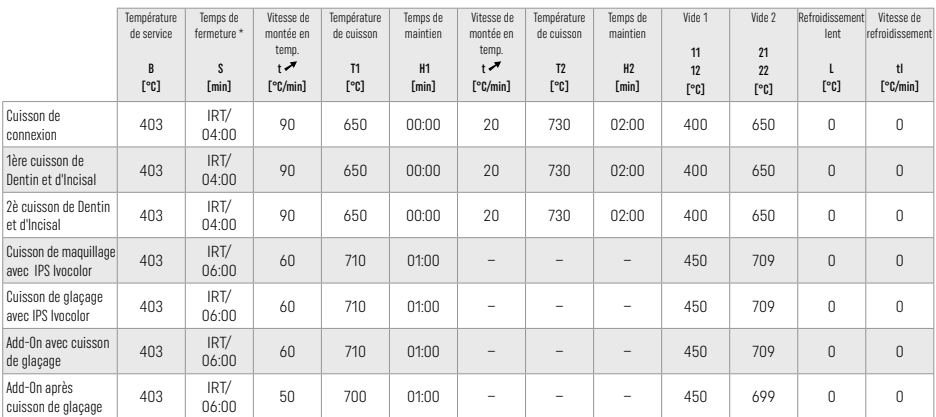

\* Mode IRT Normal

# 3 Informations relatives à la sécurité

- − En cas d'incident grave lié au produit, veuillez contacter Ivoclar Vivadent AG, Bendererstrasse 2, 9494 Schaan/Liechtenstein, site Internet : www.ivoclar.com et les autorités compétentes.
- Le mode d'emploi actuel est disponible sur la page de téléchargement du site internet Ivoclar Vivadent AG (www.ivoclar.com).
- Le Résumé des Caractéristiques de Sécurité et de Performance Clinique (SSCP) est disponible dans la base de données européenne sur les dispositifs médicaux (EUDAMED) à l'adresse suivante : https://ec.europa.eu/tools/eudamed. UDI-DI de base : 76152082ACERA001EQ

### Consigne de sécurité

- IPS Natural Die Material Separator contient de l'hexane. L'hexane est légèrement inflammable et nocif pour la santé. Éviter le contact du matériau avec la peau et les yeux. Ne pas inhaler les vapeurs et tenir éloigné des sources de combustion.
- Ne pas inhaler la poussière de céramique pendant la finition. Utiliser une unité d'aspiration et porter un masque.
- IPS e.max CAD Crystall./Glaze Spray : Ne pas inhaler le brouillard de pulvérisation. Le conteneur est pressurisé. Protéger de la lumière directe du soleil et des températures supérieures à 50 °C. Ne pas ouvrir de force ou brûler la boîte, même après qu'elle ait été complètement vidée.
- S'ils sont appliqués fréquemment ou pendant une période prolongée, les agents d'éclaircissement professionnels à base de peroxyde (peroxyde de carbamide ; peroxyde d'hydrogène) ainsi que les fluorures de phosphate acidulés utilisés pour la prévention des caries peuvent rendre la surface des restaurations IPS e.max CAD existantes rugueuse et mate.
- Suivre la Fiche de Données de Sécurité (SDS) (disponible sur la page de téléchargement du site internet Ivoclar Vivadent AG www.ivoclar.com)

# Informations sur l'élimination

Les stocks restants et les restaurations déposées doivent être éliminés conformément aux exigences légales nationales correspondantes.

### Risques résiduels

Les utilisateurs doivent être conscients que toute intervention en bouche comporte des risques. Certains de ces risques sont énumérés ci-dessous :

- La délamination / la fracture / le décollement du matériau de restauration peut entraîner l'ingestion / l'aspiration de matériau et exige donc un renouvellement du traitement dentaire.
- Un excès de matériau d'assemblage peut entraîner une irritation des tissus mous / de la gencive. Une perte osseuse peut se produire et une parodontite peut se développer au fur et à mesure que l'inflammation progresse.

## 4 Durée de vie et conditions de conservation

Ce produit ne nécessite pas de conditions de stockage particulières.

### 5 Informations supplémentaires

Garder hors de portée des enfants ! Tous les produits ne sont pas disponibles dans tous les pays.

Matériau réservé à l'usage exclusif du Chirurgien-Dentiste. Il doit être mis en œuvre en respectant scrupuleusement le mode d'emploi. La responsabilité du fabricant ne peut être reconnue pour des dommages résultant d'un non-respect du mode d'emploi ou un élargissement du champ d'application prévu. L'utilisateur est responsable des tests effectués sur les matériaux et qui ne sont pas explicitement énoncés dans le mode d'emploi.

- [1] ex. PrograMill, CEREC/inLab, PlanMill. La liste complète est disponible à l'adresse www.ivoclar.com.
- CEREC/inLab, PlanMill, CEREC SpeedFire ne sont pas des marques déposées par Ivoclar Vivadent AG.
- [2] ex. Programat CS6, CS4, CS3, CS2, CS, CEREC SpeedFire
- [3] La disponibilité des teintes peut varier en fonction du degré de translucidité/taille du bloc ou de la machine CAD/CAM.
- [4] Ivoclar Vivadent « Instruments de grattage recommandés pour usage extra-oral et en bouche ».
- [5] OptraGloss®

### <span id="page-31-0"></span>1 Uso conforme alle norme

### Destinazione d'uso

Restauri di dente singolo anteriore e posteriore, restauri di denti con ponti di 3 elementi fino al secondo premolare come pilastro finale

# Categorie di pazienti

Pazienti con dentatura permanente

# Utilizzatori abilitati conformemente alle norme/Formazione

- Odontoiatri (produzione chairside di restauri, procedimento clinico)
- Odontotecnici (produzione di restauri in laboratorio odontotecnico)
- Nessuna formazione specifica richiesta

# Utilizzo

Solo per uso dentale!

### Descrizione

IPS e.max CAD è un blocchetto in vetroceramica al disilicato di litio (LS<sub>2</sub>), provato e testato, per la fabbricazione di restauri fissi nei settori anteriori e posteriori.

Allo stato cristallino intermedio (≥ 130 Mpa), IPS e.max CAD può essere fresato in un apparecchio CAD/CAM autorizzato.[1] Dopo la lavorazione ad acqua del blocchetto, il restauro viene cristallizzato in un forno di cottura per ceramica.<sup>[2]</sup>

### Dati tecnici

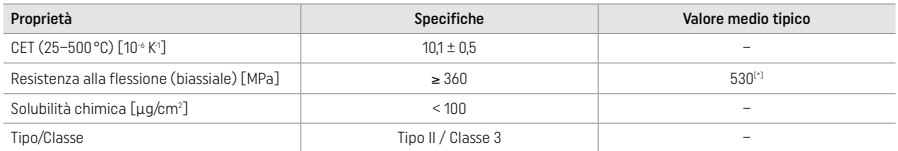

Secondo ISO 6872:2015

[\*] resistenza alla flessione biassiale media in oltre 10 anni di misurazioni di qualità

### Indicazioni

- Struttura dentale mancante in denti anteriori e posteriori
- Edentulismo parziale nei settori anteriori e posteriori

*Tipi di restauro:* 

- Faccette
- Inlays
- Onlays (ad es. faccette occlusali, corone parziali)
- − Corone
- Ponti di tre elementi fino al secondo premolare come pilastro finale

### Controindicazioni

- Pazienti con dentatura residua ridotta in modo sostanziale
- L'uso del prodotto sul paziente è controindicato in caso di allergia nota ad una delle sue componenti.

### Restrizioni d'uso

- Ponti inlay, ponti in estensione e ponti Maryland
- Abutment ibridi e corone abutment ibride (utilizzare IPS e.max CAD Abutment Solutions per questi tipi di restauri)
- Larghezza dell'elemento intermedio: settori anteriori > 11 mm, settore dei premolari > 9 mm
- Cementazione provvisoria
- Rivestimento estetico integrale di corone molari
- Preparazioni sub-gengivali molto profonde
- Bruxismo non trattato (dopo la cementazione è indicato l'uso di uno splint)
- Monouso

Bo not re-use

Ulteriori restrizioni d'uso per corone mininvasive:

- Spessore dello strato inferiore a 1 mm
- Preparazioni con bordi acuti
- Preparazioni non supportate anatomicamente e con spessori non uniformi
- Cementazione convenzionale ed autoadesiva
- Materiali da ricostruzione diversi dai compositi
- Assenza della guida canina
- Corone su impianti

# Restrizioni alla lavorazione

Nelle seguenti situazioni non è possibile garantire una lavorazione di successo:

- Mancato rispetto degli spessori minimi richiesti
- Fresatura dei blocchetti in un sistema CAD/CAM non compatibile
- Cristallizzazione in un forno per cottura ceramica non autorizzato e non calibrato
- Miscelazione di IPS e.max CAD Crystall./Glaze, Shades e Stains con altre ceramiche dentali (per es. IPS Ivocolor® Glaze, Shade ed Essence).
- Stratificazione con una ceramica da rivestimento estetico diversa da IPS e.max Ceram

IPS e.max CAD Crystall./Glaze Spray:

- Applicazione intraorale
- Applicazione su restauri IPS e.max CAD, quando questi vengono rivestiti con IPS e.max Ceram
- Restauri nei quali le superfici interne non possono essere ricoperte in modo sicuro e preciso con IPS Objekt Fix Putty/Flow (per es. inlays)

# Requisiti del sistema

La lavorazione di IPS e.max CAD deve avvenire in un sistema CAD/CAM autorizzato.[1]

# Effetti collaterali

Non sono attualmente noti effetti collaterali.

# Interazioni

Non sono attualmente note interazioni.

# Benefici clinici

- Ripristino della funzione masticatoria
- Ripristino dell'estetica

# Composizione

# Vetroceramica al disilicato di litio

Dopo il processo di produzione della vetroceramica, si forma un reticolo stabile e inerte nel quale i differenti elementi vengono incorporati tramite ponti di ossigeno. La composizione è determinata come ossidi.

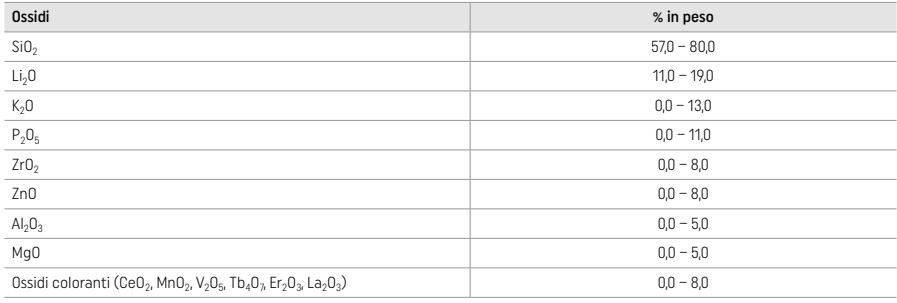

# 2 Utilizzo

### Tecniche di lavorazione e materiali compatibili

- Sul restauro "blu"
	- *Tecnica di lucidatura (self glaze): per es.* con OptraGloss® oppure strumenti per lucidatura da laboratorio odontotecnico, seguita da cottura di cristallizzazione senza caratterizzazione individuale e glasura
	- *Tecnica di pittura*
	- a) Glasura con IPS e.max CAD Crystall./Glaze Spray, seguita dalla cristallizzazione Speed (cristallizzazione Speed e cottura di glasura in un'unica fase di lavoro)
	- b) Pittura e glasura con IPS e.max CAD Crystall./Glaze Paste/Fluo, seguita dalla cristallizzazione e cottura supercolori/glasura in un'unica fase
	- c) Pittura e glasura con IPS e.max CAD Crystall./Glaze Spray, seguita dalla cristallizzazione e cottura supercolori/glasura in un'unica fase

# – Sul restauro "in colore dentale"

- a) *Tecnica di pittura:* cottura di caratterizzazione/glasura sul restauro "in colore dentale" a scelta con materiali IPS e.max CAD Crystall./ oppure IPS Ivocolor
- b) *Tecnica cut back:* cottura smalto utilizzando i materiali IPS e.max Ceram. Cottura supercolori/glasura utilizzando i materiali IPS Ivocolor.
- c) *Tecnica di stratificazione:* cottura dentina/smalto utilizzando i materiali IPS e.max Ceram. Cottura supercolori/glasura utilizzando i materiali IPS Ivocolor.

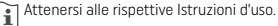

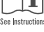

# Il concetto dei blocchetti

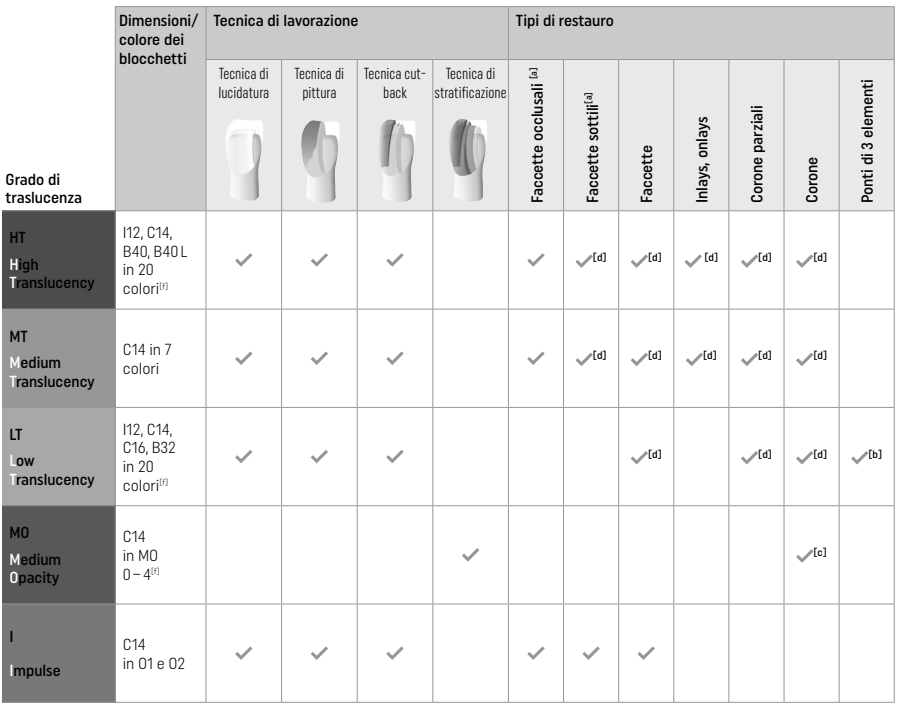

[A] Nella produzione di faccette sottili anteriori e faccette occlusali non deve essere utilizzata la tecnica cut-back.

[B] Soltanto fino al secondo premolare come dente pilastro finale.

<sup>[c]</sup> Fino al secondo premolare<br><sup>[d]</sup> Max. 2 unità se si utilizza IPS Speed Tray

 $^{[t]}$  La gamma colori può variare a seconda del grado di traslucenza/dimensioni del blocchetto o dell'apparecchio CAD/CAM.

# Metodi di cementazione compatibili

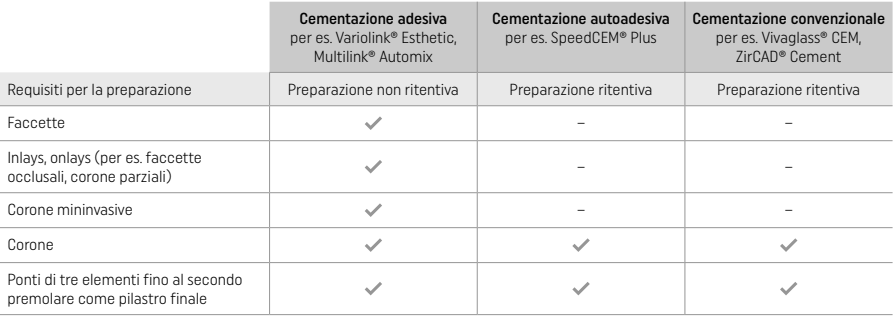

Per ulteriori informazioni consultare la flow chart "Pretrattamento e cementazione".

# Scelta del colore

Prima della determinazione del colore, effettuare una pulizia dei denti. Determinare il colore sul dente umido e non preparato o sul dente contiguo. Il colore del moncone si determina dopo la preparazione, sulla base dell'area maggiormente discromica. L'applicazione IPS e.max Shade Navigation App aiuta a scegliere il blocchetto più idoneo.

# Preparazione

Preparare il dente seguendo le linee guida per la realizzazione di restauri in ceramica integrale e assicurarsi di rispettare gli spessori minimi degli strati:

- Nessun angolo o bordo acuto
- Preparazione a spalla con angoli interni arrotondati e/o chamfer accentuato
- Le dimensioni indicate rispecchiano lo spessore minimo per i restauri IPS e.max CAD.
- Lo spessore del bordo incisale della preparazione, in particolare in denti anteriori, deve essere di almeno 1,0 mm per poter assicurare un'ottimale lavorazione nell'apparecchio CAD/CAM.

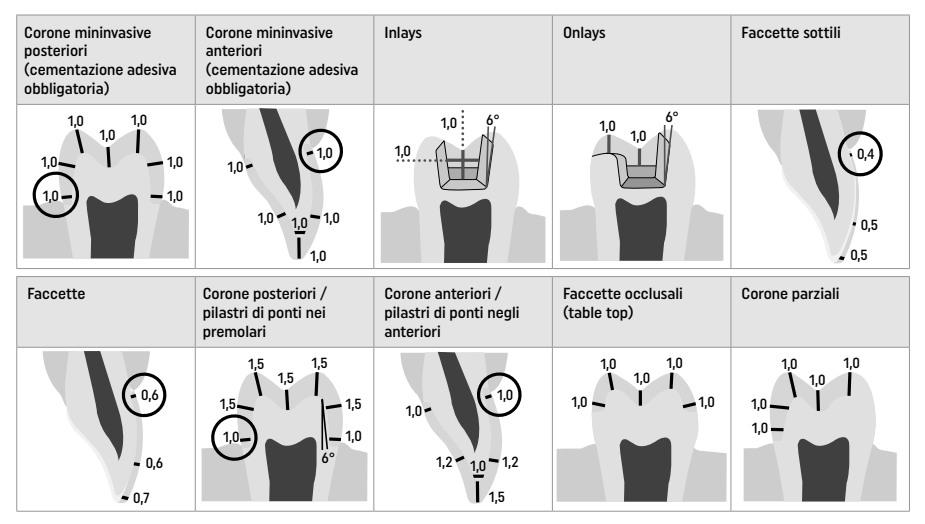

Dimensioni in mm

# Spessori minimi del restauro nella tecnica di pittura

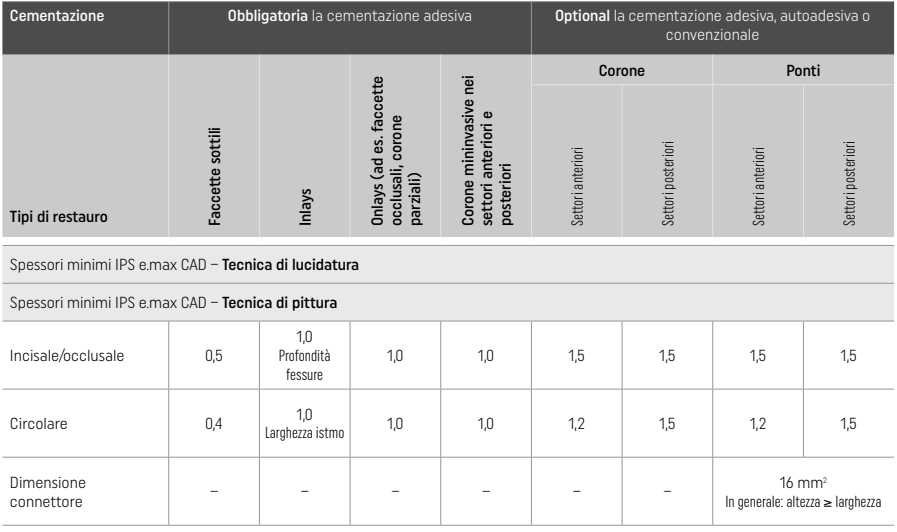

La sezione dei connettori dovrebbe essere estesa in direzione verticale piuttosto che in direzione orizzontale.

### Tecnica cut-back e di stratificazione

Nella tecnica cut-back e di stratificazione, la struttura ridotta, a supporto della forma dentale, viene completata nella sua forma finale con materiali da stratificazione IPS e.max Ceram.

Nella realizzazione di restauri stratificati totalmente o parzialmente, lo spazio disponibile nelle preparazioni estese deve essere occupato dimensionando in modo appropriato la componente altamente resistente IPS e.max CAD e non aggiungendo ulteriore materiale da stratificazione IPS e max Ceram (vedasi sotto).

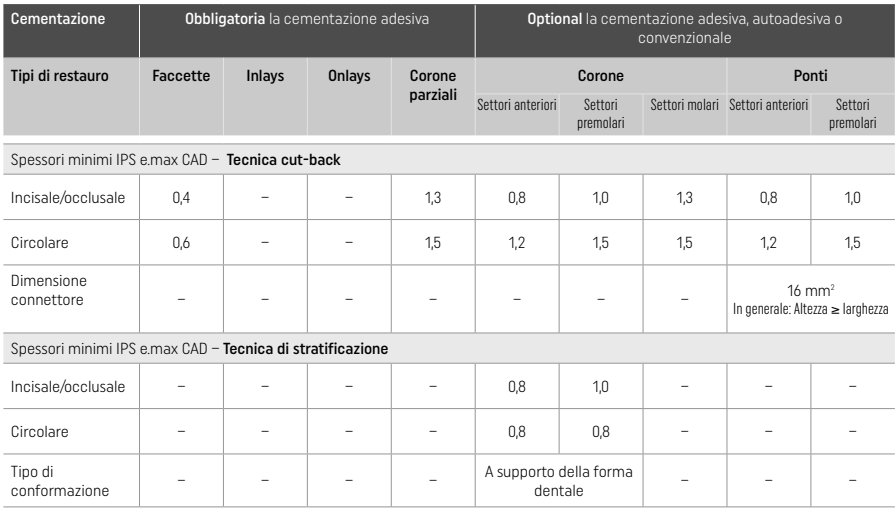

IPS e.max CAD è la componente altamente resistente del restauro e deve sempre rappresentare almeno il 50 % dello spessore totale del restauro. Lo spessore totale del restauro (a seconda del tipo di restauro) è composto da:

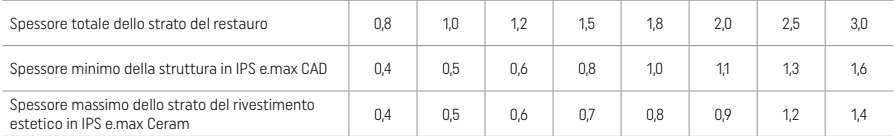

Dimensioni in mm

### Rifinitura

Per la rifinitura e la modellazione delle strutture in ceramica, attenersi alle raccomandazioni sugli strumenti di rifinitura<sup>[4]</sup> e agli spessori minimi. La rifinitura avviene allo stato precristallizzato (blu), a basso regime di giri ed esercitando poca pressione, perché altrimenti si possono verificare distacchi nell'area dei bordi. Evitare il surriscaldamento della ceramica. Levigare il punto di attacco del blocchetto e prestare particolare attenzione ai contatti prossimali. Se necessario, effettuare adattamenti di forma individuali. Rifinire le aree funzionali del restauro (superfici di contatto occlusali) con diamantate fini per levigare la struttura superficiale conseguente alla lavorazione CAD/ CAM. In caso di ponti, non "separare a posteriori" i connettori del ponte, onde evitare di creare punti predisposti alla rottura che possano influenzare negativamente la resistenza del restauro in ceramica integrale. Una cauta messa in prova intraorale, per regolare occlusione / articolazione, può avvenire allo stato blu. Prima della cristallizzazione, detergere sempre il restauro in bagno ad ultrasuoni e/o con vaporizzatore. Prestare attenzione che il restauro sia completamente deterso prima di proseguire con la lavorazione e che sia stato rimosso ogni residuo dell'additivo della fresatrice CAD/CAM. Se rimangono residui dell'additivo di fresatura sulla superficie, si possono verificare problemi di unione e decolorazioni. Non sabbiare il restauro con Al<sub>2</sub>O<sub>3</sub> oppure con perle di vetro per lucidatura.

# Finalizzazione

# – Tecnica di lucidatura (self glaze) sul restauro "blu"

Per la lucidatura, attenersi alle raccomandazioni sugli strumenti di rifinitura<sup>[4]</sup>. Evitare il surriscaldamento del restauro. La prelucidatura avviene con strumenti per lucidatura diamantati<sup>[5]</sup> e la lucidatura a specchio con gommini per lucidatura a specchio<sup>[5]</sup>. Dopo la lucidatura, detergere sempre il restauro in bagno ad ultrasuoni e/o con vaporizzatore. Infine, come descritto alla voce "Fissaggio di restauri sull'IPS e.max CAD Crystallization Pin", fissare il perno ed il restauro su IPS Speed Tray oppure su IPS e.max CAD Crystallization Tray e posizionare al centro del forno di cottura. Il programma di cottura viene scelto a seconda del materiale e del portaoggetti di cottura utilizzato (vedasi "Parametri di cottura e cristallizzazione").

### – Tecnica di pittura sul restauro "blu"

a) Glasura con IPS e.max CAD Crystall./Glaze Spray, seguita dalla cristallizzazione Speed (cristallizzazione Speed e cottura di glasura in un'unica fase di lavoro).

 Posizionare il restauro come descritto alla voce "Fissaggio di restauri sull'IPS e.max CAD Crystallization Pin". Agitare vigorosamente IPS e.max CAD Crystall./Glaze Spray poco prima dell'utilizzo, fino a che la sfera di miscelazione si muove liberamente nel contenitore (ca. 20 secondi). Se lo spray non viene sufficientemente agitato, mentre si spruzza fuoriesce principalmente gas propellente. Questo determina un'insufficiente applicazione di polvere di glasura. Rispettare una distanza di ca. 10 cm. fra l'ugello erogatore e la superficie da trattare. Durante l'applicazione tenere il flacone il più possibile in posizione verticale. Spruzzare sul restauro da tutti i
lati, ruotando il restauro e contemporaneamente applicando un breve spruzzo in modo da creare uno strato coprente ed uniforme. Fra un'applicazione spray e l'altra, agitare nuovamente il flacone. Quindi, spruzzare una seconda volta sul restauro da tutti i lati, ruotando il restauro e contemporaneamente applicando un breve spruzzo in modo da creare uno strato coprente ed uniforme. Fra un'applicazione spray e l'altra, agitare nuovamente il flacone. Attendere brevemente finché l'applicazione di glasura si é asciugata e presenta uno strato biancastro. Applicare nuovamente sulle zone che non presentano ancora una copertura uniforme. Infine posizionare un massimo di 2 restauri su IPS Speed Tray ed effettuare la cottura di cristallizzazione Speed con i relativi parametri di cottura (cristallizzazione Speed).

Attenersi alle indicazioni del capitolo "Procedimento dopo la cottura" In caso di correzioni, attenersi alle informazioni del capitolo "Cottura di correzione".

b) Pittura e glasura con IPS e.max CAD Crystall./Glaze Paste/Fluo, seguita dalla cristallizzazione e cottura supercolori/glasura in un'unica fase.

Posizionare il restauro come descritto alla voce "Fissaggio di restauri sull'IPS e.max CAD Crystallization Pin". Quindi, con un pennello, applicare uno strato uniforme di IPS e.max CAD Crystall./Glaze Paste/Fluo sulla superficie esterna del restauro. Qualora si desideri diluire leggermente la glasura pronta all'uso, utilizzare un po' di liquido IPS e.max CAD Crystall./Glaze Liquid. Evitare l'applicazione di uno strato troppo spesso di glasura. In particolare, prestare attenzione che non si formino "accumuli"sulla superficie occlusale. L'applicazione di uno strato troppo sottile di glasura porta ad una lucentezza insoddisfacente. Se si desiderano caratterizzazioni, individualizzare il restauro utilizzando IPS e.max CAD Crystall./Shades e/o IPS e.max CAD Crystall./Stains prima di effettuare la cottura di cristallizzazione. Estrudere Shades e Stains pronti all'uso dalla siringa e miscelare accuratamente. Shades e Stains possono essere leggermente diluiti con IPS e.max CAD Crystall./Glaze Liquid. Tuttavia la consistenza dovrebbe rimanere ancora pastosa Con un pennello fine, applicare Shades e Stains miscelati direttamente sullo strato di glasura da cuocere.

 Posizionare il restauro o al massimo 6 unità al centro dell'IPS e.max CAD Crystallization Tray ed effettuare la cristallizzazione con i parametri di cottura previsti secondo la relativa traslucenza. Attenersi alle indicazioni del capitolo "Procedimento dopo la cottura" In caso di correzioni, attenersi alle informazioni del capitolo "Cottura di correzione".

c) Pittura e glasura con IPS e.max CAD Crystall./Glaze Spray, seguita dalla cristallizzazione e cottura supercolori/glasura in un'unica fase.

 Posizionare il restauro come descritto alla voce "Fissaggio di restauri sull'IPS e.max CAD Crystallization Pin". Estrudere Shades o Stains pronti all'uso dalla siringa e miscelare accuratamente. Shades e Stains possono essere leggermente diluiti con IPS e.max CAD Crystall./Glaze Liquid. Tuttavia la consistenza dovrebbe rimanere ancora pastosa. Con un pennello fine, applicare Shades e Stains miscelati direttamente sul restauro "blu". Spruzzare sul restauro IPS e.max CAD Crystall./Glaze Spray da tutti i lati in modo da coprirlo con uno strato uniforme. Procedere secondo le Istruzioni al punto a).

 Posizionare il restauro o al massimo 6 unità al centro dell'IPS e.max CAD Crystallization Tray ed effettuare la cristallizzazione con i parametri di cottura previsti secondo la relativa traslucenza. Attenersi alle indicazioni del capitolo "Procedimento dopo la cottura" In caso di correzioni, attenersi alle informazioni del capitolo "Cottura di correzione".

# Cottura di correzione

Qualora, dopo la cristallizzazione, fossero necessarie ulteriori caratterizzazioni o correzioni, è possibile effettuare una cottura di correzione utilizzando IPS e.max CAD Crystall./Shades e Stains e Glaze. Utilizzare IPS e.max CAD Crystallization Tray anche per la cottura di correzione. Utilizzare IPS e.max CAD Crystall./Add-On con il rispettivo liquido di miscelazione per effettuare piccole correzioni di forma (p.es. punti di contatto prossimali). Le correzioni possono essere eseguite sia nella sequenza di cristallizzazione che in quella di cottura di correzione.

## – Sul restauro "in colore dentale", cristallizzazione senza l'applicazione di materiali

### a) Tecnica di pittura: Cottura supercolori/glasura sul restauro "in colore dentale" a scelta con materiali IPS e.max CAD Crystall./ oppure IPS Ivocolor.

 Posizionare il restauro come descritto alla voce "Fissaggio di restauri sull'IPS e.max CAD Crystallization Pin". Le caratterizzazione e la glasura avvengono a scelta con IPS e.max CAD Crystall./Shades, Stains, Glaze (vedi punto b "Cottura di correzione/supercolori/ glasura" ) oppure IPS Ivocolor.

 Con IPS Ivocolor: Per un migliore umettamento, la superficie da caratterizzare può essere leggermente frizionata con una piccola quantità di IPS Ivocolor Mixing Liquid. Miscelare IPS Ivocolor Shades e Essences nella consistenza desiderata utilizzando i rispettivi IPS Ivocolor Liquids. Colori più intensi si ottengono con ripetute applicazioni di supercolori e ripetute cotture, e non applicando strati più spessi. Utilizzare IPS Ivocolor Shade Incisal per imitare l'area incisale e creare un effetto di traslucenza sulla corona nel terzo incisale ed occlusale. Le cuspidi e fessure possono essere individualizzate con Essences. Posizionare il restauro o al massimo 6 unità al centro dell'IPS e.max CAD Crystallization Tray ed effettuare la cottura di cristallizzazione con i parametri di cottura previsti secondo la relativa traslucenza.

 IPS e.max CAD Crystall./Shades, Stains, Glaze e IPS Ivocolor Shades, Essence, Glaze non devono essere miscelati fra di loro e neppure essere applicati uno sull'altro! Attenersi alle indicazioni del capitolo "Procedimento dopo la cottura"

### b) e c) Tecnica cut-back e di stratificazione: con materiali IPS e.max Ceram. Cottura supercolori/glasura utilizzando i materiali IPS Ivocolor.

 Per il cut-back devono essere rispettati gli spessori minimi degli strati previsti per la struttura. Vedasi punti "Rifinitura" e "Spessori minimi" e quanto descritto alla voce "Fissaggio del restauro sull'IPS e.max CAD Crystallization Pin". Posizionare il restauro o al massimo 6 unità al centro dell'IPS e.max CAD Crystallization Tray ed effettuare la cottura di cristallizzazione con i parametri di cottura previsti secondo la relativa traslucenza. Attenersi alle indicazioni del capitolo "Procedimento dopo la cottura"

Opzione A: Cottura wash utilizzando IPS e.max Ceram: Se lo spazio a disposizione è sufficiente, effettuare la cottura wash con il necessario materiale IPS e.max Ceram Transpa Incisal e/o Impulse. Usare IPS Build-up Liquids allround oppure soft per miscelare i materiali. Applicare il wash in strato sottile sull'intera struttura.

Opzione B: Cottura wash utilizzando IPS Ivocolor: Se lo spazio a disposizione è limitato o per aumentare l'effetto cromatico di profondità, è possibile effettuare la cottura wash con IPS Ivocolor Shades , Essence e Glaze. Miscelare la pasta o polvere con IPS Ivocolor Mixing Liquids allround o longlife per ottenere la consistenza desiderata ed applicarla in uno strato sottile sull'intera struttura.

Opzione C: Cottura wash utilizzando IPS Ivocolor ed IPS e.max Ceram (tecnica a caduta): Se lo spazio a disposizione è limitato o per aumentare l'effetto cromatico di profondità, è possibile impiegare la tecnica a caduta. Applicare IPS Ivocolor Shade, Essence e Glaze come descritto nell'Opzione B. Quindi, utilizzando un pennello asciutto, spolverare (far cadere) il rispettivo materiale

IPS e.max Ceram (per es. Dentina) sul restauro. Rimuovere cautamente le eccedenze con leggero getto d'aria e/o battendo il restauro.

 Quanto segue, vale per tutte le opzioni: La cottura wash (foundation) deve essere effettuata prima di avviare la relativa procedura di stratificazione. Posizionare il portaoggetti a nido d'ape nel forno ed effettuare la cottura wash (foundation) utilizzando i rispettivi parametri.

 1ª /2ª Cottura Dentina / Incisal: Con i materiali da stratificazione IPS emax Ceram, si completa la forma anatomica e si ottiene l'aspetto estetico individuale. I materiali da stratificazione IPS e.max Ceram possono essere miscelati con il liquido IPS Build-Up Liquid allround oppure soft. Se necessario, si esegue una seconda cottura.

### Cottura supercolori/glasura utilizzando i materiali IPS Ivocolor.

 Preparazione per la cottura di pittura e glasura: Ultimare il restauro utilizzando strumenti per rifinitura diamantati conferendo al restauro forma e tessitura superficiali fedeli alla naturale, come le linee di crescita e le aree convesse/concave. Le aree che, dopo la cottura di glasura, dovrebbero presentare una maggiore lucentezza, possono essere rifinite e prelucidate con dischi in silicone. Se è stata utilizzata polvere dorata o argentata per visualizzare la texture superficiale, occorre pulire il restauro accuratamente con vaporizzatore. Assicurarsi di rimuovere completamente la polvere dorata o argentata, per evitare decolorazioni.

 La cottura di supercolori avviene utilizzando IPS Ivocolor Shades e/o Essences; la cottura di glasura avviene utilizzando IPS Ivocolor Glaze Powder/ Fluo o Paste/ Fluo. A seconda della situazione, le sequenze di cottura possono essere effettuate assieme o separatamente. I parametri di cottura sono identici.

 Pulire accuratamente il restauro con iI vaporizzatore ed asciugarlo con aria priva di olio. Infine miscelare IPS Ivocolor Shades e Essences nella consistenza desiderata utilizzando i rispettivi IPS Ivocolor Liquids. Per favorire l'umettamento dei materiali supercolori e glasura, inumidire leggermente la superficie con IPS Ivocolor Mixing Liquid. Successivamente, applicare il materiale da glasura sull'intero restauro in strato uniforme. Le cuspidi e le fessure possono essere individualizzate utilizzando IPS Ivocolor Essence. Effettuare piccole correzioni di colore sulla glasura applicata utilizzando IPS Ivocolor Shades. Colori più intensi si ottengono con ripetute applicazioni di supercolori e ripetute cotture, e non applicando strati più spessi. Il grado di lucentezza della superficie glasata viene controllato tramite la consistenza di IPS Ivocolor Glaze e la quantità applicata, non tramite la temperatura di cottura. Per un maggior grado di lucentezza, non diluire eccessivamente e/o aumentare la quantità di glasura applicata. Effettuare la cottura supercolori e glasura sul corrispondente portaoggetti a nido d'ape del forno per ceramica, utilizzando i parametri indicati per la tecnica cut-back e di stratificazione (cottura supercolori con IPS Ivocolor).

# Fissaggio del restauro su IPS e.max CAD Crystallization Pin

- 1. Scegliere il perno IPS e.max CAD Crystallization Pin (S, M, L) nella misura più grande possibile, in modo che riempia in modo ottimale l'interno del restauro, ma non tocchi circolarmente le pareti della corona.
- 2. Riempire l'interno del restauro con la pasta per cottura IPS Object Fix Putty oppure Flow fino al bordo del restauro. Chiudere bene la siringa IPS Object Fix Putty/Flow immediatamente dopo l'uso. Dopo aver tolto la siringa dal foglio in alluminio, si consiglia di conservarla in un sacchetto di plastica richiudibile oppure in un contenitore con atmosfera umida.
- 3. Inserire profondamente il perno IPS e.max CAD Crystallization Pin scelto nella pasta IPS Object Fix Putty oppure Flow, in modo che sia ben fissato.
- 4. Lisciare con una spatola la pasta per cottura spostata in modo tale che il perno sia inglobato in modo stabile e che i bordi del restauro siano supportati in modo ottimale.
- 5. Evitare che eventuali residui di IPS Object Fix aderiscano alla superficie esterna del restauro. Rimuovere ogni residuo rimasto all'esterno del restauro, utilizzando un pennello umido d'acqua e quindi asciugare.

Importante: Per la cristallizzazione, i restauri IPS e.max CAD non devono essere posizionati direttamente, cioè senza pasta d'ausilio alla cottura, su IPS e.max CAD Crystallization Tray/IPS Speed Tray e sui Pins.

# Procedura dopo la cottura

Al termine della cottura, prelevare il restauro dal forno (attendere il segnale acustico del forno) e lasciarlo raffreddare a temperatura ambiente in luogo protetto da correnti d'aria. Non toccare gli oggetti caldi con pinze metalliche. Staccare il restauro dalla pasta IPS Object Fix Putty / Flow indurita. Eliminare ogni residuo in bagno d'acqua ad ultrasuoni o con vaporizzatore.. I residui non devono essere rimossi sabbiando il restauro con Al<sub>2</sub>O<sub>3</sub> o con perle di vetro per lucidatura. Se il restauro necessita di correzioni tramite rifinitura<sup>[4]</sup>, assicurarsi di non surriscaldare la ceramica. Infine lucidare a specchio le zone completate.

### Tabella di combinazione colori

Caratterizzazioni individuali ed adattamenti cromatici di restauri IPS e.max CAD si effettuano con IPS e.max CAD Crystall./ Shades, Stains oppure IPS Ivocolor Shades, Essences.

- IPS e.max CAD Crystall./Shades, Stains: Per l'utilizzo su restauri IPS e.max CAD "blu" e di "colore naturale"
- IPS Ivocolor Shades, Essences: Per l'utilizzo su restauri IPS e.max CAD di "colore naturale"

Attenersi alla "Tabella di combinazione".

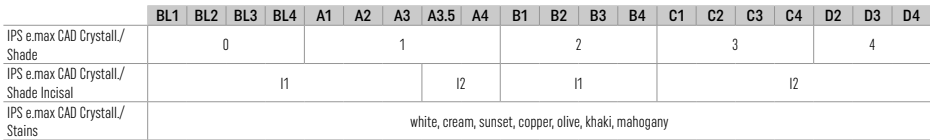

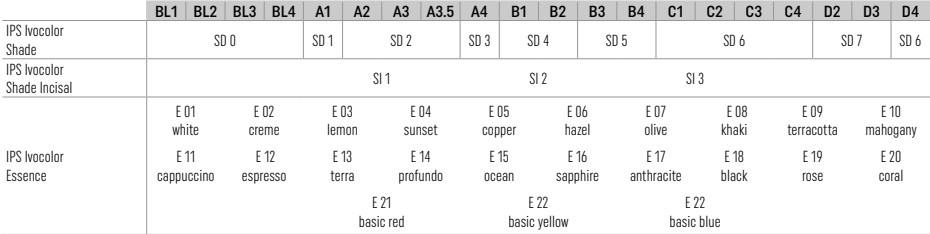

# Parametri di cristallizzazione e cottura

Non possono essere utilizzati forni per cottura ceramica privi della funzione per un raffreddamento controllato (raffreddamento lento). Prima della prima sinterizzazione, ed in seguito regolarmente ogni 6 mesi, è assolutamente necessario effettuare la calibratura del forno per ceramica. A seconda del tipo di funzionamento, può essere necessaria una calibratura più frequente. Attenersi alle indicazioni del produttore.

# Cristallizzazione MO, Impulse LT, MT, HT

*con* o *senza* l'applicazione di materiali IPS e.max CAD Crystall.

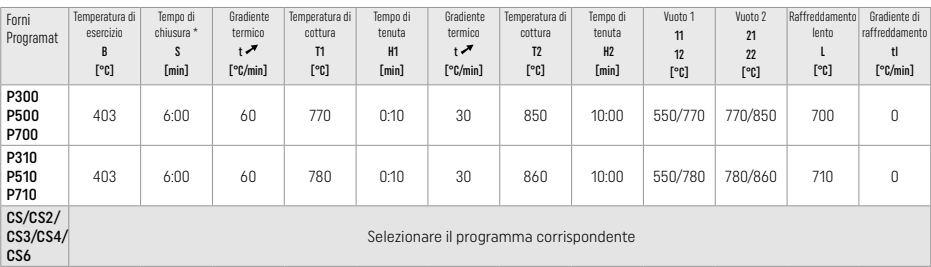

# Cristallizzazione LT, MT, HT

*con* o *senza* l'applicazione di materiali IPS e.max CAD Crystall.

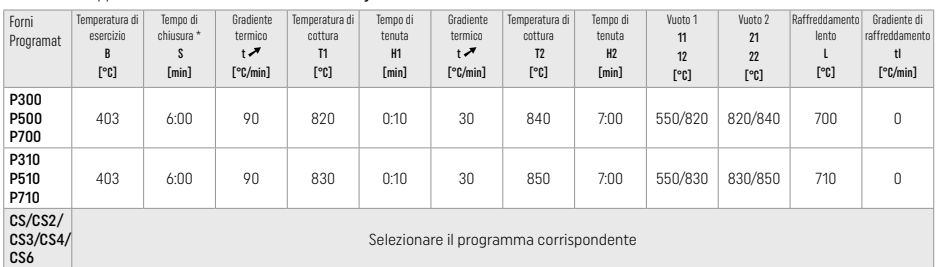

# Cristallizzazione Speed (attenersi al concetto dei blocchetti)

Max. 2 unità *con* o *senza* l'applicazione di IPS e.max CAD Crystall./Glaze Spray su IPS Speed Tray

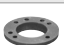

**Signal** 

 $\mathbb{Z}$ 

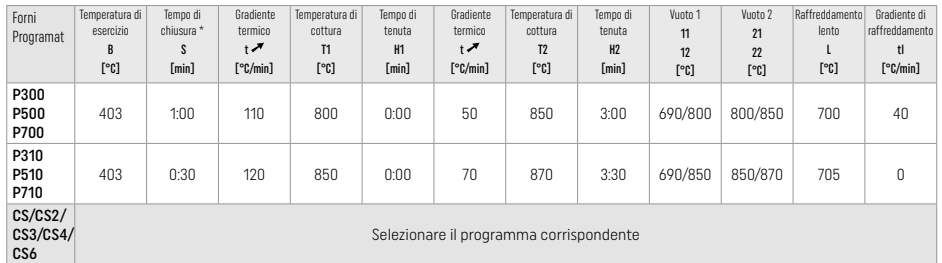

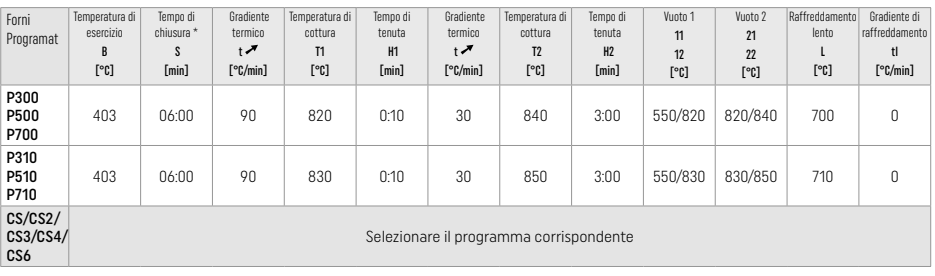

## Parametri di cottura per la tecnica di pittura *con* IPS Ivocolor Shade, Essence, Glaze

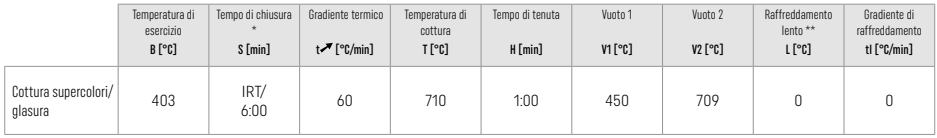

**IRT normal mode** 

\*\* Nota: Se gli spessori superano i 2 mm, è necessario un raffreddamento lento a 500°.

Nota: In seguito alla loro geometria, i restauri possono avere spessori di strato variabili. Quando gli oggetti si raffreddano dopo il ciclo di cottura, le diverse velocità di raffreddamento nelle aree con spessori diversi possono determinare la formazione di tensioni interne. Nel caso peggiore, queste tensioni interne possono portare alla frattura del restauro. Utilizzando un raffreddamento lento (raffreddamento lento L), si possono minimizzare queste tensioni. Per restauri monolitici (tecnica di pittura) che presentano spessore dello strato di oltre 2 mm, deve essere utilizzato il raffreddamento lento L.

#### Parametri di cottura per tecnica cut-back e di stratificazione *con* IPS e.max Ceram/IPS Ivocolor Shade, Essence, Glaze

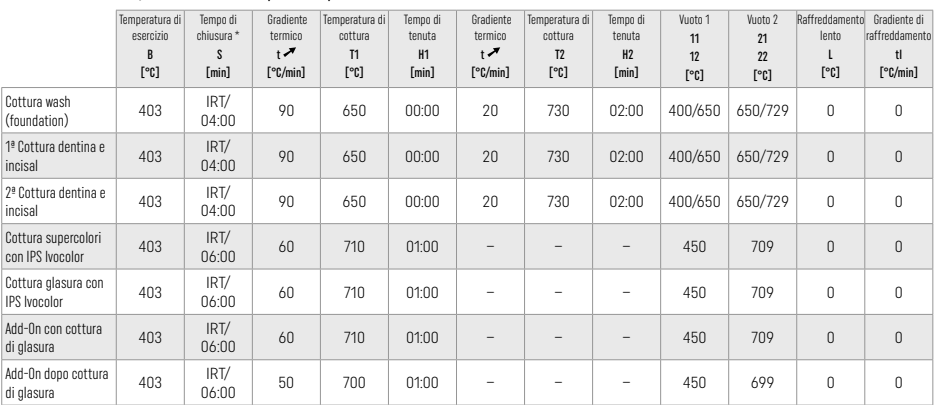

IRT modalità normale

# 3 Avvertenze di sicurezza

- − In caso di eventi di grave entità, verificatisi in relazione al prodotto, rivolgersi a Ivoclar Vivadent AG, Bendererstrasse 2, 9494 Schaan/Liechtenstein, sito web: www.ivoclar.com ed alla propria Autorità Sanitaria di competenza.
- − Le istruzioni d'uso aggiornate sono disponibili sul sito Ivoclar Vivadent AG nella sezione Download (www.ivoclar.com).
- La Sintesi relativa alla Sicurezza e alla Prestazione Clinica (SSCP) è disponibile nella Banca Dati Europea dei Dispositivi Medici (EUDAMED) sul sito https://ec.europa.eu/tools/eudamed. Basic UDI-DI: 76152082ACERA001EQ

# Avvertenze

- IPS Natural Die Material Separator contiene esano. L'esano è altamente infiammabile e dannoso per la salute. Evitare il contatto dal materiale con la pelle e gli occhi. Non inalare vapori e tenere lontano da fonti di accensione.
- Non inalare la polvere della ceramica durante la rifinitura. Utilizzare l'impianto di aspirazione e indossare mascherina di protezione.
- IPS e.max CAD Crystall./Glaze Spray: Non inalare lo spray nebulizzato. Contenitore sotto pressione. Proteggere da luce solare diretta e da temperature superiori a 50 °C. Non aprire con la forza o bruciare il flacone, anche dopo che è stato completamente svuotato.

40

- In caso di applicazione frequente o prolungata, agenti sbiancanti professionali a base di perossido (perossido di carbammide; acqua ossigenata) e fluoruri di fosfato acidulati per la prevenzione della carie possono rendere ruvida e opaca la superficie dei restauri IPS e.max CAD presenti in cavo orale.
- Rispettare le Schede Di Sicurezza (Safety Data Sheet/SDS) (disponibili nella sezione download del sito Ivoclar Vivadent AG www.ivoclar.com)

# Avvertenze per lo smaltimento

Scorte rimanenti e restauri rimossi devono essere smaltiti conformemente alle disposizioni di legge nazionali.

### Rischi residui

Gli utilizzatori devono essere consapevoli che negli interventi odontoiatrici eseguiti nel cavo orale esistono generalmente alcuni rischi. Sono qui indicati alcuni di questi rischi:

- Distacchi (chipping) / fratture / decementazione del materiale da restauro possono condurre a ingestione /aspirazione di materiale e quidni ad un nuovo trattamento dentale.
- Eccedenze di cemento possono condurre a irritazione dei tessuti morbidi/gengiva. Con il progredire dell'infiammazione può avvenire perdita ossea e si può sviluppare parodontite.

# 4 Avvertenze di conservazione

Questo prodotto non richiede condizioni speciali di conservazione.

### 5 Informazioni supplementari

Conservare fuori dalla portata dei bambini! Non tutti i prodotti sono disponibili in tutti i paesi.

Questo prodotto è stato sviluppato unicamente per un utilizzo in campo dentale. Il suo impiego deve avvenire solo seguendo le specifiche Istruzioni d'uso del prodotto. Il produttore non si assume alcuna responsabilità per danni risultanti dalla mancata osservanza delle istruzioni d'uso o da utilizzi diversi dal campo d'applicazione previsto per il prodotto. L'utente pertanto è tenuto a verificare, prima dell'impiego, l'idoneità dei materiali agli scopi previsti, in particolare nel caso in cui tali scopi non siano tra quelli indicati nelle istruzioni d'uso.

- [1] per es. PrograMill, CEREC/inLab, PlanMill. L'elenco completo è disponibile sul sito www.ivoclar.com.
- CEREC/inLab, PlanMill, CEREC SpeedFire non sono marchi registrati di Ivoclar Vivadent AG.
- [2] per es. Programat CS6, CS4, CS3, CS2, CS, CEREC SpeedFire
- [3] La disponibilità di colori può variare a seconda del grado di traslucenza/dimensioni blocchetto o a seconda dell'apparecchio CAD/CAM.
- [4] Ivoclar Vivadent flow chart "Strumenti di rifinitura consigliati per l'uso extraorale ed intraorale".
- [5] OptraGloss®

# 1 Uso previsto

# Finalidad prevista

Restauraciones de piezas individuales anteriores y posteriores, restauración de piezas con puentes de 3 unidades hasta el segundo premolar como pilar terminal

## Grupos destinatarios de pacientes

Pacientes con dientes permanentes

### Usuarios previstos/Formación especial

- Dentistas (fabricación de restauraciones en consulta, procedimiento clínico)
- Técnicos de laboratorio dental (fabricación de restauraciones en el laboratorio)

No se requiere formación especial.

# Uso

Para uso exclusivo en odontología.

## Descripción

IPS e.max CAD es un bloque de cerámica vítrea de disilicato de litio (LS2) de eficacia probada para la fabricación de restauraciones fijas anteriores y posteriores.

IPS e.max CAD se puede procesar en una máquina CAD/CAM autorizada<sup>[1]</sup> en el estado cristalino intermedio (≥130 MPa). Después del procesamiento en húmedo del bloque, la restauración se cristaliza en un horno de cerámica.[2]

### Datos técnicos

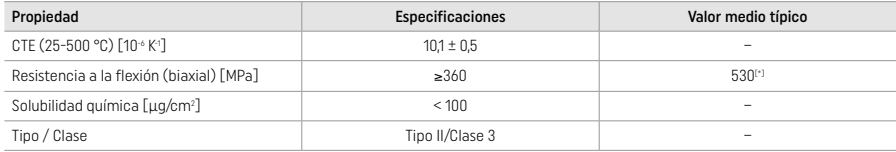

Según la norma ISO 6872:2015

[\*] resistencia media a la flexión biaxial evaluada durante 10 años de mediciones de calidad

# Indicaciones

- Falta de estructura dental en piezas anteriores y posteriores
- Edentulismo parcial en la región anterior y posterior

*Tipos de restauraciones:* 

- Carillas
- Inlays
- Recubrimientos (p.ej., carillas oclusales, coronas parciales)
- Coronas
- Puentes de tres unidades hasta el segundo premolar como pilar terminal

### Contraindicaciones

- Pacientes con dentición remanente muy reducida
- El uso del producto está contraindicado si el paciente presenta alergia conocida a cualquiera de sus componentes.

### Limitaciones de uso

- Puentes Maryland, cantilever y soportados sobre revestimiento
- Pilares híbridos y coronas con pilar híbrido (utilice las soluciones de pilares IPS e.max CAD Abutment Solutions para este tipo de restauraciones)
- Anchura del póntico: región anterior > 11 mm, región premolar > 9 mm
- Cementación provisional
- Recubrimiento completo de coronas molares
- Preparaciones subgingivales muy profundas
- Bruxismo no tratado (el uso de férula está indicado después de la incorporación)
- $\mathbb{Q}^{\text{No reutilizar}}$

Do not re-use

Otras limitaciones de uso para coronas mínimamente invasivas:

- Grosores de capa por debajo de 1 mm
- Preparaciones con bordes afilados
- Preparaciones que no son anatómicamente compatibles y presentan grosores de capa variables
- Cementación convencional y autoadhesiva
- Materiales de reconstrucción que no sean de resina composite
- Ausencia de guía canina
- Coronas en implantes

### Restricciones de procesamiento

- En las siguientes situaciones, no se puede garantizar un procedimiento exitoso:
- Grosores por debajo del mínimo necesario
- Realizar el fresado de los bloques en un sistema CAD/CAM no compatible
- Cristalizar en un horno para cerámica no calibrado y no aprobado
- Mezclar IPS e.max CAD Crystall./Glaze, Shades y Stains con otros materiales cerámicos dentales (por ejemplo, IPS Ivocolor® Glaze, Shades y Essences).
- Estratificación con una cerámica de recubrimiento distinta de IPS e.max Ceram

IPS e.max CAD Crystall./Glaze Spray:

- Aplicación intraoral
- Aplicación en restauraciones IPS e.max CAD, si se van a recubrir con IPS e.max Ceram
- Restauraciones cuyas superficies internas no pueden cubrirse de forma fiable y precisa con IPS Objekt Fix Putty/Flow (por ejemplo, revestimientos)

### Requisitos del sistema

IPS e.max CAD debe procesarse con un sistema CAD/CAM autorizado.<sup>[1]</sup>

# Efectos secundarios

No se han observado efectos secundarios hasta la fecha.

#### Interacciones

No se conocen interacciones hasta la fecha.

#### Beneficio clínico

- Reconstrucción de la función masticatoria
- Restauración de la estética

# Composición

# Cerámica vítrea de disilicato de litio

Tras el proceso de fabricación de la cerámica vítrea, se forma una red estable e inerte en la que los diferentes elementos se incorporan mediante puentes de oxígeno. La composición se determina como óxidos.

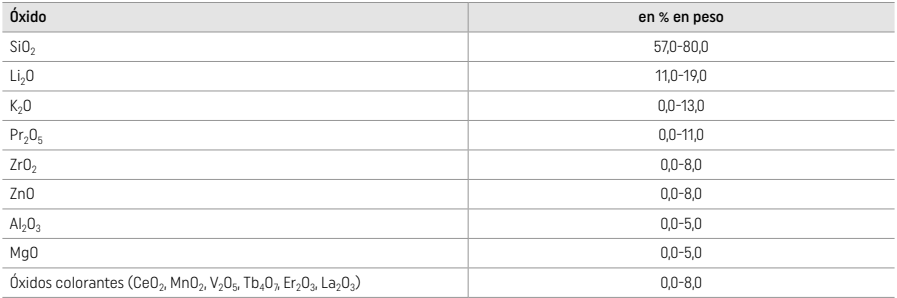

### 2 Aplicación

#### Técnicas de procesamiento y materiales compatibles

# – Sobre la restauración azul

- *Técnica de pulido (self-glaze):* por ejemplo, con OptraGloss® o pulidores de laboratorio dental, seguido de cocción de cristalización sin caracterización individual y glaseado
- *Técnica de maquillaje*
- a) Glaseado con IPS e.max CAD Crystall./Glaze Spray, seguido de cristalización rápida (cristalización rápida y cocción de Glaze en un solo paso)
- b) Maquillaje y glaseado con IPS e.max CAD Crystall./Glaze Paste/Fluo, seguido de cristalización y cocción de Stain/Glaze en un solo paso
- c) Maquillaje y glaseado con IPS e.max CAD Crystall./Glaze Spray, seguido de cristalización y cocción de Stain/Glaze en un solo paso

### – Sobre la restauración de color marfil

- a) *Técnica de maquillaje:* caracterización/cocción del Glaze sobre las restauraciones de color marfil con los materiales IPS e.max CAD Crystall./ o IPS Ivocolor
- b) *Técnica de "cut-back":* cocción incisal con materiales IPS e.max Ceram. Cocción del Stain/Glaze usando materiales IPS Ivocolor
- c) *Técnica de estratificación:* cocción de Dentin/Incisal usando materiales IPS e.max Ceram. Cocción del Stain/Glaze usando materiales IPS Ivocolor

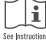

 $\begin{tabular}{|c|c|} \hline \multicolumn{1}{|c|}{\textbf{Set}} & \multicolumn{1}{|c|}{\textbf{Set}} & \multicolumn{1}{|c|}{\textbf{Set}} & \multicolumn{1}{|c|}{\textbf{Set}} & \multicolumn{1}{|c|}{\textbf{Set}} & \multicolumn{1}{|c|}{\textbf{Set}} & \multicolumn{1}{|c|}{\textbf{Set}} & \multicolumn{1}{|c|}{\textbf{Set}} & \multicolumn{1}{|c|}{\textbf{Set}} & \multicolumn{1}{|c|}{\textbf{Set}} & \multicolumn{1}{|c|}{\textbf{Set}} & \multicolumn{1}{$ 

### Concepto de bloques

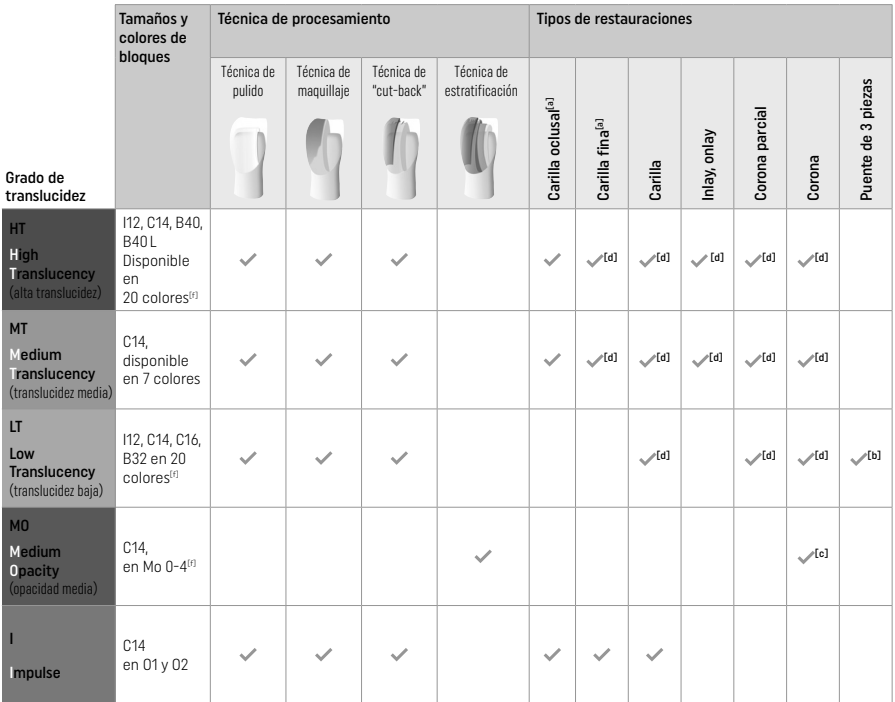

[a] No utilizar la técnica de "cut-back" cuando se fabrican carillas finas ni oclusales.

[b] Solo hasta el segundo premolar como pilar terminal

[c] Hasta el segundo premolar

[d] Máx. 2 unidades si se usa la bandeja IPS Speed Tray

[f] La gama de colores puede variar según el nivel de translucidez/tamaño del bloque o la máquina CAD/CAM.

### Métodos de cementación compatibles

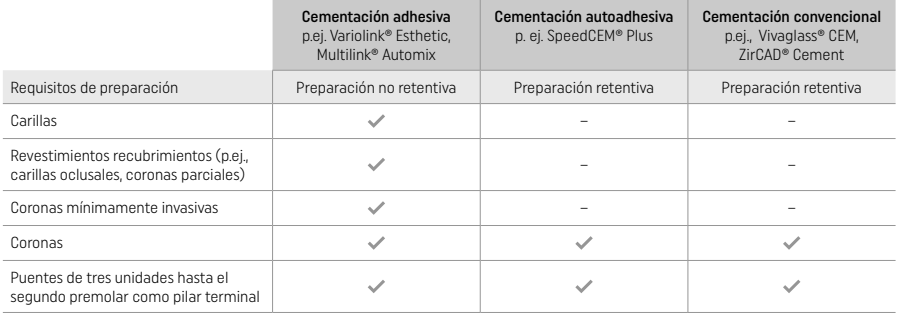

Para obtener más información, consulte el diagrama de flujo "Pretratamiento y cementación".

### Selección del color

Limpie los dientes antes de proceder a determinar el color. Determine el color en función del diente húmedo sin preparar o de los dientes adyacentes. Determine el color del diente preparado en función del área con mayor decoloración de la preparación. La aplicación IPS e.max Shade Navigation ayuda a seleccionar el bloque más adecuado.

### Preparación

Prepare el diente según las pautas para las restauraciones de cerámica sin metal y asegúrese de observar los espesores mínimos de capa:

- Sin ángulos ni bordes afilados.
- Preparación de hombro con ángulo interno redondeado y/o chaflán pronunciado.
- Las dimensiones indicadas reflejan el grosor mínimo para las restauraciones de IPS e.max CAD.

– El grosor del borde incisal de la preparación, especialmente en las piezas anteriores, debe ser como mínimo de 1,0 mm para garantizar un procesamiento óptimo en la máquina de CAD/CAM.

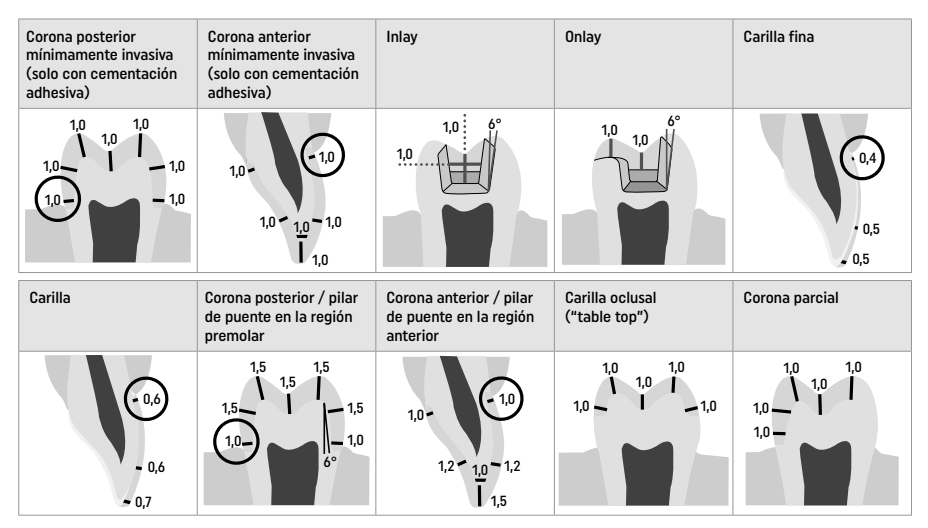

Dimensiones en mm

#### Grosor mínimo de capa de las restauraciones cuando se usa la técnica de maquillaje

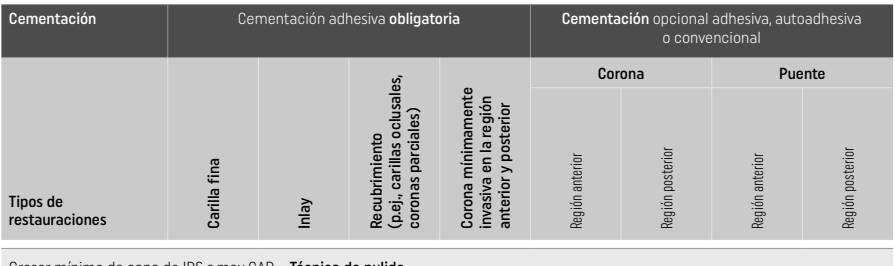

Grosor mínimo de capa de IPS e.max CAD – Técnica de pulido

Grosor mínimo de capa de IPS e.max CAD – Técnica de maquillaje

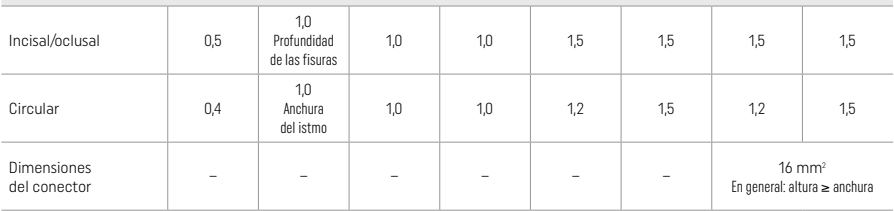

El diseño de los conectores para los puentes se debe ampliar en dirección vertical y no en dirección horizontal.

# Técnica de "cut-back" y de estratificación

Cuando se utiliza la técnica de cut-back o estratificación, la estructura que da soporte a la forma de la pieza de menor tamaño se reconstruye hasta su contorno anatómico con los materiales de estratificación IPS e.max Ceram.

En la fabricación de restauraciones recubiertas o parcialmente recubiertas, el espacio disponible en grandes preparaciones debe llenarse dimensionando adecuadamente el componente IPS e.max CAD de alta resistencia y no añadiendo material de estratificación IPS e.max Ceram adicional (consultar a continuación).

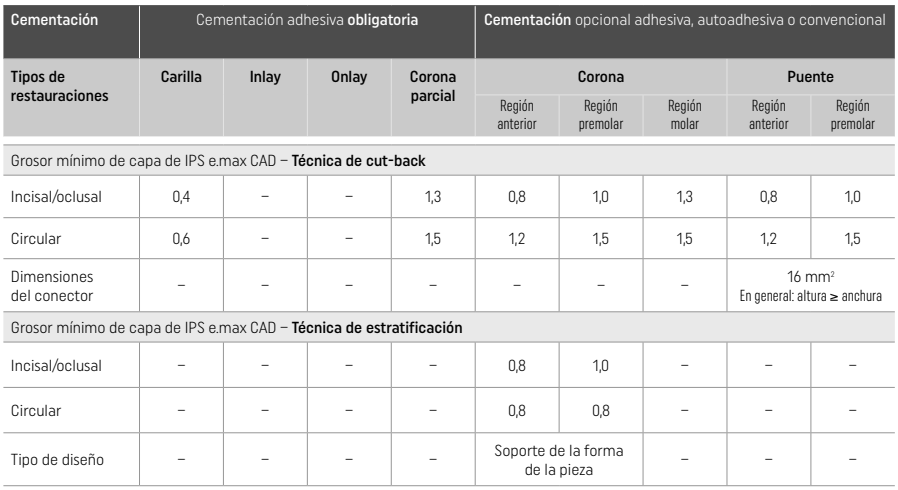

### IPS e.max CAD es el componente de alta resistencia de la restauración y, por tanto, siempre debe conformar al menos el 50 % del grosor total de las capas de la restauración. El grosor total de las capas de la restauración (dependiendo del tipo de restauración) está formado por:

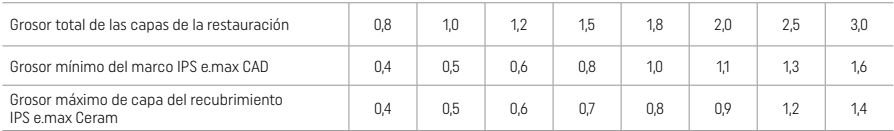

Dimensiones en mm

### Acabado

Siga las recomendaciones del instrumento de fresado<sup>[4]</sup> y los grosores mínimos de capa durante el acabado y perfilado de las estructuras cerámicas.

Los ajustes por rectificado deben realizarse mientras la restauración aún se encuentra en el estado precristalizado (azul), a baja velocidad y ejerciendo solo una ligera presión para evitar la deslaminación y el astillado en los bordes. Evite el sobrecalentamiento de la cerámica. Alise el punto de acoplamiento del bloque, prestando especial atención a los contactos proximales. Si es necesario, realice ajustes individuales del color. Realice el acabado de las áreas funcionales (superficies de contacto oclusal) de la restauración, con una punta diamantada fina para alisar la estructura superficial creada por el proceso CAD/CAM. No "separe a posteriori" los conectores de la estructura de puente. Esto puede causar puntos de ruptura predeterminados no deseados y perjudicar la estabilidad de la restauración de cerámica sin metal. Si se desea, la restauración se puede probar cuidadosamente por vía intraoral en el estado azul para ajustar la oclusión / articulación. Siempre someta la restauración en un baño de ultrasonidos o límpiela con un chorro de vapor antes de la cristalización. Asegúrese de que la restauración esté completamente libre de cualquier residuo de aditivo de fresado de la unidad de fresado CAD/CAM antes de continuar con el procesamiento. Los residuos del aditivo de fresado que permanezcan en la superficie pueden provocar problemas de adhesión y decoloración. No arene las restauraciones con  $Al_2O_3$  y tampoco use perlas de pulido de vidrio.

### Finalización

# – Técnica de pulido (self-glaze) en la restauración azul

Para el pulido, siga las recomendaciones del instrumento de fresado<sup>[4]</sup>. Evite el sobrecalentamiento de la restauración. Use pulidores de goma de diamante<sup>[5]</sup> para el pulido previo y pulidores de goma de alto brillo<sup>[5]</sup> para el pulido de alto brillo. Después de pulir, someta a la restauración en un baño de ultrasonidos o límpiela con un chorro de vapor. Posteriormente, una la restauración a la espiga de cristalización como se describe en "Fijación de restauraciones a la espiga IPS e.max CAD Crystallization Pin". Coloque la estructura cerámica sobre la bandeja IPS Speed Tray o sobre la bandeja IPS e.max CAD Crystallization Tray y coloque la bandeja en el centro del horno. El programa de cocción se selecciona en función del material y de la bandeja de cocción utilizados (consulte "Parámetros de cristalización y cocción").

### – Técnica de maquillaje sobre la restauración azul

a) Glaseado con IPS e.max CAD Crystall./Glaze Spray, seguido de cristalización rápida (cristalización rápida y cocción de Glaze en un solo paso).

 Coloque la restauración como se describe en "Fijación de restauraciones a la espiga IPS e.max CAD Crystallization Pin". Agite bien el recipiente de aerosol IPS e.max CAD Crystall./Glaze justo antes de usarlo hasta que la bola de mezclado que hay en el interior se mueva con facilidad (aproximadamente 20 segundos). Si el aerosol no se agita lo suficiente, la mayor parte del propulsor se

descargará en una ráfaga de pulverización. Como resultado, la restauración quedará insuficientemente recubierta con polvo de glaseado. Mantenga una distancia de 10 cm entre la boquilla y la superficie a pulverizar. Sujete el recipiente de pulverización lo más verticalmente posible durante la pulverización. Pulverice la restauración por todas las caras con ráfagas cortas mientras gira simultáneamente la restauración, hasta crear una capa de recubrimiento homogénea. Agite nuevamente el recipiente entre una pulverización y la siguiente. A continuación, pulverice la restauración una segunda vez por todas las caras con ráfagas cortas mientras gira simultáneamente la restauración, hasta crear una capa homogénea de recubrimiento. Agite nuevamente el recipiente entre una pulverización y la siguiente. Espere un momento hasta que la capa de glaseado se haya secado y haya adquirido un color blanquecino. Las zonas que no presenten una capa homogénea deben pulverizarse de nuevo. A continuación, coloque un máximo de 2 restauraciones sobre la bandeja IPS Speed Tray y lleve a cabo la cocción de cristalización rápida utilizando los parámetros de cocción estipulados (cristalización rápida). Siga las instrucciones del apartado "Cómo proceder después de la cocción". Para los ajustes, siga la información detallada en el apartado "Cocción correctora".

b) Maquillaje y glaseado usando IPS e.max CAD Crystall /Glaze Paste/Fluo, seguido de cristalización y cocción de Stain/Glaze en un solo paso.

 Coloque la restauración como se describe en "Fijación de restauraciones a la espiga IPS e.max CAD Crystallization Pin". A continuación, aplique IPS e.max CAD Crystall./Glaze Paste/Fluo uniformemente en la superficie exterior de la restauración con un pincel. Si es necesario diluir el glaseado listo para usar, puede mezclarse con una pequeña cantidad de IPS e.max CAD Crystall./Glaze Liquid. No aplique una capa de glaseado demasiado gruesa. Evite que se acumule, especialmente sobre la superficie oclusal. Si la capa de glaseado es demasiado fina, el brillo podría no ser el adecuado. Si desea caracterizar, la restauración puede personalizarla usando IPS e.max CAD Crystall./Shades y/o IPS e.max CAD Crystall./Stains antes de la cocción de cristalización. Extraiga los shades (colores) y stains (maquillajes) de la jeringa listos para usar y mézclelos bien. Los shades (colores) y stains (maquillajes) se pueden diluir ligeramente con IPS e max CAD Crystall /Glaze líquido. No obstante, la consistencia debe mantenerse pastosa. Aplique los shades (colores) y stains (maquillajes) mezclados directamente sobre la capa de glaseado no cocida con un pincel fino.

 A continuación, coloque la restauración en el centro de la bandeja IPS e.max CAD Crystallization Tray o coloque un máximo de 6 unidades en la bandeja y realice la cocción de cristalización utilizando los parámetros de cocción estipulados para la translucidez respectiva. Siga las instrucciones del apartado "Cómo proceder después de la cocción". Para los ajustes, siga la información detallada en el apartado "Cocción correctora".

c) Maquillaje y glaseado usando IPS e.max CAD Crystall./Glaze Spray, seguido de cristalización y cocción de Stain/Glaze en un solo paso.

 Coloque la restauración como se describe en "Fijación de restauraciones a la espiga IPS e.max CAD Crystallization Pin". Extraiga los shades (colores) y stains (maquillajes) de la jeringa listos para usar y mézclelos bien. Los shades (colores) y stains (maquillajes) se pueden diluir ligeramente con IPS e.max CAD Crystall./Glaze líquido. No obstante, la consistencia debe mantenerse pastosa. Aplique los Shades y Stains mezclados directamente sobre la restauración azul con un pincel fino. Pulverice la restauración con aerosol de IPS e.max CAD Crystall./Glaze por todos los lados para cubrirla con una capa uniforme. Proceda de acuerdo con las instrucciones del punto a).

 A continuación, coloque la restauración en el centro de la bandeja IPS e.max CAD Crystallization Tray o coloque un máximo de 6 unidades en la bandeja y realice la cocción de cristalización utilizando los parámetros de cocción estipulados para la translucidez respectiva. Siga las instrucciones del apartado "Cómo proceder después de la cocción". Para los ajustes, siga la información detallada en el apartado "Cocción correctora".

# Cocción correctora

Si fuera necesario caracterizar o ajustar de nuevo después de la cristalización, puede realizarse una cocción correctiva usando IPS e.max CAD Crystall./Shades y Stains y Glaze. Utilice también la bandeja IPS e.max CAD Crystallization Tray para el ciclo de cocción correctiva. Utilice IPS e.max CAD Crystall./Add-On, incluido el líquido de mezclado respectivo, para realizar pequeños ajustes de forma (por ejemplo, puntos de contacto proximales). Los ajustes pueden llevarse a cabo tanto en la secuencia de cristalización como en la secuencia de cocción correctiva.

#### – En la restauración de color marfil, la cristalización se realiza sin la aplicación de materiales.

a) Técnica de maquillaje: cocción de Stain/Glaze de la restauración de color marfil con los materiales IPS e.max CAD Crystall./o IPS Ivocolor.

 Coloque la restauración como se describe en "Fijación de restauraciones a la espiga IPS e.max CAD Crystallization Pin". Para la caracterización y el glaseado, use IPS e.max CAD Crystall./Shades, Stains, Glaze (consulte el punto b) en "Cocción correctiva de Stains/Glazes") o IPS Ivocolor.

Cuando se use IPS Ivocolor: para garantizar una mejor humectación, se puede frotar suavemente una pequeña cantidad de IPS Ivocolor

Mixing Liquid sobre la zona que se desea caracterizar. Mezcle las IPS Ivocolor Shades y Essences a la consistencia deseada usando los respectivos líquidos IPS Ivocolor Liquids. Los colores más intensos se consiguen repitiendo el proceso de maquillaje y la cocción, no aplicando capas más gruesas. Use IPS Ivocolor Shades Incisal para imitar el área incisal y crear el efecto de translucidez en la corona en el tercio incisal y oclusal. Las cúspides y fisuras se pueden personalizar con el uso de Essences. A continuación, coloque la restauración en el centro de la bandeja IPS e.max CAD Crystallization Tray o cologue un máximo de 6 unidades en la bandeja y realice la cocción de cristalización utilizando los parámetros de cocción estipulados para la translucidez respectiva.

 IPS e.max CAD Crystall./Shades, Stains, Glaze e IPS Ivocolor Shades, Essence, Glaze no deben mezclarse entre sí, ni aplicarse uno encima del otro. Siga las instrucciones del apartado "Cómo proceder después de la cocción".

### b) y c) Técnica de cut-back y estratificación: utilizando materiales IPS e.max Ceram. Cocción del Stain/Glaze usando materiales IPS Ivocolor.

 Al realizar el cut-back, se deben observar los grosores mínimos de capa de la estructura. Vea los puntos "Acabado" y "Grosores mínimos de capa" y lo que se describe en "Fijación de restauraciones a la espiga IPS e.max CAD Crystallization Pin". A continuación, coloque la restauración en el centro de la bandeja IPS e.max CAD Crystallization Tray o coloque un máximo de 6 unidades en la bandeja y realice la cocción de cristalización utilizando los parámetros de cocción estipulados para la translucidez respectiva. Siga las instrucciones del apartado

"Cómo proceder después de la cocción".

Opción A, cocción de Wash usando IPS e.max Ceram: si dispone de espacio suficiente, lleve a cabo la cocción de Wash con los materiales IPS e.max Ceram Transpa Incisal o Impulse necesarios. Use los líquidos IPS Build-Up Liquids multiusos o suaves para mezclar los materiales. Aplique el Wash en una fina capa sobre toda la estructura.

Opción B, cocción de Wash usando Ivocolor: cuando el espacio sea limitado o para potenciar el efecto cromático profundo, la cocción de Wash puede realizarse con IPS Ivocolor Shades, Essences y Glaze. Mezcle la pasta o el polvo con IPS Ivocolor Mixing Liquid allround o longlife para obtener la consistencia deseada y aplique una fina capa del material sobre toda la estructura.

Opción C, cocción de Wash con IPS Ivocolor e IPS e.max Ceram (técnica de espolvoreado): cuando el espacio sea limitado o para potenciar el efecto cromático profundo, se puede utilizar la técnica de espolvoreado. Aplique IPS Ivocolor Shade, Essence y Glaze como se describe en la Opción B. A continuación, espolvoree el material IPS e.max Ceram respectivo (por ejemplo, Dentin) sobre la restauración con un pincel seco. Retirar con cuidado el exceso de material aplicando un chorro de aire o sacudiéndolo.

 Lo siguiente se aplica a todas las opciones: el Wash (base) debe cocerse antes de que se inicie el procedimiento de estratificación real. Coloque la bandeja de cocción de panal de abeja en el horno y lleve a cabo la cocción del Wash (imprimación) con los parámetros especificados.

**1.'/2.' Cocción con Dentin/Incisal:** con los materiales de estratificación IPS e.max Ceram se completa la forma anatómica y se logra una apariencia estética personalizada. Los materiales de estratificación IPS e.max Ceram se pueden mezclar con IPS Build-Up Liquid allround o soft. Si es necesario, se realiza una segunda cocción.

### Cocción del Stain/Glaze usando materiales IPS Ivocolor

 Preparación de la cocción de maquillaje y glaseado: acabe la restauración utilizando instrumentos de fresado de diamante y dele una forma y textura superficial naturales como, por ejemplo, líneas de crecimiento y zonas convexas o cóncavas. Las áreas que después de la cocción de Glaze deban tener mayor brillo se pueden alisar y prepulir usando discos de silicona. Si se ha empleado polvo de oro o plata para visualizar la textura de la superficie, la restauración debe limpiarse cuidadosamente con un chorro de vapor. Asegúrese de eliminar todo el polvo de oro o plata para evitar la decoloración.

 La cocción del Stain se realiza con IPS Ivocolor Shades y/o Essences y la cocción del Glaze se realiza usando IPS Ivocolor Glaze Powder/Fluo o Paste/Fluo. Dependiendo de la situación, las secuencias de cocción se pueden realizar juntas o por separado. Los parámetros de cocción son idénticos.

 Limpiar cuidadosamente la restauración con un chorro de vapor y secar con aire sin aceite. Posteriormente, mezcle las IPS Ivocolor Shades and Essences a la consistencia deseada usando los respectivos líquidos IPS Ivocolor Liquids. Para promover la humectación de los materiales de Stains y Glazes, humedezca ligeramente la superficie con IPS Ivocolor Mixing Liquid. Posteriormente, aplique sobre toda la restauración una capa uniforme del material de glaseado. Personalice las cúspides y las fisuras con IPS Ivocolor Essence. Realice pequeños ajustes de color en el material de glaseado usando IPS Ivocolor Shades. Los colores más intensos se consiguen repitiendo el proceso de maquillaje y la cocción, no aplicando capas más gruesas. La intensidad del brillo de la superficie glaseada se controla por la consistencia de IPS Ivocolor Glaze y la cantidad aplicada, no por la temperatura de cocción. Para lograr un mayor grado de brillo, evite diluir excesivamente el glaseado y/o aplicar más material de glaseado. Realice la cocción de Stain y Glaze en un horno para cerámica sobre la bandeja de panal de abeja correspondiente utilizando los parámetros de cocción estipulados para la técnica de cut-back y estratificación (cocción de Stain usando IPS Ivocolor).

### Fije la restauración sobre una espiga IPS e.max CAD Crystallization Pin.

- 1. Seleccione la espiga de cristalización IPS e.max CAD de mayor tamaño posible (S, M, L) que mejor se "ajuste" al interior de la restauración, pero que no toque las paredes que rodean la corona.
- 2. Posteriormente, rellene el interior de la restauración con pasta IPS Object Fix Putty o Flow hasta el borde de la restauración. Vuelva a sellar inmediatamente la jeringa de IPS Object Fix Putty/Flow después de extraer el material. Una vez sacada de la bolsa de aluminio, la mejor forma de conservar la jeringa es en una bolsa de plástico o envase, reutilizables, con atmósfera húmeda.
- 3. Introduzca la espiga de cristalización IPS e.max CAD seleccionada profundamente en el material IPS Object Fix Putty o Flow de forma que quede bien fijada.
- 4. Modele la pasta de cocción auxiliar que se haya movido usando una espátula de plástico, de forma que la espiga quede fijada en su sitio y los bordes de la restauración queden bien sujetos.
- 5. Evite que cualquier residuo de IPS Object Fix se adhiera a la superficie exterior de la restauración. Retire cualquier residuo adherido con un cepillo mojado con agua y, a continuación, seque.

Importante: para la cristalización, las restauraciones de IPS e.max CAD no deben colocarse directamente sobre la bandeja IPS e.max CAD Crystallization Tray, la bandeja IPS Speed Tray ni las espigas, es decir, sin la pasta de cocción auxiliar.

### Cómo proceder después de la cocción

Saque las restauraciones del horno cuando finalice el ciclo de cocción (espere hasta que escuche la señal acústica del horno) y deje que se enfríen a temperatura ambiente en un lugar en el que no haya corrientes de aire. Las piezas calientes no se deben tocar con pinzas metálicas. Quite la pasta IPS Object Fix Putty/Flow endurecida de la restauración. Elimine cualquier residuo en un baño de agua ultrasónico o con el chorro de vapor. No debe eliminar los residuos mediante arenado con Al<sub>2</sub>O<sub>2</sub> ni perlas de pulido de vidrio. Si es necesario ajustar la restauración mediante fresado<sup>[4]</sup>, asegúrese de que no se produzca un sobrecalentamiento de la cerámica. Finalmente, pula las áreas fresadas hasta conseguir un brillo elevado.

# Tabla de combinación de colores

Para la caracterización y el ajuste del color de las restauraciones de IPS e.max CAD, se utilizan IPS e.max CAD Crystall./Shades, Stains o IPS Ivocolor Shades, Essences.

- IPS e.max CAD Crystall./Shades, Stains: para uso en restauraciones IPS e.max CAD azules y color marfil
- IPS Ivocolor Shades, Essences: para uso en restauraciones IPS e.max CAD de color marfil

Se debe respetar la tabla de combinación:

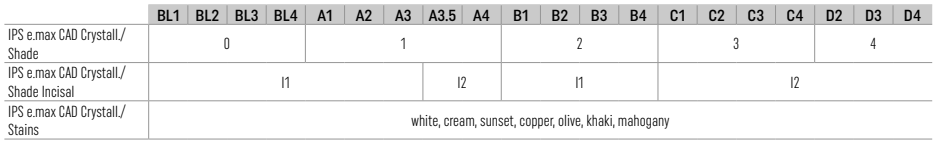

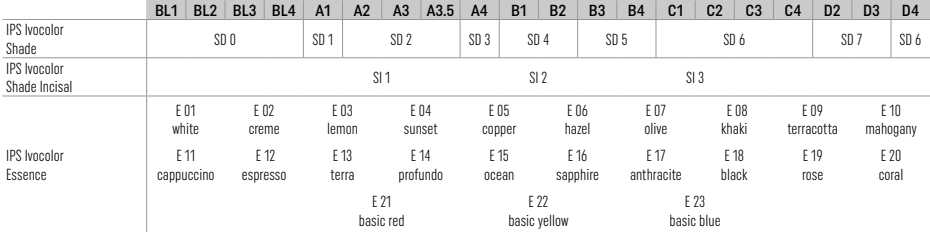

# Parámetros de cristalización y de cocción

No se pueden utilizar hornos para cerámica sin función de enfriamiento controlado (prolongado). El horno para cerámica debe calibrarse antes de la primera cristalización y, posteriormente, regularmente cada seis meses. Dependiendo del modo de operación, podría ser necesario calibrarlo con mayor frecuencia. Siga las instrucciones del fabricante.

# Cristalización MO, Impulse, LT, MT, HT

# *con* o *sin* la aplicación de materiales IPS e.max CAD Crystall./

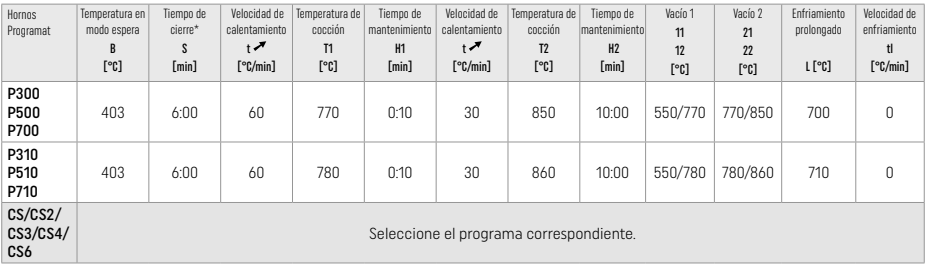

# Cristalización LT, MT, HT

*con* o sin *la aplicación* de materiales IPS e.max CAD Crystall./

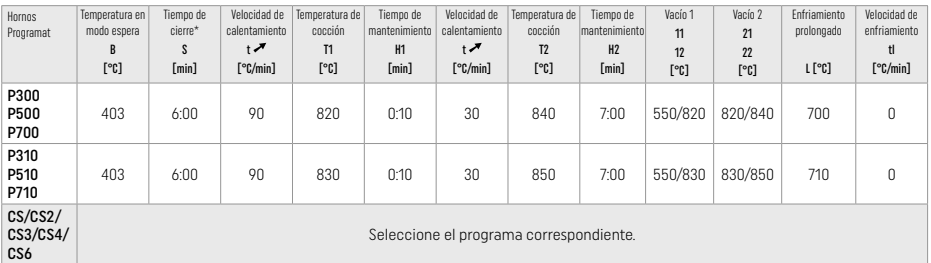

# Cristalización rápida (respete el concepto de bloque)

Un máximo de 2 piezas *con* o *sin aplicación de* IPS e.max CAD Crystall./Glaze Spray en una bandeja IPS Speed Tray

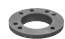

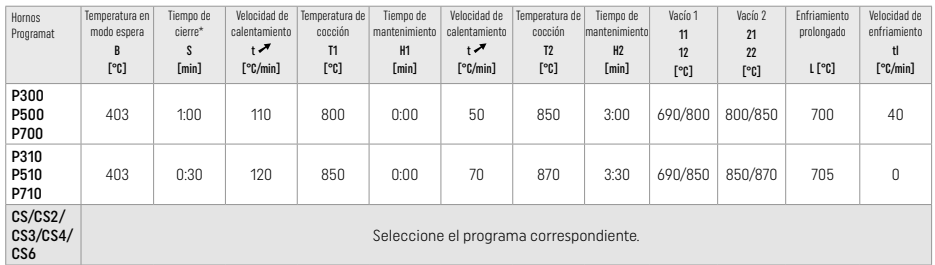

### Cocción correctora/cocción de Stains/cocción de Glaze *con* materiales IPS e.max CAD Crystall./

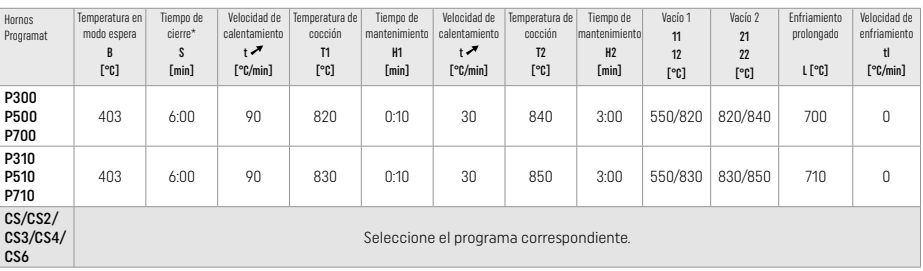

 $\mathbf{A}^{(1)}$ 

#### Parámetros de cocción para la técnica de maquillaje *con* IPS Ivocolor Shade, Essence, Glaze

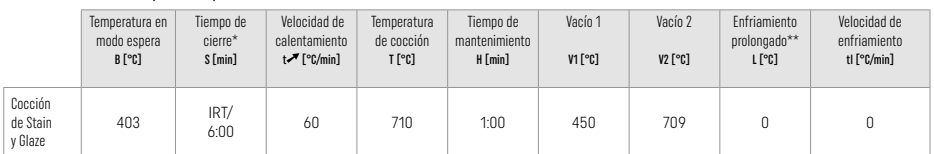

\* Modo IRT estándar

Aviso: si el grosor de la capa es superior a 2 mm, se requiere un enfriamiento prolongado a 500 °C.

Aviso: debido a su geometría, las restauraciones pueden presentar diferentes grosores de capa. Cuando los objetos se enfrían tras al ciclo de cocción, las distintas velocidades de enfriamiento en las áreas con grosores diferentes pueden provocar tensiones internas. En el peor de los casos, estas tensiones internas pueden provocar fracturas de la restauración. El enfriamiento lento (enfriamiento prolongado, L) permite minimizar estas tensiones. Para restauraciones monolíticas (técnica de maquillaje) con grosores de capa de más de 2 mm, se debe usar un enfriamiento a largo plazo.

#### Parámetros de cocción para la técnica de "cut-back" y de estratificación *con* IPS e.max Ceram/IPS Ivocolor Shade, Essence, Glaze

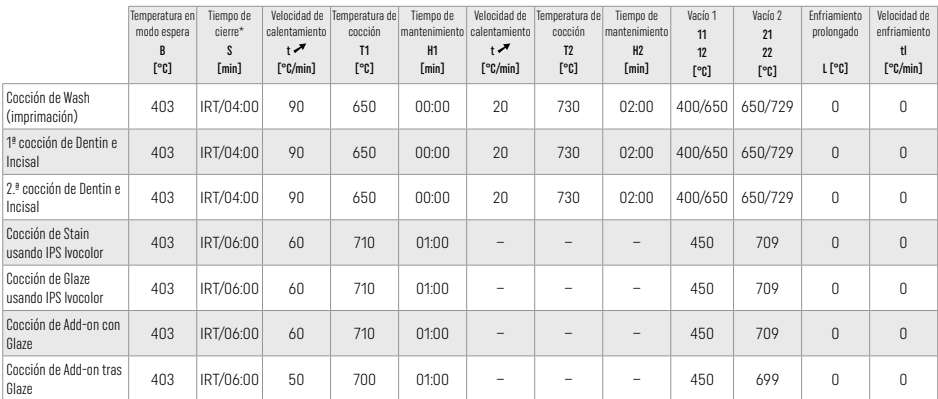

\* Modo IRT estándar

# 3 Información sobre seguridad

– En caso de incidentes graves relacionados con el producto, póngase en contacto con Ivoclar Vivadent AG, Bendererstrasse 2, 9494 Schaan/Liechtenstein, sitio web: www.ivoclar.com, y con las autoridades competentes responsables.

– Las instrucciones de uso actualizadas están disponibles en la sección de descargas del sitio web de Ivoclar Vivadent AG (www.ivoclar.com).

– El Resumen de seguridad y rendimiento clínico (RSRC) se puede recuperar de la Base de Datos Europea sobre Productos Sanitarios (EUDAMED) en https://ec.europa.eu/tools/eudamed. UDI-DI básico: 76152082ACERA001EQ

50

### Advertencias

- IPS Natural Die Material Separator contiene hexano. El hexano es altamente inflamable y perjudicial para la salud. Evitar el contacto del material con la piel y los ojos. No inhalar los vapores y mantener el producto alejado de fuentes de ignición.
- No inhalar el polvo de la cerámica durante el acabado. Usar equipo de extracción y llevar una mascarilla.
- Aerosol IPS e.max CAD Crystall./Glaze: no inhale la neblina del aerosol. El recipiente está presurizado. Proteger de la luz solar directa y de temperaturas superiores a 50 °C. No abrir a la fuerza ni quemar el recipiente, incluso después de que se haya vaciado por completo.
- Si se aplican con frecuencia o durante un período de tiempo prolongado, los agentes blanqueadores profesionales a base de peróxido (peróxido de carbamida; peróxido de hidrógeno), así como los fluoruros de fosfato acidulados utilizados para la prevención de caries, pueden hacer que la superficie de las restauraciones IPS e.max CAD existentes sea áspera y mate.
- Siga la Ficha de datos de seguridad (FDS) (disponible en la sección de descargas del sitio web de Ivoclar Vivadent AG www.ivoclar.com).

### Información de eliminación

Los productos restantes o las restauraciones extraídas deben eliminarse de acuerdo con la normativa legal nacional correspondiente.

### Riesgos residuales

Los usuarios deben ser conscientes de que cualquier intervención dental en la cavidad bucal conlleva ciertos riesgos. Algunos de estos riesgos se enumeran a continuación:

- El astillado/fractura/descementación del material de restauración puede provocar una ingestión o aspiración del material y requerir un tratamiento dental adicional.
- El exceso de cemento puede provocar irritación de los tejidos blandos o encías. Puede producirse una pérdida ósea y puede desarrollarse periodontitis a medida que avanza la inflamación.

### 4 Conservación y caducidad

Este producto no requiere condiciones especiales de almacenamiento.

### 5 Información adicional

Mantener fuera del alcance de los niños. No todos los productos están disponibles en todos los países.

El material ha sido fabricado exclusivamente para su uso dental y debe procesarse siguiendo estrictamente las instrucciones de uso. No se aceptará responsabilidad alguna por los daños provocados por incumplimiento de las instrucciones o del ámbito de aplicación indicado. El usuario es responsable de probar la idoneidad y el uso de los materiales para cualquier fin que no se haya recogido explícitamente en las instrucciones.

- [1] Por ejemplo, PrograMill, CEREC/inLab, PlanMill. La lista completa está disponible en www.ivoclar.com. CEREC/inLab, PlanMill, CEREC SpeedFire no son marcas registradas de Ivoclar Vivadent AG.
- [2] Por ejemplo, Programat CS6, CS4, CS3, CS2, CS, CEREC SpeedFire
- [3] La disponibilidad de colores puede variar según el grado de translucidez/tamaño de bloque o la máquina CAD/CAM.
- [4] Diagrama de flujo de Ivoclar Vivadent "Instrumental de fresado recomendado para uso extraoral e intraoral".
- [5] OptraGloss®

# 1 Uso pretendido

# Finalidade prevista

Restaurações anteriores e posteriores unitárias, restauração de dentes com pontes de 3 elementos até o segundo pré-molar como pilar mais distal

# Grupo alvo de pacientes

Pacientes com dentes permanentes

# Usuários pretendidos / Treinamento especial

- Dentistas (fabricação de restaurações no consultório; fluxo de trabalho clínico) – Técnicos em prótese dentária (fabricação de restaurações no laboratório dentário)
- Não é necessário nenhum treinamento especial.

## Uso

Somente para uso odontológico.

## Descrição

O IPS e.max CAD é um bloco de vitrocerâmica de dissilicato de lítio (LS2) testado e comprovado para a fabricação de restaurações anteriores e posteriores.

O IPS e.max CAD pode ser processado em uma máquina de CAD/CAM[1] autorizada no estado cristalino intermediário (≥ 130 MPa). Após o processamento úmido do bloco, a restauração é cristalizada em um forno de cerâmica<sup>[2]</sup>.

### Dados técnicos

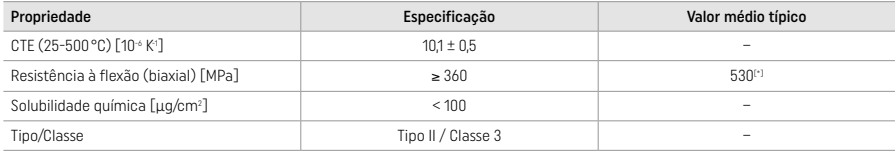

De acordo com a ISO 6872:2015

[\*] resistência média à flexão biaxial avaliada em 10 anos de medições de qualidade

### Indicações

- Falta de estrutura dental nos dentes anteriores e posteriores
- Edentulismo parcial nas regiões anterior e posterior

*Tipos de restaurações:* 

- Facetas
- Inlays
- Onlays (por ex., facetas oclusais, coroas parciais)
- − Coroas
- Pontes de três elementos até o segundo pré-molar como o pilar mais distal

# Contraindicações

- Pacientes com redução considerável da dentição remanescente
- O uso do produto é contraindicado a pacientes alérgicos a algum de seus ingredientes.

### Limitações de uso

– Pontes de inlays, cantilever e Maryland

- Pilares híbridos e coroas de pilares híbridos (usar IPS e.max CAD Abutment Solutions para estes tipos de restaurações)

- Largura do pôntico: região anterior > 11 mm, região pré-molar > 9 mm
- Cimentação temporária
- Facetas completas sobre coroas de molares
- Preparações subgengivais muito profundas
- Bruxismo não tratado (é indicado o uso de uma placa após a incorporação)
- **Q**Não reutilize

Bo not re-use

Limitações adicionais de uso para coroas minimamente invasivas:

- Espessuras de camada menores que 1 mm
- Preparações com bordas afiadas
- Preparações sem suporte anatômico e com espessuras de camada variadas
- Cimentação convencional e autoadesiva
- Materiais para núcleo de preenchimento diferentes da resina composta
- Ausência de guia canino
- Coroas sobre implantes

# Restrições de processamento

Nas situações abaixo, um procedimento bem-sucedido não pode ser garantido:

- Espessuras menores do que as mínimas exigidas
- Os blocos não devem ser fresados em um sistema CAD/CAM incompatível.
- Cristalização em um forno cerâmico que não tenha sido aprovado e calibrado
- Mistura de IPS e.max CAD Crystall./Glaze, Shades e Stains com outras cerâmicas odontológicas (por ex., IPS Ivocolor® Glaze, Shades e Essences)
- Estratificação com outra cerâmica de estratificação além da IPS e.max Ceram

IPS e.max CAD Crystall./Glaze Spray:

- Aplicação intraoral
- Aplicação em restaurações de IPS e.max CAD, se estas forem estratificadas com IPS e.max Ceram
- Restaurações cujas superfícies internas não podem ser estratificadas de forma precisa e confiável com IPS Objekt Fix Putty/Flow (por ex., inlays)

### Requisitos do sistema

O IPS e.max CAD deve ser processado utilizando um sistema CAD/CAM autorizado.[1]

### Efeitos colaterais

Não há nenhum efeito colateral conhecido.

#### Interações

Não há nenhuma interação conhecida.

#### Benefício clínico

- Reconstrução da função mastigatória
- Restauração estética

### Composição

### Vitrocerâmica de disilicato de lítio

Após o processo de fabricação da vitrocerâmica, forma-se uma rede estável e inerte na qual os diferentes elementos são incorporados através de pontes de oxigênio. A composição é determinada como óxidos.

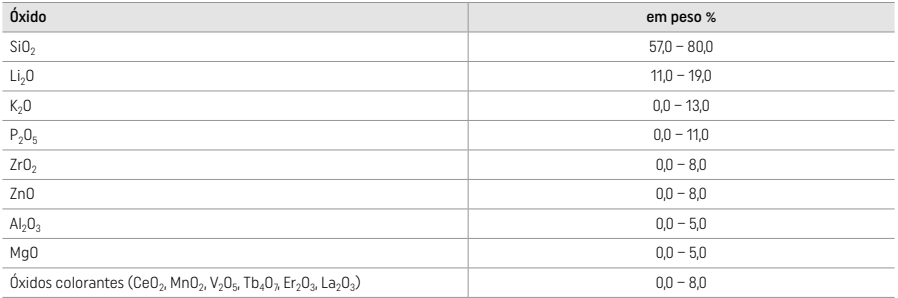

#### 2 Aplicação

### Técnicas de processamento e materiais compatíveis

# – Na restauração azul

- *Técnica de polimento (autoglazeamento):* por ex., com OptraGross® ou polidores de laboratório dentário, seguida de queima de cristalização sem caracterização e glazeamento individual
- *Técnica de maquiagem*
- a) Glazeamento com IPS e.max CAD Crystall./Glaze Spray, seguido de cristalização rápida (cristalização rápida e queima de glazeamento em uma mesma etapa)
- b) Pigmentação e glazeamento com IPS e.max CAD Crystall./Glaze Paste/Fluo, seguidos de cristalização e queima de stains/glaze em uma mesma etapa
- c) Pigmentação e glazeamento com IPS e.max CAD Crystall./Glaze Spray, seguidos de cristalização e queima de stains/glaze em uma mesma etapa

#### – Na restauração da coloração do dente

- a) *Técnica de maquiagem:* Queima de caracterização/glaze das restaurações na cor dos dentes naturais com materiais IPS e.max CAD Crystall./ ou IPS Ivocolor
- b) *Técnica "cut-back":* Queima incisal usando materiais IPS e.max Ceram. Queima de stains/glaze usando materiais IPS Ivocolor
- c) *Técnica de estratificação:* Queima de dentina/incisal usando materiais IPS e.max Ceram. Queima de stains/glaze usando materiais IPS Ivocolor

As instruções de uso correspondentes devem ser seguidas.

 $\mathbf{F}$ 

# Conceito do bloco

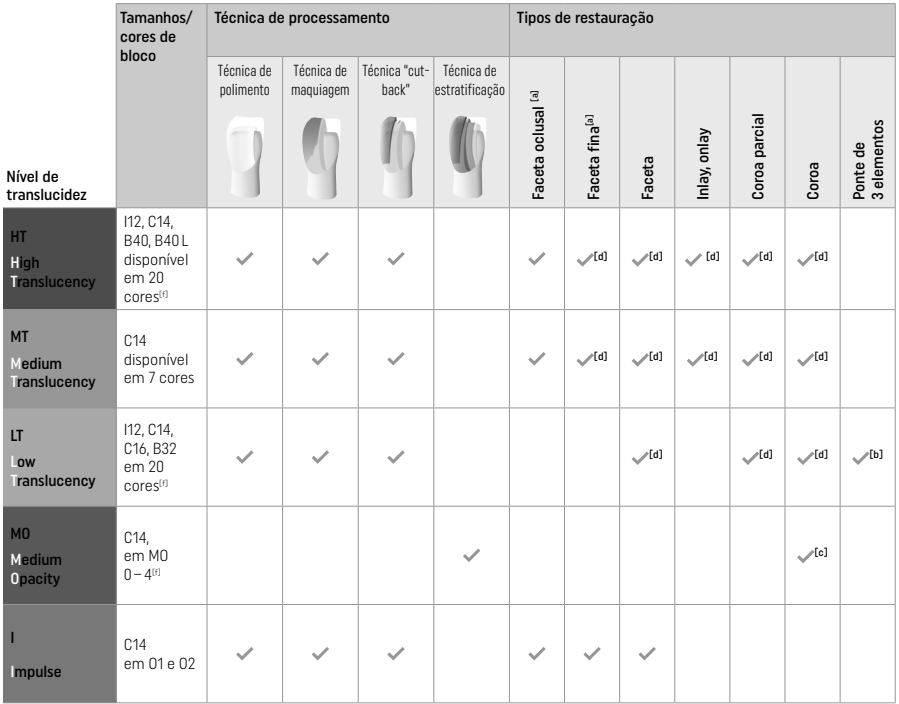

[a] A técnica "cut-back" não deve ser usada para facetas finas e oclusais.

[b] Apenas até o segundo pré-molar como pilar distal

[c] Até o segundo pré-molar

[d] Máx. 2 unidade, se a IPS Speed Tray for usado

[f] A faixa de cores depende do nível de translucidez e do tamanho de bloco ou da máquina de CAD/CAM.

# Métodos de cimentação compatíveis

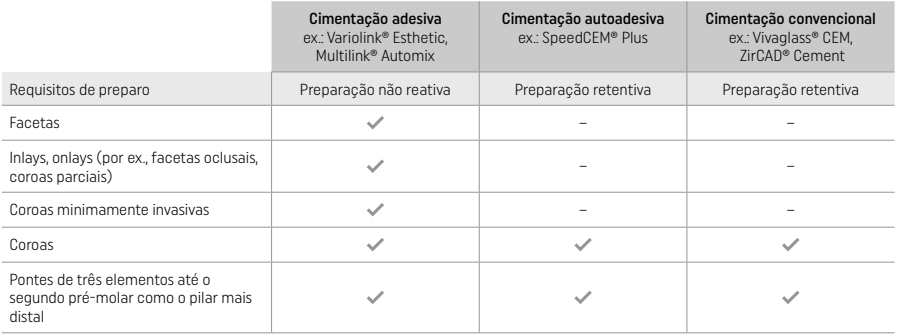

Para mais informações consulte o fluxograma "Pré-tratamento e cimentação".

### Seleção da cor

Limpe os dentes antes de determinar a cor. Determine a cor com base no dente não preparado e úmido ou no dente adjacente. Determine a cor do dente preparado com base na maior área descolorida do preparo. A IPS e.max Shade Navigation App ajuda a selecionar o bloco mais adequado.

# Preparo

Prepare o dente com base nas instruções para restaurações totalmente cerâmicas, lembrando-se de obedecer às espessuras de camada mínimas.

- Sem quinas ou bordas afiadas
- Preparo de ombro com margens internas arredondadas e/ou chanfro pronunciado
- As dimensões indicadas refletem a espessura mínima para as restaurações IPS e.max CAD
- A espessura da margem incisal de preparo, especialmente nos dentes anteriores, deve ser de, no mínimo, 1,0 mm para permitir o processamento perfeito na máquina de CAD/CAM

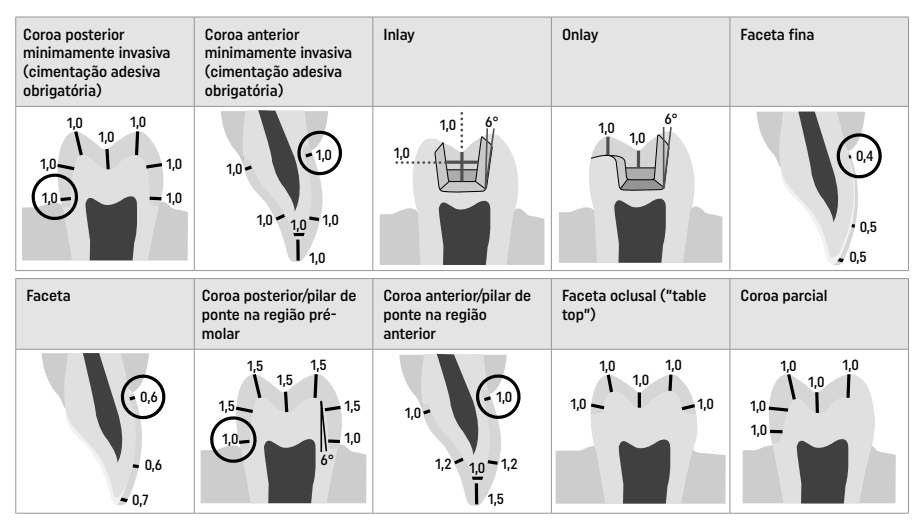

Dimensões em mm

Espessura de camada mínima das restaurações com a técnica de pigmentação

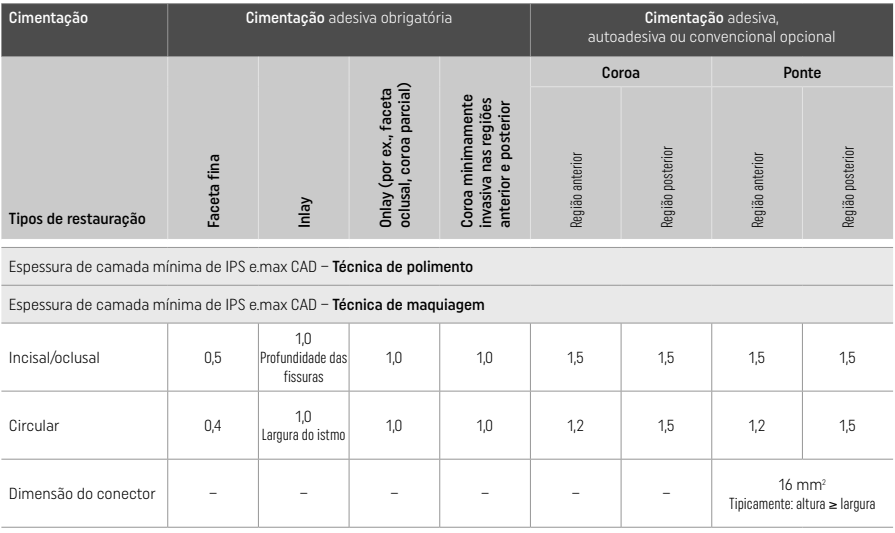

Os conectores da ponte devem ser estendidos na vertical em vez da horizontal.

### Técnica "cut-back" e de estratificação

Ao usar a técnica "*cut-back*" ou de estratificação, uma estrutura reduzida de apoio à estrutura do dente é formada, com contorno total, usando os materiais de estratificação IPS e max Ceram.

Na fabricação das restaurações estratificadas ou parcialmente estratificadas, o espaço disponível em áreas grandes preparadas deve ser preenchido dimensionando adequadamente o componente IPS e.max CAD de alta resistência, ao invés de adicionar mais materiais de estratificação lIPS e.max Ceram. (ver abaixo).

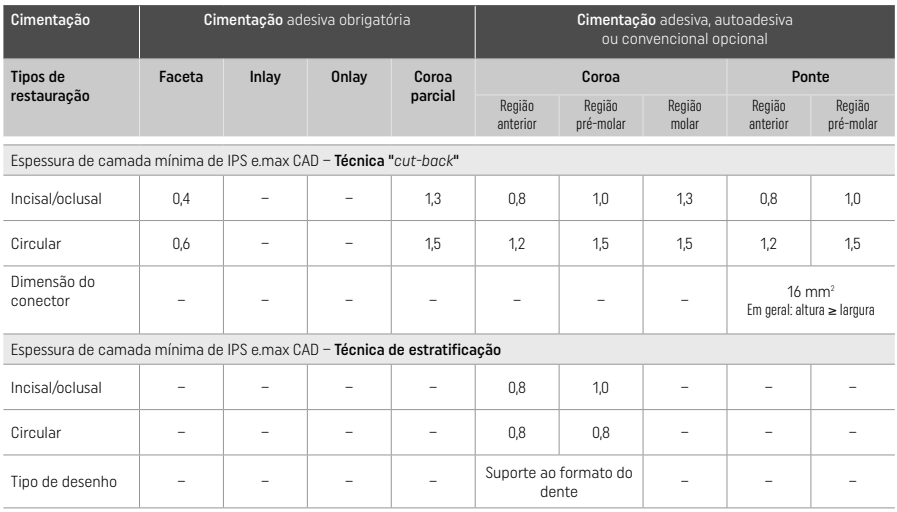

O IPS e.max CAD é o componente de alta resistência da restauração e, portanto, sempre deve representar pelo menos 50% da espessura total da camada da restauração. A espessura total da camada da restauração (dependendo do tipo de restauração) consiste em:

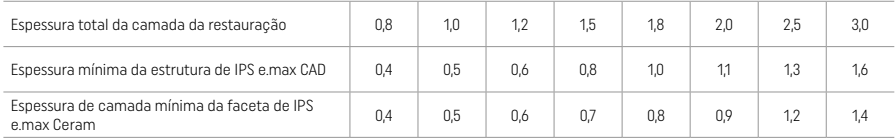

Dimensões em mm

### Acabamento

Observe as recomendações para instrumentos de desgaste[4] e as espessuras de camada mínimas para o acabamento e contorno das restaurações. Ajustes por desgaste devem ser feitos enquanto a restauração ainda está no estado pré-cristalizado (azul), em baixa velocidade e exercendo leve pressão para evitar delaminação e lascamento nas margens. O superaquecimento da cerâmica deve ser evitado. Alise o ponto de fixação do bloco, tomando cuidado especial com os contatos proximais. Se for preciso, faça ajustes de formato individuais. Dê acabamento das áreas funcionais (superfícies oclusais de contato) da restauração com um diamante fino para alisar a estrutura superficial criada pelo processo de CAD/CAM. Não separe os conectores da estrutura posteriormente. Isso pode levar a pontos de ruptura predeterminados, o que posteriormente irá comprometer a estabilidade da restauração totalmente cerâmica. Se desejar, a restauração pode ser provada no estado azul, de forma intraoral e com cuidado, para permitir ajustes da oclusão/articulação. Sempre faça a sonicação da restauração em um banho de água ultrassônico ou limpe-as com um jato de vapor antes da cristalização. Certifique-se de que a restauração esteja completamente livre de qualquer resíduo aditivo de fresagem da unidade de fresagem CAD/ CAM antes de continuar o processamento. A presença de resíduos do aditivo de fresagem na superfície pode causar problemas de união e descoloração. A restauração não deve ser jateada por  $Al_2O_3$  ou pérolas de vidro para polimento.

# Finalização

# – Técnica de polimento (autoglazeamento) na restauração azul

Para o polimento, siga as recomendações para instrumentos de desgaste<sup>[4]</sup>. Evite superaquecer a restauração, Use polidores de borracha diamantada<sup>[5]</sup> para o pré-polimento, e polidores de borracha de alto brilho<sup>(5)</sup> para o polimento de alto brilho. Após o polimento, faça a sonicação em um banho ultrasônico ou com vapor por meio de um jato de vapor. Em seguida, fixe a restauração no pino de cristalização da forma descrita na seção "Fixação das restaurações no IPS e.max CAD Crystallization Pin". Coloque a restauração na IPS Speed Tray e ou naIPS e.max CAD Crystallization Tray e posicione a bandeja no centro do forno. Selecione o programa de queima com base no material e na bandeja de queima usados (ver "Parâmetros de cristalização e queima").

#### – Técnica de maquiagem na restauração azul

a) Glazeamento com IPS e.max CAD Crystall./Glaze Spray, seguido de cristalização rápida (cristalização rápida e queima de glaze em uma mesma etapa)

 Posicione a restauração da forma descrita na seção "Fixação das restaurações no IPS e.max CAD Crystallization Pin". Agite o IPS e.max CAD Crystall./Glaze Spray vigorosamente logo antes de usá-lo até que a esfera no recipiente se mova livremente (aproximadamente 20 segundos). Se o spray não for agitado suficientemente, o propelente será descarregado em maior proporção com uma explosão de pulverização. Como resultado, a restauração estará com um revestimento insuficiente de pó de glazeamento.

Mantenha uma distância de 10 cm entre o bocal e a superfície borrifada. Segure a lata de spray o mais vertical possível durante a pulverização. Borrife a restauração de todos os lados com borrifos curtos ao mesmo tempo em que gira a restauração para criar uma camada uniforme. Agite a lata novamente entre um borrifo e outro. Em seguida, borrife a restauração uma segunda vez de todos os lados com borrifos curtos ao mesmo tempo em que gira a restauração para criar uma camada uniforme. Agite a lata novamente entre um borrifo e outro. Aguarde um pouco até que a camada de glazeamento seque e esteja com uma cor esbranquiçada. As áreas que não estiverem com a camada uniforme devem ser borrifadas novamente. Em seguida, coloque até duas restaurações na IPS Speed Tray e conduza a queima de cristalização rápida com os parâmetros de queima estipulados (cristalização rápida).

Siga as instruções da seção "Após a queima". Para fazer ajustes, consulte a seção "Queima corretiva".

b) Pigmentação e glazeamento com IPS e max CAD Crystall /Glaze Paste/Fluo, seguidos de cristalização e queima de stains/glaze em uma mesma etapa

 Posicione a restauração da forma descrita na seção "Fixação das restaurações no IPS e.max CAD Crystallization Pin". Em seguida, aplique uma camada uniforme de IPS e.max CAD Crystall./Glaze Paste/Fluo nas superfícies externas da restauração com um pincel. Quando for preciso diluir o material de glaze pronto-para-uso, é possível misturá-lo com uma pequena quantidade de IPS e.max CAD Crystall./Glaze Liquid. Não aplique uma camada muito espessa de glaze. Evite o acúmulo, principalmente na superfície oclusal. Camadas muito finas de glaze podem resultar em brilhos não satisfatórios. Se caracterizações forem desejadas, a restauração pode ser personalizada usando IPS e.max CAD Crystall./Shades e/ou IPS e.max CAD Crystall./Stains antes da queima de cristalização. Expulse os shades e stains prontos-para-uso das seringas e misture-os completamente. Os shades e stains podem ser ligeiramente diluídos usando IPS e.max CAD Crystall./Glaze Liquid. Contudo, a consistência deve continuar pastosa. Aplique os shades e stains diretamente na camada de glaze não queimada usando um pincel fino.

 Em seguida, coloque a restauração no centro da bandeja IPS e.max CAD Crystallization Tray, ou coloque no máximo 6 unidades na bandeja, e conduza a queima de cristalização com os parâmetros de queima estipulados para a translucidez desejada. Siga as instruções da seção "Após a queima". Para fazer ajustes, consulte a seção "Queima corretiva".

c) Pigmentação e glazeamento com IPS e.max CAD Crystall./Glaze Spray, seguidos de cristalização e queima de stains/glaze em uma mesma etapa

Posicione a restauração da forma descrita na seção "Fixação das restaurações no IPS e.max CAD Crystallization Pin". Expulse os shades ou stains prontos-para-uso das seringas e misture-os completamente. Os shades e stains podem ser ligeiramente diluídos usando IPS e.max CAD Crystall./Glaze Liquid. Contudo, a consistência deve continuar pastosa. Aplique os shades e stains diretamente na restauração azul usando um pincel fino. Borrife a restauração com IPS e.max CAD Crystall./Glaze Spray de todos os lados de modo a criar uma camada uniforme. Siga as instruções descritas em a).

 Em seguida, coloque a restauração no centro da bandeja IPS e.max CAD Crystallization Tray, ou coloque no máximo 6 unidades na bandeja, e conduza a queima de cristalização com os parâmetros de queima estipulados para a translucidez desejada. Siga as instruções da seção "Após a queima". Para fazer ajustes, consulte a seção "Queima corretiva".

## Queima corretiva

Se caracterizações ou ajustes adicionais forem necessários após a cristalização, é possível conduzir uma queima corretiva com IPS e.max CAD Crystall./Shades e Stains e Glaze. Também use a IPS e.max CAD Crystallization Tray para o ciclo de queima corretiva. Use IPS e.max CAD Crystall./Add-On, incluindo o líquido de mistura correspondente, para fazer pequenos ajustes de forma (por ex., nos pontos de contato proximais). Tais ajustes podem ser feitos tanto na sequência de cristalização quanto na de queima corretiva.

### – Cristalização sem aplicação de materiais na restauração da coloração do dente

a) Técnica de maquiagem: Queima de stains/glaze da restauração da coloração do dente com materiais IPS e.max CAD Crystall./ ou IPS Ivocolor.

Posicione a restauração da forma descrita na seção "Fixação das restaurações no IPS e.max CAD Crystallization Pin". Para a caracterização e o glaze, use IPS e.max CAD Crystall./Shades, Stains, Glaze (ver b "Queima corretiva/de stains/glaze") ou IPS Ivocolor.

Ao utilizar IPS Ivocolor: Para obter um melhor umedecimento, uma pequena quantidade de IPS Ivocolor Mixing Liquid pode ser esfregado levemente na área que precisa ser caracterizada. Misture IPS Ivocolor Shades e Essences até a consistência desejada usando os respectivos IPS Ivocolor Liquids. Cores mais intensas são alcançadas por pigmentações e queimas repetidas, e não pela aplicação de camadas mais grossas. Use IPS Ivocolor Shades Incisal para imitar a área incisal e criar o efeito de translucidez da coroa nos terços incisal e oclusal. As cúspides e fissuras podem ser individualizadas usando o Essences. Em seguida, coloque a restauração no centro da bandeja IPS e.max CAD Crystallization Tray, ou coloque no máximo 6 unidades na bandeja, e conduza a queima de cristalização com os parâmetros de queima estipulados para a translucidez desejada.

 IPS e.max CAD Crystall./Shades, Stains, Glaze e IPS Ivocolor Shades, Essence, Glaze não devem ser misturados uns com os outros ou aplicados um após o outro. Siga as instruções da seção "Após a queima".

### b) e c) Técnicas "*cut-back*" e de estratificação usando materiais IPS e.max Ceram. Queima de stains/glaze usando materiais IPS Ivocolor.

 A espessura mínima de camada da estrutura deve estar presente na estrutura ao ocorrer o corte. Consulte as seções "Acabamento" e "Espessuras mínimas de camada" e a descrição em "Fixação da restauração em um IPS e.max CAD Crystallization Pin". Em seguida, coloque a restauração no centro da bandeja IPS e.max CAD Crystallization Tray, ou coloque no máximo 6 unidades na bandeja, e conduza a queima de cristalização com os parâmetros de queima estipulados para a translucidez desejada. Siga as instruções da seção "Após a queima".

 Opção A: Queima de "wash" usando IPS e.max Ceram Se houver espaço suficiente disponível, conduza a queima de "*wash*" com o material IPS e.max Ceram Transpa Incisal e/ou Impulse. Use IPS Build-Up Liquids "*allround*" ou "*soft*" para misturar os materiais Aplique o "wash" em uma camada fina por toda a estrutura.

 Opção B: Queima de "*wash*" usando IPS Ivocolor: Caso o espaço seja restrito ou deseje aumentar a cromatização em profundidade, a queima de "wash" pode ser conduzida com IPS Ivocolor Shade, Essence e Glaze. Misture a pasta ou pó com o IPS Ivocolor Mixing Liquid "*allround*" ou "*longlife*" para obter a consistência desejada e aplique-o em uma camada fina por toda a estrutura.

 Opção C: Queima de "wash" usando IPS Ivocolor e IPS e.max Ceram (técnica de polvilhamento): Se o espaço for limitado ou para melhorar o efeito cromático profundo, a técnica de polvilhamento pode ser usada. Aplique IPS Ivocolor Shade, Essence e Glaze conforme descrito na opção B. Em seguida, polvilhe o respectivo material IPS e.max Ceram (por exemplo, Dentin) na restauração usando um pincel seco. Remova cuidadosamente o excesso com jato de ar e/ou dando "tapas".

 O seguinte se aplica em todas as opções: A queima de "wash" (fundação") deve ser realizada antes do procedimento de estratificação. Coloque a bandeja alveolada de queima no forno e conduza a queima de "*wash*" (fundação) com os respectivos parâmetros.

1ª/2ª Queima de Dentina / Incisal: Com os materiais de estratificação IPS e max Ceram, o formato anatômico é finalizado e uma aparência estética individualizada é alcançada. Os materiais de estratificação IPS e.max Ceram podem ser misturados com IPS Build-Up Liquid "*allround*" ou "*soft*". Uma segunda queima é conduzida quando necessário.

### Queima de stains/glaze usando materiais IPS Ivocolor

 Preparação para a queima de stain e glaze: Termine a restauração usando instrumentos de desgaste diamantado e dê-lhe uma forma e textura de superfície verdadeira, tais como linhas de crescimento e áreas convexas/concavas. Áreas que deveriam apresentar um brilho elevado após a queima de glaze podem ser alisadas e pré-polidas com discos de silicone. Se pó de ouro e/ou prata foi usado para visualizar a textura superficial, a restauração deverá ser totalmente limpa com jato de vapor. Remova todo o pó de ouro ou prata para evitar qualquer descoloração

 A queima de stain é conduzida utilizando IPS Ivocolor Shades e/ou Essences, enquanto a queima de glaze é conduzida com IPS Ivocolor Glaze Powder/Fluo ou Paste/Fluo. Dependendo da situação, as sequências de queima podem ser conduzidas simultaneamente ou individualmente. Os parâmetros de queima são idênticos.

 Limpe a restauração completamente com jato de vapor e seque-a com ar comprimido seco e sem óleo. Em seguida, misture IPS Ivocolor Shades e Essences até a consistência desejada usando os respectivos IPS Ivocolor Liquids. Para umedecer os materiais de stain e glaze, umedeça levemente a superfície com IPS Ivocolor Mixing Liquid. Em seguida, aplique o material de glaze em uma camada uniforme sobre toda a restauração. Individualize as cúspides e fissuras com IPS Ivocolor Essence. Faça pequenos ajustes de cor no material de glaze aplicado com IPS Ivocolor Shades. Cores mais intensas são alcançadas por pigmentações e queimas repetidas, e não pela aplicação de camadas mais grossas. O grau de brilho da superfície glazeada depende da consistência do IPS Ivocolor Glaze e da quantidade aplicada, não da temperatura de queima. Para obter um brilho elevado, evite diluir o material de glaze em excesso e/ou aplique mais material. Conduza a queima de stain e glaze em um forno cerâmico, na bandeja alveolada correspondente, usando os parâmetros de queima estipulados para as técnicas "*cut-back*" e de estratificação (queima de stain com IPS Ivocolor).

# Fixação da restauração em um IPS e.max CAD Crystallization Pin

- 1. Selecione o maior IPS e.max CAD Crystallization Pin (S, M, L) que melhor preencha o interior da restauração, mas que não entre em contato com as paredes da coroa ao redor.
- 2. Em seguida, preencha o interior da restauração com IPS Object Fix Putty ou Flow até a borda. Vede a seringa de IPS Object Fix Putty/ Flow novamente imediatamente após expulsar o material. Após sua remoção da embalagem de alumínio, a seringa deve ser armazenada, preferivelmente, em um saco plástico zip lock ou um recipiente com uma atmosfera úmida.
- 3. Pressione o IPS e.max CAD Crystallization Pin profundamente no material IPS Object Fix Putty ou Flow para prendê-lo adequadamente.
- 4. Alise a pasta de queima auxiliar deslocada com uma espátula plástica de modo a prender o pino firmemente e garantir o suporte correto das margens da restauração.
- 5. Impeça qualquer resíduo de IPS Object Fix de grudar à superfície externa da restauração. Remova qualquer resíduo aderente com um pincel umedecido com água e, em seguida, seque.

Importante: Para a cristalização, restaurações de IPS e.max CAD não devem ser colocadas diretamente sobre IPS e.max CAD Crystallization Tray/IPS Speed Tray, ou seja, sem pasta de queima auxiliar.

### Após a queima

Remova a restauração do forno ao final do ciclo de queima (aguarde o aviso sonoro do forno) e deixe-a esfriar até a temperatura ambiente em um local protegido de correntes de ar. Não pegue objetos quentes com pinças metálicas. Remova a restauração da IPS Object Fix Putty / Flow endurecida. Remova qualquer resíduo com banho de ultrasônico ou com jato de vapor. Os resíduos não devem ser removidos por jateamento de Al<sub>2</sub>O<sub>3</sub> ou pérolas de vidro para polimento. Se for preciso desgastar<sup>(4)</sup> a restauração para ajustá-la, tome cuidado para que ela não superaqueça. Por fim, as áreas fresadas são polidas até um acabamento de alto brilho.

### Tabela de combinação de cores

Para a caracterização e o ajuste da cor das restaurações IPS e.max CAD, IPS e.max CAD Crystall./Shades, Stains ou IPS Ivocolor Shades, Essences são usados.

- IPS e.max CAD Crystall./Shades, Stains: Para uso em restaurações IPS e.max CAD azuis e da coloração do dente
- IPS Ivocolor Shades, Essences: Para uso em restaurações IPS e.max CAD da coloração do dente

A tabela de combinações deve ser observada

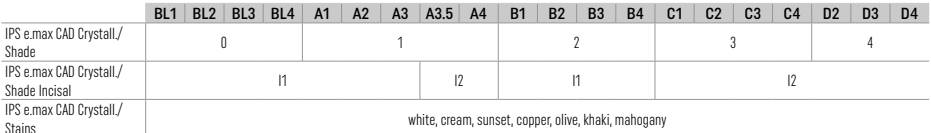

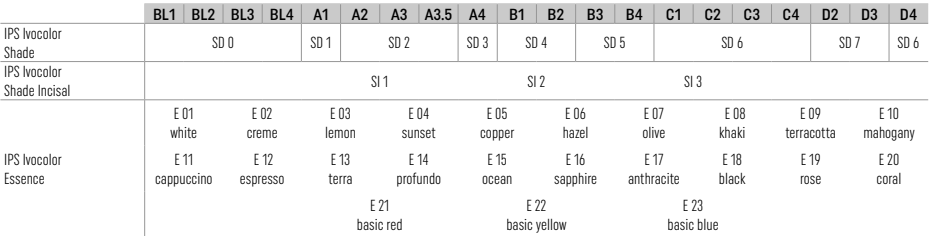

# Parâmetros de cristalização e queima

Fornos cerâmicos sem função de resfriamento controlado (lento) não podem ser usados. O forno cerâmico deve ser calibrado antes da primeira cristalização e periodicamente, a cada seis meses em seguida. Dependendo do modo de operação, calibrações mais frequentes podem ser necessárias. Siga as instruções do fabricante.

# Cristalização de MO, Impulse, LT, MT, HT

# *com* ou *sem* a aplicação de materiais IPS e.max CAD Crystall./

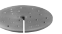

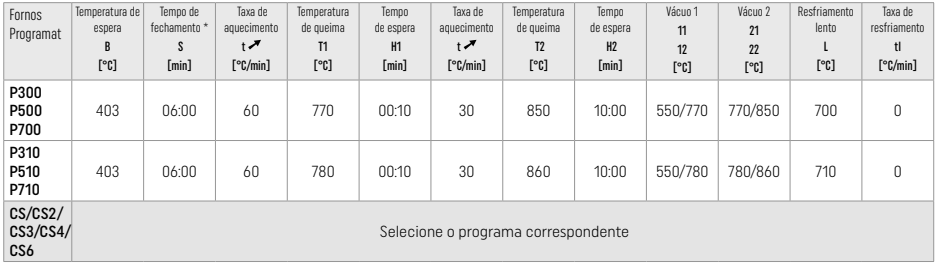

# Cristalização de LT, MT, HT

*com* ou *sem* a aplicação de materiais IPS e.max CAD Crystall./

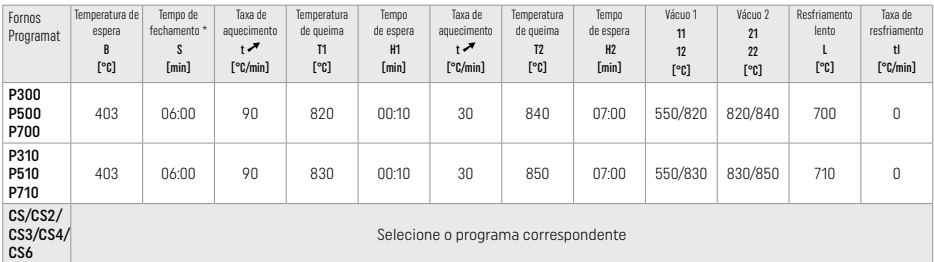

# Cristalização rápida (observar o conceito do bloco)

Máx. 2 elementos *com* ou *sem* a aplicação de IPS e.max CAD Crystall./Glaze Spray em uma IPS Speed Tray

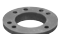

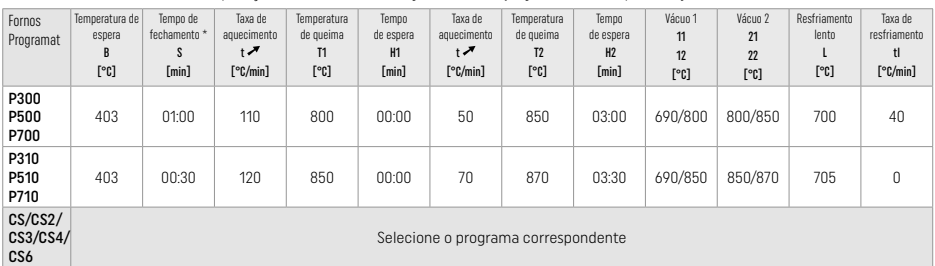

### Queima corretiva/queima de stain/queima de glaze *com* materiais IPS e.max CAD Crystall./

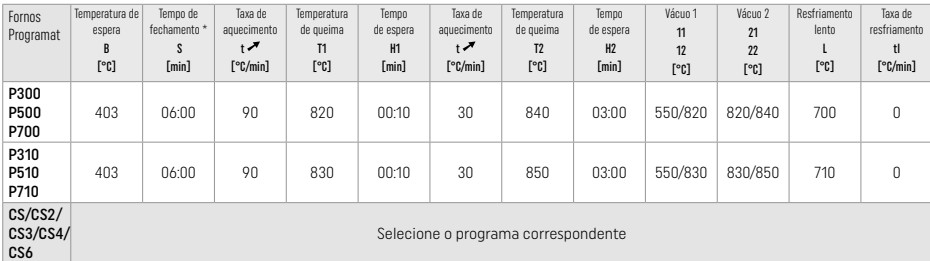

#### Parâmetros de queima para a técnica de maquiagem *com* IPS Ivocolor Shade, Essence, Glaze

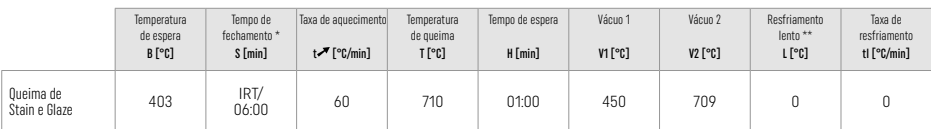

IRT modo padrão

Obs.: Se a espessura da camada for maior que 2 mm, o resfriamento lento até 500 °C será necessário.

Obs.: Devido à sua geometria, as restaurações podem apresentar diferentes espessuras de camada. Quando os objetos esfriam após o ciclo de queima, as diferentes velocidades de resfriamento nas áreas com espessuras diferentes podem causar um acúmulo de tensão interna. Na pior das hipóteses, essas tensões internas podem causar fraturas na restauração. Essas tensões podem ser minimizadas utilizando resfriamento lento (resfriamento L de longo prazo). Para restaurações monolíticas (técnica de maquiagem) com espessuras de camada maiores que 2 mm, o resfriamento L de longo prazo deve ser usado.

#### Parâmetros de queima para as técnicas "*cut-back*" e de estratificação *com* IPS e.max Ceram/IPS Ivocolor Shade, Essence, Glaze

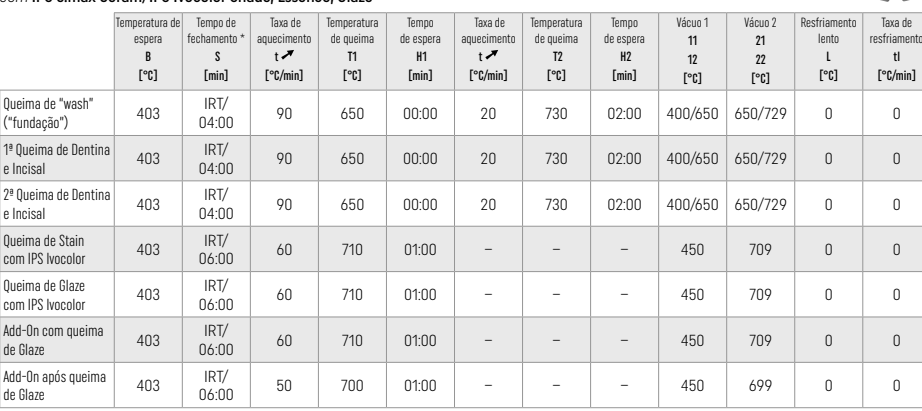

\* IRT modo padrão

# 3 Informações de segurança

- − No caso de acidentes graves envolvendo o produto, entre em contato com a Ivoclar Vivadent AG, Bendererstrasse 2, 9494 Schaan/ Liechtenstein, website: www.ivoclar.com e com as autoridades responsáveis competentes.
- As Instruções de Uso válidas estão disponíveis na seção de downloads do website da Ivoclar Vivadent AG em (www.ivoclar.com).
- O Resumo de Segurança e Desempenho Clínico (SSCP) pode ser recuperado do Banco de Dados Europeu sobre Dispositivos Médicos (EUDAMED) pelo site https://ec.europa.eu/tools/eudamed. UDI-DI básico: 76152082ACERA001EQ

### Avisos

- IPS Natural Die Material Separator contém hexano. O hexano é altamente inflamável e nocivo à saúde. Evitar o contato do material com a pele e os olhos. Não inalar os vapores e manter afastado de fontes de ignição.
- Durante o processo de desgaste, não inale o pó de cerâmica. Usar máscara e equipamento de sucção.
- IPS e.max CAD Crystall./Glaze Spray: Não inalar a névoa de pulverização. O recipiente está pressurizado. Proteger da exposição direta ao sol e de temperaturas acima de 50 °C. Não forçar para abrir ou queimar a lata, mesmo que esteja vazia
- Se aplicados frequentemente ou por um período prolongado, os agentes clareadores profissionais à base de peróxido (peróxido de carbamida; peróxido de hidrogênio), bem como os fluoretos de fosfato ácidos usados na prevenção de cáries, podem deixar a superfície das restaurações IPS e.max CAD existentes áspera e fosca.
- Observe a Ficha de Dados de Segurança (FDS) (disponível na seção de downloads do site da Ivoclar Vivadent AG www.ivoclar.com).

#### Informações sobre descarte

Restos de material ou restaurações removidas devem ser descartados de acordo com a regulamentação nacional vigente.

### Riscos residuais

Os usuários devem estar cientes de que qualquer intervenção dentária na cavidade oral envolve certos riscos. Alguns desses riscos incluem:

- O lascamento / fratura / decimentação do material de restauração pode levar à ingestão ou aspiração de material e tratamento dentário adicional.
- O excesso de cimentação pode causar irritação do tecido mole / gengiva. Pode ocorrer perda óssea e periodontite pode se desenvolver à medida que o inflamação avança.

# 4 Validade e armazenamento

Este produto não exige condições especiais de armazenamento.

## 5 Informações adicionais

Manter fora do alcance de crianças! Os produtos não estão disponíveis em todos os países.

O material foi desenvolvido exclusivamente para uso em odontologia. O processamento deve ser realizado estritamente de acordo com as Instruções de Uso. Não será aceita responsabilidade por danos decorrentes do não cumprimento das Instruções ou do escopo de uso. O usuário é responsável por testar os materiais quanto à sua adequação e uso para qualquer propósito não explícito nas instruções.

- [1] por ex., PrograMill, CEREC/inLab, PlanMill. A lista completa está disponível em www.ivoclar.com. CEREC/inLab, PlanMill, CEREC SpeedFire não são marcas registradas da Ivoclar Vivadent AG.
- [2] por ex., Programat CS6 CS4, CS3, CS2, CS, CEREC SpeedFire
- [3] A disponibilidade de cores depende do nível de translucidez e do tamanho de bloco ou da máquina de CAD/CAM.
- <sup>4</sup> Fluxograma da Ivoclar Vivadent "Instrumentos de fresagem recomendados para uso extraoral e intraoral".
- [5] OptraGloss®

### 1 Avsedd användning

# Avsett ändamål

Anteriora och posteriora singeltand-restaurationer, restaurationer på tänder med 3-ledsbroar upp till andra premolaren som ändstöd

# Patientmålgrupp

Patienter med permanenta tänder

# Avsedda användare / Speciell träning

– Tandläkare (klinikframställda restaurationer, kliniskt arbetsflöde) – Tandtekniska laboratorier (laboratorieframställda restaurationer) Ingen särskild träning krävs.

### Användning

Endast för dentalt bruk.

### Beskrivning

IPS e.max CAD är ett beprövat och testat keramiskt block av litiumdisilikatglas (LS2) för framställning av fastsittande anteriora och posteriora restaurationer.

IPS e.max CAD kan bearbetas i en godkänd CAD/CAM apparat [1] i den intermediära kristallina fasen (≥ 130 MPa). Efter våt-processning av blocket kristalliseras det i en keramisk ugn [2]

### Teknisk data

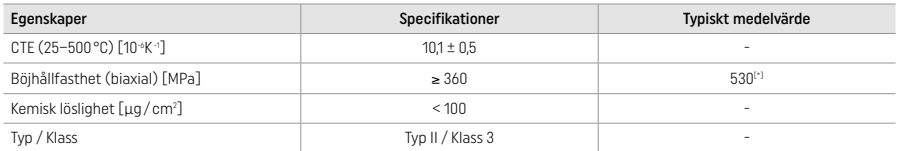

Enligt ISO 6872:2015

[\*] medelvärde biaxial böjhållfasthet utvärderad under 10 års kvalitetsmätningar

### Indikationer

- Saknad tandstruktur på anteriora och posteriora tänder
- Partiell tandlöshet i det anteriora och posteriora området

*Typer av restaurationer:* 

- Fasader
- Inlays
- Onlays (t.ex. ocklusala fasader, delkronor)
- − Kronor
- Tre-ledsbroar upp till andra premolaren som ändstöd

### Kontraindikationer

- Patienter med omfattande tandförluster och begränsat restbett.
- Det är kontraindicerat att använda produkten om patienten har känd allergi mot något av innehållet.

### Begränsningar i användningen

- Inlay, broar med extensionsled och Maryland-broar
- Hybriddistanser och hybriddistanskronor (använd IPS e.max CAD Abutment Solutions för dessa typer av restaurationer)
- Bredden på pontic: anteriort > 11 mm, premolar > 9 mm
- Temporär cementering
- Hel fasadbeklädning av molarkronor
- Mycket djupa subgingivala restaurationer
- Obehandlad bruxism (bettskena är indicerat efter cementering)
- Ateranvänd inte

Bo not re-use

Ytterligare begränsningar för minimiinvasiva kronor:

- Skikttjocklekar under 1 mm
- Preparationer med skarpa vinklar
- Preparationer som inte är anatomiskt understödda och uppvisar varierande skikttjocklek
- Konventionell och själv-adhesiv cementering
- Uppbyggnader i andra material än komposit
- Avsaknad av hörntandsstöd
- Kronor på implantat

## Restriktioner i framställningen

För följande situationer kan ett lyckat arbete ej säkerställas.

- Ej hålla angiven minimiskikttjocklek
- Fräsning av blocken i ett icke godkänt CAD/CAM system
- Kristallisering i en icke godkänd och icke kalibrerad keramisk ugn
- Blanda IPS e.max CAD Crystall./Glaze, Shades och Stains med andra dentala keramer (t.ex. IPS Ivocolor® Glaze, Shades och Essences).
- Skiktning med annat fasadmaterial än IPS e.max Ceram

IPS e.max CAD Crystall./Glaze Spray:

- Intraoral applicering
- Applicering på IPS e.max CAD restaurationer om de ska fasadförses med IPS e.max Ceram
- Restaurationer där de inre ytorna inte kan täckas helt och exakt med IPS Objekt Fix Putty/Flow (t.ex. inlays)

### Systemkrav

IPS e.max® CAD ska bearbetas i godkända CAD/CAM apparater.[1]

# Biverkningar / sidoeffekter

Inga kända till dags dato.

# Interaktioner

Inga kända till dags dato.

### Kliniska fördelar

- Rekonstruktion av tuggfunktion
- Restauration av estetiken

### Sammansättning

### Litiumdisilikatglas-keram

Efter framställningsprocessen av glaskeramen formas ett stabilt och inert nätverk där element inkorporeras genom syrebryggor. Sammansättningen är fastställd till oxider.

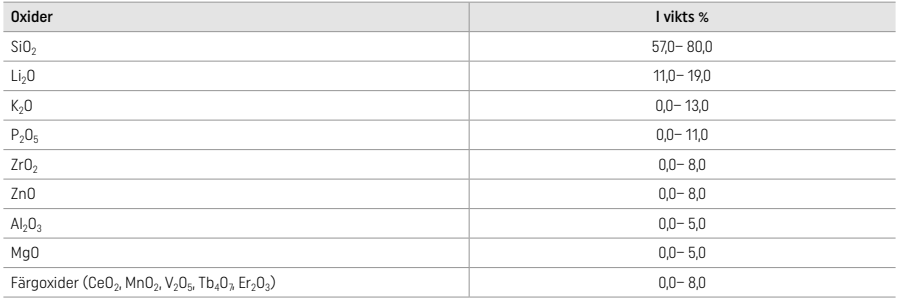

# 2 Arbetssätt

### Arbetstekniker och kompatibla material

### – På den blå restaurationen

*– Poler-teknik (självglans):* t.ex. med OptraGloss® eller dentala labb-polerare följt av kristalliseringsbränning utan individuell karaktärisering och glasering

*– Målningsteknik:*

 a) Glasering med IPS e.max CAD Crystall./Glaze Spray, följt av snabb-kristallisering (snabb-kristallisering och glaze-bränning i ett steg)

 b) Målning och glasering med IPS e.max CAD Crystall./Glaze Paste/Fluo, följt av kristallisering och stains/glaze-bränning i ett steg c) Målning och glasering med IPS e.max CAD Crystall./Glaze Spray, följt av kristallisering och stains/glaze-bränning i ett steg

#### – På den tandfärgade restaurationen

- a) *Målnings-teknik* Karaktärisering/glaze-bränning på den tandfärgade restaurationen med antingen IPS e.max CAD Crystall./ eller IPS Ivocolor material
- b) *Cut-back-teknik*: Incisalbränning med IPS e.max Ceram material. Stain/Glaze-bränning med IPS Ivocolor material
- c) *Skiktnings-teknik*: Dentin/Incisalbränning med IPS e.max Ceram material. Stain/Glaze-bränning med IPS Ivocolor material

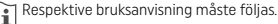

**Confliction** 

# Blockkoncept

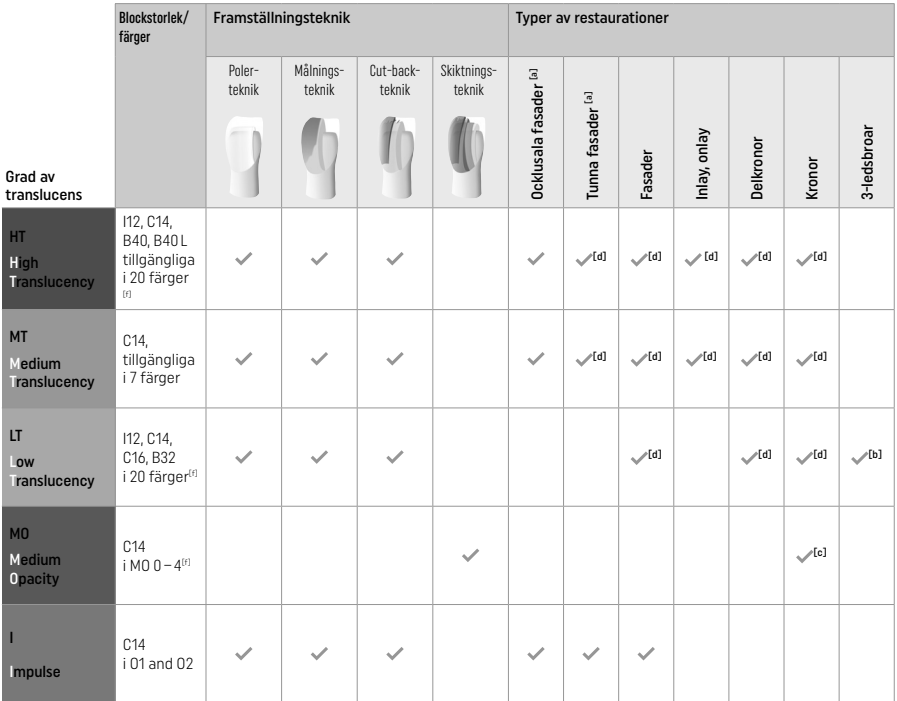

[a] Cut-back-tekniken får inte användas på tunna fasader eller ocklusala fasader.

<sup>(b)</sup> Endast upp till andra premolaren som ändstöd<br><sup>[c]</sup> Upp till andra premolaren

[d] Max. 2 delar om IPS Speed Tray används

[f] Tillgången på antal färger kan variera beroende på translucensnivå / blockstorlek eller CAD/CAM apparaten.

# Kompatibla cementeringsmetoder

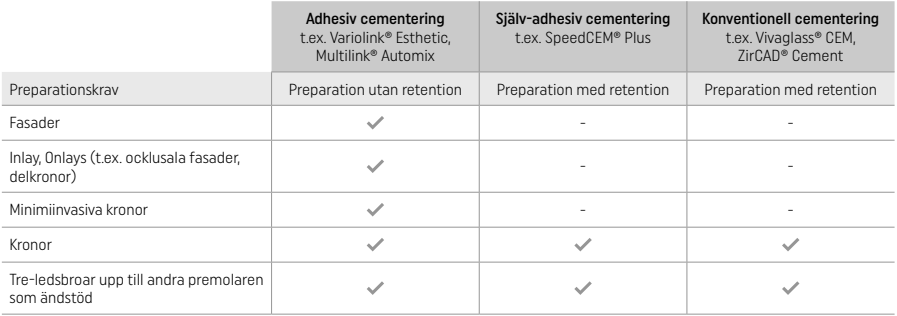

För mer information, var vänlig och läs flow chart "Pretreatment and cementation"

# Färgval

Rengör tänderna före färgvalet. Välj färg på fuktig och opreparerad tand eller granntänder. Välj färg på den preparerade tanden efter det<br>mest missfärgade området på preparationen. IPS e.max Shade Navigation App hjälper di

# Preparation

- Preparera tanden enligt riktlinjerna för helkeramiska restaurationer och se till att du kontrollerar skiktens minimitjocklek
- Inga vinklar eller skarpa hörn<br>– Skulderpreparation med rund
- Skulderpreparation med rundade inre vinklar och/eller tydlig chamfer
- De angivna dimensionerna återspeglar minimitjockleken för IPS e.max® CAD restaurationerna.
- Incisala kantens tjocklek på preparationen, särskilt på anteriora tänder, måste vara minst 1,0 mm för att arbetet i CAD/CAM apparaten ska bli optimalt.

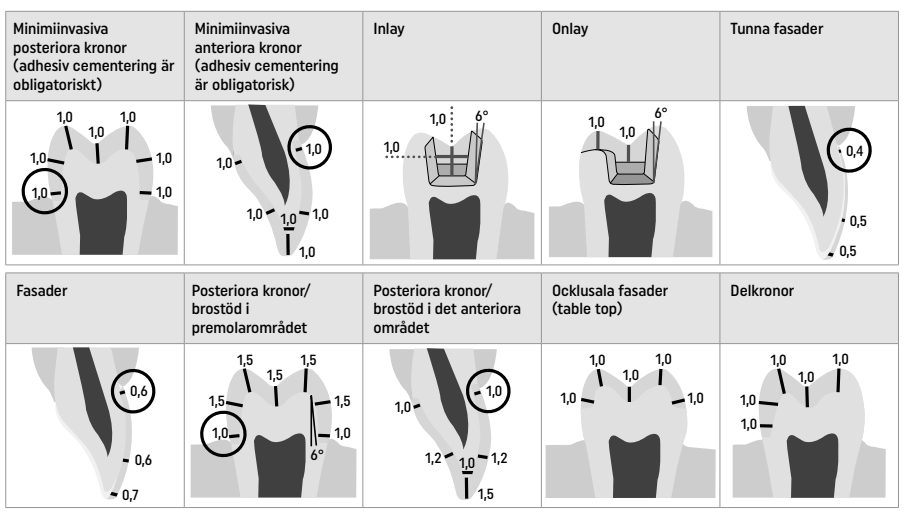

Dimensioner i mm

# Minimiskikttjocklek på restaurationer när du använder målningsteknik

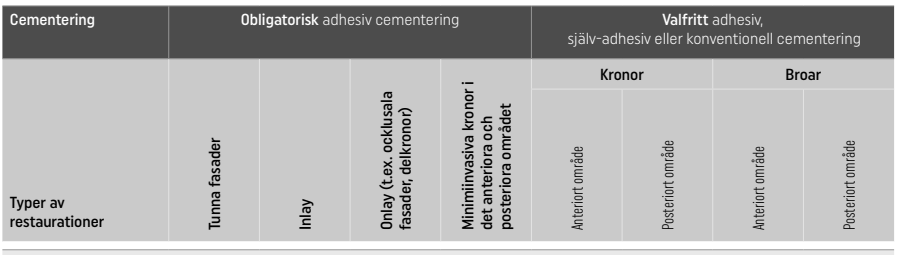

Skiktens minimitjocklek på IPS e.max CAD – Polerings-teknik

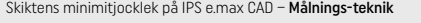

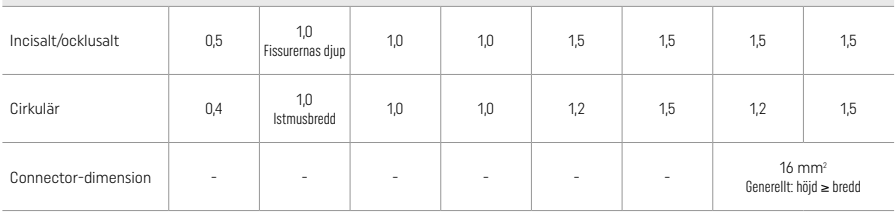

Om möjligt ska connectorerna förlängas vertikalt hellre än horisontellt.

### Cut-back-teknik och skiktnings-teknik:

När du använder cut-back-teknik eller skiktnings-teknik, byggs ett reducerat tandformat skelett upp i sin helhet med IPS e.max Ceram skiktningsmaterial.

Det tillgängliga utrymmet på stora preparationer måste fyllas ut genom rätt dimensionering av hög-styrka IPS e.max CAD-komponenten och inte genom att lägga på ytterligare IPS e.max Ceram skiktningsmaterial (se nedan).

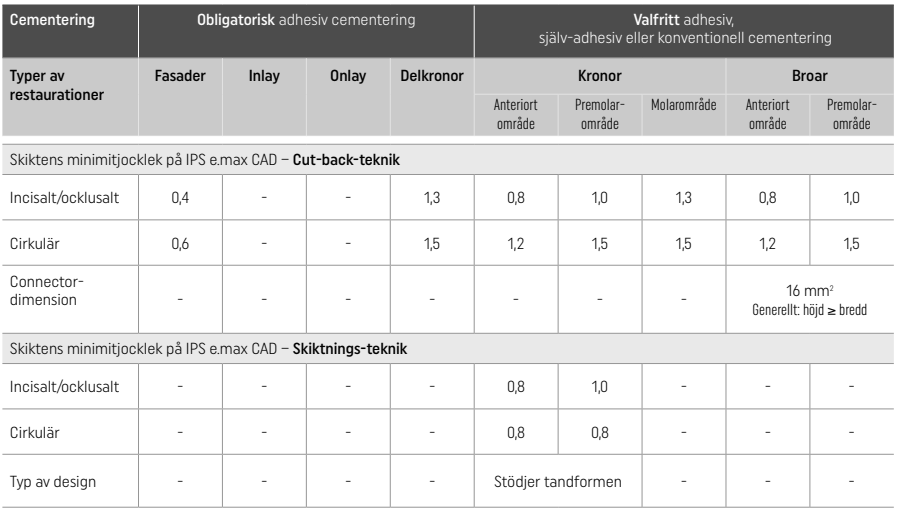

IPS e.max CAD är den starka komponenten i restaurationen och ska därför alltid vara minst 50% av den totala skikttjockleken på restaurationen. Den totala skikttjockleken på restaurationen (beroende på typ av restauration) består av:

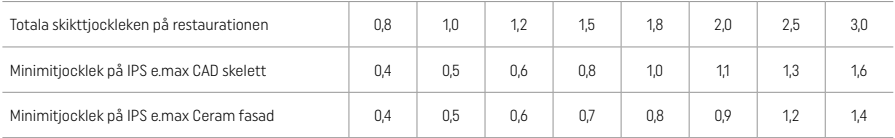

Dimensioner i mm

### Finishering

Var vänlig och följ rekommendationerna[4] för slipinstrument och minimiskikttjocklek när du finisherar och konturerar keramiska strukturer. Om det är möjligt ska justeringar med slipinstrument göras när restaurationen fortfarande är i den pre-kristallina (blå) fasen, med låg hastighet och endast lätt tryck för att förhindra att fasader lossnar eller att kanterna förstörs. Undvik överhettning av keramen. Jämna ut kontaktpunkterna på blocket, var särskilt noggrann vid approximalkontakterna. Vid behov, gör individuella formjusteringar. Slipa funktionella områden (ocklusala kontaktytor) på restaurationer med en fin diamant, för att jämna ut ytstrukturen som har skapats från CAD/CAM processen. "Post-separera" inte connectorer till broskelett. Det kan leda till oönskade förutbestämda brytpunkter, som med tiden kommer äventyra stabiliteten på den helkeramiska restaurationen. Vid behov kan restaurationen provas in intraoralt i den blå fasen för att justera ocklusion/artikulation. Ultraljudsbehandla alltid restaurationen i ultraljudsbad eller ång-rengör med jetånga innan arbetet fortsätter. Kontrollera att restaurationen är noggrant rengjord så att allt överskott från CAD/CAM maskinen har avlägsnats innan arbetet fortsätter. Rester av kvarstående fräsmaterial på ytan kan leda till problem med bondingen och missfärgning. Restaurationen får inte blästras med Al2O<sub>2</sub> eller glaspolerpärlor.

# **Färdigställande**

# – Poler-teknik (självglans) på den blå restaurationen

För att polera, följ rekommendationerna<sup>(4)</sup> för slipinstrument. Undvik överhettning av restaurationen. Använd gummipolerare <sup>(5)</sup> för förpolering och högglans gummipolerare[5] för hög-glanspolering. Efter polering, ultraljudsbehandla restaurationen i ultraljudsbad eller ångrengör med jetånga . Sedan sätts restaurationen på kristalliseringsstödet som det beskrivs under "Fixering av restaurationer på IPS e.max CAD Crystallization Pin". Placera den keramiska strukturen antingen på IPS Speed Tray eller IPS e.max CAD Crystallization Tray och placera brickan i mitten av ugnen. Brännprogrammet väljs efter material (var vänlig och läs "Kristallisering och brännparametrar").

# – Målnings-teknik på den blå restaurationen

a) Glasering med IPS e.max CAD Crystall./Glaze Spray, följt av snabb-kristallisering (snabb-kristallisering och glaze-bränning i ett steg). Placera restaurationen som det beskrivs under "Fixering av restaurationer på IPS e.max CAD Crystallization Pin". Skaka IPS e.max CAD Crystall./Glaze Spray ordentligt precis innan den ska användas tills blandningsbollen i behållaren rör sig fritt (c:a 20 sekunder). Om sprejen inte är tillräckligt skakad, kommer främst drivmedel att sprejas ut. Detta leder till att restaurationen inte är täckt med tillräckligt glaseringspulver. Kontrollera att avståndet är 10 cm från spetsen till ytan som ska sprejas. Håll sprejen så upprätt som möjligt under sprejningen. Spreja alla ytor på restaurationen med korta sprejningar samtidigt som restaurationen roteras så ett jämnt, täckande skikt skapas. Skaka behållaren igen mellan varje enstaka sprejning. Spreja alla ytor på restaurationen en gång till med korta sprejningar samtidigt som restaurationen roteras så att ett jämnt, täckande skikt skapas. Skaka behållaren igen mellan

varje enstaka sprejning. Vänta tills glaseringsskiktet är torrt och har fått en vitaktig färg. Områden som inte är jämnt täckta, måste sprejas igen. Placera sedan max. 2 restaurationer på IPS Speed Tray och genomför kristalliseringsbränningen med de angivna brännparametrarna (snabb kristallisering).

Läs instruktionerna under "Hur du fortsätter efter bränning". För justeringar var vänlig och läs informationen under "Korrektionsbränning".

b) Målning och glasering med IPS e.max CAD Crystall /Glaze Paste/Fluo, följt av kristallisering och stains/glaze-bränning i ett steg. Placera restaurationen som det beskrivs under "Fixering av restaurationer på IPS e.max CAD Crystallization Pin". Applicera IPS e.max CAD Crystall./Glaze Paste/Fluo jämnt på yttre ytan på restaurationen med hjälp av en pensel. Om den färdig-att-använda glazen behöver tunnas ut, kan den blandas med lite IPS e.max CAD Crystall./Glaze Liquid. Applicera inte glaseringsmaterial för tjockt. Undvik "ansamling av pölar", speciellt på den ocklusala ytan. För tunna skikt kan leda till otillräcklig glans. Individuella karaktäriseringar på restaurationen kan göras med IPS e.max CAD Crystall./Shades och/eller IPS e.max CAD Crystall./Stains innan kristalliseringsbränningen. Tryck ut de färdig-att-använda färgerna ur sprutorna och blanda dem ordentligt. Shades och stains kan behöva tunnas ut med IPS e.max CAD Crystall./Glaze Liquid. Konsistensen ska dock förbli som en pasta. Applicera blandade shades och stains direkt på glaze med hjälp av en tunn pensel.

 Placera restaurationen i mitten på IPS e.max CAD Crystallization Tray eller placera maximalt 6 delar på brickan och genomför kristalliseringsbränningen med de angivna brännparametrarna för respektive translucens. Läs instruktionerna under "Hur du fortsätter efter bränning". För justeringar var vänlig och läs informationen under "Korrektionsbränning".

c) Målning och glasering med IPS e.max CAD Crystall./Glaze Spray, följt av kristallisering och stains/glaze-bränning i ett steg. Placera restaurationen som det beskrivs under "Fixering av restaurationer på IPS e.max CAD Crystallization Pin". Tryck ut de färdigatt-använda färgerna ur sprutorna och blanda ordentligt. Shades och stains kan tunnas ut något med IPS e.max CAD Crystall./Glaze Liquid. Konsistensen ska dock förbli som en pasta. Applicera blandat shades och stains direkt på den blå restaurationen med hjälp av en tunn pensel. Spreja restaurationen med IPS e.max CAD Crystall./Glaze Spray från alla sidor så att ett jämnt skikt bildas. Fortsätt enligt instruktionerna under a).

 Placera restaurationen i mitten på IPS e.max CAD Crystallization Tray eller placera maximalt 6 delar på brickan och genomför kristalliseringsbränningen med de angivna brännparametrarna för respektive translucens. Läs instruktionerna under "Hur du fortsätter efter bränning". För justeringar var vänlig och läs informationen under "Korrektionsbränning".

### Korrektionsbränning

Om ytterligare karaktäriseringar eller justeringar krävs efter kristalliseringen, kan korrektionsbränning med IPS e.max CAD Crystall./ Shades och Stain och Glaze genomföras. Använd IPS e.max CAD Crystallization bricka för korrektionsbränningen. Använd IPS e.max CAD Crystall./Add-On tillsammans med respektive blandningsvätska för att göra mindre formjusteringar (t.ex. approximala kontaktpunkter). Justeringarna kan göras både i kristalliserings- och i korrektionsbränningen.

#### – På den tandfärgade restaurationen, kristallisering utan applicering av material

a) Målnings-teknik: Stain/glaze-bränning på den tandfärgade restaurationen med antingen IPS e.max CAD Crystall./ eller IPS Ivocolor materials.

 Placera restaurationen som det beskrivs under "Fixering av restaurationer på IPS e.max CAD Crystallization Pin". För karaktärisering och glasering, använd antingen IPS e.max CAD Crystall./Shades, Stains, Glaze (var vänlig läs under b "Korrektions/stains/glazebränning) eller IPS Ivocolor.

När du använder IPS Ivocolor: För att få bättre vätning kan du applicera en mindre mängd IPS Ivocolor Mixing Liquid och gnugga det in i området som ska karaktäriseras. Blanda IPS Ivocolor Shades och Essences till önskad konsistens med hjälp av respektive IPS Ivocolor Liquids. Intensivare färger fås genom upprepade målningsarbeten och bränningar, inte genom tjockare skikt. Använd IPS Ivocolor Shade Incisal för att imitera incisalområdet och skapa effekten av translucens på kronan i den incisala och ocklusala tredjedelen. Kuspar och fissurer kan karaktäriseras individuellt med hjälp av Essences. Placera restaurationen i mitten på IPS e.max CAD Crystallization Tray eller placera maximalt 6 delar på brickan och genomför kristalliseringsbränningen med de angivna brännparametrarna för respektive translucens.

 IPS e.max CAD Crystall./Shades, Stains, Glaze och IPS Ivocolor Shades, Essence, Glaze får inte blandas med varandra eller appliceras efter varandra. Läs instruktionerna under "Hur du fortsätter efter bränning".

b) och c) Cut-back och skiktnings-teknik: med IPS e.max Ceram material. Stain/glaze-bränning med IPS Ivocolor material. När du gör en cut-back, måste du kontrollera minimiskikttjockleken på skelettet. Var vänlig och läs "Finishering" och "Minimiskikttjocklek" som beskrivs under "Fixera restaurationen på IPS e.max CAD Crystallization Pin". Placera restaurationen i mitten på IPS e.max CAD Crystallization Tray eller placera maximalt 6 delar på brickan och genomför kristalliseringsbränningen med de angivna brännparametrarna för respektive translucens. Läs instruktionerna under "Hur du fortsätter efter bränning".

 Val A: Wash-bränning med IPS e.max Ceram: Om tillräckligt med utrymme finns tillgängligt, genomför wash-bränning med IPS e.max Ceram Transpa Incisal och/eller Impulse material. Blanda materialen med IPS Build-Up Liquid. Applicera wash i ett tunt skikt på hela skelettet.

 Val B: Wash-bränning med IPS Ivocolor: Om utrymmet är begränsat eller för att förstärka chroma-effekten, kan wash-bränning göras med IPS Ivocolor Shade, Essence och Glaze. Blanda pastan eller pulvret med IPS Ivocolor Mixing Liquids tills du fått önskad konsistens och applicera i ett tunt skikt på hela skelettet.

Val C: Wash-bränning med IPS Ivocolor och IPS e.max Ceram (stänk-teknik): Om utrymmet är begränsat eller för att förstärka chroma-effekten, kan stänk-teknik användas. Applicera IPS Ivocolor Shade, Essence och Glaze som det beskrivs i Val B. Stänk sedan respektive IPS e.max Ceram material (t.ex. Dentin) på restaurationen med hjälp av en torr pensel. Ta försiktigt bort överskott med luftbläster och/eller knacka bort det.

 Följande gäller för samtliga alternativ: Wash (grund) måste brännas innan det egentliga skiktningsarbetet startas. Placera honeycomb-brickan i ugnen och genomför wash (grund) bränningen med de angivna parametrarna.

 1:a / 2 Dentin-/ Incisal-bränning: Med IPS e.max Ceram skiktningsmaterial kan både anatomisk form göras färdig och individuella estetiska karaktäriseringar kan uppnås. IPS e.max Ceram skiktningsmaterial kan blandas med antingen IPS Build-Up Liquid allround eller soft. Vid behov kan en andra bränning göras.

### Stain/Glaze-bränning med IPS Ivocolor material

 Förbered för Stain- och Glaze-bränning: Finishera restaurationen med diamant-slip-instrument och skapa en naturlig form och ytstruktur, som tillväxtlinjer och konvexa/konkava områden. Områden som ska uppvisa högre glans efter glaze-bränningen kan jämnas ut och förpoleras med slikondiskar. Om guld och/eller silverspån har använts till att tydliggöra ytstrukturen, ska restaurationen ångrengöras noggrant med jetånga.. Se till att allt guld eller silverspån är borta, så att du undviker missfärgning.

 Stain-bränning görs med IPS Ivocolor Shades och/eller Essences och Glaze-bränning görs med IPS Ivocolor Glaze Powder/FLUO eller Paste/FLUO. Beroende på situation, kan bränningarna utföras separat eller tillsammans. Brännparametrarna är identiska.

 Rengör restaurationen noggrant med ånga och torka med oljefri luftbläster. Blanda sedan IPS Ivocolor Shades och Essences till önskad konsistens med hjälp av respektive IPS Ivocolor Liquids. För att vätningen av stains- och glaze-materialen ska bli ännu bättre, kan du fukta ytan med IPS Ivocolor Mixing Liquid. Applicera sedan glaze-material i ett jämnt skikt på hela restaurationen. Skapa sedan kuspar och fissurer individuellt med IPS Ivocolor Essence. Applicera mindre färgjusteringar på det applicerade glazematerialet med IPS Ivocolor Shade. Intensivare färger fås genom upprepade målningsarbeten och bränningar, inte genom tjockare skikt. Grad av glans på den glaserade ytan kontrolleras genom konsistensen på IPS Ivocolor Glaze och den applicerade mängden, inte genom bränntemperaturen. För att få en högre grad av glans, undvik att späda ut glaze för mycket och/eller applicera mer glaze-material. Genomför stain- och glaze-bränning i en keramisk ugn med motsvarande honey-comb-brännbricka med de angivna brännparametrarna för cut-back-teknik och skiktnings-teknik (stain-bränning med IPS Ivocolor).

### Fixering av restaurationer med IPS e.max CAD Crystallization Pin

- 1. Välj största möjliga IPS e.max CAD Crystallization Pin (S, M, L) som bäst "fyller" insidan av restaurationen utan att komma i kontakt med de omgivande kronväggarna.
- 2. Fyll sedan insidan av restaurationen med IPS Object Fix Putty eller Flow upp till restaurationens kant. Försegla omedelbart IPS Object Fix Putty/Flow sprutan efter att du tryckt ut material. När sprutan har tagits ut ur aluminiumpåsen förvaras den bäst i en återförslutbar plastpåse eller behållare med fuktig atmosfär.
- 3. Tryck vald IPS e.max CAD Crystallization Pin djupt in i IPS Object Fix Putty eller Flow materialet, så att det sitter ordentligt fast.
- 4. Jämna ut överskott av brännpasta med en plastspatel, så att stödet sitter ordentligt fast.
- 5. Se till att inget IPS Object Fix-material sitter kvar på restaurationens utsida. Ta bort alla rester med en pensel fuktad med vatten och torka.

Viktigt: För kristallisering får IPS e.max CAD restaurationer inte placeras direkt på IPS CAD Crystallization Tray, /IPS Speed Tray och Pins, d.v.s. utan brännpasta.

### Hur du fortsätter efter bränning

Ta ut restaurationen ur ugnen när bränncykeln är färdig (vänta på ugnens akustiska signal) och låt den få svalna till rumstemperatur på en plats fri från drag. Varma objekt får inte röras med tång. Ta bort restaurationen från den hårda IPS Object Fix Putty/Flow. Ta bort allt överskott med ultraljud i vattenbad eller med jetånga. Överskott får inte blästras bort med Al<sub>2</sub>O<sub>3</sub> eller glaspolerpärlor. Om restaurationen behöver justeras med slipning[4], se till att keramen inte överhettas. Slutligen, polera justerade områden till högglans.

#### Färgkombinationstabell

För karaktärisering och justeringar av färgen på IPS e.max CAD restaurationer, används IPS e.max CAD Crystall./Shades, Stains eller IPS Ivocolor Shades, Essences.

- IPS e.max CAD Crystall./Shade, Stains: För användning på blå och tandfärgade IPS e.max CAD restaurationer
- IPS Ivocolor Shades, Essences: För användning på tandfärgade IPS e.max CAD restaurationer

Kombinationstabellen måste följas

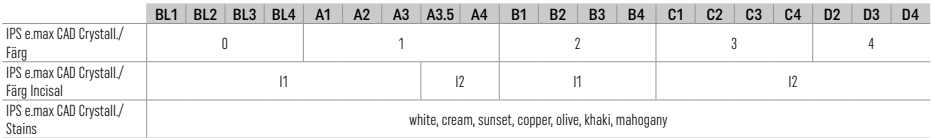

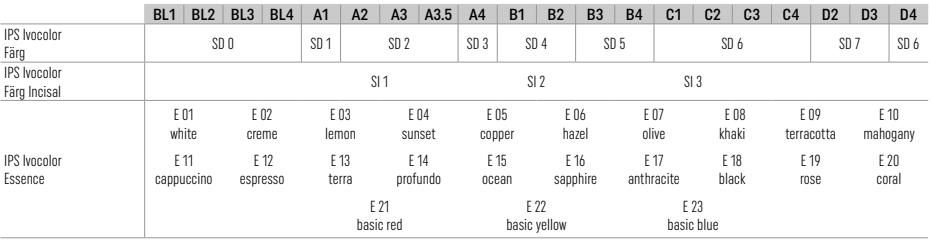

## Kristallisering och brännparametrar

Keramiska ugnar utan kontrollerad (lång-tids) avkylningsfunktion kan inte användas. Den keramiska ugnen måste kalibreras innan första kristalliseringen och därefter regelbundet var 6:e månad. Beroende på arbetssätt, kan kalibrering krävas oftare. Följ tillverkarens instruktioner.

# Kristallisering MO, Impulse, MT, LT, HT

*med* eller *utan* applicering av IPS e.max CAD Crystall./ material

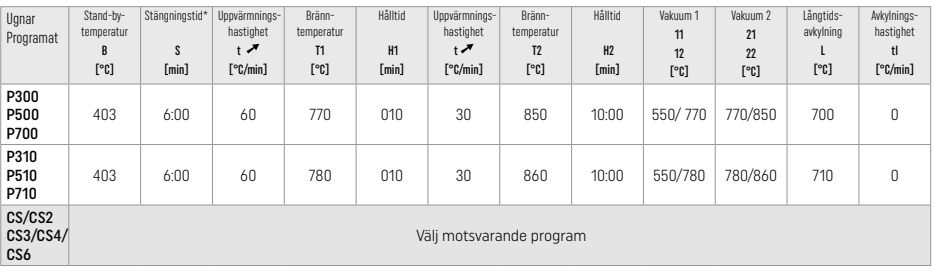

# Kristallisering LT, MT, HT

*med* eller *utan* applicering av IPS e.max CAD Crystall./ material

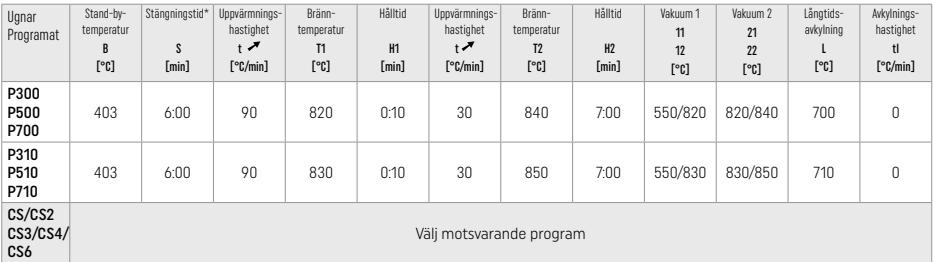

# Snabbkristallisering (kontrollera blockkonceptet)

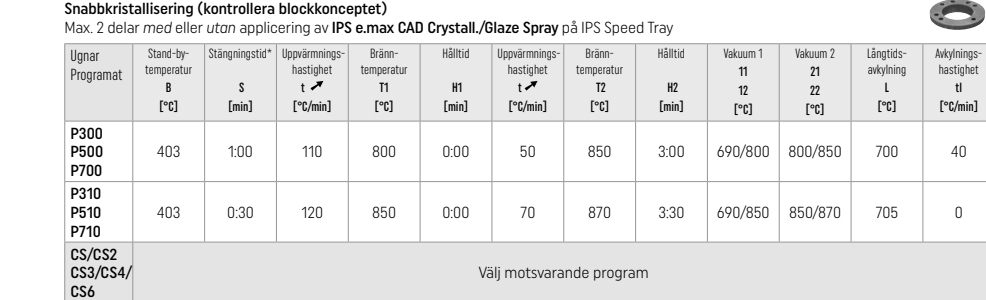

### Korrektions- /Stains- /Glaze-bränning *med* IPS e.max CAD Crystall./ material

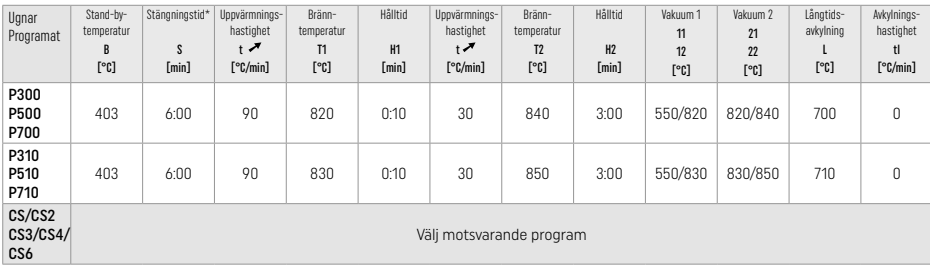

з.

### Brännparametrar för målnings-teknik *med* IPS Ivocolor Shade, Essence, Glaze

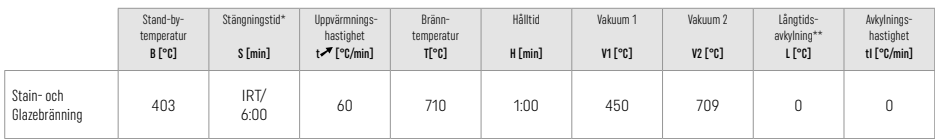

\* IRT standardläge

\*\* OBS: Om skikttjockleken överskrider 2 mm, krävs långtids-avkylning till 500 °C.

OBS: Beroende på restaurationernas geometri kan de uppvisa olika skikttiocklek. När objekten svalnar efter en bränncykel, kan de olika avsvalningshastigheterna i områden med olika tjocklek leda till uppbyggnad av inre spänning. I värsta fall kan dessa spänningar leda till frakturer i de restaurationen. Genom att använda långsam avkylning (långtids-avkylning L) kan dessa spänningar minimeras. För monolitiska restaurationer (målnings-teknik) där skikttjockleken är mer än 2 mm, måste långtids-avkylning L användas.

### Brännparametrar för cut-back-teknik och skiktnings-teknik: *med* IPS e.max Ceram/IPS Ivocolor Shade, Essence, Glaze

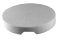

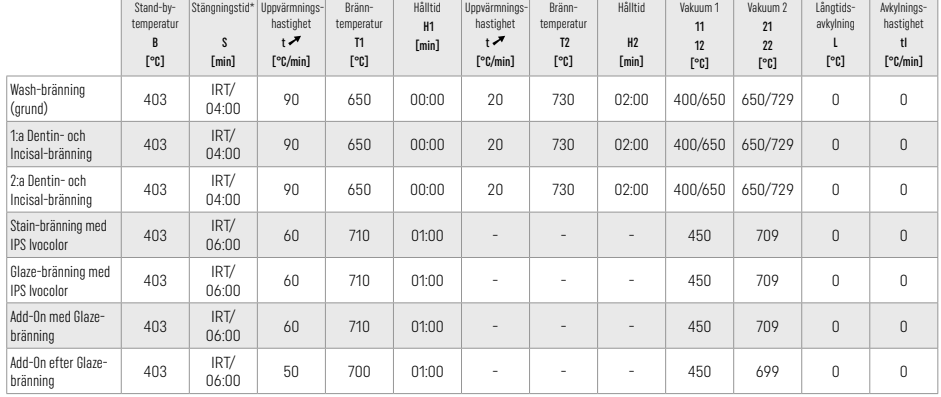

\* IRT standardläge

# 3 Säkerhetsinformation

- − I händelse av allvarliga incidenter, relaterade till produkten, kontakta Ivoclar Vivadent AG, Bendererstrasse 2, 9494 Schaan / Liechtenstein, webbplats: www.ivoclar.com, samt ansvarig behörig myndighet.
- − Aktuella bruksanvisningar finns att ladda ned på Ivoclar Vivadent AGs hemsida (www.ivoclar.com).
- − En sammanfattning av säkerhet och klinisk prestanda (SSCP) kan hämtas från den europeiska databasen för medicintekniska produkter (European Database on Medical Devices EUDAMED) på https://ec.europa.eu/tools/eudamed. Basic UDI-DI: 76152082ACERA001EQ

### Varningar

- IPS Natural Die Material Separator innehåller hexan. Hexan är mycket brandfarligt och skadligt för hälsan. Undvik kontakt av materialet med hud och ögon. Andas inte in ånga och håll materialet borta från antändningskällor.
- Andas inte in keramiskt damm under finisheringen. Använd utsug och bär ansiktsmask.
- − IPS e.max CAD Crystall./Glaze Sprays: Andas inte in sprejånga. Behållaren är under tryck. Skyddas från direkt solljus och temperaturer över 50o C. Öppna inte behållaren med våld, bränn den inte heller, inte ens när den är helt tom.
- Peroxidbaserade blekmedel (karbamidperoxid; väteperoxid) samt surgjort fosfatfluorid, som används för kariesprevention, kan göra ytan på IPS e.max® CAD restaurationer rå och matt om dessa material används ofta eller under lång tid.
- − Var vänlig och läs säkerhetsdatabladet (SDS). (Finns att ladda ned på Ivoclar Vivadent AGs hemsida www.ivoclar.com).

## Information om kassering

Återstående lager eller borttagna restaurationer måste kasseras enligt gällande nationella lagar och regelverk.

# Kvarstående risker

Användare måste vara medvetna om att alla ingrepp i munhålan innebär en viss risk för komplikationer. Några av dessa risker är listade här nedan:

- Avslagna keramiska delar / frakturer / restaurationsmaterial som lossnar kan leda till oavsiktlig inandning eller att de sväljs, samt ytterligare dental behandling.
- Överskott av cement kan ge irriterad slemhinna / irriterat tandkött. Benförlust kan äga rum och parodontit kan utvecklas om inflammationen får fortlöpa.

# 4 Hållbarhet och förvaring

Denna produkt kräver inga särskilda förvaringsvillkor.

# 5 Ytterligare information

Förvaras utom räckhåll för barn! Notera att alla produkter ej finns tillgängliga i alla länder.

Materialet har utvecklats endast för dentalt bruk. Bearbetningen ska noga följa de givna instruktionerna. Tillverkaren påtager sig inget ansvar för skador uppkomna genom oaktsamhet i att följa bruksanvisningen eller användning utanför de givna indikationsområdena. Användaren är ansvarig för kontrollen av materialets lämplighet för annat ändamål, än vad som är direkt uttryckt i instruktionerna.

- [1] t.ex. PrograMill, CEREC/inLab, PlanMill. Fullständig lista finns tillgänglig på www.ivoclar.com
- CEREC/inLab, PlanMill, CEREC SpeedFire är inte registrerade varumärken från Ivoclar Vivadent AG.
- [2] t.ex. Programat CS6, CS6, CS3, CS, CEREC SpeedFire
- [3] Tillgången av färger kan variera beroende på grad av translucens/blockstorlek eller CAD/CAM apparat.
- [4] Ivoclar Vivadent flow chart "Recommended grinding instruments for extraoral and intraoral use".
- [5] OptraGloss®

### 1 Påtænkt anvendelse

### Indikation

Restaurering af anteriore og posteriore enkelttænder, restaureringer af tænder med 3-ledsbroer med 2. præmolar som bageste distale broanker

### Patientmålgrupper

Patienter med permanente tænder

# Brugere/Særlig træning

– Tandlæger (fremstilling af restaureringer i stolen, klinisk procedure)

– Laboratorietandteknikere (fremstilling af restaureringer på laboratorier)

Ingen særlig træning udover grunduddannelse påkrævet.

### Brug

Kun til dental brug.

## Beskrivelse

IPS e.max CAD er en klinisk veldokumenteret lithiumdisilicat glaskeramisk blok (LS 2 ) til fremstilling af fast protetik på for- og kindtænder.

IPS e.max CAD kan bearbejdes i en godkendt CAD/CAM-maskine [1] i den intermediære krystallinske tilstand (≥ 130 MPa). Efter bearbejdning af blokken under vandspray krystalliseres restaureringen i en keramikovn.[2]

### Tekniske data

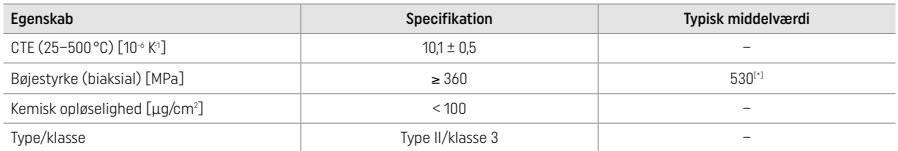

I henhold til ISO 6872:2015

[\*] er den gennemsnitlige biaksiale bøjestyrke evalueret over 10 års kvalitetsmålinger

### Indikationer

- Manglende tandsubstans i for- og kindtænder
- Delvis tandløshed i for- og kindtandsområde

*Typer af restaureringer:* 

- Veneers
- Inlays
- Onlays (fx okklusale flader, partielle kroner)
- − Kroner
- Tre-ledsbroer distalt til 2. præmolar som bageste broled

### Kontraindikationer

- Patienter med betydeligt reduceret resttandsæt
- Produktet bør ikke anvendes på patienter med kendt allergi overfor et eller flere indholdsstoffer i produktet.

### Begrænsninger i brug

- Inlay, ekstentions- og Maryland-broer
- Hybridabutments og hybridabutmentkroner (brug IPS e.max CAD Abutment Solutions til disse typer af restaureringer)
- Bredden på bromellemled: fortandsområde > 11 mm, præmolarområde > 9 mm
- Midlertidig cementering
- Komplet overfladelag på molarkroner
- Meget dybe subgingivale præparationer
- Ubehandlet bruxisme (beskyttelsesskinne bør benyttes efter permanent cementering)
- Må ikke genbruges

Bo not re-use

Yderligere begrænsninger for anvendelse til minimalt invasive kroner:

- Lagtykkelse under 1 mm
- Præparationer med skarpe kanter
- Præparationer, der ikke er anatomisk understøttet og har varierende lagtykkelser
- Konventionel og selvadhæsiv cementering
- Opbygningsmateriale udover komposit
- Manglende hjørnetandsføring
- Kroner på implantater
## Begrænsninger ved bearbejdning

I følgende situationer kan ikke sikres et vellykket resultat:

- Manglende overholdelse af den påkrævede minimumsdimension
- Fræsning af blokke på et ikke-kompatibelt CAD/CAM-system
- Krystallisering i en ikke-godkendt og ikke-kalibreret keramikovn
- Blanding af IPS e.max CAD Crystall./Glaze, farvetoner og farver med andet dentalkeramisk materiale (fx IPS Ivocolor® Glaze, Shades og Essences).
- Brug af anden dækkeramik end IPS e.max Ceram

IPS e.max CAD Crystall./Glaze Spray:

- Brug Intraoralt
- Anvendelse på IPS e.max CAD-restaureringer, hvis de skal pålægges overflade af IPS e.max Ceram
- Restaureringer, hvis indvendige flader ikke kan dækkes pålideligt og præcist med IPS Objekt Fix Putty/Flow (fx inlays)

#### Systemkrav

IPS e.max CAD skal anvendes med et godkendt CAD/CAM-system.[1]

# Bivirkninger

Der er ingen kendte bivirkninger til dato.

### Interaktioner

Der er til dato ingen kendte interaktioner.

### Klinisk udbytte

- Rekonstruktion af tyggefunktion
- Restaurering af æstetik

### Sammensætning

## Glaskeramik af lithiumdisilikat

Efter fremstillingsprocessen af glaskeramikken dannes et stabilt og inaktivt netværk, hvor de forskellige elementer inkorporeres via iltbindinger. Sammensætningen bestemmes som oxider.

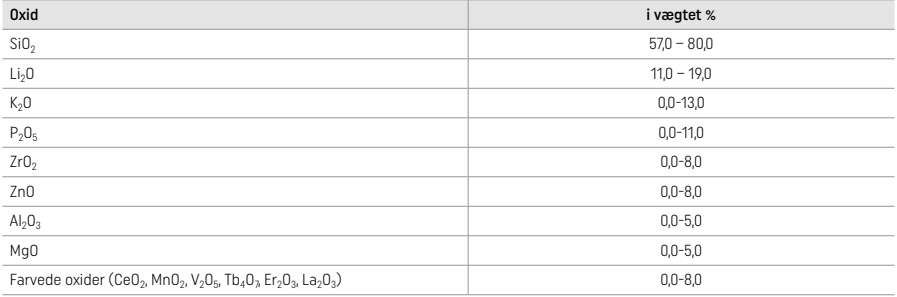

### 2 Anvendelse

### Fremstillingsteknikker og kompatible materialer

#### – På den blå restaurering

- *Poleringsteknik (selvglasering):* fx med OptraGloss® eller polermiddel beregnet til brug på laboratoriet efterfulgt af krystalliseringsbrænding uden individuel karakterisering og glasering
- *Indfarvningsteknik*
- a) glasering med IPS e.max CAD Crystall./Glaze Spray, efterfulgt af hurtig krystallisering (hurtig krystallisering og glansbrænding i ét trin)
- b) farvning og glasering med IPS e.max CAD Crystall./Glaze Paste/Fluo, efterfulgt af hurtig krystallisering og farve-/glansbrænding i ét trin
- c) Farvning og glasering med IPS e.max CAD Crystall./Glaze Spray, efterfulgt af hurtig krystallisering og farve-/glansbrænding i ét trin

### – På tandfarvet restaurering

- a) *Indfarvningsteknik:* Karakterisering/glansbrænding af de tandfarvede restaureringer med enten IPS e.max CAD Crystall./- eller IPS Ivocolor-materialer
- b) *Cut-back-teknik:* Incisalbrænding med IPS e.max Ceram-materialer. Farve-/glansbrænding med IPS Ivocolor-materialer
- c) *Lagteknik:* Dentin/incisalbrænding med IPS e.max Ceram-materialer. Farve-/glansbrænding med IPS Ivocolor-materialer

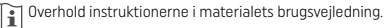

# Blokkoncept

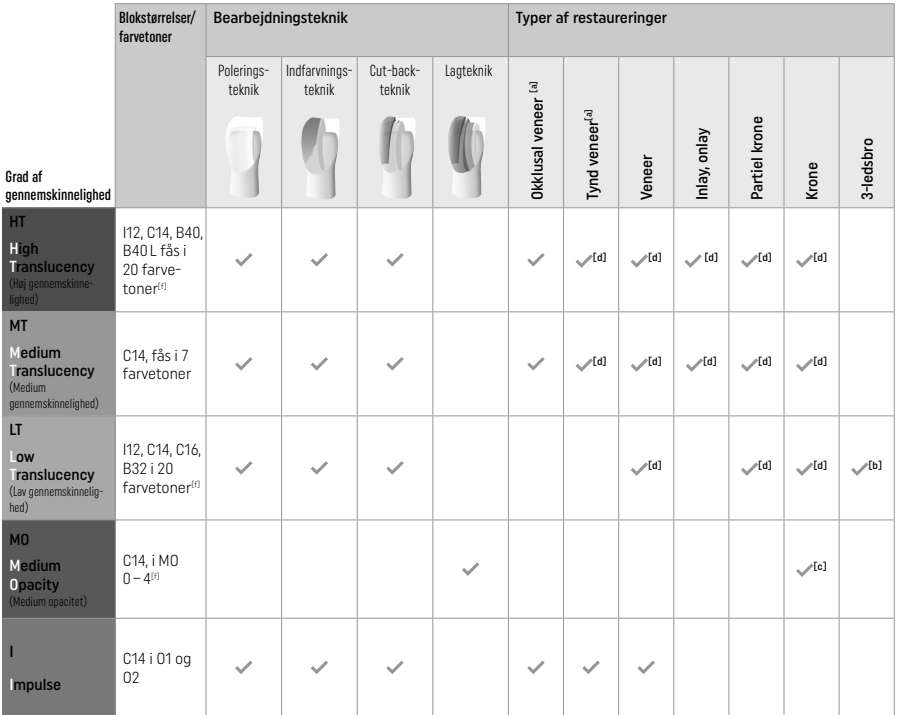

[a] Cut-back-teknikken må ikke anvendes ved fremstilling af tynde facader i fronten og okklusale onlays i kindtandsregionerne.

[b] Kun op til 2. præmolar som bagerste bropille

[c] Op til 2. præmolar

[d] Maks. 2 enheder, hvis IPS Speed Tray anvendes

[f] Udvalget af farver kan variere afhængigt af translucens, blokstørrelse eller CAD/CAM-maskinen.

## Kompatible cementeringsmetoder

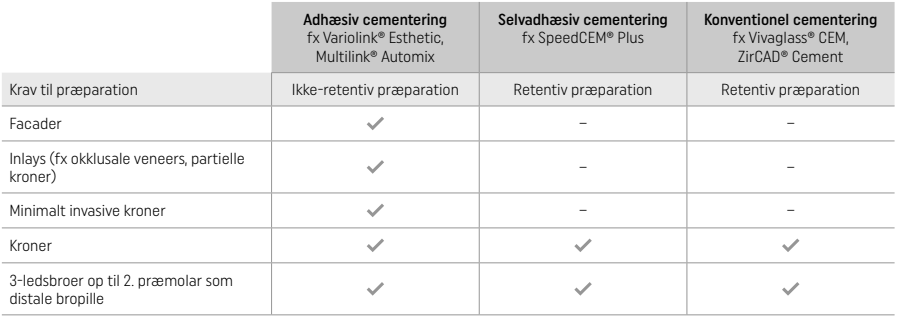

Der henvises til flowdiagrammet "Forbehandling og cementering" for at få flere oplysninger.

# Valg af farve

Rengør tanden forud for bestemmelse af farve. Bestem farven baseret på den fugtige og upræparerede tand eller nabotænderne. Bestem farven på den præparerede tand (stubfarven) baseret på det største misfarvede præparerede område. IPS e.max Shade Navigation App hjælper med at vælge den mest velegnede blok.

## Præparation

- Præparer tanden i henhold til retningslinjerne for restaureringer i helkeramik, og sørg for at overholde minimumlagtykkelsen:
- Ingen skarpe vinkler eller kanter
- Skulderpræparation med en afrundet indvendig vinkel og/eller markeret chamfer De indikerede mål afspejler minimumtykkelsen for IPS e.max CAD-restaureringer.
- 
- Tykkelsen på præparationens incisalkant, især ved fortænder, skal være mindst 1,0 mm for at sikre optimal bearbejdning i CAD/CAMmaskinen.

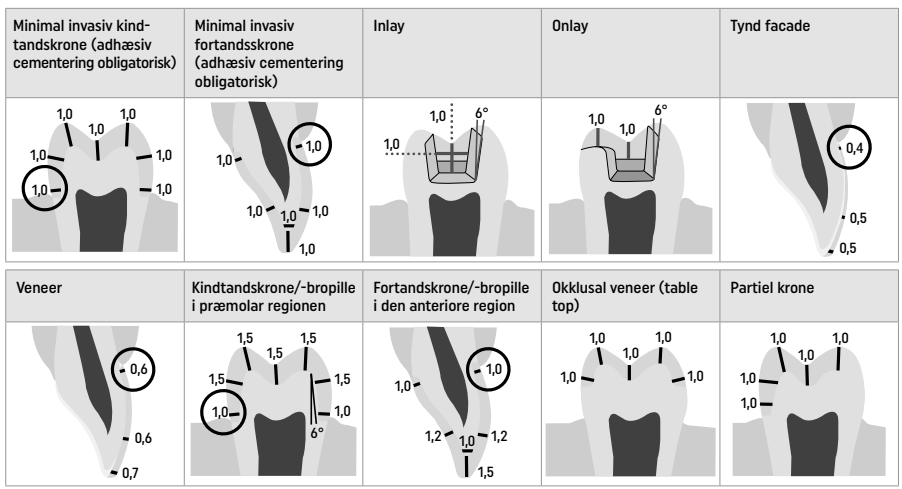

Mål i mm

# Minimumlagtykkelse for restaureringer, når farveteknikken anvendes

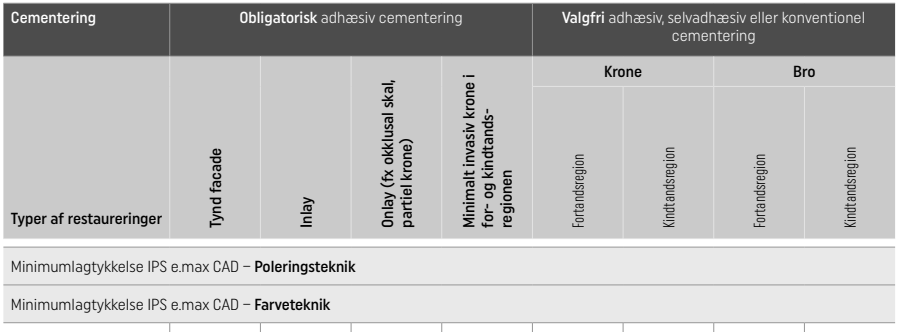

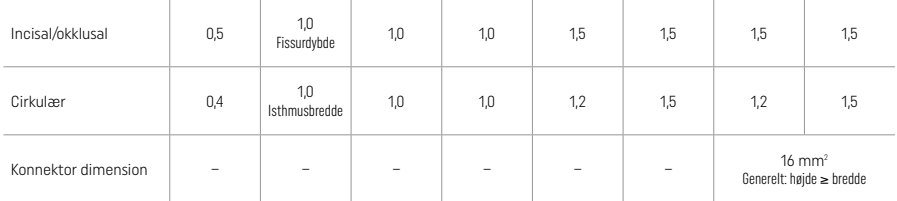

Brokonnektorer skal udvides i lodret retning frem for vandret.

# Cut-back- og lagteknik

Når der anvendes cut-back- eller lagteknik, opbygges et reduceret tandformet stel til fuld kontur med IPS e.max Ceram-dækmaterialer. Ved fremstilling af restaureringer med kerne- og dækmateriale skal IPS e.max CAD-komponenten af høj styrke benyttes i videst mulige omfang fremfor udfyldning med ekstra IPS e.max Ceram-dækmateriale (se nedenunder).

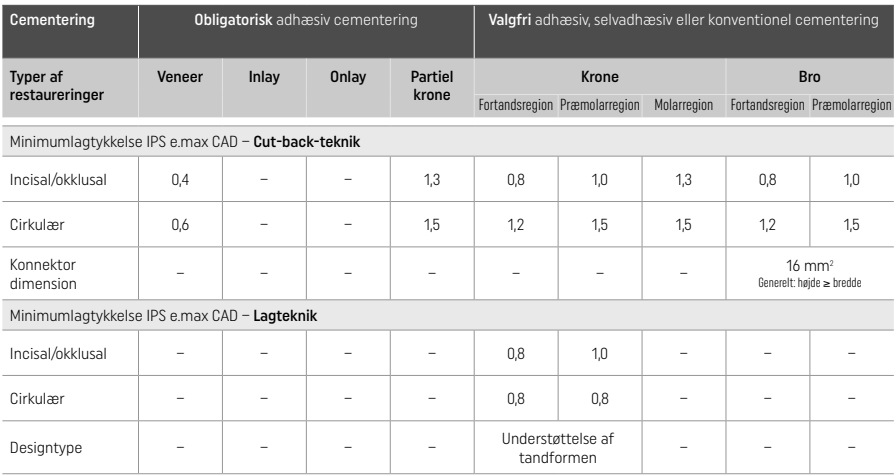

IPS e.max CAD er restaureringens komponent af høj styrke og skal derfor altid udgøre mindst 50 % af restaureringens samlede lagtykkelse. Restaureringens samlede lagtykkelse (afhængig af restaureringstypen) består af:

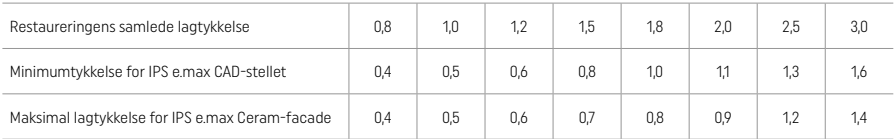

Mål i mm

## Færdiggørelse

Følg anbefalingerne vedrørende slibeinstrument<sup>[4]</sup> og minimumslagtykkelse ved finishering og konturering af de keramiske strukturer. Beslibningen skal udføres, mens restaureringen stadig er i ikke-krystalliseret tilstand (blå), ved lav hastighed og kun med et ganske let tryk for at forhindre delaminering og chipping langs kanterne. Overophedning af keramikken bør undgås. Udglat blokfastgørelsespunktet, og vær særlig opmærksom på de approksimale kontaktpunkter. Hvis påkrævet udføres individuelle formjusteringer. Puds restaureringens funktionelle områder (okklusale kontaktpunkter) med et fint diamantinstrument for at glatte fladens struktur efter CAD/CAM-fræsningen. Udfør ikke "post-separering" af brostellets konnektorer. Det kan føre til uønskede forudbestemte brudpunkter, der efterfølgende vil kompromittere den helkeramiske restaurerings stabilitet. Hvis det ønskes, kan restaureringen forsigtigt afprøves intraoralt i den blå tilstand for at justere okklusion og artikulation. Rens altid restaureringen med enten ultralyd i vandbad eller med dampspray før krystallisering. Sørg for, at restaureringen er grundigt rengjort, at eventuelle rester efter smøremidler og andet fra CAD/CAM-maskinen er fjernet, før der udføres yderligere bearbejdning af restaureringen. Rester af smøreolie og lignende på overfladen kan føre til bondingproblemer og misfarvning. Restaureringen må ikke rengøres med sandblæsning med Al<sub>2</sub>O<sub>3</sub> eller glasperler.

## Klargøring

### – Poleringsmetode (egenglasur) på den blå restaurering

Følg anbefalingerne vedrørende slibeinstrument<sup>[4]</sup> til poleringen. Undgå overopvarmning af restaureringen. Brug diamantgummipolerer<sup>[5]</sup> til præpolering og højglansgummipolerer<sup>[5]</sup> til højglanspolering. Rens restaureringen med ultralyd i vandbad eller med dampspray. Fastgør herefter restaureringen på krystalliseringsstiften som beskrevet under "Fiksering af restaureringer på IPS e.max CAD Crystallization Pin". Sæt den keramiske struktur på IPS Speed Tray eller på IPS e.max CAD Crystallization Tray, og indsæt bakken midt i ovnen. Vælg et brændingsprogram, der er afpasset med materialet og den anvendte brændingsbakke (se "Krystalliserings- og brændingsparametre").

### – Farvemetode på den blå restaurering

a) Glasering med IPS e.max CAD Crystall./Glaze Spray, efterfulgt af hurtig krystallisering (hurtig krystallisering og glansbrænding i ét trin).

 Placer restaureringen som beskrevet under "Fiksering af restaureringer på IPS e.max CAD Crystallization Pin". Ryst IPS e.max CAD Crystall./Glaze Spray grundigt straks før brug, indtil kuglen i beholderen bevæger sig frit (ca. 20 sekunder). Hvis sprayen ikke rystes tilstrækkeligt, udledes hovedsageligt drivmiddel ved sprayningen. Det resulterer i, at restaureringen ikke coates tilstrækkeligt med glaseringspulveret. Overhold en afstand på 10 cm mellem dysen og den overflade, der sprøjtes på. Hold spraydåsen så opretstående som muligt under sprøjtningen. Sprøjt efterfølgende restaureringen endnu en gang fra alle sider med korte sprøjt, mens restaureringen samtidigt drejes, så der dannes et jævnt dæklag. Ryst dåsen igen mellem de enkelte sprøjt. Sprøjt efterfølgende restaureringen endnu en gang fra alle sider med korte sprøjt, mens restaureringen samtidigt drejes, så der dannes man et jævnt dæklag. Ryst dåsen igen mellem de enkelte sprøjt. Vent et kort øjeblik, indtil glasurlaget er tørt og har antaget en hvidlig farve. Områder, der ikke fremstår med et jævnt lag, skal sprøjtes igen. Anbring maks. 2 restaureringer på IPS Speed Tray, og udfør herefter

krystalliseringsbrændingen under anvendelse af de angivne brændingsparametre (hurtigkrystallisering). Følg anvisningerne under "Hvad skal jeg gøre efter

brændingen". Hvis der skal foretages justeringer, overholdes anvisningerne i "korrigerende brænding".

b) Farvning og glasering med IPS e.max CAD Crystall./Glaze Paste/Fluo, efterfulgt af hurtig krystallisering og farve-/glansbrænding i ét trin.

 Placer restaureringen som beskrevet under "Fiksering af restaureringer på IPS e.max CAD Crystallization Pin". Brug derefter en børste til at påføre IPS e.max CAD Crystall./Glaze Paste/Fluo jævnt på restaureringens udvendige flader. Hvis det er nødvendigt at fortynde den brugsklare glasur, kan den blandes med en smule IPS e.max CAD Crystall./Glaze Liquid. Påfør ikke glasuren i for tykt lag. Undgå "pytter", især på den okklusale flade. Hvis glasurlaget er for tyndt, kan det resultere i en utilfredsstillende glans. Hvis karakteriseringer ønskes, kan restaureringen karakteriseres ved hjælp af IPS e.max CAD Crystall./Shades og/eller IPS e.max CAD Crystall./Stains forud for krystalliseringsbrændingen. Extruder de brugsklare nuancer og farver fra sprøjten og bland dem grundigt. Farvetoner og farver kan fortyndes en anelse med IPS e.max CAD Crystall /Glaze Liquid. Konsistensen bør dog stadig være som en pasta. Påfør de blandende farvetoner og farver direkte på det ubrændte glasurlag med en fin børste.

 Placer herefter restaureringen midt på IPS e.max CAD Crystallization Tray eller læg maksimalt 6 enheder på bakken, og udfør herefter krystalliseringsbrændingen under anvendelse af de angivne brændingsparametre for den pågældende gennemskinnelighed. Følg anvisningerne under "Hvad skal jeg gøre efter brændingen". Hvis der skal foretages justeringer, overholdes anvisningerne i "korrigerende brænding".

c) Farvning og glasering med IPS e.max CAD Crystall./Glaze Spray, efterfulgt af hurtig krystallisering og farve-/glansbrænding i ét trin. Placer restaureringen som beskrevet under "Fiksering af restaureringer på IPS e.max CAD Crystallization Pin". Extruder de brugsklare farvetoner eller farver fra sprøjten og bland dem grundigt. Farvetoner og farver kan fortyndes en anelse med IPS e.max CAD Crystall./Glaze Liquid. Konsistensen bør dog stadig være som en pasta. Påfør de blandende farvetoner og farver direkte på den blå restaurering med en fin børste. Sprøjt restaureringen med IPS e.max CAD Crystall./Glaze Spray fra alle sider for at coate den med et jævnt lag. Fortsæt i henhold til brugsanvisningen under a).

 Placer herefter restaureringen midt på IPS e.max CAD Crystallization Tray eller læg maksimalt 6 enheder på bakken, og udfør herefter krystalliseringsbrændingen under anvendelse af de angivne brændingsparametre for den pågældende gennemskinnelighed. Følg anvisningerne under "Hvad skal jeg gøre efter brændingen". Hvis der skal foretages justeringer, overholdes anvisningerne i "korrigerende brænding".

### Korrigerende brænding

Ved behov for yderligere karakterisering eller justering efter krystallisering kan der foretages en korrigerende brænding med IPS e.max CAD Crystall./Shades, Stains, Glaze. Brug også IPS e.max CAD Crystallization Tray til den korrigerende brænding. Brug IPS e.max CAD Crystall./Add-On, herunder den pågældende blandevæske, til at lave mindre justeringer af formen (fx approksimale kontaktpunkter). Justeringer kan udføres i forbindelse med både krystalliseringsprocessen og den korrigerende brændingsproces.

#### – På tandfarvet restaurering, krystallisering uden anvendelse af materialer

### a) Indfarvningsteknik: Farve-/glasurbrænding af den tandfarvede restaurering med enten IPS e.max CAD Crystall./- eller IPS Ivocolor-materialer.

 Placer restaureringen som beskrevet under "Fiksering af restaureringer på IPS e.max CAD Crystallization Pin". Brug enten IPS e.max CAD Crystall./Shades, Stains, Glaze (se b under "Korrigerende/farve-/glansbrænding") eller IPS Ivocolor til karakterisering og glasering.

Ved brug af IPS Ivocolor: Gnid eventuelt en smule IPS Ivocolor Mixing Liquid ind i det område, der skal karakteriseres, for at sikre bedre befugtning. Bland IPS Ivocolor Shades og Essences, indtil blandingen har den ønskede konsistens, med de pågældende IPS Ivocolor Liquids. Mere intensive farvetoner opnås ved at gentage farvning og brænding, ikke ved at påføre tykkere lag. Brug IPS Ivocolor Shades Incisal til at efterligne incisalkanten og skabe en gennemsigtighedseffekt på kronen i den incisale og okklusale tredjedel. Cuspides og fissurer kan tilpasses ved hjælp af Essences. Placer herefter restaureringen midt på IPS e.max CAD Crystallization Tray eller læg maksimalt 6 enheder på bakken, og udfør herefter krystalliseringsbrændingen under anvendelse af de angivne brændingsparametre for den pågældende gennemskinnelighed.

 IPS e.max CAD Crystall./Shades, Stains, Glaze og IPS Ivocolor Shades, Essence, Glaze må ikke blandes med hinanden eller påføres efter hinanden. Følg anvisningerne under "Hvad skal jeg gøre efter brændingen".

b) og c) Cut-back- og lagteknik: ved hjælp af IPS e.max Ceram-materialer. Farve-/glansbrænding med IPS Ivocolor-materialer. Når cut-back udføres, skal minimumlagtykkelse for stellet overholdes. Se punkterne "Finishering" og "Minimumlagtykkelse" og som beskrevet under "Fastgørelse af restaureringen på en IPS e.max CAD Crystallization Pin". Placer herefter restaureringen midt på IPS e.max CAD Crystallization Tray eller læg maksimalt 6 enheder på bakken, og udfør herefter krystalliseringsbrændingen under anvendelse af de angivne brændingsparametre for den pågældende gennemskinnelighed. Følg anvisningerne under "Hvad skal jeg gøre efter brændingen".

Mulighed A: Wash-brænding med IPS e.max Ceram: Hvis der er nok plads, udføres wash-brænding med det påkrævede PS e.max Ceram Transpa Incisal og/eller Impulse-materiale. Anvend IPS Build-Up Liquids allround eller soft til at blande materialerne. Påfør laseringen i et tyndt lag på hele stellet.

 Mulighed B: Wash-brænding med IPS Ivocolor: Hvis pladsen er begrænset eller for at forstærke farvens dybde, kan wash-brænding udføres med IPS Ivocolor Shade, Essence and Glaze. Bland pastaen eller pulveret med IPS Ivocolor Mixing Liquid, enten Allround eller Longlife, for at opnå den ønskede konsistens, og påfør det i et tyndt lag på hele stellet.

 Mulighed C: Wash-brænding med IPS Ivocolor og IPS e.max Ceram (drysseteknik): Hvis pladsen er begrænset eller for at forstærke farvens dybde, kan drysseteknikken bruges. Påfør IPS Ivocolor Shade, Essence og Glaze som beskrevet i mulighed B. Drys derefter det respektive IPS e.max Ceram-materiale (fx dentin) på restaureringen med en tør børste. Fjern forsigtigt overskydende materiale med luftpust og/eller bank det af.

 Følgende gælder for alle muligheder: Laseringen (foundation) skal brændes, før lagproceduren startes. Anbring den vaffelformede bakke i ovnen, og udfør wash (foundation) brænding ved hjælp af de respektive parametre.

 1./2. Dentin/Incisal-brænding: Med IPS emax Ceram-lagdelingsmaterialer kan både den strukturelle anatomiske facon og et individuelt tilpasset æstetisk overfladelag fremstilles. IPS e.max Ceram-lagdelingsmaterialer kan blandes med enten IPS Build-Up Liquid Allround eller Soft. Hvis påkrævet, udføres endnu en brænding.

### Farve-/glansbrænding med IPS Ivocolor-materialer

 Klargøring til farve- og glasurbrænding: Puds restaureringen med diamantslibeinstrumenter og giv den en naturtro form og overfladetekstur som grove linjer og konvekse/konkave områder. Områder, der skal have en større grad af gloss efter glansbrænding, kan gøres glatte og forpoleres med silikoneskiver. Hvis guld- og/eller sølvstøv blev brugt til at visualisere overfladeteksturen, skal restaureringen rengøres grundigt med dampspray. Sørg for at fjerne alt guld- eller sølvstøv for undgå eventuelle misfarvninger.

 Farvebrænding udføres med IPS Ivocolor Shades og/eller Essences, og glansbrænding udføres med IPS Ivocolor Glaze Powder/Fluo eller Paste/Fluo. Afhængig af situationen kan brændingssekvenserne udføres sammen eller separat. Brændingsparametrene er identiske.

 Rengør restaureringen grundigt med dampspray, og tør den med oliefri luft. Bland efterfølgende IPS Ivocolor Shades og Essences med de pågældende IPS Ivocolor Liquids til blandingen har den ønskede konsistens. For at fremme befugtningen af farve- og glasurmaterialerne, fugtes overfladen let med IPS Ivocolor Mixing Liquid. Derefter påføres glasurmaterialet i et jævnt lag på hele restaureringen. Farvebrænding udføres med IPS Ivocolor Essence. Udfør mindre farvejusteringer på det påførte glasurmateriale ved hjælp af IPS Ivocolor Shades. Mere intensive farvetoner opnås ved at gentage farvning og brænding, ikke ved at påføre tykkere lag. Den glaserede overflades glansniveau styres ved hjælp af konsistensen af IPS Ivocolor Glaze og den påførte mængde, ikke ved hjælp af brændingstemperaturen. For at opnå en højere gloss-grad skal man undgå at fortynde glasuren for meget og/eller påføre mere glaseringsmateriale. Udfør farve- og glasurbrænding i en keramik ovn på den tilhørende bikubemønstrede bakke ved brug af de anførte brændingsparametre til cut-back- og lagdelingsteknikken (farvebrænding med brug af IPS Ivocolor).

# Fastgørelse af restaureringen på en IPS e.max CAD Crystallization Pin

- 1. Vælg den størst mulige IPS e.max CAD Crystallization Pin (S, M, L), der bedst "udfylder" restaureringen indvendigt, men som ikke kommer i kontakt med de omgivende kronevægge.
- 2. Fyld efterfølgende restaureringen indvendigt med IPS Object Fix Putty eller Flow op til restaureringskanten. Sæt straks proppen på IPS Object Fix Putty/Flow-sprøjten igen efter extrusion af materialet. Når sprøjten først er fjernet fra aluminiumsposen, bør den opbevares i en genlukkelig plastikpose eller en beholder med god luftfugtighed.
- 3. Tryk den valgte IPS e.max CAD Crystallization Pin dybt ind i IPS Object Fix Putty eller Flow-materialet, så den sidder godt fast.
- 4. Udglat hjælpebrændingspasta, som måtte have flyttet sig, med en plastspartel, således at stiften sidder godt og sikkert, og så restaureringskanterne støttes optimalt.
- 5. Undgå, at rester af IPS Object Fix klæber til den ydre restaureringsoverflade. Fjern eventuelle klæbende rester med en børste, som er fugtet med vand, og tør.

Vigtigt: Ved krystallisering må IPS e.max CAD-restaureringer ikke placeres direkte på IPS e.max CAD Crystallization Tray/IPS Speed Tray eller -stifter uden hjælpebrændingspasta.

### Hvad skal jeg gøre efter brændingen

Tag restaureringen ud af ovnen, når brændingscyklussen er færdig (vent, indtil ovnen afgiver et lydsignal), og lad strukturen køle ned til stuetemperatur et sted, hvor der ikke er træk. Varme genstande må ikke berøres med metaltænger. Fjern restaureringen fra det hærdede IPS Object Fix Putty/Flow. Fjern eventuelle rester med ultralyd i vandbad eller med dampspray. Rester må ikke fjernes ved hjælp af sandblæsning med Al<sub>2</sub>O<sub>3</sub> eller glasperler. Hvis det er nødvendigt at justere restaureringen med beslibning<sup>[4]</sup>, skal det sikres, at keramikken ikke bliver for varm. Polér til sidst de beslebne flader, så de får en finish med høj glans.

#### Farvekombinationstabel

IPS e.max CAD Crystall./Shades, Stains eller IPS Ivocolor Shades, Essences anvendes til karakterisering og tilpasning af farvetoner for IPS e.max CAD-restaureringer.

- IIPS e.max CAD Crystall./Shades, Stains: Bruges til blå og tandfarvede IPS e.max CAD-restaureringer
- IPS Ivocolor Shades, Essences: Bruges til tandfarvede IPS e.max CAD-restaureringer

Kombinationstabellen skal overholdes.

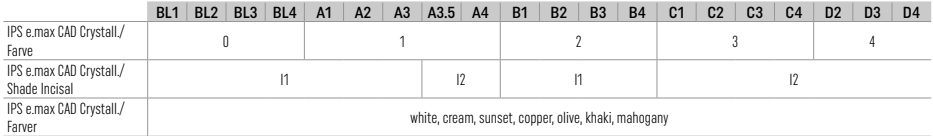

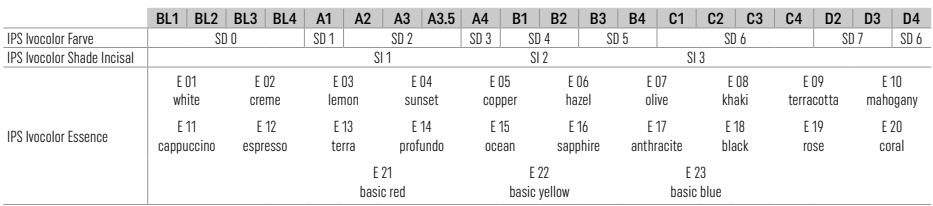

### Krystalliserings- og brændingsparametre

Keramikovne uden styret (langvarig) afkølingsfunktion må ikke anvendes. Keramikovn skal kalibreres inden den første krystallisering, og derefter regelmæssigt hver 6. måned. Det kan være nødvendigt at udføre kalibreringer oftere alt efter brugsmønstret.

## Crystallization MO, Impulse, LT, MT, HT med

eller *uden* anvendelse af IPS e.max CAD Crystall./-materialer

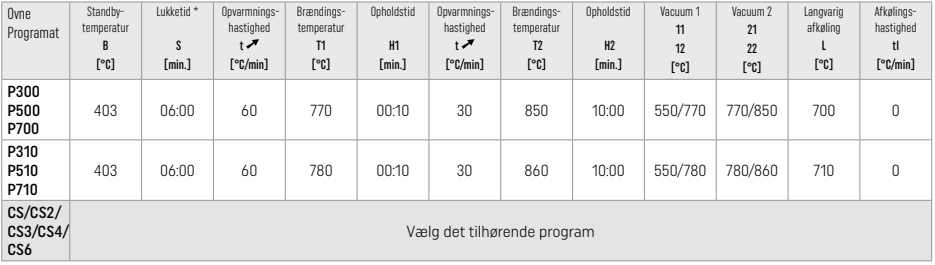

# Crystallization LT, MT, HT med

eller *uden* anvendelse af IPS e.max CAD Crystall./-materialer

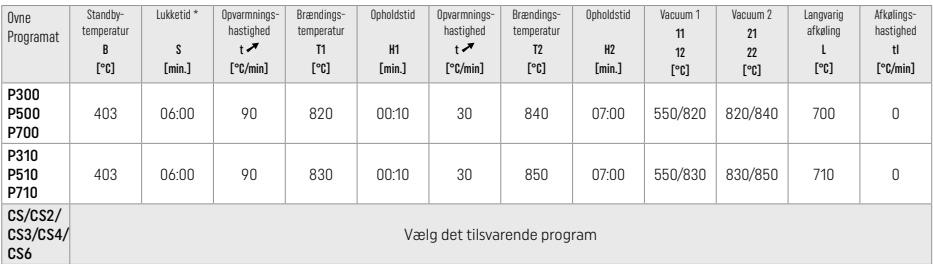

# Hurtigkrystallisering (følg blokkonceptet)

Maks. 2 enheder *med* eller *uden* anvendelse af IPS e.max CAD Crystall./Glaze Spray på en IPS Speed Tray

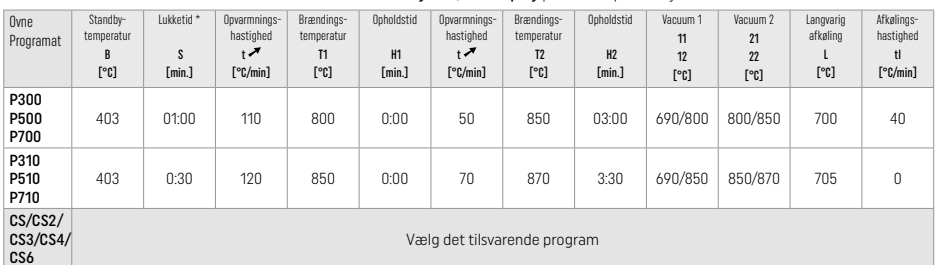

### Korrigerende brænding/farvebrænding/glansbrænding *med* IPS e.max CAD Crystall./-materialer

Ovne Programat Standbytemperatur B [°C] Lukketid \* S [min.] Opvarmningshastighed t [°C/min] Brændingstemperatur T1 [°C] Opholdstid H1 [min.] Opvarmningshastighed  $t^{\prime}$ [°C/min] Brændingstemperatur T2 [°C] Opholdstid H2 [min.] Vacuum 1 11 12 [°C] Vacuum 2 21 22 [°C] Langvarig afkøling L [°C] Afkølingshastighed tl [°C/min] **P300** P500 P700 403 | 06:00 | 90 | 820 | 00:10 | 30 | 840 | 03:00 |550/820 |820/840 | 700 | 0 P310 P510 P710 403 | 06:00 | 90 | 830 | 00:10 | 30 | 850 | 03:00 |550/830 |830/850 | 710 | 0 CS/CS2/ CS3/CS4/ C<sub>S6</sub> Vælg det tilsvarende program

 $\mathbf{1}$ 

# Brændingsparametre til farveteknikken *med* IPS e.max Ceram/IPS Ivocolor Shade, Essence, glasur

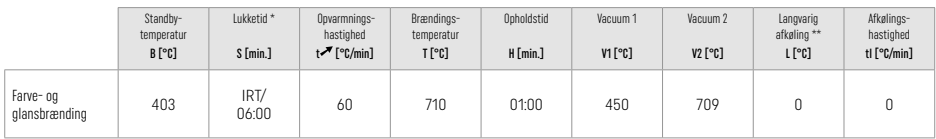

\* IRT normal tilstand

\*\* Bemærk: Hvis lagtykkelsen overstiger 2 mm, er langsom afkøling til 500 °C påkrævet.

Bemærk: Restaureringernes geometri betyder, at de kan have forskellige lagtykkelser. Når elementerne køler af efter brændingen kan de forskellige afkølingshastigheder i områder med forskellig tykkelse resultere i opbygning af interne spændinger. I værste fald kan sådanne interne spændinger medføre, at restaureringen revner. Spændingerne kan minimeres ved at anvende langsom afkøling (langvarig afkøling L). Til monolitiske restaureringer (farvemetoden) med en lagtykkelse på mere end 2 mm er det obligatorisk at anvende langvarig afkøling L.

#### Brændingsparametre for cut-back- og lagdelingsteknik *med* IPS e.max Ceram/IPS Ivocolor Shade, Essence, Glaze

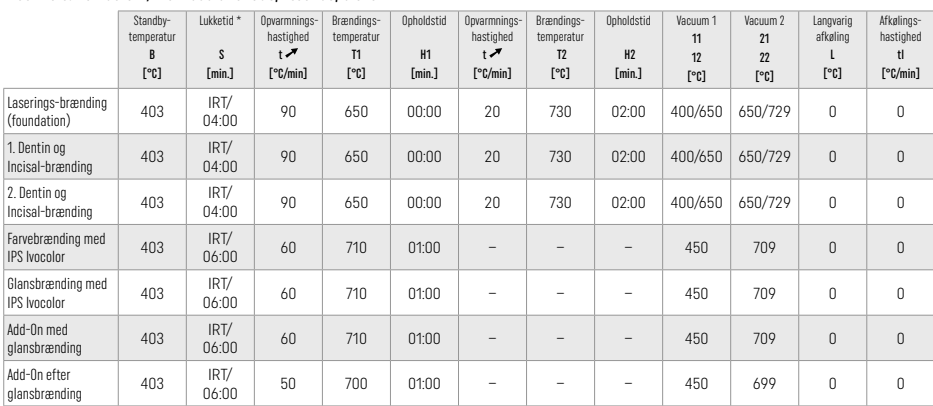

\* IPT normal tilstand

## 3 Sikkerhedsoplysninger

- − I tilfælde af alvorlige hændelser, hvor produktet indgår, skal Ivoclar Vivadent AG, Bendererstrasse 2, 9494 Schaan/Liechtenstein, website: www.ivoclar.com og den ansvarlige kompetente tilsynsmyndighed kontaktes.
- − Den aktuelle brugervejledning kan downloades fra Ivoclar Vivadent AG's website (www.ivoclar.com).
- Den aktuelle oversigt over sikkerhed og kliniske brug (SSCP) kan findes og downloades i den europæiske database over medicinsk udstyr (EUDAMED) på https://ec.europa.eu/tools/eudamed. Grundlæggende UDI-DI: 76152082ACERA001EQ

#### Advarsler

- IPS Natural Die Material Separator indeholder hexan. Hexan er stærkt brandfarligt og sundhedsskadeligt. Undgå kontakt med hud og øjne. Indånd ikke dampe, og hold væk fra antændelseskilder.
- Undgå at indånde keramikstøv under bearbejdningen. Brug udsugning og tag ansigtsmaske på.
- IPS e.max CAD Crystall./Glaze Spray: Indånd ikke spraytågen. Beholder under tryk. Beskyttes mod direkte sollys og temperaturer over 50 °C. Dåsen må ikke tvinges åben og må ikke brændes, selvom den er helt tom.
- Hvis det anvendes ofte eller i en længere periode, kan peroxidbaserede professionelle blegemidler (carbamidperoxid; hydrogenperoxid) samt sure fosfatfluorider, der bruges til forebyggelse af caries, gøre overfladen af eksisterende IPS e.max CAD-restaureringer ru og matte.
- Overhold sikkerhedsdatabladet (SDS) (tilgængeligt i downloadsektionen på Ivoclar Vivadent AG's hjemmeside www.ivoclar.com).

### Oplysninger om bortskaffelse

Ikke benyttet materiale eller fjernede restaureringer skal bortskaffes i overensstemmelse med de relevante nationale lovkrav.

# Generelle risici

Brugerne skal være opmærksomme på, at alt tandrestaureringsarbejde i mundhulen indebærer visse risici. Nogle af disse risici er angivet nedenfor:

- Kantdefekter / brud / decementering af restaureringsmaterialet kan føre til indtagelse / indånding af materiale og dermed fornyet tandbehandling.
- Overskydende cement kan føre til irritation af gingiva. Knogletab kan forekomme, og parodontitis kan udvikle sig, efterhånden som inflammationen skrider frem.

# 4 Holdbarhed og opbevaring

Dette produkt stiller ingen særlige krav til opbevaring.

## 5 Bemærk

Opbevares utilgængeligt for børn! Ikke alle produkter er tilgængelige i alle lande.

Materialet er udelukkende udviklet til brug til restaurering af tænder/erstatning af manglende tænder. Al bearbejdning skal udføres i nøje overensstemmelse med brugsvejledningen. Producenten påtager sig intet ansvar for skader, der skyldes manglende overholdelse af anvisningerne eller det angivne brugsområde. Brugeren er ansvarlig for at teste materialerne i forhold til egnethed og brug til ethvert formål, som ikke udtrykkeligt er angivet i anvisningerne.

- [1] fx PrograMill, CEREC/inLab, PlanMill. Den fulde liste kan ses på www.ivoclar.com.
- CEREC/inLab, PlanMill, CEREC SpeedFire er ikke registrerede varemærker tilhørende Ivoclar Vivadent AG.
- [2] fx Programat CS6, CS4, CS3, CS2, CS, CEREC SpeedFire
- [3] Udvalget af farver kan varierer afhængig af graden af gennemskinnelighed, blokstørrelse eller CAD/CAM-maskine.
- [4] Ivoclar Vivadents flowdiagram, "Anbefalede slibeinstrumenter til ekstraoral og intraoral brug".
- [5] OptraGloss®

# 1 Käyttötarkoitus

### Käyttökohteet

Yhden hampaan restauraatiot etu- ja taka-alueella, kolmen hampaan sillat siten, että viimeisenä tukihampaana on toinen premolaari.

### Potilaskohderyhmät

Potilaat, joilla on pysyvät hampaat

### Käyttäjät/koulutusvaatimukset

- Hammaslääkärit (restauraatioiden valmistus vastaanotolla; kliininen työnkulku)
- Hammasteknikot (restauraatioiden valmistus hammaslaboratoriossa)
- Ei erityisiä koulutusvaatimuksia.

### Käyttö

Vain hammaslääketieteelliseen käyttöön.

## Kuvaus

IPS e.max CAD on huolellisesti testattu litiumdisilikaattilasikeraaminen blokki (LS2) kiinteisiin etu- ja takahammasrestauraatioihin.

IPS e.max CAD -blokkeja voidaan käsitellä hyväksyttyä CAD/CAM-konetta[1] käyttäen puolikiteisessä tilassa (≥ 130 MPa). Blokin märkäkäsittelyn jälkeen restauraatio kristallisoidaan keramiauunissa.[2]

# Tekniset tiedot

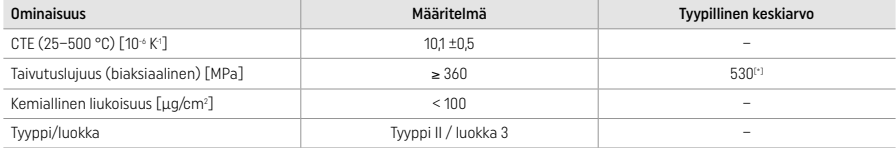

Standardin ISO 6872:2015 mukaisesti

[\*] keskimääräinen biaksiaalinen taivutuslujuus laatumittauksissa 10 vuoden ajalla

### Käyttöaiheet

- Etu- ja takahampaiden puuttuvat hammasrakenteet
- Osittainen hampaattomuus etu- ja takahammasalueella

*Restauraatiotyypit:* 

- Laminaatit
- Inlay-täytteet
- Onlay-täytteet (esim. okklusaalipintojen laminaatit, osakruunut)
- − Kruunut
- Kolmen hampaan sillat, takimmaisin tukihammas enintään toinen premolaari

### Vasta-aiheet

- Potilaat, joilla on hampaita jäljellä erittäin vähän
- Tuotteen käyttö on vasta-aiheista, mikäli potilaan tiedetään olevan allerginen mille tahansa aineen ainesosalle.

## Käyttörajoitukset

- Inlay-, vapaapäätteiset ja Maryland-sillat
- Hybridiabutmentit ja hybridiabutmenttikruunut (käytä tämäntyyppisissä restauraatioissa IPS e.max CAD Abutment Solutionstuotteita)
- Korvattavan välihampaan leveys: etualueella > 11 mm, premolaarialueella > 9 mm
- Väliaikainen sementointi
- Molaarikruunujen täyslaminaatit
- Erittäin syvät subgingivaaliset preparoinnit
- Hoitamaton bruksismi (purentakiskoa on käytettävä restauraation asentamisen jälkeen)
- $\bigotimes$ Ei saa käyttää uudelleen
	- Bo not re-

Muut rajoitukset minimaalisesti invasiivisia kruunuja koskien:

- Alle 1 mm:n kerrospaksuudet
- Teräväreunaiset preparoinnit
- Preparoinnit, jotka eivät ole anatomisesti tuettuja ja joiden kerrospaksuus vaihtelee
- Konventionaalinen ja itsekiinnittyvä sementointi
- Muut pilarimateriaalit kuin yhdistelmämuovit
- Kulmahammasohjauksen puuttuminen purennassa
- Implanttikruunut

## Käsittelyrajoitukset

Restauraation onnistumista ei voida taata seuraavissa tilanteissa:

- Vaaditun vähimmäispaksuuden noudattamatta jättäminen
- Blokin jyrsiminen ei-yhteensopivalla CAD/CAM-järjestelmällä
- Kristallisointi ei-hyväksytyssä ja kalibroimattomassa keramiauunissa
- IPS e.max CAD Crystall./Glaze, Shades ja Stains -aineiden sekoittaminen muihin hammaskeraameihin (esim. IPS Ivocolor® Glaze, Shades ja Essences).
- Kerrostaminen muulla keraamisella pinnoitusaineella kuin IPS e.max Ceramilla

IPS e.max CAD Crystall./Glaze Spray:

- Applikointi suussa
- Applikointi IPS e.max CAD -restauraatioihin, jos ne aiotaan kerrostaa IPS e.max Ceramilla
- Restauraatiot, joiden sisäpintoja ei voi luotettavasti ja huolellisesti pinnoittaa IPS Objekt Fix Putty/Flow -aineella (esim. inlayt)

### Järjestelmävaatimukset

IPS e.max® CAD -tuotteita on käsiteltävä hyväksyttyä CAD/CAM-järjestelmää käyttäen.[1]

#### Haittavaikutukset

Haittavaikutuksia ei toistaiseksi tunneta.

### Yhteisvaikutukset

Yhteisvaikutuksia ei toistaiseksi tunneta.

### Kliiniset edut

- Purentatoiminnan palauttaminen
- Estetiikan paraneminen

### Koostumus

## Litiumdisilikaatti-lasikeramiikka

Lasikeramiikkaan muodostuu valmistusprosessissa stabiili ja inertti rakenne, jossa eri osat yhdistyvät toisiinsa happisiltojen avulla. Koostumus määritellään oksideina.

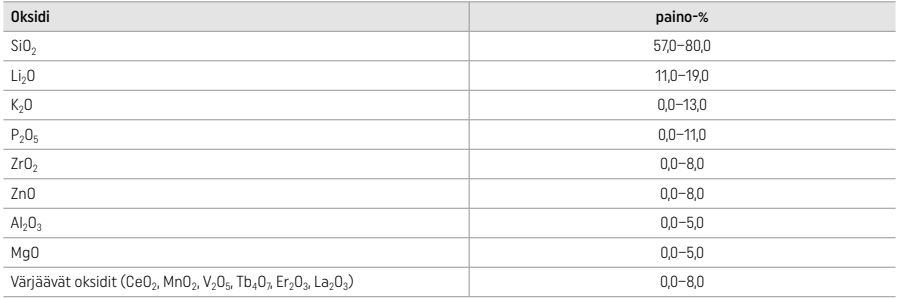

# 2 Käyttö

#### Prosessointitekniikat ja yhteensopivat materiaalit

#### – Siniset restauraatiot

- *Kiillotustekniikka (itsekiillotus):* esim. OptraGloss® tai hammasteknikoiden kiillotuskärjillä, jonka jälkeen kristallisointipoltto ilman erillistä karakterisointia ja lasitusta
- *Sävytystekniikka*
- a) Lasitus IPS e.max CAD Crystall./Glaze Spray -aineella, jonka jälkeen tehdään nopea kristallisointi (nopea kristallisointi ja lasituspoltto yhtenä vaiheena)
- b) Sävytys ja lasitus IPS e.max CAD Crystall./Glaze Paste/Fluo -aineella, jonka jälkeen tehdään kristallisointi ja sävytys-/lasituspoltto yhtenä vaiheena
- c) Sävytys ja lasitus IPS e.max CAD Crystall./Glaze Spray -aineella, jonka jälkeen tehdään kristallisointi ja sävytys-/lasituspoltto yhtenä vaiheena

#### – Hampaan väriset restauraatiot

- a) *Sävytystekniikka:* Hampaanväristen restauraatioiden karakterisointi/lasituspoltto joko IPS e.max CAD Crystall./- tai IPS Ivocolormateriaaleilla
- b) Cut-back- tekniikka*:* Inkisaalipoltto IPS e.max Ceram -materiaaleja käyttäen. Sävytys-/lasituspoltto IPS Ivocolor -materiaaleja käyttäen
- c) *Kerrostustekniikka:* Dentiini-/inkisaalipoltto IPS e.max Ceram -materiaaleja käyttäen. Sävytys-/lasituspoltto IPS Ivocolormateriaaleja käyttäen

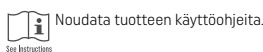

# Blokkien ominaisuudet

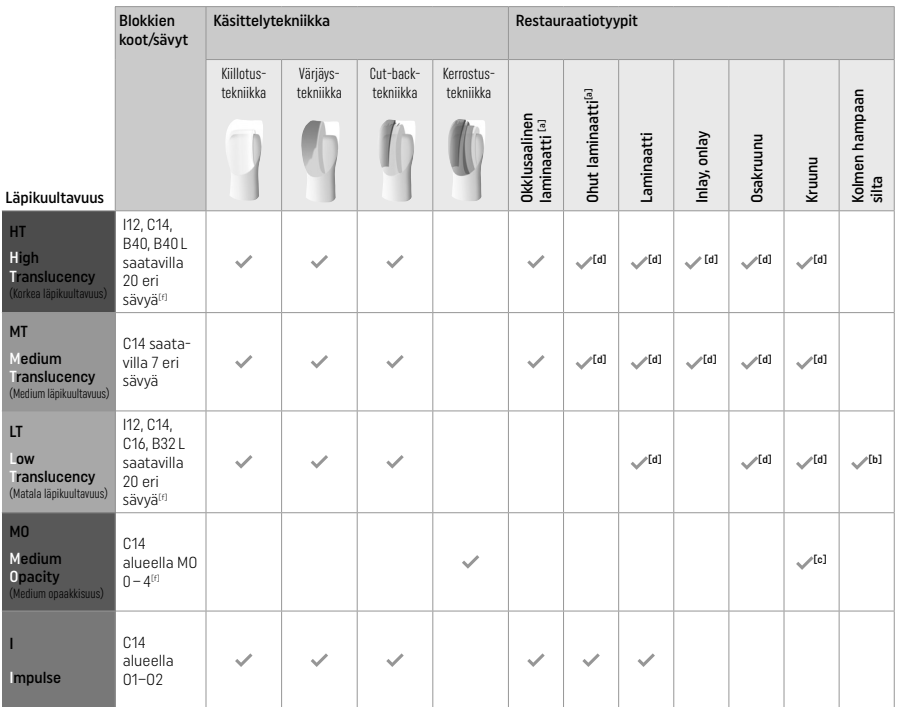

[a] Cut-back -tekniikkaa ei saa käyttää ohuiden laminaattien ja okklusaalisten laminaattien valmistuksessa.

[b] Enintään toinen premolaari etu-/sivualueen sillan tukihampaana

[c] Toiseen premolaariin saakka

[d] Enintään kaksi yksikköä, jos käytössä on IPS Speed Tray -alusta

[f] Sävyalue voi vaihdella läpikuultavuuden / blokin koon tai CAD/CAM-koneen mukaan.

# Yhteensopivat sementointimetodit

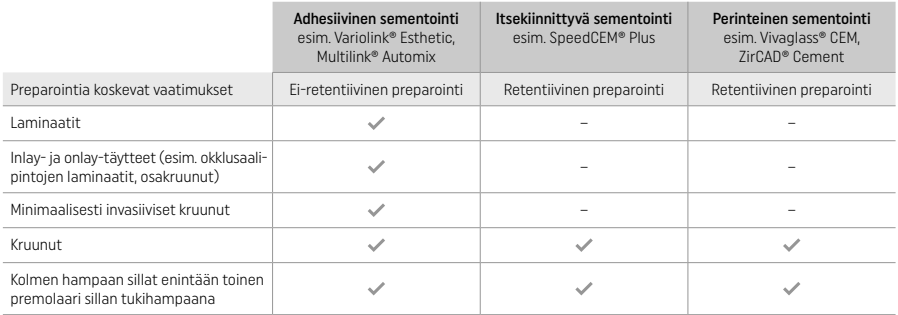

Katso lisätietoa "Esikäsittely ja sementointi" -vuokaaviosta.

# Värin valinta

Puhdista hampaat ennen värinmääritystä. Määritä väri kostean ja preparoimattoman hampaan värin tai viereisten hampaiden värin perusteella. Määritä preparoidun hampaan väri preparoinnin suurimman värjäytyneen alueen perusteella. IPS e.max Shade Navigation -sovellus auttaa sopivan blokin valinnassa.

# Preparointi

Preparoi hammas täyskeraamisia restauraatioita koskevien ohjeiden mukaisesti ja muista noudattaa määritettyjä kerrosten vähimmäispaksuuksia:

- Ei kulmia tai teräviä reunoja
- Olkapäähionta pyöristetyllä sisäkulmalla ja/tai voimakkaalla viisteellä
- Ilmoitetut mitat ovat IPS e.max CAD -restauraatioiden vähimmäispaksuuksia.
- Preparoinnin inkisaalireunan paksuuden, erityisesti etuhampaissa, on oltava vähintään 1,0 mm, jotta optimaalinen prosessointi CAD/ CAM-koneella voidaan taata.

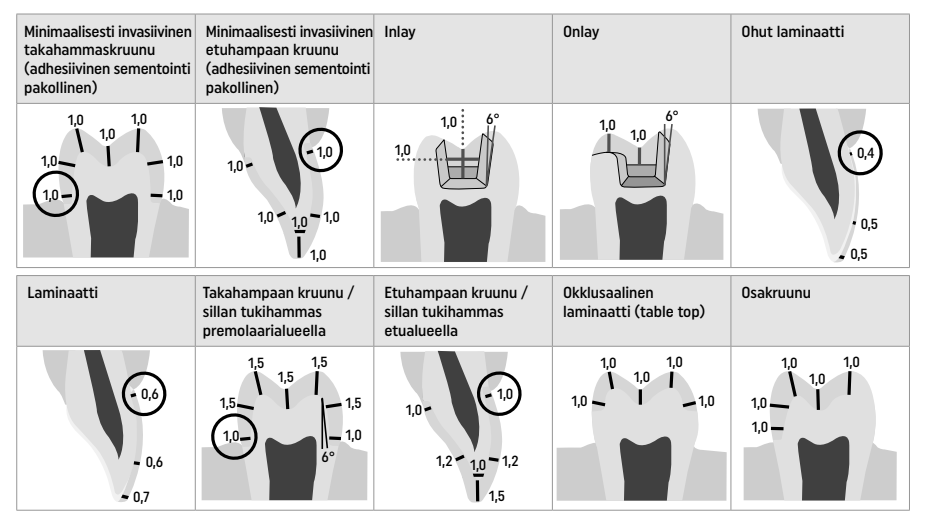

Mitat millimetreinä (mm)

Restauraatiokerrosten vähimmäispaksuus sävytystekniikkaa käytettäessä

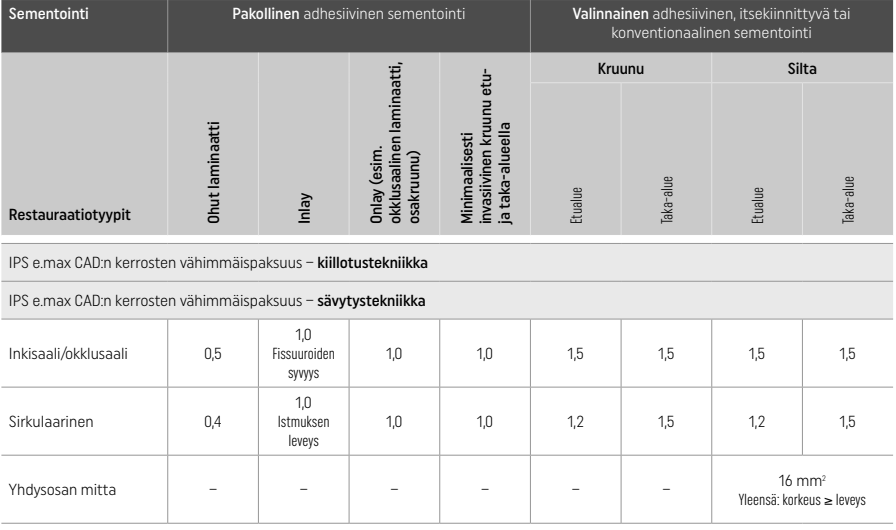

Sillan yhdysosien pituutta on laajennettava mieluummin pysty- kuin vaakasuunnassa.

### Cut-back- ja kerrostustekniikka

Kun käytössä on cut-back- tai kerrostustekniikka, rakennetaan redusoitu ja kattava hampaan muotoa tukeva runko IPS e.max Ceramkerrostusmateriaaleja käyttäen.

Pinnoitettuja tai osittain pinnoitettuja restauraatioita tehtäessä on laajoissa preparoinneissa käytettävissä oleva tila täytettävä suurilujuuksisella IPS e.max CAD -komponentilla lisäämättä ylimääräistä IPS e.max Ceram -kerrostusmateriaalia (katso alla).

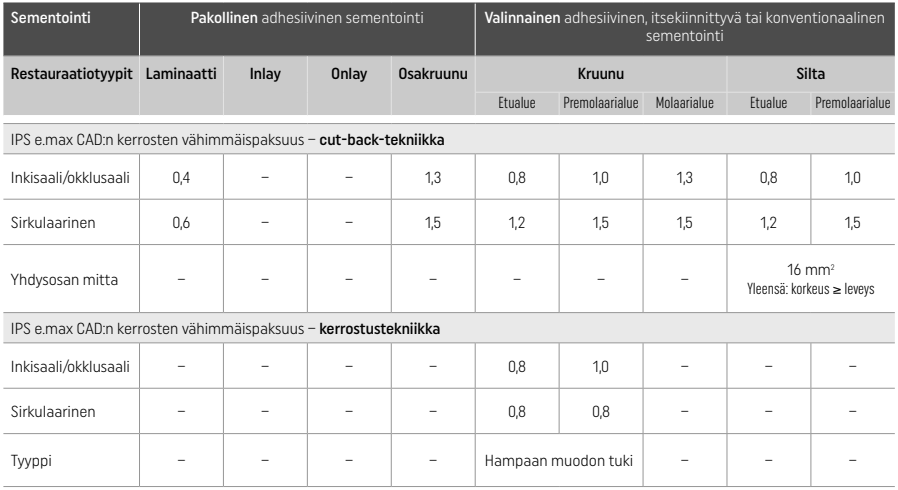

IPS e.max CAD on restauraation suurilujuuksinen komponentti ja tästä syystä sitä on oltava vähintään 50 % restauraation kokonaiskerrospaksuudesta. Restauraation kokonaiskerrospaksuus on (restauraation tyypistä riippuen) seuraava:

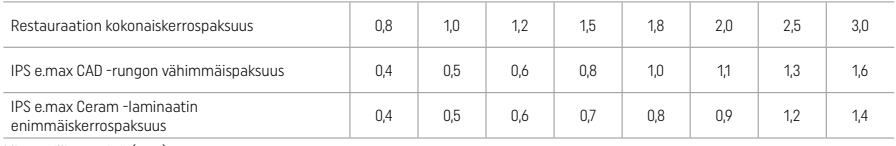

Mitat millimetreinä (mm)

### Viimeistely

Noudata keraamisten rakenteiden viimeistelyssä ja muotoilussa hiontainstrumentteja koskevia suosituksia[4] ja kerrosten vähimmäispaksuudesta annettuja ohjeita. Hiominen tulisi tehdä silloin, kun restauraatio on vielä esikristallisoidussa (sinisessä) tilassa alhaisella nopeudella. Ja siten, että materiaaliin kohdistetaan vain kevyt paine reunaosien kerrosten irtoamisten ja murtumien estämiseksi. Keraamiset rakenteet eivät saa ylikuumentua. Tasoita blokin kiinnityskohta ja kiinnitä huomiota erityisesti proksimaaliväleihin. Tee tarvittaessa yksilölliset muotoilut. Viimeistele CAD/CAM-prosessissa syntyneet restauraation toiminnalliset alueet (okklusaaliset kontaktipinnat) hiomalla ne varovasti hienoilla timanteilla. Älä erota siltarungon yhdysosia jälkikäteen. Muuten seurauksena saattaa olla ei-toivottuja murtumispisteitä, jotka heikentävät täyskeraamisen restauraation lujuutta. Restauraatio voidaan tarvittaessa sovittaa varovasti suuhun sinisessä tilassa purennan/artikulaation säätämiseksi. Puhdista restauraatio aina joko ultraäänikylvyssä tai höyrypesurilla ennen kristallisointia. Varmista, että restauraatio on puhdistettu huolellisesti ja mahdolliset CAD/CAM-koneen jyrsintäylijäämät on poistettu ennen jatkokäsittelyä. Jyrsinnän seurauksena restauraation pintaan syntyvät materiaalijäämät saattavat aiheuttaa sidostusongelmia ja aiheuttaa värimuutoksia.

#### Valmiiksi saattaminen

## – Sinisen restauraation kiillotustekniikka (itselasitus)

Kiillotusta varten tutki hiontainstrumentteja koskevat suositukset<sup>(4)</sup>. Älä ylikuumenna restauraatiota. Käytä esikiillotukseen timanttikumikiillotuskärkiä [5] ja huippukiillotukseen kumisia loppukiillotuskärkiä<sup>[5]</sup>. Puhdista restauraatio kiillotuksen jälkeen joko ultraäänikylvyssä tai höyrypesurilla. Kiinnitä restauraatio sen jälkeen kristallisointipuikkoon kohdan "Restauraatioiden kiinnitys IPS e.max CAD Crystallization Pin -puikkoon" ohjeiden mukaisesti. Aseta keraaminen rakenne IPS Speed Tray -alustalle tai IPS e.max CAD Crystallization Tray -alustalle ja aseta alusta uunin keskikohtaan. Poltto-ohjelma valitaan käytettävän materiaalin ja polttoalustan perusteella (katso kohta "Kristallisointi ja polttoparametrit").

# – Sinisen restauraation sävytystekniikka

a) Lasitus IPS e.max CAD Crystall./Glaze Spray -aineella, jonka jälkeen tehdään nopea kristallisointi (nopea kristallisointi ja lasituspoltto yhtenä vaiheena).

 Aseta restauraatio kohdan "Restauraatioiden kiinnitys IPS e.max CAD Crystallization Pin -puikkoon" ohjeiden mukaisesti. Ravista IPS e.max CAD Crystall./Glaze Spray -ainetta voimakkaasti juuri ennen käyttöä, kunnes säiliössä oleva sekoituspallo alkaa liikkua vapaasti (noin 20 sekuntia). Jos suihkepakkausta ei ravisteta riittävän hyvin, suihkutettaessa vapautuu lähinnä vain ponneainetta. Tämän seurauksena restauraatioon ei tule riittävää lasitusjauhepinnoitusta. Suuttimen ja suihkutettavan pinnan välisen etäisyyden on oltava 10 cm. Pidä suihkepakkaus mahdollisimman pystysuorassa asennossa suihkutuksen aikana. Suihkuta restauraatio kaikilta puolilta lyhyinä suihkauksina ja kierrä samalla restauraatiota siten, että saat aikaan tasaisen ja peittävän kerroksen. Ravista spraypakkausta suihkausten välillä. Suihkauta restauraatio toisen kerran vielä kaikilta puolilta lyhyillä suihkauksilla ja kierrä samalla restauraatiota siten, että saat aikaan tasaisen ja peittävän kerroksen. Ravista pakkausta suihkausten välillä. Odota hetki, että

lasitekerros kuivuu ja muuttuu väriltään vaaleaksi. Alueet, joilla ei ole tasaista lasitekerrosta, on suihkutettava uudelleen. Aseta seuraavaksi enintään kaksi restauraatiota IPS Speed Tray -alustalle ja suorita kristallisointipoltto määritettyjä polttoparametreja käyttäen (pikakristallisointi). Katso kohdassa "Polton jälkeen suoritettavat toimenpiteet" annetut ohjeet. Katso ohjeet yksilöllisten muotoilujen tekemistä varten kohdasta "Korjauspoltto".

b) Sävytys ja lasitus käyttäen IPS e.max CAD Crystall./Glaze Paste/Fluo -ainetta, jonka jälkeen tehdään kristallisointi ja sävytys-/ lasituspoltto yhtenä vaiheena.

 Aseta restauraatio kohdan "Restauraatioiden kiinnitys IPS e.max CAD Crystallization Pin -puikkoon" ohjeiden mukaisesti. Levitä harjalla tasainen kerros IPS e.max CAD Crystall./Glaze Paste/Fluo -ainetta restauraation ulkopinnoille. Jos käyttövalmista lasitetta on laimennettava, lasite voidaan sekoittaa pieneen määrään IPS e.max CAD Crystall./Glaze Liquid -nestettä. Älä tee lasitekerroksesta liian paksua. Älä anna aineen "lammikoitua" etenkään okklusaalipinnalle. Jos lasitekerros on liian ohut, kiiltoaste ei välttämättä ole toivotun kaltainen. Jos karakterisointi on tarpeen, restauraatio voidaan muokata halutun kaltaiseksi IPS e.max CAD Crystall./Shadesaineiden ia/tai IPS e.max CAD Crystall./Stains -aineiden avulla ennen kristallisointipolttoa. Annostele käyttövalmiit sävyt ja värit ruiskuista ja sekoita ne huolellisesti. Sävyjä ja värejä voidaan hieman ohentaa IPS e.max CAD Crystall./Glaze Liquid -nesteen avulla. Koostumuksen on kuitenkin pysyttävä tahnamaisena. Levitä sekoitetut sävyt ja värit suoraan polttamattomalle lasitekerrokselle ohutharjaksisella harjalla.

 Aseta restauraatio seuraavaksi IPS e.max CAD Crystallization Tray -alustan keskelle tai aseta alustalle enintään kuusi yksikköä. Suorita kristallisointipoltto käyttäen kyseiselle läpikuultavuudelle määritettyjä polttoparametreja. Katso kohdassa "Polton jälkeen suoritettavat toimenpiteet" annetut ohjeet. Katso ohjeet muotoilujen tekemistä varten kohdasta "Korjauspoltto".

c) Sävytys ja lasitus IPS e.max CAD Crystall./Glaze Spray -aineella, jonka jälkeen suoritetaan kristallisointi ja sävytys/lasitus yhtenä vaiheena.

 Aseta restauraatio kohdan "Restauraatioiden kiinnitys IPS e.max CAD Crystallization Pin -puikkoon" ohjeiden mukaisesti. Annostele käyttövalmiit sävyt tai värit ruiskuista ja sekoita ne huolellisesti. Sävyjä ja värejä voidaan hieman ohentaa IPS e.max CAD Crystall./ Glaze Liquid -nesteen avulla. Koostumuksen on kuitenkin pysyttävä tahnamaisena. Levitä sekoitetut sävyt ja värit suoraan siniselle restauraatiolle ohutharjaksisella harjalla. Suihkuta restauraatio IPS e.max CAD Crystall./Glaze Spray -aineella sen kaikilta puolilta, jotta aine peittää sen tasaisena kerroksena. Jatka noudattamalla kohdassa a) annettuja ohjeita.

 Aseta restauraatio seuraavaksi IPS e.max CAD Crystallization Tray -alustan keskelle tai aseta alustalle enintään kuusi yksikköä ja suorita kristallisointipoltto käyttäen kyseiselle läpikuultavuudelle määritettyjä polttoparametreja. Katso kohdassa "Polton jälkeen suoritettavat toimenpiteet" annetut ohjeet. Katso ohjeet muotoilujen tekemistä varten kohdasta "Korjauspoltto".

# Korjauspoltto

Lisäkarakterisoinnit ja muotoilut kristallisoinnin jälkeen voidaan tehdä korjauspolttona IPS e.max CAD Crystall./Shades, Stains, Glazeaineita käyttäen. Käytä IPS e.max CAD Crystall./Add-On -ainetta ja sen kanssa käytettävää sekoitusnestettä, kun teet vähäisiä muotokorjauksia (esim. proksimaalivälien kontaktipisteet). Muutokset voidaan tehdä sekä kristallisointipolton että korjauspolton yhteydessä.

# – Hampaanvärinen restauraatio, kristallisointi ilman materiaalien lisäystä

a) Sävytystekniikka: Hampaanvärisen restauraation värjäys-/lasituspoltto joko IPS e.max CAD Crystall./- tai IPS Ivocolormateriaaleilla.

 Aseta restauraatio kohdan "Restauraatioiden kiinnitys IPS e.max CAD Crystallization Pin -puikkoon" ohjeiden mukaisesti. Käytä karakterisoinnissa ja lasituksessa joko IPS e.max CAD Crystall./Shades, Stains, Glaze -aineita (katso osan "Korjaus/sävytys/ lasituspoltto" kohta b) tai IPS Ivocolor -ainetta.

Kun käytössä on IPS Ivocolor: Kostumista voidaan tehostaa hankaamalla pieni määrää IPS Ivocolor Mixing Liquid -nestettä kevyesti karakterisoitavalle alueelle. Sekoita IPS Ivocolor Shades and Essences-aine haluamaasi koostumukseen käyttäen vastaavia IPS Ivocolor Liquid -nesteitä. Jos haluat voimakkaamman sävyn, toista sävytys ja poltto useita kertoja, älä tee kerroksista paksumpia. Käytä inkisaalialueen jäljittelyssä IPS Ivocolor Shades Incisal -ainetta ja luo kruunuun läpikuultava vaikutelma inkisaalialueelle ja okklusaalialueen kolmannekseen. Kuspit ja fissuurat voidaan mukauttaa Essences-aineiden avulla potilaan hampaisiin sopiviksi. Aseta restauraatio seuraavaksi IPS e.max CAD Crystallization Tray -alustan keskelle tai aseta alustalle enintään kuusi yksikköä ja suorita kristallisointipoltto käyttäen kyseiselle läpikuultavuudelle määritettyjä polttoparametreja.

 IPS e.max CAD Crystall./Shades, Stains, Glaze -aineita ja IPS Ivocolor Shades, Essence, Glaze -aineita ei saa sekoittaa keskenään tai levittää toistensa päälle. Katso kohdassa "Polton jälkeen suoritettavat toimenpiteet" annetut ohjeet.

### b) ja c) Cut-back- ja kerrostustekniikka: IPS e.max Ceram -materiaaleja käyttäen. Sävytys-/lasituspoltto IPS Ivocolor -materiaaleja käyttäen.

 Cut-back-tekniikkaa käytettäessä on noudatettava rungon kerrosten vähimmäispaksuudesta annettuja suosituksia. Katso kohdat "Viimeistely" ja "Kerrosten vähimmäispaksuudet" ja lisäksi kohta "Restauraation kiinnitys IPS e.max CAD Crystallization Pinpuikkoon". Aseta restauraatio seuraavaksi IPS e.max CAD Crystallization Tray -alustan keskelle tai aseta alustalle enintään kuusi yksikköä ja suorita kristallisointipoltto käyttäen kyseiselle läpikuultavuudelle määritettyjä polttoparametreja. Katso kohdassa "Polton jälkeen suoritettavat toimenpiteet" annetut ohjeet.

Vaihtoehto A: Wash-poltto IPS e.max Ceram -materiaalia käyttäen: Jos tilaa on riittävästi, suorita wash-poltto tarkoitukseen sopivaa IPS e.max Ceram Transpa Incisal- ja/tai Impulse-materiaalia käyttäen. Käytä materiaalien sekoittamisessa IPS Build-Up Liquids allround- tai soft-tuotteita. Levitä aine ohuena kerroksena koko runkoon.

 Vaihtoehto B: Wash-poltto IPS Ivocolor -materiaalia käyttäen: Jos tilaa on rajoitetusti tai jos värin intensiteettiä on tehostettava, wash-poltto voidaan tehdä IPS Ivocolor Shade, Essence and Glaze -ainetta käyttäen. Sekoita tahna tai jauhe IPS Ivocolor Mixing Liquid allround- tai longlife-nesteeseen siten, että saat halutun koostumuksen, ja levitä ohut kerros seosta koko rungon alueelle.

 Vaihtoehto C: Wash-poltto IPS Ivocolor- ja IPS e.max Ceram -materiaalia käyttäen (sprinkle-tekniikka): Jos tilaa on rajoitetusti tai jos värin intensiteettiä on tehostettava, voidaan käyttää sprinkle-tekniikkaa. Levitä IPS Ivocolor Shade, Essence and Glaze vaihtoehdossa B kuvatulla tavalla. Levitä sitten vastaava IPS e.max Ceram -materiaali (esim. Dentin) restauraatiolle kuivan harjan avulla. Poista ylimääräinen materiaali varovasti paineilmalla ja/tai taputtelemalla.

 Seuraavat ohjeet koskevat kaikkia vaihtoehtoja: Wash-poltto (pohjustus) on suoritettava ennen varsinaisen kerrostustoimenpiteen aloittamista. Aseta kennolevyalusta uuniin ja suorita wash-poltto (pohjustus) sitä vastaavia parametreja käyttäen.

 1./2. dentiini-/inkisaalipoltto: IPS emax Ceram -kerrostusmateriaaleja käyttäen viimeistellään anatominen muotoilu ja aikaansaadaan yksilöllinen esteettinen ulkonäkö. IPS e.max Ceram -kerrostusmateriaalit voidaan sekoittaa joko IPS Build-Up Liquid allround- tai soft-aineeseen. Tarvittaessa tehdään toinen polttojakso.

# Sävytys-/lasituspoltto IPS Ivocolor -materiaaleja käyttäen

 Valmistelut värjäys- ja lasituspolttoa varten: Viimeistele restauraatio timanttihiontainstrumenttien avulla ja tee siihen luonnollinen muoto ja pintarakenne lisäämällä kasvulinjoja ja kuperia/koveria alueita. Alueet, joiden kiillon pitäisi olla lasituspolton jälkeen suurempi, voidaan tasoittaa ja esikiillottaa silikonikiillotuskiekoilla. Jos pintarakenteen visualisoinnissa käytettiin kulta- ja/tai hopeapölyä, on restauraatio puhdistettava perusteellisesti höyrypesurilla. Poista tässä vaiheessa huolellisesti kaikki kulta- tai hopeapölyjäämät värjäymien estämiseksi.

 Sävytyspoltto tehdään IPS Ivocolor Shades- ja/tai Essences-aineita käyttäen ja lasituspoltto tehdään IPS Ivocolor Glaze Powder/ Fluo- tai Paste/Fluo-aineella. Tilanteesta riippuen polttojaksot voidaan tehdä joko yhdessä tai erikseen. Polttoparametrit ovat samat.

 Puhdista restauraatio höyrypesurilla ja kuivaa öljyttömällä paineilmalla. Sekoita seuraavaksi IPS Ivocolor Shades and Essences -aine saadaksesi haluamasi koostumuksen käyttäen tarkoitukseen vastaavia IPS Ivocolor Liquid -nesteitä. Tehosta sävytys- ja lasitusmateriaalien kostumista kostuttamalla pinta kevyesti IPS Ivocolor Mixing Liquid -nesteellä. Levitä seuraavaksi tasainen kerros lasitusmateriaalia koko restauraation alueelle. Muokkaa kuspit ja fissuurat IPS Ivocolor Essence -ainetta käyttäen. Voit muuttaa levitetyn lasitusmateriaalin sävyä hieman IPS Ivocolor Shades -aineiden avulla. Jos haluat voimakkaamman sävyn, toista sävytys ja poltto useita kertoja, älä tee kerralla paksumpia kerroksia. Lasitetun pinnan kiiltoa säädetään IPS Ivocolor Glaze -lasitusmateriaalin koostumuksen ja annosteltavan määrän avulla, ei polttolämpötilan avulla. Jos haluat korkeamman kiillon, älä laimenna lasitusmateriaalia liikaa ja/tai levitä lasitusmateriaalia lisää. Tee sävytys- ja lasituspoltto kennolevyalustalla keramiauunissa ja käytä toimenpiteessä cut-back- ja kerrostustekniikoille määritettyjä polttoparametreja (sävytyspoltto IPS Ivocolor -materiaalia käyttäen).

# Restauraation kiinnitys IPS e.max CAD Crystallization Pin -puikkoon

- 1. Valitse suurin mahdollinen IPS e.max CAD Crystallization Pin -puikko (S, M, L), joka täyttää parhaiten restauraation sisäpuolen, mutta ei osu sen ympärillä oleviin kruunuseinämiin.
- 2. Täytä restauraation sisäpuoli IPS Object Fix Putty- tai Flow up -materiaalilla restauraation reunaan asti. Sulje IPS Object Fix Putty/Flow -ruisku heti aineen annostelun jälkeen. Kun ruisku on poistettu alumiinipussista, sitä on säilytettävä uudelleensuljettavassa muovipussissa tai säiliössä, jonka sisäpuoli pysyy kosteana.
- 3. Paina valitsemasi IPS e.max CAD Crystallization Pin -puikko syvälle IPS Object Fix Putty- tai Flow-materiaaliin siten, että se on paikallaan riittävän pitävästi.
- 4. Tasoita paikaltaan pois liikkunut polttotahna muovilastalla siten, että puikko pysyy varmasti paikallaan ja että restauraation reunat on tuettu optimaalisesti.
- 5. Estä restauraation ulkopinnan IPS Object Fix -jäämät. Poista mahdolliset ylimäärät vedellä kostutetulla harjalla ja kuivaa.

Tärkeää: Kristallisoinnissa IPS e.max CAD -restauraatioita ei saa asettaa suoraan IPS e.max CAD Crystallization Tray -alustalle /IPS Speed Tray -alustalle ja puikkoihin ilman apuna käytettävää polttotahnaa.

### Polton jälkeen suoritettavat toimenpiteet

Poista restauraatio uunista, kun polttojakso on suoritettu loppuun (odota uunin äänimerkkiä) ja anna sen jäähtyä huoneenlämpöiseksi vedolta suojattuna. Kuumia esineitä ei saa koskettaa metallipihdeillä. Poista restauraatio kovetetusta IPS Object Fix Putty/Flow -aineesta. Poista mahdolliset jäämät joko ultraäänikylyyssä tai höyrypesurilla. Jäämiä ei saa poistaa Al<sub>2</sub>O<sub>2</sub>-puhalluksella tai lasikiillotushelmillä. Jos restauraatiota on muokattava hiomalla [4], varmista, ettei keramia ylikuumene. Kiillota lopuksi hiotut alueet huippukiiltäviksi.

#### Sävy-yhdistelmätaulukko

IPS e.max CAD -restauraatioiden karakterisointiin ja muokkaamiseen käytetään seuraavia tuotteita: IPS e.max CAD Crystall./Shades, Stains tai IPS Ivocolor Shades, Essences.

- IPS e.max CAD Crystall./Shades, Stains: käytettäväksi sinisten ja hampaanväristen IPS e.max CAD -restauraatioiden kanssa
- IPS Ivocolor Shades, Essences: käytettäväksi hampaanväristen IPS e.max CAD -restauraatioiden kanssa

Yhdistelmätaulukon ohjeita on noudatettava.

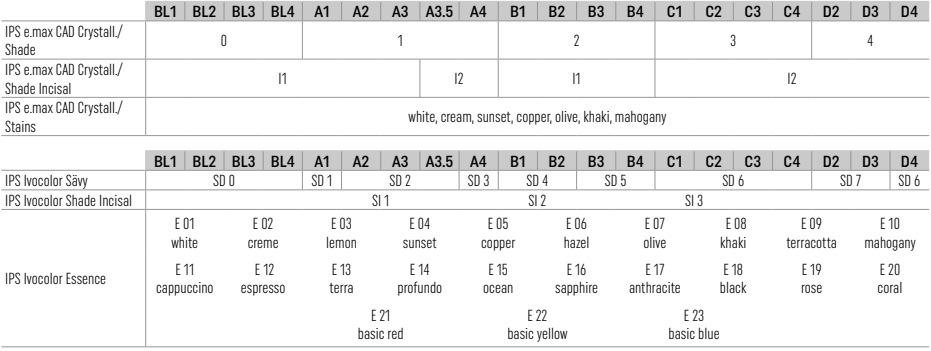

# Kristallisointi- ja polttoparametrit

Kristallisointia ja polttoa ei voida tehdä keramiauunissa, jossa ei ole kontrolloitua (pitkäkestoista) jäähdytystoimintoa. Keramiauuni on kalibroitava ennen ensimmäistä kristallisointia ja sen jälkeen säännöllisesti kuuden kuukauden välein. Käytetystä toimintatilasta riippuen myös tiheämpi kalibrointi saattaa olla tarpeen. Noudata valmistajan ohjeita.

# Kristallisointi MO, Impulse, LT, MT, HT

joko IPS e.max CAD Crystall./-materiaaleja käyttäen tai ilman

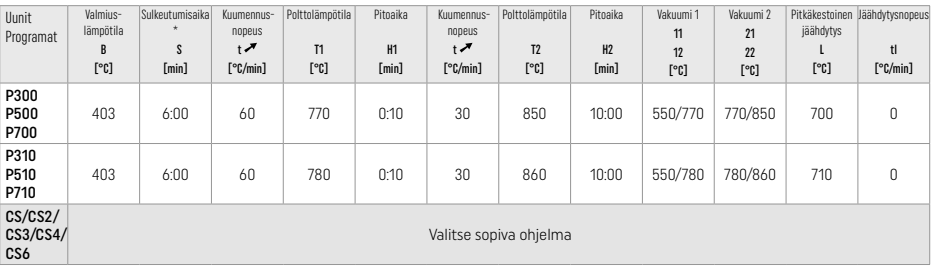

# Kristallisointi LT, MT, HT

joko IPS e.max CAD Crystall./-materiaaleja käyttäen tai ilman

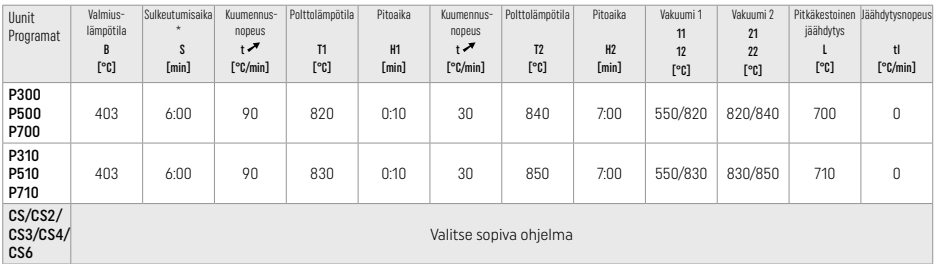

# Nopea kristallisointi (huomioi blokin ominaisuudet)

Enintään 2 yksikköä *IPS e.max CAD Crystall./Glaze Spray* -ainetta *käyttäen* tai ilman sitä IPS Speed Tray -alustalla

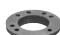

 $\overline{\phantom{a}}$ 

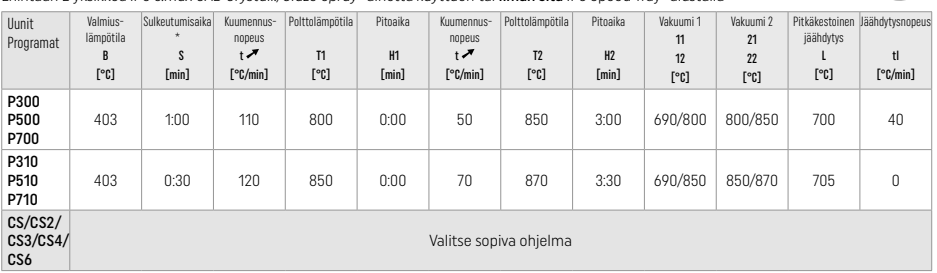

#### Korjaus-/sävytys-/lasituspoltto IPS e.max CAD Crystall./ -materiaaleja käyttäen

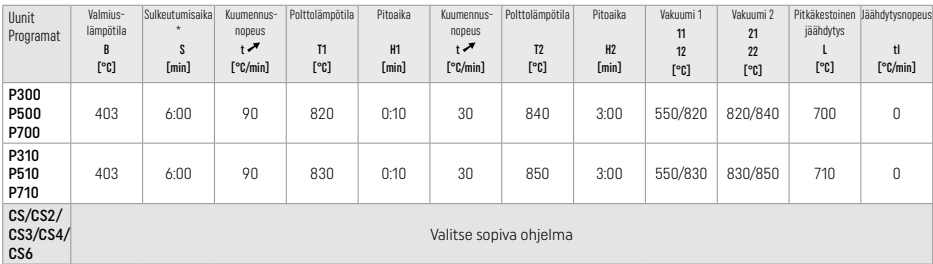

#### Sävytystekniikassa käytettävät polttoparametrit IPS Ivocolor Shade, Essence, Glaze -aineita käyttäen

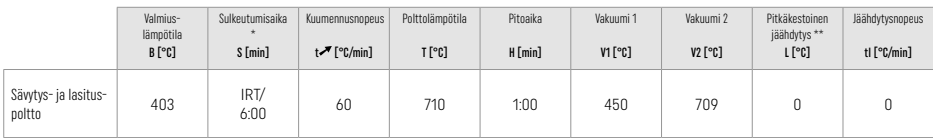

\* IRT-normaalitila

\*\* Huomautus: Jos kerrospaksuudet ylittävät 2 mm, täytyy käyttää hidasta jäähdytystä 500 °C asteeseen.

Huomautus: Restauraatioiden muotoiluissa on eroja ja niiden kerrospaksuudet vaihtelevat. Kun restauraatiot jäähtyvät polttojakson jälkeen, eripaksuisissa kohdissa jäähtyminen kestää eripituisia aikoja ja tämä saattaa aikaansaada sisäisten jännitteiden syntymistä joissakin kohdissa. Pahimmassa tapauksessa sisäinen jännite aiheuttaa restauraation halkeamiseen. Sisäisten jännitteiden syntymisen riskiä voidaan minimoida käyttämällä hidasta jäähdytystä (pitkäkestoinen jäähdytys L). Monoliittisissa restauraatioissa (värjäystekniikka), joiden kerrospaksuus on yli 2 mm, on aina käytettävä pitkäkestoista jäähdytystä L.

### Polttoparametrit värjäykseen ja cut-back- ja kerrostustekniikkaan IPS e.max Ceram/IPS Ivocolor Shade, Essence, Glaze -aineita käyttäen

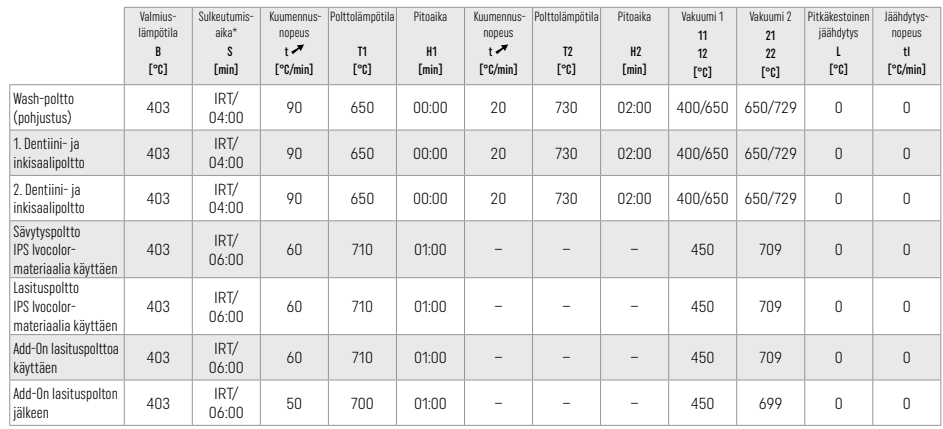

\* IRT-normaalitila

# 3 Turvallisuustiedot

- − Jos tuotetta käytettäessä ilmenee vakavia ongelmia, ota yhteyttä: Ivoclar Vivadent AG, Bendererstrasse 2, 9494 Schaan/Liechtenstein tai www.ivoclar.com ja paikallisiin terveysviranomaisiin.
- Voimassa olevat käyttöohjeet ovat ladattavissa Ivoclar Vivadent AG:n verkkosivustolta (www.ivoclar.com).
- Turvallisuutta ja kliinistä suorituskykyä koskeva yhteenveto (Summary of Safety and Clinical Performance, SSCP) voidaan noutaa Eurooppalaista lääkinnällisten laitteiden tietokannasta (EUDAMED) osoitteesta https://ec.europa.eu/tools/eudamed. Yksilöllinen UDI-DI: 76152082ACERA001EQ

### Varoitukset

- IPS Natural Die Material Separator sisältää heksaania. Heksaani on erittäin helposti syttyvää ja haitallista terveydelle. Älä päästä materiaalia iholle tai silmiin. Älä hengitä materiaalista tulevia kaasuja ja pidä poissa sytytyslähteiden lähettyviltä.
- Älä hengitä viimeistelyn aikana syntyvää keraamista pölyä. Käytä pölynpoistojärjestelmää ja kasvomaskia.
- IPS e.max CAD Crystall./Glaze Spray: Älä hengitä materiaalista tulevia höyryjä. Säiliö on paineistettu. Suojaa suoralta auringonvalolta ja yli 50 °C lämpötiloilta. Älä avaa suihkepakkausta väkisin äläkä polta sitä edes tyhjänä.
- Peroksidipohjaiset ammattikäyttöön tarkoitetut valkaisuaineet (karbamidiperoksidi, vetyperoksidi) tai karieksen estämiseen käytettävät hapotetut fosfaattifluoridit toistuvasti annosteltuina tai pitkän ajan kuluessa käytettyinä voivat tehdä IPS e.max CADrestauraatioiden pinnoista karhean ja mattapintaisen.
- Noudata voimassa olevaa käyttöturvallisuustiedotetta (SDS) (ladattavissa Ivoclar Vivadent AG:n verkkosivustolta www.ivoclar.com).

### Hävittäminen

Jäljelle jäävä materiaali ja poistetut restauraatiot on hävitettävä voimassa olevien paikallisten säädösten mukaisesti.

### Muut huomioitavat riskit

Käyttäjän on syytä tietää, että suussa tehtäviin toimenpiteisiin liittyy aina tiettyjä riskejä. Mahdollisia riskejä ovat esimerkiksi seuraavat:

- Restauraatiomateriaalin murtuminen tai halkeaminen tai sementointisidostuksen pettäminen joka saattaa johtaa materiaalin nielemiseen/aspirointiin. Tämän seurauksena tarvitaan myös hammashoidon uusintatoimenpiteitä.
- Ylimääräsementti voi aiheuttaa pehmytkudosten/ikenien ärsytystä. Jos tulehdus pääsee etenemään, seurauksena voi olla parodontiitti ja luukudoksen menetys.

# 4 Käyttöikä ja säilytys

Tälle tuotteelle ei ole mitään erityisiä säilytystä koskevia vaatimuksia.

# 5 Lisätietoja

Säilytä lasten ulottumattomissa! Kaikkia edellä mainittuja tuotteita ei myydä kaikissa maissa.

Tämä tuote on tarkoitettu ainoastaan hammaslääketieteelliseen käyttöön. Käsittelyssä tulee ehdottomasti noudattaa käyttöohjeita. Valmistaja ei vastaa vahingoista, jotka johtuvat siitä, että käyttöohjeita tai ohjeiden mukaista soveltamisalaa ei noudateta. Tuotteen soveltuvuuden testaaminen muuhun kuin ohjeissa mainittuun tarkoitukseen on käyttäjän vastuulla.

- [1] esim. PrograMill, CEREC/inLab, PlanMill. Kattava luettelo on saatavilla osoitteessa www.ivoclar.com. CEREC/inLab, PlanMill ja CEREC SpeedFire eivät ole Ivoclar Vivadent AG:n rekisteröityjä tavaramerkkejä.
- [2] esim. Programat CS6, CS4, CS3, CS2, CS, CEREC SpeedFire
- [3] Sävyjen saatavuus saattaa vaihdella halutusta läpikuultavuudesta / blokin koosta tai CAD/CAM-koneesta johtuen.
- [4] Ivoclar Vivadentin vuokaavio "Suun ulko- ja sisäpuoliseen käyttöön suositellut hiontainstrumentit".
- [5] OptraGloss®

## 1 Riktig bruk

## Formål

Restaureringer av enkelttenner i incisal- og posteriorområdet, restaureringer med 3-leddede broer frem til andre premolar som endestøtte

### Pasientmålgruppe

Pasienter med permanente tenner

## Tiltenkt bruker/spesiell opplæring

– Tannleger (fremstilling av restaureringer hos tannlegen; klinisk arbeidsforløp) – Tannteknikere (fremstilling av restaureringer på laboratoriet) Ingen spesiell opplæring nødvendig

## Bruk

Kun til odontologisk bruk!

## Beskrivelse

IPS e.max® CAD er en velprøyd litium-disilikat-glasskeram-blokk (LS<sub>2</sub>) til faste restaureringer i anterior- og posteriorområdet.

IPS e.max CAD kan enkelt bearbeides med et CAD/CAM-apparat[1] i det krystallinske mellomstadiet (≥ 130 MPa). Etter våtbearbeiding av blokkene kommer krystalliseringen av restaureringene i en brennovn.[2]

### Tekniske data

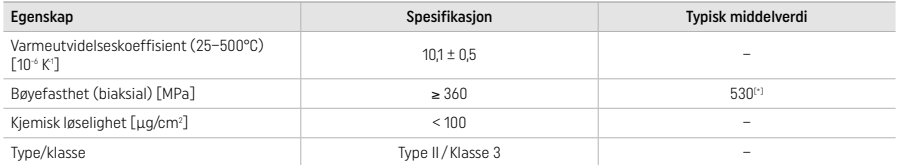

# Iht. ISO 6872:2015

[\*] middels biaksial bøyefasthet fra 10 års kvalitetsmålinger

#### Indikasion

- Manglende tannsubstans i anterior- og posteriorområdet
- Partiell tannløshet i det anteriore og posteriore området

*Restaureringstyper:* 

- Fasetter
- Innlegg
- Onlays (f.eks. okklusale fasetter, delkroner)
- Kroner
- 3-leddede broer frem til andre premolar som endepilar

## Kontraindikasjon

- Pasienter med sterkt redusert gjenværende tannsett
- Ved påvist allergi mot innholdsstoffene i dette produktet

### Bruksbegrensninger

- Inlays, friendesadler og Maryland-broer
- Hybrid-abutmenter og hybrid-abutment-kroner til disse restaureringstypene skal du bruke produktet IPS e.max CAD Abutment Solutions).
- Anterior broleddsbredde > 11 mm og premolarområde > 9 mm
- Midlertidig tilpasning
- Fullstendig fasadeerstatning av molarkroner
- Svært dype subgingivale prepareringer
- Ubehandlet bruksisme (en skinne er indikert etter tilpasningen)
- $\bigotimes$ Til engangsbruk  $R_2 = 1$

Ytterligere bruksbegrensninger for minimalinvasive kroner:

- Sjikttykkelser på under 1 mm
- Preparering med skarpe kanter
- Prepareringer som ikke har anatomisk støtte og med ujevne sjikttykkelser
- Konvensjonell og selvadhesiv sementering
- Andre oppbyggingsmaterialer enn kompositt
- Manglende hjørnetannsføring
- Kroner på implantater

## Bearbeidingsbegrensninger

I følgende situasjoner kan ikke vellykket arbeid garanteres:

- Underskridelse av nødvendige minimum sjikttykkelser
- Sliping av blokkene i et ikke-kompatibelt CAD/CAM-system
- Krystallisering i porselensovner som ikke er godkjente og ikke er kalibrerte
- Blanding av IPS e.max CAD Crystall./Glaze, Shades og Stains med annen dentalkeram (f.eks. IPS Ivocolor® Glaze, Shades og Essences)
- Sjikting med andre forblendingskeramer enn IPS e.max Ceram

### IPS e.max CAD Crystall./Glaze Sprays:

- Intraoral bruk
- Bruk av IPS e.max CAD-restaureringer hvis disse skal forblendes med IPS e.max Ceram.
- Restaureringer hvor innvendige overflater ikke sikkert og nøyaktig kan dekkes med IPS Objekt Fix Putty/Flow (f.eks. innsatser)

# Systemkrav

Bearbeiding av IPS e.max CAD må utføres med et autorisert CAD/CAM-system.[1]

## Bivirkninger

For tiden er det ingen kjente bivirkninger.

## Vekselvirkninger

For tiden er det ingen kjente vekselvirkninger.

## Klinisk nytte

- Gjenoppretting av tyggefunksjonen
- Gjenoppretting av estetikken

#### Sammensetning

# Litium-disilikat-glasskeram

Etter produksjonsprosessen av glasskeramet er det et stabilt og inert nettverk der de forskjellige elementene er innbundet av oksygenbroer. Sammensetningen defineres som oksider.

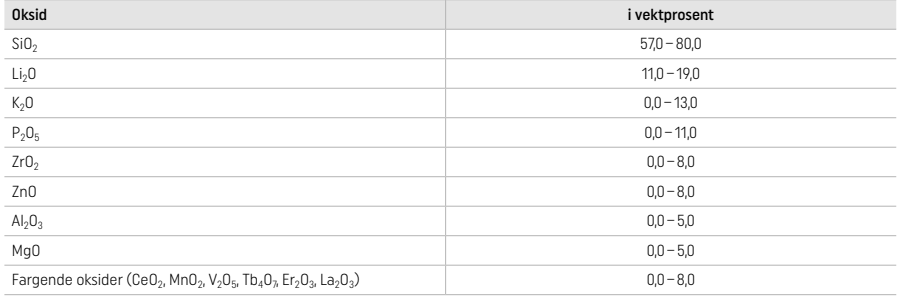

## 2 Anvendelse

# Bearbeidingsteknikker og kompatible materialer

- På «blå» restaureringer
	- *Poleringsteknikk (Self Glaze):* f.eks. med OptraFine®, etterfulgt av krystallisering uten individuell karakterisering eller glasur. *– Maleteknikk*
	- a) Glasur med IPS e.max CAD Crystall./Glaze Spray etterfulgt av speed-krystallisering (speed-krystallisering og glansbrenning i ett trinn).
	- b) Maling og glasur med IPS e.max CAD Crystall./Glaze Paste/Fluo etterfulgt av krystallisering og malefarge-/glansbrenning i ett trinn.
	- c) Maling og glasur med IPS e.max CAD Crystall./Glaze Spray etterfulgt av krystallisering og malefarge-/glansbrenning i ett trinn.

# – På «tannfargede» restaureringer

- a) Maleteknikk*:* Malefarge-/glansbrenning av tannfargede restaureringer med enten IPS e.max CAD Crystall./- eller IPS Ivocolor-masser.
- b) *Cut-back-teknikken:* Incisalbrenning med IPS e.max Ceram-masser. Malefarge-/glansbrenning med IPS Ivocolor-masser.
- c) *Sjikteteknikk:* Dentin-/incisalbrenning med IPS e.max Ceram-masser. Malefarge-/glansbrenning med IPS Ivocolor-masser.

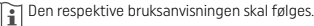

**Sou Instruc-**

# Blokkdesign

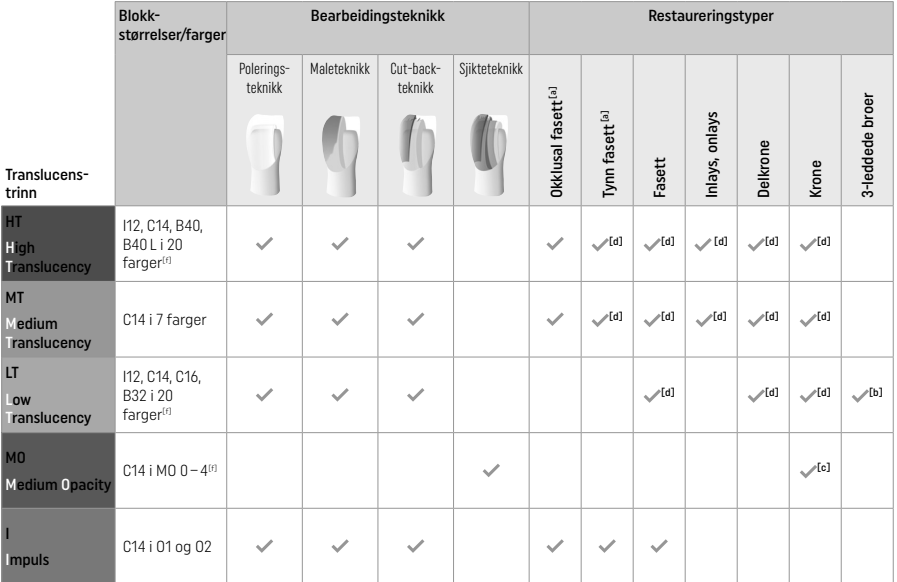

[a] Cut-back-teknikken skal ikke brukes med tynne fortanns- og okklusale fasetter

[b] Kun frem til andre premolar som endepilar

[c] Frem til andre premolar

[d] Maks. 2 enheter ved bruk av IPS Speed Tray

[f] Fargeutvalget kan variere avhengig av translucenstrinn/blokkstørrelse eller CAD/CAM-apparat

# Kompatible sementeringsmetoder

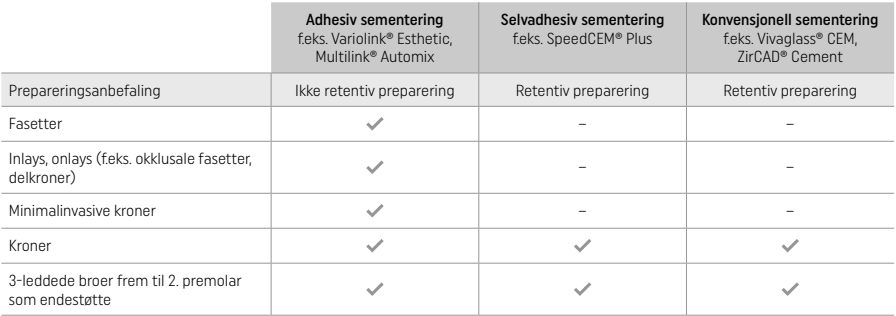

Ytterligere informasjon finnes i flytskjemaet «Forbehandling og sementering».

# Fargevalg

Rengjør tennene før valg av farge. Fargen bestemmes på den fortsatt fuktige og upreparerte tannen eller på nabotennene. Etter prepareringen bestemmes prepareringens farge på det største misfargede stedet. IPS e.max Shade Navigation-appen er til hjelp i valget av best egnet blokk.

# Preparering

Preparering må utføres iht. regler for helkeramiske restaureringer. Minimum sjikttykkelser må overholdes:

- ingen hjørner eller kanter.
- skulderpreparering med avrundede innerkanter eller utpreget hulkilepreparering
- angitte dimensjoner gjenspeiler minimum sjikttykkelser for IPS e.max CAD-restuareringer.
- tykkelsen på incisalkantene på prepareringene, særlig på fortennene må være på min. 1,0 mm for å ivareta optimal sliping i CAD/CAMenheten.

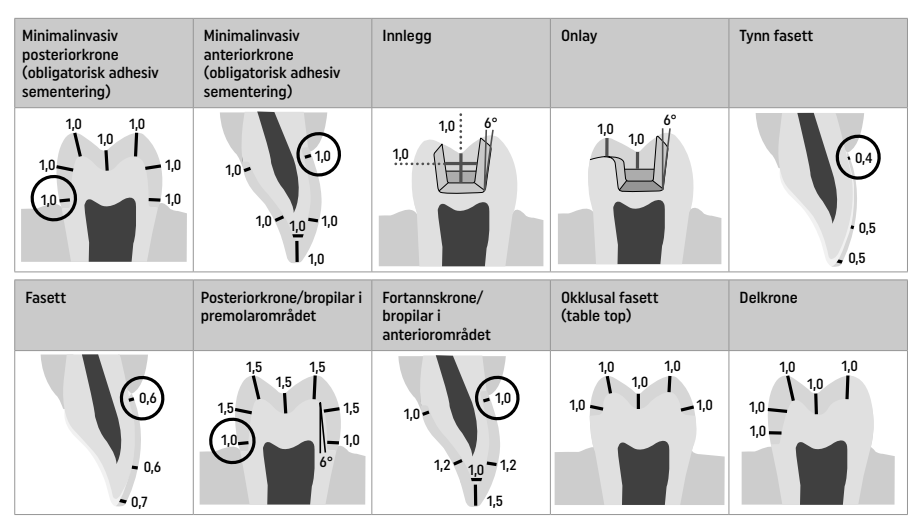

Alle verdier i mm.

# Minimum sjikttykkelse for restaureringer ved maleteknikken

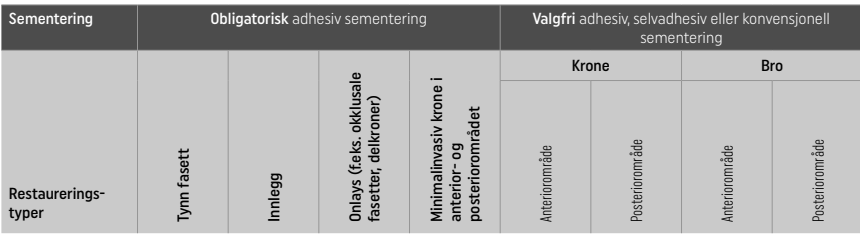

Minimum sjikttykkelse IPS e.max CAD - poleringsteknikk

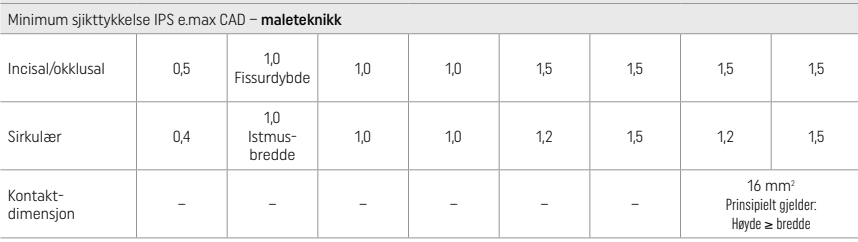

Kontaktpunktet ved broer bør strekkes ut i den vertikale og ikke i den horisontale retningen.

### Cut-back- og sjikteteknikk

Ved cut-back- og sjikteteknikken bygges det opp et redusert tannformstøttende skjelett med IPS e.max Ceram-sjiktemasser til en fullstendig tannform.

Når det gjelder sterkt preparerte tenner, må området som er tilgjengelig for forblendede eller delvis forblendede restaureringer kompenseres ved å dimensjonere de høyfaste IPS e.max CAD-komponentene, ikke IPS e.max Ceram-sjiktematerialet (se under).

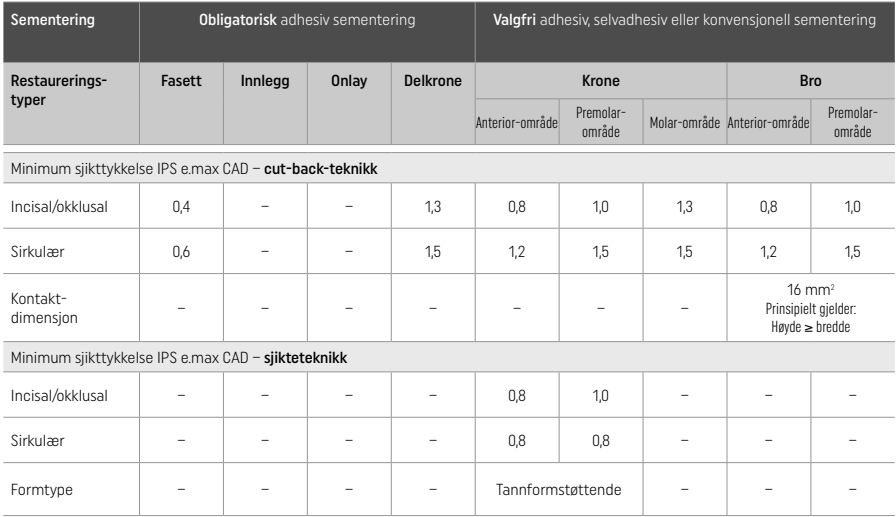

### IPS e.max CAD er de høyfaste komponentene av restaureringen og må alltid utgjøre minst 50 % av den totale sjikttykkelsen. Restaureringens totale sjikttykkelse (avhengig av restaureringstype) er satt sammen av:

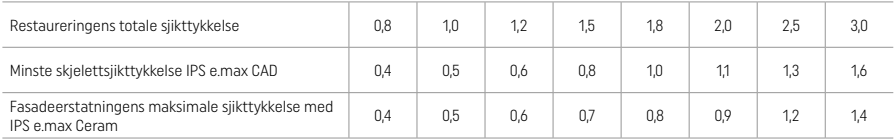

Alle verdier i mm.

### Bearbeiding

Overhold slipeskiveanbefalingene[4] og minimumstykkelser ved bearbeiding og endringsarbeid. Bearbeidingen skal alltid utføres i førkrystallisert (blå) tilstand. Bruk lavt turtall og lavt kontakttrykk for å unnga avskalling og oppflising i kantområdene. Unngå overoppheting av keramet. Slip til blokkens festepunkt og pass på approksomale kontaktpunkter. Foreta individuelle formtilpasninger om nødvendig. Bearbeid funksjonelle områder (okklusale kontaktflater) med diamant for å glatte ut CAD/CAM-betingede overflaterelieffer. Ved broer skal aldri forbindelsene "ettersepareres" med kappeskiver, for da kan det oppstå bruddsteder som kan påvirke fastheten til den helkeramiske restaureringen negativt. En forsiktig intraoral innprøving kan utføres i blå tilstand for å tilpasse okklusjon/artikulering. Rengjør alltid restaureringen i ultradlydbad eller med dampapparat før krystallisering. Påse at restaureringen før ytterligere bearbeiding er rengjort for alle rester av slipemiddeladditiver fra CAD/CAM-slipeenheten. Hvis rester fra slipemiddeladditivene forblir på overflaten, kan det føre til bindingsproblemer og misfarging. Restaureringen skal ikke sandblåses med Al<sub>2</sub>O<sub>3</sub> eller glassperler.

#### Fullføring

# – Polering (Self Glaze) av den «blå» restaureringen

Overhold slipeskiveanbefalingene[4] for polering. Unngå overoppheting av restaureringen. Forpoleringen utføres med en diamantert gummipolerer<sup>[5]</sup> og høyglanspolering med en høyglans-gummipolerer<sup>[5]</sup>. Rengjør deretter restaureringen ved hjelp av ultralyd i vannbad eller med dampapparat. Fikser deretter stiften som beskrevet i «Fiksering av restaureringen på en IPS e.max CAD Crystallization Pin», og plasser restaureringen enten på et IPS Speed Tray eller på et IPS e.max CAD Crystallization Tray og sett det midt i brennovnen. Brennprogrammet velges avhengig av materialet og brennbrettet som benyttes (se krysalliserings- og brennparametre).

### – Maleteknikk på «blå» restuareringer

a) Glasur med IPS e.max CAD Crystall./Glaze Spray etterfulgt av speed-krystallisering (speed-krystallisering og glansbrenning i ett trinn).

 Plasser restaureringen som beskrevet i «Fiksering av restaureringen på en IPS e.max CAD Crystallization Pin». Rist IPS e.max CAD Crystall./Glaze Spray kraftig før bruk, til blandekulene i beholderen beveger seg fritt (ca. 20 sekunder). Hvis sprayen ristes for lite, vil dette føre til det sprayes ut mest drivmiddel. Dette fører til utilstrekkelig påføring av glasurpulver. Hold 10 cm avstand fra sprøytehodet til overflaten som skal sprayes, og hold boksen mest mulig loddrett ved spraying. Spray restaureringen fra alle sider med korte trykk samtidig som restaureringen dreies for å oppnå et jevnt lag. Rist sprayboksen mellom enkelte påsprayinger. Spray deretter restaureringen en gang til fra alle sider med korte trykk samtidig som restaureringen dreies for å oppnå et jevnt dekkende lag. Rist sprayboksen mellom påsprayingene. Vent en liten stund frem til den påførte glasuren har tørket og viser et hvitaktig lag. Spray på nytt på områder som ennå ikke har et jevnt lag. Plasser deretter maks 2 enheter på et IPS Speed Tray, og gjennomfør en speed-krystalliseringsbrenning med angitte parametre (speed-krystallisering). Følg anvisningene i «Fremgangsmåte etter brenning». For korrekturer må anvisningene under «Korrekturer» følges.

b) Maling og glasur med IPS e.max CAD Crystall./Glaze Paste/Fluo etterfulgt av krystallisering og malefarge-/glansbrenning i ett trinn. Plasser restaureringen som beskrevet i «Fiksering av restaureringen på en IPS e.max CAD Crystallization Pin». Påfør deretter IPS e.max CAD Crystall./Glaze Paste/Fluo jevnt med en pensel på hele restaureringens utvendige overflate. IPS e.max CAD Crystall./ Glaze Liquid kan brukes for å fortynne glasuren noe om nødvendig. Unngå for tykk påføring av glasur. Pass særlig på at det ikke oppstår for for tykke lag på okklusalflaten. For tynn påføring av glasur vil føre til en utilfredsstillende glans. Hvis karakterisering er ønsket, kan restaureringen tilpasses individuelt med IPS e.max CAD Crystall./Shades og/ellerIPS e.max CAD Crystall./Stains før krystalliseringsbrenning. Ta de bruksferdige Shades og Stains ut av sprøyten og bland dem. Shades og Stains kan fortynnes noe med CAD Crystall./Glaze Liquid. Konsistensen skal likevel fortsatt være pastøs. Appliser de blandede Shades og Stains med en fin pensel systematisk rett på det ubrente glasurlaget.

 Posisjoner deretter restaureringen så nært midten som mulig eller maksimum 6 enheter på IPS e.max CAD Crystallization Tray og krystalliser med den fastsatte brennparameteren for den respektive translucensen. Følg anvisningene i «Fremgangsmåte etter brenning». For korrekturer må anvisningene under «Korrekturer» følges.

c) Maling og glasur med IPS e.max CAD Crystall./Glaze Spray etterfulgt av krystallisering og malefarge-/glansbrenning i ett trinn. Plasser restaureringen som beskrevet i «Fiksering av restaureringen på en IPS e.max CAD Crystallization Pin». Ta deretter ut de bruksklare Shades eller Stains fra sprøyten og bland dem. Shades og Stains kan fortynnes noe med CAD Crystall./Glaze Liquid. Konsistensen skal likevel fortsatt være pastøs. Påfør de blandede Shades og Stains med en fin pensel systematisk rett på den blå restaureringen. Spray alle restaureringens sider med IPS e.max CAD Crystall./Glaze Spray. Overhold fremgangsmåten under a). Posisjoner deretter restaureringen så nært midten som mulig eller maksimum 6 enheter på IPS e.max CAD Crystallization Tray og krystalliser med den fastsatte brennparameteren for den respektive translucensen. Følg anvisningene i «Fremgangsmåte etter brenning». For korrekturer må anvisningene under «Korrekturer» følges.

### Korrekturer

Hvis ytterligere karakterisering eller korrigering er nødvendig etter krystalliseringen, kan det gjennomføres en korrekturbrenning ved hjelp av IPS e.max CAD Crystall./Shades, Stains og Glaze. Korrekturbrenningen skal også gjennomføres på IPS e.max CAD Crystallization Tray. IPS e.max CAD Crystall./Add-on og tilhørende blandevæske kan brukes til mindre formkorrekturer (f.eks. approksimale kontaktpunkter). Korrekturene kan utføres både ved krystallisering og korrekturbrenning.

#### – På «tannfargede» restaureringer, krystallisering uten påføring av masser.

a) Maleteknikk: Malefarge-/glansbrenning av tannfargede restaureringer med enten IPS e.max CAD Crystall./- eller IPS Ivocolormasser.

 Plasser restaureringen som beskrevet i «Fiksering av restaureringen på en IPS e.max CAD Crystallization Pin». Karakterisering og glasur utføres enten med IPS e.max CAD Crystall./Shades, Stains, Glaze (se b under bruk av korrektur-/malefarge-/glansbrenning) eller IPS Ivocolor.

 Med IPS Ivocolor: For å forbedre fuktbarheten kan den karakteriserende overflaten fuktes med litt IPS Ivocolor Mixing Liquid. Bland sammen IPS Ivocolor Shades og Essences med tilhørende IPS Ivocolor Liquids inntil ønsket konsistens er oppnådd. En mer intensiv farging oppnås ved gjentatt maling og brenning, ikke tykkere påføring. Bruk IPS Ivocolor Shades Incisal til imitering av incisal og translucensen på kronen i den incisale eller okklusale tredjedelen. Form kusper og fissurer individuelt med Essences-masser. Posisjoner deretter restaureringen så nært midten som mulig eller maksimum 6 enheter på IPS e.max CAD Crystallization Tray og krystalliser med den fastsatte brennparameteren for den respektive translucensen.

 IPS e.max CAD Crystall./Shades, Stains, Glaze og IPS Ivocolor Shades, Essence, Glaze skal verken blandes med hverandre eller påføres etter hverandre! Følg anvisningene i «Fremgangsmåte etter brenning».

b) og c) Cut-back- og sjikteteknikk: med IPS e.max Ceram-masser. Malefarge-/glansbrenning med IPS Ivocolor-masser. Ved cut-back må skjelettets minimum sjikttykkelse opprettholdes. Se punktene «Bearbeiding» og «Minimum sjikttykkelser» samt som beskrevet i «Fiksering av restaureringer på en IPS e.max CAD Crystallization Pin». Posisjoner deretter restaureringen så nært midten som mulig eller maksimum 6 enheter på IPS e.max CAD Crystallization Tray og krystalliser med den fastsatte brennparameteren for den respektive translucensen. Følg anvisningene i «Fremgangsmåte etter brenning».

Variant A: Wash-brenning med IPS e.max Ceram: Hvis det er tilstrekkelig plass, gjennomføres en wash-brenning med de nødvendige Incisal- eller Impulse-massene. Bruk IPS Build-Up Liquids allround eller soft for å blande materialene. Påfør washen tynt og heldekkende på skjelettet.

Variant B: Wash-brenning med IPS Ivocolor: Ved redusert plass eller for å øke kroma i dybden kan wash-brenningen utføres med IPS Ivocolor Shade, Essence eller Glaze. Bland ut pastaen eller pulveret med IPS Ivocolor Mixing Liquids allround eller longlife til ønsket konsistens oppnås. Påfør deretter blandingen tynt og heldekkende på skjelettet.

Variant C: Wash-brenning med IPS Ivocolor og IPS e.max Ceram (drysseteknikk): Ved redusert plass eller for å øke kroma i dybden kan man bruke drysseteknikk. Påfør IPS Ivocolor Shade, Essence og Glaze som beskrevet i variant B. Dryss deretter på aktuell IPS e.max Ceram-masse (f.eks. dentin) med en tørr pensel. Bank eller blås overskuddet forsiktig av.

 For alle varianter gjelder: Wash-påføringen må brennes før den egentlige sjiktingen begynner. Plasser brennbrettet i ovnen og gjennomfør wash-brenningen (Foundation) med angitte parametere.

 1./2. Dentin-/incisalbrenning: Med IPS e.max Ceram sjiktemasser kan man både komplettere den anatomiske formen og oppnå den individuelle estetikken. IPS e.max Ceram-massene blandes med enten IPS Build-Up Liquid allround eller soft. Gjennomfør en ytterligere brenning om nødvendig.

# Malefarge- og glansbrenning med IPS Ivocolor

 Klargjøring til malefarge- og glansbrenning: En anatomisk form og overflate – som vekstriller og konvekse/konkave steder – oppnås ved å bearbeide restaureringen med diamantslipeskiver. Glatt ut og forpoler områder som skal ha en høyere glans etter glansbrenning, med silikonskiver. Hvis det skal brukes gull- eller sølvpulver til utforming av overflaten, må restaureringen rengjøres grundig med et dampapparat. Pass på at alt gull- eller sølvpulver fjernes for å unngå misfarginger.

 Malefargebrenning gjennomføres med IPS Ivocolor Shades og/eller Essences. Glansbrenning med IPS Ivocolor Glaze Powder/Fluo eller Paste/Fluo. Disse kan gjennomføres sammen eller separat etter hverandre, avhengig av situasjonen. Brennparametrene er identiske.

 Rengjør restaureringen grundig med dampapparat, og tørk med oljefri luft. Bland deretter sammen IPS Ivocolor Shades og Essences med tilhørende IPS Ivocolor Liquids til ønsket konsistens. For å forbedre fuktbarheten til malefarge- og glasurmassene kan overflatene fuktes med litt IPS Ivocolor Mixing Liquid. Påfør deretter glasur i et jevnt og dekkende sjikt på restaureringen. Form kusper og fissurer individuelt med IPS Ivocolor Essences. Hvis det er nødvendig med mindre fargemodifiseringer, kan dette utføres med IPS Ivocolor Shades på den allerede påførte glasuren. En mer intensiv farging oppnås ved gjentatt maling og brenning, ikke tykkere påføring. Glasurgraden til den glaserte overflaten styres av konsistensen til IPS Ivocolor-glasuren og påført mengde, ikke brenntemperatur. For en høyere glansgrad må du passe på ikke å fortynne glasuren for mye og/eller øke mengden påført glasur. Gjennomfør malefarge- og glansbrenning med angitte brennparametre til cut-back- og sjikteteknikken (malefargebrenning med IPS Ivocolor) på et brennbrett som hører til brennovnen.

### Fiksering av restaureringen på en IPS e.max CAD Crystallization Pin

- 1. Velg størst mulig IPS e.max CAD Crystallization Pin (S, M, L) som best «fyller» innsiden av restaureringen, men som samtidig ikke berører kronens vegger sirkulært.
- 2. Fyll deretter innsiden av restaureringen med brennpastaen IPS Object Fix Putty eller Flow opp til kanten av restaureringen. Lukk IPS Object Fix Putty/Flow-sprøyten godt igjen umiddelbart etter uttak av materiale. Etter at sprøytene er tatt ut av aluminiumsposen, skal de oppbevares i en lukkbar plastpose eller beholder med fuktig atmosfære.
- 3. Trykk valgt IPS e.max CAD Crystallization Pin dypt inn i IPS Object Fix Putty/Flow, slik at den sitter tilstrekkelig godt.
- 4. Glatt ut fortrengt brennpasta med en plastspatel for å sikre at pinnen sitter godt samt at restaureringens kanter gis maksimal støtte.
- 5. Unngå rester av IPS Object Fix på utsiden av restaureringen. Fjern eventuelle rester med en vannfuktet pensel og tørk etterpå.

Viktig: IPS e.max CAD-restaureringer må ikke plasseres direkte, dvs. uten brennpasta, på IPS e.max CAD Crystallization Tray/IPS Speed Tray og Pins.

### Fremgangsmåte etter brenning

Ta restaureringen ut av brennovnen etter avsluttet brenning (vent på signallyd), og la objektene avkjøles til romtemperatur på et sted som er fullstendig beskyttet mot trekk. Varme objekter må ikke berøres med metalltenger. Fjern deretter restaureringen fra herdet IPS Object Fix Putty/Flow og rengjør påsittende rester i et ultralydbad eller med dampapparat. Rester skal ikke sandblåses med Al2O3 eller glassperler. Hvis korrigerende sliping<sup>(4)</sup> er nødvendig, pass på at porselenet ikke overopphetes. Poler til slutt korrigerte steder til høyglans.

### Fargekombinasjonstabell

Individuelle karakteriseringer og fargetilpasninger av IPS e.max CAD-restaureringer oppnås med IPS e.max CAD Crystall./Shades, Stains eller IPS Ivocolor Shades, Essences.

- IPS e.max CAD Crystall./Shades, Stains: Til bruk på «blå» og «tannfargede» IPS e.max CAD-restaureringer.
- IPS Ivocoloar Shades, Essences: Til bruk på «tannfargede» IPS e.max CAD-restaureringer

«Kombinasjonstabellen» må overholdes.

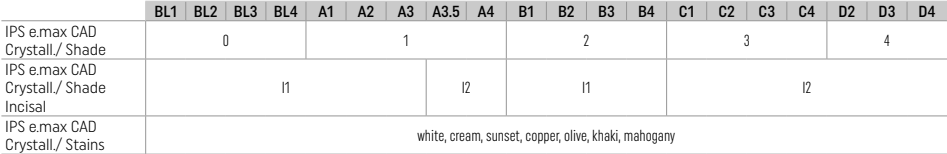

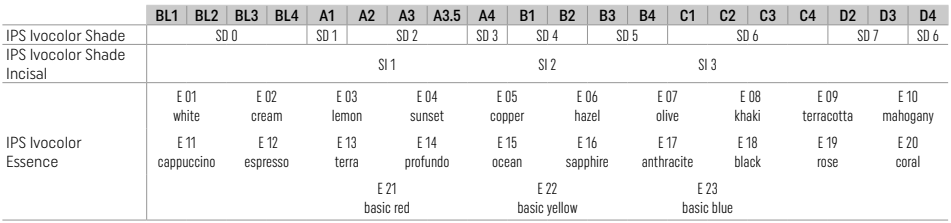

## Krystalliserings- og brennparametre

Porselensovner uten funksjon for kontrollert (langtids-)avkjøling kan ikke brukes. Det er viktig at porselensovnen kalibreres før første krystallisering – og deretter hvert halvår. Avhengig av bruk, kan det være nødvendig med hyppigere kalibrering. Overhold produsentens instruksjoner.

# Krystallisering MO, Impulse, LT, MT, HT

*med* eller *uten* påføring av IPS e.max CAD Crystall./-masser

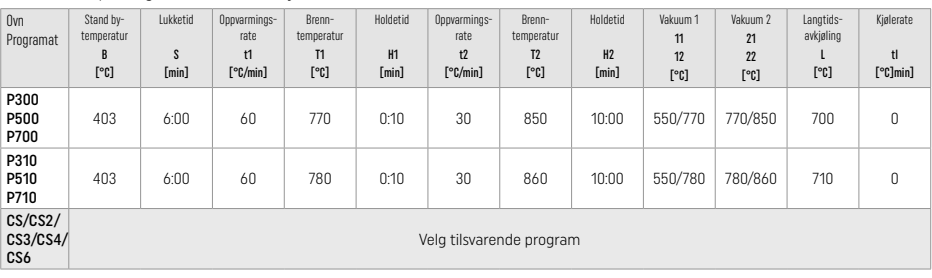

# Krystallisering LT, MT, HT

*med* eller *uten* påføring av IPS e.max CAD Crystall./-masser

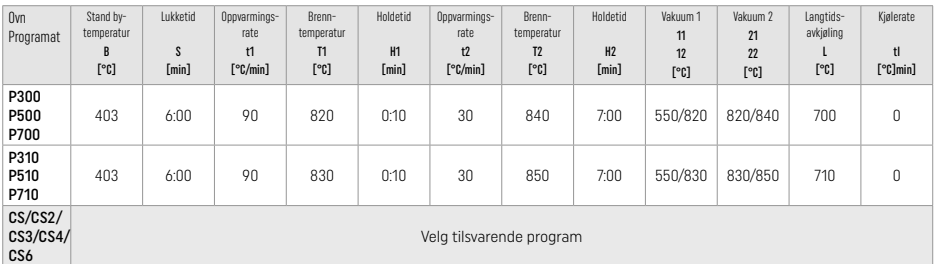

# Speed-krystallisering (vær oppmerksom på blokk-konsept)

Maks. 2 enheter *med* eller *uten* påføring av IPS e.max CAD Crystall./Glaze Spray på et IPS Speed Tray

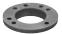

 $\mathbb{Z}$ 

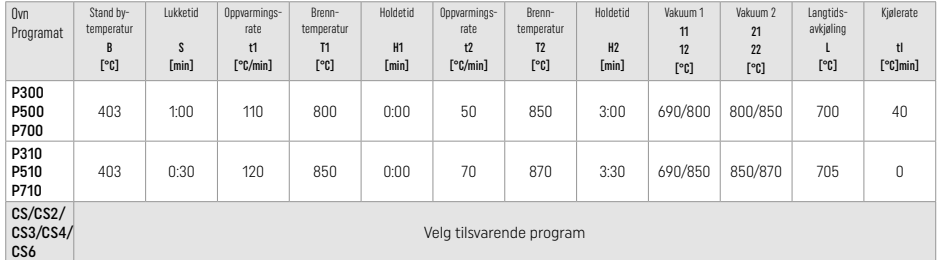

#### Korrektur-/malefarge-/glansbrenning *med* IPS e.max CAD Crystall./-masser

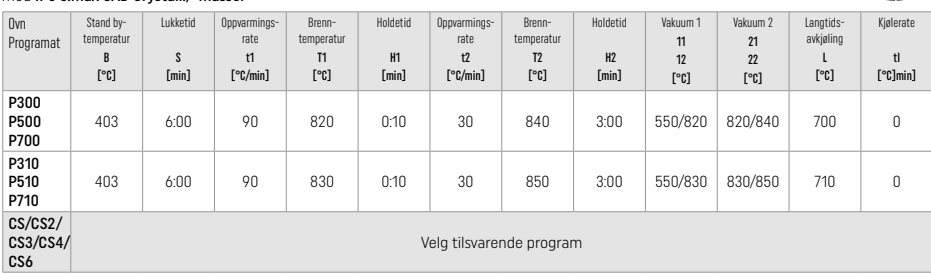

#### Brenneparameter for maleteknikk *med* IPS Ivocolor Shade, Essence, Glaze

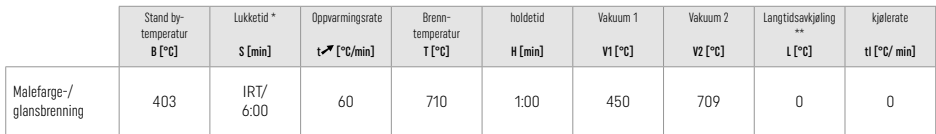

**IRT normalmodus** 

\*\* Merk: Overskrider sjikttykkelsene 2 mm, anbefales det langtidsavkjøling L til 500 °C.

Merk: Grunnet geometrien til restaureringene kan sjikttykkelsene på objektet variere kraftig. Ved avkjøling av objekter etter brenning kan de ulike avkjølingshastighetene mellom ulikt dimensjonerte områder føre til indre spenninger. I verste fall kan disse spenningene føre til frakturer i restaureringen. Disse spenningene kan minimeres med langsom avkjøling (langtidsavkjøling L). Hvis sjikttykkelsene overstiger 2 mm, er det nødvendig med langtidsavkjøling L ved monolittiske restaureringer (maleteknikk).

#### Brennparametre for cut-back- og sjiktteknikk *med* IPS e.max Ceram/IPS Ivocolor Shade, Essence, Glaze

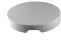

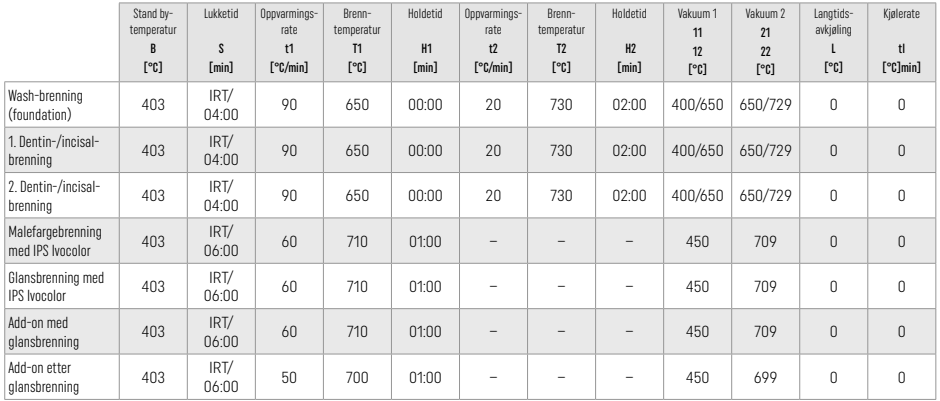

\* IRT normalmodus

## 3 Sikkerhetsanvisninger

- Ved alvorlige hendelser som oppstår i forbindelse med produktet, skal du ta kontakt med Ivoclar Vivadent AG, Bendererstrasse 2, 9494 Schaan/Liechtenstein, nettside: www.ivoclar.com og lokal helsemyndighet.
- Den aktuelle bruksanvisningen finnes i nedlastingssenteret på nettsiden til Ivoclar Vivadent AG (www.ivoclar.com).
- Sammendraget av sikkerhet og klinisk ytelse (Summary of Safety and Clinical Performance, SSCP) er tilgjengelig fra European Database for Medical Devices (EUDAMED) på https://ec.europa.eu/tools/eudamed. Basis-UDI-DI: 76152082ACERA001EQ

### Advarsler

- IPS Natural Die Material Separator inneholder heksan. Heksan er svært brennbart og helseskadelig. Unngå hud- og øyekontakt. Unngå innånding av damp og holdes unna antennelseskilder.
- Unngå innånding av porselensstøv under bearbeiding. Bruk avtrekksanlegg og maske.
- IPS e.max CAD Crystall./Glaze Spray: Unngå innånding av spraytåke. Beholderen står under trykk. Holdes unna direkte sollys og temperaturer over 50 °C. Må ikke åpnes med makt eller brennes selv etter at den er fullstendig tømt.
- Ved hyppig og lengre bruk av profesjonelle blekemidler på peroksidbasis (carbamidperoksid, hydrogenperoksid) samt sure fosfatfluorider (acidulated phosphate fluorides), som brukes til å forebygge karies, kan overflaten til eksisterende restaureringer av IPS e.max CAD bli ru og matt.
- Følg sikkerhetsdatablader (SDS) (finnes i nedlastingssenteret på nettsiden til Ivoclar Vivadent AG www.icoclar.com).

### Anvisninger for avfallshåndtering

Restbeholdninger eller fjernede restaureringer skal avfallshåndteres i henhold til nasjonale lover og forskrifter.

# Restrisiko

Brukeren bør være bevisst på at tannlegeinngrep i munnhulen generelt kan medføre en viss risiko. Nedenfor nevnes noen av disse:

- Avskalling/fraktur/desementering av restaurasjonsmaterialet kan føre til inntak eller innånding av materiale, og til en ny tannlegebehandling.
- Overskudd av sement kan føre til irritasjoner av vev/gingiva. Ved progressiv betennelse kan det oppstå beintap og periodontitt.

# 4 Instruksjoner for lagring og oppbevaring

Ingen spesielle betingelser for lagring eller oppbevaring nødvendig.

# 5 Ytterligere informasjon

Oppbevares utilgjengelig for barn! Ikke alle produkter er tilgjengelige i alle land!

Produktet er utviklet til bruk på det odontologiske området og må bearbeides i henhold til bruksanvisningen. Produsenten påtar seg intet ansvar for skader som oppstår på grunn av annen bruk eller ufagmessig bearbeiding. I tillegg er brukeren forpliktet til på forhånd og på eget ansvar å kontrollere om materialet egner seg og kan brukes til de tiltenkte formålene, spesielt hvis disse formålene ikke er oppført i bruksanvisningen.

- [1] f.eks. PrograMill, CEREC/inLab, PlanMill. Komplett liste finnes på www.ivoclar.com.
- CEREC/inLab, PlanMill og CEREC SpeedFire er ikke registrerte varemerker tilhørende Ivoclar Vivadent AG
- [2] f.eks. Programat CS6, CS4, CS3, CS2, CS, CEREC SpeedFire
- [3] Fargeutvalget kan variere avhengig av translucenstrinn/blokkstørrelse eller CAD/CAM-apparat
- [4] Ivoclar Vivadent Flow Chart «anbefalte slipeskiver til ekstraoral og intraoral bruk»
- [5] OptraGloss®

## 1 Beoogd gebruik

# Beoogd doel

Anterieure en posterieure restauraties voor een enkel element, restauraties voor gebitselementen met bruggen van drie eenheden tot aan de tweede premolaar als eindabutment

## Patiëntendoelgroepen

Patiënten met een permanent gebit

## Beoogde gebruikers / speciale training

– Tandartsen (vervaardigen van restauraties aan de stoel; klinische ingreep)

– Tandtechnici in een tandheelkundig laboratorium (vervaardigen van restauraties in het laboratorium) Geen speciale training nodig.

## Gebruik

Uitsluitend voor tandheelkundig gebruik.

## Omschrijving

IPS e.max CAD is een beproefd blok van lithiumdisilicaat-glaskeramiek (LS2) voor de vervaardiging van vaste anterieure en posterieure restauraties.

IPS e.max CAD kan in de tussengelegen kristallijne staat (≥ 130 MPa) worden verwerkt in een geautoriseerde CAD/CAM-machine1 . Na natte verwerking van het blok wordt de restauratie gekristalliseerd in een keramiekoven.[2]

## Technische gegevens

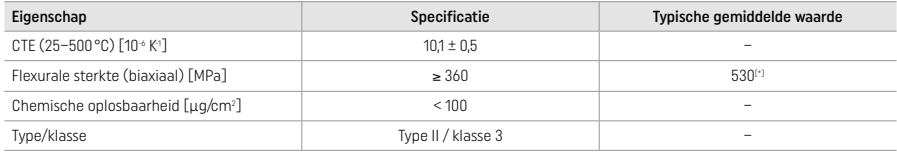

In overeenstemming met ISO 6872:2015

[\*] de gemiddelde biaxiale flexurale sterkte, geëvalueerd in 10 jaar kwaliteitsmetingen

# Indicaties

- Ontbrekende tandstructuur in de anterieure en posterieure elementen
- Gedeeltelijk edentulisme in de anterieure en posterieure regio

*Typen restauraties:* 

- Veneers
- Inlays
- Onlays (bijv. occlusale veneers, gedeeltelijke kronen)
- Kronen
- Bruggen uit drie eenheden tot aan de tweede premolaar als eindabutment

### Contra-indicaties

- Patiënten met substantieel verminderde resterende dentitie
- Gebruik van het product is gecontra-indiceerd bij een bekende allergie voor een of meer van de bestanddelen.

## Beperkingen van het gebruik

- Inlay-, cantilever- en Maryland-bruggen
- Hybride abutments en hybride abutmentkronen (gebruik IPS e.max CAD Abutment Solutions voor deze soorten restauraties)
- Breedte van de dummytand: anterieure regio > 11 mm, premolare regio > 9 mm
- Tijdelijke cementering
- Volledige veneering van kronen voor molaren
- Zeer diepe subgingivale preparaties
- Onbehandeld bruxisme (het gebruik van een spalk is geïndiceerd na plaatsing)
- Niet hergebruiken

$$
\underbrace{\qquad \qquad }_{\text{Bo not re-use}}
$$

Aanvullende beperkingen voor minimaal invasieve kronen:

- Laagdikte minder dan 1 mm
- Preparaties met scherpe randen
- Preparaties die niet anatomisch worden ondersteund en met variabele laagdikten
- Conventionele en zelfhechtende cementering
- Andere opbouwmaterialen dan composiethars
- Afwezigheid van geleiding hoektanden
- Kronen op implantaten

## Beperkingen bij verwerking

In de volgende situaties is een geslaagde ingreep niet gewaarborgd:

- Het niet voldoen aan de vereiste minimale dikten
- Frezen van de blokken in een niet-compatibel CAD/CAM-systeem
- Kristallisatie in een niet-goedgekeurde en niet-gekalibreerde keramische oven
- Het vermengen van IPS e.max CAD Crystall./Glaze, Shades en Stains met ander tandheelkundig keramiek (bijv. IPS Ivocolor® Glaze, Shades en Essences).
- Laagjes maken met keramiek voor veneers anders dan IPS e.max Ceram

IPS e.max CAD Crystall./Glaze Spray:

- Intraorale toepassing
- Toepassing op IPS e.max CAD-restauraties, als deze moeten worden gefineerd met IPS e.max Ceram
- Restauraties waarvan de binnenoppervlakken niet betrouwbaar en precies kunnen worden bedekt met IPS Object Fix Putty/Flow (zoals inlays)

#### Systeemvereisten

IPS e.max CAD moet worden verwerkt met een geautoriseerd CAD/CAM-systeem.[1]

### Bijwerkingen

Tot op heden zijn er geen bekende bijwerkingen.

# Interacties

Tot op heden zijn er geen bekende interacties.

#### Klinisch voordeel

- Reconstructie van de kauwfunctie
- Herstel van esthetiek

### Samenstelling

## Lithiumdisilicaat glaskeramiek

Na het fabricageproces van het glaskeramiek wordt een stabiel en inert netwerk gevormd waarin de verschillende elementen via zuurstofbruggen zijn opgenomen. De samenstelling wordt bepaald in oxides.

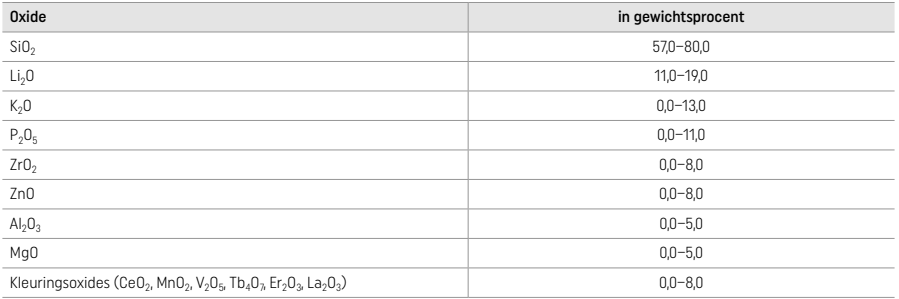

### 2 Toepassing

## Verwerkingstechnieken en compatibele materialen

#### – Op de blauwe restauratie

- *Polijsttechniek (zelfglazuren):* bijv. met OptraGloss® of polijstmiddelen uit het tandheelkundig laboratorium, gevolgd door bakken voor kristallisatie zonder individuele karakterisering en glazuren
- *– Kleurtechniek*
- a) glazuren met IPS e.max CAD Crystall./Glaze Spray, gevolgd door snelle kristallisatie (snel bakken voor kristalliseren en glazuren in één stan)
- b) kleuren en glazuren met IPS e.max CAD Crystall./Glaze Paste/Fluo, gevolgd door bakken voor kristallisatie en kleuren/glazuren in één stan
- c) kleuren en glazuren met IPS e.max CAD Crystall./Glaze Spray, gevolgd door bakken voor kristallisatie en kleuren/glazuren in één stap

### – Op de tandgekleurde restauratie

- a) *Kleurtechniek:* Bakken voor karakterisering/glazuren van de restauraties in tandkleur met ofwel IPS e.max CAD Crystall./ ofwel IPS Ivocolor-materialen
- b) *Cut-back-techniek:* Incisaal bakken met IPS e.max Ceram-materiaal. Bakken voor kleuren/glazuren met IPS Ivocolor-materialen
- c) *Laagjestechniek:* Dentine-/incisaal bakken met IPS e.max Ceram-materiaal. Bakken voor kleuren/glazuren met IPS Ivocolor-materialen

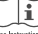

De betreffende gebruiksinstructies moeten in acht worden genomen.

### Blokconcept

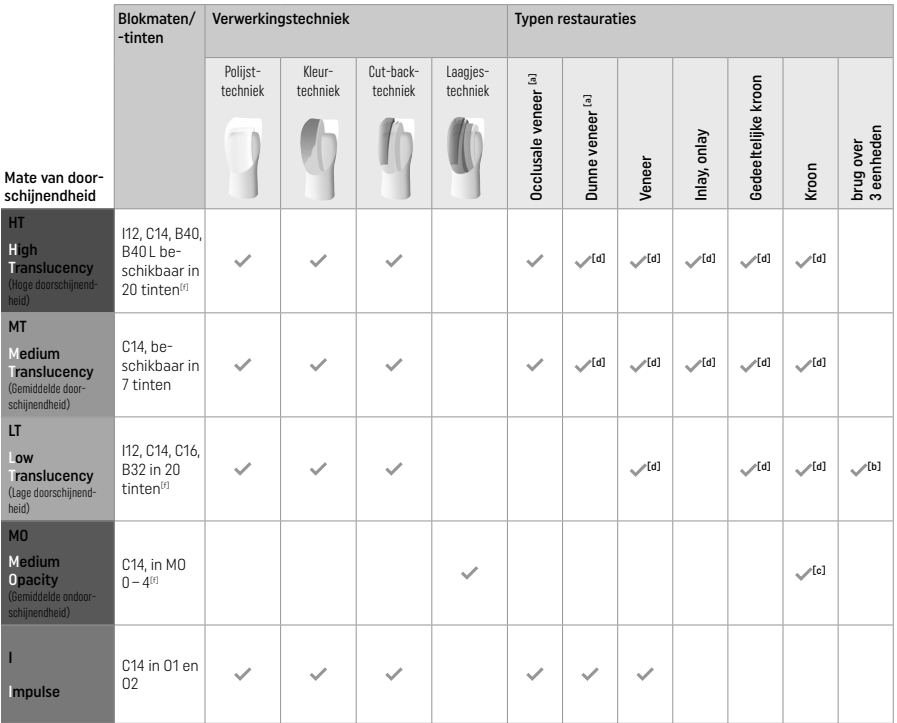

[a] De cut-backtechniek mag niet worden gebruikt voor het vervaardigen van dunne anterieure en occlusale veneers.

[b] Uitsluitend tot aan de tweede premolaar als het eindabutment

[c] Tot aan de tweede premolaar

[d] Max. 2 eenheden als de IPS Speed Tray wordt gebruikt

[e] Het kleurbereik kan variëren, afhankelijk van het niveau van doorschijnendheid/de blokgrootte of de CAD/CAM-machine.

## Compatibele cementeringsmethoden

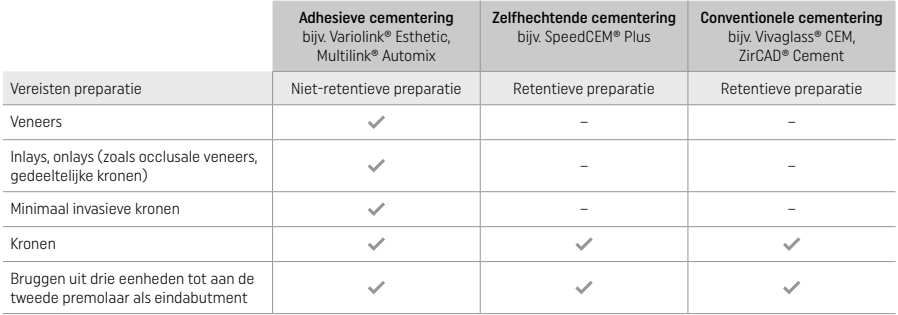

Raadpleeg het stroomschema 'Voorbehandeling en cementering' voor meer informatie.

### Selectie tint

Reinig het gebit vóór het bepalen van de juiste tint. Bepaal de tint op basis van het vochtige en niet-geprepareerde element of de naastgelegen elementen. Bepaal de tint van het geprepareerde element op basis van het grootste verkleurde gebied van de preparatie. De IPS e.max Shade Navigation-app helpt bij de keuze voor het meest geschikte blok.

## Preparatie

Prepareer het element op basis van de richtlijnen voor volledig keramische restauraties en zorg ervoor dat de minimale dikte voor de lagen in acht wordt genomen:

- Geen hoeken of scherpe randjes
- Preparatie van de schouder met een afgeronde interne hoek en/of uitgesproken afschuining
- De aangegeven afmetingen geven de minimale dikte weer voor IPS e.max CAD-restauraties.
- De dikte van de rand van de preparatie, in het bijzonder bij anterieure gebitselementen, dient minimaal 1,0 mm te zijn om een optimale verwerking in de CAD/CAM-machine te waarborgen.

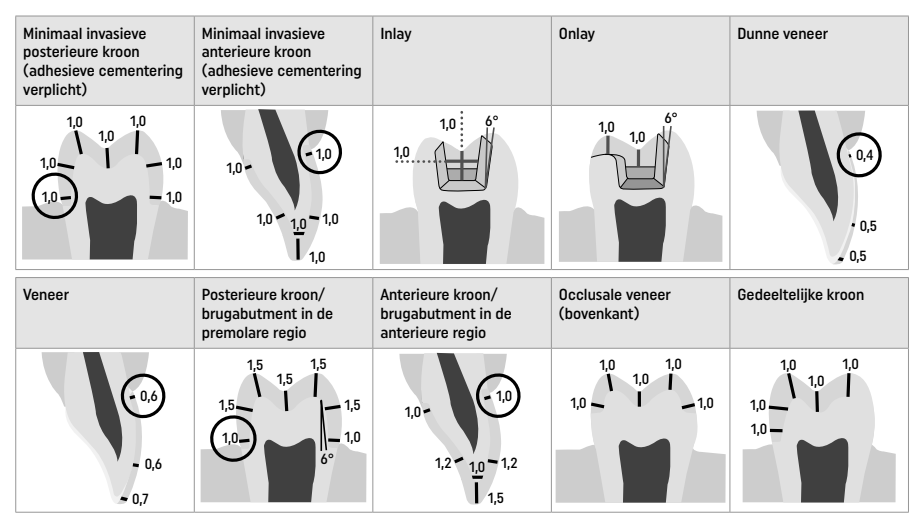

Afmetingen in mm

## Minimale laagdikte voor restauraties bij gebruik van de kleurtechniek

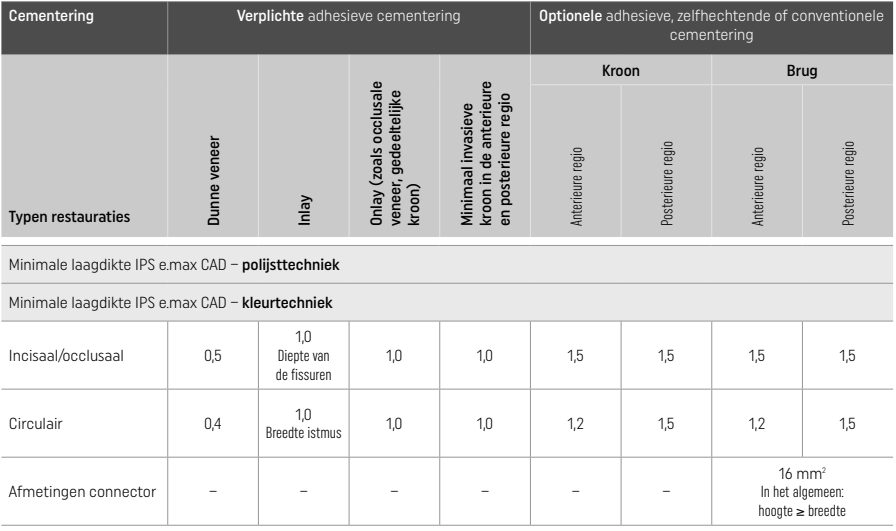

Het ontwerp van brugconnectoren moet in verticale richting worden verlengd in plaats van in horizontale richting.

# Cut-back- en laagjestechniek

Bij gebruik van de cut-back- of laagjestechniek wordt een kleiner frame dat de vorm van het element ondersteunt, opgebouwd naar volledige contour met behulp van IPS e.max Ceram-laagjesmaterialen.

Bij het vervaardigen van gefineerde of gedeeltelijk gefineerde restauraties moet de ruimte die beschikbaar is in grote preparaties worden gevuld door de IPS e.max CAD-component van hoge sterkte juist te dimensioneren en niet door meer IPS e.max Ceram-laagjesmateriaal toe te voegen (zie hieronder).

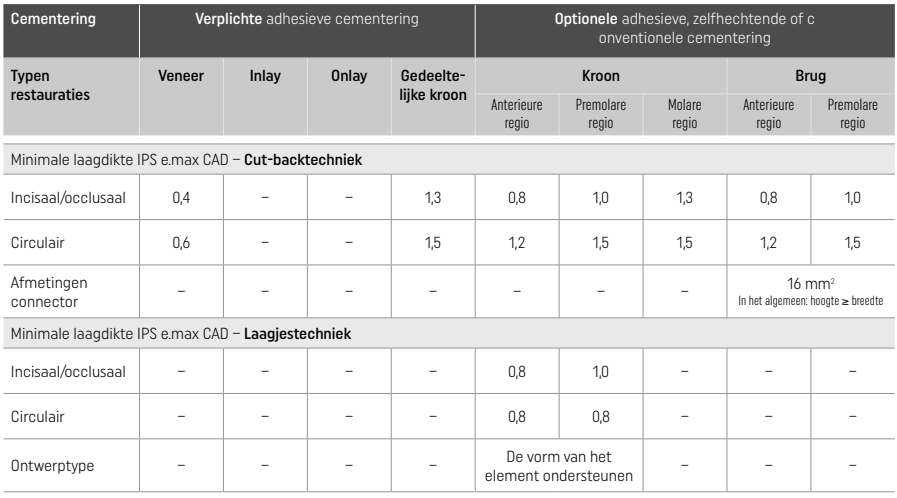

### IPS e.max CAD is de sterktecomponent van de restauratie en moet daarom altijd minimaal 50% van de totale laagdikte van de restauratie beslaan. De totale laagdikte van de restauratie (afhankelijk van het type restauratie) bestaat uit:

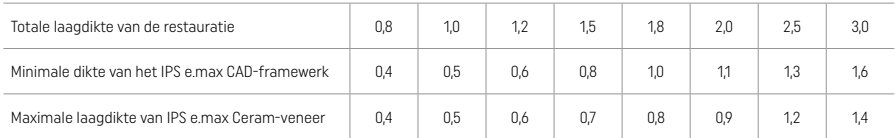

Afmetingen in mm

#### Afwerken

Neem de aanbevelingen voor het slijpinstrument<sup>[4]</sup> in acht alsmede de minimale laagdikte bij het afwerken en contouren van de keramiekstructuren. Aanpassingen met behulp van slijpen moeten worden uitgevoerd met de restauratie in voorgekristalliseerde (blauwe) staat, bij lage snelheid en door slechts lichte druk uit te oefenen om delaminatie en afschilfering bij de marges te voorkomen. Oververhitting van het keramiek moet worden voorkomen. Maak het bevestigingspunt van het blok vlak en besteed extra aandacht aan de proximale contactpunten. Voer indien nodig individuele vormaanpassingen uit. Werk de functionele gebieden (occlusale contactoppervlakken) van de restauratie af met een fijne diamant om de door het CAD/CAM-proces gecreëerde oppervlakstructuur vlak te maken. Maak de connectoren van het framewerk van de brug niet 'later los'. Dit kan leiden tot ongewenste vooraf bepaalde breukpunten, die vervolgens de stabiliteit van de geheel keramische restauratie zullen aantasten. Indien gewenst kan de restauratie voorzichtig intraoraal worden gepast in blauwe staat om de occlusie/articulatie aan te passen. Soniceer de restauratie altijd in een ultrasoon waterbad of stoom deze schoon met een stoomstraal vóór kristallisatie. Zorg ervoor dat de restauratie vrij is van resten freesadditief van de CAD/CAMfreeseenheid voordat deze verder wordt verwerkt. Op het oppervlak achtergebleven restmateriaal van freesadditief kan leiden tot hechtproblemen en verkleuring. De restauratie mag niet worden gestraald met Al<sub>2</sub>O<sub>3</sub> of glazen polijstkorrels.

### Afronding

# – Polijsttechniek (zelfglazuur) op de blauwe restauratie

Neem voor polijsten de aanbevelingen voor slijpinstrumenten in acht<sup>(4)</sup>. Vermijd oververhitting van de restauratie. Gebruik diamanten rubberen polijsters[5] voor het voorpolijsten en hoogglans rubberen polijsters[5] voor hoogglans polijsten. Soniceer de restauratie na het polijsten in een ultrasoon waterbad of stoom deze schoon met een stoomstraal. Bevestig de restauratie daarna op de kristallisatiepin zoals beschreven onder 'Fixeren van restauraties op de IPS e.max CAD kristallisatiepin'. Plaats de keramiekstructuur ofwel op de IPS Speed Tray ofwel op de IPS e.max CAD Crystallization Tray en zet de tray in het midden van de oven. Het stookprogramma wordt geselecteerd op basis van het materiaal en de gebruikte bak-tray (raadpleeg 'Kristallisatie en parameters voor bakken').

## – Kleurtechniek op de blauwe restauratie

a) glazuren met IPS e.max CAD Crystall./Glaze Spray, gevolgd door snelle kristallisatie (snel bakken voor kristalliseren en glazuren in één stap).

 Plaats de restauratie zoals beschreven onder 'Fixeren van restauraties op de IPS e.max CAD kristallisatiepin'. Schud de IPS e.max CAD Crystall./Glaze Spray direct voor gebruik krachtig tot de mengbal in de container vrij kan bewegen (ca. 20 seconden). Als de spray niet voldoende is geschud, komt voornamelijk het drijfgas vrij als er wordt gesprayd. Als resultaat zal de restauratie onvoldoende gecoat zijn met glazuurpoeder. Houd een afstand van 10 cm aan tussen de spuitmond en het te sprayen oppervlak. Houd de sprayfles zo rechtop als mogelijk tijdens het sprayen. Gebruik de spray vanaf alle kanten in korte pulsen op de restauratie en laat de restauratie tegelijkertijd ronddraaien, zodat een gelijkmatige deklaag tot stand komt. Blijf de verpakking schudden tussen de

momenten van aanbrengen. Gebruik de spray daarna een tweede keer vanaf alle kanten in korte pulsen op de restauratie en laat de restauratie tegelijkertijd ronddraaien, zodat een gelijkmatige deklaag tot stand komt. Blijf de verpakking schudden tussen de momenten van aanbrengen. Wacht korte tijd tot de glazuurlaag droog is en een wittige kleur heeft. Gebieden waar geen gelijkmatige laag te zien is, moeten opnieuw worden gesprayd. Plaats hierna maximaal 2 restauraties op de IPS Speed Tray en voer bakken voor snelle kristallisatie uit met behulp van de aangegeven parameters voor bakken (snelle kristallisatie). Neem de instructies onder 'Hoe verder na het bakken' in acht. Neem voor aanpassingen de informatie onder 'Correctief bakken' in acht.

b) kleuren en glazuren met IPS e.max CAD Crystall./Glaze Paste/Fluo, gevolgd door kristallisatie en bakken voor kleuren/glazuren in één stan

 Plaats de restauratie zoals beschreven onder 'Fixeren van restauraties op de IPS e.max CAD kristallisatiepin'. Breng hierna met een borsteltje IPS e.max CAD Crystall./Glaze Paste/Fluo gelijkmatig aan op de buitenoppervlakken van de restauratie. Als het gebruiksklare glazuur moet worden verdund, kan het worden vermengd met een kleine hoeveelheid IPS e.max CAD Crystall./Glaze Liquid. Breng het glazuur niet te dik aan. Vermijd 'poelen', in het bijzonder op het occlusale oppervlak. Een te dunne glazuurlaag kan ertoe leiden dat de glans niet voldoet. Als karakteriseringen gewenst zijn, kan de restauratie worden geïndividualiseerd met IPS e.max CAD Crystall./Shades en/of IPS e.max CAD Crystall./Stains vóór het bakken voor kristallisatie. Extrudeer de gebruiksklare tinten en kleuren uit de injectiespuit en vermeng ze grondig. De tinten en kleuren kunnen enigszins worden verdund met behulp van IPS e.max CAD Crystall./Glaze Liquid. De consistentie moet echter wel op pasta blijven lijken. Breng de gemengde tinten en kleuren direct op de ongebakken glazuurlaag aan met een fijn borsteltje.

 Plaats de restauratie daarna in het midden van de IPS e.max CAD Crystallization Tray of plaats maximaal 6 eenheden op de tray en voer bakken voor kristallisatie uit met behulp van de aangegeven parameters voor bakken voor de gewenste doorschijnendheid. Neem de instructies onder 'Hoe verder na het bakken' in acht. Neem voor aanpassingen de informatie onder 'Correctief bakken' in acht.

c) Kleuren en glazuren met behulp van IPS e.max CAD Crystall./Glaze Spray, gevolgd door bakken voor kristallisatie en kleuren/glazuren in één stap.

 Plaats de restauratie zoals beschreven onder 'Fixeren van restauraties op de IPS e.max CAD kristallisatiepin'. Extrudeer de gebruiksklare tinten of kleuren uit de injectiespuit en vermeng ze grondig. De tinten en kleuren kunnen enigszins worden verdund met behulp van IPS e.max CAD Crystall./Glaze Liquid. De consistentie moet echter wel op pasta blijven lijken. Breng de gemengde tinten en kleuren direct op de blauwe restauratie aan met een fijn borsteltje. Spray vanaf alle kanten IPS e.max CAD Crystall./Glaze Spray op de restauratie om deze met een gelijkmatige laag te bedekken. Ga verder volgens de instructies onder a).

Plaats de restauratie daarna in het midden van de IPS e.max CAD Crystallization Tray of plaats maximaal 6 eenheden op de tray en voer bakken voor kristallisatie uit met behulp van de aangegeven parameters voor bakken voor de gewenste doorschijnendheid. Neem de instructies onder 'Hoe verder na het bakken' in acht. Neem voor aanpassingen de informatie onder 'Correctief bakken' in acht.

# Correctief bakken

Als aanvullende karakteriseringen of aanpassingen nodig zijn na kristallisatie, kan correctief bakken worden uitgevoerd met behulp van IPS e.max CAD Crystall./Shades, Stains en Glaze zijn mogelijk. Gebruik de IPS e.max CAD Crystallization Tray ook voor de correctieve bakcyclus. Gebruik IPS e.max CAD Crystall./Add-On inclusief de bijbehorende mengvloeistof om kleine vormaanpassingen te maken (zoals de proximale contactpunten). De aanpassingen kunnen worden uitgevoerd in zowel het kristallisatie- als het correctieve bakproces.

#### – Op de tandgekleurde restauratie, kristallisatie zonder het aanbrengen van materialen

a) Kleurtechniek: Bakken van kleuren/glazuur van de tandgekleurde restauratie met ofwel IPS e.max CAD Crystall./ of IPS Ivocolormaterialen.

 Plaats de restauratie zoals beschreven onder 'Fixeren van restauraties op de IPS e.max CAD kristallisatiepin'. Gebruik voor karakterisering en glazuren ofwel IPS e.max CAD Crystall./Shades, Stains, Glaze (raadpleeg b onder 'Correctief bakken of bakken voor kleuren/glazuren') of IPS Ivocolor.

Bij gebruik van IPS Ivocolor: Om een betere bevochtiging te waarborgen, kan een kleine hoeveelheid IPS Ivocolor Mixing Liquid lichtjes op het gebied worden gewreven dat moet worden gekarakteriseerd. Vermeng IPS Ivocolor Shades en Essences tot de gewenste consistentie met de bijbehorende IPS Ivocolor Liquids. Intensere kleuren worden bereikt door het herhalen van de kleurprocedure en het bakken, niet het toepassen van dikkere lagen. Gebruik IPS Ivocolor Shades Incisal om het incisale gebied na te bootsen en het effect van doorschijnendheid op kroon te creëren in het incisale en occlusale derde deel. De knobbels en fissuren kunnen worden aangepast met behulp van Essences. Plaats de restauratie daarna in het midden van de IPS e.max CAD Crystallization Tray of plaats maximaal 6 eenheden op de tray en voer bakken voor kristallisatie uit met behulp van de aangegeven parameters voor bakken voor de gewenste doorschijnendheid.

 IPS e.max CAD Crystall./Shades, Stains, Glaze en IPS Ivocolor Shades, Essence, Glaze mogen niet met elkaar worden gemengd of achter elkaar worden aangebracht. Neem de instructies onder 'Hoe verder na het bakken' in acht.

### b) en c) cut-back- en laagiestechniek: met behulp van IPS e.max Ceram materialen. Bakken voor kleuren/glazuren met IPS Ivocolormaterialen.

 Bij het uitvoeren van de cut-back moet rekening worden gehouden met de minimale laagdikte van het framewerk. Raadpleeg de punten 'Afwerking' en 'Minimale laagdikten' en zoals beschreven onder 'De restauratie fixeren op een IPS e.max CAD Crystallization Pin'. Plaats de restauratie daarna in het midden van de IPS e.max CAD Crystallization Tray of plaats maximaal 6 eenheden op de tray en voer bakken voor kristallisatie uit met behulp van de aangegeven parameters voor bakken voor de gewenste doorschijnendheid. Neem de instructies onder 'Hoe verder na het bakken' in acht.

Optie A: Bakken van basislaag met behulp van IPS e.max Ceram: Als er voldoende ruimte beschikbaar is, voer het bakken van de basislaag dan uit met het vereiste IPS e.max Ceram Transpa Incisal- en/of Impuls-materiaal. Gebruik IPS Build-Up Liquids-allround of soft om de materialen te mengen. Breng de basislaag in een dun laagje aan over het gehele framewerk.

Optie B: Bakken van basislaag met IPS Ivocolor: Als de ruimte beperkt is of om het diepere effect voor de kleurwaarde te versterken, kan het bakken van de basislaaag worden uitgevoerd met IPS Ivocolor Shade, Essence en Glaze. Meng de pasta of het poeder met de IPS Ivocolor Mixing Liquid allround of longlife om de gewenste consistentie te bereiken en het mengsel in een dunne laag toe te passen op het gehele framewerk.

 Optie C: Bakken van basislaag met behulp van IPS Ivocolor en IPS e.max Ceram (strooitechniek): Als de ruimte beperkt is of om het diepere effect voor de kleurwaarde te versterken, kan de strooitechniek worden gebruikt. Breng IPS Ivocolor Shade, Essence and Glaze aan zoals beschreven onder optie B. Strooi vervolgens het betreffende IPS e.max Ceram-materiaal (bijv. dentine) op de restauratie met een droog borsteltje. Verwijder voorzichtig overtollig materiaal met een luchtstroom en/of tik het eraf.

 Het volgende is van toepassing voor alle opties: De basislaag (fundering) moet worden gebakken voordat de daadwerkelijke laagjesprocedure wordt gestart. Plaats de bak-tray in honingraatvorm in de oven en voer het bakken van de basislaag (fundering) uit met de bijbehorende parameters.

1ste**/2º dentine-/incisaal bakken:** Met de IPS e.max Ceram-laagjesmaterialen wordt zowel de anatomische vorm voltooid als een aangepast esthetisch uiterlijk bereikt. De IPS e.max Ceram-laagjesmaterialen kunnen worden gemengd met ofwel IPS Build-Up Liquids-allround of soft. Indien nodig wordt een tweede keer gebakken.

# Bakken voor kleuren/glazuren met IPS Ivocolor-materialen

 Voorbereiden op bakken voor kleuren en glazuren: Werk de restauratie af met diamanten slijpinstrumenten en geef de restauratie een natuurlijke vorm en textuur van het oppervlak, zoals groeilijnen en convexe/concave gebieden. Gebieden die na het bakken voor glazuren meer glans zouden moeten hebben, kunnen vlak worden gemaakt en voorgepolijst met siliconen schijven. Als gouden of zilverstof is gebruikt om de textuur van het oppervlak te visualiseren, moet de restauratie grondig worden gereinigd met een stoomstraal. Zorg ervoor dat alle goud- of zilverstof wordt verwijderd om verkleuring te voorkomen.

 Het bakken voor kleuren wordt uitgevoerd met IPS Ivocolor Shades en/of Essences en het bakken voor glazuren wordt uitgevoerd met IPS Ivocolor Glaze Powder/Fluo of Paste/Fluo. Afhankelijk van de situatie kunnen de baksessies gezamenlijk of apart worden uitgevoerd. De parameters voor bakken zijn gelijk.

 Reinig de restauratie grondig met de stoomstraal en droog de restauratie met olievrije lucht. Vermeng hierna IPS Ivocolor Shades en Essences tot de gewenste consistentie met de bijbehorende IPS Ivocolor Liquids. Om bevochtiging van de materialen voor kleuren en glazuren te stimuleren kan het oppervlak lichtjes worden bevochtigd met IPS Ivocolor Mixing Liquid. Breng hierna het glazuurmateriaal in een gelijkmatige laag aan over de gehele restauratie. Pas de knobbels en fissuren aan met behulp van IPS Ivocolor Essence. Voer kleine kleuraanpassingen door op het aangebrachte glazuurmateriaal met IPS Ivocolor Shades. Intensere kleuren worden bereikt door het herhalen van de kleurprocedure en het bakken, niet het toepassen van dikkere lagen. De mate van glans op het geglazuurde oppervlak wordt gecontroleerd via de consistentie van IPS Ivocolor Glaze en de toegepaste hoeveelheid, niet door middel van de baktemperatuur. Om een hogere mate van glans te verkrijgen, wordt aanbevolen het glazuur niet te veel te verdunnen en/of meer glazuurmateriaal aan te brengen. Voer het bakken voor kleuren en glazuren uit in een keramiekoven op de overeenkomende honingraat-tray met behulp van de aangegeven parameters voor bakken voor de cut-back- en de laagjestechniek (bakken voor kleuren met IPS Ivocolor).

### De restauratie fixeren op een IPS e.max CAD Crystallization Pin

- 1. Selecteer de grootst mogelijke IPS e.max CAD Crystallization Pin (S, M, L) die de binnenkant van de restauratie het best 'opvult', maar niet in contact komt met de omliggende wanden van de kroon.
- 2. Vul hierna de binnenkant van de restauratie met IPS Object Fix Putty of Flow tot aan de marge van de restauratie. Sluit de injectiespuit met IPS Object Fix Putty/Flow direct na het extruderen van het materiaal weer af. Zodra de spuit uit de aluminium verpakking is verwijderd, wordt deze idealiter bewaard in een hersluitbare plastic zak of container met vochtige atmosfeer.
- 3. Druk de geselecteerde IPS e.max CAD Crystallization Pin diep in de IPS Object Fix Putty of Flow zodat deze goed vast komt te zitten.
- 4. Werk overtollige pasta voor aanvullend bakken weg met een plastic spatel zodat de pin goed op zijn plek zit en de marges van de restauratie optimaal worden ondersteund.
- 5. Voorkom dat resten IPS Object Fix zich aan het buitenoppervlak van de restauratie hechten. Verwijder alle mogelijke resten met een met water bevochtigd borsteltje en laat de oppervlakken hierna drogen.

Belangrijk: Voor kristallisatie mogen IPS e.max CAD-restauraties niet direct op de IPS e.max CAD Crystallization Tray/IPS Speed Tray en Pins worden geplaatst, dus zonder pasta voor aanvullend bakken.

### Hoe verder na het bakken

Haal de restauratie uit de oven zodra de bakcyclus is voltooid (wacht op het akoestische signaal van de oven) en laat de restauratie op een plek zonder tocht afkoelen tot kamertemperatuur. Hete objecten mogen niet worden aangeraakt met metalen tangen. Haal de restauratie van de uitgeharde IPS Object Fix Putty/Flow. Verwijder eventueel restmateriaal in een ultrasoon waterbad of met de stoomstraal. Restmateriaal mag niet worden verwijderd door afstralen met Al<sub>2</sub>O<sub>3</sub> of glazen polijstkralen. Als de restauratie moet worden aangepast met behulp van slijpen<sup>[4]</sup>, zorg er dan voor dat het keramiek niet oververhit wordt. Polijst tot slot de geslepen gedeelten tot een hoogglans afwerking.

### Tabel met tintcombinaties

Voor het karakteriseren en aanpassen van de kleur van IPS e.max CAD-restauraties, IPS e.max CAD Crystall./Shades, Stains of IPS Ivocolor Shades, wordt Essences gebruikt.

- IPS e.max CAD Crystall./Shades, Stains: Voor gebruik met blauwe en tandgekleurde IPS e.max CAD-restauraties
- IPS Ivocolor Shades, Essences: Voor gebruik met tandgekleurde IPS e.max CAD-restauraties

De tabel met combinaties moet in acht worden genomen.

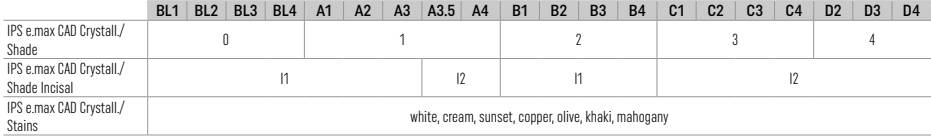
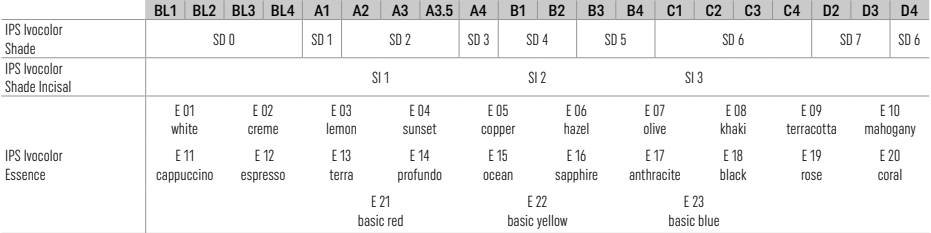

# Parameters voor kristallisatie en bakken

Keramiekovens zonder gecontroleerde (langetermijn-) koelingsfunctie mogen niet worden gebruikt. De keramiekoven moet vóór de<br>eerste kristallisatie worden gekalibreerd en daarna elke zes maanden. Afhankelijk van de bedrijfs te kalibreren. Neem de aanwijzingen van de fabrikant in acht.

# Kristallisatie MO, Impulse, LT, MT, HT

# *met* of *zonder* het toepassen van IPS e.max CAD Crystall./ materialen

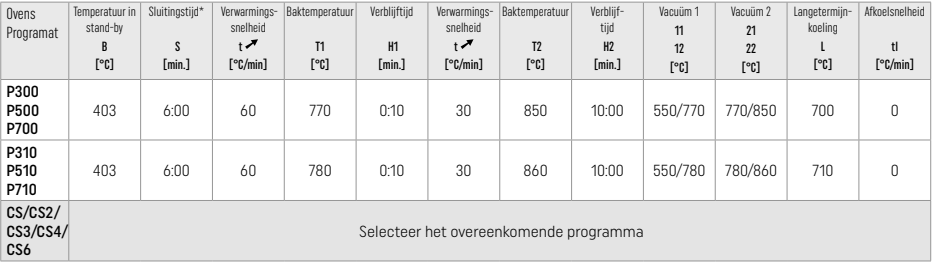

# Kristallisatie LT, MT, HT

*met* of *zonder* het toepassen van IPS e.max CAD Crystall./ materialen

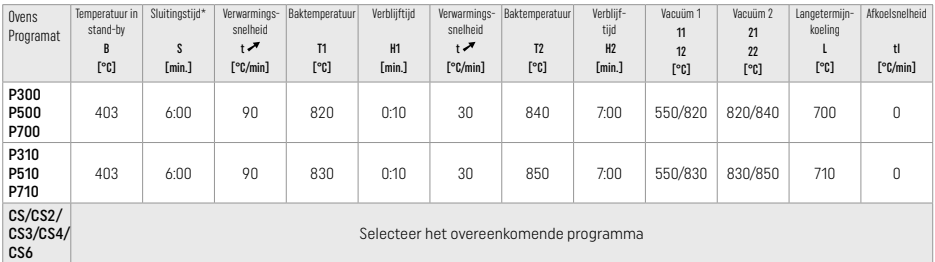

# Snel kristalliseren (houd rekening met het blok-concept)

Max. 2 eenheden *met* of *zonder* het toepassen van IPS e.max CAD Crystall./Glaze Spray op een IPS Speed Tray

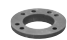

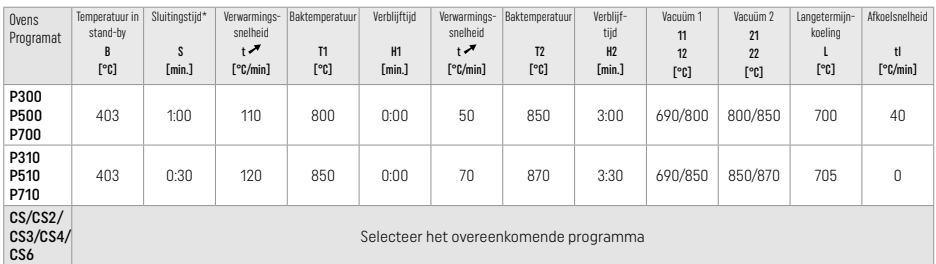

#### Correctief bakken / bakken voor kleuren/glazuren *met* IPS e.max CAD Crystall./ materialen

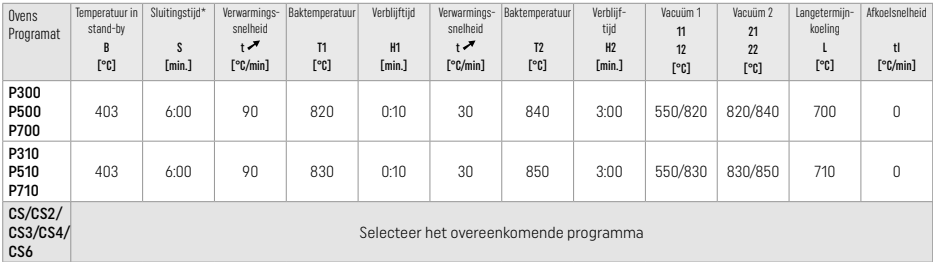

#### Parameters voor bakken met de kleurtechniek *met* IPS Ivocolor Shade, Essence, Glaze

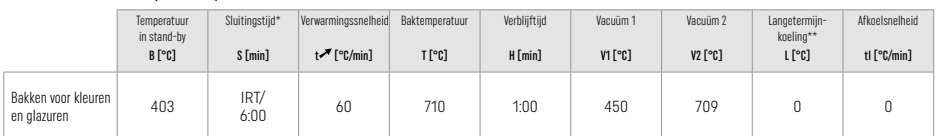

IRT normale modus

\*\* Opmerking: Als de lagen dikker zijn dan 2 mm, is langetermijnkoeling naar 500 °C nodig.

Opmerking: Door de geometrie kunnen de restauraties verschillende laagdikten hebben. Wanneer objecten afkoelen na de bakcyclus, kunnen de verschillende snelheden waarmee gebieden met verschillende dikten afkoelen, leiden tot de opbouw van interne spanning. In het slechtste geval kunnen deze interne spanningen leiden tot breuk van de restauratie. Door langzame koeling (langetermijnkoeling L) te gebruiken, kunnen deze spanningen worden geminimaliseerd. Voor monolitische restauraties (kleurtechniek) met een laagdikte van meer dan 2 mm moet langetermijnkoeling L worden gebruikt.

#### Parameters voor bakken met de kleur-, cut-back- en laagjestechniek *met* IPS e.max Ceram/IPS Ivocolor Shade, Essence, Glaze

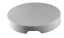

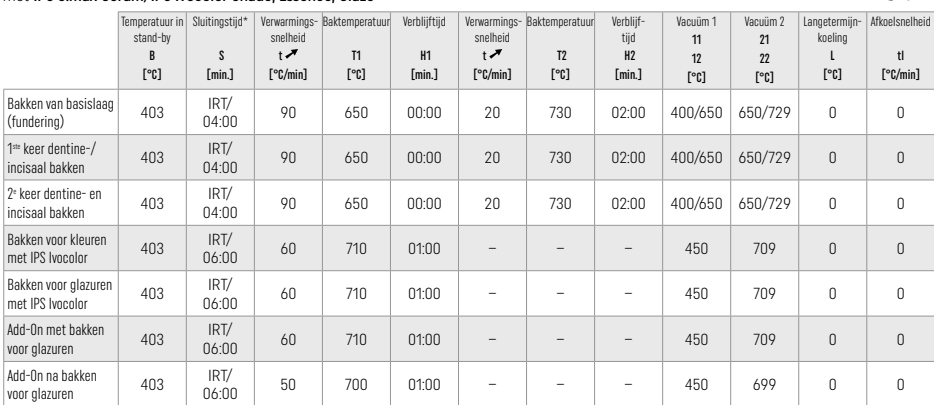

\* IRT normale modus

# 3 Veiligheidsinformatie

- In geval van ernstige incidenten die verband houden met het product verzoeken wij u contact op te nemen met Ivoclar Vivadent AG, Bendererstrasse 2, 9494 Schaan/Liechtenstein, website: www.ivoclar.com en de verantwoordelijke bevoegde instantie.
- De huidige gebruiksaanwijzing is beschikbaar in het downloadgedeelte van de website van Ivoclar Vivadent AG (www.ivoclar.com). – De samenvatting van de veiligheid en klinische prestaties (Summary of Safety and Clinical Performance – SSCP) is te downloaden van de Europese database voor medische hulpmiddelen (EUDAMED) via https://ec.europa.eu/tools/eudamed. Basis-UDI-DI: 76152082ACERA001EQ

# Waarschuwingen

- IPS Natural Die Material Separator bevat hexaan. Hexaan is zeer ontvlambaar en schadelijk voor de gezondheid. Vermijd contact van het materiaal met de huid en ogen. Inhaleer de dampen niet en houd het materiaal uit de buurt van ontbrandingsbronnen.
- Zorg ervoor dat tijdens het afwerken geen keramiekstof wordt ingeademd. Gebruik een extractie-eenheid en draag een gezichtsmasker.
- IPS e.max CAD Crystall./Glaze Spray: Inhaleer de spraynevel niet. De container staat onder druk. Beschermen tegen direct zonlicht en temperaturen boven 50 °C. Forceer de verpakking niet open en verbrand deze niet, zelfs niet nadat deze volledig leeg is.
- Bij frequente of langdurige toepassing kunnen professionele bleekmiddelen op basis van peroxide (carbamideperoxide; waterstofperoxide) en aangezuurde fosfaatfluoriden die voor cariëspreventie worden gebruikt, het oppervlak van bestaande IPS e.max CADrestauraties ruw en mat maken.
- Neem het Veiligheidsinformatieblad (VIB) in acht (beschikbaar in het downloadgedeelte van de website van Ivoclar Vivadent AG (www.ivoclar.com).

# Informatie over weggooien

Restvoorraad of verwijderde restauraties moet worden weggegooid volgens de geldende landelijke wettelijke vereisten.

## Restrisico's

Gebruikers moeten zich ervan bewust zijn dat elke tandheelkundige interventie in de mondholte bepaalde risico's met zich meebrengt. Enkele van deze risico's worden hieronder vermeld:

- Afschilferen/breuk/decementering van het materiaal van de restauratie kan leiden tot inslikken/aspiratie van materiaal en daardoor hernieuwde tandheelkundige behandeling.
- Overtollig cement kan leiden tot irritatie van het zachte weefsel/tandvlees. Er kan botverlies optreden en er kan zich periodontitis ontwikkelen naarmate de ontsteking vordert.

# 4 Houdbaarheid en bewaren

Voor dit product gelden geen speciale voorwaarden bij opslag.

## 5 Aanvullende informatie

Buiten bereik van kinderen bewaren! Niet alle producten zijn in alle landen beschikbaar.

Dit materiaal is uitsluitend voor tandheelkundig gebruik ontwikkeld. Verwerking ervan moet strikt volgens de gebruiksaanwijzing worden uitgevoerd. Indien er schade optreedt door gebruik voor andere doeleinden of door verkeerd gebruik kan de fabrikant daarvoor niet aansprakelijk worden gesteld. De gebruiker is ervoor verantwoordelijk om te testen of de producten geschikt zijn en kunnen worden gebruikt voor toepassingen die niet uitdrukkelijk in de gebruiksaanwijzing vermeld staan.

- [1] bijv. PrograMill, CEREC/inLab, PlanMill. De volledige lijst is beschikbaar via www.ivoclar.com.
- CEREC/inLab, PlanMill en CEREC SpeedFire zijn geen geregistreerde handelsmerken van Ivoclar Vivadent AG.
- [2] bijv. Programat CS6, CS4, CS3, CS2, CS, CEREC SpeedFire
- [3] De beschikbaarheid van tinten kan variëren, afhankelijk van de mate van doorschijnendheid/blokgrootte of de CAD/CAM-machine.
- [4] Stroomschema 'Aanbevolen slijpinstrumenten voor extraoraal en intraoraal gebruik' van Ivoclar Vivadent.
- [5] OptraGloss®

# 1 Προβλεπόμενη χρήση

# Προβλεπόμενη εφαρμογή

Μονήρεις αποκαταστάσεις στην πρόσθια και οπίσθια περιοχή, οδοντικές αποκαταστάσεις με γέφυρες 3 τεμαχίων με ακραίο στήριγμα έως τον δεύτερο προγόμφιο

# Ομάδες ασθενών-στόχος

Ασθενείς με μόνιμα δόντια

# Προβλεπόμενοι χρήστες / Ειδική εκπαίδευση

– Οδοντίατροι (κατασκευή αποκαταστάσεων στο οδοντιατρείο, κλινική διαδικασία) – Οδοντοτεχνίτες (κατασκευή αποκαταστάσεων στο εργαστήριο) Δεν απαιτείται ειδική εκπαίδευση.

# Χρήση

Μόνο για οδοντιατρική χρήση.

# Περιγραφή

Το IPS e.max CAD είναι ένα δοκιμασμένο και αξιόπιστο μπλοκ διπυριτικού λιθίου (LS2) για την κατασκευή ακίνητων πρόσθιων και οπίσθιων αποκαταστάσεων.

Το IPS e.max CAD μπορεί να υποβληθεί σε κατεργασία με εγκεκριμένο μηχάνημα CAD/CAM[1] στην ενδιάμεση κρυσταλλική φάση (≥ 130 MPa). Μετά την υγρή κατεργασία του μπλοκ, η αποκατάσταση κρυσταλλοποιείται σε φούρνο κεραμικών.2

# Τεχνικά χαρακτηριστικά

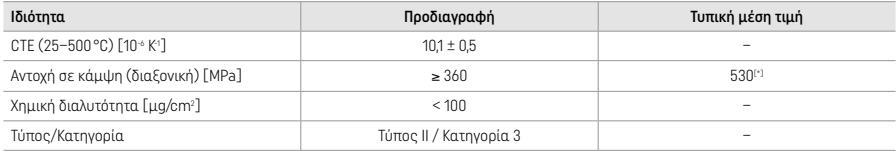

Κατά ISO 6872:2015

[\*] μέση διαξονική κάμψη βάσει ποιοτικών μετρήσεων σε βάθος 10ετίας

# Ενδείξεις

- Ελλιπής οδοντική ουσία σε πρόσθια και οπίσθια δόντια
- Μερική νωδότητα στην πρόσθια και οπίσθια περιοχή

*Τύποι αποκαταστάσεων:* 

- Όψεις
- Ένθετα
- Επένθετα (π.χ., μασητικές όψεις, μερικές στεφάνες)
- Στεφάνες
- Γέφυρες τριών τεμαχίων με ακραίο στήριγμα έως τον δεύτερο προγόμφιο

# Αντενδείξεις

Bo not re-use

- Ασθενείς με σημαντικά μειωμένη υπολειπόμενη οδοντοφυΐα
- Η χρήση του προϊόντος αντενδείκνυται εάν είναι γνωστό ότι ο ασθενής είναι αλλεργικός σε οποιοδήποτε από τα συστατικά του προϊόντος.

# Περιορισμοί χρήσης

- Ένθετες γέφυρες, γέφυρες με πρόβολο και γέφυρες Maryland
- Υβριδικά στηρίγματα και στεφάνες υβριδικών στηριγμάτων (για αποκαταστάσεις αυτού του τύπου, χρησιμοποιήστε υλικά της σειράς IPS e.max CAD Abutment Solutions)
- Πλάτος γεφυρώματος: πρόσθια περιοχή > 11 mm, περιοχή προγομφίων > 9 mm
- Προσωρινή συγκόλληση
- Πλήρης επικάλυψη για στεφάνες γομφίων
- Πολύ βαθιές υποουλικές παρασκευές
- Βρυγμός χωρίς αγωγή (συνιστάται η χρήση νάρθηκα μετά την ενσωμάτωση της αποκατάστασης)
- Μα μην επαναχρησιμοποιείται<br>(δ) Να μην επαναχρησιμοποιείται

Συμπληρωματικοί περιορισμοί χρήσης για ελάχιστα επεμβατικές στεφάνες:

- Πάχος στρώσεων μικρότερο από 1 mm
- Παρασκευές με αιχμηρές ακμές
- Παρασκευές χωρίς ανατομική στήριξη και με στρώσεις διαφορετικού πάχους
- Συγκόλληση με συμβατικές και αυτοσυγκολλούμενες ρητινώδεις κονίες
- Υλικά ανασύστασης εκτός σύνθετης ρητίνης
- Απουσία κυνοδοντικής προστασίας
- Επιεμφυτευματικές στεφάνες

# Περιορισμοί κατεργασίας

Στις ακόλουθες καταστάσεις, δεν μπορεί διασφαλιστεί η επιτυχία της διαδικασίας:

- Μικρότερο πάχος στρώσεων από το ελάχιστο απαιτούμενο
- Κοπή των μπλοκ σε μη συμβατό σύστημα CAD/CAM
- Κρυσταλλοποίηση σε μη εγκεκριμένο και μη βαθμονομημένο φούρνο κεραμικών
- Ανάμειξη των υλικών της σειράς IPS e.max CAD Crystall./Glaze, Shades και Stains με άλλα κεραμικά οδοντιατρικής χρήσης (π.χ., με τα υλικά IPS Ivocolor® Glaze, Shades και Essences).
- Διαστρωμάτωση με άλλο κεραμικό επικάλυψης εκτός του IPS e.max Ceram

IPS e.max CAD Crystall./Glaze Spray:

- Ενδοστοματική εφαρμογή
- Εφαρμογή σε αποκαταστάσεις με IPS e.max CAD, εάν πρόκειται να επικαλυφθούν με IPS e.max Ceram
- Αποκαταστάσεις που έχουν εσωτερικές επιφάνειες που δεν μπορούν να καλυφθούν αξιόπιστα και με ακρίβεια με IPS Objekt Fix Putty/Flow (π.χ., ένθετα)

#### Απαιτήσεις συστήματος

Το IPS e.max CAD πρέπει να υποβάλλεται σε κατεργασία με εγκεκριμένο σύστημα CAD/CAM.[1]

#### Ανεπιθύμητες ενέργειες

Καμία γνωστή μέχρι σήμερα.

# Αλληλεπιδράσεις

Καμία γνωστή μέχρι σήμερα.

## Κλινικό όφελος

- Αποκατάσταση μασητικής λειτουργίας
- Αισθητική αποκατάσταση

#### Σύνθεση

# Υαλοκεραμικό διπυριτικού λιθίου

Μετά την κατασκευή του υαλοκεραμικού, σχηματίζεται ένα σταθερό και αδρανές πλέγμα, στο οποίο ενσωματώνονται τα επιμέρους στοιχεία με γέφυρες οξυγόνου. Η σύνθεση χαρακτηρίζεται ως οξείδια.

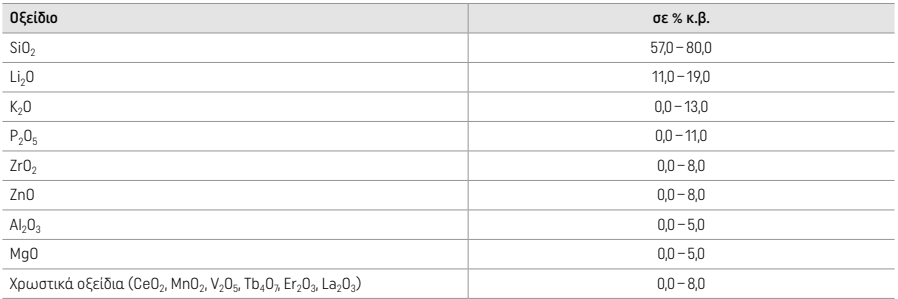

## 2 Εφαρμογή

### Τεχνικές κατεργασίας και συμβατά υλικά

#### – Στην «μπλε» αποκατάσταση

- *Τεχνική στίλβωσης χωρίς εφυάλωση (self glaze): π.χ. με σύστημα OptraGloss® ή με στιλβωτικά οδοντοτεχνικού εργαστηρίου, και επακόλουθη όπτηση κρυσταλλοποίησης χωρίς εξατομικευμένο χρωματικό χαρακτηρισμό και εφυάλωση*
- *Τεχνική βαφής*
- α) Εφυάλωση με IPS e.max CAD Crystall./Glaze Spray, και επακόλουθη ταχεία κρυσταλλοποίηση (ταχεία κρυσταλλοποίηση και όπτηση εφυάλωσης σε ένα βήμα)
- β) Βαφή και εφυάλωση με IPS e.max CAD Crystall./Glaze Paste/Fluo, και επακόλουθη κρυσταλλοποίηση και όπτηση βαφής/ εφυάλωσης σε ένα βήμα
- γ) Βαφή και εφυάλωση με IPS e.max CAD Crystall./Glaze Spray, και επακόλουθη κρυσταλλοποίηση και όπτηση βαφής/εφυάλωσης σε ένα βήμα

#### – Στην κρυσταλλοποιημένη (χρώμα φυσικού δοντιού) αποκατάσταση

- α) *Τεχνική βαφής:* Όπτηση χρωματικού χαρακτηρισμού/εφυάλωσης κρυσταλλοποιημένων αποκαταστάσεων (χρώμα φυσικού δοντιού) είτε με υλικά IPS e.max CAD Crystall./ είτε με υλικά IPS Ivocolor
- β) *Τεχνική cut-back (σταδιακής αφαίρεσης):* Όπτηση κοπτικής περιοχής με υλικά IPS e.max Ceram. Όπτηση βαφής/εφυάλωσης με υλικά IPS Ivocolor
- γ) *Τεχνική διαστρωμάτωσης:* Όπτηση οδοντίνης/κοπτικής περιοχής με υλικά IPS e.max Ceram. Όπτηση βαφής/εφυάλωσης με υλικά IPS Ivocolor

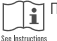

Πρέπει να τηρούνται οι σχετικές οδηγίες χρήσης.

## Τύπος μπλοκ

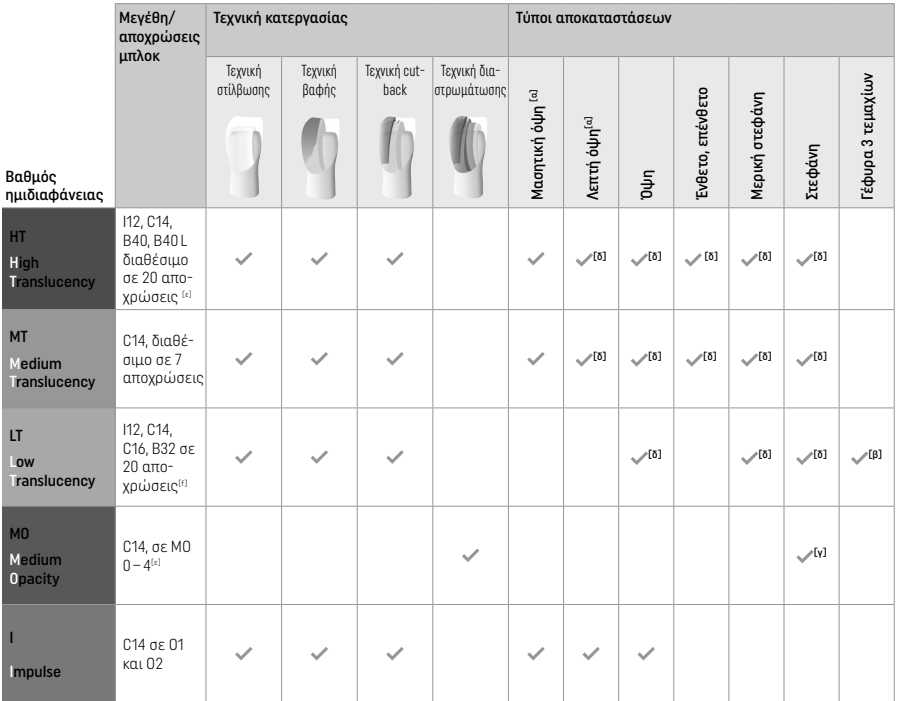

<sup>[α]</sup> Η τεχνική cut-back δεν πρέπει να χρησιμοποιείται για την κατασκευή λεπτών όψεων σε πρόσθιες και μασητικές περιοχές.

[β] Μόνο μέχρι τον δεύτερο προγόμφιο ως ακραίο στήριγμα.

[γ] Έως τον δεύτερο προγόμφιο

[δ] Μέγιστο 2 τεμάχια, αν χρησιμοποιείται ο δίσκος IPS Speed Tray

[ε] Η γκάμα αποχρώσεων μπορεί να διαφέρει ανάλογα με τον βαθμό ημιδιαφάνειας/μέγεθος του μπλοκ, ή το μηχάνημα CAD/CAM.

# Συμβατές μέθοδοι συγκόλλησης

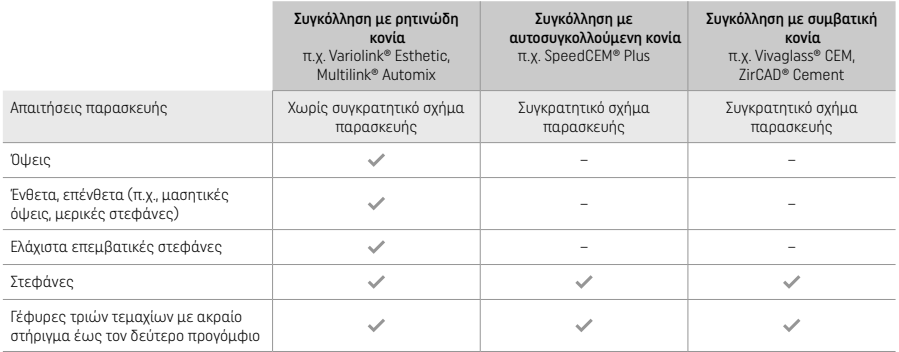

Για περισσότερες πληροφορίες, ανατρέξτε στο διάγραμμα ροής «Προκατεργασία και συγκόλληση».

# Επιλογή απόχρωσης

Καθαρίστε τα δόντια πριν προσδιορίσετε την απόχρωση. Προσδιορίστε την απόχρωση με βάση το υγρό και μη παρασκευασμένο δόντι ή τα παρακείμενα δόντια. Προσδιορίστε την απόχρωση του παρασκευασμένου δοντιού με βάση τη μεγαλύτερη περιοχή δυσχρωμίας της παρασκευής. Η εφαρμογή IPS e.max Shade Navigation App μπορεί να σας βοηθήσει να επιλέξετε το καταλληλότερο μπλοκ.

# Παρασκευή

Παρασκευάστε το δόντι σύμφωνα με τις οδηγίες για ολοκεραμικές αποκαταστάσεις, τηρώντας το ελάχιστο απαιτούμενο πάχος στρώσεων:

- Χωρίς γωνίες ή αιχμηρές ακμές
- Παρασκευή αυχένα με αποστρογγυλεμένη εσωτερική γωνία και/ή έντονο τοξοειδές βάθρο (chamfer)
- Οι αναφερόμενες διαστάσεις αντιστοιχούν στο ελάχιστο πάχος των αποκαταστάσεων με IPS e.max CAD.
- Το πάχος στο κοπτικό άκρο της παρασκευής, ιδιαίτερα στα πρόσθια δόντια, πρέπει να είναι τουλάχιστον 1,0 mm για να διασφαλιστεί η βέλτιστη κατεργασία στο μηχάνημα CAD/CAM.

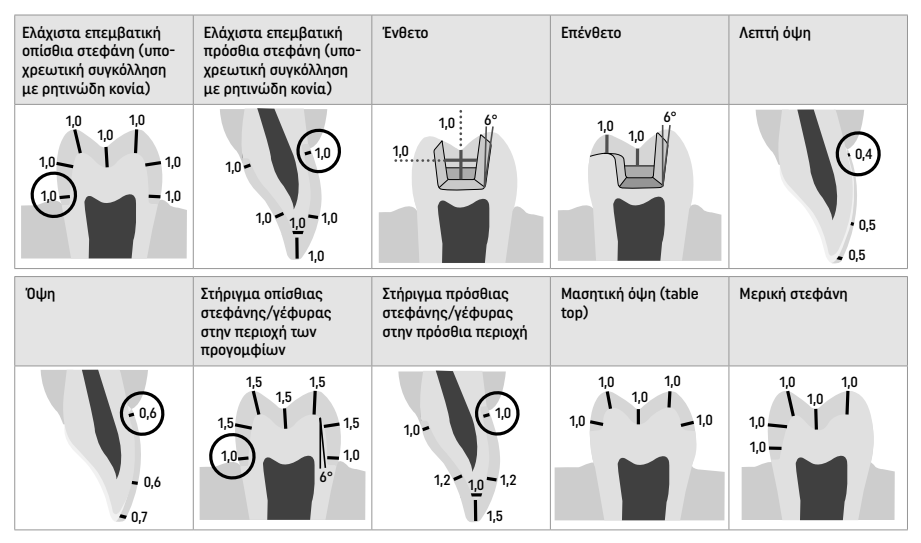

Διαστάσεις σε mm

## Ελάχιστο πάχος στρώσης των αποκαταστάσεων όταν χρησιμοποιείται η τεχνική βαφής

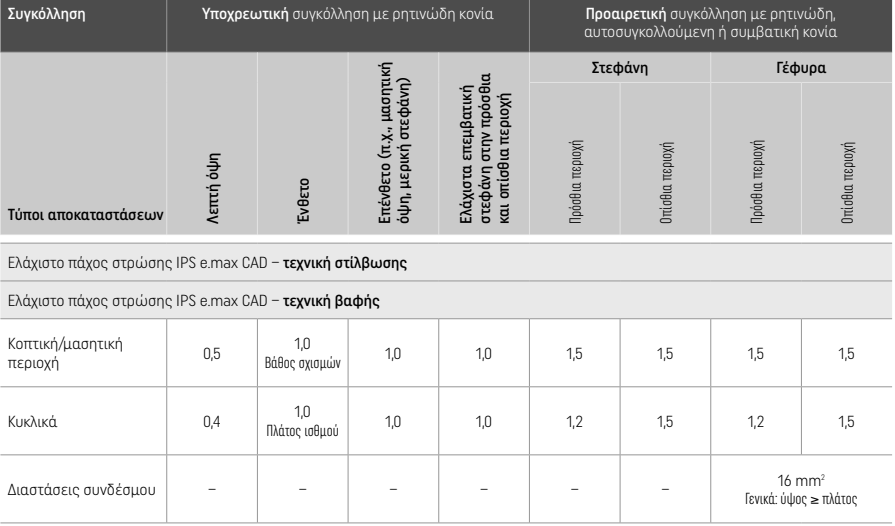

Ο σχεδιασμός των συνδέσμων της γέφυρας πρέπει να εκτείνεται κάθετα και όχι οριζόντια.

## Τεχνική cut-back και διαστρωμάτωσης

Όταν χρησιμοποιείται η τεχνική cut-back (σταδιακής αφαίρεσης) ή η τεχνική διαστρωμάτωσης, χτίζεται ένας σκελετός στήριξης του απομειωμένου σχήματος του δοντιού έως το πλήρες περίγραμμα, χρησιμοποιώντας τα υλικά διαστρωμάτωσης IPS e.max Ceram. Κατά την κατασκευή επικαλυμμένων ή μερικώς επικαλυμμένων αποκαταστάσεων, ο διαθέσιμος χώρος σε μεγάλες παρασκευές θα πρέπει να πληρωθεί διαστασιολογώντας κατάλληλα το στοιχείο IPS e.max CAD υψηλής αντοχής και όχι προσθέτοντας συμπληρωματικό υλικό επικάλυψης IPS e.max Ceram (βλ. παρακάτω).

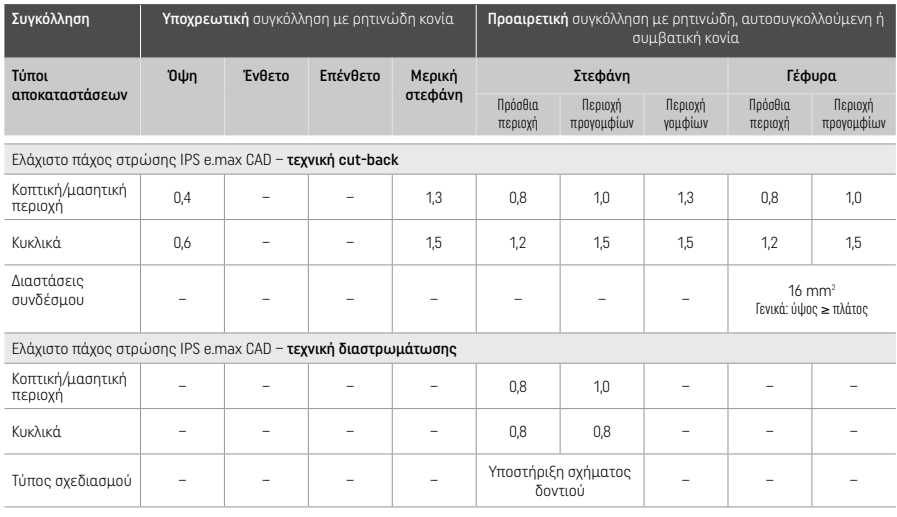

Το IPS e.max CAD είναι το στοιχείο υψηλής αντοχής της αποκατάστασης, συνεπώς θα πρέπει πάντα να απαρτίζει τουλάχιστον το 50% του συνολικού πάχους στρώσεων της αποκατάστασης. Το συνολικό πάχος στρώσεων της αποκατάστασης (ανάλογα με τον τύπο της αποκατάστασης) αποτελείται από τα εξής:

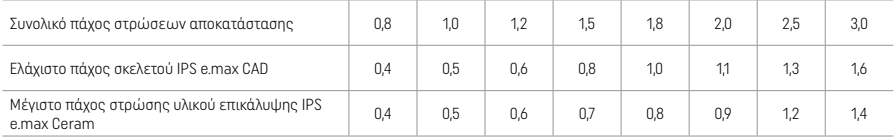

Διαστάσεις σε mm

### Λείανση

Τηρείτε τις συστάσεις για τα εργαλεία εκτροχισμού<sup>[4]</sup> και το ελάχιστο απαιτούμενο πάχος στρώσεων κατά τη λείανση και τη διαμόρφωση του περιγράμματος των κεραμικών αποκαταστάσεων. Οι διορθώσεις με εκτροχισμό πρέπει να πραγματοποιούνται πριν από την κρυσταλλοποίηση της αποκατάστασης (μπλε φάση), με χαμηλή ταχύτητα και ασκώντας μόνο ελαφρά πίεση, ώστε να αποτραπεί η αποφλοίωση και ο θρυμματισμός του υλικού στην περιοχή των ορίων. Πρέπει να αποφεύγεται η υπερθέρμανση του κεραμικού. Εξομαλύνετε το σημείο συναρμογής του μπλοκ, προσέχοντας ιδιαίτερα τις όμορες επαφές. Αν απαιτείται, πραγματοποιήστε εξατομικευμένες διορθώσεις του σχήματος. Λειάνετε τις λειτουργικές περιοχές (όμορες μασητικές επιφάνειες) της αποκατάστασης με λεπτόκοκκο διαμάντι, ώστε να εξομαλυνθεί η δομή της επιφάνειας που δημιουργήθηκε με την κατεργασία CAD/CAM. Μη «διαχωρίζετε εκ των υστέρων» τους συνδέσμους του σκελετού της γέφυρας. Αυτό μπορεί να δημιουργήσει ανεπιθύμητα σημεία δυνητικής θραύσης, που θα επηρεάσουν τη σταθερότητα της ολοκεραμικής αποκατάστασης. Αν είναι επιθυμητό, μπορεί να πραγματοποιηθεί προσεκτική ενδοστοματική δοκιμή της αποκατάστασης όσο βρίσκεται στην «μπλε» φάση, ώστε να διορθωθεί η σύγκλειση/άρθρωση. Πριν από την κρυσταλλοποίηση, η αποκατάσταση πρέπει πάντα να καθαρίζεται είτε σε υδατόλουτρο με υπερήχους είτε με ατμό, με συσκευή ατμού. Πριν από κάθε περαιτέρω κατεργασία, βεβαιωθείτε ότι η αποκατάσταση έχει καθαριστεί καλά και ότι έχει απομακρυνθεί κάθε υπόλειμμα πρόσθετης ουσίας από την κατεργασία στο κοπτικό μηχάνημα CAD/CAM. Αν μείνουν στην επιφάνεια υπολείμματα πρόσθετων από την κατεργασία κοπής, μπορεί να δημιουργηθούν προβλήματα συγκόλλησης και χρωματικές αλλοιώσεις. Η αποκατάσταση δεν πρέπει να αμμοβολείται με Al<sub>2</sub>O<sub>3</sub> ή με γυάλινες χάντρες στίλβωσης.

# Ολοκλήρωση

# – Τεχνική στίλβωσης χωρίς εφυάλωση (self glaze) στην «μπλε» αποκατάσταση

Για τη στίλβωση, τηρείτε τις συστάσεις για τα εργαλεία εκτροχισμού[4]. Αποφύγετε την υπερθέρμανση της αποκατάστασης. Χρησιμοποιήστε ελαστικά στίλβωσης με διαμαντόκοκκους<sup>[5]</sup> για αρχική στίλβωση, και ελαστικά υψηλής στιλπνότητας<sup>[5]</sup> για υψηλή στίλβωση. Μετά τη στίλβωση, καθαρίστε την αποκατάσταση είτε σε υδατόλουτρο με υπερήχους είτε με ατμό, με συσκευή ατμού. Κατόπιν, στερεώστε την αποκατάσταση στην καρφίδα κρυσταλλοποίησης, όπως περιγράφεται στην παράγραφο «Στερέωση της αποκατάστασης στην καρφίδα κρυσταλλοποίησης IPS e.max CAD». Τοποθετήστε την κεραμική αποκατάσταση είτε στον δίσκο IPS Speed Tray είτε στον δίσκο IPS e.max CAD Crystallization Tray και τοποθετήστε τον δίσκο στο κέντρο του φούρνου. Επιλέξτε το κατάλληλο πρόγραμμα όπτησης ανάλογα με το υλικό και τον χρησιμοποιούμενο δίσκο όπτησης (βλ. «Παράμετροι κρυσταλλοποίησης και όπτησης»).

### – Τεχνική βαφής της «μπλε» αποκατάστασης

α) Εφυάλωση με IPS e.max CAD Crystall./Glaze Spray, και επακόλουθη ταχεία κρυσταλλοποίηση (ταχεία κρυσταλλοποίηση και όπτηση εφυάλωσης σε ένα βήμα).

 Τοποθετήστε την αποκατάσταση όπως περιγράφεται στην παράγραφο «Στερέωση της αποκατάστασης στην καρφίδα κρυσταλλοποίησης IPS e.max CAD». Αμέσως πριν από τη χρήση, ανακινήστε ζωηρά το IPS e.max CAD Crystall./Glaze Spray, έτσι ώστε να κινείται ελεύθερα το σφαιρίδιο ανάμειξης μέσα στον περιέκτη (περίπου 20 δευτερόλεπτα). Αν το σπρέι δεν αναμιχθεί αρκετά, θα ψεκαστεί κυρίως προωθητικό μέσο. Σε αυτή την περίπτωση, η αποκατάσταση δεν θα καλυφθεί επαρκώς με σκόνη εφυάλωσης. Διατηρήστε απόσταση 10 cm ανάμεσα στο ρύγχος και την ψεκαζόμενη επιφάνεια. Κρατήστε τη φιάλη όσο το δυνατόν πιο κατακόρυφα κατά τον ψεκασμό. Ψεκάστε με σύντομες ριπές όλες τις πλευρές της αποκατάστασης, ενώ ταυτόχρονα περιστρέφετε την αποκατάσταση, έτσι ώστε να δημιουργηθεί μια ομοιόμορφη στρώση επικάλυψης. Ανακινείτε ξανά τη φιάλη μεταξύ επιμέρους ψεκασμών. Κατόπιν, ψεκάστε για δεύτερη φορά με σύντομες ριπές όλες τις πλευρές της αποκατάστασης, ενώ ταυτόχρονα περιστρέφετε την αποκατάσταση, έτσι ώστε να δημιουργηθεί μια ομοιόμορφη στρώση επικάλυψης. Ανακινείτε ξανά τη φιάλη μεταξύ επιμέρους ψεκασμών. Περιμένετε λίγο μέχρι να στεγνώσει η στρώση εφυάλωσης και να αποκτήσει λευκωπό χρώμα. Οι περιοχές όπου η στρώση δεν φαίνεται ομοιόμορφη θα πρέπει να ψεκάζονται ξανά. Στη συνέχεια, τοποθετήστε το μέγιστο 2 αποκαταστάσεις στον δίσκο IPS Speed Tray και πραγματοποιήστε όπτηση ταχείας κρυσταλλοποίησης με τις προβλεπόμενες παραμέτρους όπτησης (ταχεία κρυσταλλοποίηση). Ακολουθήστε τις οδηγίες στην παράγραφο «Επόμενα βήματα μετά την όπτηση». Για διορθώσεις, ακολουθήστε τις οδηγίες στην παράγραφο «Διορθωτική όπτηση».

#### β) Βαφή και εφυάλωση με IPS e.max CAD Crystall./Glaze Paste/Fluo, και επακόλουθη κρυσταλλοποίηση και όπτηση βαφής/ εφυάλωσης σε ένα βήμα.

 Τοποθετήστε την αποκατάσταση όπως περιγράφεται στην παράγραφο «Στερέωση της αποκατάστασης στην καρφίδα κρυσταλλοποίησης IPS e.max CAD». Κατόπιν, εφαρμόστε ομοιόμορφα με πινέλο IPS e.max CAD Crystall./Glaze Paste/Fluo στις εξωτερικές επιφάνειες της αποκατάστασης. Αν το έτοιμο προς χρήση εφυάλωμα χρειάζεται αραίωση, μπορεί να αναμιχθεί με μικρή ποσότητα IPS e.max CAD Crystall./Glaze Liquid. Μην εφαρμόζετε πολύ παχύ στρώμα εφυαλώματος. Αποφύγετε τη λίμναση υλικού(pooling), ιδιαίτερα στις μασητικές επιφάνειες. Αν η στρώση εφυάλωσης είναι πολύ λεπτή, μπορεί να μην επιτευχθεί ικανοποιητική στιλπνότητα. Αν απαιτείται χρωματικός χαρακτηρισμός, η αποκατάσταση μπορεί να εξατομικευτεί με IPS e.max CAD Crystall./Shades και/ή με IPS e.max CAD Crystall./Stains πριν από την όπτηση κρυσταλλοποίησης. Εξωθήστε τις έτοιμες προς χρήση αποχρώσεις και βαφές από τη σύριγγα και αναμείξτε καλά. Οι αποχρώσεις και οι βαφές μπορούν να αραιωθούν ελαφρώς με IPS e.max CAD Crystall./Glaze Liquid. Ωστόσο, θα πρέπει πάντα να έχουν σύσταση πάστας. Εφαρμόστε τις αναμειγμένες αποχρώσεις και βαφές με λεπτό πινέλο απευθείας πάνω στη στρώση εφυάλωσης πριν από την όπτηση. Στη συνέχεια, τοποθετήστε την αποκατάσταση στο μέσον του δίσκου IPS e.max CAD Crystallization Tray ή τοποθετήστε το μέγιστο 6 τεμάχια στον δίσκο και πραγματοποιήστε όπτηση κρυσταλλοποίησης με τις προβλεπόμενες παραμέτρους όπτησης για τον

αντίστοιχο βαθμό ημιδιαφάνειας. Ακολουθήστε τις οδηγίες στην παράγραφο «Επόμενα βήματα μετά την όπτηση». Για διορθώσεις, ακολουθήστε τις οδηγίες στην παράγραφο «Διορθωτική όπτηση».

γ) Βαφή και εφυάλωση με IPS e.max CAD Crystall./Glaze Spray, και επακόλουθη κρυσταλλοποίηση και όπτηση βαφής/εφυάλωσης σε ένα βήμα.

 Τοποθετήστε την αποκατάσταση όπως περιγράφεται στην παράγραφο «Στερέωση της αποκατάστασης στην καρφίδα κρυσταλλοποίησης IPS e.max CAD». Εξωθήστε τις έτοιμες προς χρήση αποχρώσεις ή βαφές από τη σύριγγα και αναμείξτε καλά. Οι αποχρώσεις και οι βαφές μπορούν να αραιωθούν ελαφρώς με IPS e.max CAD Crystall./Glaze Liquid. Ωστόσο, θα πρέπει πάντα να έχουν σύσταση πάστας. Εφαρμόστε τις αναμειγμένες αποχρώσεις και βαφές με λεπτό πινέλο απευθείας πάνω στην «μπλε» αποκατάσταση. Ψεκάστε όλες τις πλευρές της αποκατάστασης με IPS e.max CAD Crystall./Glaze Spray, ώστε να επικαλυφθεί με μια ομοιόμορφη στρώση. Προχωρήστε σύμφωνα με τις οδηγίες στο βήμα α).

 Στη συνέχεια, τοποθετήστε την αποκατάσταση στο μέσον του δίσκου IPS e.max CAD Crystallization Tray ή τοποθετήστε το μέγιστο 6 τεμάχια στον δίσκο και πραγματοποιήστε όπτηση κρυσταλλοποίησης με τις προβλεπόμενες παραμέτρους όπτησης για τον αντίστοιχο βαθμό ημιδιαφάνειας. Ακολουθήστε τις οδηγίες στην παράγραφο «Επόμενα βήματα μετά την όπτηση». Για διορθώσεις, ακολουθήστε τις οδηγίες στην παράγραφο «Διορθωτική όπτηση».

# Διορθωτική όπτηση

Αν απαιτείται συμπληρωματικός χρωματικός χαρακτηρισμός ή διορθώσεις μετά την κρυσταλλοποίηση, μπορεί να πραγματοποιηθεί διορθωτική όπτηση με IPS e.max CAD Crystall./Shades, Stains και Glaze. Χρησιμοποιήστε τον δίσκο IPS e.max CAD Crystallization Tray και για τον διορθωτικό κύκλο όπτησης. Για μικροδιορθώσεις του σχήματος (π.χ. όμορα σημεία επαφής), χρησιμοποιήστε IPS e.max CAD Crystall./Add-On, καθώς και το αντίστοιχο υγρό ανάμειξης. Οι διορθώσεις μπορούν να πραγματοποιηθούν τόσο στο στάδιο κρυσταλλοποίησης όσο και στο στάδιο διορθωτικής όπτησης.

– Στην κρυσταλλοποιημένη (χρώμα φυσικού δοντιού) αποκατάσταση, κρυσταλλοποίηση χωρίς εφαρμογή υλικών

α) Τεχνική βαφής: Όπτηση βαφής/εφυάλωσης της κρυσταλλοποιημένης (χρώμα φυσικού δοντιού) αποκατάστασης με υλικά IPS e.max CAD Crystall./ ή IPS Ivocolor.

 Τοποθετήστε την αποκατάσταση όπως περιγράφεται στην παράγραφο «Στερέωση της αποκατάστασης στην καρφίδα κρυσταλλοποίησης IPS e.max CAD». Για χρωματικό χαρακτηρισμό και εφυάλωση, χρησιμοποιήστε είτε τα υλικά της σειράς IPS e.max CAD Crystall./Shades, Stains, Glaze (βλ. β στον πίνακα «Διορθωτική όπτηση/όπτηση βαφής/εφυάλωσης») είτε τα υλικά της σειράς IPS Ivocolor.

 Αν χρησιμοποιηθούν υλικά IPS Ivocolor: Για καλύτερη διαβροχή, μπορείτε να τρίψετε ελαφρά την περιοχή που απαιτεί χρωματικό χαρακτηρισμό με IPS Ivocolor Mixing Liquid. Αναμείξτε τα Shades και Essences της σειράς IPS Ivocolor με τα αντίστοιχα υγρά IPS Ivocolor, ώστε να αποκτήσουν την επιθυμητή σύσταση. Πιο έντονες αποχρώσεις επιτυγχάνονται με επανάληψη της διαδικασίας βαφής και όπτησης και όχι με εφαρμογή παχύτερων στρώσεων. Χρησιμοποιήστε το IPS Ivocolor Shades Incisal για να μιμηθείτε την κοπτική περιοχή και να δημιουργήσετε εφέ ημιδιαφάνειας στο κοπτικό και στο μασητικό τριτημόριο της στεφάνης. Τα φύματα και οι σχισμές μπορούν διαμορφωθούν με τα Essences. Στη συνέχεια, τοποθετήστε την αποκατάσταση στο μέσον του δίσκου IPS e.max CAD Crystallization Tray ή τοποθετήστε το μέγιστο 6 τεμάχια στον δίσκο και πραγματοποιήστε όπτηση κρυσταλλοποίησης με τις προβλεπόμενες παραμέτρους όπτησης για τον αντίστοιχο βαθμό ημιδιαφάνειας.

 Τα υλικά της σειράς IPS e.max CAD Crystall./Shades, Stains, Glaze και τα υλικά της σειράς IPS Ivocolor Shades, Essence, Glaze δεν πρέπει να αναμειγνύονται μεταξύ τους ή να εφαρμόζονται το ένα μετά το άλλο. Ακολουθήστε τις οδηγίες στην παράγραφο «Επόμενα βήματα μετά την όπτηση».

β) και γ) Τεχνική cut-back και διαστρωμάτωσης: με υλικά IPS e.max Ceram. Όπτηση βαφής/εφυάλωσης με υλικά IPS Ivocolor. Κατά τη διεξαγωγή της τεχνικής cut-back, πρέπει να τηρείται το ελάχιστο απαιτούμενο πάχος στρώσεων του σκελετού. Βλ. τα σημεία «Λείανση» και «Ελάχιστο πάχος στρώσεων», καθώς και την περιγραφή στην παράγραφο «Στερέωση της

αποκατάστασης στην καρφίδα κρυσταλλοποίησης IPS e.max CAD». Στη συνέχεια, τοποθετήστε την αποκατάσταση στο μέσον του δίσκου IPS e.max CAD Crystallization Tray ή τοποθετήστε το μέγιστο 6 τεμάχια στον δίσκο και πραγματοποιήστε όπτηση κρυσταλλοποίησης με τις προβλεπόμενες παραμέτρους όπτησης για τον αντίστοιχο βαθμό ημιδιαφάνειας. Ακολουθήστε τις οδηγίες στην παράγραφο «Επόμενα βήματα μετά την όπτηση».

 Επιλογή A: Όπτηση wash με IPS e.max Ceram: Αν υπάρχει αρκετός χώρος, πραγματοποιήστε όπτηση wash με το απαιτούμενο υλικό IPS e.max Ceram Transpa Incisal και/ή Impulse. Χρησιμοποιήστε τα προϊόντα IPS Build-Up Liquids allround ή soft για την ανάμειξη των υλικών. Εφαρμόστε μια λεπτή στρώση wash σε όλο τον σκελετό.

 Επιλογή Β: Όπτηση wash με IPS Ivocolor: Αν ο χώρος είναι περιορισμένος ή θέλετε να ενισχύσετε το χρωματικό εφέ βάθους, η όπτηση wash μπορεί να πραγματοποιηθεί με τα υλικά IPS Ivocolor Shade, Essence και Glaze. Αναμείξτε την πάστα ή τη σκόνη με το IPS Ivocolor Mixing Liquid allround ή longlife για να επιτύχετε την επιθυμητή σύσταση, και εφαρμόστε ένα λεπτό στρώμα σε όλο τον σκελετό.

 Επιλογή Γ: Όπτηση wash με IPS Ivocolor και IPS e.max Ceram (τεχνική επίπασης): Αν ο χώρος είναι περιορισμένος ή θέλετε να ενισχύσετε το χρωματικό εφέ βάθους, μπορείτε να χρησιμοποιήσετε την τεχνική επίπασης (sprinkle technique). Εφαρμόστε τα υλικά IPS Ivocolor Shade, Essence και Glaze όπως περιγράφεται στην επιλογή Β. Κατόπιν, πασπαλίστε το αντίστοιχο υλικό IPS e.max Ceram (π.χ. οδοντίνη) στην αποκατάσταση, χρησιμοποιώντας ένα στεγνό πινέλο. Απομακρύνετε προσεκτικά τις περίσσειες με ρεύμα αέρα και/ή τινάζοντας ελαφρά.

 Τα ακόλουθα ισχύουν για όλες τις επιλογές: Η όπτηση wash (βάση) πρέπει να πραγματοποιηθεί πριν ξεκινήσει αυτή καθαυτή η διαδικασία διαστρωμάτωσης. Τοποθετήστε τον κυψελωτό (honey-comb) δίσκο όπτησης στον φούρνο και πραγματοποιήστε όπτηση wash (βάση) με τις αντίστοιχες παραμέτρους.

1η/2η όπτηση οδοντίνης / κοπτικής περιοχής: Με τα υλικά διαστρωμάτωσης IPS e.max Ceram ολοκληρώνεται το ανατομικό σχήμα και επιτυγχάνεται εξατομικευμένη αισθητική εμφάνιση. Τα υλικά διαστρωμάτωσης IPS e.max Ceram μπορούν να αναμειχθούν με IPS Build-Up Liquid allround ή soft. Αν απαιτείται, διεξάγεται δεύτερη όπτηση.

## Όπτηση βαφής/εφυάλωσης με υλικά IPS Ivocolor

 Προετοιμασία για όπτηση βαφής και εφυάλωσης: Λειάνετε την αποκατάσταση με λεπτόκοκκα διαμάντια εκτροχισμού και δώστε φυσικό σχήμα και επιφανειακή υφή, διαμορφώνοντας τις αυξητικές γραμμές και τις κυρτές/κοίλες περιοχές. Οι περιοχές που πρέπει να έχουν μεγαλύτερη στιλπνότητα μετά την όπτηση εφυάλωσης μπορούν να εξομαλυνθούν και να λειανθούν αρχικά με δίσκους σιλικόνης. Αν έχει χρησιμοποιηθεί σκόνη χρυσού και/ή αργύρου για έλεγχο της επιφανειακής υφής, η αποκατάσταση πρέπει να καθαριστεί καλά με συσκευή ατμού. Βεβαιωθείτε ότι έχει απομακρυνθεί κάθε ίχνος σκόνης χρυσού ή αργύρου για να αποφύγετε χρωματικές αλλοιώσεις.

 Για την όπτηση βαφής χρησιμοποιούνται τα υλικά IPS Ivocolor Shades και/ή Essences, ενώ για την όπτηση εφυάλωσης χρησιμοποιούνται τα υλικά IPS Ivocolor Glaze Powder/Fluo ή Paste/Fluo. Ανάλογα με την περίπτωση, οι κύκλοι όπτησης μπορούν να διεξαχθούν μαζί ή ξεχωριστά. Οι παράμετροι όπτησης είναι ίδιες.

 Καθαρίστε σχολαστικά την αποκατάσταση με συσκευή ατμού και στεγνώστε με αέρα χωρίς έλαια. Στη συνέχεια, αναμείξτε τα Shades και Essences της σειράς IPS Ivocolor με τα αντίστοιχα υγρά IPS Ivocolor, ώστε να αποκτήσουν την επιθυμητή σύσταση. Για καλύτερη διαβροχή των υλικών βαφής και εφυάλωσης, διαβρέξτε ελαφρώς την επιφάνεια με IPS Ivocolor Mixing Liquid. Κατόπιν, εφαρμόστε μια ομοιόμορφη στρώση υλικού εφυάλωσης σε ολόκληρη την αποκατάσταση. Διαμορφώστε τα φύματα και τις σχισμές με IPS Ivocolor Essence. Πραγματοποιήστε μικροδιορθώσεις απόχρωσης στο εφαρμοσμένο υλικό εφυάλωσης με IPS Ivocolor Shades. Πιο έντονες αποχρώσεις επιτυγχάνονται με επανάληψη της διαδικασίας βαφής και όπτησης και όχι με εφαρμογή παχύτερων στρώσεων. Ο βαθμός στιλπνότητας της εφυαλωμένης επιφάνειας ελέγχεται μεταβάλλοντας τη σύσταση του IPS Ivocolor Glaze και την εφαρμοζόμενη ποσότητα, και όχι μεταβάλλοντας τη θερμοκρασία όπτησης. Για να επιτύχετε υψηλότερο βαθμό στιλπνότητας, αποφύγετε την υπερβολική αραίωση του εφυαλώματος και/ή την εφαρμογή μεγαλύτερης ποσότητας εφυαλώματος. Πραγματοποιήστε την όπτηση βαφής και εφυάλωσης σε φούρνο κεραμικών στον αντίστοιχο κυψελωτό δίσκο, χρησιμοποιώντας τις προβλεπόμενες παραμέτρους όπτησης για την τεχνική cut-back και την τεχνική διαστρωμάτωσης (όπτηση βαφής με IPS Ivocolor).

# Στερέωση της αποκατάστασης στην καρφίδα κρυσταλλοποίησης IPS e.max CAD

- 1. Επιλέξτε τη μεγαλύτερη δυνατή καρφίδα κρυσταλλοποίησης IPS e.max CAD (S, M, L), η οποία θα «γεμίζει» καλύτερα το εσωτερικό της αποκατάστασης, αλλά δεν θα έρχεται σε επαφή με τα περιβάλλοντα τοιχώματα της στεφάνης.
- 2. Κατόπιν, γεμίστε το εσωτερικό της αποκατάστασης με πάστα IPS Object Fix Putty ή Flow μέχρι το όριο της αποκατάστασης. Κλείστε ξανά αμέσως τη σύριγγα του IPS Object Fix Putty/Flow μετά την εξώθηση του υλικού. Αφού αφαιρεθεί από τη σακούλα αλουμινίου, η σύριγγα φυλάσσεται ιδανικά σε επανασφραγιζόμενη πλαστική σακούλα ή σε περιέκτη με υγρή ατμόσφαιρα.
- 3. Πιέστε την επιλεγμένη καρφίδα κρυσταλλοποίησης IPS e.max CAD βαθιά μέσα στο υλικό IPS Object Fix Putty ή Flow, έτσι ώστε να στερεωθεί κατάλληλα.
- 4. Εξομαλύνετε την περίσσεια βοηθητικής πάστας όπτησης με μια πλαστική σπάτουλα, έτσι ώστε η καρφίδα να στερεωθεί καλά στη θέση της και τα όρια της αποκατάστασης να υποστηρίζονται βέλτιστα.
- 5. Προσέξτε να μην προσκολληθούν υπολείμματα υλικού IPS Object Fix στην εξωτερική επιφάνεια της αποκατάστασης. Αφαιρέστε τυχόν επικολλημένα υπολείμματα με πινέλο βρεγμένο με νερό και μετά στεγνώστε.

Σημαντικό: Για κρυσταλλοποίηση, οι αποκαταστάσεις από IPS e.max CAD δεν πρέπει να τοποθετούνται απευθείας στον δίσκο κρυσταλλοποίησης /IPS Speed Tray και στις καρφίδες IPS e.max CAD, δηλ. χωρίς βοηθητική πάστα όπτησης.

# Επόμενα βήματα μετά την όπτηση

Αφαιρέστε την αποκατάσταση από τον φούρνο μόλις ολοκληρωθεί ο κύκλος όπτησης (περιμένετε το ηχητικό σήμα του φούρνου) και αφήστε να κρυώσει σε θερμοκρασία δωματίου σε χώρο προφυλαγμένο από ρεύματα αέρα. Μην αγγίζετε τα καυτά αντικείμενα με μεταλλικές λαβίδες. Αφαιρέστε την αποκατάσταση από τη σκληρυμένη πάστα IPS Object Fix Putty / Flow. Αφαιρέστε τυχόν υπολείμματα σε υδατόλουτρο με υπερήχους ή με συσκευή ατμού. Τα υπολείμματα δεν πρέπει να αφαιρεθούν με αμμοβολή Al2O3 ή με γυάλινες χάντρες στίλβωσης. Αν απαιτούνται διορθώσεις της αποκατάστασης με εκτροχισμό<sup>[4]</sup>, φροντίστε να μην υπερθερμανθεί το κεραμικό. Τέλος, στιλβώστε τις εκτροχισμένες επιφάνειες σε υψηλή στιλπνότητα.

### Πίνακας συνδυασμών απόχρωσης

Για τον χρωματικό χαρακτηρισμό και τη διόρθωση της απόχρωσης των αποκαταστάσεων από IPS e.max CAD, χρησιμοποιούνται τα υλικά IPS e.max CAD Crystall./Shades, Stains ή IPS Ivocolor Shades, Essences.

– IPS e.max CAD Crystall./Shades, Stains: Για χρήση σε «μπλε» και κρυσταλλοποιημένες (χρώμα φυσικού δοντιού) αποκαταστάσεις με IPS e.max CAD

– IPS Ivocolor Shades, Essences: Για χρήση σε κρυσταλλοποιημένες (χρώμα φυσικού δοντιού) αποκαταστάσεις με IPS e.max CAD

Πρέπει να τηρείται ο πίνακας συνδυασμών.

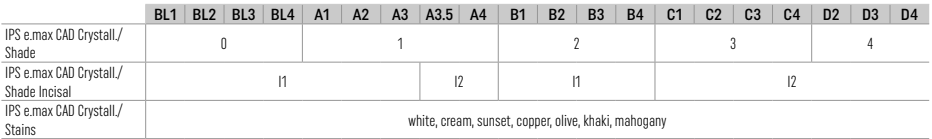

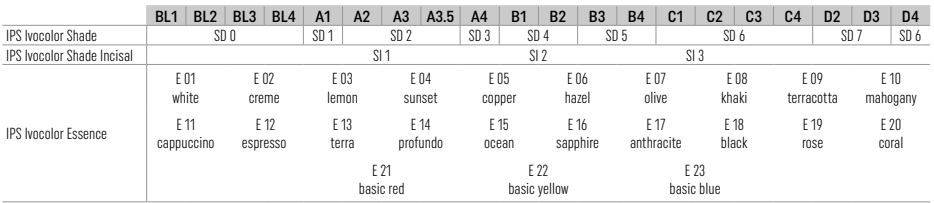

## Παράμετροι κρυσταλλοποίησης και όπτησης

Δεν μπορούν να χρησιμοποιηθούν φούρνοι κεραμικών χωρίς ρυθμιζόμενη (μακράς διαρκείας) λειτουργία ψύξης. Ο φούρνος κεραμικών πρέπει να βαθμονομείται πριν από την πρώτη κρυσταλλοποίηση και εφεξής κάθε έξι μήνες. Ανάλογα με τον τρόπο λειτουργίας, μπορεί να απαιτείται συχνότερη βαθμονόμηση. Ακολουθήστε τις οδηγίες του κατασκευαστή.

# Κρυσταλλοποίηση MO, Impulse, LT, MT, HT

# *με* ή *χωρίς* εφαρμογή υλικών IPS e.max CAD Crystall./

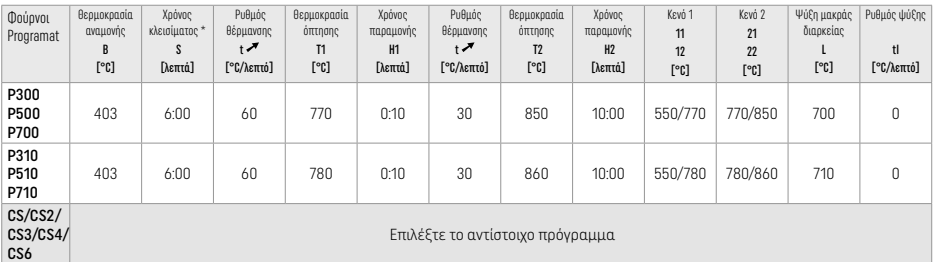

### Κρυσταλλοποίηση LT, MT, HT

*με* ή *χωρίς* εφαρμογή υλικών IPS e.max CAD Crystall./

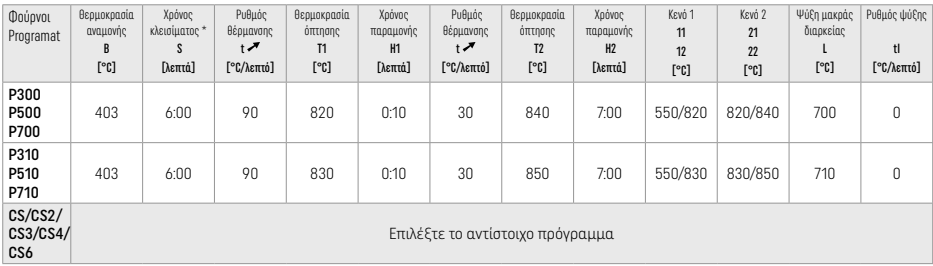

 $\mathbf{A}$ 

 $\mathbb{Z}$ 

#### Ταχεία κρυσταλλοποίηση (ανάλογα με τον τύπο του μπλοκ) Μέγιστο 2 τεμάχια *με* ή *χωρίς* εφαρμογή IPS e.max CAD Crystall./Glaze Spray σε δίσκο IPS Speed Tray

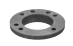

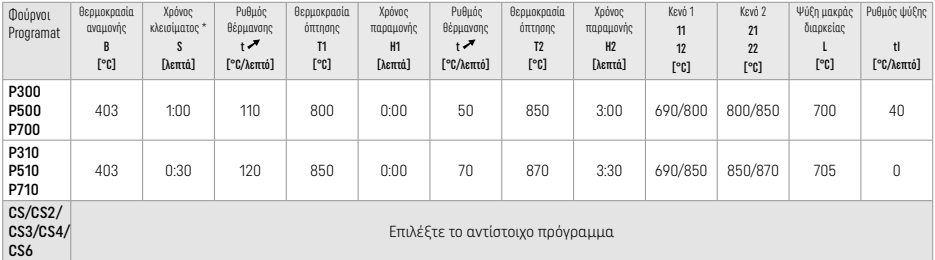

# Διορθωτική όπτηση/όπτηση βαφής/όπτηση εφυάλωσης *με* υλικά IPS e.max CAD Crystall./

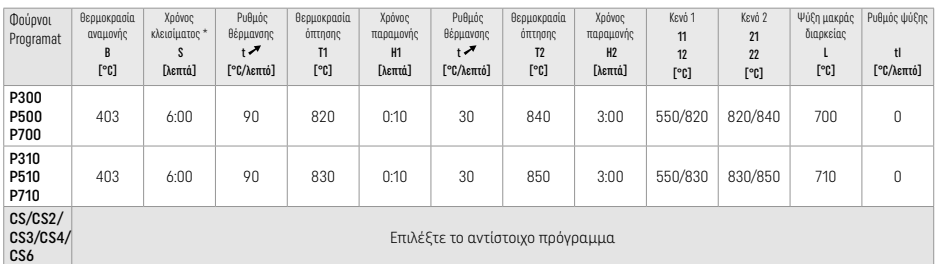

#### Παράμετροι όπτησης για την τεχνική βαφής *με* IPS Ivocolor Shade, Essence, Glaze

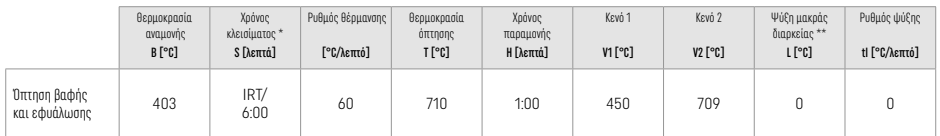

\* Κανονική λειτουργία IRT

\*\* Σημείωση: Αν το πάχος των στρώσεων ξεπερνά τα 2 mm, απαιτείται ψύξη μακράς διαρκείας στους 500 °C.

Σημείωση: Ανάλογα με τη γεωμετρία, οι αποκαταστάσεις μπορεί να έχουν στρώσεις διαφορετικού πάχους. Αφού ψυχθούν τα αντικείμενα μετά τον κύκλο όπτησης, οι διαφορετικές ταχύτητες ψύξης στις περιοχές διαφορετικού πάχους μπορεί να δημιουργήσουν εσωτερικές τάσεις. Στη χειρότερη περίπτωση, οι εσωτερικές τάσεις μπορεί να προκαλέσουν κάταγμα της αποκατάστασης. Με αργή ψύξη (ψύξη μακράς διαρκείας L), αυτές οι τάσεις μπορούν να ελαχιστοποιηθούν. Για τις μονολιθικές αποκαταστάσεις (τεχνική βαφής) με στρώσεις πάχους πάνω από 2 mm, πρέπει να χρησιμοποιείται ψύξη μακράς διαρκείας L.

## Παράμετροι όπτησης για την τεχνική cut-back και την τεχνική διαστρωμάτωσης *με* IPS e.max Ceram/IPS Ivocolor Shade, Essence, Glaze

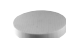

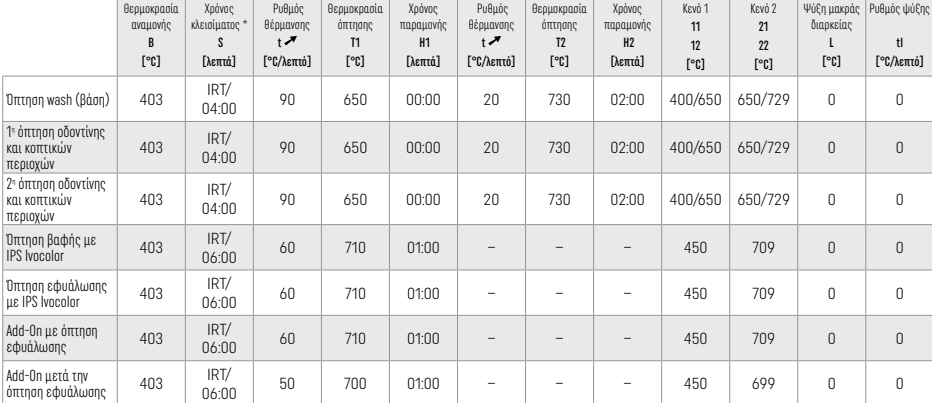

\* Κανονική λειτουργία IRT

# 3 Πληροφορίες ασφαλείας

- − Σε περίπτωση σοβαρών περιστατικών που σχετίζονται με το προϊόν, επικοινωνήστε με την Ivoclar Vivadent AG, Bendererstrasse 2, 9494 Schaan/Liechtenstein, ιστότοπος: www.ivoclar.com, και με την αρμόδια τοπική αρχή.
- Οι τρέχουσες Οδηγίες Χρήσης είναι διαθέσιμες στη σελίδα λήψης πληροφοριών (download) στον ιστότοπο της Ivoclar Vivadent AG (www.ivoclar.com).
- Η περίληψη χαρακτηριστικών ασφάλειας και κλινικών επιδόσεων (Summary of Safety and Clinical Performance, SSCP) μπορεί να ληφθεί από την ευρωπαϊκή βάση δεδομένων για τα ιατροτεχνολογικά προϊόντα (EUDAMED) στη διεύθυνση https://ec.europa.eu/tools/eudamed. Βασικό UDI-DI: 76152082ACERA001EQ

# Προειδοποιήσεις

- Το διαχωριστικό IPS Natural Die Material Separator περιέχει εξάνιο. Το εξάνιο είναι εξαιρετικά εύφλεκτο και βλαβερό για την υγεία. Να αποφεύγεται η επαφή του υλικού με το δέρμα και τα μάτια. Μην εισπνέετε τους ατμούς και φυλάσσετε το υλικό μακριά από πηγές ανάφλεξης.
- Μην εισπνέετε τη σκόνη κεραμικού κατά τη λείανση. Χρησιμοποιήστε σύστημα απαγωγής και φορέστε μάσκα προσώπου.
- IPS e.max CAD Crystall./Glaze Spray: Μην εισπνέετε το νέφος ψεκασμού. Περιέκτης υπό πίεση. Να προστατεύεται από απευθείας έκθεση στον ήλιο και από θερμοκρασίες πάνω από 50 °C. Μην ανοίγετε και μην καίτε τη φιάλη, ακόμα και όταν θα έχει αδειάσει τελείως.
- Αν εφαρμόζονται συχνά ή για παρατεταμένο χρονικό διάστημα, επαγγελματικά λευκαντικά με βάση τα υπεροξείδια (υπεροξείδιο του καρβαμιδίου, υπεροξείδιο του υδρογόνου) καθώς και όξινες φωσφορικές φθοριούχες ενώσεις που χρησιμοποιούνται για την πρόληψη της τερηδόνας μπορούν να κάνουν την επιφάνεια των υφιστάμενων αποκαταστάσεων IPS e.max CAD αδρή και ματ.
- Τηρείτε τις οδηγίες του Δελτίου Δεδομένων Ασφαλείας (SDS) (που είναι διαθέσιμες στη σελίδα λήψης πληροφοριών (download) στον ιστότοπο της Ivoclar Vivadent AG www.ivoclar.com).

# Πληροφορίες απόρριψης

Οι ποσότητες υλικού που περισσεύουν και οι αποκαταστάσεις που έχουν αφαιρεθεί πρέπει να απορρίπτονται σύμφωνα με τις σχετικές εθνικές νομοθετικές απαιτήσεις.

# Υπολειπόμενοι κίνδυνοι

Οι χρήστες θα πρέπει να γνωρίζουν ότι κάθε οδοντιατρική επέμβαση στη στοματική κοιλότητα ενέχει ορισμένους κινδύνους. Ορισμένοι εξ αυτών των κινδύνων αναφέρονται παρακάτω:

- Η αποτριβή / θραύση / αποκόλληση του υλικού αποκατάστασης μπορεί να προκαλέσει κατάποση / εισρόφηση υλικού και επακόλουθη συμπληρωματική οδοντιατρική θεραπεία.
- Οι περίσσειες κονίας μπορεί να προκαλέσουν ερεθισμό των μαλακών ιστών / ούλων. Εάν προχωρήσει η φλεγμονή, μπορεί να προκληθεί απώλεια οστού και να αναπτυχθεί περιοδοντίτιδα.

# 4 Διάρκεια ζωής και αποθήκευση

Αυτό το προϊόν δεν απαιτεί ειδικές συνθήκες αποθήκευσης.

# 5 Πρόσθετες πληροφορίες

## Να φυλάσσεται μακριά από παιδιά!

Δεν είναι διαθέσιμα όλα τα προϊόντα σε όλες τις χώρες.

Αυτό το υλικό προορίζεται αποκλειστικά για οδοντιατρική χρήση. Κατά την επεξεργασία, θα πρέπει να ακολουθούνται αυστηρά οι Οδηγίες Χρήσης. Απαιτήσεις για βλάβες που οφείλονται σε μη τήρηση των Οδηγιών, ή σε χρήση εκτός της ενδεδειγμένης περιοχής εφαρμογής, δεν θα γίνονται δεκτές. Αν τα υλικά πρόκειται να χρησιμοποιηθούν για οποιονδήποτε άλλο σκοπό εκτός όσων αναφέρονται ρητά στις Οδηγίες, η ευθύνη ελέγχου της καταλληλότητας και της δυνατότητας χρήσης των υλικών εναπόκειται στον χρήστη.

- [1] π.χ. PrograMill, CEREC/inLab, PlanMill. Η πλήρης λίστα είναι διαθέσιμη στον ιστότοπο www.ivoclar.com.
- Τα CEREC/inLab, PlanMill, CEREC SpeedFire δεν είναι σήματα κατατεθέντα της Ivoclar Vivadent AG.
- [2] π.χ. Programat CS6, CS4, CS3, CS2, CS, CEREC SpeedFire
- [3] Οι διαθέσιμες αποχρώσεις μπορεί να διαφέρουν ανάλογα με το βαθμό ημιδιαφάνειας/μέγεθος του μπλοκ, ή το μηχάνημα CAD/CAM.
- [4] Διάγραμμα ροής της Ivoclar Vivadent «Συνιστώμενα εργαλεία εκτροχισμού για εξωστοματική και ενδοστοματική χρήση».
- [5] OptraGloss®

## 1 Kullanım amacı

## Kullanım amacı

Anterior ve posterior tek diş restorasyonları, terminal abutment olarak ikinci küçük azı dişine kadar olan 3 üyeli köprülerle dişlerin restorasyonları

# Hedef hasta grupları

Kalıcı dişleri bulunan hastalar

## Hedef kullanıcılar / Özel eğitim

- Diş hekimleri (hasta başında restorasyon üretimi; klinik prosedür), – Diş laboratuvarı teknisyenleri (laboratuvarda restorasyon üretimi) Herhangi bir özel eğitim gerekli değildir.
- 

# Kullanım

Sadece diş hekimliğinde kullanım içindir.

# Tanım

IPS e.max CAD, anterior ve posterior restorasyonların hazırlanması için kullanılan, denenmiş ve test edilmiş bir lityum disilikat cam seramik bloktur (LS2).

IPS e.max CAD, ara kristalin haldeyken (≥ 130 MPa) onaylı bir CAD/CAM makinesinde' işlenebilir. Blokun ıslak işlemesi sonrasında, restorasyon bir seramik fırınında kristalleştirilir.<sup>2</sup>

# Teknik veriler

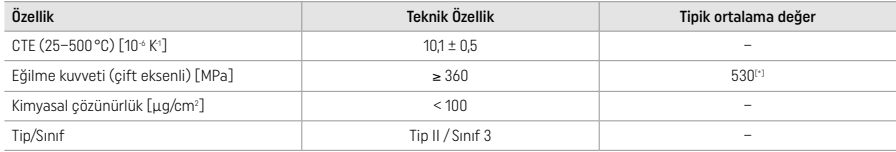

ISO 6872:2015'e göre

\* 10 yıllık kalite ölçümlerinde değerlendirilen ortalama iki eksenli eğilme kuvveti

## Endikasyonları

- Anterior ve posterior dişlerde eksik diş yapısı
- Anterior ve posterior bölgede kısmi dişsizlik

*Restorasyon tipleri:* 

- Kaplamalar
- İnleyler
- Onleyler (ör. oklüzal kaplamalar, kısmi kronlar)
- − Kronlar
- − Terminal dayanak olarak ikinci küçük azı dişine kadar olan üç birimli köprüler

## Kontrendikasyonları

- − Kalan dişleri kayda değer oranda azalmış olan hastalar
- Hastanın materyal bileşenlerinden herhangi birine alerjisinin olduğunun bilinmesi.

## Kullanım sınırlamaları

- İnley, kantilever ve Maryland köprüler
- Hibrit abutmentlar ve hibrit abutment kronları (bu tip restorasyonlar için IPS e.max CAD Abutment Çözümlerini kullanın)
- Pontik genişliği: anterior bölge > 11 mm, küçük azı bölgesi > 9 mm
- Geçici simantasyon
- Molar kronlarda tam kaplama
- Çok derin subgingival preparasyonlar
- Tedavi edilmemiş bruksizm (simantasyondan sonra splint kullanımı endikedir)
- Yeniden kullanmayın
- Do not re-use

Minimal invazif kronlar için ek sınırlamalar:

- 1 mm altında tabaka kalınlıkları
- Sivri kenarlı preparasyonlar
- Anatomik olarak desteklenmeyen ve değişen tabaka kalınlıklarına sahip preparasyonlar
- Klasik ve self-adeziv simantasyon
- Kompozit resin dışındaki takviye materyalleri
- Kanin kılavuzu eksikliği
- İmplant üzeri kronlar

# İşleme kısıtlamaları

Aşağıdaki durumlarda, başarılı bir prosedür uygulaması garantisi verilemez:

- Gereken asgari kalınlıklara ulaşılamaması
- Blokların uyumlu olmayan bir CAD/CAM sisteminde kazınması
- Onaylanmamış ve kalibre edilmemiş bir seramik fırınında kristalizasyon
- IPS e.max CAD Crystall./Glaze, Shades, Stains diğer diş hekimliğine yönelik seramikler ile karıştırılması (ör. IPS Ivocolor® Sırlar, Tonlar ve Nitelikler).
- IPS e.max Ceram dışındaki bir kaplama seramiği ile katmanlama

IPS e.max CAD Crystall./Glaze Spray:

- Ağız içi uygulama
- IPS e.max Ceram kaplaması yapılacaksa IPS e.max CAD restorasyonları üzerine uygulama
- İç yüzeyleri (ör. inleyler) güvenilir ve hassas bir şekilde IPS Objekt Fix Putty/Flow ile kaplanamayacak restorasyonlar

### Sistem gereklilikleri

IPS e.max CAD, onaylı bir CAD/CAM sistemi ile işlenmelidir.<sup>1</sup>

#### Yan etkiler

Bugüne kadar bilinen bir yan etkisi yoktur.

#### **Etkilesimleri**

Şu ana kadar bilinen bir etkileşimi bulunmamaktadır.

# Klinik fayda

- Çiğneme işlevinin rekonstrüksiyonu
- Estetik restorasyon

## Bileşimi

# Lityum disilikat cam seramik

Cam seramiğin imalat süreci sonrasında, içinde farklı bileşenlerin oksijen köprüleri aracılığıyla bir araya geldiği stabil ve hareketsiz bir ağ oluşturulur. Bileşim, oksitler olarak kabul edilir.

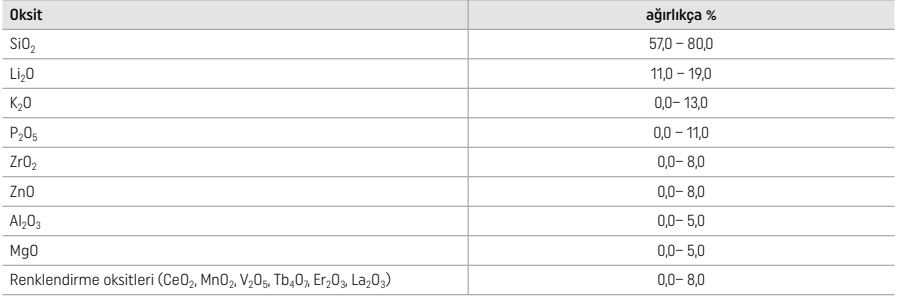

# 2 Uygulama

# İşleme teknikleri ve uyumlu materyaller

#### – Mavi restorasyonda

- *Polisaj tekniği (kendiliğinden sırlama):* ör. ayrı karakterizasyon ve sırlama olmadan, sonrasında kristalizasyon uygulanacak şekilde OptraGloss® veya dental laboratuvar polisaj aletleriyle
- *Renklendirme tekniği*
- a) IPS e.max CAD Crystall./Glaze Spray ile sırlama ve ardından hızlı kristalizasyon (hızlı kristalizasyon ve glazür pişimi tek adımda)
- b) IPS e.max CAD Crystall./Glaze Paste/Fluo ile renklendirme ve sırlama ve ardından tek adımda kristalizasyon ve renklendirme/glazür pişimi
- c) IPS e.max CAD Crystall./Glaze Spray ile renklendirme ve glazürleme ve ardından tek adımda kristalizasyon ve renklendirme/glazür pişimi

### – Diş renginde restorasyonda

- a) *Renklendirme tekniği:* IPS e.max CAD Crystall./ ya da IPS Ivocolor materyalleri ile diş renginde restorasyonlarda karakterizasyon/ glazür pişimi
- b) *Cut-back tekniği:* IPS e.max Ceram materyalleri kullanılarak insizal pişimi. IPS Ivocolor materyalleri kullanılarak renklendirme/glazür pişimi
- c) *Katmanlama tekniği:* IPS e.max Ceram materyalleri kullanılarak dentin/insizal pişimi. IPS Ivocolor materyalleri kullanılarak renklendirme/glazür pişimi

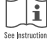

# Blok konsepti

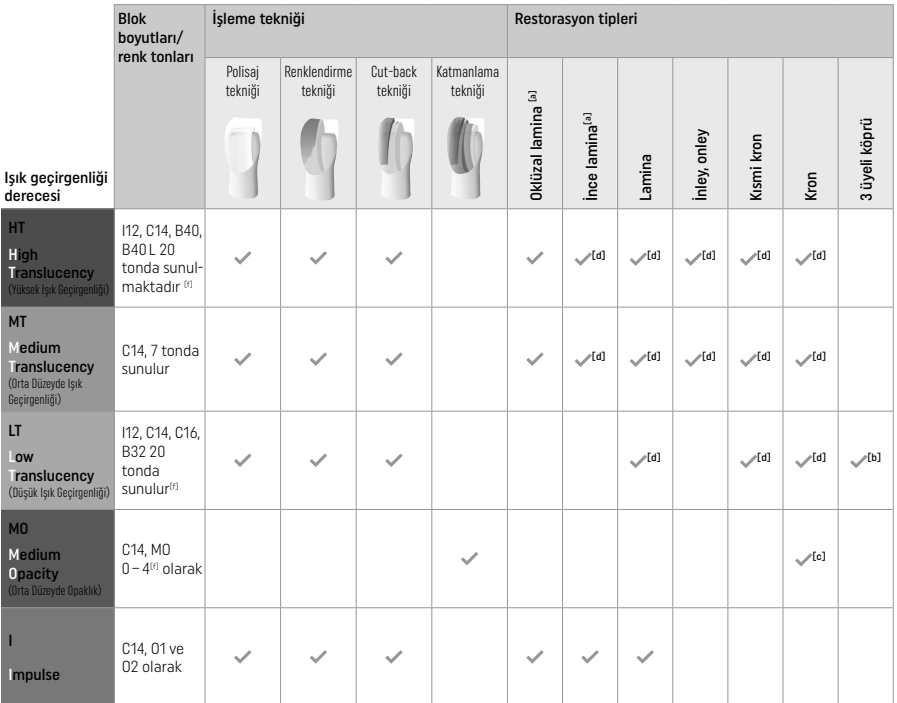

[a] Cut-back tekniği ince anterior ve oklüzal veneerlerin hazırlanmasında kullanılmamalıdır.

[b] Terminal abutment olarak yalnızca ikinci küçük azı dişine kadar

[c] İkinci küçük azı dişine kadar

[d] IPS Speed Tray kullanılması halinde en fazla 2 birim

[f] Ton aralığı, ışık geçirgenliği seviyesine/blok boyutuna veya CAD/CAM makinesine bağlı olarak değişiklik gösterebilir.

# Uyumlu yapıştırma materyalleri

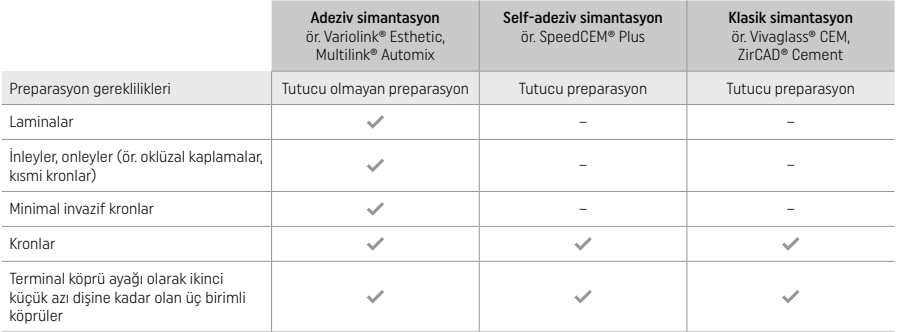

Daha fazla bilgi için lütfen "Ön işlem ve sementasyon" başlıklı akış çizelgesine başvurun.

### Ton seçimi

Ton belirlemesi öncesinde dişleri temizleyin. Tonu nemli ve preparasyonu yapılmamış dişe veya komşu dişlere göre belirleyin. Kesilmiş dişin<br>tonunu preparasyonda renk bozukluğu en fazla olan alana göre belirleyin. IPS e.max seçilmesine yardımcı olmak için kullanılır.

# Preparasyon

Dişi, tam seramik restorasyonlar için kılavuz ilkelere göre hazırlayın ve minimum katman kalınlığını gözettiğinizden emin olun:

- Herhangi bir keskin açı veya kenar bırakmayın
- 
- Yuvarlanmış iç açılı basamak ve/veya belirgin chamfer kesim Belirtilen boyutlar, IPS e.max CAD restorasyonları için minimum kalınlığı yansıtmaktadır.
- CAD/CAM makinesinde en iyi işlemenin sağlanması için özellikle anterior dişlerde preparasyon insizal kenarının kalınlığı en az 1,0 mm olmalıdır.

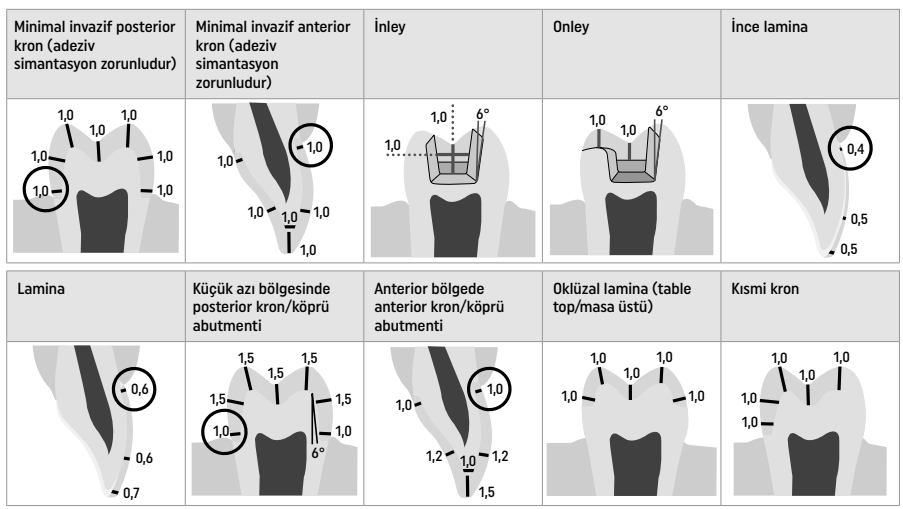

mm olarak boyutlar

Renklendirme tekniği kullanılırken restorasyonların minimum katman kalınlığı

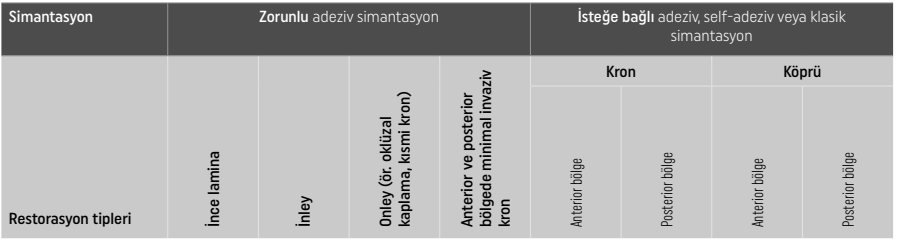

Minimum katman kalınlığı IPS e.max CAD – Polisaj tekniği

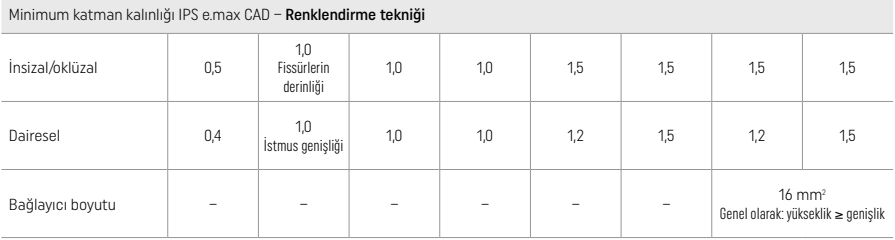

Köprü bağlayıcıların tasarımı, yatay yön yerine dikey yönde uzatılmalıdır.

## Cut-back ve katmanlama tekniği

Cut-back veya katmanlama tekniği kullanılırken, diş şeklindeki detekleyici altyapı, IPS e.max Ceram katmanlama materyalleri kullanılarak tam diş şekline tamamlanır.

Kaplamalı ve kısmi kaplamalı restorasyonların hazırlanmasında, büyük preparasyonlardaki kullanılabilir alan, ilave IPS e.max Ceram katmanlama materyali eklenerek değil, yüksek kuvvetli IPS e.max CAD bileşeni ile uygun şekilde boyutlandırılmalıdır.

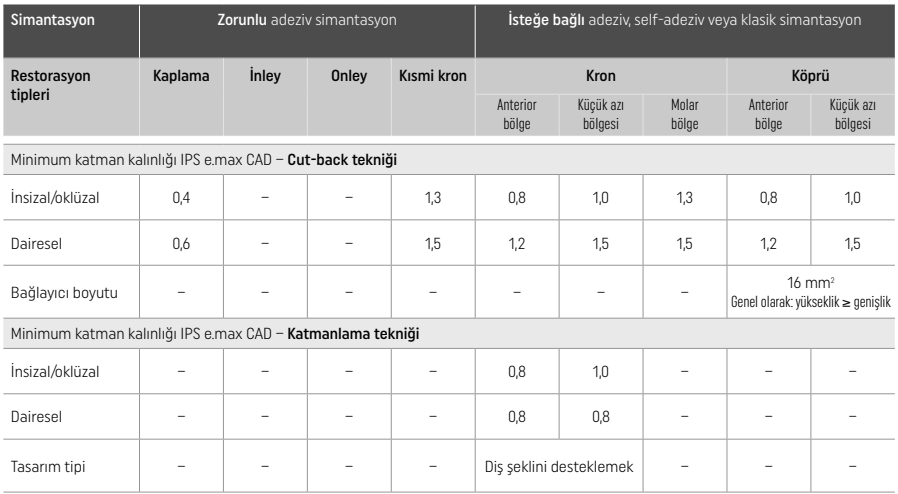

IPS e.max CAD, restorasyonun yüksek kuvvetli bileşeni olduğundan her zaman restorasyonun toplam kalınlığının en az %50'sini oluşturmalıdır. Restorasyonun toplam katman kalınlığı (restorasyon tipine bağlı olarak) şunlardan oluşur:

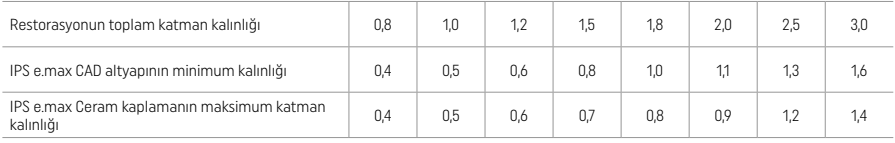

mm olarak boyut

#### Bitim

Seramik yapılarda bitirme ve şekillendirme işlemlerini gerçekleştirirken tesviye cihazı için verilen önerileri<sup>(4)</sup> ve minimum katman kalınlığını göz önünde bulundurun. Tesviye ile yapılacak düzenlemeler, delaminasyonu ve kenarlardan parça kopmasını önlemek üzere restorasyon hala kristalizasyon öncesi (mavi) durumdayken, düşük hızda ve yalnızca hafif bir basınç uygulayarak gerçekleştirilmelidir. Seramiğin aşırı ısınmasından kaçınılmalıdır. Proksimal temas noktalarına özel itina göstererek blokun bağlantı noktasını pürüzsüz hale getirin. Gerekli olması halinde, ayrıca şekil düzenlemesi gerçekleştirin. CAD/CAM süreci ile oluşturulan yüzey yapısının pürüzsüz hale getirilmesi için restorasyonun işlevsel alanlarında (oklüzal temas yüzeyleri) ince bir freze ile bitirme gerçekleştirin. Köprü altyapı bağlayıcılarını "sonradan ayırmayın". Bu, istenmeyen önceden belirlenmiş kırılma noktaları oluşmasına sebep olarak sonrasında tam seramikten oluşan restorasyonun stabilitesini tehlikeye atabilir. İstenmesi halinde, restorasyonun oklüzyonun/artikülasyonun ayarlanması için mavi durumdayken ağız içinde dikkatlice denenebilir. Restorasyonu kristalizasyon öncesinde her zaman bir su banyosunda ultrason ile ya da buhar püskürtme yoluyla temizleyin. Daha fazla işleme yapmadan önce restorasyonda CAD/CAM makinesinden kalan öğütme katkı maddesi kalıntılarının tamamen giderildiğinden emin olun. Yüzeydeki öğütme katkı maddesi kalıntıları bonding sorunlarına ve renk bozulmasına yol açabilir. Restorasyona Al<sub>2</sub>O<sub>2</sub> veya çam polisaj boncukları ile kumlama yapılmamalıdır.

#### Tamamlama

# – Mavi restorasyonda polisaj tekniği (kendiliğinden glazür)

Polisaj için tesviye aleti için verilen talimatları izleyin<sup>[4]</sup>. Restorasyonu aşırı ısıtmaktan kaçının. Ön polisaj için frezeli kauçuk polisaj birimleri 5 ve yüksek parlaklıkta polisaj için yüksek parlaklık sağlayan kauçuk polisaj birimleri 6 kullanın. Restorasyonu bir su banyosunda ultrason ile ya da buhar püskürtme yoluyla temizleyin. Ardından, restorasyonu "Restorasyonların IPS e.max CAD Kristalizasyon Pimi üzerine sabitlenmesi" kısmında açıklanan şekilde kristalizasyon pimi üzerine sabitleyin. Seramik yapıyı IPS Speed Tray veya IPS e.max CAD Crystallisation Tray üzerine yerleştirin ve tepsiyi fırının ortasında konumlandırın. Pişim programı, kullanılan malzeme ve pişim tepsisine bağlı olarak seçilir (bkz. "Kristalizasyon ve pişim parametreleri").

## – Mavi restorasyonda renklendirme tekniği

a) IPS e.max CAD Crystall./Glaze Spreyi ile glazür ve ardından hızlı kristalizasyon (hızlı kristalizasyon ve glazür pişimi tek adımda). Restorasyonu "Restorasyonların IPS e.max CAD Kristalizasyon Pimi üzerine sabitlenmesi" kısmında açıklanan şekilde yerleştirin. IPS e.max CAD Crystall./Glaze Spreyini kullanımdan hemen önce ve kap içindeki karıştırma topu serbestçe hareket edene kadar yoğun bir şekilde çalkalayın (yaklaşık 20 saniye). Spreyin yeterince çalkalanmaması halinde, püskürtme eylemi sonrasında dışarıya temel olarak püskürtücü verilecektir. Bunun sonucunda, restorasyon sırlama tozu ile yeterli düzeyde kaplanmaz. Nozül ve püskürtme yapılacak yüzey arasında 10 cm mesafe bırakın. Püskürtme sırasında spreyi mümkün olduğunca dik tutun. Eşit bir şekilde kaplama sağlayacak bir katman oluşturulması için restorasyonu döndürürken tüm taraflardan restorasyona püskürtme yapın. Ayrı püskürtme işlemleri arasında kutuyu tekrar çalkalayın. Ardından, eşit bir şekilde kaplama sağlayacak bir katman oluşturulması için restorasyonu

döndürürken tüm taraflardan restorasyona ikinci bir püskürtme yapın. Ayrı püskürtme işlemleri arasında kutuyu tekrar çalkalayın. Glazür katmanı kuruyana ve beyazımsı bir renk alana kadar kısa süreyle bekleyin. Eşit bir katmanı bulunmayan alanlara yeniden püskürtme yapılması gerekecektir. Ardından IPS Speed Tray en fazla 2 restorasyon yerleştirin ve belirtilen pişim parametrelerini (hızlı kristalizasyon) kullanarak hızlı kristalizasyonu gerçekleştirin. "Pişim sonrasında yapılacaklar" kısmında verilen talimatları izleyin. Düzenlemeler için lütfen "Düzeltme pişimi" kısmında verilen bilgileri göz önünde bulundurun.

b) IPS e.max CAD Crystall /**Glaze Pasta/Fluo** ile renklendirme ve glazürleme ve ardından tek adımda kristalizasyon ve renklendirme/ glazür pişimi.

 Restorasyonu "Restorasyonların IPS e.max CAD Kristalizasyon Pimi üzerine sabitlenmesi" kısmında açıklanan şekilde yerleştirin. Ardından, bir fırça kullanarak restorasyonun dış yüzeylerine eşit olarak IPS e.max CAD Kristal/Glazür Macunu/Likidi uygulayın. Kullanıma hazır glazürün seyreltilmesi gerekiyorsa, bu ürün az miktarda IPS e.max CAD Kristal/Glaze Sıvısı ile karıştırılabilir. Glazürü fazla kalın bir şekilde uygulamayın. Özellikle oklüzal yüzeyde "malzeme birikmesine" izin vermeyin. Çok ince bir glazür katmanı, tatmin edici olmayan bir parlaklığa neden olabilir. Karakterizasyon istenmesi halinde, kristalizasyon pişimi öncesinde IPS e.max CAD Crystall./Tonlar ve/veya IPS e.max CAD Crystall./Renkler kullanılarak restorasyon bireyselleştirilebilir. Kullanıma hazır tonları ve renkleri şırıngadan çıkarın ve iyice karıştırın. Tonlar ve renkler IPS e.max CAD Crystall./Glaze Likidi kullanılarak hafifçe seyreltilebilir. Ancak yine de macun kıvamı korunmalıdır. Karıştırılmış tonları ve renkleri ince bir fırça kullanarak doğrudan pişmemiş glazür katmanına uygulayın.

 Ardından restorasyonu ya da en fazla 6 üyeyi IPS e.max CAD Kristalizasyon Tepsisine yerleştirin ve belirtilen pişim parametrelerini kullanarak kristalizasyonu gerçekleştirin. "Pişim sonrasında yapılacaklar" kısmında verilen talimatları izleyin. Düzenlemeler için lütfen "Düzeltme pişimi" kısmında verilen bilgileri göz önünde bulundurun.

c) IPS e.max CAD Crystall./Glaze Spreyi kullanılarak renklendirme ve sırlama ve ardından tek adımda kristalizasyon ve renklendirme/ glazür pişimi.

 Restorasyonu "Restorasyonların IPS e.max CAD Kristalizasyon Pimi üzerine sabitlenmesi" kısmında açıklanan şekilde yerleştirin. Kullanıma hazır tonları veya renkleri şırıngadan çıkarın ve iyice karıştırın. Tonlar ve renkler IPS e.max CAD Crystall./Glaze Sıvısı kullanılarak hafifçe seyreltilebilir. Ancak yine de macun kıvamı korunmalıdır. Karıştırılmış tonları ve renkleri ince bir fırça kullanarak doğrudan mavi restorasyona uygulayın. Eşit bir katman oluşturacak şekilde kaplamak için restorasyona her taraftan IPS e.max CAD Crystall./Glaze Spreyi uygulayın. a) maddesinde verilen talimatlara göre ilerleyin.

 Ardından restorasyonu ya da en fazla 6 birimi IPS e.max CAD Kristalizasyon Tepsisine yerleştirin ve belirtilen ateşleme parametrelerini kullanarak kristalizasyonu gerçekleştirin. "Pişim sonrasında yapılacaklar" kısmında verilen talimatları izleyin. Düzenlemeler için lütfen "Düzeltme pişimi" kısmında verilen bilgileri göz önünde bulundurun.

# Düzeltme pişimi

Kristalizasyon sonrasında ilave karakterizasyon veya düzenleme gerekmesi halinde IPS e.max CAD Crystall./Tonlar ve Renkler ile Sır kullanılarak bir düzeltme pişimi yapılabilir. Ayrıca, düzeltme pişim döngüsü için de IPS e.max CAD Kristalizasyon Tepsisini kullanın. Küçük şekil düzenlemeleri için ilgili karıştırma sıvısı ile birlikte IPS e.max CAD Crystall./Eklenti birimini kullanın (ör. proksimal temas noktaları). Düzenlemeler hem kristalizasyon hem de düzeltme pişimi dizilerinde gerçekleştirilebilir.

# – Diş renginde restorasyonda, materyal uygulaması olmadan kristalizasyon

a) Renklendirme tekniği: IPS e.max CAD Crystall./ ya da IPS Ivocolor materyalleri ile diş renginde restorasyonda renk/glazür pişimi. Restorasyonu "Restorasyonların IPS e.max CAD Kristalizasyon Pimi üzerine sabitlenmesi" kısmında açıklanan şekilde yerleştirin. Karakterizasyon ve sırlama için IPS e.max CAD Crystall./Tonlar, Renkler, Sır ("Düzeltici/renk/sır ateşleme" kısmında b maddesine bakın) veya IPS Ivocolor'u kullanın.

 IPS Ivocolor kullanılacağında: Daha iyi ıslanmayı sağlamak için az miktarda IPS Ivocolor Karıştırma Sıvısı karakterize edilmesi gereken alana hafifçe sürülebilir. İlgili IPS Ivocolor likitlerini kullanarak IPS Ivocolor Shades and Essences'i istenen kıvama getirin. Daha yoğun tonlar, daha kalın katmanların uygulanmasıyla değil renklendirme prosedürü ve pişimin yinelenmesiyle elde edilir. Kesici diş alanını uyarlamak ve kesici diş ve oklüzal üçüncü dişteki kron üzerinde ışık geçirgenliği etkisi oluşturmak için IPS Ivocolor Shades Incisal ürününü kullanın. Tüberküller ve fissürler, Essences kullanılarak özelleştirilebilir. Ardından restorasyonu ya da en fazla 6 birimi IPS e.max CAD Kristalizasyon Tepsisine yerleştirin ve belirtilen pişim parametrelerini kullanarak kristalizasyonu gerçekleştirin.

 IPS e.max CAD Crystall./Shades, Stains, Glaze ve IPS Ivocolor Shades, Essence, Glaze birbiriyle karıştırılmamalı ya da birbirinin ardından uygulanmamalıdır. "Pişim sonrasında yapılacaklar" kısmında verilen talimatları izleyin.

b) ve c) Cut-back ve katmanlama tekniği: IPS e.max Ceram materyalleri kullanılarak. IPS Ivocolor materyalleri kullanılarak renk/glazür pişimi.

 Cut-back tekniği uygulanacağında, altyapının minimum katman kalınlıkları gözetilmelidir. "Bitirme" ve "Minimum katman kalınlıkları" maddelerine ve "Restorasyonun IPS e.max CAD Kristalizasyon Pimi üzerine sabitlenmesi" kısmına bakın. Ardından restorasyonu ya da en fazla 6 birimi IPS e.max CAD Kristalizasyon Tepsisine yerleştirin ve belirtilen pişim parametrelerini kullanarak kristalizasyonu gerçekleştirin. "Pişim sonrasında yapılacaklar" kısmında verilen talimatları izleyin.

Secenek A: IPS e.max Ceram ile wash pisimi: Yeterli mesafe mevcutsa, gerekli IPS e.max Ceram Transpa Incisal ve/veva Impulse materyali ile wash pişimi gerçekleştirin. Materyalleri karıştırmak için allround veya soft IPS Build-Up likidini kullanın. Altyapının tamamına ince bir katman wash uygulayın.

Seçenek B: IPS Ivocolor ile wash pişimi: Alan sınırlıysa ya da derinlemesine renk doygunluğu etkisinin geliştirilmesi gerekiyorsa, wash pişimi IPS Ivocolor Shade, Essence ve Glaze kullanılarak gerçekleştirilebilir. İstenilen kıvama ulaşmak için macunu veya tozu allround veya longlife IPS Ivocolor Mixing likidi ile karıştırın ve tüm altyapı üzerine ince bir tabaka halinde uygulayın.

Seçenek C: IPS Ivocolor ve IPS e.max Ceram ile wash pişimi (püskürtme tekniği): Alan sınırlıysa ya da derinlemesine renk doygunluğu etkisinin geliştirilmesi gerekiyorsa, püskürtme tekniği kullanılabilir. Seçenek B'de açıklandığı gibi IPS Ivocolor Shade, Essence ve Glaze uygulayın. Ardından ilgili IPS e.max Ceram materyalini (örn. Dentin) kuru bir fırçayla restorasyona püskürtün. Fazlalığı hava spreyiyle alın ve/veya hafifçe vurun.

 Aşağıdaki husus tüm seçenekler için geçerlidir: Wash (temel) fiili katmanlama prosedürü başlatılmadan önce pişirilmelidir. Petek şeklinde bölmeli pişim tepsisini fırına yerleştirin ve ilgili parametreleri kullanarak wash (temel)pişimini gerçekleştirin.

1./2. Dentin / İnsizal pişimi: IPS emax Ceram katmanlama materyalleri ile hem anatomik şekil tamamlanır hem de özelleştirilmiş bir estetik görünüm elde edilir. IPS e.max Ceram katmanlama materyalleri allround veya soft IPS Build-Up likidi ile karıştırılabilir. Gerekli olması halinde, ikinci bir pişim gerçekleştirilir.

### IPS Ivocolor materyalleri kullanılarak renk/glazür pişimi

 Renk ve glazür pişimi için hazırlık: Restorasyonu elmas frezeler ile bitirin ve restorasyona içbükey/dışbükey alanlar ile büyüme çizgileri gibi doğal bir şekil, yüzey yapısı verin. Glazür pişimi sonrasında daha yüksek parlaklık göstermesi gereken alanlar silikon diskler ile pürüzsüz hale getirilebilir ve ön polisajdan geçirilebilir. Yüzey yapısı görselleştirmesi için altın ve/veya gümüş toz kullanılmışsa, restorasyonun buhar ile tamamen temizlenmesi gerekmektedir. Her türlü renk bozulmasını önlemek için tüm altın ve gümüş tozu giderin.

 Renk pişimi IPS Ivocolor Ivocolor Shades ve/veya Essences, glazür pişimi de IPS Ivocolor Glaze Powder/Fluo veya Paste/Fluo kullanılarak gerçekleştirilir. Duruma bağlı olarak, pişim aşamaları birlikte ya da ayrı ayrı olarak gerçekleştirilebilir. Pişim parametreleri birbirine eşittir.

 Restorasyonu buhar spreyiyle iyice temizleyin ve yağ içermeyen basınçlı havayla kurutun. Ardından, ilgili IPS Ivocolor likitlerini kullanarak IPS Ivocolor Shades and Essences istenen kıvama getirin. Renk ve glazür materyallerinin ıslanmasını desteklemek için yüzeyi IPS Ivocolor Mixing Liquid ile hafifçe nemlendirin. Ardından, glazür materyalini restorasyonun tamamı üzerine eşit bir katman oluşturacak şekilde uygulayın. IPS Ivocolor Essence ürününü kullanarak kaspları ve fissürleri özelleştirin. IPS Ivocolor Shades kullanarak uygulanan glazür materyali üzerine küçük ton düzenlemeleri uygulayın. Daha yoğun tonlar, daha kalın katmanların uygulanmasıyla değil renklendirme prosedürü ve pişimin yinelenmesiyle elde edilir. Glazürlenmiş yüzeyin parlaklık derecesi, pişim sıcaklığı değil, IPS Ivocolor Glaze kıvamı ve uygulanan miktar ile kontrol edilir. Daha yüksek düzeyde parlaklık elde etmek için glazür materyalini aşırı düzeyde seyreltmekten ve/veya daha fazla glazür materyali uygulamaktan kaçının. Renk ve glazür pişimini, cutback ve katmanlama tekniği (IPS Ivocolor kullanılarak renk pişimi) için belirtilen pişim parametrelerini kullanarak ilgili petek tepsisinde, bir seramik fırınında gerçekleştirin.

## Restorasyonun IPS e.max CAD Kristalizasyon Pimi üzerine sabitlenmesi

- 1. Restorasyonun içini en iyi şekilde "dolduran" ancak çevreleyen kron duvarlarına temas etmeyen, mümkün olan en büyük IPS e.max CAD Kristalizasyon Pimini (S, M, L) seçin.
- 2. Ardından, restorasyonun içini, restorasyon kenarına kadar IPS Object Fix Putty/Flow ile doldurun. Materyali çıkardıktan sonra IPS Object Fix Putty/Flow şırıngasını hemen geri kapatın. Alüminyum torbadan çıkarıldıktan sonra, şırıngayı saklamanın en ideal şekli, nemli bir ortamda yeniden kapatılabilir bir plastik torba veya kaba yerleştirmektir.
- 3. Seçilen IPS e.max CAD Kristalizasyon Pimini IPS Object Fix Putty/Flow materyaline bastırarak yeterli şekilde sabitlendiğinden emin olun. 4. Yerinden çıkmış yardımcı ateşleme macununu plastik bir spatula ile pürüzsüz hale getirerek pimin sıkıca yerine oturmasını ve
- restorasyon kenarlarının en iyi şekilde desteklenmesini sağlayın.
- 5. Herhangi bir IPS Object Fix kalıntısının dış restorasyon yüzeyine yapışmasını önleyin. Olası kontaminasyonu suyla nemlendirilmiş bir fırça ile temizleyin ve ardından kurutun.

Önemli: Kristalizasyon için, IPS e.max CAD restorasyonları yardımcı pişim macunu olmadan doğrudan IPS e.max CAD Crystallization Tray/ IPS Speed Tray ve Pimlerinin üzerine yerleştirilmemelidir.

## Pişim sonrasında yapılacaklar

Pişim döngüsü tamamlandıktan sonra restorasyonu fırından çıkarın (fırından gelecek sesli sinyali bekleyin) ve esinti olmayan bir yerde, oda sıcaklığında soğumaya bırakın. Sıcak nesneler metal uçlarla temas etmemelidir. Restorasyonu sertleştirilmiş IPS Object Fix Putty / Flow'dan cıkarın. Kalıntıları bir su banyosunda ultrason ile ya da buhar püskürtme yoluyla giderin. Kalıntılar Al2O3 veya cam polisaj boncukları ile kumlama yapılarak giderilmemelidir. Restorasyonun tesviye ile düzenlenmesi gerekiyorsa[4], seramikte aşırı ısınma bulunmadığından emin olun. Son olarak yüzey alanını parlaklığı yüksek şekilde bitirin.

#### Renk kombinasyon tablosu

IPS e.max CAD restorasyonlarının karakterizasyonu ve düzenlemesi için IPS e.max CAD Crystall./Shades, Stains veya IPS Ivocolor Shades, Essences kullanılır.

– IPS e.max CAD Kristall./Tonlar, Renkler: Mavi ve diş renginde IPS e.max CAD restorasyonlarında kullanım için

– IPS Ivocolor Shades, Essences: Diş renginde IPS e.max CAD restorasyonlarında kullanım için

Kombinasyon tablosuna uyulmalıdır.

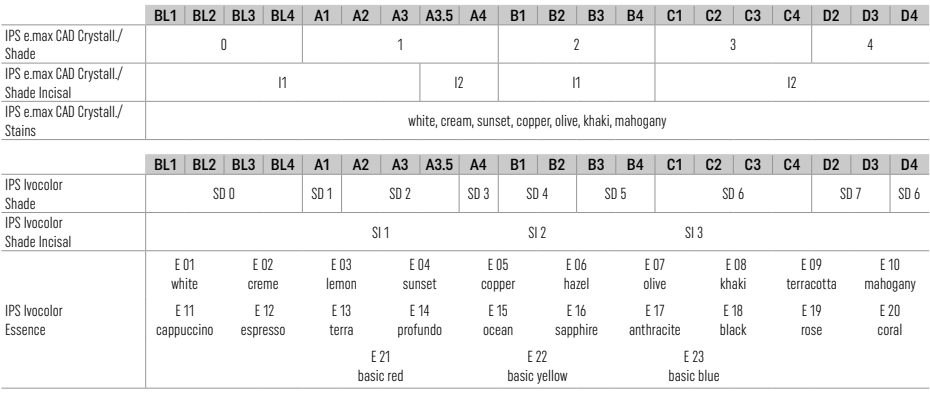

# Kristalizasyon ve pişim parametreleri

Kontrol edilmeyen (uzun süreli) soğutma işlevli seramik fırınları kullanılamaz. Seramik fırını, ilk kristalizasyon öncesinde ve bundan sonra her altı ayda bir düzenli olarak kalibre edilmelidir. İşlem moduna bağlı olarak daha sık kalibrasyon gerekebilir. Üreticinin talimatlarını izleyin.

# Kristalizasyon MO, Impulse, LT, MT, HT

IPS e.max CAD Crystall./ materyalleri uygulaması ile veya bu uygulama olmadan

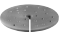

 $\mathbf{A}$ 

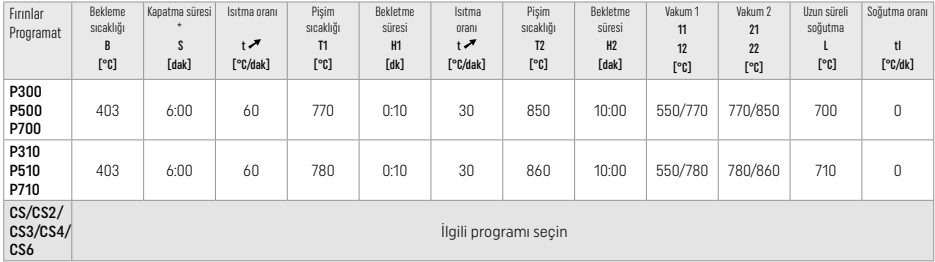

# Kristalizasyon LT, MT, HT

IPS e.max CAD Crystall./ materyalleri uygulaması ile veya bu uygulama olmadan

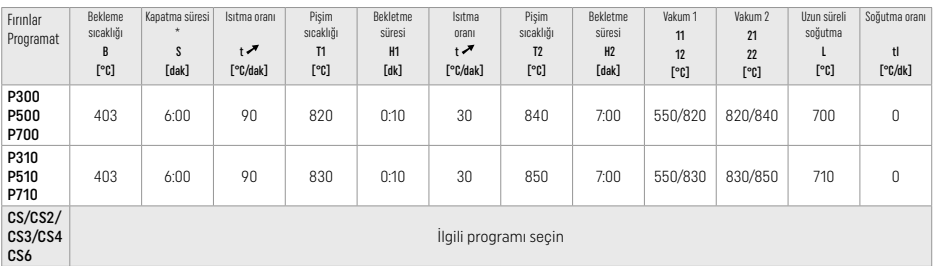

# Hızlı kristalizasyon (blok konseptine uyun)

Bir IPS Speed Tray üzerinde IPS e.max CAD Crystall./Glaze Spreyi *ile* veya *bu uygulama olmadan* en fazla 2 birim

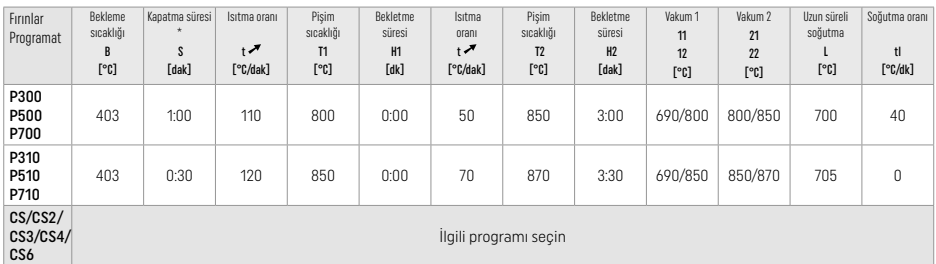

# IPS e.max CAD Crystall./ materyalleri

*ile* Düzeltici/Renklendirici/Glazür pişimi

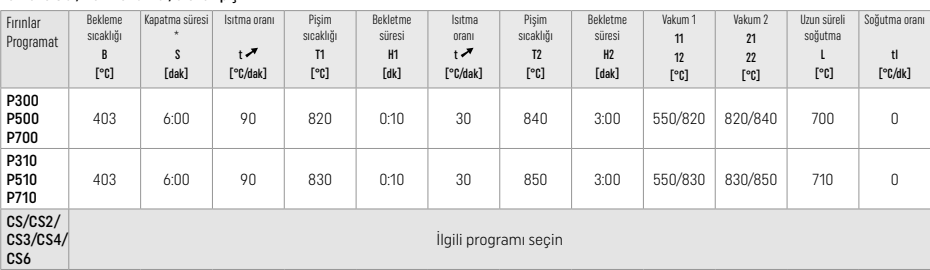

### IPS Ivocolor Shade, Essence, Glaze *ile* renklendirme tekniği için pişim parametreleri

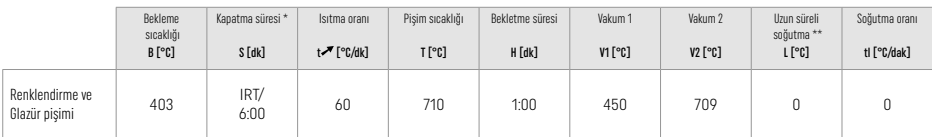

\* IRT normal modu

\*\* Not: Katman kalınlığı 2 mm'yi aşarsa, 500 °C'ye uzun süreli soğutma gerekir.

Not: Geometrileri nedeniyle restorasyonların katman kalınlıkları birbirinden farklı olabilir. Pişim işlemi sonrasında nesneler soğuduğunda, farklı kalınlıklara sahip alanların farklı soğutma hızları, dahili gerilim oluşmasına neden olabilir. En kötü durumda, bu dahili gerilimler restorasyonda kırığa neden olur. Yavaş soğutma (uzun süreli soğutma L) kullanılarak bu gerilimler en aza indirilebilir. 2 mm'nin üzerinde katman kalınlıklarına sahip monolitik restorasyonlarda (renklendirme tekniği) uzun süreli soğutma L kullanılmalıdır.

#### IPS e.max Ceram/IPS Ivocolor Shade, Essence, Glaze ile cut-back ve katmanlama tekniği için pişim parametreleri

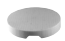

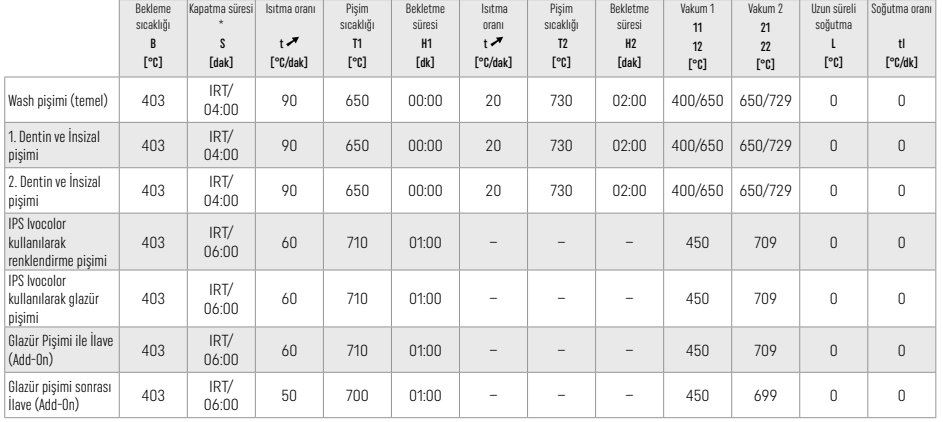

\* IRT normal modu

# 3 Güvenlik bilgileri

- − Ürünle ilgili ciddi kazalar durumunda lütfen Bendererstrasse 2, 9494 Schaan/Liechtenstein adresinden, www.ivoclar.com, sitesinden Ivoclar Vivadent AG ile ve sorumlu yetkili kurumunuz ile iletişime geçin.
- Geçerli Kullanım Talimatları, Ivoclar Vivadent AG web sitesinin (www.ivoclar.com) indirme bölümünde sunulmaktadır.
- Güvenlik ve Klinik Performans Özeti (SSCP), https://ec.europa.eu/tools/eudamed adresindeki Avrupa Tıbbi Cihaz Veritabanı'ndan (EUDAMED) alınabilir. Temel UDI-DI: 76152082ACERA001EQ

#### Uyarılar

- IPS Natural Die Material Separator hekzan içerir. Hekzan son derece yanıcıdır ve sağlığa zararlıdır. Materyalin cilt ve gözlerle temasından kaçının. Buharları solumayın ve tutuşma kaynaklarından uzakta tutun.
- Bitirme sırasında seramik tozunu solumayın. Bir vakum sistemi ve yüz maskesi takın.
- IPS e.max CAD Crystall./Glaze Spray: Sprey buğusunu solumayın. Kap basınçlıdır. Doğrudan güneş ışığından ve 50°C'nin üzerindeki sıcaklıklardan koruyun. Tamamen boşaltılmış olsa dahi kutuyu zor kullanarak açmayın veya yakmayın.
- Sıklıkla ya da uzun süreli uygulanması halinde peroksit bazlı profesyonel beyazlatma maddeleri (karbamid peroksit, hidrojen peroksit) ve çürük önleme için kullanılan asitlenmiş fosfat florürler mevcut IPS e.max CAD restorasyonlarının yüzeyini pürüzlü ve mat bir hale getirebilir.
- Güvenlik Veri Formunu (SDS) inceleyin (Ivoclar Vivadent AG web sitesinin (www.ivoclar.com). indirme bölümünde sunulmaktadır).

# Bertaraf etme talimatları

Kalan stoklar veya çıkarılan restorasyonlar, ilgili ulusal yasal gerekliliklere uygun şekilde atılmalıdır.

# Artık riskler

Kullanıcılar, ağız boşluğunda yapılan her türlü dental müdahalenin belirli riskler içerdiğinin farkında olmalıdır. Bu risklerden bazıları aşağıda listelenmiştir:

- Parça kopması / kırılma / restorasyon materyalinin desimantasyonu yutmaya neden olabilir / materyalin solunması ve dental tedavinin yenilenmesi.
- Siman fazlası yumuşak dokunun / diş etinin tahriş olmasına neden olabilir. İnflamasyon devam ederken kemik kaybı meydana gelebilir ve periodontit gelişebilir.

# 4 Raf ömrü ve saklama koşulları

Bu ürün özel saklama şartları gerektirmemektedir.

# 5 İlave bilgiler

Çocukların ulaşamayacağı yerlerde saklayın! Tüm ürünler tüm ülkelerde sunulmamaktadır.

Bu materyal sadece diş hekimliğinde kullanılmak üzere hazırlamıştır. İşlemler, kesinlikle kullanm hamak makana<br>durumlarda oluşacak hasarlara karşı sonmluluk kolul edilmeyen ili Makanak olanak biriminin biriminin memak olm<br>

- [1] ör. PrograMill, CEREC/inLab, PlanMill. Tüm listeye www.ivoclar.com adresinden ulaşabilirsiniz. CEREC/inLab, PlanMill, CEREC SpeedFire, Ivoclar Vivadent AG'nin tescilli ticari markaları değildir.
- [2] ör. Programat CS6, CS4, CS3, CS2, CS, CEREC SpeedFire
- 
- © Tonların ulaşılabilirliği, ışık geçirgenliği derecesine/blok büyüklüğüne veya CAD/CAM makinesine göre değişiklik gösterebilir.<br><sup>(a</sup> Noclar Vivadent akış çizelgesi "Ağız dışında ve içinde kullanım için önerilen tesviye al
- [5] OptraGloss®

### 1 Предназначение

# Целевое назначение

Одиночные реставрации передних и боковых зубов, реставрации зубов при помощи мостовидных протезов на три единицы от второго премоляра в качестве опорного зуба

# Целевая группа пациентов

Пациенты с постоянными зубами

## Целевая группа пользователей / специальное обучение

– Стоматологи (изготовление реставрационных конструкций в присутствии пациента, клиническая процедура) – Технические специалисты зуботехнических лабораторий (изготовление реставраций в лаборатории) Специальное обучение не требуется.

#### Применение

Для применения только в стоматологии.

### Описание

IPS e.max CAD – это проверенные временем стеклокерамические блоки из дисиликата лития (LS<sub>2</sub>) для изготовления несъемных реставраций на переднюю и боковую группу зубов.

Блоки IPS e.max CAD обрабатываются в авторизованной установке CAD/CAM[1] в промежуточном кристаллическом состоянии (≥ 130 МПа). После влажной обработки блока реставрация кристаллизуется в керамической печи<sup>[2]</sup>.

#### Технические данные

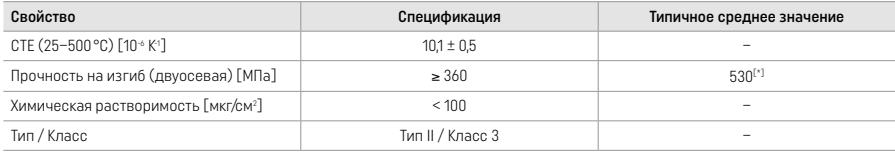

В соответствии со стандартом ISO 6872:2015

[\*] средняя прочность на двухосный изгиб, оцененная за 10 лет качественных измерений

### Показания

- Отсутствие тканей зуба во фронтальном и боковом отделах
- – Частичное отсутствие зубов во фронтальном и боковом отделах

*Типы реставраций:* 

- Виниры
- Инлеи
- Онлеи (например, окклюзионные виниры, частичные коронки)
- − Коронки
- Мостовидные протезы на 3 единицы до второго премоляра в качестве опорного зуба

#### Противопоказания

- Пациенты со значительным снижением зубного ряда
- Противопоказанием к использованию является наличие у пациента аллергии на определенные компоненты.

#### Ограничения использования

- Инлеи, консольные мостовидные протезы и мэрилендские мостовидные протезы
- Гибридные абатменты и гибридные абатмент- коронки (для этих типов реставраций используйте IPS e.max CAD Abutment Solutions)
- Ширина понтика: фронтальный отдел > 11 мм, премоляры > 9 мм
- Временная фиксация
- Полная облицовка коронки на моляр
- Очень глубокое субгингивальное препарирование
- Не вылеченный бруксизм (применение шины после лечения)
- Не использовать повторно

Do not re-use

Дополнительные ограничения применения для минимально инвазивных коронок:

- Толщина слоя менее 1 мм
- Препарирование с острыми краями
- Препарирование без анатомической поддержки и с неравномерным слоем материала
- Традиционная и самоадгезивная фиксация
- Использование других материалов для восстановления кроме композитов
- Отсутствие клыкового ведения
- Коронки на имплантатах

### Ограничения в работе

В следующих случаях нельзя гарантировать успешные результаты применения IPS e.max CAD:

- Несоблюдение требуемой минимальной толщины
- Фрезерование блоков в несовместимой системе CAD/CAM
- Кристаллизация в нерекомендованной и неоткалиброванной керамической печи
- Смешивание кристаллизационных красителей, глазури и корректировочных масс IPS e.max CAD Crystall./Glaze, Shades, Stains с другой стоматологической керамикой (например, IPS Ivocolor® Glaze, Shades и Essences).
- Использование для облицовки других керамических масс кроме IPS e.max Ceram.

Глазурь-спрей IPS e.max CAD Crystall./Glaze Spray:

- Применение в полости рта
- Применение на реставрациях IPS e.max CAD, если они облицованы массами IPS e.max Ceram.
- Реставрации, внутреннюю поверхность которых невозможно точно и надежно закрыть пастой IPS Objekt Fix Putty/Flow (например, инлеи)

### Общее требование

Обработка IPS e.max CAD должна проводиться в авторизованной системе CAD/CAM[1]

## Побочное действие

В настоящий момент неизвестно ни о каких побочных действиях.

#### Взаимодействие

На сегодняшний день о взаимодействиях неизвестно.

#### Клиническая польза

- Восстановление жевательной функции
- Эстетическое восстановление

## Состав

# Стеклокерамика из дисиликата лития

После процесса изготовления стеклокерамики образуется стабильная и инертная сеть, в которую различные элементы включаются через кислородные мостики. Состав определяется в виде оксидов.

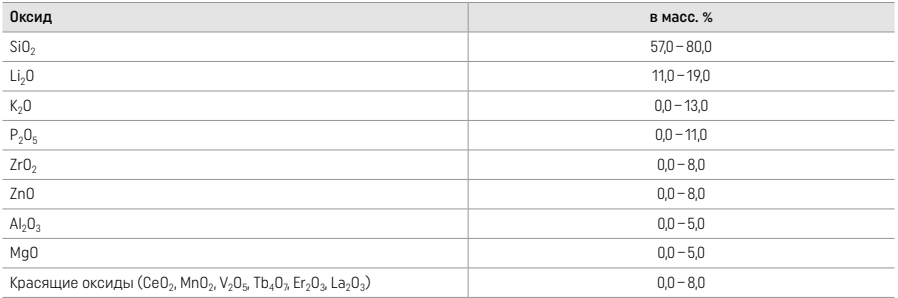

#### 2 Применение

#### Технологии обработки и совместимые материалы

# – На «голубой» реставрации

*– Техника полировки (самоглазурование):* например, с помощью полиров OptraGloss ® или зуботехнических полиров с

последующим кристаллизационным обжигом без индивидуальной характеристики и глазурования.

- *Техника окрашивания*
	- a) глазурование глазурью-спреем IPS e.max CAD Crystall./Glaze Spray с последующей Speed-кристаллизацией (быстрая кристаллизация Speed и глазуровочный обжиг за один этап).
	- б) окрашивание и глазурование материалом IPS e.max CAD Crystall./Glaze Paste/Fluo с последующей кристаллизацией и обжигом глазури / красителей за один этап
	- в) окрашивание и глазурование глазурью-спреем IPS e.max CAD Crystall./Glaze Spray с последующей кристаллизацией и обжигом глазури / красителей за один этап

#### – На реставрации цвета зуба

- a) *техника окрашивания:* обжиг глазури / красителей на реставрации цвета зуба по выбору с массами IPS e.max CAD Crystall./ или IPS Ivocolor.
- б) *техника Cut-Back:* обжиг режущего края с массами IPS e.max Ceram. Обжиг красителей / глазури с массами IPS Ivocolor
- в) *техника наслоения:* обжиг дентина / режущего края с массами IPS e.max Ceram. Обжиг красителей / глазури с массами IPS Ivocolor

Необходимо соблюдать рекомендации соответствующих инструкций.

١ĩ

# Концепция блока

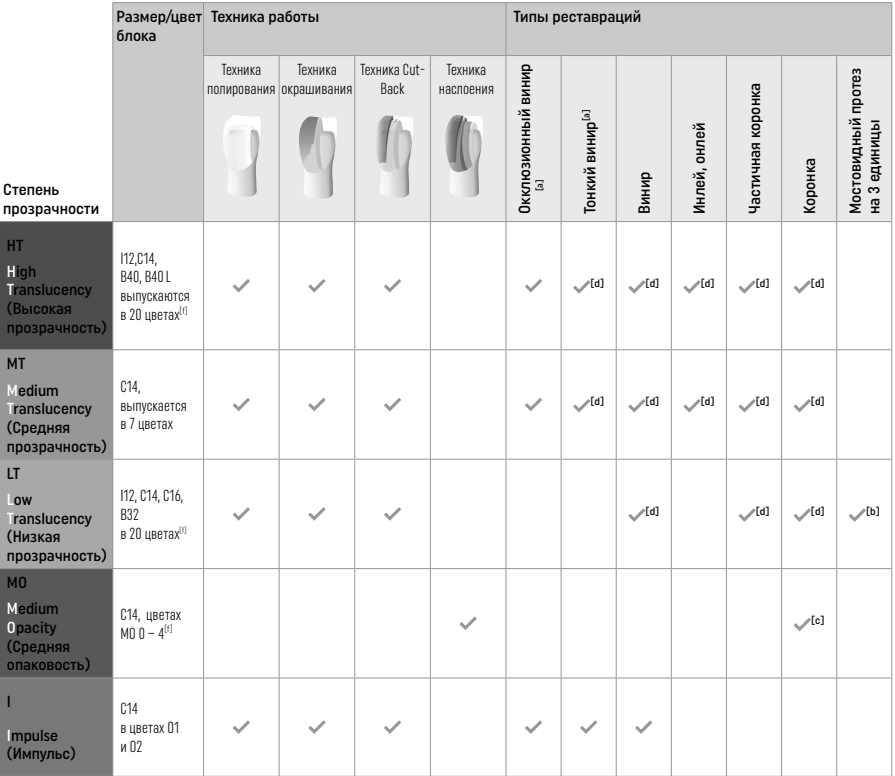

[a] Техника cut-back не должна использоваться при изготовлении тонких виниров на передние зубы и окклюзионных виниров.

[b] Только до второго премоляра в качестве опорного зуба

[c] До второго премоляра

[d] Max. 2 единицы, если используется лоток IPS Speed Tray

[f] Диапазон цветов может варьироваться в зависимости от степени прозрачности /размера блока или установки CAD/CAM.

# Совместимые фиксирующие материалы

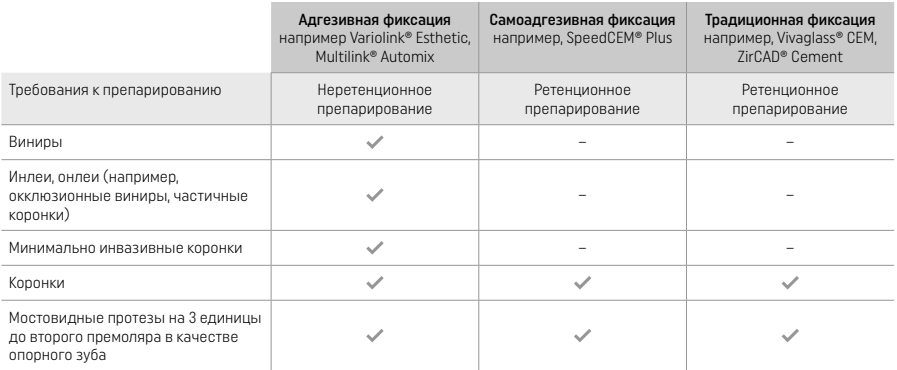

Более подробную информацию о клинических этапах см. в блок-схеме «Лечение и фиксация».

#### Определение цвета

Перед определением цвета зубы необходимо почистить. Цвет определяется еще на влажных зубах до препарирования или по соседним зубам. Цвет культи определяется после препарирования по самому большому участку. Приложение IPS e.max Shade Navigation App помогает выбрать наиболее подходящий оттенок блока.

## Препарирование

Препарируйте зуб в соответствии с рекомендациями по цельнокерамическим реставрациям и обязательно соблюдайте минимальную толщину слоя:

- Избегайте углов или острых краев
- Препарирование плеча с закругленным внутренним углом и/или выраженным скосом
- Указанные размеры отражают минимальную толщину для реставраций IPS e.max CAD.
- Толщина режущей кромки препарированной области, особенно во фронтальном отделе, должна составлять не менее 1,0 мм, чтобы обеспечить оптимальную обработку в установке CAD/CAM.

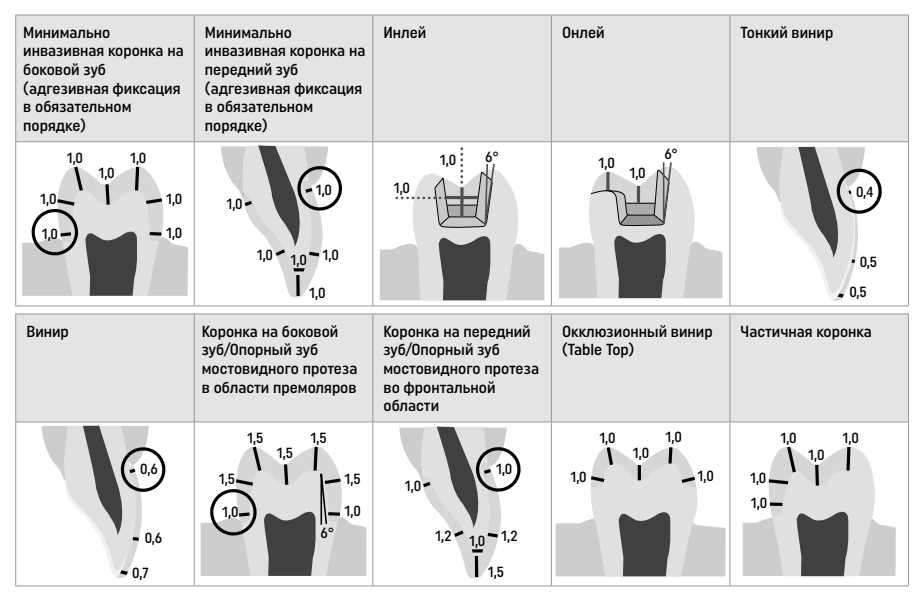

Размеры в мм

#### Минимальная толщина реставраций при технике окрашивания

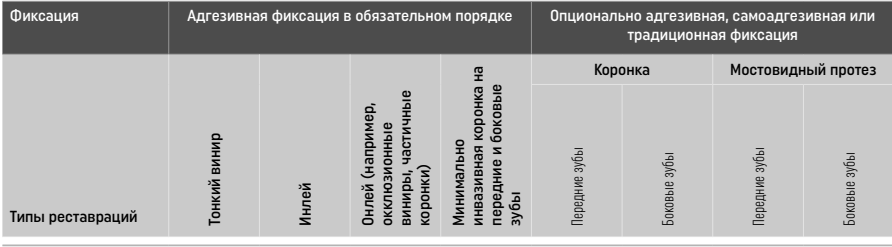

Минимальная толщина IPS e.max CAD — техника полирования

Минимальная толщина IPS e.max CAD — техника окрашивания

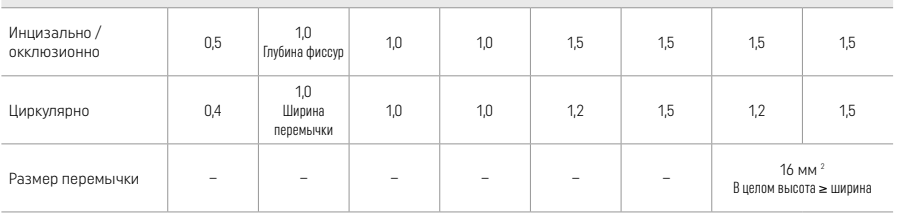

Мостовидных протезов сечение перемычки всегда должно быть растянуто в вертикальном, а не в горизонтальном направлении.

# Техника Cut-Back и наслоения

В случае техники Cut-Back или наслоения редуцированный каркас в уменьшенной форме зуба дополняется до нормальных размеров облицовочными массами IPS e.max Ceram.

В случае сильно препарированных зубов при облицованной или частично облицованной реставрации свободное место следует компенсировать сбалансированно – по большей части за счет высокопрочного компонента IPS e.max CAD, а не за счет облицовочного материала IPS e.max Ceram (см. ниже).

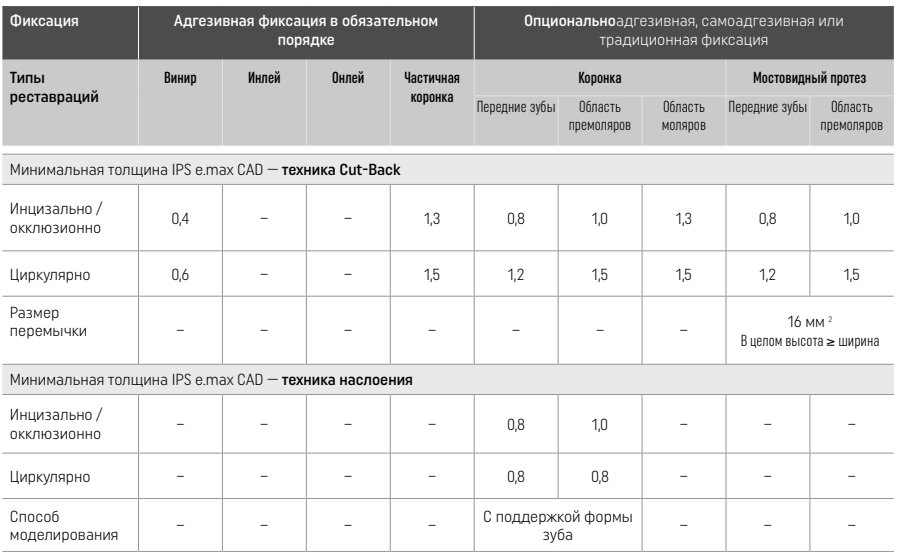

IPS e.max CAD — это высокопрочный компонент реставрации и поэтому всегда должен составлять минимум 50% от общей толщины ее слоя. Общая толщина слоя реставрации (в зависимости от ее типа) состоит из следующих элементов:

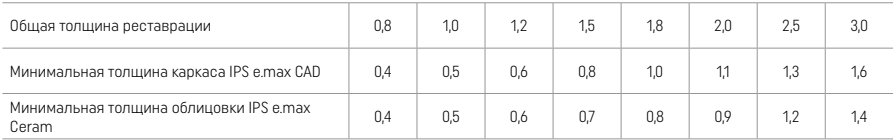

Размеры в мм

## Финишная обработка

При обработке важно соблюдать рекомендации<sup>[4]</sup> по выбору шлифовального инструмента, а также требования к минимальной толщине. Проводите доработку реставрации в некристаллизованном (голубом) состоянии, на низких оборотах и с небольшим давлением, поскольку в противном случае это может привести к сколам, прежде всего, по краям. Избегайте перегрева керамики. Обтачивайте место соединения блока с держателем, следите за проксимальными контактами. При необходимости выполните индивидуальную корректировку формы. Функциональные области (окклюзионные контактные поверхности) реставрации обработайте тонкозернистым алмазным инструментом, чтобы сгладить рельеф, обусловленный обработкой в системе CAD/CAM. У мостовидных протезов ни в коем случае не следует выполнять «сепарацию» перемычки отрезными дисками. В противном случае возникнут точки разлома, которые отрицательно повлияют на прочность цельнокерамической реставрации. При желании осторожно проведите примерку в «голубом» состоянии, откорректируйте окклюзию/артикуляцию. Всегда чистите перед кристаллизацией реставрацию в ультразвуковой ванне и/или пароструем. Следите за тем, чтобы перед последующей обработкой реставрация была полностью очищена и на ее поверхности не оставалось абразивных добавок системы CAD/CAM. Если остатки абразивных добавок останутся на поверхности, это может привести к проблемам со сцеплением и обесцвечиванию. Не подвергать реставрационную конструкцию воздействию Al2O3или стеклянных перлов.

#### Доработка

## – Техника полирования (Self Glaze – самоглазурование) «голубой» реставрации

Во время полировки соблюдайте Рекомендации по выбору шлифовального инструмента<sup>[4]</sup>. Избегайте перегрева реставрации. Предварительную полировку проводите резиновыми полирами с алмазным наполнителем[5], а финишную полировку – резиновыми полирами для финишной полировки<sup>[5]</sup>. Затем почистите реставрацию в ультразвуковой ванне или пароструем. После этого зафиксируйте пин, как это описано в разделе «Фиксация реставрации на пине для кристаллизации IPS e.max CAD Crystallization Pin». Керамическую структуру расположите на лотке IPS Speed Tray или IPS e.max CAD Crystallization Tray и поместите в центре печи для обжига. Программа обжига выбирается в зависимости от материала и используемого трегера (см. раздел «Параметры кристаллизации и обжига»).

#### – Техника окрашивания на «голубых» реставрациях

a) глазурование глазурью-спреем IPS e.max CAD Crystall./Glaze Spray с последующей Speed-кристаллизацией (быстрая кристаллизация Speed и глазуровочный обжиг за один этап).

 Разместите реставрацию, как описано в разделе «Фиксация реставрации на пине для кристаллизации IPS e.max CAD Crystallization Pin». Непосредственно перед использованием сильно встряхните глазурь-спрей, чтобы шарики в баллоне начали передвигаться свободно (примерно 20 секунд). Если баллон встряхнули недостаточно, при распылении будет выходить преимущественно газ. Это в свою очередь приведет к недостаточному нанесению глазури. Расстояние от

распылительной головки до поверхности должно составлять 10 см. Во время распыления держите баллон по возможности вертикально. Напыляйте глазурь на реставрацию короткими нажатиями со всех сторон, одновременно поворачивая в разные стороны, так, чтобы на ее поверхности образовался равномерный слой. Встряхивайте баллон между нажатиями. Для получения равномерного слоя повторно напыляйте глазурь на реставрацию короткими нажатиями со всех сторон, одновременно поворачивая в разные стороны, так, чтобы на ее поверхности образовался равномерный слой. Встряхивайте баллон между нажатиями. Подождите короткое время, чтобы слой глазури высох и проявился беловатый слой. Повторно напылите глазурь на области, на которых не образовался равномерный слой. Затем поместите не более 2 реставраций на лоток для кристаллизации IPS Speed Tray и проведите кристаллизацию Speed с предусмотренными параметрами.

Соблюдайте рекомендации из раздела «Порядок действий после обжига». В случае корректировок соблюдайте рекомендации из раздела «Корректировочный обжиг».

б) окрашивание и глазурование материалом IPS e.max CAD Crystall./Glaze Paste/Fluo с последующей кристаллизацией и обжигом глазури / красителей за один этап.

 Разместите реставрацию, как описано в разделе «Фиксация реставрации на пине для кристаллизации IPS e.max CAD Crystallization Pin». Затем кисточкой нанесите глазурь IPS e.max CAD Crystall./Glaze Paste/Fluo равномерным слоем на всю поверхность реставрации. При необходимости готовую к использованию глазурь можно слегка разбавить жидкостью для глазури IPS e.max CAD Crystall./Glaze Liquid. Избегайте нанесения глазури слишком толстым слоем. Следите за тем, чтобы не образовывались капли, особенно на окклюзионной поверхности. Нанесение слишком тонкого слоя глазури ведет к неудовлетворительному блеску. Если необходима индивидуализация, перед кристаллизационным обжигом реставрацию можно индивидуализировать красителями IPS e.max CAD Crystall./Shades и/или IPS e.max CAD Crystall./Stains. Для этого готовые к использованию красители Shades и Stains выдавите из шприца и тщательно перемешайте. Красители Shades и Stains можно слегка разбавить жидкостью IPS e.max CAD Crystall./Glaze Liquid. Однако консистенция должна оставаться пастообразной. Замешанные красители Shades и Stains нанесите точечно тонкой кисточкой прямо на необожженную поверхность глазури.

 Затем поместите реставрацию в центр лотка для кристаллизации IPS e.max CAD или поместите на лоток максимум 6 единиц и проведите кристаллизацию, применяя заданные параметры обжига для соответствующей прозрачности. Соблюдайте рекомендации из раздела «Порядок действий после обжига». В случае корректировок соблюдайте рекомендации из раздела «Корректировочный обжиг».

в) окрашивание и глазурование глазурью-спреем IPS e.max CAD Crystall /Glaze **Spray** с последующей кристаллизацией и обжигом глазури / красителей за один этап.

 Разместите реставрацию, как описано в разделе «Фиксация реставрации на пине для кристаллизации IPS e.max CAD Crystallization Pin». Готовые к использованию красители Shades или Stains выньте из шприца и замешайте. Красители Shades и Stains можно слегка разбавить жидкостью IPS e.max CAD Crystall./Glaze Liquid. Однако консистенция должна оставаться пастообразной. Замешанные красители Shades и Stains нанесите точечно тонкой кисточкой прямо на голубую реставрацию. Напылите глазурь-спрей IPS e.max CAD Crystall./Glaze Spray равномерным слоем со всех сторон реставрации. Процесс описан в разделе a).

 Затем поместите реставрацию в центр лотка для кристаллизации IPS e.max CAD или поместите на лоток максимум 6 единиц и проведите кристаллизацию, применяя заданные параметры обжига для соответствующей прозрачности. Соблюдайте рекомендации из раздела «Порядок действий после обжига». В случае корректировок соблюдайте рекомендации из раздела «Корректировочный обжиг».

### Корректировочный обжиг

В случае если после кристаллизации необходимо выполнить индивидуализацию или корректировку, можно провести корректировочный обжиг с красителями IPS e.max CAD Crystall./Shades, Stains и глазурью Glaze. Корректировочный обжиг также следует проводить на лотке для кристаллизации IPS e.max CAD Crystallization Tray. Для незначительных корректировок формы (например, проксимальные контактные пункты) используется корректировочная масса IPS e.max CAD Crystall./Add-On с жидкостью для замешивания. Корректировки могут проводиться как во время кристаллизации, так и во время корректировочного обжига.

### На реставрации "цвета зуба", кристаллизация без нанесения масс.

#### a) техника окрашивания: обжиг глазури / красителей на реставрации цвета зуба по выбору с массами IPS e.max CAD Crystall./- или IPS Ivocolor.

 Разместите реставрацию, как описано в разделе «Фиксация реставрации на пине для кристаллизации IPS e.max CAD Crystallization Pin». Характеризация и глазурование проводятся по выбору с красителями IPS e.max CAD Crystall./Shades, Stains, глазурью (см. раздел 6) «Выполнение корректировочного обжига / обжига красителей/глазури») или IPS Ivocolor.

 С IPS Ivocolor: для улучшения смачивания поверхности можно слегка увлажнить поверхности, которые будут индивидуализироваться, жидкостью IPS Ivocolor Mixing Liquid. Замешайте красители IPS Ivocolor Shades и Essencen соответствующей жидкостью IPS Ivocolor Mixing Liquid до желаемой консистенции. Более интенсивный цвет достигается повторным нанесением красителя и повторным обжигом, а не однократным нанесением толстого слоя красителя. Для имитации режущего края и создания эффекта транслюцентности гибридной абатмент-коронки в режущей или окклюзионной трети используется масса IPS Ivocolor Shades Incisal. Бугры и фиссуры можно индивидуально оформить красителями Essences. Затем поместите реставрацию в центр лотка для кристаллизации IPS e.max CAD или поместите на лоток максимум 6 единиц и проведите кристаллизацию, применяя заданные параметры обжига для соответствующей прозрачности.

 Красители и глазурь IPS e.max CAD Crystall./Shades, Stains, Glaze нельзя смешивать с красителями и глазурью IPS Ivocolor Shades, Essence, Glaze, а также наносить их одни на другие. Соблюдайте рекомендации из раздела «Порядок действий после обжига».

б) и в) техника Cut-Back и техника наслоения: с массами IPS e.max Ceram. Обжиг красителей / глазури с массами IPS Ivocolor. В случае техники Cut-Back следует соблюдать требования к минимальной толщине каркаса. См. пункты «Обработка» и «Минимальная толщина», а также «Фиксация реставрации на пине для кристаллизации IPS e.max CAD Crystallization Pin». Затем поместите реставрацию в центр лотка для кристаллизации IPS e.max CAD или поместите на лоток максимум 6 единиц и проведите кристаллизацию, применяя заданные параметры обжига для соответствующей прозрачности. Соблюдайте рекомендации из раздела «Порядок действий после обжига».

 Вариант A: смачивающий обжиг с использованием IPS e.max Ceram: при идеальном количестве места проведите смачивающий обжиг с соответствующими массами режущего края IPS e.max Ceram Incisal и/или импульсными массами Impulse. Для замешивания используйте жидкости IPS Build-Up Liquids allround или soft. Нанесите смачивающий слой на каркас тонким, равномерным и непрерывным слоем.

Вариант Б: смачивающий обжиг с использованием IPS Ivocolor: при недостаточном количестве места или для повышения насыщенности цвета, идущего из глубины, можно провести смачивающий обжиг красителями IPS Ivocolor Shade, Essence и глазурью. Пасту или порошок замешайте с жидкостью IPS Ivocolor Mixing Liquids allround или longlife до желаемой консистенции и нанесите на каркас тонким, равномерным и непрерывным слоем.

 Вариант C: смачивающий обжиг с использованием IPS Ivocolor и IPS e.max Ceram (техника разбрызгивания): Если пространство ограничено или для усиления эффекта глубокой насыщенности цвета можно использовать технику разбрызгивания. Нанесите IPS Ivocolor Shade, Essence и Glaze, как описано в варианте Б. Затем посыпьте реставрацию соответствующим материалом IPS e.max Ceram (например, дентином) с помощью сухой щетки. Осторожно удалите излишки с помощью продуваемого воздуха и/или стряхните их.

 Для всех вариантов применяется следующее: Смачивание (фундамент) должно быть произведено до начала фактической процедуры наслоения. Поместите столик для обжига с сотовой структурой в печь и проведите смачивающий обжиг (фундамент), используя соответствующие параметры.

**1-\*/2-\* обжиг дентина / режущего края:** С помощью облицовочной керамики IPS emax Ceram достигается как анатомическая форма, так и индивидуализированный эстетический внешний вид. Облицовочную керамику IPS e.max Ceram можно смешивать с жидкостью IPS Build-Up Liquid allround или soft. При необходимости проводится повторный обжиг.

#### Обжиг красителей / глазури с массами IPS Ivocolor

 Подготовка к обжигу красителей и глазури: Проведите окончательную обработку реставрации с помощью алмазных шлифовальных инструментов и придайте ей соответствующую природной форму и текстуру поверхности, такие как линии роста и выпуклые/вогнутые области. Области, которые после глазуровочного обжига должны сильнее блестеть, сгладьте силиконовыми дисками и предварительно заполируйте. Если для оформления поверхности используется золотой или серебряный порошок, реставрацию следует тщательно почистить пароструем. Во избежание обесцвечивания следите за тем, чтобы весь золотой или серебряный порошок был полностью удален.

 Обжиг красителей проводится с красителями IPS Ivocolor Shades и/или Essence, глазуровочный обжиг проводится с глазурью IPS Ivocolor Glaze Powder/Fluo или Paste/Fluo. В зависимости от ситуации они могут быть выполнены одновременно друг с другом или по отдельности. Параметры обжига идентичны.

 Тщательно очистите реставрацию пароструем и высушите воздухом без примесей масла. Замешайте красители IPS Ivocolor Shades и Essencen соответствующей жидкостью IPS Ivocolor Mixing Liquid до желаемой консистенции. Для улучшения смачивания масс красителей и глазури поверхности можно слегка увлажнить жидкостью IPS Ivocolor Mixing Liquid. После этого нанесите глазурь на реставрацию равномерным непрерывным слоем. Бугры и фиссуры можно индивидуально оформить красителями IPS Ivocolor Essence. Если необходимы небольшие корректировки цвета, их можно выполнить красителями IPS Ivocolor Shades на уже нанесенном слое глазури. Более интенсивный цвет достигается повторным нанесением красителя и повторным обжигом, а не однократным нанесением толстого слоя красителя. Степень блеска глазурованной поверхности регулируется консистенцией глазури IPS Ivocolor Glasur, а также ее количеством, а не температурой обжига. Для высокого блеска глазурь не следует разбавлять слишком сильно и/или увеличивать ее количество. Проведите обжиг красителей и глазури с заданными параметрами для техники Cut-Back и наслоения (обжиг красителей с IPS Ivocolor) на трегере с сотовой структурой, относящимся к печи.

### Закрепление реставрации на пине для кристаллизации IPS e.max CAD Crystallization Pin:

- 1. Выберите самый большой пин для кристаллизации IPS e.max CAD Crystallization Pin (S, M, L), который лучшим образом «заполнит» внутреннюю поверхность реставрации, но циркулярно не упрется в стенку коронки.
- 2. Внутреннюю поверхность реставрации заполните обжиговой пастой IPS Object Fix Putty или Flow до края реставрации. После применения сразу же закрывайте шприц IPS Object Fix Putty/Flow. Для хранения вскрытого шприца лучше всего подходит пластиковый пакет с застежкой или емкость с влажной атмосферой.
- 3. Выбранный пин IPS e.max CAD Crystallization Pin глубоко вдавите в пасту IPS Object Fix Putty или Flow, чтобы он был достаточно хорошо зафиксирован.
- 4. Выдавленную обжиговую пасту сгладьте пластиковым шпателем, чтобы и пин был прочно закреплен, и края реставрации были оптимально поддержаны.
- 5. Избегайте загрязнений на наружной поверхности реставрации. Снимите возможные загрязнения кисточкой, увлажненной в воде, затем просушите.

Важно: реставрации IPS e.max CAD нельзя устанавливать для кристаллизации прямо на лоток для кристаллизации IPS e.max CAD Crystallization Tray/IPS Speed Tray и пин без обжиговой пасты.

### Порядок действий после обжига

По окончании процесса обжига (дождитесь звукового сигнала печи) выньте реставрацию из печи, объекты поместите на место, защищенное от сквозняков, полностью охладите до комнатной температуры. Не прикасайтесь к горячим предметам металлическими щипцами. Выньте реставрацию из затвердевшей пасты IPS Object Fix Putty/Flow. Остатки удалите в ультразвуковой ванне или пароструем. Остатки нельзя удалять песком Al2O<sub>3</sub> или стеклянными перлами. Если необходимо выполнить корректировки[4], следите за тем, чтобы не происходило перегрева керамики. Скорректированные поверхности заполируйте до высокого блеска.

#### Таблица сочетания цветов

Индивидуальная характеризация и адаптация цвета реставраций IPS e.max CAD создается красителями IPS e.max CAD Crystall./ Shades, Stains или IPS Ivocolor Shades, Essences.

- IPS e.max CAD Crystall./Shades, Stains: для применения на реставрациях IPS e.max CAD «голубая» и «цвета зуба»
- Ivocolor Shades, Essences: для применения на реставрациях IPS e.max CAD «цвета зуба»

Придерживайтесь таблицы сочетания.

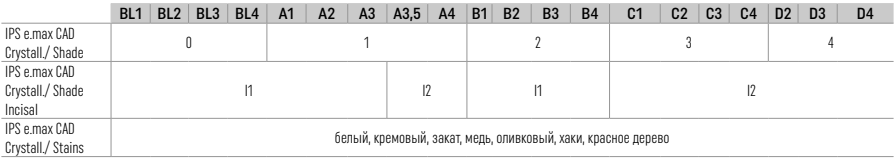

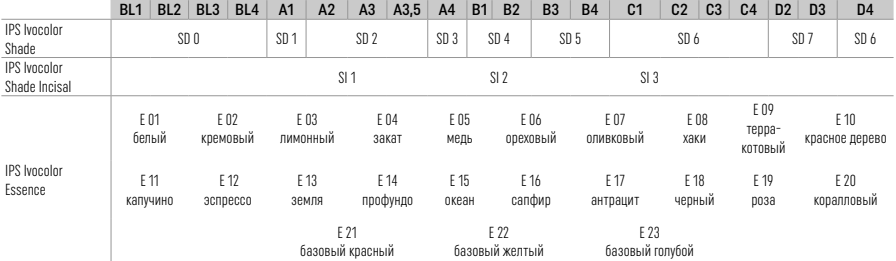

# Параметры кристаллизации и обжига

Не используйте керамические печи без функции контролируемого (длительного) охлаждения. Обязательно откалибруйте керамическую печь перед первым проведением кристаллизации, затем калибровку необходимо проводить каждые шесть месяцев. В зависимости от режима работы может потребоваться более частая калибровка. Соблюдайте рекомендации производителя.

# Кристаллизация MO, Impulse, LT, MT, HT

*С или без применения IPS e.max CAD Crystall./ материалов*

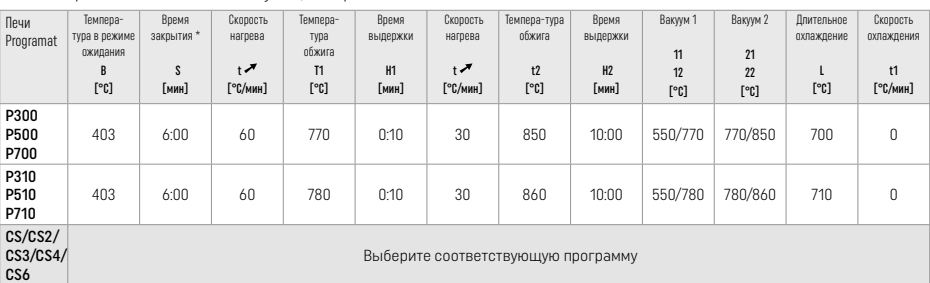

# Кристаллизация LT, MT, HT

*С или без применения IPS e.max CAD Crystall./ материалов*

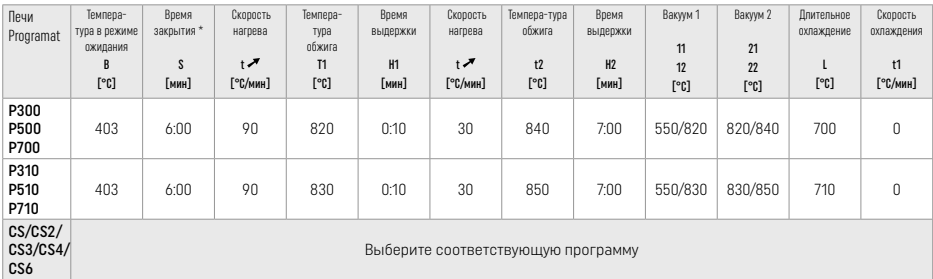

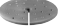

### Speed-кристаллизация (придерживайтесь концепции блоков)

Макс. 2 единицы с нанесением или без нанесения глазури-спрея IPS e.max CAD Crystall./Glaze Spray на лотке IPS e.max CAD Speed Crystallization Tray или IPS Speed Tray

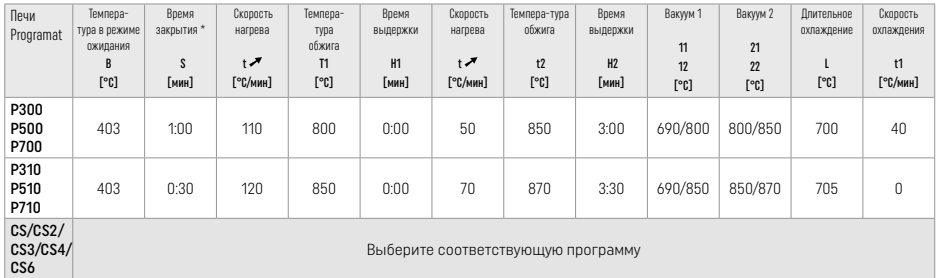

 $\sim$ 

 $\mathcal{L}$ 

#### Корректировочный обжиг/ обжиг красителей/ обжиг глазури *с* материалами IPS e.max CAD Crystall./

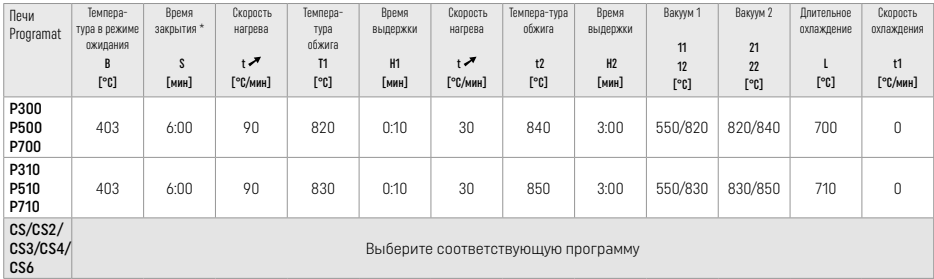

# Параметры обжига для техники окрашивания

*с* IPS Ivocolor Shade, Essence, Glaze

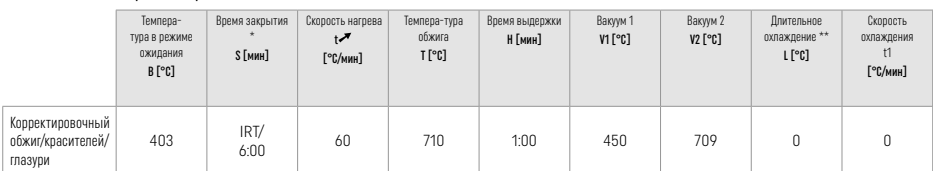

\* Стандартный режим IRT

\*\* Примечание: Если толщина слоя превышает 2 мм, требуется длительное охлаждение L до 500 °C.

Примечание: из-за геометрии реставраций толщина слоя на объекте может сильно различаться. При охлаждении объектов после обжига из-за различных скоростей охлаждения между различными зонами могут возникнуть внутреннее напряжение. В самом неблагоприятном случае это напряжение могут привести к переломам в керамических объектах. Медленное охлаждение (длительное охлаждение L) позволяет свести это напряжение к минимуму. Для монолитных реставраций (техника окрашивания) с толщиной слоя более 2 мм необходимо использовать длительное охлаждение.

140

#### Параметры обжига для техники Cut-Back и наслоения *с* IPS e.max Ceram/IPS Ivocolor Shade, Essence, Glaze

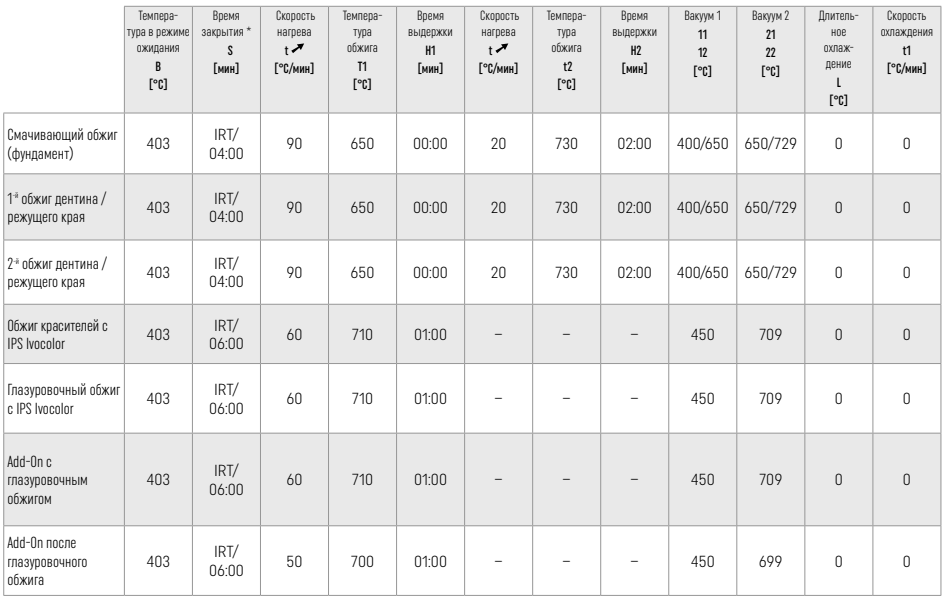

\* Стандартный режим IRT

#### 3 Информация по технике безопасности

- − В случае возникновения серьезных инцидентов, связанных с продуктом, просьба связаться с компанией Ivoclar Vivadent AG, Benderer Strasse 2, 9494 Schaan, Liechtenstein/Лихтенштейн, веб-сайт: www.ivoclar.com, и с внутренним ответственным компетентным органом.
- Актуальные инструкции по использованию доступны в разделе загрузки веб-сайта Ivoclar Vivadent AG (www.ivoclar.com). – Сводная информация о безопасности и клинической эффективности (SSCP) доступна в Европейской базе данных
- медицинских изделий (EUDAMED) по адресу https://ec.europa.eu/tools/eudamed. Базовый UDI-DI: 76152082ACERA001EQ

#### Меры предосторожности

- Сепаратор IPS Natural Die Material Separator содержит гексан. Гексан легко воспламеняется и вреден для здоровья. Избегайте контакта с кожей и глазами. Не вдыхайте пары и держите вдали от источников воспламенения.
- Не вдыхайте керамическую пыль во время работы. Используйте экстрактор и маску.
- Глазурь-спрей IPS e.max CAD Crystall./Glaze Spray: не вдыхайте аэрозольное распыление. Контейнер находится под давлением. Не подвергайте воздействию прямых солнечных лучей и температуры выше 50°C. Не вскрывайте и не сжигайте контейнер даже после опустошения.
- При частом или длительном применении профессиональные отбеливающие средства на основе пероксидов (перекись карбамида, перекись водорода), а также подкисленные фториды фосфатов, применяемые для профилактики кариеса, могут сделать поверхность существующих реставраций IPS e.max CAD шероховатой и матовой.
- Соблюдайте предписания паспорта безопасности (SDS). (доступен в разделе загрузки веб-сайта компании Ivoclar Vivadent AG www.ivoclar.com).

### Информация об утилизации

Оставшиеся запасы и извлеченные реставрации должны быть утилизированы в соответствии с соответствующими национальными законодательными требованиями.

#### Остаточные риски

Пользователи должны принимать во внимание, что любое стоматологическое вмешательство в полости рта сопряжено с определенными рисками. Некоторые из этих рисков перечислены ниже:

- Сколы/трещины/ децементация реставрационного материала могут привести к попаданию внутрь и вдыханию материала и дополнительному стоматологическому лечению.
- Избыток пломбировочного материала может привести к раздражению мягких тканей/десен. Может произойти потеря костной массы, и по мере прогрессирования воспаления может развиться периодонтит.

## 4 Срок годности и хранение

Особых условий хранения не требуется.

### 5 Дополнительная информация

Хранить в недоступном для детей месте!

Определенная продукция может быть недоступна в некоторых странах.

Этот материал разработан только для применения в стоматологии. Работа с ним должна выполняться строго согласно Инструкции по эксплуатации. Изготовитель не несет ответственности за вред, связанный с несоблюдением Инструкции или несоответствием области применения. Ответственность за использование материала для любой цели, не указанной явно в Инструкции, несет пользователь.

- $[11]$  например, CEREC/InLab, PlanMill. Полный перечень доступен на сайте www.ivoclar.com.
- CEREC/InLab, PlanMill, CEREC Speedfire не являются зарегистрированными товарными знаками компании Ivoclar Vivadent AG.
- [2] например, Programat CS6, CS4, CS3, CS2, CS, CEREC SpeedFire
- <sup>[3]</sup> Диапазон цветов может варьироваться в зависимости от степени прозрачности /размера блока или установки CAD/CAM.<br><sup>[4]</sup> Технологическая схема «Рекомендуемые шлифовальные инструменты для экстраорального и интраоральног
- использования» Ivoclar Vivadent.
- [5] OptraGloss®

# Użytkowanie zgodne z przeznaczeniem

# Wskazanie

Uzupełnienia pojedynczego zęba w odcinku przednim i bocznym, 3-punktowe mosty do drugiego przedtrzonowca włącznie jako ząb filarowy

# Grupa docelowa pacjentów

Pacjenci z zębami stałymi

# Użytkownicy / szkolenia specjalne

- Dentyści (przygotowanie uzupełnień w gabinecie, procedura kliniczna), – Technicy stomatologiczni (przygotowanie uzupełnień w laboratorium) Nie są wymagane żadne specjalne szkolenia.
- 

### Zastosowanie

Wyłącznie do użytku w stomatologii

## **Onis**

IPS e.max CAD to wypróbowany i przetestowany blok ceramiki szklanej dwukrzemowo litowej (LS2) do wykonywania stałych uzupełnień w odcinku przednim i bocznym.

IPS e.max CAD można przetwarzać w autoryzowanej maszynie CAD / CAM1 w pośrednim stanie krystalicznym (≥ 130 MPa). Po obróbce bloku na mokro odbudowę krystalizuje się w piecu ceramicznym. [2]

### Dane techniczne

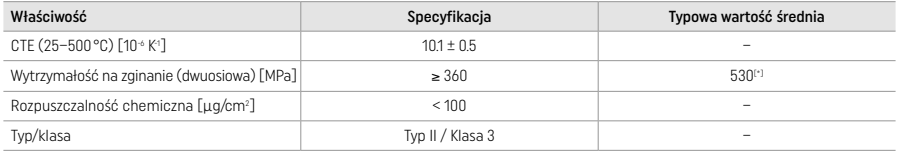

Zgodnie z ISO 6872:2015

[\*] Średnia dwuosiowa wytrzymałość na zginanie oceniona po 10 latach pomiarów jakości

# Wskazania

- Brak struktury zęba w odcinku przednim i bocznym
- Braki częściowe w odcinku przednim i bocznym

*Typy uzupełnień* 

- Licówki
- Inlay
- Onlay
- Korony
- 3-punktowe mosty do drugiego przedtrzonowca jako filaru końcowego

## Przeciwwskazania

- Pacjenci z silnie zredukowanym uzębieniem resztkowym
- Stosowanie produktu jest przeciwwskazane, jeśli u pacjenta stwierdzono uczulenie na którykolwiek ze składników produktu.

## Ograniczenia stosowania

- Inlay, mosty typu Maryland i mosty na ubytkach
- Łączniki hybrydowe i korony hybrydowe (do tego typu uzupełnień należy stosować rozwiązania łączników
- IPS e.max CAD)
- Szerokość przęsła: odcinek przedni > 11 mm, odcinek boczny > 9 mm
- Tymczasowe cementowanie
- Całkowite licowanie koron trzonowych
- Bardzo głębokie opracowania poddziąsłowe
- Nieleczony bruksizm (konieczność stosowania szyny ochronnej)
- Nie używać ponownie

Do not re-use

Dodatkowe ograniczenia stosowania dla koron minimalnie inwazyjnych

- Grubość warstwy poniżej 1 mm
- Preparacja z ostrymi krawędziami
- Nieanatomiczna preparacja bez podparcia o różnej grubości
- Konwencjonalne i samoadhezyjne cementowanie
- Materiały do odbudowy inne niż kompozyt
- Brak prowadzenia kłowego
- Korony na implantach

## Ograniczenia w przetwarzaniu

W poniższych sytuacjach nie można zagwarantować pomyślnego przeprowadzenia procedury:

- Zejście poniżej minimalnej wymaganej grubości
- Opracowywanie mechaniczne bloków w niekompatybilnym systemie CAD/CAM
- Krystalizacja w nieautoryzowanym i nieskalibrowanym piecu
- Mieszanie IPS e.max CAD Crystall./Glaze, Shades and Stains z innymi materiałami ceramicznymi, takimi jak (IPS Ivocolor Glaze, Shades and Essences).
- Licowanie innymi materiałami niż IPS e.max Ceram

IPS e.max CAD Crystall./Glaze Spray:

- Zastosowanie w jamie ustnej
- Zastosowanie na uzupełnienia z IPS e.max CAD, jeśli zostały licowane IPS e.max Ceram.
- Uzupełnienia, których powierzchni wewnętrznych nie można niezawodnie i dokładnie pokryć IPS Object Fix Putty / Flow (np. inlay)

#### Wymagania systemowe

IPS e.max CAD musi być przetwarzany w autoryzowanym systemie CAD / CAM. [1]

# Skutki uboczne

Nieznane są skutki uboczne.

#### **Interakcie**

Nieznane są interakcje.

## Korzyści kliniczne

- Przywrócenie funkcji żucia
- Przywrócenie estetyki

# Skład

# Ceramika szklana dwukrzemowolitowa

Po procesie produkcji ceramiki szklanej tworzy się stabilna, wewnętrzna sieć uformowana z różnych elementów połączonych ze sobą mostkami tlenowymi. Skład ten jest określany jako tlenki.

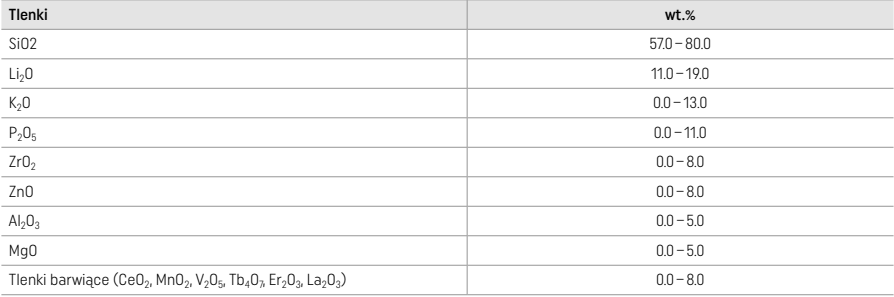

# 2 Aplikacja

## Techniki przetwarzania i kompatybilne materiały

#### – Niebieskie uzupełnienie

- *Technika polerowania (samo glazura)*: np. z OptraGloss® lub innym narzędziem polerskim, a następnie wypalanie krystalizacyjne bez charakterystyki powierzchniowej i glazurowania
- *Technika malowania*
- a) Glazurowanie za pomocą IPS e.max CAD Crystall./Glaze Spray, a następnie szybka krystalizacja (szybka krystalizacja i wypalanie glazury w jednym etapie)
- b) Malowanie i glazurowanie za pomocą IPS e.max CAD Crystall / Glaze Paste / Fluo, a następnie krystalizacja i wypalanie farb/ glazury w jednym etapie
- c) Malowanie i glazurowanie za pomocą IPS e.max CAD Crystall./Glaze Spray, a następnie krystalizacja i napalanie farb/ glazury w jednym etapie

### – Uzupełnienie w kolorze zęba

- a) *Technika malowania:* Charakteryzacja / glazurowanie uzupełnień w kolorze zębów za pomocą materiałów IPS e.max CAD Crystall./ lub IPS Ivocolor
- b) *Technika cut-back* Wypalanie brzegu siecznego przy pomocy IPS e.max Ceram Malowanie / glazurowanie za pomocą IPS Ivocolor
- c) Technika nakładania warstw: Wypalanie dentyny/brzegu siecznego przy pomocy IPS e.max Ceram Malowanie / glazurowanie za pomocą IPS Ivocolor

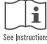

Należy przestrzegać odpowiednich instrukcji użytkowania.
# Koncepcja bloku

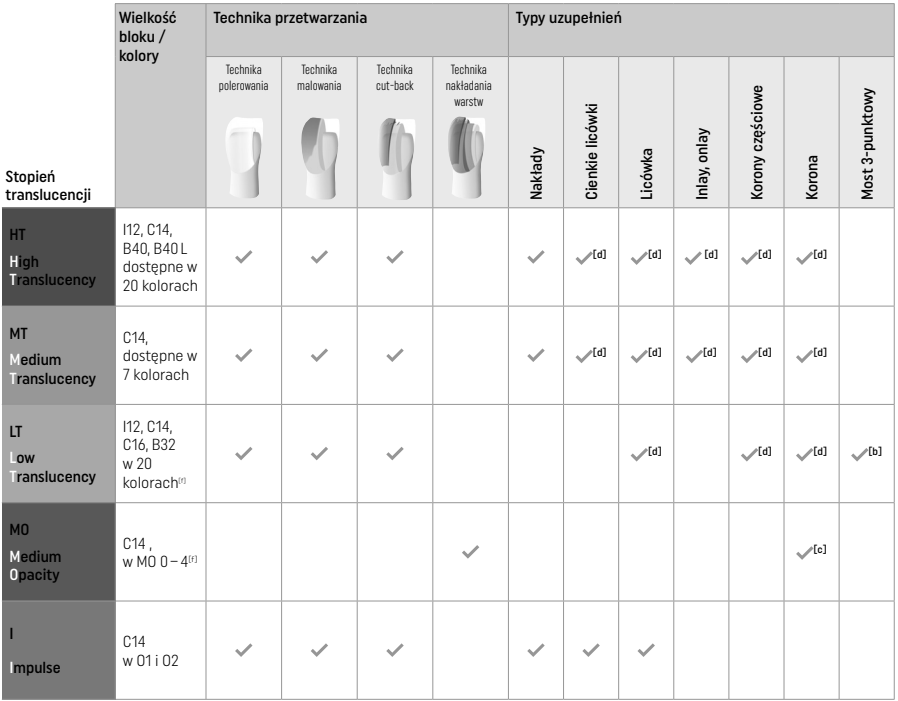

[a] Technika cut-back nie może być stosowania w przypadku licówek i nakładów<br>[a] Tylko do drugiego przedtrzonowca jako ząb filarowy

[c] Do drugiego przedtrzonowca

[d] Max. 2 punkty przy zastosowaniu IPS Speed Crystallization Tray

[f] Zakres kolorów może się różnić w zależności od poziomu przezierności/rozmiaru bloczków lub maszyny CAD/CAM.

#### Kompatybilne metody cementowania

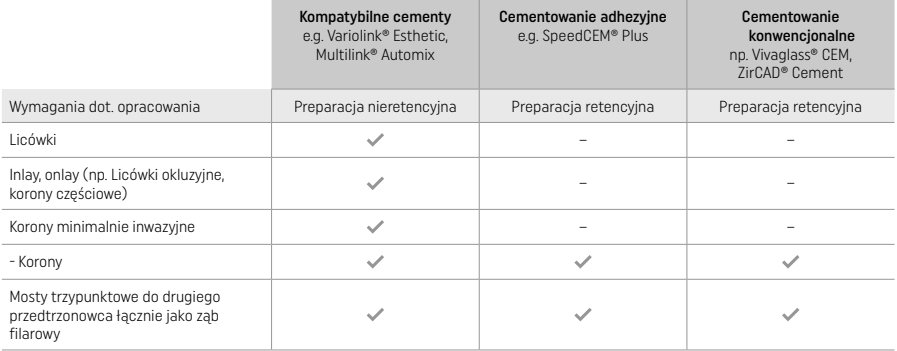

W celu uzyskania dodatkowych informacji, zapoznaj się z rozdziałem "Przygotowanie i cementowanie"

# Wybór koloru

Przed określeniem odcienia należy oczyścić zęby. Określ kolor na podstawie wysuszonego, nieopracowanego zęba lub zęba sąsiadującego. Określ kolor opracowywanego zęba na podstawie największej przebarwionej powierzchni preparacji. Aplikacja IPS e.max Shade Navigation App pomoże w wyborze najodpowiedniejszego bloku..

# Przygotowanie

- Przygotuj ząb zgodnie z wytycznymi dotyczącymi uzupełnień pełnoceramicznych i przestrzegaj minimalnych grubości warstw:
- Brak ostrych kątów i krawędzi
- Preparacja z zaokrąglonym stopniem typu shoulder i/lub stopniem typu chamfer Podane wymiary odzwierciedlają minimalną grubość uzupełnień IPS e.max CAD.
- 
- Grubość krawędzi preparowanego zęba, szczególnie w odcinku przednim, powinna wynosić co najmniej 1,0 mm, aby zapewnić optymalne przetwarzanie w maszynie CAD / CAM.

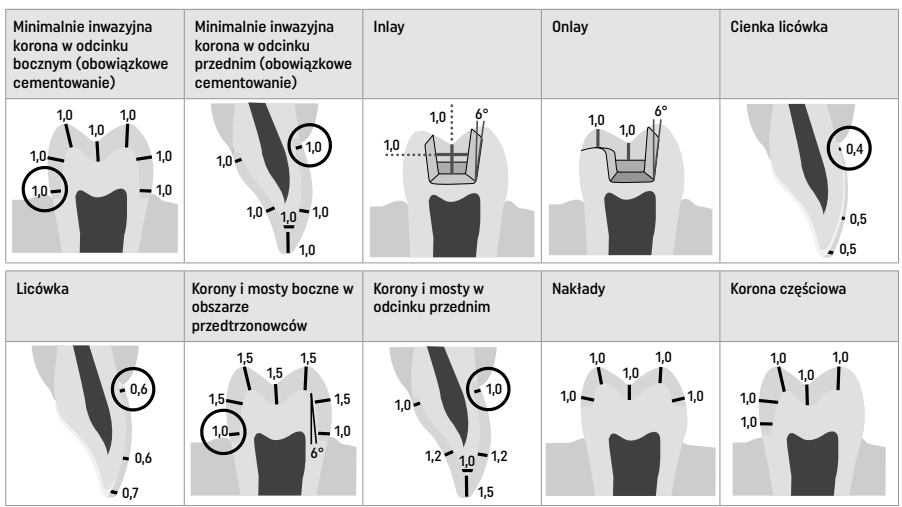

Średnica w mm

# Minimalna grubość warstwy uzupełnienia przy zastosowaniu malowania

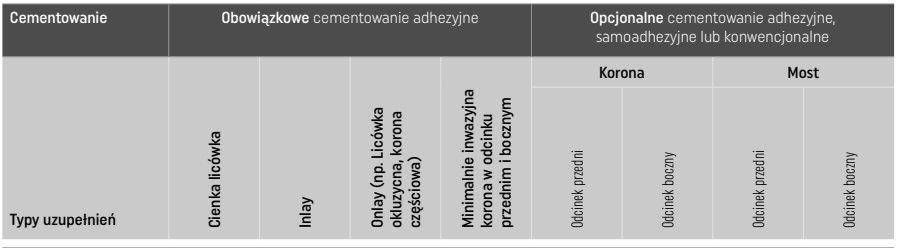

Minimalna grubość warstwy IPS e.max CAD - Technika szlifowania

Minimalna grubość warstwy IPS e.max CAD – Technika malowania

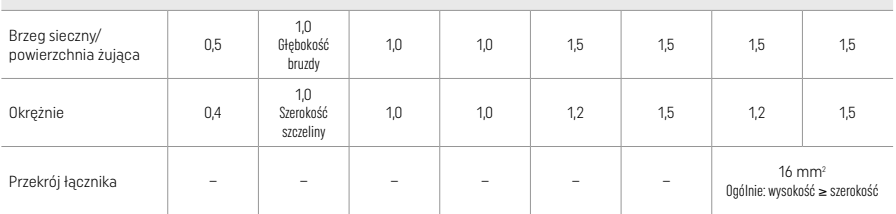

Konstrukcja powierzchni łączących powinna być wydłużona w pionie, a nie w poziomie.

#### Technika cut-back i nakładania warstw

Podczas korzystania z techniki cut-back lub nakładania warstw, zredukowana podbudowa wspierająca kształt zęba jest budowana do pełnego konturu przy użyciu materiałów do nakładania warstw IPS e.max Ceram.

Przy wykonywaniu uzupełnień częściowo lub całkowicie licowanych, dostępna ilość miejsca powinna być uzupełniona materiałem IPS e.max CAD o wysokiej wytrzymałości (a nie IPS e.max Ceram)(patrz poniżej).

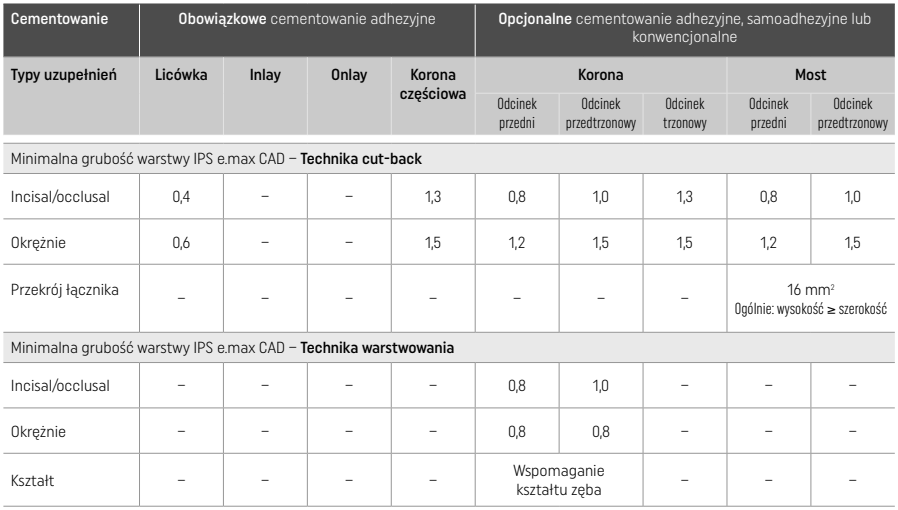

IPS e.max CAD jest materiałem o wysokiej wytrzymałości i dlatego musi zawsze stanowić co najmniej 50% całkowitej grubości warstwy uzupełnienia. Całkowita grubość warstwy uzupełnienia (w zależności od Typy uzupełnień) jest kombinacją:

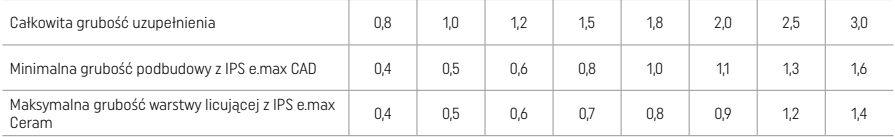

Średnica w mm

#### Wykończenie

Podczas wykończenia i konturowania uzupełnienia należy przestrzegać zalecanych narzędzi do obróbki<sup>[4]</sup> i minimalnych grubości warstw . Korekty przez obróbkę należy przeprowadzać, gdy odbudowa jest nadal w stanie wstępnie krystalizowanym (niebieskim), przy niskiej prędkości, wywierając niewielki nacisk, aby zapobiec rozwarstwieniu i odpryskom na brzegach. Należy unikać przegrzania ceramiki. Wygładź punkt mocowania bloku, zwracając szczególną uwagę na punkty styczne. W razie potrzeby dokonaj indywidualnych korekt kształtu. Wykończ obszary funkcjonalne (powierzchnie okluzyjne) uzupełnienia drobnym diamentem, aby wygładzić strukturę powierzchni utworzoną w procesie CAD/CAM. Nie należy "oddzielać" łączników ram mostowych. Nie należy pogłębiać separacji pomiędzy punktami uzupełnienia Może to spowodować pęknięcie w obszarach, gdzie była dokonana korekta. Jeśli to konieczne, w celu dostosowania okluzji, można ostrożnie przymierzyć uzupełnienie w stanie niebieskim w ustach. Przed krystalizacją należy zawsze poddać uzupełnienia czyszczeniu w ultradźwiękowej łaźni wodnej lub oczyścić je strumieniem pary wodnej. Upewnij się, że uzupełnienie zostało dokładnie oczyszczone, a wszelkie pozostałości po szlifowaniu w maszynie CAD / CAM zostały usunięte przed dalszym przetwarzaniem. Pozostałości po frezowaniu pozostające na powierzchni mogą powodować problemy łączenia i przebarwienia. Uzupełnienia nie wolno piaskować Al<sub>2</sub>O<sub>3</sub> ani szklanymi perełkami.

#### Wykończenie

#### – Technika polerowania (samoglazurowania) na niebieskim uzupełnieniu

Podczas polerowania należy przestrzegać zaleceń dotyczących narzędzia do szlifowania<sup>[4]</sup>. Unikaj przegrzania uzupełnienia. Do polerowania wstępnego używaj diamentowych gumek[5], a do polerowania na wysoki połysk gumy o do polerowania na wysoki połysk. Po wypolerowaniu należy poddać uzupełnienie czyszczeniu w ultradźwiękowej łaźni wodnej lub wyczyścić je za pomocą strumienia pary wodnej. Następnie umieść uzupełnienie na pinie do krystalizacji, jak opisano w rozdziale "Umieszczanie uzupełnień CAD IPS e.max CAD na podstawce do krystalizacji". Umieść uzupełnienie na IPS Speed Tray lub na IPS e.max CAD Crystalization Tray i umieść podstawkę na środku pieca. Program wypalania zostanie wybierany na podstawie użytego materiału i stosowanej podstawki (patrz "Parametry krystalizacji i wypalania").

# – Technika malowania niebieskiego uzupełnienia

a) Glazurowanie za pomocą IPS e.max CAD Crystall./Glaze Spray, a następnie szybka krystalizacja (szybka krystalizacja i wypalanie glazury w jednym etapie).

 Umieść uzupełnienie zgodnie z opisem w części "Umieszczenie uzupełnień na pinie do krystalizacji CAD IPS e.max CAD". Energicznie wstrząśnij IPS e.max CAD Crystall./Glaze Spray bezpośrednio przed użyciem, aż kulka mieszająca w pojemniku będzie się swobodnie poruszać (około 20 sekund). Jeśli spray nie jest wystarczająco wstrząśnięty, tylko propelent będzie uwalniany w sprayu. W rezultacie uzupełnienie nie zostanie wystarczająco pokryte glazurą w proszku. Zachowaj odległość 10 cm między dyszą a powierzchnią, która ma być natryskiwana. Podczas natryskiwania trzymaj pojemnik z aerozolem możliwie jak najbardziej pionowo. Spryskaj uzupełnienie ze wszystkich stron obracając je, aby równomiernie rozłożyć warstwy. Wstrząśnij puszkę między kolejnymi etapami spryskiwania. Spryskaj uzupełnienie ze wszystkich stron obracając je, aby równomiernie rozłożyć warstwy. Wstrząśnij puszkę między kolejnymi etapami spryskiwania. Poczekaj aż warstwa glazury wyschnie i osiągnie białawy kolor. Powierzchnie niedokładnie pokryte należy ponownie spryskać. Następnie umieść maks. 2 uzupełnienia na podstawce IPS Speed Tray i przeprowadź szybkie wypalanie krystalizacyjne, stosując określone parametry (bieg) wypalania. W przypadku uzupełnień w kolorze zęba, krystalizacja bez wykorzystania materiałów Podczas korekty przestrzegaj instrukcji "Wypalanie korekcyjne"

b) Malowanie i glazurowania za pomocą IPS e.max CAD Crystall / Glaze Paste / Fluo, a następnie krystalizacja i wypalanie farb/ glazury w jednym etapie

Umieść uzupełnienie zgodnie z opisem w części "Umieszczenie uzupełnień na IPS e.max CAD Crystalization Pin". Następnie za pomocą pędzelka należy równomiernie nałożyć IPS e.max CAD Crystall./Glaze Paste/Fluo na zewnętrzne powierzchnie uzupełnienia. Jeśli konieczne jest rozcieńczenie gotowej glazury, można ją zmieszać z niewielką ilością IPS e.max CAD Crystall./Glaze Liquid. Nie należy nakładać zbyt grubej warstwy glazury. Unikaj "łączenia", szczególnie na powierzchni okluzyjnej. Zbyt cienka warstwa glazury może prowadzić do niezadowalającego połysku. Jeśli konieczna jest charakteryzacja, można ją wykonać za pomocą IPS e.max CAD Crystall./Shades i / lub IPS e.max CAD Crystall./Stains przed wypalaniem krystalizującym. Wyciśnij ze strzykawki gotowe do użycia farby i dokładnie je wymieszaj. Farby można lekko rozcieńczyć za pomocą IPS e.max CAD Crystall./Glaze Liquid. Przestrzegaj wskazówek "Jak postępować po wypalaniu". Nałóż wymieszane farby bezpośrednio na niewypaloną warstwę glazury za pomocą małego pędzelka.

 Następnie umieść uzupełnienie na środku IPS e.max CAD Crystallization Tray, maksymalnie 6 punktów na podstawce do krystalizacji i przeprowadź wypalanie krystalizujące, stosując określone parametry wypalania dla odpowiedniej translucencji. W przypadku uzupełnień w kolorze zęba, krystalizacja bez wykorzystania materiałów Podczas korekty przestrzegaj instrukcji "Wypalanie korekcyjne

c) Malowanie i glazurowanie przy zastosowaniu IPS e.max CAD Crystall./Glaze Spray, w trakcie krystalizacji i wypalania farbek/glazury w jednym etapie.

 Umieść uzupełnienie zgodnie z opisem w części "Umieszczenie uzupełnień na IPS e.max CAD Crystalization Pin". Konsystencja powinna być lepka. Nałóż wymieszane farby bezpośrednio na niebieskie uzupełnienie za pomocą małego pędzelka. Farby można lekko rozcieńczyć za pomocą IPS e.max CAD Crystall./Glaze Liquid. Przestrzegaj wskazówek "Jak postępować po wypalaniu". Podczas korekty przestrzegaj instrukcji "Wypalanie korekcyjne" Wypalanie korekcyjne Jeśli po krystalizacji wymagana jest dodatkowa charakteryzacja lub korekta, można przeprowadzić wypalanie korekcyjne przy użyciu IPS e.max CAD Crystall./Shades and Stains and Glaze. Użyj również IPS e.max CAD Crystallization Tray do korekcyjnego wypalania.

 Następnie umieść uzupełnienie na środku IPS e.max CAD Crystallization Tray, maksymalnie 6 punktów na podstawce do krystalizacji i przeprowadź wypalanie krystalizujące, stosując określone parametry wypalania dla odpowiedniej translucencji. W przypadku uzupełnień w kolorze zęba, krystalizacja bez wykorzystania materiałów Podczas korekty przestrzegaj instrukcji "Wypalanie korekcyjne"

#### Wypalanie korekcyjne

Jeśli po krystalizacji wymagane są dodatkowe charakterystyki lub korekty, można przeprowadzić wypalanie korekcyjne z wykorzystaniem IPS e.max CAD Crystall./Shades oraz Stains i Glaze. Do cyklu wypalania korekcyjnego należy również użyć tacki krystalizacyjnej IPS e.max CAD. Należy używać IPS e.max CAD Crystall./Add-On wraz z odpowiednią cieczą mieszającą do wykonania drobnych korekt kształtu (np. proksymalnych punktów kontaktowych). Korekty można przeprowadzać zarówno w fazie krystalizacji, jak i napalania korekcyjnego.

#### – Na uzupełnieniach w kolorze zęba, krystalizacja bez użycia materiałów

a) Technika malowania: Wypalanie farb/glazury przy użyciu materiałów IPS e.max CAD Crystall./ lub IPS Ivocolor. Umieść uzupełnienie zgodnie z opisem w części "Umieszczenie uzupełnień na IPS e.max CAD Crystalization Pin". Do charakteryzacji i glazurowania należy używać farb IPS e.max CAD Crystall./Shades, Stains, Glaze (patrz punkt b w części "Wypalanie korekcyjne/ malowanie/glazurowanie") lub IPS Ivocolor.

Przy zastosowaniu IPS Ivocolor: Aby zapewnić lepsze zwilżenie, można lekko wetrzeć niewielka ilość płynu IPS Ivocolor Mixing Liquid w obszar, który ma być charakteryzowany. Wymieszaj IPS Ivocolor Shades and Essences do pożądanej konsystencji przy użyciu odpowiednich płynów IPS Ivocolor Liquids. Aby osiągnąć wysoki poziom połysku, unikaj rozcieńczania glazury i/lub nałóż więcej materiału. Do imitacji obszaru siecznego i uzyskania efektu translucencji na koronie zęba w części siecznej i okluzyjnej użyj preparatu IPS Ivocolor Shades Incisal. Wypustki i bruzdy można dostosować do własnych potrzeb za pomocą IPS Ivocolor Essence. Następnie umieść uzupełnienie na środku IPS e.max CAD Crystallization Tray, maksymalnie 6 punktów na podstawce do krystalizacji i przeprowadź wypalanie krystalizujące, stosując określone parametry wypalania dla odpowiedniej translucencji.

 IPS e.max CAD Crystall./Shades, Stains, Glaze oraz IPS Ivocolor Shades, Essence, Glaze nie mogą być mieszane ze sobą ani nakładane jedna po drugiej. Należy przestrzegać wskazówek podanych w punkcie "Jak postępować po wypaleniu".

#### b) i c) Technika cut-back i układania warstw: przy użyciu materiałów IPS e.max Ceram. Malowanie / glazurowanie za pomocą IPS Ivocolor

 Podczas stosowania techniki cut-back należy przestrzegać minimalnych grubości warstw podbudowy. Patrz punkty "Wykańczanie" i "Minimalne grubości warstw" oraz postępuj zgodnie z opisem w punkcie "Mocowanie uzupełnienia na IPS e.max CAD Crystalization Pin". Następnie umieść uzupełnienie na środku IPS e.max CAD Crystallization Tray, maksymalnie 6 punktów na podstawce do krystalizacji i przeprowadź wypalanie krystalizujące, stosując określone parametry wypalania dla odpowiedniej translucencji. Należy przestrzegać wskazówek podanych w punkcie "Jak postępować po wypaleniu".

Opcja A: Wypalanie gruntujące przy użyciu IPS e.max Ceram: Jeśli dostępna jest wystarczająca ilość miejsca, należy przeprowadzić wypalanie z użyciem wymaganego materiału IPS e.max Ceram Transpa Incisal i / lub Impulse. Do rozrobienia materiałów należy użyć płynu IPS Build-Up Liquid allround lub soft. Zastosuj cienką warstwę wash na zewnętrznej powierzchni podbudowy.

Opcja B Wypalanie gruntujące przy użyciu IPS Ivocolor: Jeżeli nie ma wystarczającej ilości miejsca do osiągnięcia głębi i koloru, można użyć IPS Ivocolor Shade, Essence i Glaze. Wymieszaj pastę lub proszek z płynem IPS Ivocolor Mixing Liquid allround lub longlife aby uzyskać porządaną konsystencje i nałóż cienką warstwę na podbudowę.

 Opcja C: Wypalanie gruntujące przy użyciu IPS Ivocolor i IPS e.max CERAM (technika posypywania): Jeśli przestrzeń jest ograniczona lub w celu wzmocnienia efektu głębi nasycenia, można użyć techniki posypywania. Zastosuj IPS Ivocolor Shade, Essence i Glaze zgodnie z opisem w opcji B. następnie posyp odpowiedni materiał IPS np. max CERAM (np. Dentin) na uzupełnieniu za pomocą suchego pędzelka. Ostrożnie usuń nadmiar powietrzem i/lub postukując uzupełnieniem.

Dla obu opcji: Wypalanie gruntujące musi być przeprowadzone przed kolejnymi etapami warstwowania. Umieść podstawe typu plaster miodu w piecu i przeprowadź wypalanie gruntujące wykorzystując odpowiednie paramentry wypalania.

 1/2 Wypalanie dentynowe i brzegów siecznych: Użycie materiału IPS emax Ceram pozwala na wykonanie uzupełnienia w anatomicznym kształcie o indywidualnych cechach. Materiały warstwowe IPS e.max Ceram można mieszać z uniwersalnym płynem IPS Build-Up Liquid allround lub soft. Jeśli to konieczne, należy przeprowadzić drugie wypalanie.

#### Malowanie / glazurowanie za pomocą IPS Ivocolor

 Przygotowanie do wypalania farb i glazury. Wykończ uzupełnienie przy pomocy wierteł diamentowych nadając mu naturalny kształt i fakturę powierzchni, taką jak linie wzrostu oraz zagłębienia. Powierzchnie, które powinny mieć wysoki połysk, po etapie glazurowania mogą być wygładzone przy pomocy silikonowych gumek. Jeśli proszek złoty lub srebrny został użyty do kontroli powierzchni, uzupełnienie powinno być oczyszczone przy pomocy pary. Aby zapobiec przebarwieniom, należy upewnić się, że na uzupełnieniu nie zostały pozostałości proszku.

 Wypalanie farb przeprowadza się przy użyciu IPS Ivocolor Shades i / lub Essences, a wypalanie glazury przeprowadza się przy użyciu IPS Ivocolor Glaze Powder / Fluo lub Paste / Fluo. W zależności od sytuacji etapy wypalania można przeprowadzić razem lub osobno. Parametry wypalania są identyczne.

 Oczyść uzupełnienie strumieniem pary i osusz sprężonym powietrzem bezolejowym. Wymieszaj IPS Ivocolor Shades and Essences do pożądanej konsystencji za pomocą odpowiednich płynów IPS Ivocolor Liquids. Aby ułatwić rozprowadzanie farb i glazury na powierzchni, delikatnie zwilż powierzchnię płynem IPS Ivocolor Mixing Liquid. Następnie na całą odbudowę nałóż glazurę równomierną warstwą. Ucharakteryzuj szczyty guzków i bruzdy za pomocą IPS Ivocolor Essence. Wykonaj drobne poprawki dokładając glazurę IPS Ivocolor Shades. Bardziej intensywny kolor można uzyskać poprzez wielokrotne nałożenie i wypalenie farbek, nie należy nakładać jednorazowo zbyt grubej warstwy farbek. Stopień połysku powierzchni glazurowanej jest kontrolowany poprzez konsystencję IPS Ivocolor Glaze oraz ilość nałożonej masy, a nie poprzez temperaturę wypalania. Aby osiągnąć wysoki poziom połysku, unikaj rozcieńczania glazury i/lub nałóż więcej materiału. Wypalanie farb i glazury należy przeprowadzić w piecu do wypalania ceramiki na odpowiedniej podstawce typu plaster miodu, stosując określone parametry wypalania dla techniki cut-back i nakładania warstw (wypalanie farb za pomocą IPS Ivocolor).

#### Umieszczenie uzupełnienia na IPSe.max CAD Crystallization Pin

- 1 Wybierz możliwie największy pin do krystalizacji CAD IPS e.max CAD (S, M, L), który najlepiej "wypełnia" wnętrze uzupełnienia, ale nie styka się z otaczającymi ścianami korony.
- 2 Następnie wypełnij wnętrze uzupełnienia IPS Object Fix Putty lub Flow aż do obrzeża korony. Po wyciśnięciu materiału, zabezpiecz strzykawkę IPS Object Fix Putty / Flow. Po wyjęciu z aluminiowej torby strzykawkę idealnie przechowuje się w zamykanej plastikowej torbie lub pojemniku utrzymującego wilgoć.
- 3 Wciśnij wybrany IPS e.max CAD Crystallization Pin głęboko w materiał wypełniający koronę IPS Object Fix Putty lub Flow, aby był odpowiednio zabezpieczony.
- 4 Wygładź nadmiary wyciśniętej pasty za pomocą plastikowej szpatułki, aby bolec był bezpiecznie na swoim miejscu, a obrzeża uzupełnienia były optymalnie zabezpieczone.
- 5 Zapobiegać przywieraniu pozostałości IPS Object Fix do zewnętrznej powierzchni uzupełnienia. Ewentualne zanieczyszczenia usunąć za pomocą pędzelka zwilżonego wodą i wysuszyć.

Ważne: W przypadku krystalizacji uzupełnień IPS e.max CAD nie wolno umieszczać bezpośrednio na IPS e.max CAD Crystallization Tray/ IPS Speed Tray and Pins tj. bez dodatkowej pasty do wypalania.

#### Jak postępować po wypaleniu

Po zakończeniu cyklu wypalania usuń uzupełnienie z pieca (poczekaj na sygnał akustyczny urządzenia) i pozwól mu ostygnąć do temperatury pokojowej w miejscu chronionym przed przeciągiem. Gorących przedmiotów nie wolno dotykać metalowymi szczypcami. Usuń uzupełnienie ze stwardniałego IPS Object Fix Putty / Flow. Usuń wszelkie pozostałości w myjce ultradźwiękowej lub za pomocą strumienia pary. Pozostałości nie wolno usuwać ani poprzez piaskowanie Al<sub>2</sub>O<sub>3</sub> ani szklanymi perełkami do polerowania. Jeśli uzupełnienie wymaga korekty przez szlifowanie?, upewnij się, że nie nastąpi przegrzanie ceramiki. Na koniec wypoleruj obrabiane powierzchnie na wysoki połysk.

#### Tabela kombinacji kolorów

W celu charakteryzacji i dopasowania koloru uzupełnień IPS e.max CAD, stosuje się IPS e.max CAD Crystall./Shades, Stains lub IPS Ivocolor Shades and Essences.

IPS e.max CAD Crystall./Shades, Stains: Do stosowania na uzupełnieniach IPS e.max CAD w kolorze niebieskim i kolorze zęba IPS Ivocolor Shades, Essences: Do stosowania na uzupełnieniach IPS e.max CAD w kolorze niebieskim i kolorze zęba

Należy przestrzegać tabeli kombinacji.

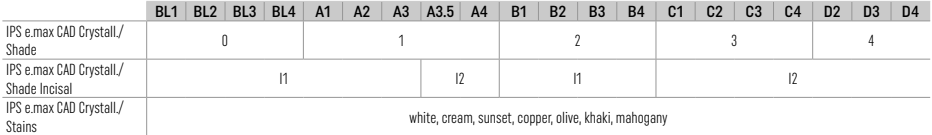

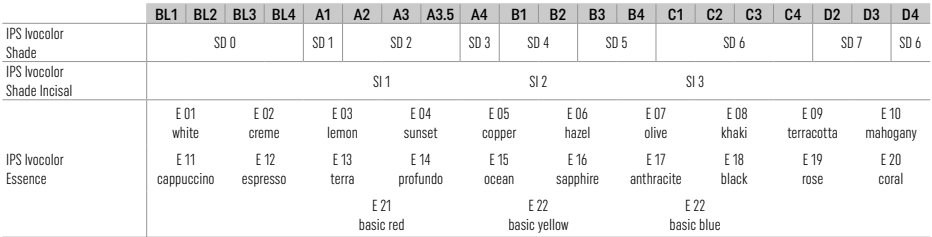

#### Parametry krystalizacji i wypalania

Nie powinno się używać pieców do wypalania ceramiki nieposiadających kontrolowanej (przedłużonej) funkcji chłodzenia. Piec do wypalania ceramiki należy skalibrować przed pierwszą krystalizacją, a następnie regularnie co sześć miesięcy. W zależności od trybu pracy może być wymagana częstsza kalibracja. Przestrzegaj wskazówek producenta.

# Krystalizacja MO, Impulse, LT, MT, HT

*z* lub*bez* aplikacji materiałów IPS e.max CAD Crystall./

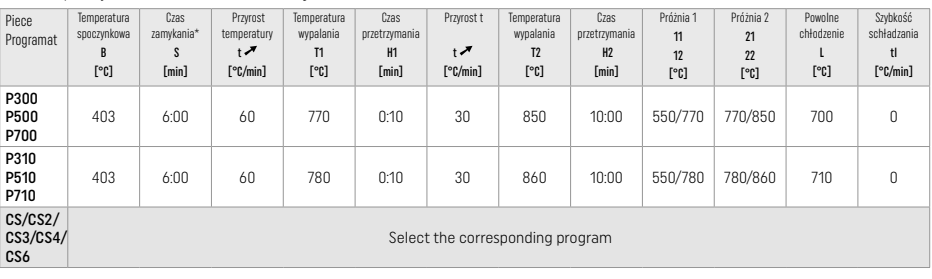

# Krystalizacja LT, MT, HT

*z* lub*bez* aplikacji materiałów IPS e.max CAD Crystall./

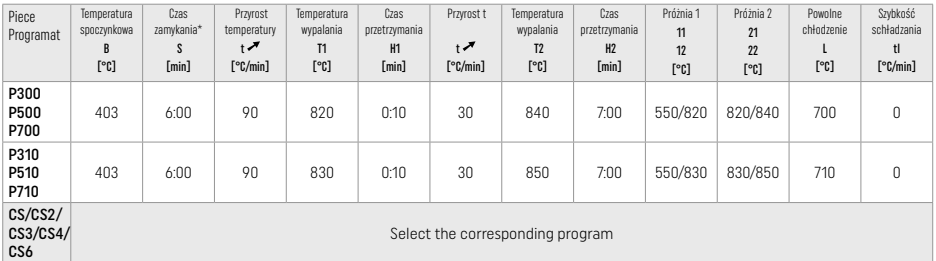

# Szybka krystalizacja (patrz koncepcja bloków)

Max. 2 punkty*z* lub*bez* aplikacjiIPS e.max CAD Crystall./Glaze Spray na IPS Speed Tray

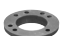

 $\mathcal{A}^{\perp}$ 

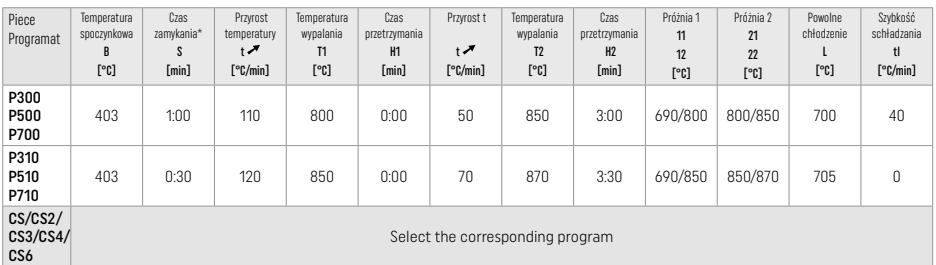

#### Wypalanie korekcyjne/wypalanie farb/glazury *za pomocą* IPS e.max CAD Crystall./

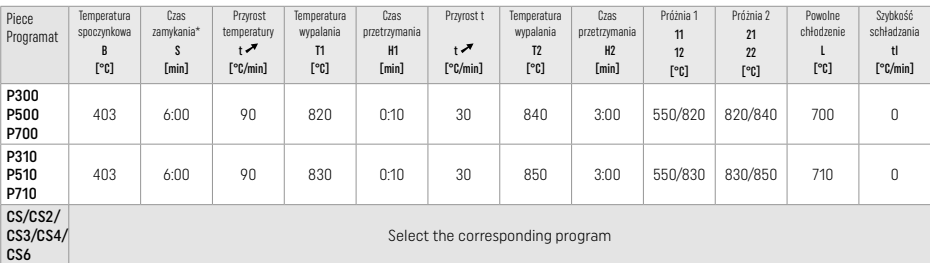

#### Parametry wypalania dla techniki barwienia *z użyciem* IPS Ivocolor Shade, Essence, Glaze

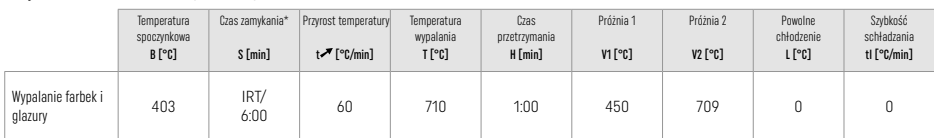

\* IRT tryb normalny

\*\* Informacja: Jeśli grubość warstwy przekracza 2 mm, wymagane jest przedłużone studzenie do 500 °C.

Uwaga: Ze względu na swój kształt uzupełnienia mogą być różnej grubości. Gdy wypalane obiekty ostygną, różne prędkości chłodzenia w obszarach o różnych grubościach mogą powodować wzrost napięcia wewnętrznego. W najgorszym przypadku te wewnętrzne napięcia mogą powodować pęknięcia obiektów ceramicznych. Stosując powolne chłodzenie (L), napięcia te można zminimalizować. W przypadku uzupełnień monolitycznych (technika malowania) o grubości warstwy większej niż 2 mm należy zastosować długotrwałe chłodzenie L.

#### Parametry wypalania dla techniki cut-back i techniki nakładania warstw *z* IPS e.max Ceram/IPS Ivocolor Shade, Essence, Glaze

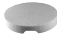

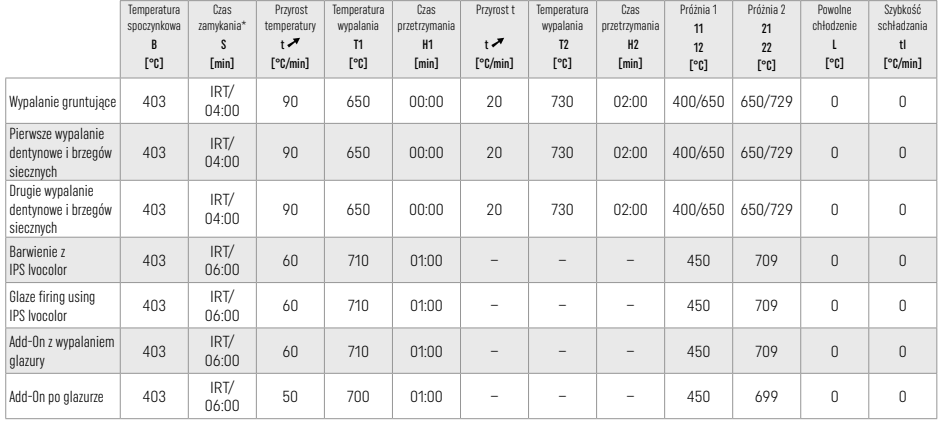

\* IRT tryb normalny

#### 3 Informacje dotyczące bezpieczeństwa

– W przypadku poważnych incydentów związanych z produktem, prosimy o kontakt z Ivoclar Vivadent AG, Bendererstrasse 2, 9494 Schaan / Liechtenstein, strona internetowa: www.ivoclar.com oraz z odpowiednim właściwym organem.

- Aktualne instrukcje użytkowania są dostępne w sekcji pobierania na stronie Ivoclar Vivadent AG (www.ivoclar.com).
- Podsumowanie bezpieczeństwa i wyników klinicznych (SSCP) można znaleźć w Europejskiej Bazie Danych o Wyrobach Medycznych (EUDAMED) pod adresem https://ec.europa.eu/tools/eudamed. Podstawowe UDI-DI: 76152082ACERA001EQ

#### Ostrzeżenia

- IPS Natural Die Material Separator zawiera heksan. Heksan jest wysoce łatwopalny i szkodliwy dla zdrowia. Unikać kontaktu materiału ze skórą i oczami. Nie wdychać oparów i trzymać z dala od źródeł ognia.
- Nie wdychać pyłu ceramicznego podczas wykańczania. Użyj wyciągu ekstrakcyjnego i załóż maskę na twarz.
- IPS e.max CAD Crystall./Glaze Spray: Nie wdychać rozpylonej mgły. Pojemnik jest pod ciśnieniem. Chronić przed bezpośrednim działaniem promieni słonecznych i temperaturą powyżej 50 °C. Nie otwierać na siłę ani nie palić puszki, nawet po jej całkowitym opróżnieniu.
- Profesjonalne środki wybielające na bazie nadtlenków (nadtlenek karbamidu; nadtlenek wodoru), a także fluorki fosforanowe o kwaśnym odczynie, stosowane w profilaktyce próchnicy, w przypadku częstego lub długotrwałego stosowania mogą sprawić, że powierzchnia istniejących uzupełnień IPS e.max CAD stanie się szorstka i matowa.
- Karty charakterystyki (SDS Safety Data Sheet) dostępne są w sekcji pobierania na stronie Ivoclar Vivadent AG (www.ivoclar.com).

# Utylizacia

Pozostałe zapasy i usunięte uzupełnienia należy zutylizować zgodnie z odpowiednimi krajowymi wymogami prawnymi.

# Zagrożenie resztkowe

Użytkownicy powinni być świadomi, że wszelkie zabiegi dentystyczne w jamie ustnej są związane z pewnymi zagrożeniami. Część tych zagrożeń opisano poniżej:

- Odpryski / rozwarstwienia / odcementowanie uzupełnienia może prowadzić do połknięcia / aspiracji materiału, a tym samym do konieczności leczenia stomatologicznego
- Nadmiar cementu może prowadzić do podrażnienia tkanki miękkiej / dziąsła. Może wystąpić utrata kości a zapalenie przyzębia może rozwijać się w miarę postępu stanu zapalenia.

# 4 Okres ważności i przechowywanie

Ten produkt nie wymaga przestrzegana specjalnych warunków przechowywania.

#### 5 Informacje dodatkowe

Trzymać z dala od dzieci!

Nie wszystkie produkty są dostępne we wszystkich krajach.

Materiał został opracowany do zastosowania wyłącznie w stomatologii. Użytkowanie materiału powinno odbywać się ściśle według instrukcji stosowania. Nie można przyjąć odpowiedzialności za szkody wynikające z nieprzestrzegania instrukcji lub przewidzianego obszaru użytkowania. Użytkownik jest odpowiedzialny za przetestowanie materiałów pod kątem ich przydatności i zastosowania w jakimkolwiek celu nieokreślonym wyraźnie w Instrukcjach.

- [1] PrograMill, CEREC/inLab, PlanMill. Pełna lista jest dostępna na stronie www.ivoclarvivadent.com.
- CEREC/inLab, PlanMill, CEREC SpeedFire nie są markami handlowymi Ivoclar Vivadent AG.
- [2] np. Programat CS6, CS4, CS3, CS2, CS, CEREC SpeedFire
- [3] Asortyment kolorów jest uzależniony od stopnia translucencji wybranego bloku i jego rozmiaru oraz rodzaju maszyny CAD/CAM
- [4] Schemat Ivoclar Vivadent "Zalecane narzędzia do szlifowania do stosowania wewnątrzustnie i poza ustami pacjenta".
- [5] OptraGloss®

#### 1 Predvidena uporaba

#### Predvideni namen

Restavracije enega zoba v sprednjem in zadnjem območju, restavracija zob z mostički iz 3 enot do drugega ličnika kot končni opornik

# Ciljne skupine pacientov

Pacienti s stalnimi zobmi

# Predvideni uporabniki/posebno usposabljanje

- Zobozdravniki (izdelava restavracij na mestu obravnavanja; klinični postopek)
- Laboratorijski zobotehniki (izdelava restavracij v laboratoriju)
- Posebno usposabljanje ni potrebno.

#### Uporaba

Samo za uporabo v zobozdravstvu.

#### **Opis**

IPS e.max CAD je preizkušen blok iz steklokeramike iz litijevega disilikata (LS<sub>2</sub>) za izdelavo fiksnih sprednjih in zadnjih restavracij.

Izdelek IPS e.max CAD je v odobrenem stroju CAD/CAM[1] mogoče obdelati v vmesni kristalni obliki (≥ 130 MPa). Po mokri obdelavi bloka se restavracija kristalizira v keramični peči.[2]

#### Tehnični podatki

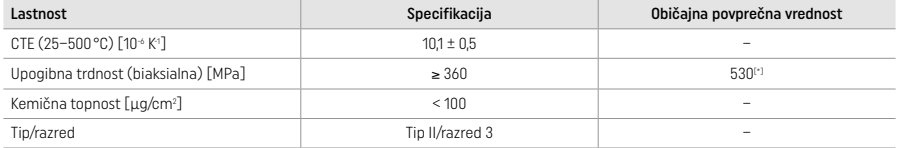

Skladno s standardom ISO 6872:2015

[\*] povprečna biaksialna upogibna trdnost, ocenjena v 10 letih merjenja kakovosti

#### Indikacije

- Manjkajoča zobna struktura pri sprednjih in zadnjih zobeh
- Delna brezzobost v sprednjem in zadnjem območju

*Vrste restavracij:* 

- Prevleke
- Inleji
- Onleji (npr. okluzalne prevleke, delne krone)
- Krone
- Mostički iz treh enot do drugega ličnika kot končni opornik

#### Kontraindikacije

- Pacienti z znatno zmanjšano količino preostalega zobovja
- Če je znano, da je pacient alergičen na katero koli od sestavin izdelka, odsvetujemo njegovo uporabo.

#### Omejitve uporabe

- Inleji, previsni mostički in mostički Maryland
- Hibridni oporniki in hibridne oporne krone (za te vrste restavracij uporabite rešitve za opornike IPS e.max CAD)
- Širina vmesnega člena: sprednje območje > 11 mm, območje ličnikov > 9 mm
- Začasno cementiranje
- Popolno nanašanje prevlek na krone za kočnike
- Zelo globoke subgingivalne preparacije
- Nezdravljeni bruksizem (uporaba opornice je indicirana po združitvi)
- Ni za ponovno uporabo
- Bo not re-use

Dodatne omejitve uporabe za minimalno invazivne krone:

- Debeline slojev pod 1 mm
- Preparacije z ostrimi robovi
- Preparacije, ki niso anatomsko podprte in imajo različne debeline plasti
- Običajno in samolepilno cementiranje
- Nakopičen material, ki ni kompozitna smola
- Odsotnost podočniških vodil
- Krone na vsadkih

#### Omejitve pri obdelavi

V naslednjih okoliščinah ni mogoče zagotoviti uspešnega postopka:

- Neupoštevanje zahtevanih minimalnih debelin
- Rezkanje blokov v nezdružljivem sistemu CAD/CAM
- Kristalizacija v neodobreni in neumerjeni keramični peči
- Mešanje izdelkov IPS e.max CAD Crystall./Glaze, Shades in Stains z drugo zobno keramiko (npr. IPS Ivocolor® Glaze, Shades in Essences).
- Slojevanje s keramiko za prevlečenje, ki ni IPS e.max Ceram

Razpršilo IPS e.max CAD Crystall./Glaze Spray:

- Intraoralna uporaba
- Uporaba pri restavracijah IPS e.max CAD, če jih boste prevlekli z izdelkom IPS e.max Ceram
- Restavracije, pri katerih ne morete zanesljivo in natančno prekriti notranjih površin z izdelkom IPS Objekt Fix Putty/Flow (npr. inleji)

#### Sistemske zahteve

Izdelek IPS e.max CAD je treba obdelati z odobrenim sistemom CAD/CAM.[1]

#### Neželeni učinki

Neželeni učinki do zdaj niso znani.

# Medsebojno učinkovanje

Medsebojno učinkovanje do zdaj ni znano.

#### Klinični prednosti

- Rekonstrukcija žvečilne funkcije
- Restavracija estetike

#### Sestava

#### Steklokeramika iz litijevega disilikata

Po procesu proizvodnje steklokeramike se oblikuje stabilna in neaktivna mreža, v katero se vključijo različni elementi prek kisikovih mostov. Sestava je določena kot oksidi.

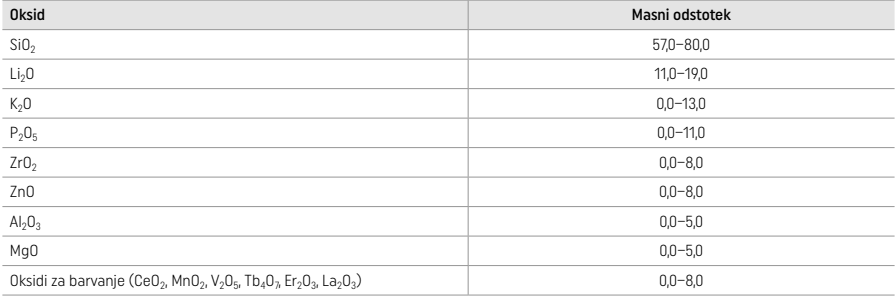

#### 2 Uporaba

#### Tehnike obdelovanja in združljivi materiali

- Na modri restavraciji
	- *Tehnika poliranja (samodejno glaziranje):* npr. z izdelkom OptraGloss® ali polirniki za uporabo v zobnem laboratoriju, čemur sledi kristalizacijsko pečenje brez posamezne karakterizacije in glaziranja
	- *Tehnika barvanja* a) glaziranje z razpršilom IPS e.max CAD Crystall./Glaze Spray, ki mu sledi hitra kristalizacija (hitra kristalizacija in pečenje glazure v enem koraku)
	- b) barvanje in glaziranje z izdelkom IPS e.max CAD Crystall./Glaze Paste/Fluo, ki mu sledi kristalizacija in pečenje barv/glazure v enem koraku
	- c) barvanje in glaziranje z razpršilom IPS e.max CAD Crystall./Glaze Spray, ki mu sledi kristalizacija in pečenje barv/glazure v enem koraku

#### – Na restavraciji v barvi zob

- a) *tehnika barvanja:* Karakterizacija/pečenje glazure restavracij v barvi zob z materiali IPS e.max CAD Crystall./ ali IPS Ivocolor b) *tehnika izrezovanja:* Incizalno pečenje z materiali IPS e.max Ceram. Pečenje barv/glazure z materiali IPS Ivocolor
- c) *tehnika slojevanja:* Pečenje dentina/incizalno pečenje z materiali IPS e.max Ceram. Pečenje barv/glazure z materiali IPS Ivocolor

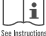

Upoštevajte ustrezna navodila za uporabo.

# Zasnova blokov

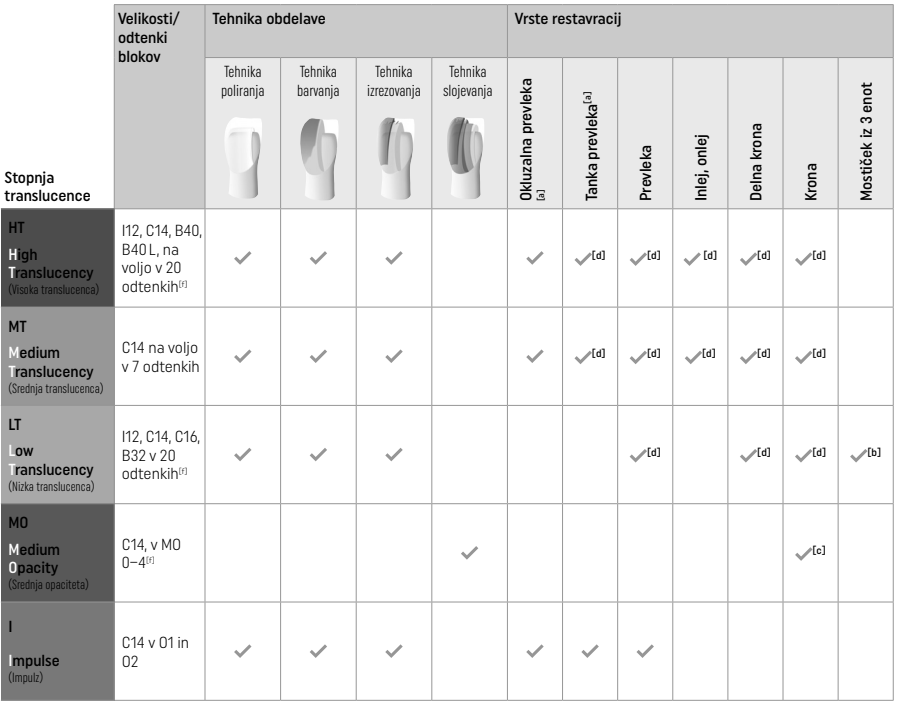

<sup>[a]</sup> Tehnike izrezovanja ne smete uporabljati pri izdelavi tankih sprednjih in okluzalnih prevlek.<br><sup>[b]</sup> Samo do drugega ličnika kot končni opornik

[c] Do drugega ličnika

[d] Največ 2 enoti, če uporabljate pladenj za kristalizacijo IPS Speed Tray

[f] Razpon odtenkov se lahko razlikuje glede na stopnjo translucence/velikost bloka ali stroj CAD/CAM.

#### Združljive metode cementiranja

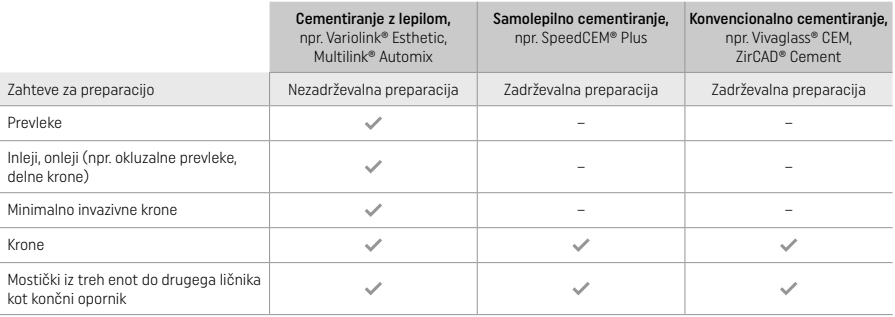

Za dodatne informacije glejte diagram »Predhodna obdelava in cementiranje«.

# Izbira odtenka

Pred določitvijo odtenka zobe očistite. Določite odtenek na podlagi vlažnega in neprepariranega zoba ali sosednjih zob. Odtenek prepariranega zoba določite na podlagi največjega razbarvanega območja preparacije. Aplikacija IPS e.max Shade Navigation App vam pomaga pri izbiri najprimernejšega bloka.

## Preparacija

- Zob preparirate na podlagi smernic za polno keramične restavracije, pri čemer morate upoštevati najmanjše debeline slojev:
- Brez kotov ali ostrih robov
- Preparacija ramena z zaobljenim notranjim kotom in/ali izrazitim orodjem za posnemanje
- Prikazane mere pomenijo najmanjše debeline za restavracije IPS e.max CAD.
- Debelina incizalnega roba preparacije, zlasti pri sprednjih zobeh, mora znašati najmanj 1,0 mm, da se zagotovi optimalna obdelava v stroju CAD/CAM.

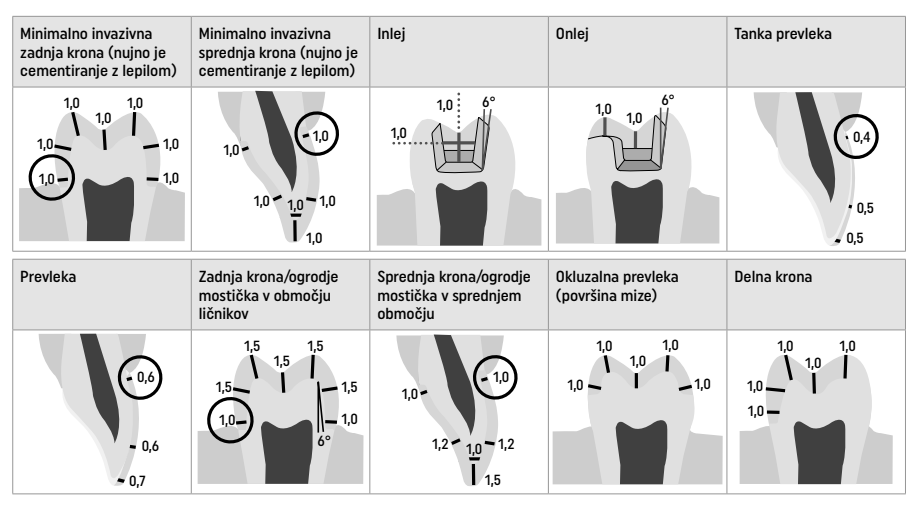

Mere v mm

# Najmanjša debelina slojev restavracij pri uporabi tehnike barvanja

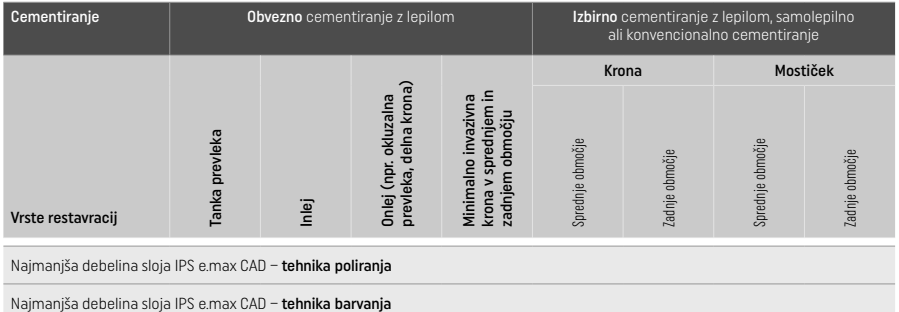

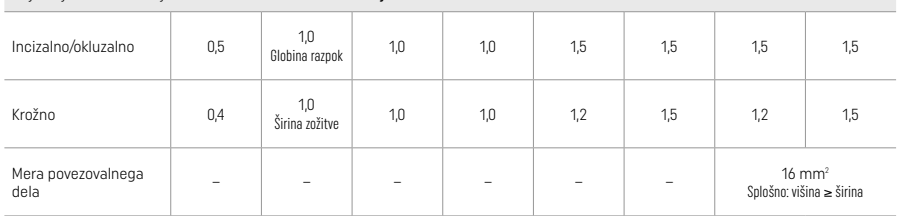

Oblika povezovalnih delov mostička mora biti podaljšana v navpični in ne v vodoravni smeri.

# Tehnika izrezovanja in tehnika slojevanja

Pri uporabi tehnike izrezovanja ali slojevanja se izdela zmanjšano ogrodje, ki podpira obliko zoba, in sicer do polne oblike, z materiali za slojevanje IPS e.max Ceram.

Pri izdelavi prevlečenih ali delno prevlečenih restavracij mora biti razpoložljivi prostor v velikih preparacijah zapolnjen z ustreznim dimenzioniranjem komponente IPS e.max CAD z visoko stopnjo jakosti in ne z dodajanjem še več materiala za slojevanje IPS e.max Ceram (glejte spodaj).

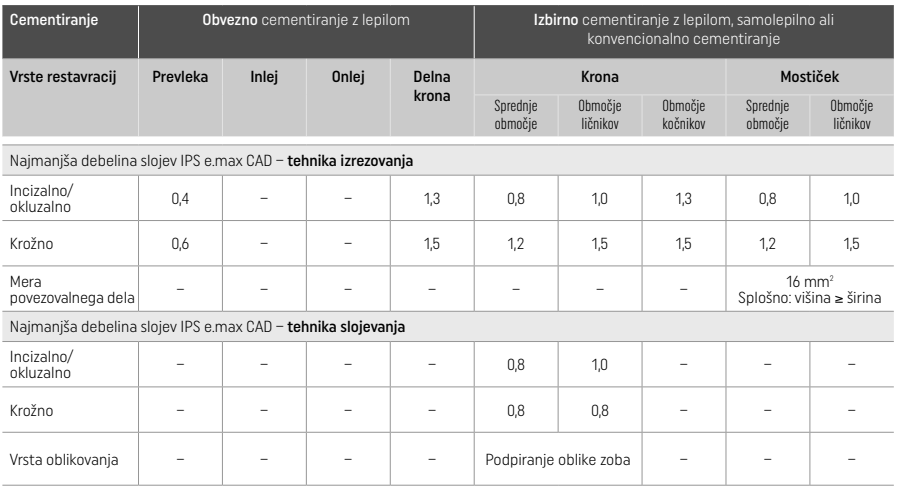

IPS e.max CAD je zelo močna komponenta restavracije in mora zato vedno predstavljati vsaj 50 % celotne debeline sloja restavracije. Skupna debelina sloja restavracije (odvisno od vrste restavracije) vključuje naslednje:

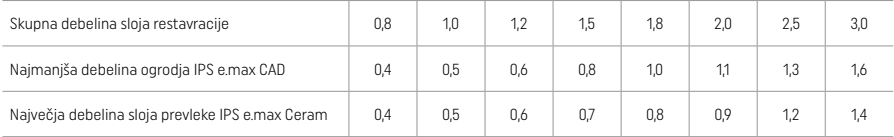

Mere v mm

#### Zaključna obdelava

Pri zaključni obdelavi in oblikovanju keramičnih struktur upoštevajte priporočila za instrumente za brušenje<sup>[4]</sup> ter najmanjše debeline slojev. Prilagoditve z brušenjem je treba opravljati, ko je restavracija še vedno v stanju pred kristalizacijo (modro stanje), pri nizki hitrosti in z uporabo le rahlega pritiska, da preprečite delaminacijo in krušenje na robovih. Preprečiti morate pregrevanje keramike. Zgladite točko pritrditve bloka, pri čemer bodite pozorni zlasti na proksimalne stike. Po potrebi izvedite posamezne prilagoditve oblike. Funkcionalna območja (okluzalne kontaktne površine) restavracije zaključno obdelajte s finim diamantom, da zgladite strukturo površine, ustvarjene s procesom CAD/CAM. Ne izvajajte »naknadnega ločevanja« povezovalnih delov ogrodja mostička. To lahko povzroči neželene predhodno določene točke preloma, ki bodo posledično ogrozile stabilnost polno keramične restavracije. Če želite, lahko restavracijo preizkusite intraoralno v modrem stanju, da bi prilagodili okluzijo/artikulacijo. Restavracijo pred kristalizacijo vedno sonicirajte v ultrazvočni vodni kopeli ali jo očistite s parnim curkom. Pred nadaljnjo obdelavo se prepričajte, da restavracija ne vsebuje nobenih ostankov dodatka za brušenje enote za brušenje CAD/CAM. Ostanki dodatka za brušenje, ki ostanejo na površini, lahko povzročijo težave pri vezavi in razbarvanost. Restavracije ne smete peskati z Al<sub>2</sub>O<sub>3</sub> ali steklenimi polirnimi kroglicami.

#### Dokončanje

### – Tehnika poliranja (samodejno glaziranje) na modri restavraciji

Pri poliranju upoštevajte priporočila glede instrumenta za brušenje<sup>[4]</sup>. Preprečite pregrevanje restavracije. Uporabite gumijaste polirnike diamantov<sup>[5]</sup> za predhodno poliranje in visoko sijajne gumijaste polirnike<sup>[5]</sup> za visoko sijajno poliranje. Po poliranju sonicirajte restavracijo v ultrazvočni vodni kopeli ali jo očistite s parnim curkom. Nato pritrdite restavracijo na zatič za kristalizacijo, kot je opisano v razdelku »Pritrjevanje restavracij na zatič za kristalizacijo IPS e.max CAD«. Keramično strukturo postavite na pladenj za kristalizacijo IPS Speed Tray ali na pladenj za kristalizacijo IPS e.max CAD ter postavite pladenj v središče peči. Program peke se izbere glede na uporabljeni material in pladenj za peko (glejte razdelek »Parametri kristalizacije in peke«).

#### – Tehnika barvanja na modri restavraciji

a) Glaziranje z razpršilom IPS e.max CAD Crystall /Glaze Spray, ki mu sledi hitra kristalizacija (hitra kristalizacija in peka glazure v enem koraku).

 Restavracijo postavite, kot je opisano v razdelku »Pritrjevanje restavracij na zatič za kristalizacijo IPS e.max CAD«. Neposredno pred uporabo močno pretresite razpršilo IPS e.max CAD Crystall./Glaze Spray, dokler se kroglica za mešanje v vsebniku ne začne prosto premikati (približno 20 sekund). Če razpršila ne pretresete dovolj, se pri pršenju sproža v glavnem potisni plin. Rezultat je nezadostna prevlečenost restavracije s prahom za glaziranje. Med šobo in površino, ki jo boste popršili, mora biti 10 cm razdalje. Med pršenjem držite pločevinko razpršila čim bolj pokonci. Restavracijo popršite z vseh strani s kratkimi pritiski, pri čemer hkrati obračajte restavracijo, da ustvarite enakomeren prekrivni sloj. Med posameznimi pršenji znova pretresite pločevinko. Nato restavracijo še enkrat popršite z vseh strani s kratkimi pritiski, pri čemer hkrati obračajte restavracijo, da ustvarite enakomeren prekrivni sloj. Med

posameznimi pršenji znova pretresite pločevinko. Nekoliko počakajte, da se sloj glazure posuši in postane belkaste barve. Območja, na katerih ne opazite enakomernega sloja, morate znova popršiti. Nato postavite največ dve restavraciji na pladenj za kristalizacijo IPS Speed Tray in izvedite hitro peko s kristalizacijo s predpisanimi parametri peke (hitra kristalizacija). Upoštevajte navodila v razdelku "Kako nadaljevati po peki". Za prilagoditve glejte informacije v razdelku "Korektivna peka".

b) Barvanie in glaziranie z izdelkom IPS e.max CAD Crystall./Glaze Paste/Fluo, ki mu sledi kristalizacija in peka barv/glazure v enem koraku.

 Restavracijo postavite, kot je opisano v razdelku »Pritrjevanje restavracij na zatič za kristalizacijo IPS e.max CAD«. Nato s krtačo enakomerno nanesite sredstvo IPS e.max CAD Crystall./Glaze Paste/Fluo na zunanje površine restavracije. Če morate glazuro, ki je pripravljena na uporabo, razredčiti, jo lahko zmešate z majhno količino tekočine IPS e.max CAD Crystall./Glaze. Glazure ne nanašajte preveč na debelo. Izogibajte se »prekomerni porabi sredstva«, zlasti na okluzalni površini. Pretanek sloj glazure lahko povzroči nezadovoljiv sijaj. Če želite karakterizacije, lahko restavracijo pred peko s kristalizacijo prilagodite po meri z izdelki IPS e.max CAD Crystall./Shades in/ali IPS e.max CAD Crystall./Stains. Odtenke in barve, pripravljene na uporabo, iztisnite iz brizge in jih temeljito premešajte. Odtenke in barve lahko rahlo razredčite s sredstvom IPS e.max CAD Crystall./Glaze Liquid. Vendar pa mora tekstura ostati enaka pasti. Zmešane odtenke in barve nanesite neposredno na nepečeni sloj glazure s fino krtačo. Restavracijo nato postavite na sredino pladnja za kristalizacijo IPS e.max CAD ali postavite največ 6 enot na pladenj in izvedite peko s kristalizacijo s predpisanimi parametri peke za posamezno translucenco. Upoštevajte navodila v razdelku "Kako nadaljevati po peki". Za prilagoditve glejte informacije v razdelku "Korektivna peka".

c) Barvanje in glaziranje z razpršilom IPS e.max CAD Crystall./Glaze Spray, ki mu sledi kristalizacija in peka barv/glazure v enem koraku. Restavracijo postavite, kot je opisano v razdelku »Pritrjevanje restavracij na zatič za kristalizacijo IPS e.max CAD«. Odtenke ali barve, pripravljene za uporabo, iztisnite iz brizge in jih temeljito premešajte. Odtenke in barve lahko rahlo razredčite s sredstvom IPS e.max CAD Crystall./Glaze Liquid. Vendar pa mora tekstura ostati enaka pasti. Zmešane odtenke in barve nanesite neposredno na modro restavracijo s fino krtačo. Restavracijo z vseh strani popršite z razpršilom IPS e.max CAD Crystall./Glaze Spray, da jo premažete z enakomernim slojem. Nadaljujte skladno z navodili pod točko a).

 Restavracijo nato postavite na sredino pladnja za kristalizacijo IPS e.max CAD ali postavite največ 6 enot na pladenj in izvedite peko s kristalizacijo s predpisanimi parametri peke za posamezno translucenco. Upoštevajte navodila v razdelku "Kako nadaljevati po peki". Za prilagoditve glejte informacije v razdelku "Korektivna peka".

#### Korektivna peka

Če so po kristalizaciji potrebne dodatne karakterizacije ali prilagoditve, lahko izvedete korektivno peko z odtenki, barvami in glazuro IPS e.max CAD Crystall./Shades, Stains in Glaze. Pri ciklu korektivne peke uporabljajte tudi pladenj za kristalizacijo IPS e.max CAD. Za manjše prilagoditve oblike (npr. točke proksimalnega stika) uporabite dodatek IPS e.max CAD Crystall./Add-on, vključno s pripadajočo tekočino za mešanje. Prilagoditve lahko izvedete tako v zaporedju kristalizacijske kot korektivne peke.

#### – Na restavraciji v barvi zob, kristalizacija brez uporabe materialov

a) tehnika barvanja: Peka barv/glazure restavracij v barvi zob z materiali IPS e.max CAD Crystall./ ali IPS Ivocolor. Restavracijo postavite, kot je opisano v razdelku »Pritrjevanje restavracij na zatič za kristalizacijo IPS e.max CAD«. Za karakterizacijo in glaziranje uporabite izdelke IPS e.max CAD Crystall./Shades, Stains, Glaze (glejte točko b v razdelku »Korektivna peka barv/ glazure«) ali IPS Ivocolor.

Pri uporabi izdelka IPS Ivocolor: Če želite zagotoviti bolišo navlaženost, lahko majhno količino tekočine za mešanje IPS Ivocolor Mixing Liquid rahlo vtrete na območje, ki ga morate karakterizirati. Izdelke IPS Ivocolor Shades in Essences zmešajte na želeno konsistenco z ustreznimi tekočinami IPS Ivocolor Liquids. Intenzivnejše odtenke dosežete s ponavljanjem postopka barvanja in peke, ne z nanašanjem debelejših slojev. Z izdelkom IPS Ivocolor Shades Incisal posnemajte incizalno območje in ustvarite učinek translucence na kroni v incizalni in okluzalni tretjini. Zobne vršičke in razpoke lahko prilagodite po meri z izdelki Essences. Restavracijo nato postavite na sredino pladnja za kristalizacijo IPS e.max CAD ali postavite največ 6 enot na pladenj in izvedite peko s kristalizacijo s predpisanimi parametri peke za posamezno translucenco.

 Izdelkov IPS e.max CAD Crystall./Shades, Stains, Glaze in IPS Ivocolor Shades, Essence, Glaze ne smete mešati med seboj ali nanašati drugega za drugim. Upoštevajte navodila v razdelku "Kako nadaljevati po peki".

#### b) in c) tehnika izrezovanja in slojevanja: uporaba materialov IPS e.max Ceram. Peka barv/glazure z materiali IPS Ivocolor.

 Pri izvajanju izrezovanja morate upoštevati najmanjše debeline ogrodja. Glejte točki »Zaključna obdelava« in »Najmanjše debeline slojev« ter opis v razdelku »Pritrjevanje restavracij na zatič za kristalizacijo IPS e.max CAD«. Restavracijo nato postavite na sredino pladnja za kristalizacijo IPS e.max CAD ali postavite največ 6 enot na pladenj in izvedite peko s kristalizacijo s predpisanimi parametri peke za posamezno translucenco. Upoštevajte navodila v razdelku "Kako nadaljevati po peki".

Možnost A: Peka premaza z izdelkom IPS e.max Ceram: Če je na voljo dovolj prostora, peko premaza izvedite z zahtevanim materialom IPS e.max Ceram Transpa Incisal in/ali Impulse. Za mešanje uporabite tekočine IPS Build-Up Liquids allround ali soft. Premaz nanesite na celotno ogrodje v obliki tanke prevleke.

Možnost B: Peka premaza z izdelkom IPS Ivocolor: Če je prostor omejen ali če je treba izboljšati učinek poglobljene krome, lahko peko premaza opravite z izdelki IPS Ivocolor Shade, Essence in Glaze. Pasto ali prah zmešajte s tekočino IPS Ivocolor Mixing Liquid allround ali longlife, da dosežete želeno konsistenco, in ga nanesite na celotno ogrodje v obliki tanke prevleke.

 Možnost C: Peka premaza z izdelkoma IPS Ivocolor in IPS e.max Ceram (tehnika škropljenja): Če je prostor omejen ali če je treba izboljšati učinek poglobljene krome, lahko uporabite tehniko škropljenja. Nanesite izdelke IPS Ivocolor Shade, Essence in Glaze, kot je opisano v možnosti B. Nato s suho krtačo poškropite restavracijo z materialom IPS e.max Ceram (npr. Dentin). S pihanim zrakom in/ ali pritiski pazljivo odstranite odvečno snov.

 Naslednje velja za vse možnosti: Premaz (osnovo) morate peči pred začetkom dejanskega postopka slojevanja. Pladenj za peko v obliki satovja postavite v peč in izvedite peko premaza (osnove) z ustreznimi parametri.

1./2. peka dentina/incizala: Z materiali za slojevanje IPS e.max Ceram dokončate anatomsko obliko in dosežete estetski videz po meri. Materiale za slojevanje IPS e.max Ceram lahko zmešate s tekočino IPS Build-Up Liquid allround ali soft. Po potrebi izvedite drugo peko.

#### Peka barv/glazure z materiali IPS Ivocolor

 Priprava na peko barv in glazure: Restavracijo zaključno obdelajte s finimi diamantnimi instrumenti ter ji dajte naravno obliko in teksturo površine, na primer linije rasti ter konveksna/konkavna območja. Območja, ki morajo po peki glazure imeti večji sijaj, lahko zgladite in predhodno polirate s silikonskimi diski. Če ste za vizualizacijo teksture površine uporabili zlat in/ali srebrn prah,

morate restavracijo temeljito očistiti s parnim curkom. Poskrbite za odstranitev vsega zlatega ali srebrnega prahu, da se izognete razbarvanju.

 Peka barv se izvaja z izdelki IPS Ivocolor Shades in/ali Essences, peka glazure pa z izdelki IPS Ivocolor Glaze Powder/Fluo ali Paste/ Fluo. Odvisno od primera lahko zaporedja peke izvajate skupaj ali ločeno. Parametri peke so enaki.

 Restavracijo temeljito očistite s parnim curkom in jo posušite z nemastnim zrakom. Nato izdelke IPS Ivocolor Shades in Essences zmešajte na želeno konsistenco z ustreznimi tekočinami IPS Ivocolor Liquids. Za navlažitev materialov za barvanje in glaziranje rahlo navlažite površino s tekočino IPS Ivocolor Mixing Liquid. Material za glaziranje nato nanesite na celotno restavracijo v enakomernem sloju. Zobne vršičke in razpoke prilagodite po meri z izdelkom IPS Ivocolor Essence. Z izdelkom IPS Ivocolor Shades nanesite manjše prilagoditve odtenka na uporabljen material za glaziranje. Intenzivnejše odtenke dosežete s ponavljanjem postopka barvanja in peke, ne z nanašanjem debelejših slojev. Stopnja sijaja na glazirani površini je nadzorovana s konsistenco izdelka IPS Ivocolor Glaze in naneseno količino, ne s temperaturo peke. Če želite doseči višjo stopnjo sijaja, se izogibajte pretiranemu redčenju glazure in/ali nanesite več materiala za glaziranje. Peka barv in glazure izvajajte v keramični peči na ustreznem pladnju v obliki satovja, pri čemer uporabite predpisane parametre peke za tehniko izrezovanja in slojevanja (peka barv z izdelkom IPS Ivocolor).

#### Pritrjevanje restavracije na zatič za kristalizacijo IPS e.max CAD

- 1. Izberite največji možni zatič IPS e.max CAD Crystallization Pin (S, M, L), ki najbolje »zapolni« notranjost restavracije, vendar ne pride v stik s sosednjimi stenami krone.
- 2. Nato zapolnite notranjost restavracije s sredstvom IPS Object Fix Putty ali Flow, ki naj sega do roba restavracije. Po iztiskanju materiala takoj znova zatesnite brizgo z izdelkom IPS Object Fix Putty/Flow. Ko brizgo odstranite iz aluminijaste vrečke, je najbolje, da jo hranite v plastični vrečki, ki jo je mogoče zapreti, ali vsebniku z vlažno atmosfero.
- 3. Izbrani zatič IPS e.max CAD Crystallization Pin potisnite globoko v material IPS Object Fix Putty ali Flow, da ga ustrezno pritrdite.
- 4. Razmazano pomožno pasto za peko zgladite s plastično lopatico, tako da bo zatič trdno zaskočen na mesto in bodo robovi restavracije optimalno podprti.
- 5. Preprečite, da bi se ostanki sredstva IPS Object Fix prilepili na zunanjo površino restavracije. Vse ostanke odstranite s krtačo, navlaženo z vodo, in nato pustite, da se posuši.

Pomembno: Pri kristaliziranju restavracij IPS e.max CAD ne smete postaviti neposredno na pladenj in zatiče za kristalizacijo IPS e.max CAD Crystallization Tray/IPS Speed Tray and Pins brez pomožne paste za peko.

#### Kako nadaljevati po peki

Ko je cikel peke dokončan (počakajte na zvočni signal peči), odstranite restavracijo iz peči in počakajte, da se ohladi na sobno temperaturo na mestu, zaščitenem pred prepihom. Vročih predmetov se ne smete dotikati s kovinskimi prijemalkami. Odstranite restavracijo s strjenega izdelka IPS Object Fix Putty/Flow. Morebitne ostanke odstranite v ultrazvočni vodni kopeli ali s parnim curkom. Ostankov ne odstranjujte s peskanjem z Al<sub>2</sub>O<sub>3</sub> ali steklenimi polirnimi kroglicami. Če morate restavracijo prilagoditi z brušenjem<sup>[4]</sup>, pazite, da ne pride do pregrevanja keramike. Na koncu polirajte zbrušene površine do visokega sijaja.

#### Tabela kombinacij odtenkov

Za karakterizacijo in prilagajanje odtenka restavracij IPS e.max CAD uporabite izdelke IPS e.max CAD Crystall./Shades, Stains ali IPS Ivocolor Shades, Essences.

- IPS e.max CAD Crystall./Shades, Stains: Za uporabo pri restavracijah IPS e.max CAD v modri barvi in barvi zob
- IPS Ivocolor Shade, Essence: Za uporabo pri restavracijah IPS e.max CAD v barvi zob

# Upoštevati morate tabelo kombinacij.

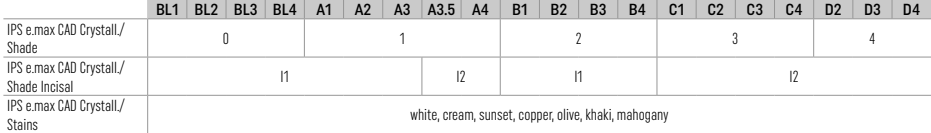

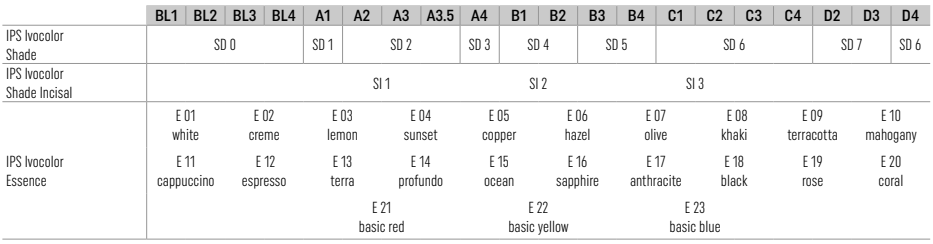

# Parametri kristalizacije in peke

Keramičnih peči brez nadzorovane (dolgotrajne) funkcije hlajenja ne smete uporabljati. Keramično peč morate umeriti pred prvo kristalizacijo in nato redno vsakih šest mesecev. Glede na način delovanja bo morda potrebno bolj pogosto umerjanje. Upoštevajte navodila proizvajalca.

# Kristalizacija MO, Impulse, LT, MT, HT

*z* ali *brez* uporabe materialov IPS e.max CAD Crystall./

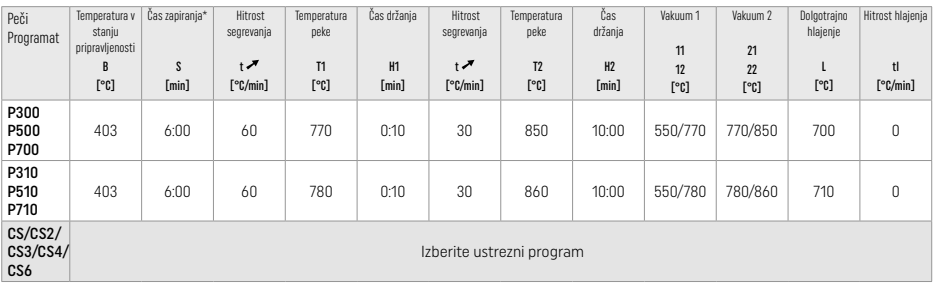

# Kristalizacija LT, MT, HT

*z* ali *brez* uporabe materialov IPS e.max CAD Crystall./

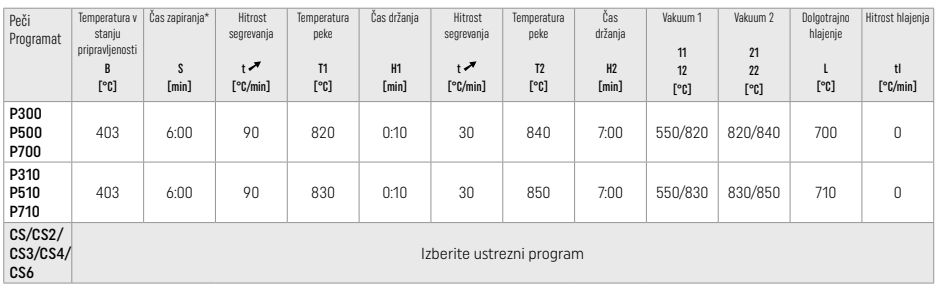

# Hitra kristalizacija (upoštevajte zasnovo blokov)

Največ 2 enoti *z* ali *brez* uporabe razpršila IPS e.max CAD Crystall./Glaze Spray na pladnju IPS Speed Tray

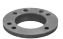

 $\mathbb{R}$ 

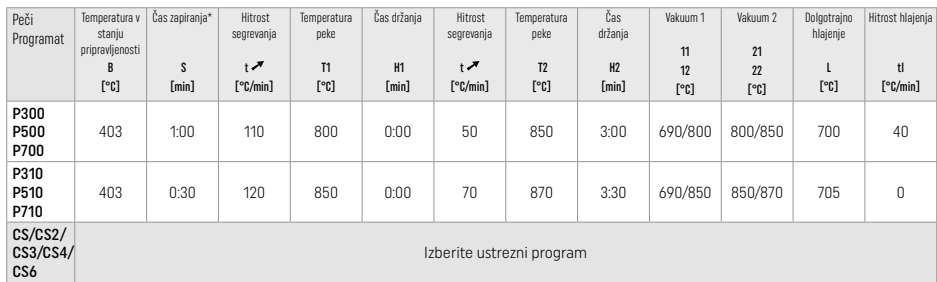

#### Korektivna peka/peka barv/peka glazure *z* materiali IPS e.max CAD Crystall./

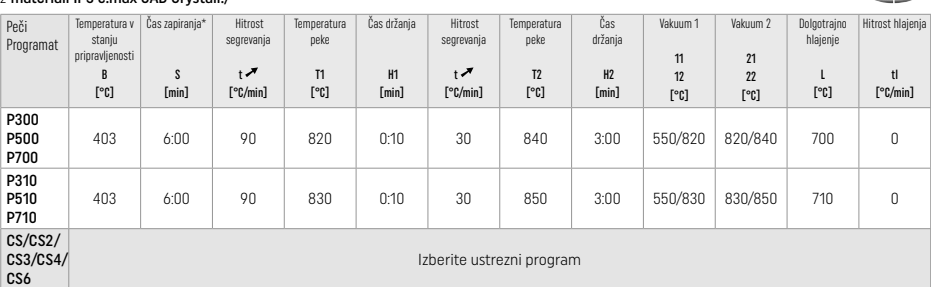

# Parametri peke za tehniko barvanja *z* izdelki IPS Ivocolor Shade, Essence, Glaze

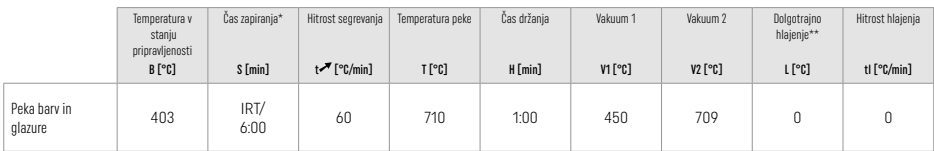

Običajni način IRT

\*\* Pozor: Če debeline slojev presegajo 2 mm, je potrebno dolgotrajno hlajenje na temperaturo 500 °C.

Opomba: Zaradi svoje geometrije imajo restavracije lahko različne debeline slojev. Ko se predmeti po ciklu peke hladijo, lahko različne hitrosti hlajenja na območjih z različno debelino povzročijo kopičenje notranje napetosti. V najslabšem primeru lahko te notranje napetosti povzročijo prelom restavracije. S počasnim hlajenjem (dolgotrajno hlajenje L) lahko te napetosti zmanjšate. Pri monolitnih restavracijah (tehnika barvanja) z debelinami slojev nad 2 mm morate uporabljati dolgotrajno hlajenje L.

# Parametri peke za tehniko izrezovanja in slojevanja

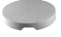

*z* izdelki IPS e.max Ceram/IPS Ivocolor Shade, Essence, Glaze

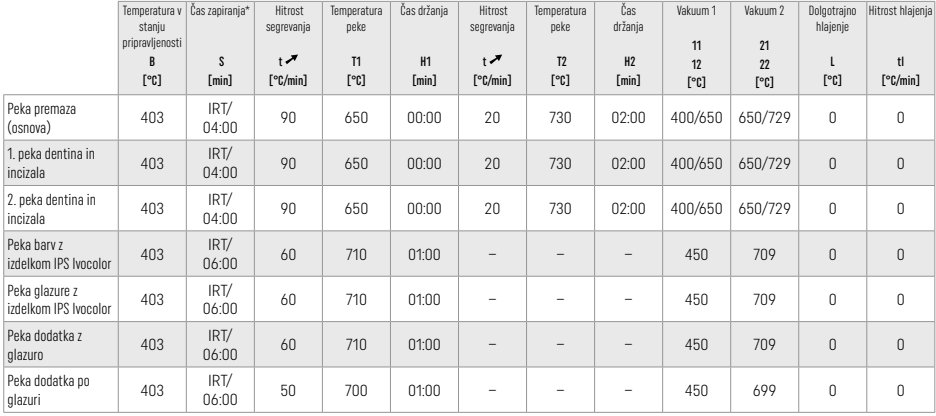

\* Običajni način IRT

# 3 Varnostne informacije

- V primeru resnih neprijetnosti, povezanih z izdelkom, se obrnite na podjetje Ivoclar Vivadent AG, Bendererstrasse 2, 9494 Schaan/Lihtenštajn, spletno mesto: www.ivoclar.com in odgovorne pristojne organe.
- Trenutna navodila za uporabo so na voljo v razdelku za prenos na spletnem mestu podjetja Ivoclar Vivadent AG (www.ivoclar.com). – Trenutno veljavna različica Povzetka o varnosti in klinični učinkovitosti (Summary of Safety and Clinical Performance – SSCP) je na
- voljo v evropski bazi podatkov za medicinske pripomočke (EUDAMED) na spletnem mestu https://ec.europa.eu/tools/eudamed. Osnovni UDI-DI: 76152082ACERA001EQ

#### Opozorila

- Izdelek IPS Natural Die Material Separator vsebuje heksan. Heksan je zelo vnetljiv in škodljiv za zdravje. Preprečite stik materiala s kožo in z očmi. Ne vdihujte hlapov in hranite stran od virov vžiga.
- Med zaključno obdelavo ne vdihujte keramičnega prahu. Uporabljajte enoto za odsesavanje in nosite obrazno masko.
- Razpršilo IPS e.max CAD Crystall./Glaze Spray: Ne vdihujte meglice razpršila. Vsebnik je pod tlakom. Zaščitite pred neposredno sončno svetlobo in temperaturami nad 50 °C. Pločevinke ne odpirajte na silo ali zažigajte, niti kadar je povsem izpraznjena.
- Ob pogostem nanašanju ali nanosu za daljše obdobje lahko profesionalna belilna sredstva na peroksidni osnovi (karbamid peroksid, vodikov peroksid) in tudi acidulirani fosfatni fluoridi, ki se uporabljajo za preprečevanje kariesa, povzročijo, da postane površina obstoječih restavracij IPS e.max CAD hrapava in matirana.
- Upoštevajte varnostni list (SDS) (na voljo v razdelku za prenos na spletnem mestu družbe Ivoclar Vivadent AG (www.ivoclar.com)).

### Informacije o odstranjevanju

Preostalo zalogo ali odstranjene restavracije je treba odstraniti skladno z ustrezno državno zakonodajo.

## Preostala tveganja

Uporabniki morajo upoštevati, da vsakršni zobozdravstveni posegi v ustni votlini vključujejo določena tveganja. Nekatera od teh tveganj so navedena v nadaljevanju:

- Zaradi okruškov/razpok/decementiranja materiala za restavracijo lahko pride do zaužitja/aspiracije materiala in dodatnega dentalnega zdravljenja.
- Ostanki cementa lahko povzročijo draženje mehkega tkiva/dlesni. Z napredovanjem vnetja lahko pride do izgube kostnine in parodontitisa.

# 4 Rok uporabnosti in shranjevanje

Za shranjevanje tega izdelka niso potrebni nobeni posebni pogoji.

#### 5 Dodatne informacije

Shranjujte nedosegljivo otrokom! Nekateri izdelki niso na voljo v vseh državah.

Material je bil razvit izključno za uporabo v zobozdavstvu. Obdalav i treda iz praj stado, matem zakon konstavanje matem matem matem matem matem matem matem matem produkce področja uporabe, uporabnja uporabnja uporabnja up

- [1] Npr. PrograMill, CEREC/inLab, PlanMill. Celoten seznam je na voljo na spletnem mestu www.ivoclar.com. CEREC/inLab, PlanMill, CEREC SpeedFire niso registrirane blagovne znamke družbe Ivoclar Vivadent AG.
- [2] Npr. Programat CS6, CS4, CS3, CS2, CS, CEREC SpeedFire.
- [3] Razpoložljivost odtenkov se lahko razlikuje glede na stopnjo translucence/velikost bloka ali stroj CAD/CAM.
- [4] Diagram podjetja Ivoclar Vivadent »Priporočeni instrumenti za brušenje za ekstraoralno in intraoralno uporabo«.
- [5] OptraGloss®.

## 1 Predviđena uporaba

#### Predviđena namjena

Prednji i stražnji jednočlani nadomjesci, nadomjesci s tročlanim mostovima do drugog pretkutnjaka koji služi kao krajnji abutment

#### Ciljna skupina pacijenata

Pacijenti s trajnim zubima

# Predviđeni korisnici / posebna obuka

– Doktori dentalne medicine (izrada nadomjestaka u ordinaciji; klinički tijek rada), – Dentalni tehničari (izrada nadomjestaka u dentalnom laboratoriju) Nije potrebna posebna obuka.

#### Primjena

Samo za stomatološku primjenu.

# Opis

IPS e.max CAD provjereni je i testirani blok litij-disilikatne staklokeramike (LS<sub>2</sub>) za izradu fiksnih prednjih i stražnjih nadomjestaka.

IPS e.max CAD može se obraditi u odobrenom CAM/CAD stroju‡u kristalnom međustanju (≥ 130 MPa). Nakon mokre obrade bloka, nadomjestak se kristalizira u peći za keramiku.[2]

# Tehnički podaci

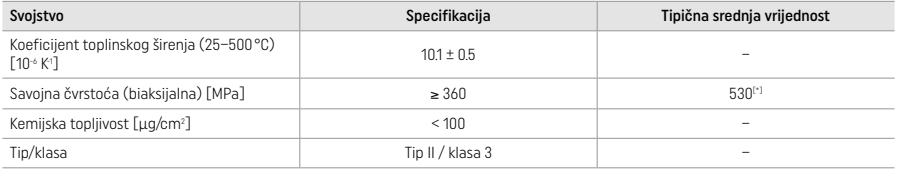

Prema normi ISO 6872:2015

[\*] srednja biaksijalna savojna čvrstoća izmjerena tijekom 10 godina mjerenja kvalitete

#### Indikacije

- Nedostatak strukture zuba na prednjim i stražnjim zubima
- Djelomična bezubost u prednjoj i stražnjoj regiji

*Vrste nadomjestaka:* 

- ljuskice
- inleji
- onleji (npr. okluzalne ljuskice, djelomične krunice)
- − krunice
- tročlani mostovi do drugog pretkutnjaka kao krajnji abutment.

#### Kontraindikacije

- pacijenti sa znatno smanjenom preostalom denticijom
- Primjena proizvoda kontraindicirana je ako je pacijent alergičan na bilo koji sastojak materijala.

# Ograničenja pri uporabi

- inlej, privjesni i Maryland mostovi
- hibridni abutmenti i hibridne abutment krunice (koristite IPS e.max CAD rješenja za abutmente za takve vrste nadomjestaka)
- širina tijela mosta: prednji dio > 11 mm, regija pretkutnjaka > 9 mm
- privremeno cementiranje
- potpuno oblaganje krunica na kutnjacima
- vrlo duboke subgingivne preparacije
- neliječeni bruksizam (uporaba udlage određena je nakon ugradnje)
- $\bigotimes$ nemojte ponovno koristiti Bo only

Dodatna ograničenja uporabe za minimalno invazivne krunice:

- debljine sloja manje od 1 mm
- preparacije s oštrim rubovima
- preparacije bez anatomske potpore i s različitim debljinama sloja
- konvencionalno i samoadhezijsko cementiranje
- materijali za nadogradnju osim kompozitne smole
- nemogućnost vođenja očnjakom
- krunice na implantatima.

#### Ograničenja pri izradi

U situacijama u nastavku uspješnost postupka nije zajamčena:

- debljina manja od potrebne minimalne debljine
- glodanje blokova u nekompatibilnom CAD/CAM sustavu
- kristalizacija u neodobrenoj i nekalibriranoj peći za keramiku
- miješanje materijala IPS e.max CAD Crystall./Glaze, Shades i Stains s ostalim dentalnim keramikama (npr. IPS Ivocolor® Glaze, Shades i Essences).
- slojevanje keramikom za oblaganje koja nije IPS e.max Ceram

Sprej IPS e.max CAD Crystall./Glaze Spray:

- intraoralna primjena
- nanošenje na IPS e.max CAD nadomjestke ako ih treba oblagati IPS e.max Ceram keramikom
- nadomjesci čije se unutarnje površine ne mogu pouzdano i precizno prekriti materijalom IPS Objekt Fix Putty/Flow (npr. inleji)

#### Zahtievi sustava

IPS e.max CAD mora se obrađivati s pomoću odobrenog CAD/CAM sustava.[1]

Nuspojave Dosad nema poznatih nuspojava.

#### Interakcije

Dosad nema poznatih interakcija.

#### Klinička korist

- rekonstrukcija funkcije žvakanja
- restauracija estetike

#### Sastav

#### Litij-disilikatna staklokeramika

Nakon procesa izrade staklokeramike, formira se stabilna i inertna mreža u koju se ugrađuju različiti elementi preko mostova kisika. Sastav se određuje kao oksidi.

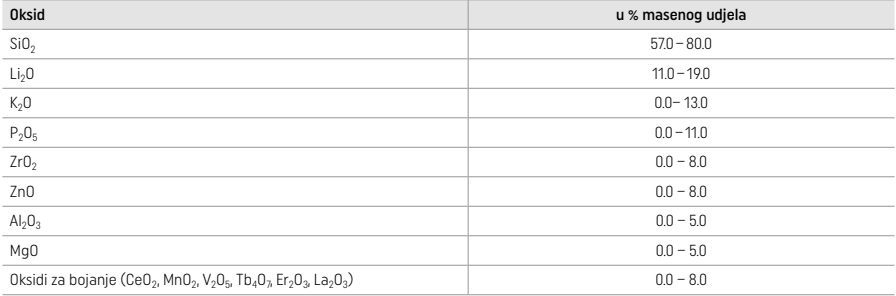

#### 2 Primjena

#### Tehnike obrade i kompatibilni materijali

#### – Na plavom nadomjestku

- *Tehnika poliranja (samo glaziranje):* npr. s OptraGloss® sustavom ili polirerima iz dentalnih laboratorija, nakon čega slijedi kristalizacijsko pečenje bez individualne karakterizacije i glaziranja
- *Tehnika bojanja*
- a) glaziranje s pomoću spreja IPS e.max CAD Crystall./Glaze Spray, nakon čega slijedi brza kristalizacija (brza kristalizacija i pečenje glazure u jednom koraku)
- b) bojanje i glaziranje s pomoću materijala IPS e.max CAD Crystall./Glaze Paste/Fluo, nakon čega slijede kristalizacija i pečenje boja/ glazure u jednom koraku
- c) bojanje i glaziranje sprejom IPS e.max CAD Crystall./Glaze Spray, nakon čega slijede kristalizacija i pečenje boja/glazure u jednom koraku

#### – Na nadomjestku boje zuba

- a) *tehnika bojanja:* karakterizacija / pečenje glazure nadomjestaka u boji zuba materijalom IPS e.max CAD Crystall./ ili IPS Ivocolor
- b) *tehnika reduciranja (cut-back):* Incizalno pečenje s pomoću materijala IPS e.max Ceram. Pečenje boje/glazure s pomoću materijala IPS Ivocolor
- c) *tehnika slojevanja:* Dentinsko/incizalno pečenje s pomoću materijala IPS e.max Ceram. Pečenje boje/glazure s pomoću materijala IPS Ivocolor

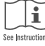

Morate se pridržavati odgovarajućih uputa za uporabu.

# Koncept blokova

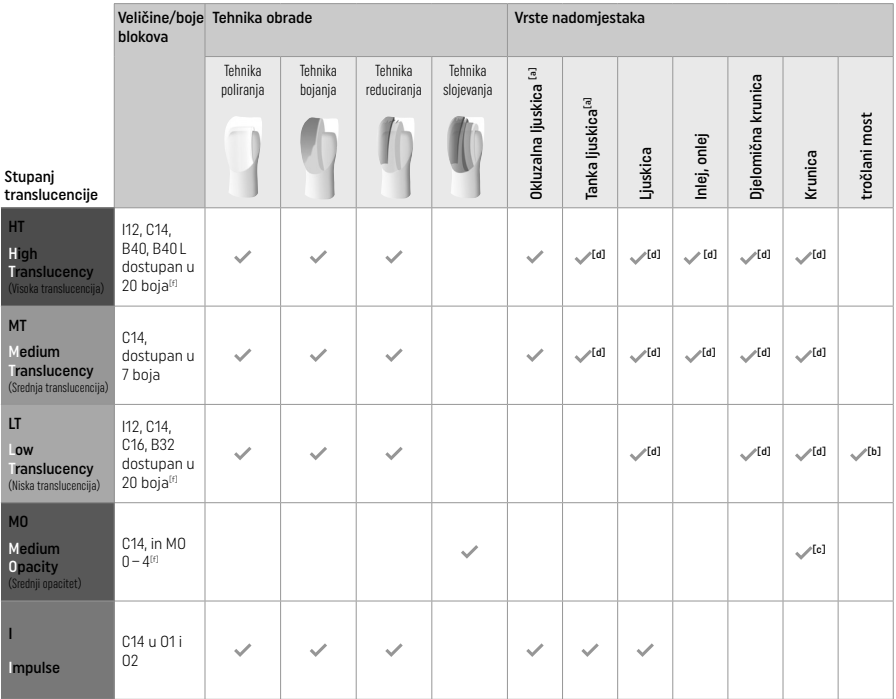

[a] Nemojte koristiti tehniku reduciranja (cut-back) kod izrade tankih prednjih ljuskica i okluzalnih ljuskica.<br>[b] Samo do drugog pretkutnjaka kao krajnji abutment

[c] Do drugog pretkutnjaka

[d] Maks. 2 člana ako se upotrebljava IPS Speed Tray – podložak za brzu kristalizaciju

[f] Raspon boja može varirati ovisno o razini translucencije / veličini bloka ili CAD/CAM stroju.

# Kompatibilni načini cementiranja

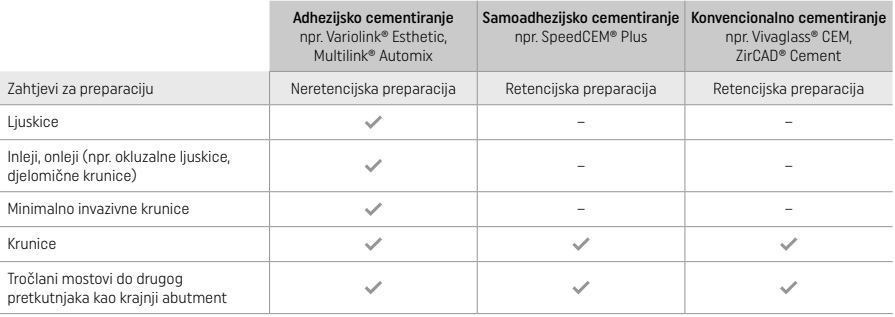

Dodatne informacije potražite u dijagramu tijeka "Predobrada i cementiranje".

# Određivanje boje

Prije određivanja boje očistite zube. Boju odredite prema vlažnom i neprepariranom zubu ili susjednim zubima. Boju prepariranog zuba odredite na temelju najvećeg diskoloriranog područja preparacije. Aplikacija IPS e.max Shade Navigation pomaže vam pri odabiru najprikladnijeg bloka.

# Preparacija

- Preparirajte zub na temelju smjernica za nadomjeske od potpune keramike i obavezno se pridržavajte minimalnih debljina slojeva:
- bez kutova i oštrih rubova
- preparacija stepenice sa zaobljenim unutarnjim kutom i/ili zaobljena stepenica navedene dimenzije odražavaju minimalnu debljinu IPS e.max CAD nadomjestaka.
- 
- debljina incizalnog ruba preparacije, naročito kod prednjih zubi, treba biti najmanje 1,0 mm kako bi se osigurala optimalna obrada u CAD/CAM stroju.

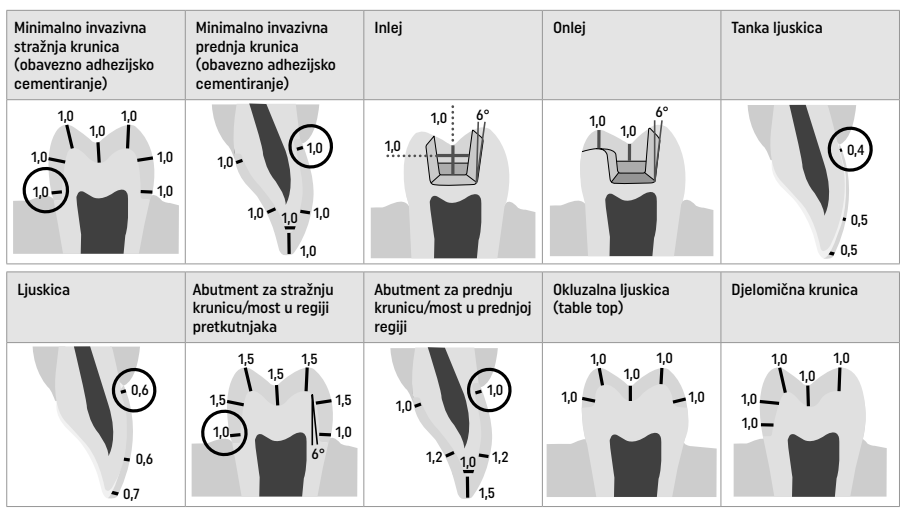

# Dimenzije u mm

# Minimalna debljina sloja nadomjestaka pri uporabi tehnike bojanja

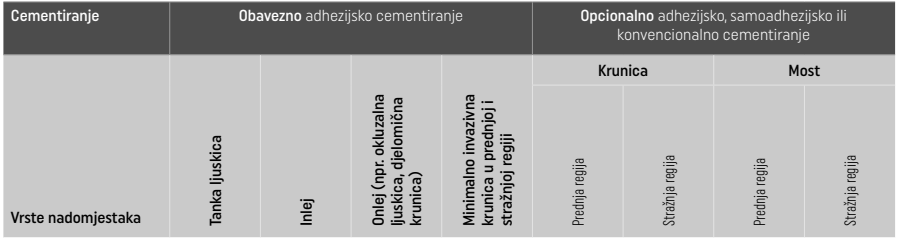

Minimalna debljina sloja materijala IPS e.max CAD – Tehnika poliranja

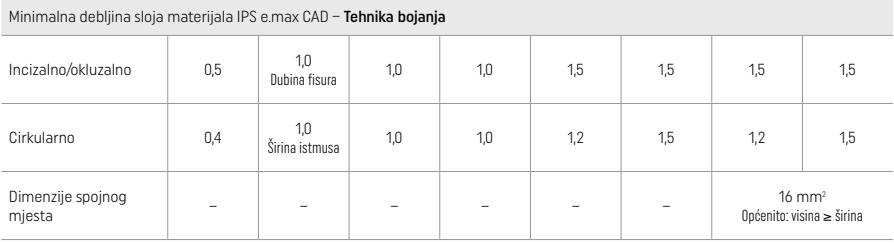

Dizajn spojnih mjesta za mostove potrebno je produžiti okomito, a ne vodoravno.

#### Tehnika reduciranja (cut-back) i slojevanja

Kod tehnika reduciranja (cut-back) ili slojevanja, reducirana konstrukcija koja podupire oblik zuba nadograđuje se do punog oblika materijalima za slojevanje IPS e.max Ceram.

Pri izradi obloženih ili djelomično obloženih nadomjestaka, raspoloživ prostor mora se popuniti odgovarajućim dimenzioniranjem IPS e.max CAD komponenata visoke čvrstoće, a ne dodavanjem dodatnog materijala za slojevanje IPS e.max Ceram.

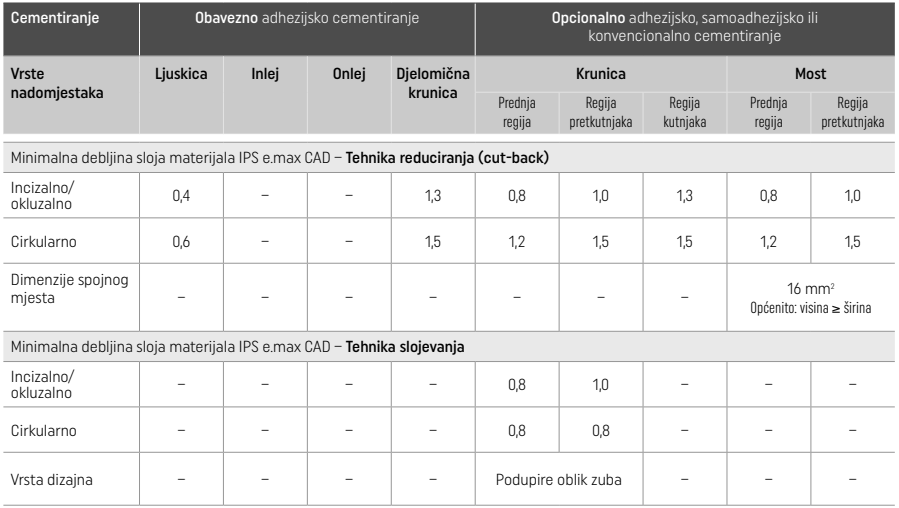

IPS e.max CAD je komponenta nadomjestka visoke čvrstoće i stoga uvijek mora činiti najmanje 50 % ukupne debljine sloja nadomjestka. Ukupna debljina sloja nadomjestka (ovisno o vrsti nadomjestka) sastoji se od sljedećeg:

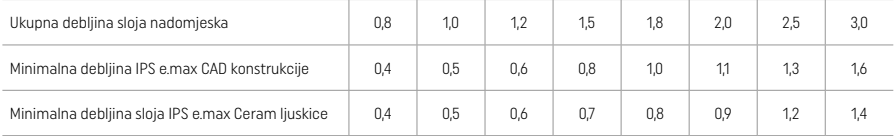

Dimenzije u mm

#### Završna obrada

Pri završnoj obradi i oblikovanju keramičkih struktura pridržavajte se preporuka za brusni instrument<sup>[4]</sup> i minimalne deblijne sloja. Prilagodbe brušenjem treba provesti dok je nadomjestak još u pred-kristaliziranom (plavom) stanju, pri maloj brzini i uz primjenu tek laganog pritiska kako bi se spriječilo raslojavanje i otkrhnuća na rubovima. Morate izbjegavati pregrijavanje keramike. Izgladite spojno mjesto bloka, posvećujući posebnu pažnju aproksimalnim kontaktima. Po potrebi provedite individualne prilagodbe oblika. Završno obradite funkcijska područja (okluzalne kontaktne površine) nadomjestka preciznim dijamantom kako biste izgladili površinsku strukturu stvorenu CAD/CAM postupkom. Nemojte "naknadno razdvajati" spojna mjesta konstrukcije mosta. To može rezultirati neželjenim unaprijed određenim točkama loma, što će ugroziti stabilnost nadomjeska od potpune keramike. Ako želite, nadomjestak možete pažljivo isprobati intraoralno u plavom stanju kako biste prilagodili okluziju/artikulaciju. Prije kristalizacije uvijek očistite keramičke strukture ultrazvukom u vodenoj kupelji ili uređajem s parnim mlazom. Obavezno temeljito uklonite sve ostatke aditiva za glodanje CAD/CAM jedinice za glodanje prije daljnje obrade. Ostaci aditiva za glodanje koji ostaju na površini mogu dovesti do problema s povezivanjem i do promjene boje. Nadomjestak se ne smije pjeskariti s pomoću Al<sub>2</sub>O<sub>3</sub> ili staklenim perlicama za poliranje.

#### Završetak

#### – Tehnika poliranja (samo glazura) na plavom nadomjestku

Kad je u pitanju poliranje, pridržavajte se preporuka za brusni instrument[4]. Izbjegavajte pregrijavanje nadomjestka. Za predpoliranje upotrijebite dijamantne gumene polirere[5], a za poliranje do visokog sjaja gumene polirere za visoki sjaj[5]. Nakon poliranja, očistite nadomjestak ultrazvukom u vodenoj kupelji ili uređajem s parnim mlazom. Nakon toga pričvrstite nadomjestak na kolčić za kristalizaciju kao što je opisano u odjeljku "Fiksacija nadomjestaka na IPS e.max CAD kolčić za kristalizaciju". Postavite keramičku strukturu ili na IPS Speed Tray ili na IPS e.max CAD podložak za kristalizaciju i stavite podložak u središte peći. Program pečenja bira se na temelju materijala i podloška za pečenje koji se upotrebljavaju (pogledajte odjeljak "Parametri kristalizacije i pečenja").

#### – Tehnika bojanja na plavom nadomjestku

a) **glaziranje** s pomoću spreja IPS e.max CAD Crystall /Glaze Spray, nakon čega slijedi brza kristalizacija (brza kristalizacija i pečenje glazure u jednom koraku).

 Postavite nadomjestak kao što je opisano u odjeljku "Fiksacija nadomjestaka na IPS e.max CAD kolčić za kristalizaciju". Energično tresite sprej IPS e.max CAD Crystall./Glaze Spray neposredno prije uporabe dok se kuglica za miješanje u spremniku ne počne slobodno kretati (oko 20 sekundi). Ako sprej ne protresete dovoljno, pri raspršivanju će izaći uglavnom potisno sredstvo. Kao rezultat toga nadomjestak neće biti u dovoljnoj mjeri prekriven prahom za glaziranje. Pridržavajte se udaljenosti od 10 cm između mlaznice i površine na koju raspršujete. Tijekom raspršivanja držite limenku spreja što je uspravnije moguće. Nadomjestak poprskajte sa svih strana u kratkim naletima i u isto vrijeme okrećite nadomjestak tako da se stvori ravnomjeran pokrovni sloj. Limenku ponovno protresite između pojedinih raspršivanja. Nakon toga drugi put poprskajte nadomjestak sa svih strana u kratkim naletima i u isto

vrijeme okrećite nadomjestak tako da se stvori ravnomjeran pokrovni sloj. Limenku ponovno protresite između pojedinih raspršivanja. Sačekajte kratko dok se sloj glazure ne osuši i ne poprimi bjelkastu boju. Područja na kojima sloj nije ravnomjeran moraju se ponovno poprskati. Zatim postavite maks. 2 nadomjestka na IPS Speed Tray te provedite brzo kristalizacijsko pečenje uz navedene parametre pečenja (brza kristalizacija). Pridržavajte se uputa iz odjeljka "Postupak nakon pečenja". Vezano uz prilagodbe, pridržavajte se informacija navedenih u odjeljku "Korektivno pečenje".

b) **bojanje i glaziranje** s pomoću paste IPS e.max CAD Crystall /**Glaze Paste/Fluo**, nakon čega slijede kristalizacija i pečenje boje/glazure u jednom koraku.

Postavite nadomjestak kao što je opisano u odjeljku "Fiksacija nadomjestaka na IPS e.max CAD kolčić za kristalizaciju". Nakon toga kistom ravnomjerno nanesite IPS e.max CAD Crystall./Glaze Paste/Fluo na vanjske površine nadomjeska. Ako je gotovu glazuru potrebno razrijediti, može se pomiješati s malom količinom tekućine IPS e.max CAD Crystall./Glaze. Nemojte nanijeti predebeli sloj glazure. Izbjegavajte "nakupljanje materijala", posebice na okluzalnoj površini. Pretanak sloj glazure može dovesti do nezadovoljavajućeg sjaja. Ako su poželjne karakterizacije, nadomjestak se može individualizirati korištenjem materijala IPS e.max CAD Crystall./Shades i/ili IPS e.max CAD Crystall./Stains prije kristalizacijskog pečenja. Istisnite gotove materijale Shades i Stains iz štrcaljke i temeljito ih promiješajte. Shades i Stains materijali mogu se blago razrijediti s pomoću tekućine IPS e.max CAD Crystall./Glaze Liquid. Međutim, konzistencija i dalje treba zadržati strukturu paste. Promiješane materijale Shades i Stains finim kistom nanesite izravno na nepečeni sloj glazure.

 Nakon toga postavite nadomjestak u sredinu IPS e.max CAD podloška za kristalizaciju ili na podložak stavite maksimalno 6 članova i provedite kristalizacijsko pečenje uz parametre pečenja navedene za odgovarajuću translucenciju. Pridržavajte se uputa iz odjeljka "Postupak nakon pečenja". Vezano uz prilagodbe, pridržavajte se informacija navedenih u odjeljku "Korektivno pečenje".

c) bojanje i glaziranje s pomoću spreja IPS e.max CAD Crystall./Glaze Spray, nakon čega slijede kristalizacija i pečenje boje/glazure u jednom koraku.

Postavite nadomjestak kao što je opisano u odjeljku "Fiksacija nadomjestaka na IPS e.max CAD kolčić za kristalizaciju". Istisnite gotove materijale Shades ili Stains iz štrcaljke i temeljito ih promiješajte. Shades i Stains materijali mogu se blago razrijediti s pomoću tekućine IPS e.max CAD Crystall./Glaze Liquid. Međutim, konzistencija i dalje treba zadržati strukturu paste. Promiješane materijale Shades i Stains finim kistom izravno nanesite na plavi nadomjestak. Nadomjestak sa svih strana poprskajte sprejom IPS e.max CAD Crystall./Glaze Spray kako biste ga prekrili ravnomjernim slojem. Nastavite prema uputama pod a). Nakon toga postavite nadomjestak u sredinu IPS e.max CAD podloška za kristalizaciju ili na podložak stavite maksimalno 6 članova i provedite kristalizacijsko pečenje uz parametre pečenja navedene za odgovarajuću translucenciju. Pridržavajte se uputa iz odjeljka "Postupak nakon pečenja". Vezano uz prilagodbe, pridržavajte se informacija navedenih u odjeljku "Korektivno pečenje".

#### Korektivno pečenje

Ako su nakon kristalizacije potrebne dodatne karakterizacije ili prilagodbe, može se provesti korektivno pečenje s pomoću materijala IPS e.max CAD Crystall./Shades, Stains i Glaze. Za ciklus korektivnog pečenja upotrijebite i IPS e.max CAD podložak za kristalizaciju. Za manje prilagodbe oblika (npr. točke aproksimalnih kontakata) upotrijebite IPS e.max CAD Crystall./Add-On, uključujući odgovarajuću tekućinu za miješanje. Prilagodbe se mogu provesti i u ciklusima kristalizacije i u ciklusima korektivnog pečenja.

# – Na nadomjestku boje zuba, kristalizacija bez nanošenja materijala

a) tehnika bojanja: Pečenje boje/glazure nadomjestaka u boji zuba s pomoću materijala IPS e.max CAD Crystall./ ili IPS Ivocolor. Postavite nadomjestak kao što je opisano u odjeljku "Fiksacija nadomjestaka na IPS e.max CAD kolčić za kristalizaciju". Za karakterizaciju i glaziranje upotrijebite ili IPS e.max CAD Crystall./Shades, Stains, Glaze (pogledajte b u odjeljku "Korektivno pečenje / pečenje boja/glazure") ili IPS Ivocolor.

Pri uporabi materijala IPS Ivocolor: Kako bi se zajamčilo bolje močenje, mala količina tekućine za miješanje IPS Ivocolor Mixing Liquid može se lagano utrljati u područje koje je potrebno karakterizirati. Pomiješajte IPS Ivocolor Shades i Essences s odgovarajućim tekućinama IPS Ivocolor dok ne postignete željenu konzistenciju. Intenzivnije boje postižu se ponavljanjem postupka bojanja i pečenja, a ne nanošenjem debljih slojeva. Upotrijebite materijal IPS Ivocolor Shades Incisal kako biste imitirali incizalno područje i stvorili efekt translucencije na krunici u incizalnoj i okluzivnoj trećini. Kvržice i fisure mogu se prilagoditi s pomoću materijala Essences. Nakon toga postavite nadomjestak u sredinu IPS e.max CAD podloška za kristalizaciju ili na podložak stavite maksimalno 6 članova i provedite kristalizacijsko pečenje uz parametre pečenja navedene za odgovarajuću translucenciju.

 Materijali IPS e.max CAD Crystall./Shades, Stains, Glaze i IPS Ivocolor Shades, Essence, Glaze ne smiju se međusobno miješati niti nanositi jedan nakon drugoga. Pridržavajte se uputa iz odjeljka "Postupak nakon pečenja".

#### b) i c) tehnika reduciranja (cut-back) i tehnika slojevanja: s pomoću materijala IPS e.max Ceram. Pečenje boje/glazure s pomoću materijala IPS Ivocolor.

Pri reduciranju (cut-back) morate se pridržavati minimalne debljine sloja konstrukcije. Pogledajte točke "Završna obrada" i "Minimalne debljine slojeva" i kao što je opisano u odjeljku "Fiksacija nadomjestka na IPS e.max CAD kolčić za kristalizaciju". Nakon toga postavite nadomjestak u sredinu IPS e.max CAD podloška za kristalizaciju ili na podložak stavite maksimalno 6 članova i provedite kristalizacijsko pečenje uz parametre pečenja navedene za odgovarajuću translucenciju. Pridržavajte se uputa iz odjeljka "Postupak nakon pečenja".

 Mogućnost A: Pečenje opakera (wash) s pomoću materijala IPS e.max Ceram: Ako ima dovoljno prostora, pečenje opakera (wash) provedite s pomoću potrebnog materijala IPS e.max Ceram Transpa Incisal i/ili Impulse. Za miješanje materijala uporabite tekućinu IPS Build-Up Liquid allround ili soft. Nanesite tanki temeljni sloj "wash" na cijelu konstrukciju.

 Mogućnost B: Pečenje opakera (wash) s pomoću materijala IPS Ivocolor: Ako imate ograničen prostor ili želite poboljšati dubinski učinak boje, pečenje opakera (wash) možete provesti s pomoću materijala IPS Ivocolor Shade, Essence i Glaze. Pomiješajte pastu ili prah s tekućinom za miješanje IPS Ivocolor Mixing Liquid allround ili longlife kako biste dobili željenu konzistenciju i u tankom sloju nanesite materijal na cijelu konstrukciju.

 Mogućnost C: Pečenje opakera (wash) s pomoću materijala IPS Ivocolor and IPS e.max Ceram (tehnika posipanja): Ako je prostor ograničen ili da bi se naglasila dubinska chroma, može se primijeniti tehnika posipanja. Nanesite IPS Ivocolor Shade, Essence and Glaze kao što je opisano u mogućnosti B. Suhom četkicom raspršite IPS e.max Ceram materijal (npr. Dentin) na nadomjestak. Pažljivo raspršite višak zrakom ili ga otresite.

 Sljedeće vrijedi za sve mogućnosti: Temeljni sloj (wash) mora se peći prije započinjanja samog postupka slojevanja. Stavite saćasti podložak za pečenje u peć i provedite pečenje opakera (temeljnog sloja) s pomoću odgovarajućih parametara.

 1/2. dentinsko/incizalno pečenje: IPS e.max Ceram materijalima za slojevanje dovršava se anatomski oblik i postiže prilagođena estetika. Materijali IPS e.max Ceram mogu se miješati s pomoću tekućine IPS Build-Up Liquid allround ili soft. Po potrebi se provodi drugo pečenje.

#### Pečenje boje/glazure s pomoću materijala IPS Ivocolor

 Priprema za pečenje boje i glazure: Obradite nadomjestak dijamantnim brusnim instrumentima te mu dajte prirodan oblik i površinsku teksturu kao što su linije rasta te udubljenja i izbočenja. Područja koja bi trebala biti sjajnija nakon pečenja glazure mogu se zagladiti i prethodno ispolirati silikonskim diskovima. Ako je za vizualizaciju površinske teksture korišten zlatni i/ili srebrni prah, nadomjestak je potrebno temeljito očistiti mlazom pare. Važno je ukloniti sav zlatni ili srebrni prah da ne bi došlo do promjene boje.

 Pečenje boje provodi se s pomoću materijala IPS Ivocolor Shades i/ili Essences, a pečenje glazure s pomoću materijala IPS Ivocolor Glaze Powder/Fluo ili Paste/Fluo. Ovisno o situaciji, ciklusi pečenja mogu se provoditi istodobno ili odvojeno. Parametri pečenja su identični.

 Temeljito očistite nadomjestak parom i osušite ga zrakom bez primjese ulja. Nakon toga pomiješajte IPS Ivocolor Shades i Essences s odgovarajućim tekućinama IPS Ivocolor dok ne postignete željenu konzistenciju. Kako biste ubrzali močivost materijala za bojanje i glaziranje, lagano navlažite površinu tekućinom za miješanje IPS Ivocolor Mixing Liquid. Nakon toga nanesite ravnomjeran sloj materijala za glaziranje na cijeli nadomjestak. Kvržice i fisure možete prilagoditi s pomoću materijala IPS Ivocolor Essence. Na naneseni materijal za glaziranje s pomoću materijala IPS Ivocolor Shades izvršite manje prilagodbe boje. Intenzivnije boje postižu se ponavljanjem postupka bojanja i pečenja, a ne nanošenjem debljih slojeva. Stupanj sjaja glazirane površine određuje se konzistencijom materijala IPS Ivocolor Glaze i nanesenom količinom, a ne temperaturom pečenja. Kako bi se postigao veći stupanj sjaja, nemojte previše razrijediti glazuru i/ili nanesite više materijala za glaziranje. Pečenje boja i glazure provedite u peći za keramiku na odgovarajućem saćastom podlošku uz uporabu navedenih parametara pečenja za tehniku reduciranja (cut-back) i slojevanja (pečenje boja s pomoću materijala IPS Ivocolor).

#### Fiksiranje nadomjestka na IPS e.max CAD kolčić za kristalizaciju

- 1. Odaberite najveći mogući IPS e.max CAD kolčić za kristalizaciju (S, M, L) koji najbolje "ispunjava" unutrašnjost nadomjeska, ali ne dolazi u kontakt s okolnim stijenkama krunice.
- 2. Nakon toga ispunite unutrašnjost nadomjeska pastama IPS Object Fix Putty ili Flow do ruba nadomjeska. Nakon istiskivanja materijala odmah zatvorite štrcaljku IPS Object Fix Putty/Flow. Nakon što je izvadite iz aluminijske vrećice, štrcaljku po mogućnosti spremite u plastičnu vrećicu koja se može ponovno zatvoriti ili u spremnik s vlažnom atmosferom.
- 3. Utisnite odabrani IPS e.max CAD kolčić za kristalizaciju duboko u materijal IPS Object Fix Putty ili Flow tako da je na odgovarajući način fiksiran.
- 4. Izgladite istisnutu pomoćnu pastu za pečenje s pomoću plastične lopatice tako da kolčić bude čvrsto pozicioniran, a rubovi nadomjestka imaju optimalnu potporu.
- 5. Pazite da ostaci materijala IPS Object Fix ne dospiju na vanjsku površinu nadomjeska. Uklonite sve ostatke kistom namočenim u vodu i osušite..

Važno: Kad je u pitanju kristalizacija, IPS e.max CAD nadomjestci ne smiju se postavljati izravno na IPS e.max CAD podložak/IPS Speed Tray i kolčiće za kristalizaciju, tj. bez pomoćne paste za pečenje.

#### Postupak nakon pečenja

Nakon što ciklus pečenja završi, izvadite nadomjestak iz peći (pričekajte zvučni signal peći) i pustite da se ohladi na sobnu temperaturu na mjestu zaštićenom od propuha. Vruće predmete ne smijete dodirivati metalnim kliještima. Skinite nadomjestak sa stvrdnute paste IPS Object Fix Putty / Flow. Uklonite sve ostatke ultrazvukom u vodenoj kupelji ili uređajem s parnim mlazom.. Ostaci se ne smiju uklanjati pjeskarenjem s pomoću Al<sub>2</sub>O<sub>3</sub> ili staklenim perlicama za poliranje. Ako nadomjestak treba prilagoditi brušenjem<sup>[4]</sup>, pobrinite se da ne dođe do pregrijavanja keramike. Na kraju ispolirajte izbrušena područja do visokog sjaja.

#### Tablica kombinacija boja

Za karakterizaciju i prilagodbu boje nadomjestaka IPS e.max CAD, upotrebljavaju se IPS e.max CAD Crystall./Shades, Stains ili IPS Ivocolor Shades, Essences.

- IPS e.max CAD Crystall./Shades, Stains: Za uporabu na plavim IPS e.max CAD nadomjestcima i onima u boji zuba
- IPS Ivocolor Shades, Essences: Za uporabu na IPS e.max CAD nadomjestcima u boji zuba

Obavezno se pridržavajte tablice s kombinacijama.

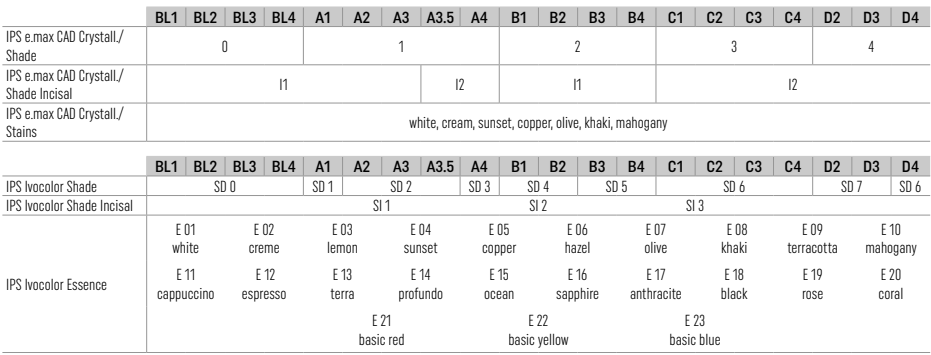

## Parametri kristalizacije i pečenja

Peći za keramiku bez funkcije za kontrolirano (dugotrajno) hlađenje ne smiju se upotrebljavati. Prije prve kristalizacije i redovito svakih šest mjeseci nakon toga peć za keramiku mora se kalibrirati. Ovisno o načinu rada, može biti potrebna češća kalibracija. Pridržavajte se uputa proizvođača.

# Kristalizacija MO, Impulse, LT, MT, HT

*s* nanošenjem ili *bez* nanošenja materijala IPS e.max CAD Crystall./

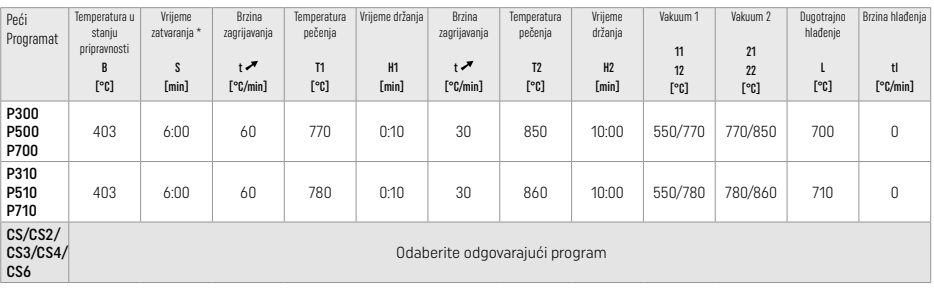

# Kristalizacija LT, MT, HT

*s* nanošenjem ili *bez* nanošenja materijala IPS e.max CAD Crystall./

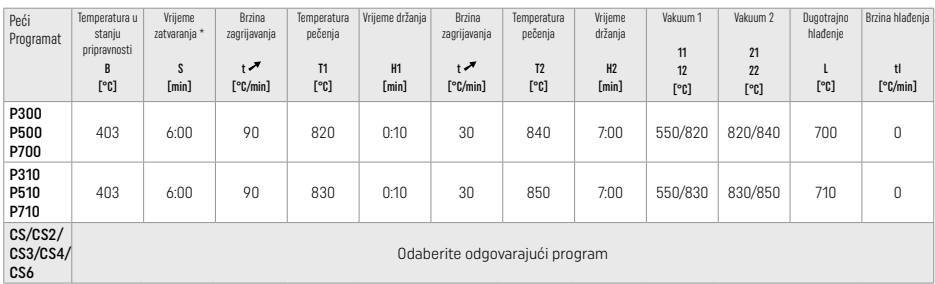

# "Speed" brza kristalizacija (pridržavajte se koncepta bloka)

Maks. 2 člana *s* primjenom spreja ili *bez* primjene spreja IPS e.max CAD Crystall./Glaze Spray na IPS Speed Tray

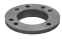

 $\overline{1}$ 

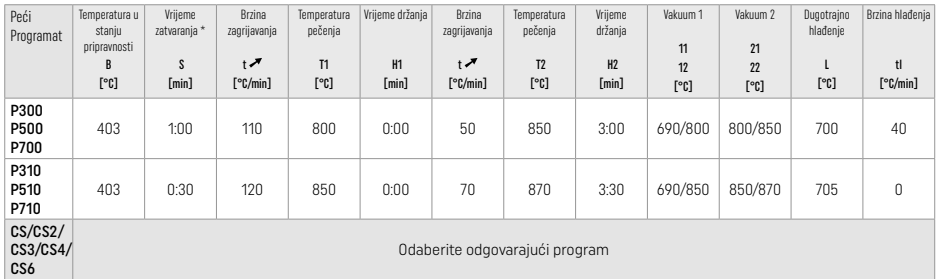

#### Korektivno pečenje / pečenje boja / pečenje glazure *materijalima* IPS e.max CAD Crystall./

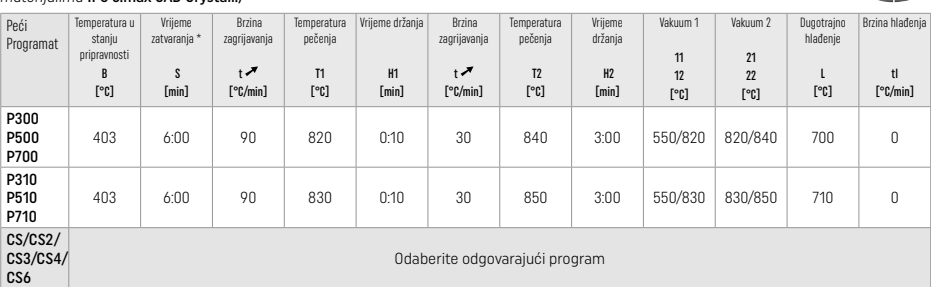

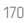

#### Parametri pečenja za tehniku bojanja *s* IPS e.max Ceram/IPS Ivocolor Shade, Essences, Glaze materijalima

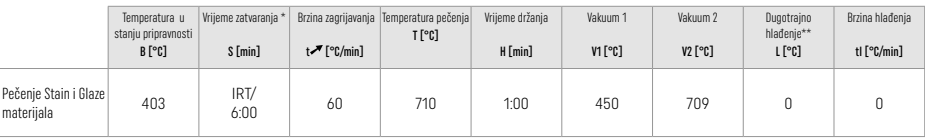

.<br>IRT standardni način

\*\* Napomena: Ako je debljina sloja veća od 2 mm, potrebno je dugotrajno hlađenje na 500 °C.

Napomena: Zbog svoje geometrije nadomjestci mogu imati različite debljine slojeva. Kad se objekti hlade nakon ciklusa pečenja, različite brzine hlađenja u područjima različitih debljina mogu dovesti do stvaranja unutarnjeg naprezanja. U najgorem slučaju, ta unutarnja naprezanja mogu uzrokovati pucanje nadomjestaka. Polaganim hlađenjem (dugotrajno hlađenje L) naprezanja možete svesti na najmanju moguću mjeru. Za monolitne nadomjestke (tehnika bojanja) s debljinom sloja većom od 2 mm potrebno je dugotrajno hlađenje L.

#### Parametri pečenja za tehniku bojanja, reduciranja (cut-back) i slojevanja *s* IPS e.max Ceram/IPS Ivocolor Shade, Essence, Glaze materijalima

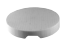

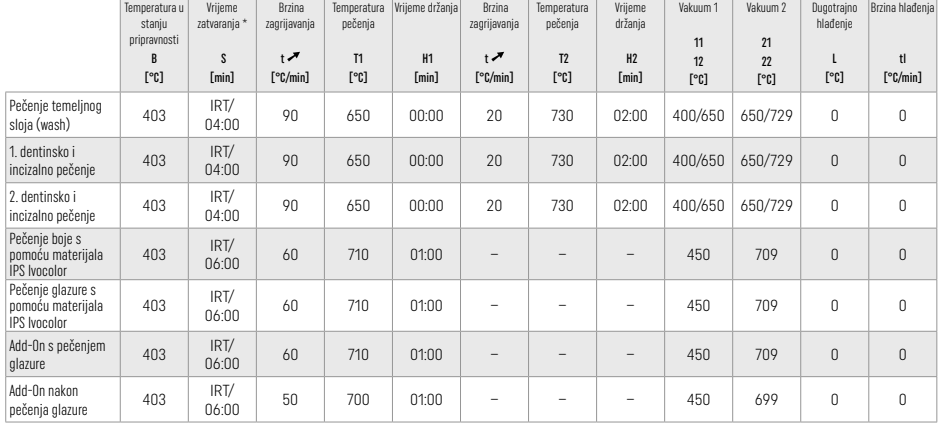

\* IRT standardni način

#### 3 Sigurnosne informacije

- − U slučaju ozbiljnih incidenata vezanih za proizvod, obratite se tvrtki Ivoclar Vivadent AG, Bendererstrasse 2, 9494 Schaan/Liechtenstein, internetska tranica: www.ivoclar.com i odgovornom nadležnom tijelu.
- Važeće upute za uporabu dostupne su u odjeljku za preuzimanja na internetskoj stranici (www.ivoclar.com) tvrtke Ivoclar Vivadent AG.
- Sažetak o sigurnosnoj i kliničkoj učinkovitosti dostupan je u Europskoj bazi podataka za medicinske proizvode (EUDAMED) na https://ec.europa.eu/tools/eudamed. Osnovni UDI-DI: 76152082ACERA001EQ

#### Upozorenja

- IPS Natural Die Material Separator sadržava heksan. Heksan je visoko zapaljiva tvar štetna po zdravlje. Izbjegavajte kontakt materijala s kožom i očima. Nemojte udisati pare i držite podalje od izvora zapaljenja.
- Tijekom završne obrade nemojte udisati keramičku prašinu. Upotrijebite jedinicu za usisavanje i nosite masku za lice.
- Sprej IPS e.max CAD Crystall./Glaze Spray: Nemojte udisati maglicu nastalu raspršivanjem. Spremnik je pod tlakom. Držite podalje od izravne sunčeve svjetlosti i temperature preko 50 °C. Nemojte otvarati na silu niti paliti limenku, čak ni kad je potpuno prazna.
- Ako se upotrebljavaju često ili tijekom dužeg razdoblja, profesionalna sredstva za izbjeljivanje na bazi peroksida (karbamidov peroksid, vodikov peroksid) kao i kiselkasti fosfatni fluoridi koji se upotrebljava za sprečavanje karijesa mogu dovesti do toga da površina postojećih IPS e.max CAD nadomjestaka postane gruba i mat.
- Pridržavajte se sigurnosno-tehničkog lista (STL) (dostupan u odjeljku za preuzimanja na internetskoj stranici tvrtke Ivoclar Vivadent AG (www.ivoclar.com)).

#### Informacije o odlaganju

Ostatak zaliha ili uklonjene nadomjeske morate zbrinuti u skladu s odgovarajućim nacionalnim pravnim propisima.

#### Preostali rizici

Korisnici trebaju biti svjesni da svaka stomatološka intervencija u usnoj šupljini uključuje određene rizike. Neki od tih rizika navedeni su u nastavku:

- Odlamanja / napuknuća / decementiranje materijala za restauraciju može dovesti do gutanja ili usisavanja materijala i time ponovljeni stomatološki tretman.
- Višak cementa može dovesti do nadraživanja mekog tkiva / gingive. Može doći do gubitka kostiju i može se razviti parodontitis uslijed napretka upale.

# 4 Rok valjanosti i skladištenje

Ovaj proizvod ne zahtijeva posebne uvjete skladištenja.

#### 5 Dodatne informacije

Čuvajte izvan dohvata djece! Nisu svi proizvodi dostupni u svim zemljama.

Materijal je namijenjen isključivo za stomatološku primjeu. Smije so brađivati sključivo prema uputama za uporabu. Proizvodač ne preuzima odgovornost za štete koje su rezultat nepridržavanja uputa ili navedenog<br>područja pr

- [1] npr. PrograMill, CEREC/inLab, PlanMill. Cjeloviti popis dostupan je na www.ivoclar.com.
- CEREC/inLab, PlanMill, CEREC SpeedFire nisu registrirani zaštitni znakovi tvrtke Ivoclar Vivadent AG.
- [2] npr. Programat CS6, CS4, CS3, CS2, CS, CEREC SpeedFire
- [3] Dostupnost boja može varirati ovisno o stupnju translucencije / veličini bloka ili CAD/CAM stroju.
- [4] Dijagram tijeka tvrtke Ivoclar Vivadent "Preporučeni brusni instrumenti za ekstraoralnu i intraoralnu primjenu".
- [5] OptraGloss®

# Česky

# 1 Určené použití

#### Určený účel

Sólo náhrady ve frontálním a distálním úseku, zubní náhrady s tříčlennými můstky až po druhý premolár coby koncový pilíř

#### Cílové skupiny pacientů

Pacienti s trvalým chrupem

#### Určení uživatelé / speciální školení

- Zubní lékaři (výroba náhrad v zubní ordinaci; klinický pracovní postup) – Zubní technici (výroba náhrad v zubní laboratoři)
- Bez požadavku na speciální školení.
- 

# Použití

Pouze pro použití ve stomatologii.

#### Popis

IPS e.max CAD je odzkoušený a otestovaný sklokeramický blok na bázi lithium disilikátu (LS2) určený pro výrobu fixních náhrad ve frontálním a distálním úseku.

IPS e.max CAD lze zpracovávat v autorizovaném CAD/CAM frézovacím zařízení[1] v přechodném krystalickém stavu (≥ 130 MPa). Po vyfrézování bloku za mokra se náhrady krystalizují pomocí pece na keramiku.[2]

#### Technické údaje

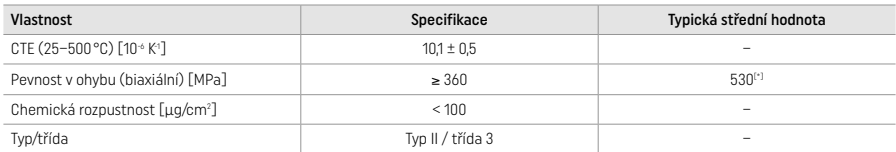

Podle ISO 6872:2015

[\*]střední biaxiální pevnost v ohybu vyhodnocená na základě měření kvality y po dobu delší než 10 let

#### Indikace

- Chybějící struktura zubu ve frontálním a distálním úseku chrupu
- Částečný edentulismus ve frontálním a distálním úseku chrupu

*Typy náhrad:* 

- Fazety
- Inleje
- Onleje (např. okluzální fazety, částečné korunky)
- Korunky
- Tříčlenné můstky až po druhý premolár coby koncový pilíř

#### Kontraindikace

- Pacienti s významně redukovaným zbytkovým chrupem
- Použití produktu je kontraindikováno, pokud je u pacienta známa alergie na kteroukoliv z jeho složek

#### Omezení použití

- Inlejové, můstky s volným mezičlenem a Marylandské můstky
- Hybridní abutmenty a hybridní abutmentové korunky (pro tyto typy náhrad použijte IPS e.max CAD Abutment Solutions)
- Šířka mezičlenu ve frontálním úseku >11 mm, šířka mezičlenu v premolárové oblasti >9 mm
- Provizorní cementace
- Celkově fazetované korunky na molárech
- Velmi hluboké subgingivální preparace
- Neléčený bruxismus (po integrování je indikována dlaha)
- $\bigcirc$  Znovu nepoužívejte

$$
\bigotimes_{\text{D} \text{ not re--us}}
$$

Další omezení použití pro minimálně invazivní korunky:

- Tloušťky vrstev pod 1 mm
- Preparace s ostrými hranami
- Preparace, které nejsou anatomicky podepřeny a vyznačují se proměnlivou tloušťkou vrstev
- Konvenční a samo-adhezivní cementace
- Jiné dostavbové materiály než kompozitní pryskyřice
- Absence špičákového vedení
- Korunky na implantátech

#### Omezení zpracování

V následujících situacích nelze zajistit úspěšný postup:

- Nedosažení požadovaných minimálních tlouštěk
- Frézování bloků v nekompatibilním systému CAD/CAM
- Krystalizace v neschválené a nekalibrované keramické vypalovací peci
- Mísení IPS e.max CAD Crystall./Glaze, Shade a Stain s jinými dentálními keramickými materiály (např. IPS Ivocolor® glazury, Shade a Essence).
- Vrstvení pomocí jiné fazetovací keramiky než IPS e.max Ceram

IPS e.max CAD Crystall./Glaze Spray:

- Intraorální aplikace
- Aplikace na náhrady z IPS e.max CAD, pokud se mají fazetovat pomocí IPS e.max Ceram.
- Náhrady, jejichž vnitřní povrchy nelze spolehlivě pokrýt materiálem IPS Objekt Fix Putty/Flow (např. inleje)

#### Systémové požadavky

IPS e.max CAD se musí zpracovávat pomocí schváleného systému CAD/CAM.[1]

#### Vedlejší účinky

K dnešnímu dni nejsou známy žádné vedlejší účinky.

Interakce

K dnešnímu dni nejsou známy žádné interakce.

# Klinický přínos

- Obnovení žvýkací funkce
- Obnova estetiky

Složení

#### Sklokeramika na bázi lithium disilikátu

Po zhotovení náhrady ze sklokeramiky vznikne stabilní a inertní síť, do níž jsou začleněny různé prvky přes kyslíkové můstky. Složení je určeno jako oxidy.

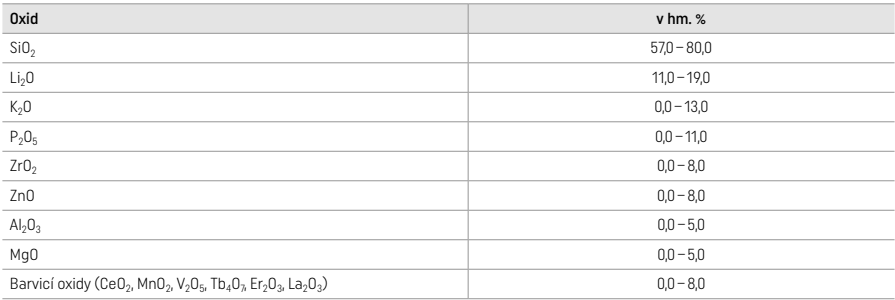

# 2 Aplikace

#### Techniky zpracování a kompatibilní materiály

#### – Na modré náhradě

- *Technika leštění (samoglazovaní):* například pomocí OptraGloss® nebo laboratorních lešticích nástrojů, následováno krystalizačním pálením bez individuální charakterizace a glazury
- *Technika dobarvování*
- a) glazování pomocí IPS e.max CAD Crystall./Glaze Spray, následováno rychlou krystalizací (rychlé krystalizační a glazovací pálení v jednom kroku)
- b) dobarvování a glazování pomocí IPS e.max CAD Crystall./Glaze Paste/Fluo, následováno krystalizačním a dobarvovacím/glazovacím pálením v jednom kroku
- c) dobarvování a glazování pomocí IPS e.max CAD Crystall./Glaze Spray, následováno krystalizačním a dobarvovacím/glazovacím pálením v jednom kroku

#### – Na náhradě v barvě zubu

- a) *Technika dobarvování:* Charakterizační/glazovací pálení náhrad v barvě zubu s materiály IPS e.max CAD Crystall./ nebo IPS Ivocolor
- b) *Technika cut-back:* Doplnění incizní části náhrady pomocí materiálů IPS e.max Ceram. Dobarvovací/glazovací pálení s použitím materiálů IPS Ivocolor
- c) *Technika vrstvení:* Dentinové/incisální páleni s použitím materiálů IPS e.max Ceram. Dobarvovací/glazovací pálení s použitím materiálů IPS Ivocolor

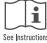

Musí se dodržet příslušný návod k použití.

# Koncept bloků

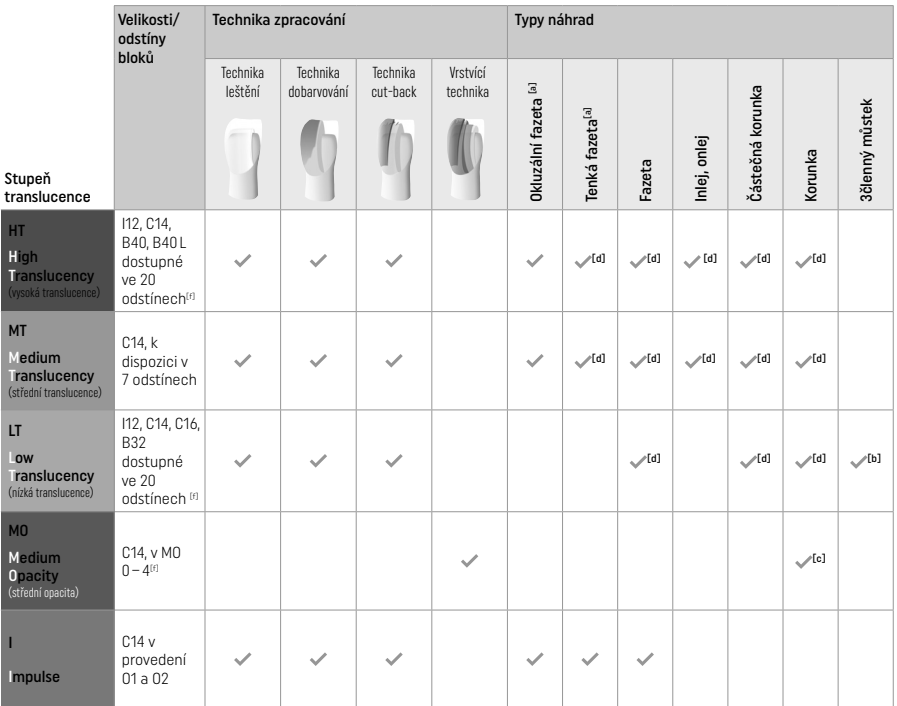

[a] Technika cut-back se nesmí používat pro zhotovování tenkých frontálních fazet a okluzálních fazet

[b] Pouze po druhý premolár coby koncový pilíř

[c] Po druhý premolár

[d] Maximálně 2 korunky, pokud se použije IPS Speed Tray

[f] Rozsah odstínů se může lišit v závislosti na úrovni translucence / velikosti bloku nebo na používaném CAD/CAM zařízení.

# Kompatibilní metody cementace

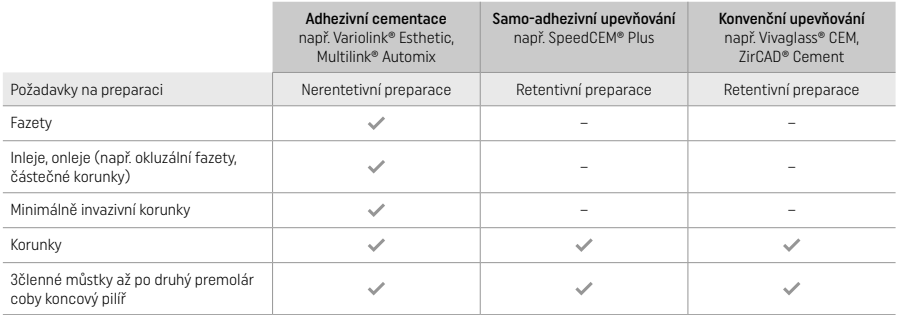

Další informace naleznete v postupovém schématu "Předběžná úprava a cementace".

# Výběr odstínu

Před stanovením odstínu proveďte čištění zubů. Stanovte odstín na základě vlhkého a nepreparovaného zubu nebo sousedních zubů. Stanovte odstín preparovaného zubu na základě největší zabarvené plochy preparace. Nejvhodnější blok vám pomůže vybrat aplikace IPS e.max Shade Navigation.

# Preparace

- Preparujte zub na základě pokynů pro celokeramické náhrady, přičemž dbejte na dodržení minimálních tlouštěk vrstev:
- Žádné ostré úhly nebo hrany
- Schůdková preparace s oblými vnitřními hranami a/nebo zešikmená preparace
- Uvedené rozměry zohledňují minimální tloušťku náhrad z IPS e.max CAD.
- Tloušťka incisálního okraje náhrady, zvláště u frontálních zubů, musí činit nejméně 1,0 mm, aby bylo zaručeno optimální zpracování ve zařízení CAD/CAM.

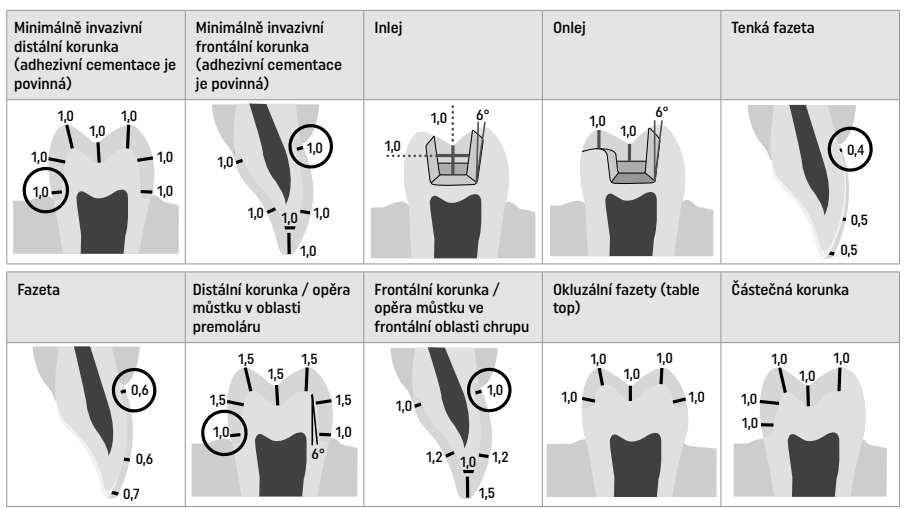

Rozměry v mm

# Minimální tloušťka stěny náhrady při použití techniky dobarvování

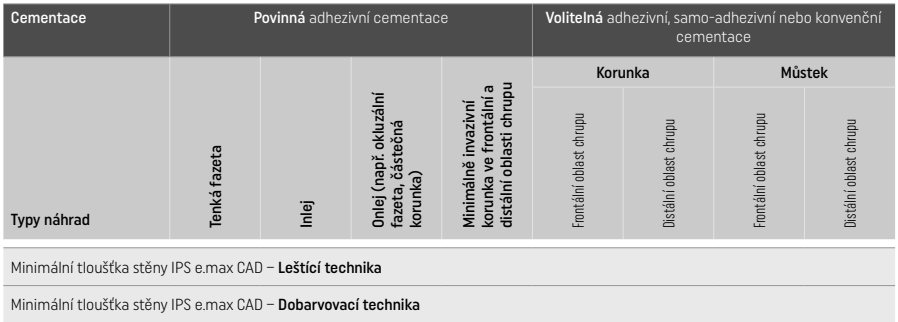

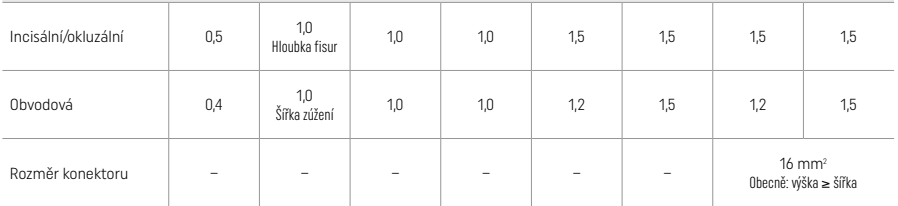

Konstrukce konektorů můstku musí být rozšířena ve svislém směru spíše než ve vodorovném směru.

#### Cut-back a technika vrstvení

Při používání techniky cut-back a vrstvení se vybuduje redukovaná podpěrná konstrukce ve tvaru zubu do rozsahu úplné kontury s využitím vrstvicích materiálů IPS e max Ceram.

Při přípravě fazetovaných nebo částečně fazetovaných náhrad se musí dostupný prostor ve velkých náhradách vyplnit správným nadimenzováním podpůrné konstrukce z IPS e.max CAD, a nikoli přidáváním dalšího vrstvícího materiálu IPS e.max Ceram (viz níže).

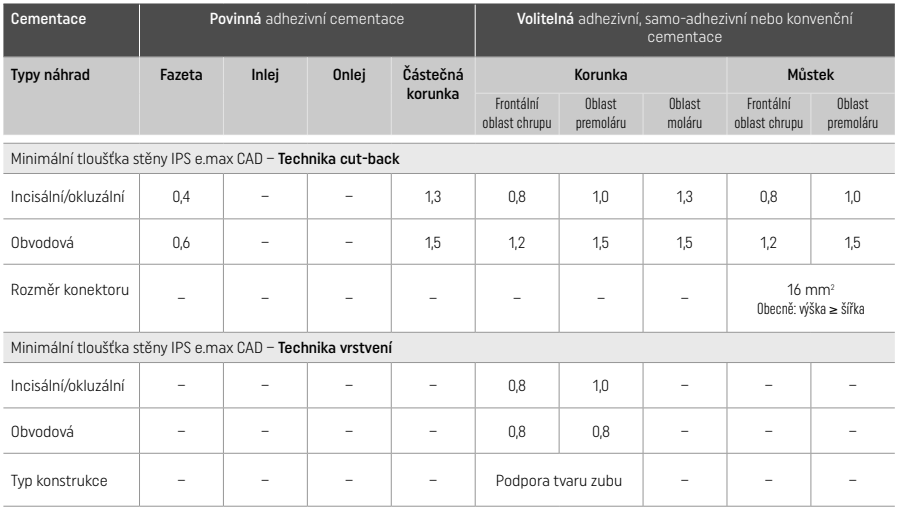

#### IPS e.max CAD je vysokopevnostní složka náhrady, a musí proto tvořit nejméně 50 % celkové tloušťky náhrady. Celková tloušťka náhrady (v závislosti na typu náhrady) se skládá z následujících částí:

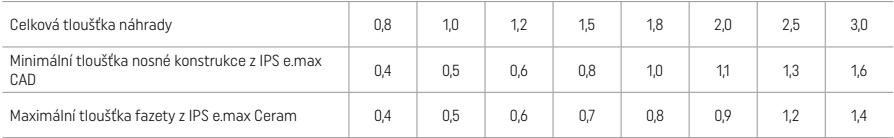

Rozměry v mm

#### Dokončení

Při dokončovacích krocích a konturování keramických náhrad dodržuite doporučení ohledně brusných nástrojů<sup>[4]</sup> a minimální tloušťky vrstev. Úpravy broušením je třeba provádět v době, kdy je náhrada stále ještě v nevykrystalizovaném (modrém) stavu, a to při nízkých otáčkách a při působení jen mírného tlaku k zamezení odštípání a chippingu na okrajích náhrady. Musí se předcházet přehřátí keramiky. Vyhlaďte náhradu v místě napojení konektoru, přičemž věnujte zvláštní pozornost proximálním kontaktům. Podle potřeby proveďte individuální úpravy tvaru. Dokončete úpravu funkčních oblastí (okluzální styčné plochy) náhrady pomocí jemného diamantového nástroje, kterým vyhlaďte povrchovou strukturu vytvořenou procesem CAD/CAM. Neprovádějte "dodatečnou separaci" konektorů nosné konstrukce můstku.

Důsledkem toho může být vznik nežádoucích předem určených bodů zlomu, které by následně negativně ovlivnily stabilitu celokeramické náhrady. V případě potřeby lze náhradu v modrém stavu opatrně vyzkoušet intraorálně za účelem následné úpravy okluze/artikulace. Vždy před krystalizací čistěte náhradu ultrazvukem ve vodní lázni nebo parní čističkou. Před dalším zpracováním se ujistěte, že je výplň zcela zbavena zbytků frézovacích přísad z frézovací jednotky CAD/CAM. Zbytky aditiva pro frézování na povrchu mohou vést k problémům s upevňováním a ke změnám barvy. Náhrada se nesmí pískovat pomocí Al<sub>2</sub>O<sub>3</sub> ani skleněnými lešticími perlami.

#### Dokončení

#### – Technika leštění na modré náhradě

Při leštění dodržuite doporučení ohledně brusných nástrojů<sup>[4]</sup>. Předcházejte přehřátí náhrady. Pro předběžné leštění použijte diamantové gumové lešticí nástroje<sup>[5]</sup> a pro vyleštění do vysokého lesku použijte gumové lešticí nástroje<sup>[5]</sup> určené k dosažení vysokého lesku. Po leštění vyčistěte náhradu ultrazvukem ve vodní lázni nebo parní čističkou. Následně náhradu upevněte na krystalizační pin, jak je popsáno pod článkem "Upevňování náhrad na IPS e.max CAD Crystallization Pin". Umístěte keramickou náhradu na destičku IPS Speed Tray nebo IPS e.max CAD Crystallization Tray a tu umístěte do středu vypalovací pece. Vypalovací program se vybírá na základě použitého materiálu a použité vypalovací podložky (viz "Krystalizace a parametry vypalování").

#### – Technika dobarvování na modré náhradě

a) Glazování pomocí IPS e.max CAD Crystall./Glaze Spray, následováno rychlou krystalizací (rychlé krystalizační a glazovací pálení v jednom kroku)

 Umístěte náhradu, jak je popsáno pod článkem "Upevňování náhrad na IPS e.max CAD Crystallization Pin". Těsně před použitím materiálu IPS e.max CAD Crystall./Glaze Spray jej intenzivně protřepejte, aby se míchací kulička v nádobce volně pohybovala (přibližně 20 sekund). Pokud se sprej neprotřepe dostatečně, při stříkání bude z trysky vycházet převážně hnací médium. V důsledku toho dojde k nedostatečnému pokrytí náhrady glazovacím práškem. Dodržujte vzdálenost 10 cm mezi tryskou a povrchem, na nějž se materiál nanáší. Během stříkání držte plechovku spreje pokud možno co nejvíce svisle. Nastříkejte náhradu ze všech stran krátkými střiky, přičemž náhradou současně otáčejte tak, aby byla vytvořena rovnoměrná krycí vrstva. Mezi jednotlivými střiky

plechovku opět protřepávejte. Následně nastříkejte náhradu podruhé ze všech stran krátkými střiky, přičemž náhradou současně otáčejte tak, aby byla vytvořena rovnoměrná krycí vrstva. Mezi jednotlivými střiky plechovku opět protřepávejte. Krátce počkejte, než vrstva glazury zaschne a nabyde bělavé barvy. Plochy, které se nebudou jevit jako rovnoměrná vrstva, se musí nastříkat znovu. Poté umístěte max. 2 náhrady na destičku IPS e.max CAD Speed Crystallization Tray a proveďte rychlé krystalizační pálení s využitím uvedených parametrů vypalování (rychlá krystalizace). Dodržte pokyny uvedené pod článkem "Jak postupovat po vypálení". Ohledně úprav respektujte informace pod článkem "korekční pálení".

b) Dobarvování a glazování pomocí IPS e.max CAD Crystall./Glaze Paste/Fluo, následováno krystalizačním a dobarvovacím/glazovacím pálením v jednom kroku.

Umístěte náhradu, jak je popsáno pod článkem "Upevňování náhrad na IPS e.max CAD Crystallization Pin". Následně naneste IPS e.max CAD Crystall./Glaze Paste/Fluo rovnoměrně na vnější povrchy náhrady pomocí štětce. Pokud je potřeba glazuru připravenou k přímému použití zředit, lze ji smísit s malým množstvím IPS e.max CAD Crystall./Glaze Liquid. Glazuru nenanášejte v příliš silné vrstvě. Zamezte tvorbě "loužiček", zvláště na okluzálních plochách. Příliš tenká vrstva glazury může vést k neuspokojivému lesku. Pokud jsou požadovány charakterizace, náhradu lze před krystalizačním pálením individuálně upravit pomocí materiálů IPS e.max CAD Crystall./Shades nebo IPS e.max CAD Crystall./Stains. Vytlačte Shade a Stain připravené k přímému použití ze stříkačky a důkladně je promíchejte. Odstíny (shades) a barvy (stains) lze mírně naředit pomocí IPS e.max CAD Crystall./Glaze Liquid. Konzistence by však měla zůstat pastovitá. Naneste rozmíchané odstíny (shades) a barvy (stains) přímo na nevypálenou vrstvu glazury pomocí jemného štětce.

Poté umístěte náhradu do středu destičky IPS e.max CAD Crystallization Tray nebo na tuto destičku umístěte maximálně 6 korunek a proveďte krystalizační pálení s využitím uvedených parametrů vypalování pro příslušnou translucenci. Dodržte pokyny uvedené pod článkem "Jak postupovat po vypálení". Ohledně úprav respektujte informace pod článkem "korekční pálení".

c) Dobarvování a glazování pomocí IPS e.max CAD Crystall./Glaze Spray, následováno krystalizačním a dobarvovacím/glazovacím pálením v jednom kroku

 Umístěte náhradu, jak je popsáno pod článkem "Upevňování náhrad na IPS e.max CAD Crystallization Pin". Vytlačte Shade a Stain připravené k přímému použití ze stříkačky a důkladně je promíchejte. Odstíny (shades) a barvy (stains) lze mírně naředit pomocí IPS e.max CAD Crystall./Glaze Liquid. Konzistence by však měla zůstat pastovitá. Naneste rozmíchané shades a stains přímo na modrou náhradu pomocí jemného štětce. Nastříkejte náhradu ze všech stran materiálem IPS e.max CAD Crystall./Glaze Spray tak, aby byla pokryta rovnoměrnou vrstvou. Postupujte podle pokynů pod bodem a).

 Poté umístěte náhradu do středu destičky IPS e.max CAD Crystallization Tray nebo na tuto destičku umístěte maximálně 6 korunek a proveďte krystalizační pálení s využitím uvedených parametrů vypalování pro příslušnou translucenci. Dodržte pokyny uvedené pod článkem "Jak postupovat po vypálení". Ohledně úprav respektujte informace pod článkem "korekční pálení".

# Korekční pálení

Pokud jsou po krystalizaci požadovány další charakterizace nebo úpravy, je možné provést korekční pálení s materiály IPS e.max CAD Crystall./Shades, Stains a Glaze. Pro cyklus korekčního pálení také použijte destičku IPS e.max CAD Crystallization Tray. Použijte IPS e.max CAD Crystall./Add-On včetně příslušné mísící tekutiny k provedení menších úprav tvaru (např. proximální kontaktní body). Úpravy lze provádět v rámci postupů krystalizačního i korekčního pálení.

#### – Na náhradě v barvě zubu, krystalizace bez nanesení materiálů

a) Technika dobarvování: Dobarvovací/glazovací pálení u náhrady v barvě zubu s materiály IPS e.max CAD Crystall./, nebo IPS Ivocolor. Umístěte náhradu, jak je popsáno pod článkem "Upevňování náhrad na IPS e.max CAD Crystallization Pin". Pro charakterizaci a glazuře použijte buď IPS e.max CAD Crystall /Shades, Stains, Glaze (viz bod b pod článkem "korekční pálení / dobarvovací/glazovací pálení"), nebo IPS Ivocolor.

Při použití IPS Ivocolor: Pro zajištění lepší smáčivosti lze vetřít malé množství tekutiny IPS Ivocolor Mixing Liquid na oblast, kterou je třeba charakterizovat. Namíchejte IPS Ivocolor Shades a Essences na požadovanou konzistenci s využitím příslušných tekutin IPS Ivocolor Liquids. Intenzivnějších odstínů se dosáhne opakováním postupu barvení a vypalováním, nikoli nanášením silnějších vrstev. Použijte materiál IPS Ivocolor Shades Incisal k imitaci incisální oblasti a vytvoření efektu translucence na korunce v incisální nebo okluzální třetině. Hrbolky a fisury lze individuálně upravit pomocí materiálů Essences. Poté umístěte náhradu do středu destičky IPS e.max CAD Crystallization Tray nebo na tuto destičku umístěte maximálně 6 jednotlivých náhrad a proveďte krystalizační pálení s využitím uvedených parametrů vypalování pro příslušnou translucenci.

 IPS e.max CAD Crystall./Shades, Stains, Glaze a IPS Ivocolor Shades, Essence, Glaze se nesmí vzájemně mísit ani nanášet postupně na sebe. Dodržte pokyny uvedené pod článkem "Jak postupovat po vypálení".

b) a c) Technika cut-back a vrstvení: pomocí materiálů IPS e.max Ceram materials. Dobarvovací/glazovací pálení s použitím materiálů IPS Ivocolor.

Při provádění techniky cut-back se musí dodržet minimální tloušťky stěn nosné konstrukce. Viz body "Dokončení" a "Minimální tloušťky vrstev" a další pokyny popsané v kapitole "Upevňování náhrady na pin IPS e.max CAD Crystallization Pin". Poté umístěte náhradu do středu destičky IPS e.max CAD Crystallization Tray nebo na tuto destičku umístěte maximálně 6 jednotek a proveďte krystalizační pálení s využitím uvedených parametrů vypalování pro příslušnou translucenci. Dodržte pokyny uvedené pod článkem "Jak postupovat po vypálení".

Možnost A: Wash pálení pomocí materiálu IPS e.max Ceram: Pokud je k dispozici dostatek místa, proveďte wash pálení s příslušným materiálem IPS e.max Ceram Transpa Incisal nebo Impulse. Pro rozmíchání materiálů použijte tekutiny IPS Build-Up Liquids Allround nebo Soft. Naneste tenkou krycí vrstvu na celou nosnou konstrukci.

Možnost B: Wash pálení pomocí materiálu IPS Ivocolor: Při nedostatku místa, nebo za účelem zesílení efektu hloubky chroma lze provést wash pálení s použitím materiálů IPS Ivocolor Shade, Essence a Glaze. Rozmíchejte pastu nebo prášek s tekutinou IPS Ivocolor Mixing Liquid Allround nebo Longlife k dosažení požadované konzistence a naneste tenkou krycí vrstvu hmoty na celou nosnou konstrukci.

 Možnost C: Wash pálení pomocí materiálu IPS Ivocolor a IPS e.max Ceram (technika zaprášení): Při nedostatku místa nebo za účelem zesílení efektu hloubky chroma lze použít techniku zaprášení. Naneste IPS Ivocolor Shade, Essence a Glaze podle popisu v možnosti B. Poté naneste příslušný materiál IPS e.max Ceram (například Dentin) na náhradu pomocí suchého kartáčku. Přebytek opatrně odstraňte proudem vzduchu a/nebo jej odklepněte.

 Následující pokyny platí pro všechny možnosti: Wash (základ) se musí vypálit před zahájením vlastního postupu vrstvení. Umístěte plástvovou vypalovací destičku do pece a proveďte wash pálení (základní pálení) s využitím příslušných parametrů.

1./2. Dentin / Incisal pálení: Pomocí vrstvících materiálů IPS e.max Ceram se vytváří anatomický tvar i se jimi dosahuje individuálně přizpůsobeného estetického vzhledu. Vrstvící materiály IPS e.max Ceram lze rozmíchávat s tekutinami IPS Build-Up Liquid Allround nebo Soft. Podle potřeby se provede druhé pálení.

#### Dobarvovací/glazovací pálení s použitím materiálů IPS Ivocolor

 Příprava pro dobarvovací a glazovací pálení: Proveďte konečnou úpravu náhrady pomocí diamantových brusných nástrojů a dejte jí přirozený tvar a texturu povrchu, jako například růstové linie a konvexní/konkávní oblasti. Oblasti, které by po glazovacím pálení měly vykazovat vyšší lesk, se mohou vyhladit a předběžně vyleštit pomocí silikonových lešticích kotoučků. Pokud se k vizualizaci povrchové textury použil zlatý a/nebo stříbrný prach, náhrada se musí důkladně očistit párou. Dbejte na odstranění veškerého zlatého nebo stříbrného prachu, aby se předešlo barevným změnám.

 Dobarvovací pálení se provádí s použitím materiálů IPS Ivocolor Shades nebo Essences, zatímco glazovací pálení se provádí s použitím IPS Ivocolor Glaze Powder/Fluo nebo Paste/Fluo. V závislosti na dané situaci mohou být sekvence pálení prováděny společně nebo odděleně. Parametry vypalování jsou shodné.

 Náhradu důkladně vyčistěte parní tryskou a vysušte vzduchem bez příměsi oleje. Následně namíchejte IPS Ivocolor Shades a Essences na požadovanou konzistenci s využitím příslušných tekutin IPS Ivocolor Liquids. Pro zlepšení smáčivosti dobarvovacích a glazovacích materiálů povrch mírně navlhčete tekutinou IPS Ivocolor Mixing Liquid. Následně naneste glazuru na náhradu v rovnoměrné krycí vrstvě. Proveďte individuální úpravu hrbolků a fisur pomocí IPS Ivocolor Essence. Proveďte menší úpravy odstínu na naneseném glazovacím materiálu pomocí IPS Ivocolor Shades. Intenzivnějších odstínů se dosáhne opakováním postupu dobarvení a vypalováním, nikoli nanášením silnějších vrstev. Stupeň lesku na glazovaném povrchu je řízen konzistencí materiálu IPS Ivocolor Glaze a množstvím naneseného materiálu, nikoli prostřednictvím vypalovací teploty. Aby se dosáhlo vyššího stupně lesku, vyhněte se nadměrnému ředění glazury nebo naneste větší množství glazovacího materiálu. Proveďte dobarvovací a glazovací pálení v keramické peci na příslušné plástvové destičce s využitím uvedených parametrů vypalování pro techniku cutback a vrstvení (dobarvovací pálení pomocí IPS Ivocolor).

#### Upevňování náhrady na krastalizační pin IPS e.max CAD Crystallization Pin

- 1. Zvolte největší možný pin IPS e.max CAD Crystallization Pin (S, M, L), který nejlépe "vyplní" vnitřek náhrady, ale nebude přicházet do kontaktu s okolními stěnami korunky.
- 2. Následně vyplňte vnitřek náhrady materiálem IPS Object Fix Putty nebo Flow až po okraj náhrady. Po vytlačení materiálu stříkačku s IPS Object Fix Putty/Flow okamžitě opět těsně uzavřete. Po vyjmutí z hliníkového sáčku je ideální stříkačku skladovat v uzavíratelném plastovém sáčku nebo v nádobě s vlhkou atmosférou.
- 3. Zatlačte vybraný IPS e.max CAD Crystallization Pin hluboko do materiálu IPS Object Fix Putty nebo Flow, aby v něm byl dostatečně zajištěn.
- 4. Vyhlaďte vytlačenou pomocnou vypalovací pastu pomocí plastové špachtle tak, aby pin byl bezpečně upevněn a okraje náhrady byly optimálně podepřeny.
- 5. Zabraňte ulpívání zbytků přípravku IPS Object Fix na vnějším povrchu náhrady. Odstraňte ulpělé zbytky a znečištění pomocí štětce navlhčeného vodou a poté náhradu osušte.

Důležité: Pro účely krystalizace se náhrady z IPS e.max CAD nesmí umisťovat přímo na destičku a piny IPS e.max CAD Crystallization Tray/ IPS Speed Tray, tj. bez pomocné vypalovací pasty.

#### Jak postupovat po vypálení

Po dokončení vypalovacího cyklu vyjměte náhradu z pece (počkejte na akustický signál pece) a ponechte ji vychladnout na pokojovou teplotu na místě chráněném před průvanem. Horkých objektů se nesmíte dotýkat kovovými kleštěmi. Sejměte náhradu z vytvrzeného materiálu IPS Object Fix Putty / Flow. Odstraňte případné zbytky ultrazvukem ve vodní lázni nebo parní čističkou. Zbytky se nesmí odstraňovat opískováním pomocí Al<sub>2</sub>O<sub>3</sub> ani skleněnými leštícími perlami. Pokud je třeba provést úpravy náhrady broušením<sup>[4]</sup>, dbejte na to, abyste předešli přehřátí keramiky. Nakonec vyleštěte obroušené oblasti do vysokého lesku.

#### Kombinační tabulka odstínů

Na charakterizaci a úpravu odstínu náhrad z IPS e.max CAD se používají materiály IPS e.max CAD Crystall./Shades, Stains nebo IPS Ivocolor Shades, Essences.

- IPS e.max CAD Crystall./Shades, Stains: k použití na modrých náhradách a náhradách v barvě zubu z materiálu IPS e.max CAD
- IPS Ivocolor Shades, Essences: k použití na náhradách v barvě zubu z materiálu IPS e.max CAD

Musí se dodržovat kombinační tabulka.

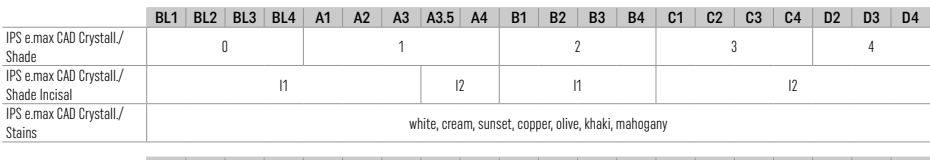

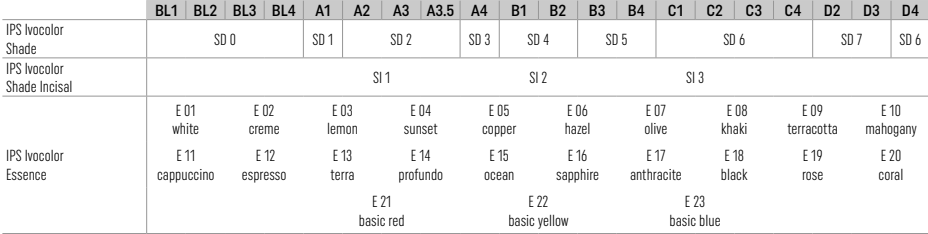

## Krystalizace a parametry vypalování

Keramické pece bez funkce řízeného (dlouhodobého) chlazení nelze použít. Keramická pec se musí zkalibrovat před první krystalizací a poté pravidelně vždy po šesti měsících. V závislosti na režimu provozu mohou být vyžadovány častější kalibrace. Dodržujte pokyny od výrobce.

# Krystalizace MO, Impulse, LT, MT, HT

*s* nebo *bez* nanesení materiálů IPS e.max CAD Crystall./

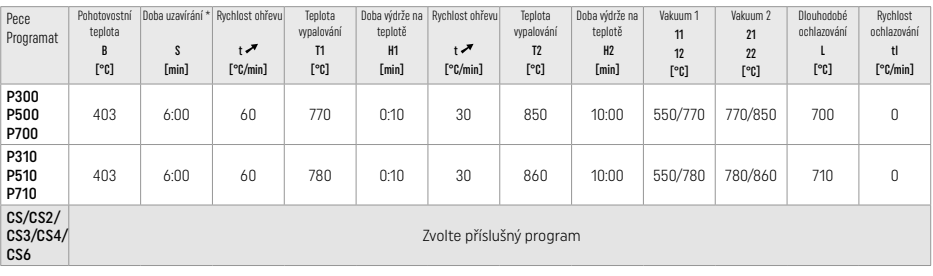

# Krystalizace LT, MT, HT

*s* nebo *bez* nanesení materiálů IPS e.max CAD Crystall./

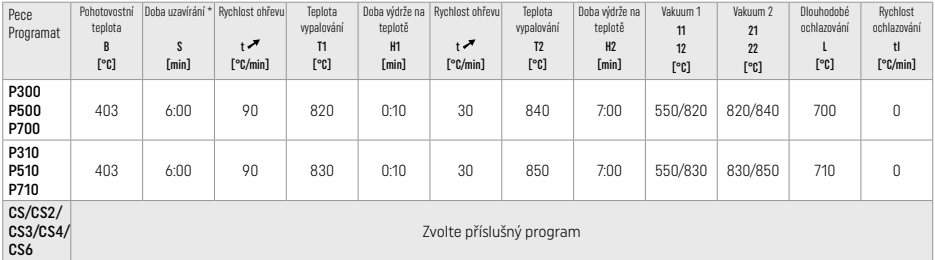

# Rychlá krystalizace (respektujte koncept bloků)

Max. 2 korunky *s* nanesením nebo *bez* nanesení materiálů IPS e.max CAD Crystall./Glaze Spray na destičce IPS Speed Tray

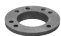

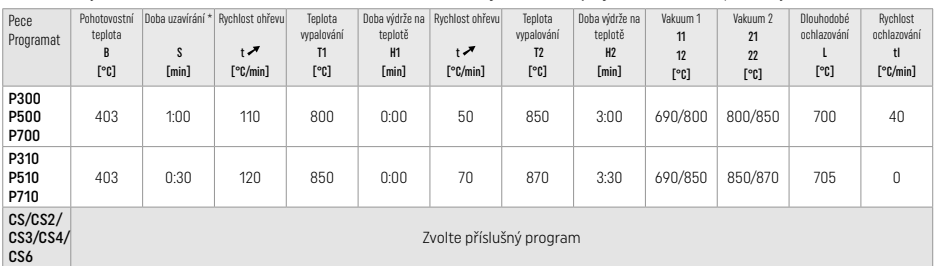

#### Pálení korekčních materiálů / barev / glazur *s* materiály IPS e.max CAD Crystall./

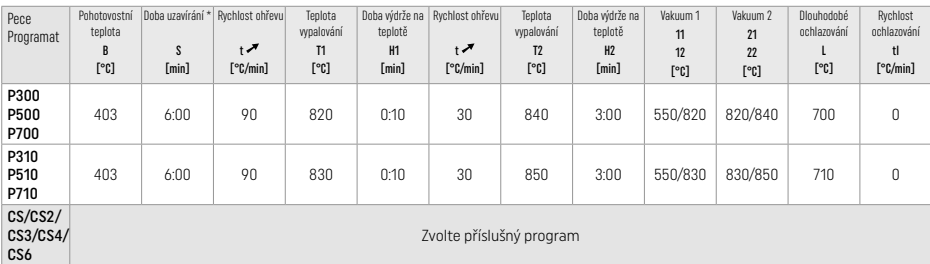
#### Parametry vypalování pro techniku dobarvování *s* IPS Ivocolor Shade, Essence, Glaze

#### Pohotovostní teplota B [°C] Doba uzavírání \* S [min] Rychlost ohřevu t<sup>o</sup>C/min] Teplota vypalování T [°C] Doba výdrže na teplotě H [min] Vakuum 1 V1 [°C] Vakuum 2 V2 [°C] Dlouhodobé ochlazování \*\* L [°C] Rychlost ochlazování tl [°C/min] Dobarvovací a glazovací pálení <sup>403</sup> IRT/ 6:00 <sup>60</sup> <sup>710</sup> 1:00 <sup>450</sup> <sup>709</sup> <sup>0</sup> <sup>0</sup>

\* IRT - normální režim

\*\* Poznámka: Pokud tloušťky vrstev překročí 2 mm, je vyžadováno dlouhodobé ochlazování na teplotu 500 °C.

Poznámka: V důsledku své geometrie mohou náhrady mít proměnlivé tloušťky vrstev. Když objekty po vypalovacím cyklu chladnou, různé rychlosti chladnutí mohou způsobovat pnutí v oblastech s různými tloušťkami materiálu. V nejhorším možném případě mohou tato vnitřní pnutí způsobit trhliny v keramických náhradách. Pomocí pomalého ochlazování (dlouhodobé ochlazování L) lze tato pnutí minimalizovat. U monolitických náhrad (technika dobarvování) s tloušťkami stěn přes 2 mm se dlouhodobé ochlazování L musí použít.

### Parametry vypalování pro techniky dobarvování, cut-back a vrstvení *s* použitím IPS e.max Ceram/IPS Ivocolor Shade, Essence, Glaze

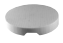

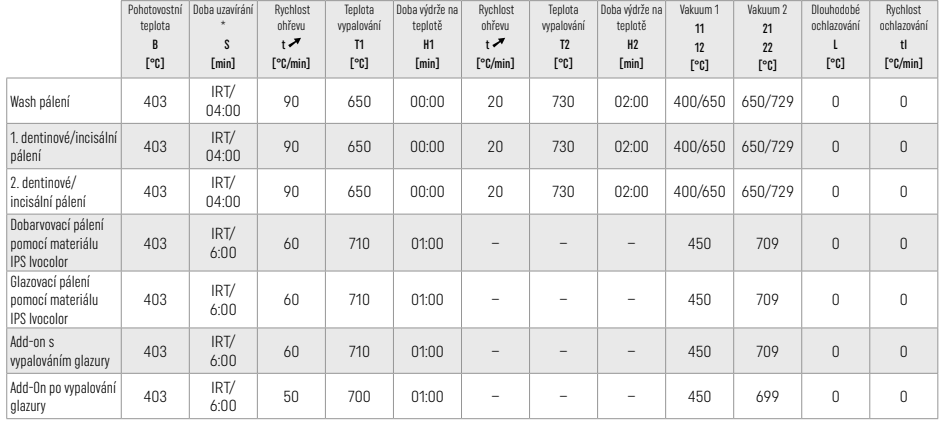

\* IRT - normální režim

### 3 Bezpečnostní informace

- V případě vážných nehod souvisejících s produktem kontaktujte společnost Ivoclar Vivadent AG, Bendererstrasse 2, 9494 Schaan/Liechtenštejnsko, webové stránky: www.ivoclar.com, a své místní veřejné zdravotnické úřady.
- Aktuální návod k použití je k dispozici v části s dokumenty ke stažení na webových stránkách společnosti Ivoclar Vivadent AG (www.ivoclar.com).
- Souhrn údajů o bezpečnosti a klinické funkci (Summary of Safety and Clinical Performance SSCP) je k dispozici v Evropské databázi zdravotnických prostředků (European Database on Medical Devices) (EUDAMED) na webu https://ec.europa.eu/tools/eudamed. Základní UDI-DI: 76152082ACERA001EQ

### Varování

- IPS Natural Die Material Separator obsahuje hexan. Hexan je vysoce hořlavý a zdravotně škodlivý. Zamezte kontaktu materiálu s kůží a očima. Nevdechujte výpary a udržujte materiál v dostatečné vzdálenosti od zdrojů vznícení.
- Nevdechujte keramický prach během dokončovacích kroků. Používejte odsávací zařízení a ústenku.
- IPS e.max CAD Crystall./Glaze Spray: Nevdechujte rozprášenou mlhu. Nádoba je pod tlakem. Chraňte před přímým slunečním světlem a teplotami přes 50 °C. Plechovku neotevírejte násilím ani nevhazujte do ohně, a to ani po jejím úplném vyprázdnění.
- Profesionální bělící prostředky na bázi peroxidu (karbamid peroxid; peroxid vodíku) a rovněž kyselé fluorofosforečnany používané pro prevenci kazů mohou zdrsnit a zmatnit povrch stávajících náhrad z PS e.max CAD.
- Dodržujte bezpečnostní list (SDS) (je k dispozici v části s dokumenty ke stažení na webových stránkách společnosti Ivoclar Vivadent AG (www.ivoclar.com)).

### Informace k likvidaci produktu

Zbytky materiálu nebo náhrad se musí likvidovat v souladu s příslušnými národními předpisy.

### Zbytková rizika

Uživatelé si musí být vědomi skutečnosti, že jakýkoliv stomatologický zákrok v ústní dutině zahrnuje určitá rizika. Následující přehled uvádí některá z těchto rizik:

- Chipping / fraktury / decementace náhrady může vést k pozření / vdechnutí materiálu a tedy k dalšímu zubnímu ošetření.
- Přebytek cementu může vést k podráždění měkké tkáně/gingivy. Může dojít k řídnutí kostí a s postupujícím zánětem se může vyvinout periodontitida.

## 4 Skladování a doba použitelnosti

Tento produkt nevyžaduje žádné zvláštní podmínky skladování.

### 5 Další informace

Skladujte mimo dosahu dětí! Ne všechny výrobky jsou dostupné ve všech zemích.

Materiál byl vyvinut výlučně k použití v zubním lékaštví. Je nutné použné použnou obyvědnost za obychodnost za škody způsobené nedodržením návodu nebo uvedené oblasti aplikace. Uživatel<br>nese odpovědnost za otestování mater

- [1] Např. PrograMill, CEREC/inLab, PlanMill. Úplný seznam je k dispozici na stránkách www.ivoclar.com. CEREC/inLab, PlanMill, CEREC SpeedFire nejsou registrované ochranné známky společnosti Ivoclar Vivadent AG.
- [2] Např. Programat CS6, CS4, CS3, CS2, CS, CEREC SpeedFire
- [3] Dostupnost odstínů se může lišit v závislosti na stupni translucence / velikosti bloků nebo na zařízení CAD/CAM.
- [4] Blokové schéma Ivoclar Vivadent "Doporučené brusné nástroje pro extraorální a intraorální použití".
- [5] OptraGloss®

### 1 Zamýšľané použitie

#### Účel použitia

Predné a zadné jednozubé náhrady, náhrady zubov s trojprvkovými mostíkmi po druhý premolár ako terminálna opierka

### Cieľové skupiny pacientov

Pacienti s trvalým chrupom

### Zamýšľaní používatelia/špeciálne školenie

– Zubní lekári (výroba náhrad "pri zubárskom kresle"; klinický postup), – Technici zubných laboratórií (zhotovovanie zubných náhrad v laboratóriu) Špeciálne školenie nie je potrebné.

### Použitie

Len na použitie v dentálnej oblasti.

### Popis

IPS e.max CAD je osvedčený a odskúšaný sklokeramický blok z kremičitanu lítneho (LS2) na výrobu pevných predných a zadných zubných náhrad.

IPS e.max CAD sa dá spracovávať v autorizovanom stroji CAD/CAM[1] v prechodnom kryštalickom stave (≥ 130 MPa). Po spracovaní bloku za mokra sa náhrada vykryštalizuje v keramickej peci<sup>[2]</sup>

### Technické údaje

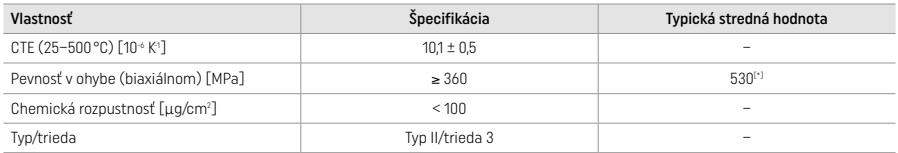

Podľa normy ISO 6872:2015

[\*]priemerná biaxiálna pevnosť v ohybe na základe 10 rokov meraní kvality

#### Indikácie

- Chýbajúca štruktúra predných a zadných zubov
- Čiastočný edentulizmus v prednej a zadnej oblasti

*Typy výplní:* 

- Fazety
- Inlaye
- Onlaye (napr. okluzálne fazety, delené korunky)
- − Korunky
- Trojprvkové mostíky až po druhý premolár ako terminálna nadstavba na implantát

### Kontraindikácie

- Pacienti s podstatne redukovaným reziduálnym chrupom
- Použitie výrobku je kontraindikované pri preukázanej alergii pacienta na niektoré z jeho zložiek.

### Obmedzenia použitia

- Inlaye, konzolové mostíky a mostík Maryland
- Hybridné opierky a korunky s hybridnou opierkou (na tieto typy náhrad použite riešenie IPS e.max CAD Abutment Solutions)
- Šírka pontiku: predná oblasť > 11 mm, premolárna oblasť > 9 mm
- Dočasná cementácia
- Úplné fazetovanie molárových koruniek
- Veľmi hlboké subgingiválne preparácie
- Neliečený bruxizmus (po osadení je vhodné použiť dlahu)
- Nepoužívajte opakovane  $0<sub>0</sub>$  not re-use

Ďalšie obmedzenia používania minimálne invazívnych koruniek:

- Hrúbka vrstvy pod 1 mm
- Preparácie s ostrými okrajmi
- Preparácie bez anatomickej opory s rôznymi hrúbkami vrstiev
- Konvenčná cementácia a cementácia samolepiacou hmotou
- Iné navrstvovacie materiály ako kompozitová živica
- Absencia vedenia očného zuba
- Korunky na implantátoch

### Obmedzenia spracovania

V nasledujúcich situáciách sa nedá zabezpečiť úspešný postup:

- Nedosiahnutie požadovaných minimálnych hrúbok
- Frézovanie blokov v nekompatibilnom systéme CAD/CAM
- Kryštalizácia v neschválenej a nekalibrovanej keramickej peci
- Miešanie glazúry, odtieňov a farieb IPS e.max CAD Crystall. s inou dentálnou keramikou (napr. glazúra, odtiene a esencie IPS Ivocolor®).
- Navrstvovanie inou fazetovacou keramikou ako IPS e.max Ceram

IPS e.max CAD Crystall./Glaze Spray:

- Intraorálna aplikácia
- Používa sa na náhrady s IPS e.max CAD, ak sa majú fazetovať s IPS e.max Ceram.
- Náhrady, ktorých vnútorné povrchy sa nedajú spoľahlivo a precízne pokryť s IPS Objekt Fix Putty/Flow (napr. inlaye)

#### Systémové požiadavky

Na spracovanie IPS e.max CAD sa musí používať autorizovaný systém CAD/CAM.[1]

### Vedľajšie účinky

V súčasnosti nie sú známe žiadne vedľajšie účinky.

#### Interakcie

V súčasnosti nie sú známe žiadne interakcie.

### Klinický prínos

- Rekonštrukcia žuvacej funkcie
- Obnova estetiky

#### Zloženie

#### Lítium-disilikátová sklokeramika

Po postupe výroby sklokeramiky sa vytvorí stabilná a inertná sieť, v ktorej sú jednotlivé prvky začlenené prostredníctvom kyslíkových mostíkov. Jej zloženie je definované ako oxidy.

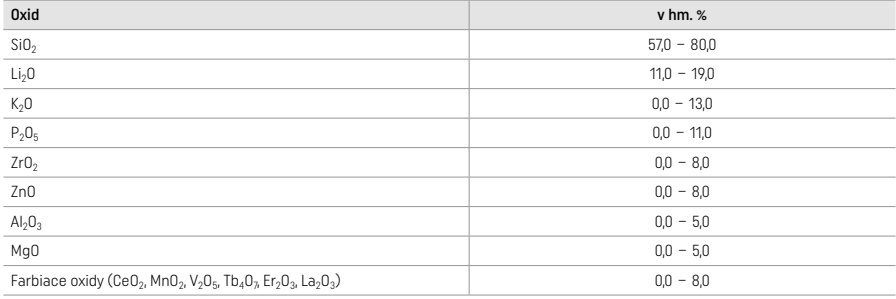

#### 2 Aplikácia

#### Techniky spracovania a kompatibilné hmoty

#### – Na modrej náhrade

- *Technika leštenia (samoglazovanie):* napr. s OptraGloss® alebo s laboratórnymi leštičmi, a následné kryštalizačné vypaľovanie bez individuálnej charakterizácie a glazovania
- *Technika farbenia*
	- a) glazovanie so sprejom IPS e.max CAD Crystall./Glaze Spray, nasledované rýchlou kryštalizáciou (rýchlou kryštalizáciou a vypaľovaním farby/glazúry v jednom kroku).
	- b) farbenie a glazovanie so sprejom IPS e.max CAD Crystall./Glaze Paste/Fluo, nasledované kryštalizáciou a vypaľovaním farieb/ glazúry v jednom kroku
	- c) farbenie a glazovanie so sprejom IPS e.max CAD Crystall./Glaze Spray, nasledované kryštalizáciou a vypaľovaním farieb/glazúry v jednom kroku

#### – Na náhrade s farbou zuba

- a) *technika farbenia:* Vypaľovanie/charakterizácia glazúry náhrad vo farbe zuba s hmotami IPS e.max CAD Crystall./ alebo IPS Ivocolor b*) technika podrezania (cut-back):* Incizálne vypaľovanie s hmotami IPS e.max Ceram. Vypaľovanie farieb/glazúry s hmotami
- IPS Ivocolor
- c) *Technika navrstvovania:* Dentínové/incizálne vypaľovanie s hmotami IPS e.max Ceram. Vypaľovanie farieb/glazúry s hmotami IPS Ivocolor

Musia byť dodržané príslušné návody na použite.Ŧ

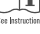

## Bloková koncepcia

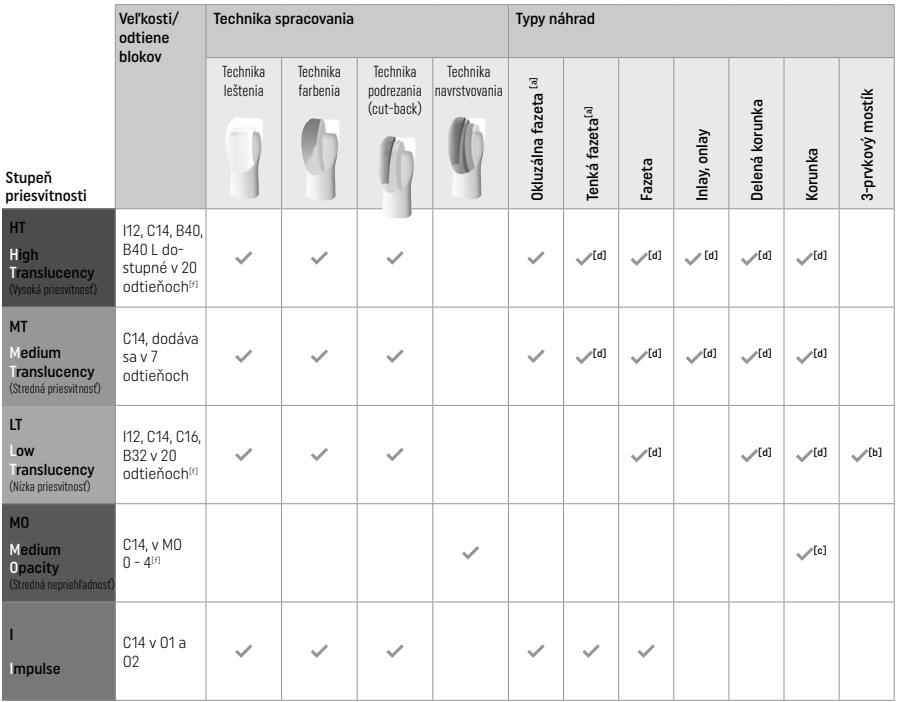

[a] Technika podrezania (cut-back) sa nesmie používať pri zhotovovaní tenkých a okluzálnych faziet.

[b] Iba po druhý premolár ako terminálna opierka

<sup>[c]</sup> Po druhý premolár<br><sup>[d]</sup> Max. 2 jednotky, ak sa používa lyžica IPS Speed

 $E$  Rozsah odtieňov závisí od úrovne priesvitnosti/veľkosti bloku alebo stroja CAD/CAM.

## Kompatibilné metódy cementácie

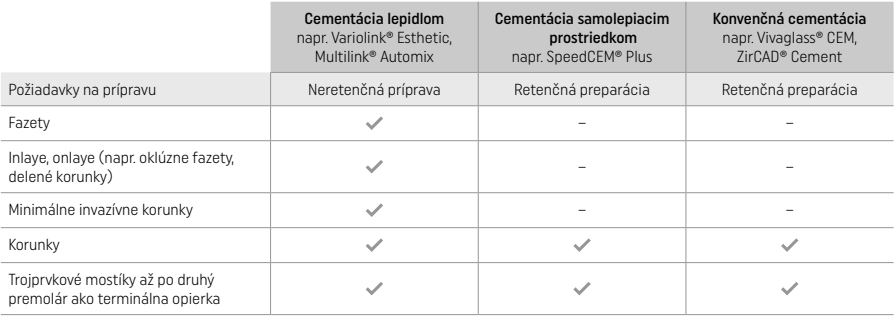

Ďalšie informácie – pozri postupový diagram "Predbežné spracovanie a cementácia".

### Výber odtieňa

Pred stanovením farby zuby vyčistite. Odtieň určite podľa vlhkého a preparovaného zuba alebo podľa susediaceho zuba. Podľa najväčšej sfarbenej oblasti náhrady určite odtieň preparovaného zuba. Najvhodnejší blok vám pomôže nájsť aplikácia IPS e.max Shade Navigation.

### Príprava

- Zub preparujte podľa pravidiel pre celokeramické náhrady a dbajte na dodržanie minimálnych hrúbok vrstvy:
- Žiadne uhly ani ostré hrany
- Príprava boku so zaobleným vnútorným kútom alebo s výrazným skosením Uvedené rozmery predstavujú minimálnu hrúbku náhrad z IPS e.max CAD.
- 
- Hrúbka incizálneho okraja preparovaného zuba, najmä predných zubov, musí byť najmenej 1,0 mm, aby sa zaistilo optimálne spracovanie strojom CAD/CAM.

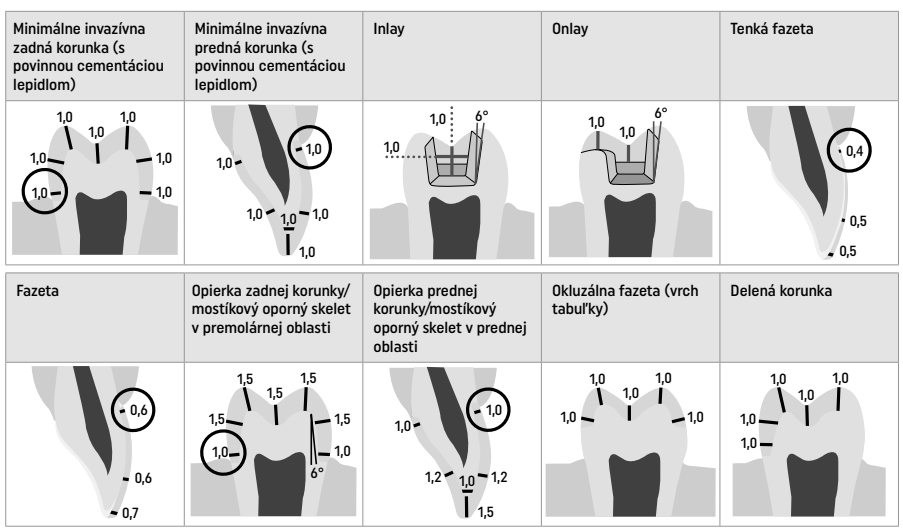

Rozmery v mm

## Minimálna hrúbka vrstvy náhrady pri použití techniky farbenia

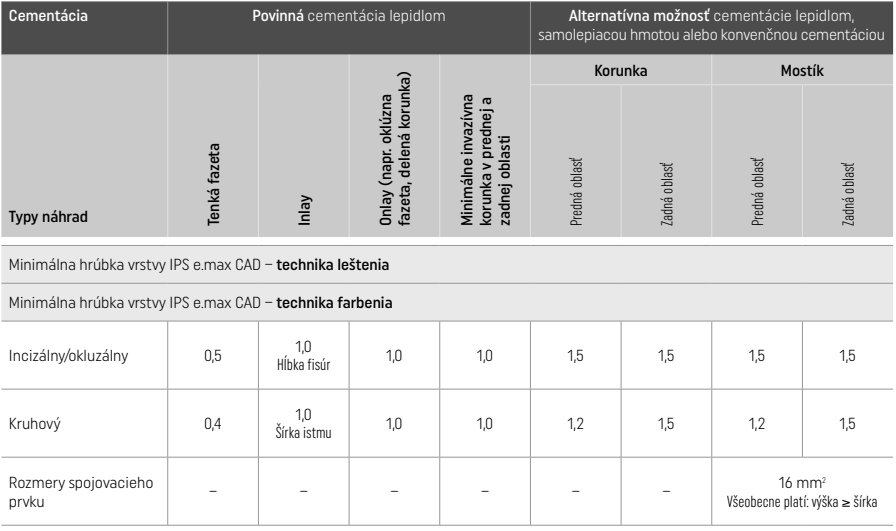

Návrh spojovacích prvkov mostíka by mal byť rozšírený skôr vo zvislom ako vo vodorovnom smere.

### Technika podrezania a navrstvovania

Pri použití techniky podrezania alebo navrstvovacej techniky sa vybuduje skelet podporujúci tvar zuba až do úplného kontúru použitím navrstvovacích hmôt IPS e.max Ceram.

Pri výrobe fazetovaných alebo čiastočne fazetovaných náhrad musí byť dostupný priestor vo veľkých preparáciách vyplnený vhodným dimenzovaním vysokopevnej zložky IPS e.max CAD, nie pridaním ďalšieho navrstvovacieho materiálu IPS e.max Ceram.

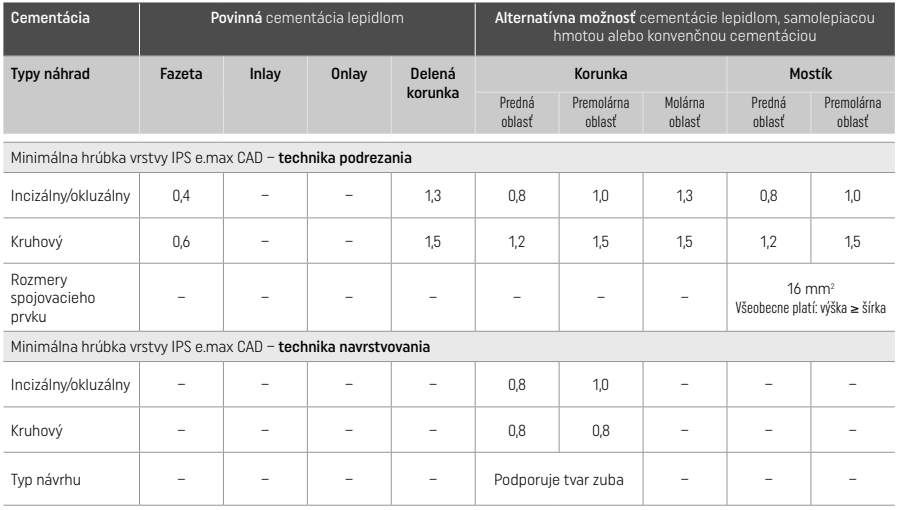

### IPS e.max CAD je vysokopevná zložka náhrady, preto musí vždy tvoriť najmenej 50 % celkovej hrúbky vrstvy náhrady. Celková hrúbka vrstvy náhrady (v závislosti od typu náhrady) zahŕňa:

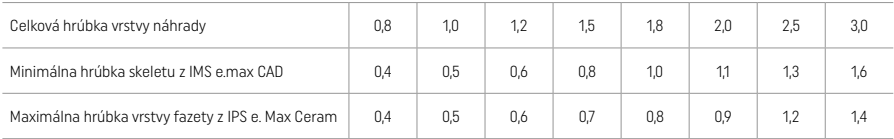

Rozmery in mm

#### Finalizácia

Dodržujte odporúčania pre výber brúsneho nástroja<sup>[4]</sup> a minimálne hrúbky vrstvy pri dokončovaní a kontúrovaní keramickej konštrukcie. Úpravy brúsením by sa mali vykonávať, kým je náhrada stále v predkryštalizovanom (modrom) stave, nízkou rýchlosťou a pôsobením len ľahkého tlaku, aby sa predišlo delaminácii a štiepaniu na okrajoch. Musíte sa vyvarovať prehriatiu keramiky. Vyhlaďte miesto upevnenia bloku. Osobitnú pozornosť venujte proximálnym kontaktom. V prípade potreby individuálne upravte tvar. Na finálnu úpravu funkčných povrchov (oklúzne kontaktné povrchy) náhrady používajte jemný diamant, ktorým sa vyhladí štruktúra povrchu vytvorená postupom CAD/CAM. Spojovacie prvky mostíka "dodatočne neoddeľujte". Mohlo by to spôsobiť nežiaduci lom na predurčených miestach, a následne aj zníženie stability celokeramickej náhrady. Pokiaľ je to žiaduce, náhrada sa dá starostlivo odskúšať intraorálne v modrom stave na úpravu skusu/artikulácie. Náhradu pred kryštalizáciou vždy vyčistite v ultrazvukovom vodnom kúpeli alebo ich vyčistite prúdom pary. Pred ďalším spracovaním sa uistite, že na výplni nie sú žiadne zvyšky frézovacích prísad z frézovacej jednotky CAD/CAM. Zvyšky prídavného materiálu frézy zostávajúce na povrchu môžu mať za následok problémy pri lepení a zmenu sfarbenia. Náhrada sa nesmie opieskovať použitím Al<sub>2</sub>O<sub>3</sub> ani sklenených korálkov.

### Dokončovacie úpravy

### – Technika leštenia (samoglazovanie) na modrej náhrade

Pri leštení dodržiavajte odporúčania pre výber brúsneho nástroja<sup>[4]</sup>. Vyvarujte sa prehriatiu náhrady. Predleštite gumovými leštičmi<sup>[5]</sup>, vysoký lesk dosiahnete gumovými vysokolesklými leštičmi[5]. Po vyleštení náhradu vyčistite v ultrazvukovom vodnom kúpeli alebo prúdom pary. Náhradu upevnite na kryštalizačnom čape podľa popisu v časti "Fixácia náhrad na kryštalizačnom čape IPS e.max CAD)". Keramickú konštrukciu dajte na misku na kryštalizačnú misku IPS Speed Tray alebo na kryštalizačnú misku IPS e.max CAD Crystallization Tray a misku položte do stredu pece. Vypaľovací program sa vyberá podľa použitej hmoty a vypaľovacej misky (pozri "Parametre kryštalizácie a vypaľovania").

#### – Technika farbenia na modrej náhrade

a) Glazovanie so sprejom IPS e.max CAD Crystall /Glaze Spray, nasledované rýchlou kryštalizáciou (rýchlou kryštalizáciou a vypaľovaním farby/glazúry v jednom kroku).

Náhradu umiestnite podľa opisu v časti "Fixácia náhrad na kryštalizačnom čape IPS e.max CAD". Bezprostredne pred použitím dôkladne pretrepte Sprej IPS e.max CAD Crystall./Glaze, kým sa miešacia guľôčka v nádobe nebude voľne pohybovať (približne 20 sekúnd). Ak sprej dostatočne nepretrepete, streknutím sa vypustí najmä hnací plyn. V dôsledku toho bude náhrada nedostatočne potiahnutá glazovacím práškom. Dodržujte vzdialenosť 10 cm medzi dýzou a postrekovaným povrchom. Počas postreku držte plechovku so sprejom čo najbližšie k zvislej polohe. Náhradu postriekajte zo všetkých strán krátkymi strekmi, pričom náhradu súčasne otáčajte, aby sa vytvorila rovnomerná prekryvná vrstva. Plechovku medzi jednotlivými postrekmi pretrepte. Náhradu potom postriekajte zo všetkých strán po druhý raz krátkymi strekmi, pričom náhradu súčasne otáčajte, aby sa vytvorila rovnomerná

prekryvná vrstva. Plechovku medzi jednotlivými postrekmi pretrepte. Chvíľu počkajte, kým vrstva glazúry uschne a nenadobudne belavú farbu. Oblasti, kde vrstva nie je rovnomerná, sa musia znova prestriekať. Na kryštalizačnú misku IPS Speed Tray uložte 2 náhrady a vykonajte rýchle kryštalizačné vypaľovanie s predpísanými vypaľovacími parametrami (rýchla kryštalizácia). Dodržujte pokyny uvedené v časti "Ako postupovať po vypaľovaní". V súvislosti s úpravami dodržiavajte informácie v časti "Korekčné vypaľovanie".

b) farbenie a glazovanie použitím IPS e max Crystall /Glaze Paste/Fluo, nasledované kryštalizáciou a vypaľovaním farieb/glazúry v jednom kroku

Náhradu umiestnite podľa opisu v časti "Fixácia náhrad na kryštalizačnom čape IPS e.max CAD". Následne rovnomerne naneste štetcom na vonkajšie povrchy náhrady IPS e.max CAD Crystall./Glaze Paste/Fluo. Ak sa má glazúra pripravená na priame použitie nariediť, môže sa zmiešať s malým množstvom tekutiny IPS e.max CAD Crystall./Glaze Liquid. Glazúru nenanášajte v príliš hrubej vrstve. Vyvarujte sa "zlievaniu", najmä na oklúznom povrchu. Pri príliš tenkej glazovacej vrstve môže byť lesk neuspokojivý. Ak požadujete charakterizáciu, náhradu môžete pred kryštalizačným vypaľovaním individualizovať odtieňmi IPS e.max CAD Crystall./ Shades alebo farbami IPS e.max CAD Crystall./Stains. Vytlačte zo striekačky odtiene a farby, pripravené na priame použitie, a dôkladne ich premiešajte. Farby a odtiene sa môžu mierne nariediť použitím kvapaliny IPS e.max CAD Crystall./Glaze. Konzistencia by aj naďalej mala zostať pastovitá. Jemným štetcom naneste priamo na nevypálenú glazovaciu vrstvu namiešané odtiene a farby. Náhradu potom umiestnite do stredu kryštalizačnej misky IPS e.max CAD, alebo uložte na misku maximálne 6 prvkov a vykonajte kryštalizačné vypaľovanie použitím predpísaných vypaľovacích parametrov na dosiahnutie príslušnej priesvitnosti. Dodržujte pokyny uvedené v časti "Ako postupovať po vypaľovaní". V súvislosti s úpravami dodržiavajte informácie v časti "Korekčné vypaľovanie".

c) farbenie a glazovanie použitím IPS e.max CAD Crystall./Glaze Spray, nasledované kryštalizáciou a vypaľovaním farby/glazúry v jednom kroku.

 Náhradu umiestnite podľa opisu v časti "Fixácia náhrad na kryštalizačnom čape IPS e.max CAD". Vytlačte zo striekačky odtiene alebo farby, pripravené na priame použitie, a dôkladne ich premiešajte. Farby a odtiene sa môžu mierne nariediť použitím kvapaliny IPS e.max CAD Crystall./Glaze. Konzistencia by aj naďalej mala zostať pastovitá. Jemným štetcom naneste priamo na modrú náhradu namiešané odtiene a farby. Náhradu postriekajte IPS e.max CAD Crystall./Glaze Spray zo všetkých strán, aby sa pokryla rovnomernou vrstvou. Postupujte podľa pokynov bodu a).

 Náhradu potom umiestnite do stredu kryštalizačnej misky IPS e.max CAD, alebo uložte na misku maximálne 6 prvkov a vykonajte kryštalizačné vypaľovanie použitím predpísaných vypaľovacích parametrov na dosiahnutie príslušnej priesvitnosti. Dodržujte pokyny uvedené v časti "Ako postupovať po vypaľovaní". V súvislosti s úpravami dodržiavajte informácie v časti "Korekčné vypaľovanie".

### Korekčné vypaľovanie

Ak po kryštalizácii budú potrebné ďalšie charakterizácie alebo úpravy, na korekčné vypaľovanie sa môžu použiť odtiene, farby a glazúra IPS e.max CAD Crystall. Pri cykle korekčného vypaľovania použite tiež kryštalizačnú misku IPS e.max CAD Crystallization Tray. Na menšie úpravy tvaru (napr. proximálnych kontaktných bodov) použite hmotu IPS e.max CAD Crystall./Add-On aj s príslušnou miešacou kvapalinou. Úpravy sú možné v sekvencii kryštalizácie i korekčného vypaľovania.

#### – Na náhrade s farbou zuba, kryštalizácia bez aplikácie hmôt

a) technika farbenia: Vypaľovanie farieb/glazúry náhrady vo farbe zuba s hmotami IPS e.max CAD Crystall./ alebo IPS Ivocolor. Náhradu umiestnite podľa opisu v časti "Fixácia náhrad na kryštalizačnom čape IPS e.max CAD". Na charakterizáciu a glazovanie použite niektorú z hmôt IPS e.max CAD Crystall./Shades, Stains, Glaze (pozri b v časti "Vypaľovanie korekčné/farieb/glazúry") alebo IPS Ivocolor.

Pri použití IPS Ivocolor: Na zabezpečenie lepšieho zmáčania sa malé množstvo tekutiny IPS Ivocolor Mixing Liquid môže zľahka votrieť do oblasti, ktorá sa má charakterizovať. Namiešajte odtieň a esenciu IPS Ivocolor s požadovanou konzistenciou použitím príslušných tekutín IPS Ivocolor Liquid. Intenzívnejšie odtiene dosiahnete opakovaním postupu farbenia a vypaľovania, nie nanášaním hrubších vrstiev. Na imitáciu incizálnej oblasti a dosiahnutie efektu priesvitnosti na korunkách v incizálnej alebo okluzálnej tretine použite incizálne farby. Hrbolčeky a fisúry sa dajú Individuálne dotvarovať s Essences. Náhradu potom umiestnite do stredu kryštalizačnej misky IPS e.max CAD, alebo uložte na misku maximálne 6 prvkov a vykonajte kryštalizačné vypaľovanie použitím predpísaných vypaľovacích parametrov na dosiahnutie príslušnej priesvitnosti.

 Hmoty IPS e.max CAD Crystall./Shades, Stains, Glaze a IPS Ivocolor Shades, Essence, Glaze sa nesmú zmiešavať ani nanášať jedna po druhej. Dodržujte pokyny uvedené v časti "Ako postupovať po vypaľovaní".

b) a c) technika podrezania a navrstvovania: s hmotami IPS e.max Ceram. Vypaľovanie farieb/glazúry s hmotami IPS Ivocolor. Pri vykonávaní podrezania sa musí dodržať minimálna hrúbka vrstvy skeletu. Pozri body "Dokončovanie" a "Minimálna hrúbka vrstvy" a popis v časti "Upevnenie náhrady na kryštalizačnom čape IPS e.max CAD". Náhradu potom umiestnite do stredu kryštalizačnej misky IPS e.max CAD, alebo uložte na misku maximálne 6 prvkov a vykonajte kryštalizačné vypaľovanie použitím predpísaných vypaľovacích parametrov na dosiahnutie príslušnej priesvitnosti. Dodržujte pokyny uvedené v časti "Ako postupovať po vypaľovaní".

Možnosť A: Vypaľovanie wash s IPS e.max Ceram: Ak je k dispozícii dostatok miesta, vykonať vypaľovanie Wash s požadovanými hmotami IPS e.max Ceram Transpa Incisal alebo Impulse. Na miešanie hmôt používajte tekutiny IPS Build-Up Liquid allround alebo soft. Celý skelet pokryte tenkou vrstvou Wash.

Možnosť B: Vypaľovanie Wash s IPS Ivocolor: Pri obmedzenom priestore alebo na zlepšenie hĺbkovej sýtosti sa na vypaľovanie Wash môže použiť IPS Ivocolor Shade, Essence a Glaze. Pastu alebo prášok zmiešajte s tekutinou Ivocolor Mixing Liquid allround alebo longlife, aby sa dosiahla požadovaná konzistencia, a aplikujte ju v tenkej vrstve na celý skelet.

Možnosť C: Vypaľovanie Wash použitím IPS Ivocolor a IPS e.max Ceram (kropiaca technika): pri obmedzenom priestore alebo na zlepšenie efektu hĺbkovej sýtosti sa môže použiť kropiaca technika. Naneste IPS Ivocolor Shade, Essence a Glaze podľa opisu v Možnosti B. Príslušnú hmotu IPS e.max Ceram potom pokropte (napr. Dentin) na náhradu suchou kefkou. Prebytočné množstvo opatrne odstráňte ofúknutím vzduchom alebo poklepaním.

 Pre všetky možnosti platí: Základ sa musí vypáliť pred začatím samotného postupu navrstvovania. Vložte voštinovú vypaľovaciu misku do pece, vykonajte vypaľovanie wash s príslušnými parametrami.

1./2. dentínové a incizálne vypaľovanie: Navrstvovacími hmotami IPS emax Ceram sa dokončí anatomický tvar a dosiahne sa individuálny estetický vzhľad. Navrstvovacie hmoty IPS e.max Ceram sa dajú miešať s tekutinou IPS Build-Up Liquid allround alebo soft. V prípade potreby sa vykoná druhé vypaľovanie.

#### Vypaľovanie farieb/glazúry s hmotami IPS Ivocolor

 Príprava na vypaľovanie farieb a glazúry: Vykonajte konečnú úpravu náhrady diamantovými brúsnymi nástrojmi a dodajte jej prírodný tvar a textúru povrchu, ako sú rastové línie a konvexné/konkávne oblasti. Oblasti, ktoré by mali mať vyšší lesk po vypálení glazúry môžu byť vyhladené a predleštené silikónovými kotúčmi. Pri použití zlatého alebo strieborného prachu na vizualizáciu textúry povrchu sa náhrada musí dôkladne vyčistiť prúdom pary. Kvôli vylúčeniu akýchkoľvek zmien sfarbenia skontrolujte, či sa odstránil všetok zlatý alebo strieborný prach.

 Na vypaľované farby sa používa IPS Ivocolor Shades alebo Essences, na vypaľované glazúry zasa IPS Ivocolor Glaze Powder/Fluo alebo Paste/Fluo. Podľa situácie sa vypaľovacie sekvencie dajú vykonávať spoločne alebo samostatne. Parametre vypaľovania sú zhodné.

 Náhradu dôkladne vyčistite prúdom pary a vysušte vzduchom bez oleja. Potom namiešajte odtiene IPS Ivocolor Shade a Essence na požadovanú konzistenciu použitím príslušných tekutín IPS Ivocolor Liquid. Na zlepšenie zmáčania farbiacich a glazovacích hmôt zľahka navlhčite povrch tekutinou IPS Ivocolor Mixing Liquid. Celú náhradu potom pokryte rovnomernou vrstvou hmoty glazúry. Individuálne dotvarujte hrbolčeky a fisúry s IPS Ivocolor Essence. Na nanesenú glazovaciu hmotu naneste drobné úpravy použitím odtieňov IPS Ivocolor. Intenzívnejšie odtiene dosiahnete opakovaním postupu farbenia a vypaľovania, nie nanášaním hrubších vrstiev. – Stupeň lesku glazovaného povrchu je určovaný konzistenciou glazúry IPS Ivocolor Glaze a aplikovaným množstvom, nie teplotou vypaľovania. Aby ste dosiahli vyšších stupňov lesku, vyvarujte sa nadmernému riedeniu glazúry alebo naneste viac glazovacej hmoty. Farbu a glazúru vypaľujte v keramickej peci na príslušnej voštinovej miske pri predpísaných vypaľovacích parametrov pre techniku podrezania a navrstvovania (vypaľovanie farby s IPS Ivocolor).

### Upevnenie náhrady na kryštalizačnom čape IPS e.max CAD

- 1. Vyberte najväčší možný kryštalizačný čap IPS e.max CAD Crystallization Pin (S, M, L), ktorý najlepšie "vyplní" vnútro náhrady, ale nepríde do kontaktu s okolitými stenami korunky.
- 2. Vnútro náhrady potom vyplňte hmotou IPS Object Fix Putty alebo Flow až po okraj náhrady. Po vytlačení hmoty striekačku s IPS Object Fix Putty/Flow okamžite pevne uzavrite. Po vybratí z hliníkového vrecka je ideálne uložiť striekačku do plastového vrecka alebo nádoby s vlhkou atmosférou.
- 3. Kryštalizačný čap IPS e.max CAD hlboko zatlačte do hmoty IPS Object Fix Putty alebo Flow tak, aby sa dostatočne zaistil.
- 4. Plastovou špachtľou vyhlaďte vytlačenú pomocnú vypaľovaciu pastu, aby bol čap pevne na svojom mieste a okraje náhrady optimálne podopreté.
- 5. Nedovoľte, aby na vonkajší povrch náhrady priľnuli akékoľvek zvyšky IPS Object Fix. Štetcom namočeným do vody odstráňte priľnuté zvyšky a vysušte.

Dôležité upozornenie: Pri kryštalizácii sa náhrady s IPS e.max CAD nesmú ukladať priamo na kryštalizačnú misku a čapy IPS e.max CAD/ IPS Speed Tray, t. j. bez pomocnej vypaľovacej pasty.

### Ako postupovať po vypaľovaní

Náhradu po ukončení vypaľovacieho cyklu vyberte (počkajte na zvukový signál pece) a náhrady nechajte vychladnúť pri izbovej teplote, chránené proti prievanu. Kovovou pinzetou sa nesmiete dotýkať horúcich predmetov. Náhradu vyberte z vytvrdnutého IPS Object Fix Putty/ Flow. Zvyšky odstráňte v ultrazvukovom vodnom kúpeli alebo pomocou prúdu pary. Zvyšok sa nesmie odstraňovať Al2O<sub>3</sub> ani sklenenými korálikmi. Ak je potrebné prebrúsenie náhrady<sup>[4]</sup>, keramika sa nesmie prehriať. Nakoniec vyleštite brúsené povrchy na vysoký finálny lesk.

### Tabuľky farebných kombinácií

Na charakterizáciu a úpravu odtieňa náhrad IPS e.max CAD sa používajú odtiene a esencie IPS e.max CAD Crystall. alebo odtiene a esencie IPS Ivocolor.

- IPS e.max CAD Crystall./odtiene, farby: Na použitie na modré náhrady a náhrady z IPS e.max CAD vo farbe zuba
- IPS Ivocolor Shade, Essence Na použitie na náhrady z IPS e.max CAD vo farbe zuba

Musí sa dodržiavať tabuľka farebných kombinácií.

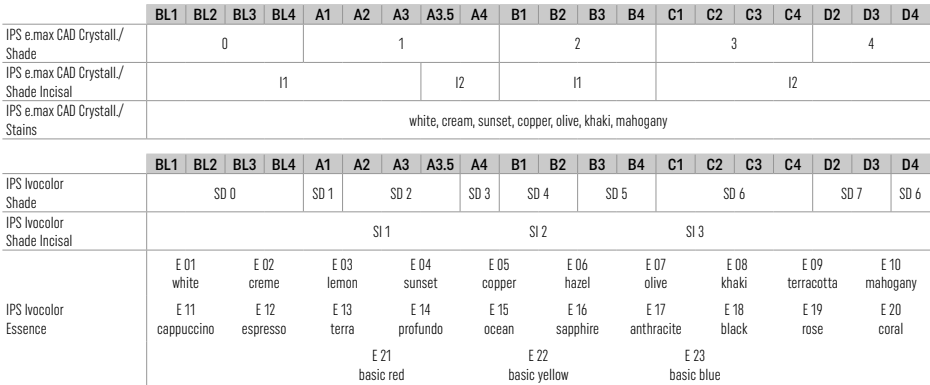

### Parametre kryštalizácie a vypaľovania

Nesmú sa používať keramické pece bez funkcie riadeného (dlhodobého) chladenia. Keramická pec sa musí nakalibrovať pred prvou kryštalizáciou a ďalej pravidelne každých šesť mesiacov. V závislosti od prevádzkového režimu môže byť potrebná častejšia kalibrácia. Dodržiavajte pokyny výrobcu.

## Crystallization MO, Impulse, LT, MT, HT

*s* alebo *bez* použitia materiálov IPS e.max CAD Crystall./

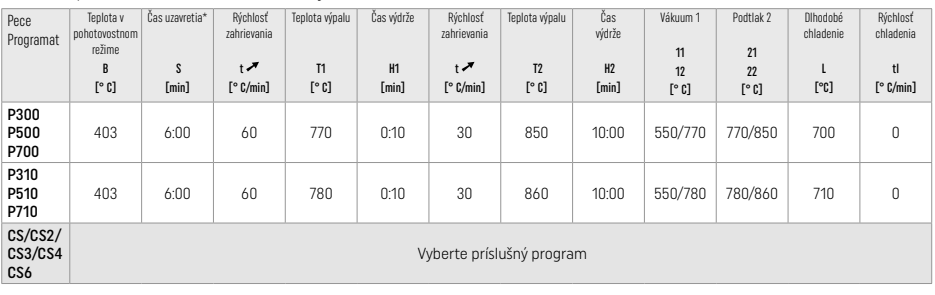

## Kryštalizácia LT, MT, HT

*s* alebo *bez* použitia hmôťIPS e.max CAD Crystall./

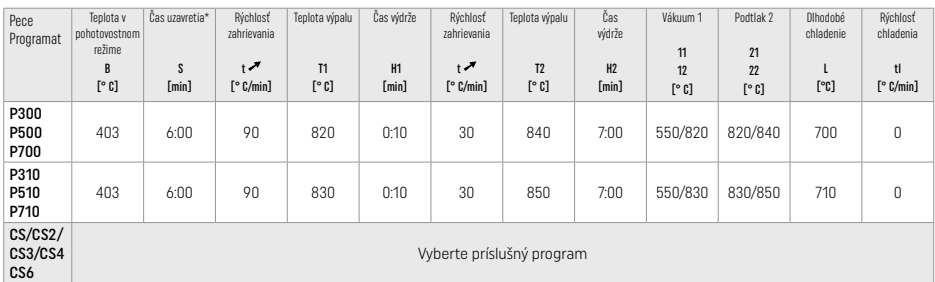

## Rýchla kryštalizácia (dodržujte blokovú koncepciu)

Max. 2 prvky *s* použitím alebo *bez* použitia spreja IPS e.max CAD Crystall./Glaze Spray na kryštalizačnej miske IPS Speed Tray

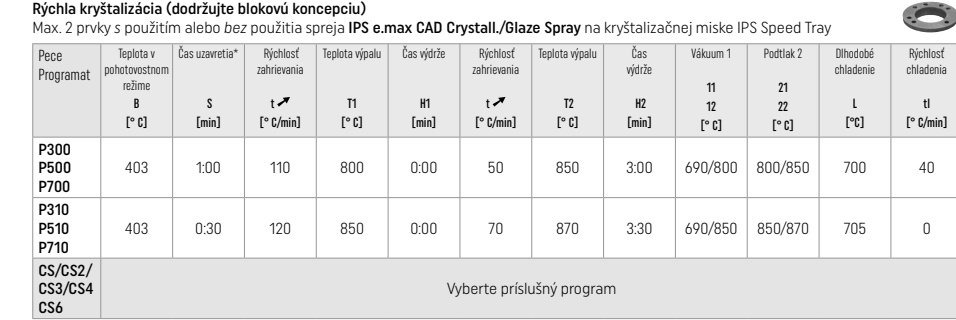

# Korekčné vypaľovanie/farbiace vypaľovanie/glazovacie vypaľovanie

s hmotami IPS e.max CAD Crystall./

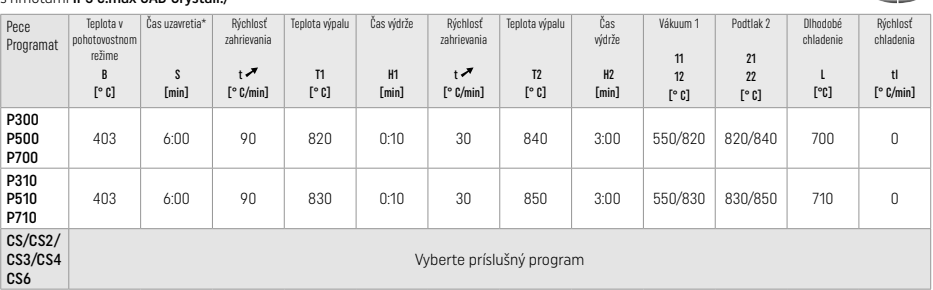

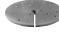

190

### Parametre vypaľovania pre techniku farbenia *s* IPS Ivocolor Shade, Essence, Glaze

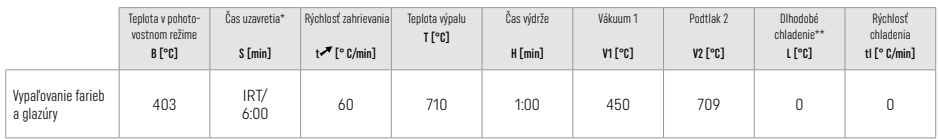

\* IRT Normálny režim

\*\* Poznámka: Ak sú hrúbky vrstvy väčšie ako 2 mm, vyžaduje sa dlhodobé chladenie na 500 °C.

Poznámka: V závislosti od geometrie môžu mať náhrady premenlivé hrúbky vrstvy. Po vychladnutí predmetov po vypaľovacom cykle môžu rozdiely rýchlostí chladnutia oblastí s rôznymi hrúbkami spôsobiť vznik vnútorných pnutí. V najhoršom prípade môžu tieto vnútorné pnutia spôsobiť lomy náhrady. Použitím pomalého chladenia (dlhodobé chladenie) sa tieto pnutia dajú minimalizovať. Pri monolitických náhradách (technika farbenia) s hrúbkou vrstvy viac ako 2 mm sa musí použiť dlhodobé chladenie.

#### Parametre vypaľovania pre techniku farbenia, podrezania a vrstvenia *s* IPS e.max Ceram/IPS Ivocolor Shade, Essence, Glaze

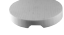

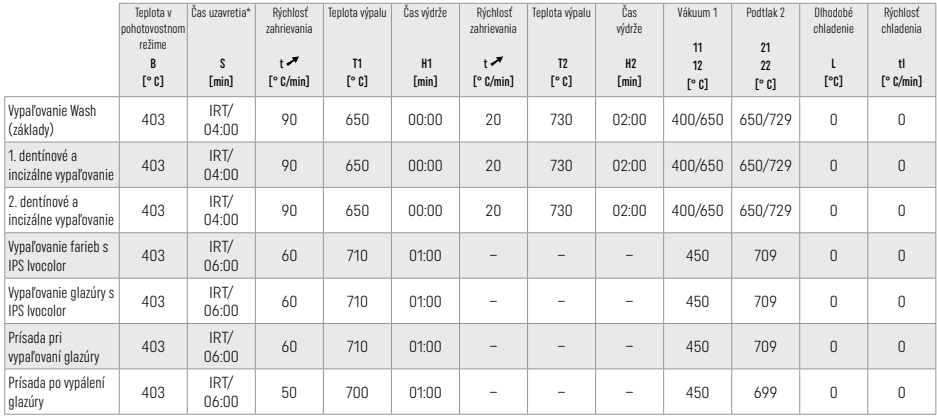

\*IRT Normálny režim

#### 3 Informácie o bezpečnosti

- Pri závažných incidentoch súvisiacich s týmto výrobkom sa obráťte na spoločnosť Ivoclar Vivadent AG, Bendererstrasse 2, 9494 Schaan/Lichtenštajnsko, webové sídlo: www.ivoclar.com, a miestne úrady verejného zdravotníctva.
- Aktuálne návody na použitie sú k dispozícii v sekcii súborov na prevzatie na webovom sídle spoločnosti Ivoclar Vivadent AG (www.ivoclar.com).
- Súhrn bezpečnostných a klinických parametrov (SSCP) možno získať z Európskej databázy zdravotníckych pomôcok https://ec.europa.eu/tools/eudamed. Základný UDI-DI: 76152082ACERA001EQ

#### Upozornenia

- Hmota IPS Natural Die Material Separator obsahuje hexán. Hexán je vysoko horľavý a zdraviu škodlivý. Vyvarujte sa kontaktu materiálu s pokožkou a očami. Nevdychujte výpary a nepribližujte sa k zdrojom vznietenia.
- Počas opracovávania nevdychujte prach z keramiky. Použite digestor a tvárovú masku.
- IPS e.max CAD Crystall./Glaze Spray: Nevdychujte rozprášenú hmlu. Nádoba je pod tlakom. Chráňte pred priamym slnečným žiarením a teplotami nad 50 °C. Plechovku neotvárajte násilím a nespaľujte ani po úplnom vyprázdnení.
- Profesionálne bieliace prostriedky na báze peroxidov (karbamid peroxid; peroxid vodíka), ako aj okyslené fosfátové fluoridy používané na prevenciu zubného kazu môžu pri častej alebo dlhodobej aplikácii spôsobiť zdrsnenie a zmatnenie povrchu existujúcich keramických náhrad z hmoty IPS e.max CAD.
- Dodržiavajte aktuálnu Kartu bezpečnostných údajov (SBS) (k dispozícii v časti na stiahnutie na webovom sídle spoločnosti Ivoclar Vivadent AG www.ivoclar.com).

#### Informácie o likvidácii

Zvyšné zásoby alebo odstránené výplne sa musia zlikvidovať v súlade s príslušnými vnútroštátnymi právnymi požiadavkami.

#### Zvyškové riziká

- Používatelia by si mali byť vedomí, že akýkoľvek dentálny zákrok v ústnej dutine je spojený s určitými rizikami. Niektoré z týchto rizík sú:
- Odlomenie/lom/deštrukcia materiálu zubnej náhrady môže viesť k prehltnutiu alebo vdýchnutiu materiálu, a tým aj k nutnosti opätovného ošetrenia chrupu.
- Nadbytok cementu môže spôsobiť podráždenie mäkkého tkaniva/ďasien. Postup zápalu môže spôsobiť úbytok kostnej hmoty a môže sa vyvinúť parodontitída.

## 4 Čas použiteľnosti a skladovateľnosť

Tento výrobok nevyžaduje osobitné podmienky uchovávania.

## 5 Ďalšie informácie

Uchovávajte mimo dosahu detí! Nie všetky výrobky sú dostupné vo všetkých krajinách.

Táto hmota bola vyvinutá len na použite v zubnom lekárstve. Spracovanie by sa malo uskutoční práse v súdos návobnom apoužite. Výrobca nepreberá žiadnu zodpovednosť za škody, ktoré vzniknú v dôsledku<br>iného použita alebo neo

- [1] napr. PrograMill, CEREC/inLab, PlanMill. Kompletný zoznam je na adrese www.ivoclar.com. CEREC/inLab, PlanMill, CEREC SpeedFire sú neregistrované ochranné známky Ivoclar Vivadent AG.
- [2] napr. Programat CS6, CS4, CS3, CS2, CS, CEREC SpeedFire
- [3] Dostupnosť odtieňov môže závisieť od úrovne priesvitnosti/veľkosti bloku alebo od stroja CAD/CAM.
- [4] Postupový diagram Ivoclar Vivadent "Odporúčané brúsne nástroje na extraorálne a intraorálne použitie".
- [5] OptraGloss®

### 1. Rendeltetésszerű használat

#### Javasolt felhasználás

Anterior és posterior szóló fogpótlások, valamint háromtagú hidak készítése a második kisőrlőig (premoláris), mint utolsó felépítményig

### Célcsoport

Maradó fogazatú páciensek

### Javasolt felhasználók / speciális képzés

– Fogorvosok (együlésben történő [chairside] fogpótláskészítés; klinikai munkafolyamat) – Fogtechnikusok ((restaurációk készítése fogtechnikai laborban)

Nincs szükség speciális képzésre.

### Felhasználás

Csak fogászati célú felhasználásra.

### Leírás

Az IPS e.max CAD egy kipróbált lítium-diszilikát üveg-kerámia blokk (LS<sub>2</sub>), amely front és őrlő fix fogpótlások készítésére alkalmas.

Az IPS e.max CAD feldolgozható hatóságilag bevizsgált CAD/CAM gépben[1], közepesen kristályos állapotban (≥ 130 MPa). A blokk nedves eljárással történő megmunkálása után a fogpótlást kerámiaégető kályhában kristályosítani kell.<sup>[2]</sup>

#### Műszaki adatok

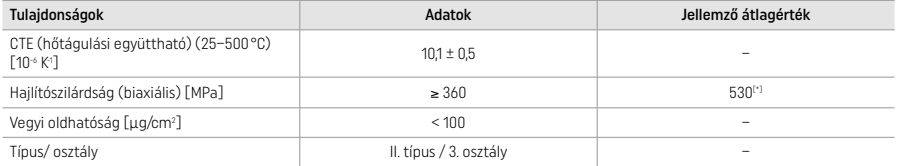

ISO 6872:2015 alapján

[\*] a 10 éven át tartó minőségellenőrző mérések átlagából számítva a kéttengelyű hajlítószilárdság

#### Javaslatok

- Foganyagvesztés anterior és posterior régióban
- Részleges fogvesztés anterior és posterior régióban

#### *Restaurációk típusai:*

- Héjak
- Inlay-k
- Onlay-k (pl. rágófelszíni héjak, részleges koronák)
- − Koronák
- Háromtagú hidak a második kisőrlőig (premoláris) mint terminális abutmentig

#### Ellenjavallatok

- Ha a páciens maradó fogazata erősen hiányos
- A termék használata nem javasolt, ha ismert, hogy a páciens allergiás annak bármely összetevőjére.

### A felhasználást érintő korlátozások

- Ha inlay-t, cantilevert (lengőtagot) és Maryland hidakat alkalmaz
- Hibrid felépítmények és hibrid felépítmény koronák (ilyen típusú pótlásoknál használjon IPS e.max CAD Abutment Solutions-t)
- Ha a hídelem szélessége: anterior régió >11 mm, premoláris régió > 9 mm
- Ha ideiglenesen ragasztja be
- Molárisok teljes leplezésénél
- Ha nagyon mély (szubgingivális) preparációt végez
- Kezeletlen bruxizmus esetén (beültetést követően harapásemelő sín használata javasolt)
- Ne használja újra

 $\sim$ 

A minimálinvazív koronák felhasználását érintő egyéb korlátozások:

- Ha a rétegvastagság nem éri el az 1 mm-t
- Ha a preparálás során éles szegélyek keletkeztek
- Ha a preparálás anatómiailag nem támogatott, illetve ha a rétegvastagság változó
- Ha hagyományos és önadhezív beragasztás történt
- Ha a felépítmény készítéséhez nem kompozitot használt
- Ha hiányoznak a szemfogak
- Ha korona van az implantátumon

### A felhasználás korlátai

Az alábbi helyzetekben nem biztos a megmunkálás sikeressége::

- Ha nem éri el a minimálisan előírt vastagságot
- Ha a termékkel nem kompatibilis CAD/CAM-ben marja a blokkokat
- Ha hatóságilag nem jóváhagyott, illetve nem kalibrált kemencében végzi a kristályosítást
- Az IPS e.max CAD Crystall/ Glaze, Shades és Stains keverése más fogászati kerámiákkal (pl. IPS Ivocolor Glaze®, Shades és Essences).
- Ha az alábbiaktól eltérő leplező kerámiát használt: IPS e.max Ceram

IPS e.max CAD Crystall./Glaze Spray:

- Intraorális alkalmazás
- Az IPS e.max CAD fogpótlásokon történő alkalmazás, ha IPS e.max Ceram-mal leplez.
- Olyan fogpótlások, amelyek belső felszínét nem lehet megbízhatóan és precízen befedni az IPS Object Fix Putty/Flow-val (pl. inlay-k)

#### A rendszerrel kapcsolatos követelmények

Az IPS e.max-et hatóságilag engedélyezett CAD/CAM rendszerben kell feldolgozni.<sup>[1]</sup>

### Mellékhatások

Jelenleg nem ismerünk mellékhatásokat.

#### Kölcsönhatások

Jelenleg nincsenek ismert kölcsönhatások.

#### Klinikai előnyök

- Rágófunkció helyreállítása
- Esztétikai fogpótlás

#### Összetevők

#### Lítium-diszilikát üveg-kerámia

Az üvegkerámiák előállítási folyamata után stabil és inert hálózat képződik, amelyben a különböző elemeket oxigénhidak kötik össze. A folyamat végén oxidok keletkeznek.

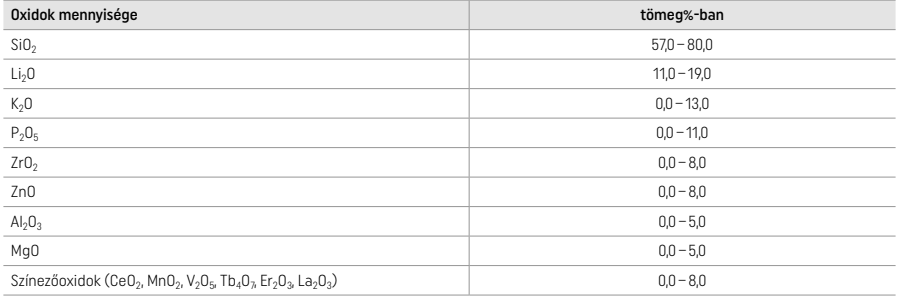

#### 2 Alkalmazás

#### Feldolgozási módok és kompatibilis anyagok

#### – Kék fogpótlásokon

- *Polírozás:* pl. OptraGloss®-szal vagy fogtechnikában használt polírozókkal, majd kristályosító égetés egyedi
- karakterizáció és glazúr nélkül

*– Festés*

- a) Glazúrozás az IPS e.max CAD Crystall./Glaze Spray-el, majd gyors kristályosítás (gyors kristályosítás és a fényégetés egylépésben)
- b) Festés és glazúr az IPS e.max CAD Crystall./Glaze Paste/Fluo-val, majd kristályosítás és festés/fényégetés egylépésben
- c) Festés és glazúr az IPS e.max CAD Crystall./Glaze Spray-el, majd kristályosítás és festés/fényégetés egylépésben

#### – Fogszínű restaurációkon

a) Festés*:* Karakterizálás/fényégetés fogszínű restaurációkon IPS e.max CAD Crystall vagy IPS Ivocolor-ral

b) *Cut-back:* Incizális égetés IPS e.max Ceram-mal. Festék/fényégetés IPS Ivocolor-ral

c) *Leplezés:* Dentin/incizális égetés IPS e.max Ceram-mal. Festék/fényégetés IPS Ivocolor-ral

A termékre vonatkozó utasításokat be kell tartani.

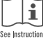

#### Blokkok koncepciója

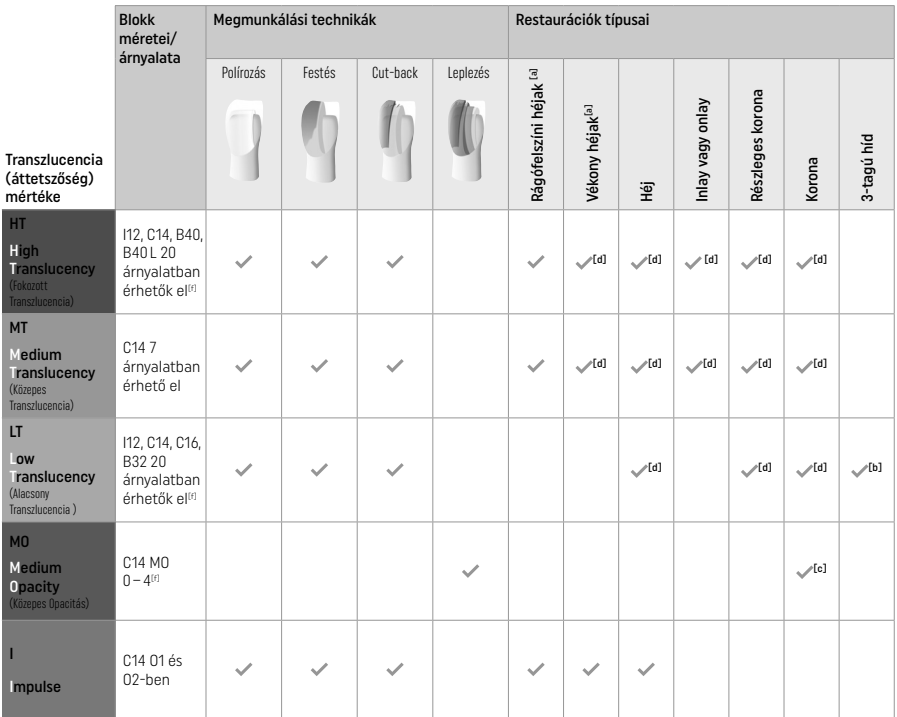

[a] Vékony anterior héjak és rágófelszíni héjak készítésekor tilos alkalmazni cut-back technikát.

[b] Csak a második kisőrlőig (premoláris), mint utolsó felépítményig

<sup>[c]</sup> A második kisőrlőig (premolárisig)<br><sup>[d]</sup> IPS Speed Tray használata esetén, legfeliebb 2 objektum

[d] IPS Speed Tray használata esetén, legfeljebb 2 objektum [f] Az árnyalatok a transzlucencia mértékétől/ a blokk méretétől, illetve a CAD/CAM géptől függően változó skálán mozoghatnak.

### Kompatibilis beragasztási módok

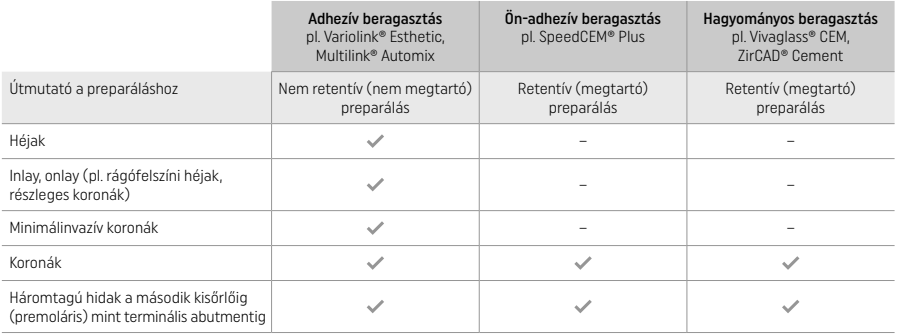

További információt az "Előkészítés és beragasztás" című folyamatábrán talál.

### Árnyalat választás

A színárnyalat kiválasztása előtt tisztítsa meg a fogakat. A színt alapvetően a nedves és nem előkezelt fog, illetve a szomszédos fogak árnyalata határozza meg. A csonkszínt a legjobban elszíneződött preparált terület árnyalata határozza meg. Az IPS e.max Shade Navigation App segít a legmegfelelőbb blokk kiválasztásában.

### Preparálás

Preparálja a fogat a fémmentes pótlások használati útmutatásában leírtak szerint és ügyeljen a minimális rétegvastagság betartására:<br>— Ne legyenek szögletek vagy éles szélek

- Ne legyenek szögletek vagy éles szélek
- Képezzen vállat legömbölyített belső szöglettel és/vagy kifejezett vájattal (chamfer)
- A javasolt dimenziók az IPS e.max CAD fogpótlások minimálisan előírt vastagságát tükrözik.
- A preparálás széle legalább 1,0 mm vastag legyen (különösen fontos ez frontfogak esetében), ez biztosítja a CAD/CAM optimális működését.

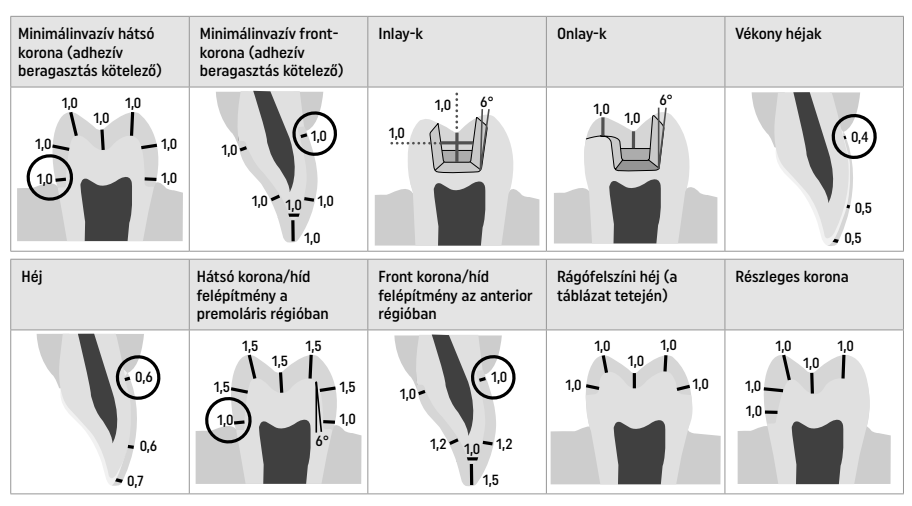

Méretek milliméterben megadva

A pótlások minimális rétegvastagsága festés esetén

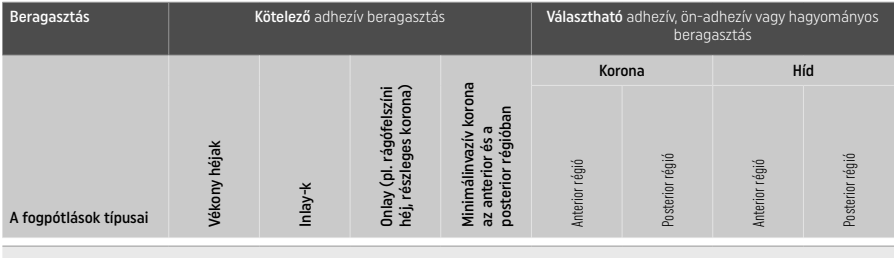

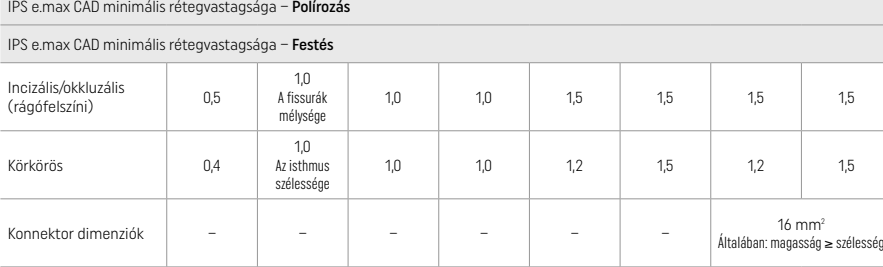

A konnektorok függőlegesen nagyobb kiterjedésűek legyenek, mint vízszintesen.

#### Cut-back technika és leplezés

Cut-back vagy leplezés esetén egy redukált vázat kell felépíteni egészen a teljes kontúrig; használjon IPS e.max Ceram rétegező anyagokat.

Teljes vagy részleges leplezések esetén, a nagy előkészítéseknél a rendelkezésre álló teret a magas szilárdságú IPS e.max CAD komponens megfelelő méretezésével kell kitölteni, nem pedig további IPS e.max Ceram réteganyag hozzáadásával (lásd lent).

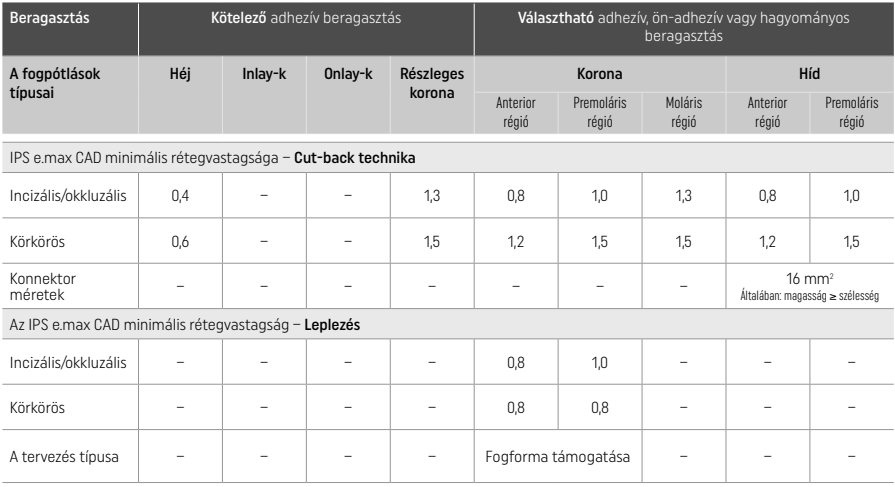

Az IPS e.max CAD a fogpótlás nagy erősségű alkotórésze, ezért minden esetben a fogpótlás teljes rétegvastagságának legalább 50%-t ennek az anyagnak kell kitennie. Restauráció teljes rétegvastagsága (pótlás típusától függően) a következőkből tevődik össze:

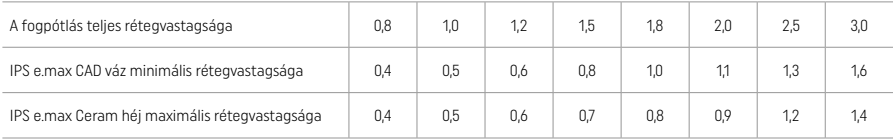

Méretek milliméterben megadva

#### Finírozás

Restaurációk finírozása és kontúrozása során tartsa be a csiszolóberendezésre vonatkozó utasításokat<sup>(4)</sup>, valamint ügyeljen a minimális rétegvastagságra is. A szükséges igazításokat még a kristályosítás előtt ("kék" állapotban) végezze el; a csiszolást alacsony sebességgel és csak akkorra nyomással végezze, hogy az élek ne csorbuljanak és ne következzen be rétegleválás. Ügyeljen rá, hogy a kerámia ne melegedjen túl. Simítsa el az érintkezési pont területét a blokkon; közben fokozottan vigyázzon a proximális érintkezésekre. Szükség esetén végezzen egyedi alakításokat a formán. Finom szemcséjű gyémánteszközzel finírozza a funkcionális felszíneket (okkluzális kontaktfelszínek); és ezáltal simítsa el a CAD/CAM eljárás során létrejött felületet. Ne "válassza szét utólagosan" a hídszerkezet konnektorait elemeit. Ennek nemkívánatos következményeként a jövőben az anyag bizonyos részein töréspontok jelentkezhetnek, és ezáltal sérül a kerámia fogpótlás stabilitása. Igény szerint a kék fázisban levő fogpótlást óvatosan bepróbálhatja a szájba, hogy a megfelelő okklúzió/ artikuláció érdekében elvégezze a szükséges igazításokat. Kristályosítás előtt mindig tisztítsa meg a pótlást ultrahangos vízfürdőben, vagy gőzborotvával. További megmunkálás előtt ellenőrizze, hogy minden, a CAD/CAM gépből származó törmeléket alaposan eltávolított-e a pótlás felületéről. Ezek a marásból visszamaradt anyagok ragasztási problémát, valamint elszíneződést is okozhatnak. Ne homokfújja a restaurációt (Al<sub>2</sub>O<sub>3</sub>-dal) vagy polírozó üvegszemcsékkel.

### Befejező lépések

## – Kék fogpótlás polírozása

Polírozás során tartsa be a csiszolóeszközre vonatkozó utasításokat<sup>(4)</sup>. A restauráció ne melegedjen túl. Gyémántgumival<sup>(5)</sup> végezze el az előpolírozást; magasfényű polírozáshoz magasfényű gumipolírozót<sup>(5)</sup> használjon. Polírozást követően tisztítsa meg a restaurációt ultrahangos kádban vagy gőzborotvával. Ezután rögzítse a fogpótlást a kristályosító tüskén; a folyamat leírását "A fogpótlás rögzítése az IPS e.max CAD Crystallization Pin-nen" című részben találja. Helyezze a kerámiapótlást az IPS Speed Tray vagy az IPS e.max CAD Crystallization Tray-re, majd helyezze azt a kemence közepébe. Az égetőprogramot a felhasznált anyagoknak és az égetőtálcának megfelelően válassza ki (lásd "Kristályosító és égetési paraméterek").

### – Kék fogpótlások festése

a) Glazúr az IPS e.max CAD Crystall./Glaze Spray-el, majd gyors kristályosítás (gyors kristályosító és fényégetés egylépésben) A fogpótlást "A fogpótlás rögzítése az IPS e.max CAD Crystallization Pin-nen" című fejezetben leírtak szerint pozícionálja. Közvetlenül a felhasználás előtt alaposan rázza fel az IPS e.max CAD Crystall./Glaze Spray-t; rázza addig, amíg a flakonban található keverőlabda mozgása akadálytalanná válik (körülbelül 20 másodpercig). Ha nem rázta fel eléggé, akkor a vivőanyag nagy része egyetlen fúvással távozni fog. Így a glazúr sem lesz megfelelő. A lefújni kívánt felület és a flakon fúvókája között tartson 10 cm-es távolságot. Lehetőség szerint fújás közben tartsa felfelé a flakont. Rövidnyomásokkal minden oldalról fújja le a fogpótlást, közben forgassa, hogy egyenletes bevonatot kapjon. Az egyes fújások között rázza fel a flakont. Ezután másodszorra is fújja le a pótlást röviden minden oldalról, közben forgassa, hogy egyenletes bevonatot kapjon. Az egyes fújások között rázza fel a flakont. Várjon egy keveset, amíg a zománc megszárad és fehéres árnyalatot ölt. A nem egyenletes réteget mutató területeket újra kell fújni. Ezt

követően helyezzen legfeljebb 2 objektumot az IPS Speed Tray-re majd végezze el a gyors kristályosító égetést; tartsa be az égetési paramétereket (gyors kristályosítás). Kövesse "Az égetést követő lépések" című részben található utasításokat. Az igazításokra vonatkozóan további információkat talál a "Korrekciós égetés" című részben.

b) Festés és glazúrozás IPS e.max CAD Crystall./Glaze Paste/Fluo-val, majd kristályosítás és festék/fényégetés egylépésben A restaurációt "A fogpótlás rögzítése az IPS e.max CAD Crystallization Pin-nen" című fejezetben leírtak szerint pozícionálja. Ezt követően ecsettel egyenletesen oszlassa el az IPS e.max CAD Crystall./Glaze Paste/Fluo pasztát a fogpótlás külső felszínein. Ha a felhasználásra kész glazúrt hígítani kívánja, akkor használjon kis mennyiségű IPS e.max CAD Crystall./Glaze Liquid-et. Ne vigye fel túl vastagon a glazúrt. Az objektumnak nem szabad "áznia" a glazúrban; ez fokozattan érvényes a rágófelszín esetében. Túl vékony glazúrnál előfordulhat, hogy a kész fogpótlás nem lesz elég fényes. Ha karakterizációt kíván végezni, használjon IPS e.max CAD Crystall/ Shades és/vagy IPS e-max CAD Crystall./Stains-t kristályosító égetés előtt. Nyomja ki a felhasználásra kész árnyalatokat és festékeket a fecskendőből, majd alaposan keverje őket össze. Az árnyalatokat és festékeket az IPS e.max CAD Crystall./Glaze Liquid-del kis mértékben hígíthatja. Az állaga azonban maradjon pépes. Vékony ecsettel közvetlenül a még nem kiégetett glazúrra vigye fel az összekevert árnyalatot és a festéket.

 Ezután helyezze a fogpótlást az IPS e.max CAD Crystallization Tray közepére vagy tegyen a tálcára maximum 6 objektumot, és a megadott égetési paraméterek betartásával végezze el a kristályosító égetést a kívánt transzlucencia (áttetszőség) elérése érdekében. Kövesse "Az égetést követő lépések" című részben található utasításokat. Az igazításokra vonatkozóan további információkat talál a "Korrekciós égetés" című részben.

## c) Festés és glazúrozás IPS e.max CAD Crystall./Glaze Spray-vel, majd kristályosító és festék/fényégetés egylépésben.

 A restaurációt "A fogpótlás rögzítése az IPS e.max CAD Crystallization Pin-nen" című fejezetben leírtak szerint pozícionálja. Nyomja ki a felhasználásra kész árnyalatokat vagy festékeket a fecskendőből, majd alaposan keverje őket össze. Az árnyalatokat és festékeket az IPS e.max CAD Crystall./Glaze Liquid-del kis mértékben hígíthatja. Az állaga azonban maradjon pépes. Vékony ecsettel közvetlenül a kék felszínre vigye fel a kikevert árnyalatot és festéket. Minden irányból fújja le a fogpótlást az IPS e.max CAD Crystall./ Glaze Spray-el, hogy egyenletes bevonatot kapjon. Az eljárást az a) pontban leírtak szerint végezze el.

 Ezután helyezze a pótlást az IPS e.max CAD Crystallization Tray közepére vagy tegyen a tálcára maximum 6 egységet, és a megadott égetési paraméterek betartásával végezze el a kristályosító égetést a kívánt transzlucencia (áttetszőség) elérése érdekében. Kövesse "Az égetést követő lépések" című részben található utasításokat. Az igazításokra vonatkozóan további információkat talál a "Korrekciós égetés" című részben.

#### Korrekciós égetés

Ha a kristályosítás után további karakterizációt vagy egyéb igazítást kíván végezni, korrekciós égetésre van szükség; IPS e.max CAD Crystall./Shades és Stains és Glaze használatával. A korrekciós égetési ciklus során is az IPS e.max CAD Crystallization Tray-t használja. Az IPS e.max CAD Crystall /Add-On és a megfelelő keverőfolyadék segítségével végezze el a kisebb igazításokat a fogpótlás formáján (pl. a proximális kontaktpontok területén). Az igazításokat akár a kristályosító, akár a korrekciós égetés alatt is elvégezheti.

### – A fogszínű restaurációkon, kristályosítás bármilyen anyag alkalmazása nélkül

### a) Festés: Fogszínű pótlások festése/glazúrozása vagy IPS e.max CAD Crystall./ vagy IPS Ivocolor-lal.

 A restaurációt "A fogpótlás rögzítése az IPS e.max CAD Crystallization Pin-nen" című fejezetben leírtak szerint pozícionálja. Karakterizáláshoz és glazúrozáshoz használja a következőket: IPS e.max CAD Crystall./Shades, Stains, Glaze (lásd a b) részt a "Festék vagy glazúr korrekciós égetése" című fejezetben) vagy IPS Ivocolor.

Ha IPS Ivocolor-t használ: A karakterizálandó felületbe dörzsöljön be egy keveset az IPS Ivocolor Mixing Liquid-ből; így a felület kellőképpen nedves lesz. A kívánt állag eléréséhez a megfelelő IPS Ivocolor Liquids felhasználásával keverje össze az IPS Ivocolor Shades és Essence-ket. Az intenzívebb árnyalatok a festés és az égetés megismétlésével érhetők el, nem pedig vastagabb rétegek felhordásával. Az IPS Ivocolor Shades Incisal-lal utánozza az éli területet, valamint keltsen áttetsző hatást a korona incizális és rágófelszíni (okkluzális) harmadában. A csücsköket és a fissurákat az Essences-kel individualizálhatja. Ezután helyezze a fogpótlást az IPS e.max CAD Crystallization Tray közepére vagy tegyen a tálcára maximum 6 objektumot, és a megadott égetési paraméterek betartásával végezze el a kristályosító égetést a kívánt transzlucencia elérése érdekében.

 Az IPS e.max CAD Crystal./Shades, Stains, Glaze és IPS Ivocolor Shades, Essence, Glaze-t nem szabad egymással keverni vagy egymás után felvinni. Tartsa be "Az égetést követő lépések" című részben található utasításokat.

### b) és c) Cut-back technika és leplezés: IPS e.max Ceram-mal:. Festék/fényégetés IPS Ivocolor-ral.

Cut-back technikánál ügyeljen a váz minimális rétegvastagságára. Lásd a "Finírozás" és a "Minimális rétegvastagság" pontokat, továbbá a "Fogpótlás rögzítése IPS e.max CAD Crystallization Pin-nen" című részt. Ezután helyezze a fogpótlást az IPS e.max CAD Crystallization Tray közepére vagy tegyen a tálcára maximum 6 objektumot, és a megadott égetési paraméterek betartásával végezze el a kristályosító égetést a kívánt transzlucencia elérése érdekében. Tartsa be "Az égetést követő lépések" című részben található utasításokat.

"A": Mosóégetés; IPS e.max Ceram-mal: Elegendő hely esetén, végezzen mosóégetést; használjon IPS e.max Cream Transpa Incisal és/vagy Impulse-t. Bekeveréshez ajánlott az IPS Build-Up Liquids allround vagy soft. A váz teljes területét vékony rétegben nedvesítse be.

"B": Mosóégetés; IPS Ivocolor-ral: Korlátozott hely esetén, vagy a chroma fokozása érdekében, elvégezheti a mosóégetést; ehhez az IPS Ivocolor Shade, Essence és Glaze ajánlott. A kívánt állag elérése érdekében alaposan és hosszan keverje el a pasztát vagy a port az IPS Ivocolor Mixing Liquid-del, majd vékony rétegben borítsa be vele a váz teljes területét.

"C": Mosóégetés IPS Ivocolor és IPS e.max Ceram-mal (szórásos technika): Korlátozott hely esetén, vagy a chroma fokozása érdekében, szórásos technika használható. Használjon IPS Ivocolor Shade, Essence és Glaze-t a ,,B" lehetőségnél felsoroltak alapján. Majd vigye fel a megfelelő IPS e.max Ceram-ot (pl. Dentin) száraz ecsettel.. Óvatosan távolítsa el a felesleget levegővel és/vagy törölje szárazra.

 A következő pontok mindkét lehetőségre vonatkoznak: Helyezze a méhsejtes tálcát a kemencébe és égesse ki az alapozást; az égetés során tartsa be az erre vonatkozó paramétereket.

#### **1/2<sup>.</sup> Dentin / Incizális égetés:** Az IPS e.max leplező kerámiával megfelelő anatómiai forma és esztétikai

megjelenés egyaránt elérhető. IPS e.max Ceram bekeveréséhez használjon allround vagy soft IPS Build-Up Liquid-et. Szükség esetén egy második égetést is elvégezhet.

### Festék/fényégetés IPS Ivocolor-al

 Festés és fényégetés előkészítése: Finírozza a restaurációt gyémánt csiszolóeszközökkel, és adjon neki élethű formát és felületi textúrát, például fénytörőlécek, domború/konkáv területek. Amennyiben magasabb fényességet szeretne bizonyos területeken fényégetés után, simíthatók és előpolírozhatók szilikon korongokkal. A felszíni textúrát arany- vagy ezüstpasztával kente le, a fogpótlást alaposan tisztítsa meg gőzborotvával. Az elszíneződés elkerülése érdekében ellenőrizze, hogy minden arany- vagy ezüstszemcsét eltávolított-e.

 A festék égetéséhez IPS Ivocolor Shades és/vagy Essence-et használjon, fényégetéshez pedig IPS Ivocolor Glaze Powder/Fluo vagy Paste/Fluo-t. Az égetéseket a helyzettől függően együtt vagy külön-külön is el lehet végezni. Az égetésre ugyanazok a paraméterek vonatkoznak.

 Végezzen alapos gőztisztítást a fogpótláson, majd szárítsa meg olajmentes levegővel. Ezt követően keverje össze az IPS Ivocolor Shades és Essences-t a kívánt állagúra a megfelelő IPS Ivocolor Liquids-el. A festék és glazúr hígítását segítheti, ha a felszínt finoman benedvesíti az IPS Ivocolor Mixing Liquid-del. A glazúrt egyenletes rétegben vigye fel a pótlás teljes felszínére. A csücsköket és a fissurákat individualizálja IPS Ivocolor Essence-el. Az IPS Ivocolor Shades-el kis mértékben módosíthatja a már felvitt glazúr árnyalatát. Az intenzívebb árnyalatok a festési eljárás és az égetés megismétlésével érhetők el, nem pedig vastagabb rétegek felhordásával. A glazúr felszín fényessége az IPS Ivocolor Glaze állagától és a felvitt mennyiségtől függ; az égetési hőmérséklet nem befolyásolja. Ha fényesebb felületet szeretne, ne hígítsa túl a glazúrt, és/vagy vastagabb rétegben vigye fel. Festék és glazúrégetés méhsejtes égetőtálcán; rétegezési és cut-back technikánál előírt égetési paraméterekkel (festékégetés IPS Ivocolor-al).

## Rögzítse a fogpótlást egy IPS e.max CAD Crystallization Pin-nen

- 1. Válassza ki a legnagyobb méretű IPS e.max CAD Crystallization Pin-t (méretek: S, M,L), amelyik a legjobban "kitölti" a fogpótlást belsejét, de még nem érintkezik a korona falával.
- 2. Ezután IPS Object Fix Putty vagy Flow-val töltse ki a fogpótlás belsejét egészen a széléig. Miután kinyomta az anyagot az IPS Object Fix Putty/Flow fecskendőből, azonnal zárja le ismét. Miután kivette az alumínium zacskóból, a legjobb, ha a fecskendőt visszazárható műanyag tasakban vagy nedves levegőjű tartóedényben tárolja.
- 3. Nyomja az IPS e.max CAD Crystallization Pin-t mélyen az IPS Object Fix Putty vagy Flow-ba, hogy kellőképpen stabil legyen.
- 4. Műanyag spatulával simítsa el a felesleges égetőpasztát, hogy a tüske biztonságosan álljon a helyén, továbbá a fogpótlás éleinek megtámasztása is optimális legyen. Az IPS e.max CAD Crystallization Pin-t behelyezheti közvetlenül is; ehhez használjon egy kevés IPS Object Fix Flow-t.
- 5. Ügyeljen rá, hogy a pótlás külső felszíne ne szennyeződjék az IPS Object Fix-el. Megnedvesített ecsettel távolítson el róla minden szennyeződést, majd szárítsa meg.

Fontos: Kristályosítás során az IPS e.max CAD pótlásokat tilos közvetlenül, égetőpaszta nélkül, az IPS e.max CAD Crystallization Tray/ IPS Speed Tray és Pins-re helyezni.

### Égetést követő lépések

Égetés befejezése után (ezt hangjelzés adja a tudtára), vegye ki a restaurációt a kemencéből, majd szobahőmérsékleten, huzattól védett helyen hagyja kihűlni. Távolítsa el a kerámiapótlást a megkeményedett IPS Object Fix Putty / Flow-ról. Ultrahangos kádban vagy gőzborotvával gondosan távolítson el minden visszamaradt szennyeződést. Nehomokfújja a felszínt (Al<sub>2</sub>O<sub>3</sub>-dal vagy polírozó üveggyöngyökkel). Amennyiben további csiszolás szükséges[4], bizonyosodjék meg róla, hogy a kerámia nem melegszik túl. Végül polírozza magasfényűre a bazális területeket.

### Színkombinációs táblázat

IPS e.max CAD pótlások karakterizálásához és a további igazításokhoz használjon IPS e.max CAD Crystall./Shades, Stains vagy IPS Ivocolor Shades, Essences-ket.

- IPS e.max CAD Crystall./Shades, Stains: Használata kék és fogszínű IPS e.max CAD restaurációkhoz
- IPS Ivocolor Shades, Essences: Használata fogszínű IPS e.max CAD restaurációkhoz

Vegye figyelembe a színkombinációs táblázat információit.

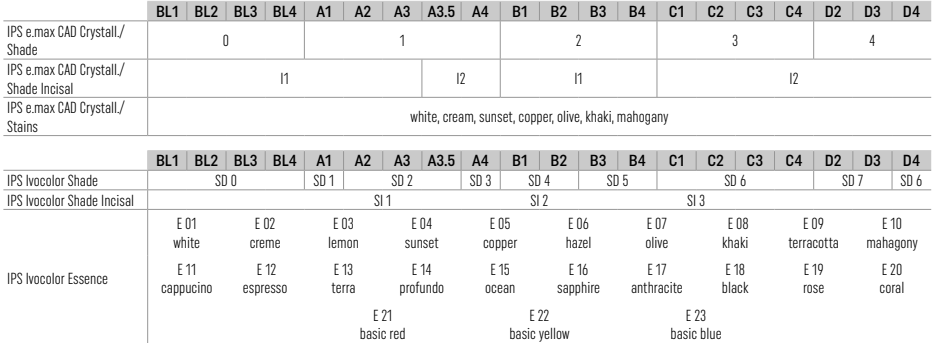

### Kristályosító és égetési paraméterek

Kontrollált (lassú) hűtőfunkcióval nem rendelkező kályha használata tilos. A kályhát az első kristályosítás előtt kalibrálni kell, majd ezt rendszeresen, félévente meg kell ismételni. A működtetés módjától függően akár gyakoribb kalibrálásra is szükség lehet. Kövesse a gyártó utasításait.

## Kristályosítás MO, Impulse, LT, MT, HT IPS e.max CAD Crystall./

anyagokkal vagy *anélkül*

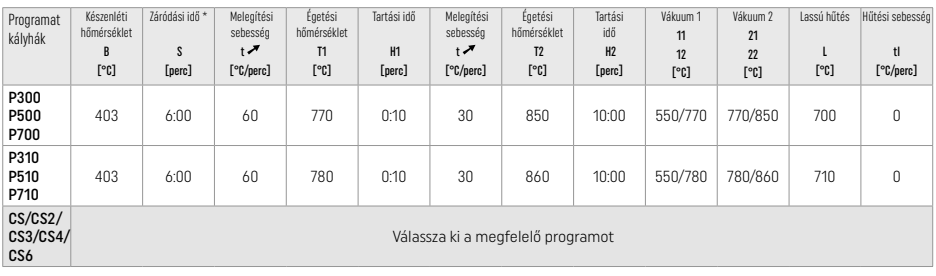

 $\sim$ 

## Kristályosítás LT, MT, HT IPS e.max CAD Crystall./

anyagokkal vagy *anélkül* 

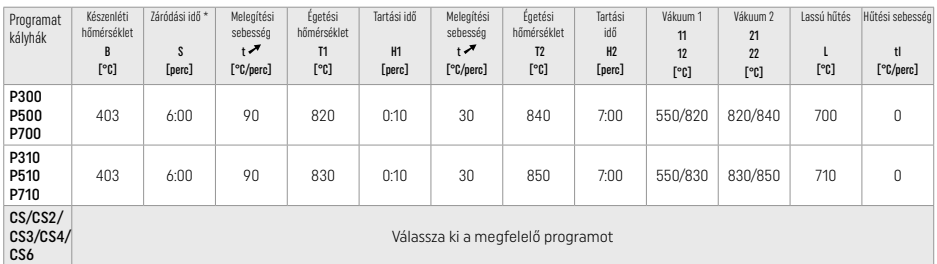

## Gyors kristályosítás (vegye figyelembe a blokk tulajdonságait)

Egy IPS Speed Tray-re legfeljebb 2 elem tehető IPS e.max CAD Crystall./Glaze Spray használatával vagy *anélkül*

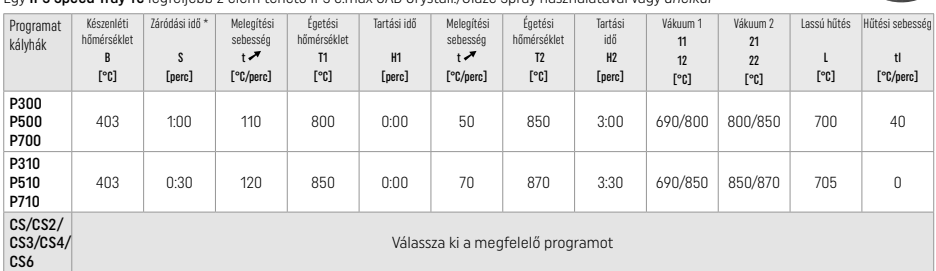

#### Korrekciós égetés/festékégetés/fényégetés IPS e.max CAD Crystall./ anyagok*kal*

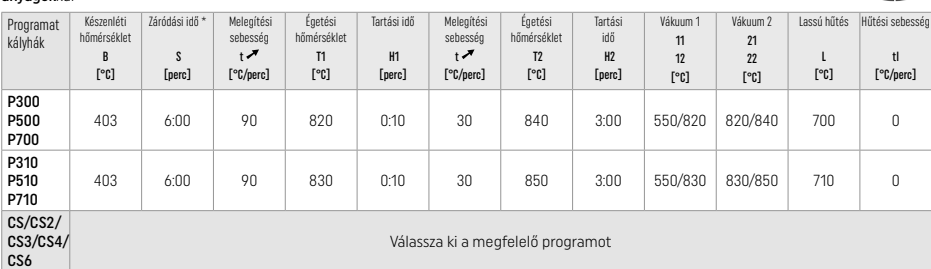

#### Égetési paraméterek festéshez IPS Ivocolor Shade, Essence, Glaze-el

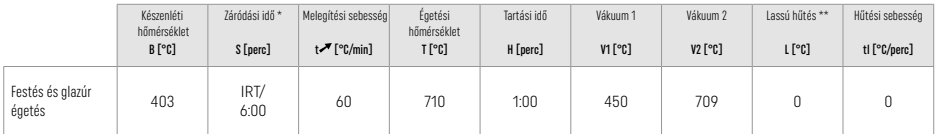

\* IRT normál üzemmód

\*\* Megjegyzés: Ha a rétegvastagság meghaladja a 2 mm-t, akkor lassú hűtés 500°C-ig szükséges.

Megjegyzés: A fogpótlások geometriájából következik, hogy egyes területeik eltérő vastagságúak lehetnek. Miközben az objektumok lehűlnek az égetési ciklust követően, a belsejükben feszültség keletkezhet; az eltérő vastagságú területek ugyanis más-más sebességgel hűlnek le. A legrosszabb esetben ezek a belső feszültségek a restauráció töréséhez vezethetnek. Lassú (L) hűtéssel ezek a feszültségek minimálisra csökkenthetők. Monolitikus (festés), 2 mm-nél vastagabb pótlások esetében lassú hűtést (L) kell alkalmazni.

#### Égetési paraméterek festés, cut-back és rétegező technikákhoz IPS Ivocolor e.max Ceram/ IPS Ivocolor Shade, Essence, Glaze termékekkel

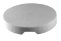

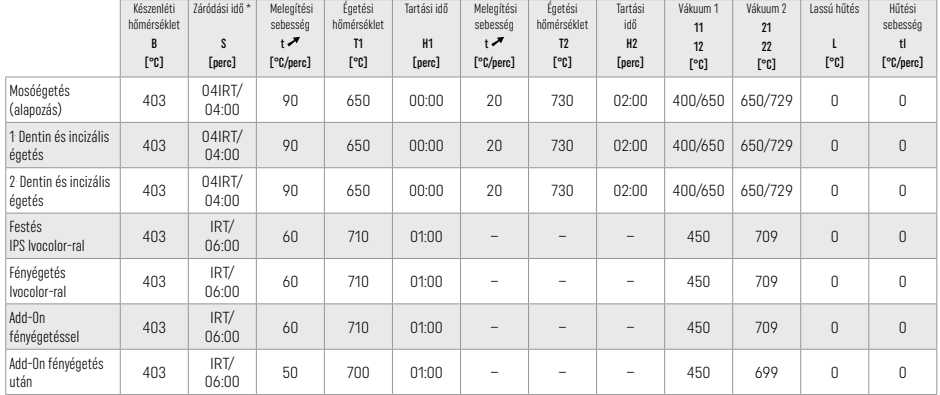

\* IRT normál üzemmód

### 3 Biztonsági tudnivalók

- − Ha bármilyen komoly incidens merülne fel a termékkel kapcsolatban, kérjük, lépjen kapcsolatba az Ivoclar Vivadent AG-vel: Bendererstrasse 2, 9494 Schaan/Liechtenstein, weboldal: www.ivoclar.com, valamint a kompetens hatósággal is.
- − A termék érvényes Használati útmutatója letölthető az Ivoclar Vivadent AG weboldaláról: (www.ivoclar.com).
- A biztonságra és a klinikai teljesítőképességre vonatkozó összefoglaló (Summary of Safety and Clinical Performance SSCP) lekérhető az orvostechnikai eszközök európai adatbázisából (EUDAMED): https://ec.europa.eu/tools/eudamed. Basic UDI-DI: 76152082ACERA001EQ

#### Figyelmeztetések

- Az IPS Natural Die Material Separator hexánt tartalmaz. A hexán erősen gyúlékony anyag, továbbá káros az egészségre. Kerülje az anyag érintkezését a bőrrel és a szemmel. Ne lélegezze be a gőzöket, és tartsa távol gyújtóforrástól.
- Ne lélegezze be a finírozás során keletkező kerámiaport. Használjon elszívást és viseljen maszkot.
- IPS e.max CAD Crystall./Glaze Spray: Ne lélegezze be a permetet. A flakonban túlnyomás uralkodik. Ne tegye ki közvetlen napfénynek, sem pedig 50 °C feletti hőmérsékletnek. Ne nyissa fel erőszakkal vagy égesse el a dobozt, még akkor sem, ha teljesen kiürült.
- Ha gyakran vagy hosszabb ideig alkalmazzák, a peroxidalapú professzionális fehérítőszereket (karbamid-peroxid; hidrogén-peroxid), valamint a fogszuvasodás megelőzésére használt savas foszfát-fluoridokat érdessé és mattá tehetik a meglévő IPS e.max CAD restaurációkat.
- Vegye figyelembe a Biztonsági Adatlapot (SDS), amely letölthető az Ivoclar Vivadent AG weboldaláról: www.ivoclar.com)..

### Hulladékkezelés

A termékek maradékát és az eltávolított restaurátumokat a vonatkozó nemzeti jogszabályi követelményeknek megfelelően kell ártalmatlanítani.

### Járulékos kockázatok

A termék felhasználójának tudatában kell lennie, hogy bármilyen, a szájüregben végzett fogászati beavatkozás hordoz bizonyos kockázatokat. Többek közt az alábbi komplikációk fordulhatnak elő:

- Forgácsolódás / törés/ a ragasztócement kioldódása során a fragmentumok lenyelése / belélegzése fordulhat elő, ezáltal további fogászati kezelésre lehet szükség.
- A cementfelesleg a lágyszövetek/gingiva irritációjához vezethet. Csontvesztés és fogágybetegség alakulhat ki a gyulladás előrehaladtával.

## 4 Eltarthatóság és tárolás

Ez a termék nem igényel semmilyen különleges tárolási módot.

### 5 További megjegyzések

Gyermekektől távol tartandó!

A termékek nem feltétlenül érhetők el minden országban.

Ezt a terméket kizárólag fogászati célú felhasználásra fejlesztették ki. A feldolgozást szigorúan a Használati útmutatóban leírtak szerint kell elvégezni. Nem vállalható felelősség a kárért és károsodásért, ha nem tartották be a használati útmutatóban szereplő utasításokat vagy ha az előírttól eltérő alkalmazásban használják a terméket. A felhasználó felelős a termék alkalmazhatóságának ellenőrzéséért, és minden, jelen Használati útmutatóban nem kifejezetten említett célra való felhasználásáért.

- [1] pl. PrograMill, CEREC/inLab, PlanMill. A teljes lista elérhető a www.ivoclar.com címen.
- A CEREC/inLab, PlanMill, CEREC SpeedFire az Ivoclar Vivadent AG-nak nem bejegyzett védjegyei.
- [2] pl. Programat CS6, CS4, CS3, CS2, CS, CEREC SpeedFire
- [3] Az árnyalatok elérhetősége az áttetszőség mértékétől/blokkméretétől vagy a CAD/CAM géptől függően változhat.
- [4] Ivoclar Vivadent folyamatábra "Szájüregen kívüli és azon belüli használatra javasolt csiszolóeszközök".
- [5] OptraGloss®

#### 1 Предвиђена намена

### Предвиђена намена

Антериорне и постериорне рестаурације једног зуба, рестаурација зуба са трочланим мостовима до другог преткутњака као крајњег абатмента

### Циљне групе пацијената

Пацијенти са сталним зубима

### Корисници којима је производ намењен / посебна обука

- Стоматолози (израда рестаурација у ординацији, клиничка процедура)
- Зубни техничари (израда рестаурација у лабораторији)
- Нема потребе за посебном обуком.

#### Примена

Само за стоматолошку употребу.

#### Опис

IPS e.max CAD је испробани и тестирани литијум дисиликат стаклокерамички блок (LS2) за израду фиксних антериорних и постериорних рестаурација.

IPS e.max CAD може да се обради у одобреној CAD/CAM машини[1] у средње кристалисаном стању (≥ 130 MPa). Након мокре обраде блока, рестаурација се кристализује у пећи за керамику.[2]

### Технички подаци

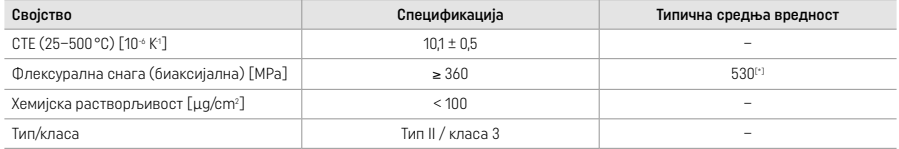

Према стандарду ISO 6872:2015

[\*] средња бифлексурална снага процењена током 10 година мерења квалитета

#### Индикације

- Недостајућа структура предњих и задњих зуба
- Делимична крезубост у антериорном и постериорном региону

*Типови рестаурација:* 

- Винири
- Инлеји
- Онлеји (нпр. оклузални винири, делимичне крунице)
- Крунице
- Трочлани мостови до другог преткутњака као крајњег носача

### Контраиндикације

- Пацијенти са субтоталном крезубошћу
- Примена производа контраиндикована је ако је познато да је пацијент алергичан на било који његов састојак.

### Ограничења у вези са употребом

- Инлеј, крилни и мериленд мостови
- Хибридни абатменти и крунице хибридних абатмента (користите IPS e.max CAD Abutment Solutions за ове типове рестаурација)
- Ширина вештачког зуба: антериорно подручје > 11 mm, премоларно подручје > 9 mm
- Привремено цементирање
- Комплетно фасетирање круница кутњака
- Веома дубоке субгингивалне препарације
- Нетретирани бруксизам (употреба сплинта индикована је након предаје)
- Немојте поново користити
- Do not re-use

Додатне ограничења употребе за минимално инвазивне крунице:

- Дебљина слоја мања од 1 mm
- Препарације са оштрим ивицама
- Препарације без анатомског ослонца и различитим дебљинама слојева
- Уобичајено и самоадхезивно цементирање
- Материјали за надоградње осим композитне смоле
- Непостојање оклузије вођене очњаком
- Крунице на имплантима

### Ограничења при обради

- У следећим ситуацијама није могуће осигурати успешну процедуру:
- Мања минимална дебљина од потребне
- Фрезовање блокова у некомпатибилном CAD/CAM систему
- Кристализација у неодобреној и некалибрисаној пећи за керамику
- Мешање средстава IPS e.max CAD Crystall./Glaze, Shades и Stains са другим врстама стоматолошке керамике (нпр. PS Ivocolor Glaze, Shades и Essences).
- $-$  Израда слојева са керамиком за фасетирање која није IPS e.max Ceram

IPS e.max CAD Crystall./Glaze Spray:

- Интраорална примена
- Наношење на IPS e.max CAD рестаурације ако је потребно фасетирање са средством IPS e.max Ceram
- Рестаурације чије се унутрашње површине не могу поуздано и прецизно прекрити средством IPS Objekt Fix Putty/Flow (нпр. инлеји)

### Захтеви у вези са системом

IPS e.max CAD мора да се обрађује одобреним CAD/CAM системом.[1]

### Нежељена дејства

За сада нема познатих нежељених дејстава.

#### Интеракције

За сада нема познатих интеракција.

#### Клиничке користи

- Реконструкција функције жвакања
- Побољшање естетике

#### Састав

#### Стакло-керамика од литијум-дисиликата

Након процеса производње стакло-керамике, формира се стабилна и инертна мрежа у коју се уграђују различити елементи путем кисеоничких мостова. Састав је одређен као оксиди.

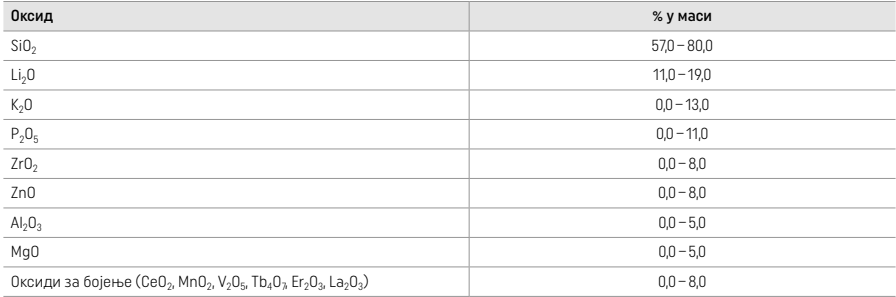

#### 2 Примена

### Технике обраде и компатибилни материјали

### – На плавој рестаурацији

- *Техника полирања (самоглазура):* нпр. са средством OptraGloss® или стоматолошким средствима за полирање, након чега следи печење ради кристализације без појединачне карактеризације и глазирања
- *Техника бојења*
- а) глазирање са средством IPS e.max CAD Crystall./Glaze Spray, након чега следи брза кристализација (печење ради брзе кристализације и глазирања у једном кораку)
- б) бојење и глазирање са средством IPS e.max CAD Crystall./Glaze Paste/Fluo, након чега следи печење ради кристализације и бојења/глазирања у једном кораку
- в) бојење и глазирање са средством IPS e.max CAD Crystall./Glaze Spray, након чега следи печење ради кристализације и бојења/глазирања у једном кораку

#### – На рестаурацији боје зуба

- а) *техника бојења:* Печење рестаурације у боји зуба ради карактеризације/глазирања са средством IPS e.max CAD Crystall./ или материјалима IPS Ivocolor
- б) *Cut-back техника:* Инцизално печење са материјалима IPS e.max Ceram. Печење ради бојења/глазирања са материјалима IPS Ivocolor
- в) *техника израде слојева:* Инцизално печење/печење дентина помоћу материјала IPS e.max Ceram. Печење ради бојења/ глазирања са материјалима IPS Ivocolor

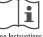

Придржавајте се одговарајућих упутстава.

#### Концепт блока

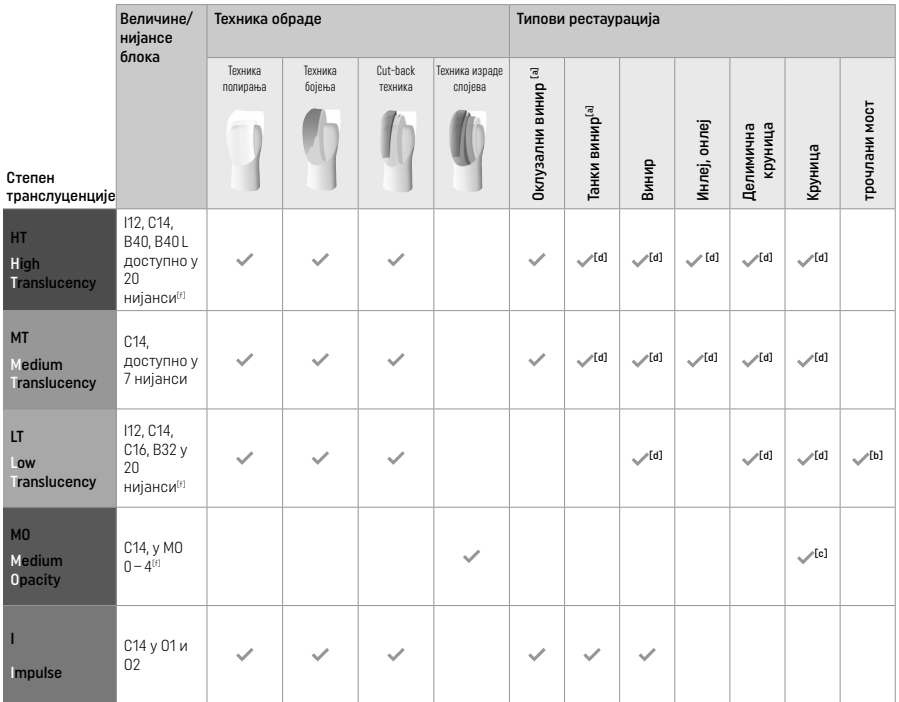

[a] Cut-back техника не сме да се користи при изради танких антериорних и оклузалних винира.

[b] Само до другог преткутњака као крајњег абатмента

[c] До другог преткутњака

[d] Највише 2 члана ако се користи посуда IPS Speed Tray

[f] Палета нијанси може да се разликује зависно од нивоа транслуценције / величине блока или CAD/CAM машине.

### Компатибилни методи цементирања

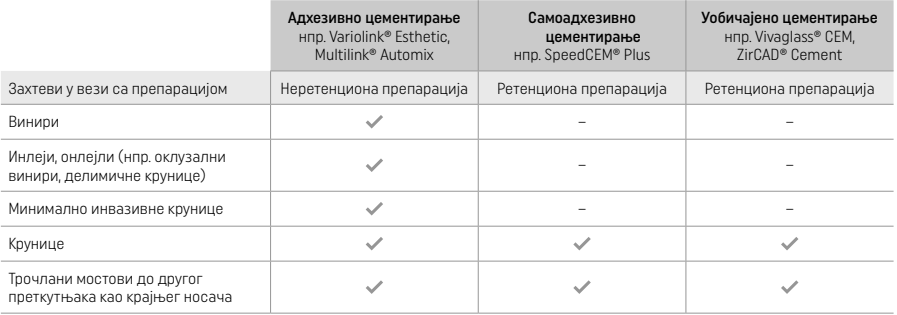

Више информација потражите у табели "Претходни третман и цементирање".

## Избор нијансе

Очистите зубе пре одређивања нијансе. Нијансу одредите на влажном и неприпремљеном зубу или суседним зубима. Нијансу<br>припремљеног зуба одредите на основу највећег подручја дисколорације препарације. IPS e.max Shade Naviga помоћи да изаберете најадекватнији блок.

### Препарација

- Припремите зуб у складу са смерницама за потпуно керамичке рестаурације и поштујте минималне дебљине слојева:
- Без углова и оштрих ивица
- Препарација демаркације са заобљеним интерним углом и/или наглашеним жлебом
- Назначене димензије представљају минималну дебљину за рестаурације израђене помоћу IPS e.max CAD.
- Дебљина инцизалне ивице препарације, нарочито код предњих зуба, мора да износи најмање 1,0 mm како би се обезбедила оптимална обрада у CAD/CAM машини.

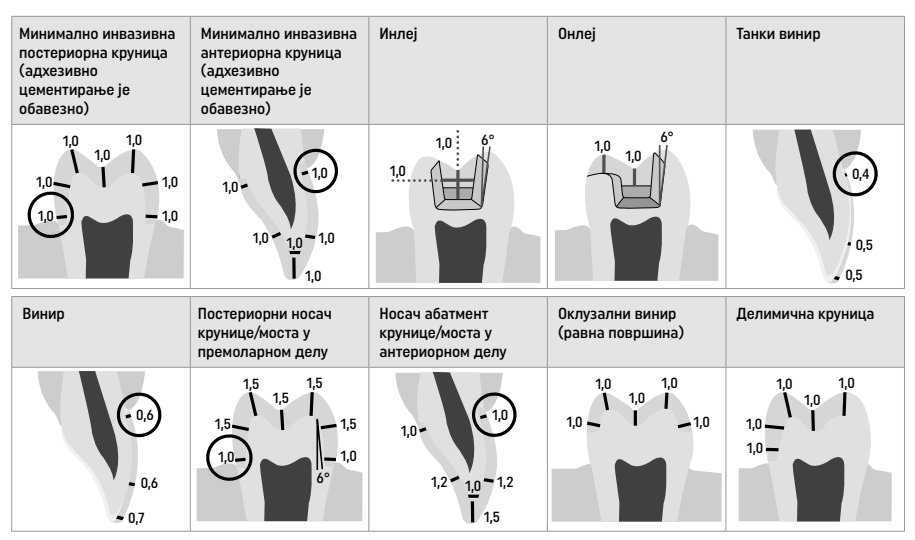

Димензије у mm

Минимална дебљина слоја рестаурација при коришћењу технике бојења

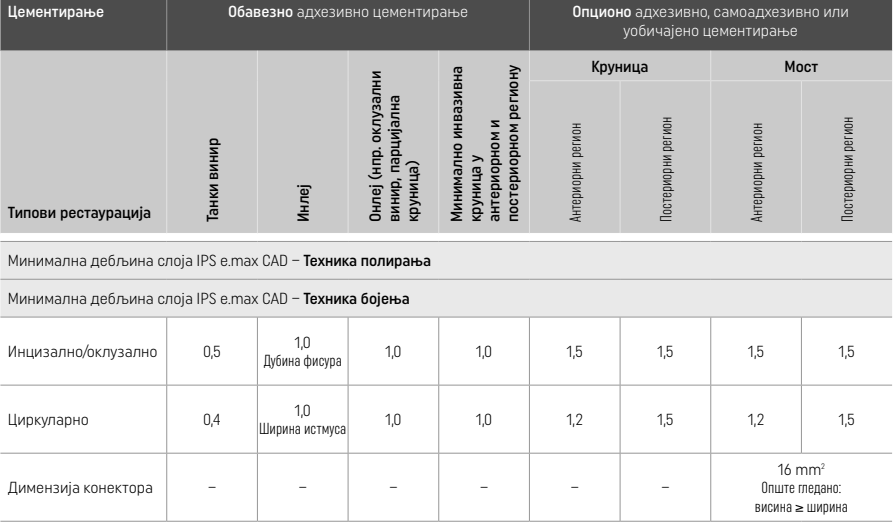

Дизајн конектора моста би требало продужавати у вертикалном, не у хоризонталном смеру.

#### ТCut-back техника и техника израде слојева

Када се користи cut-back техника или техника израде слојева, редукована потпорна основа у облику зуба израђује се до пуне контуре помоћу материјала за израду слојева IPS e.max Ceram.

При изради фасетираних или делимично фасетираних рестаурација, доступан простор у великим препарацијама мора да се попуни адекватном величином компоненте IPS e.max CAD велике јачине, а не додавањем материјала за израду слојева IPS e.max Ceram (погледајте у наставку).

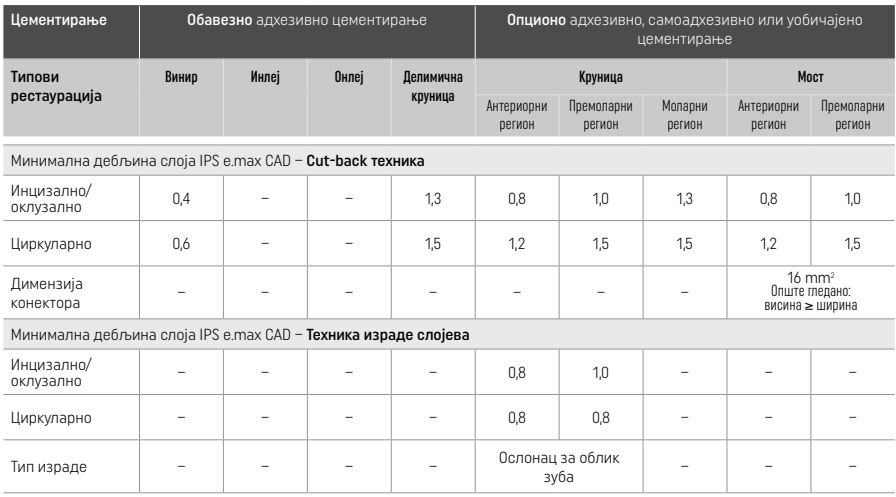

#### IPS e.max CAD је компонента рестаурације велике снаге и стога увек мора да представља најмање 50% укупне дебљине слоја рестаурације. Укупна дебљина слоја рестаурације (у зависности од типа рестаурације) састоји се од:

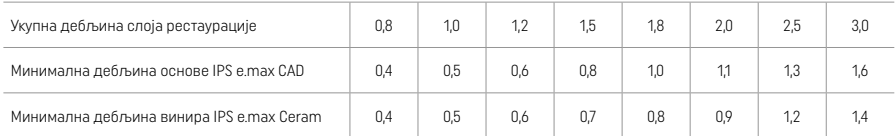

Димензије у mm

#### Финиширање

Поштујте препоруке за инструменте за брушење[4] и минималну дебљину слоја када обављате финиширање и контурисање керамичких структура. Прилагођавања брушењем би требало спровести док је рестаурација још увек у преткристализованом (плавом) стању, при ниској брзини и применом врло малог притиска, како би се спречило раслојавање и одламање на ивицама. Немојте да прегревате керамику. Изравнајте тачку причвршћивања за блок, обраћајући посебну пажњу на проксималне контакте. Уколико је потребно, подесите појединачне облике. Финиширајте функционална подручја (оклузалне контактне површине) рестаурације финим дијамантским инструментом да бисте изравнали површинску структуру насталу CAD/CAM процесом. Немојте "накнадно да одвајате" конекторе основе моста. То може да доведе до нежељених претходно одређених тачака прелома, што може накнадно да угрози стабилност потпуно керамичких рестаурација. Уколико желите, рестаурацију можете пажљиво да испробате у усној дупљи у плавом стању, како бисте подесили оклузију/артикулацију. Обавезно очистите рестаурацију ултразвуком у ултразвучној воденој купки или парочистачем пре кристализације. Уверите се да сте потпуно уклонили све остатке адитива за фрезовање од CAD/CAM јединице за фрезовање пре даље обраде. Остатак адитива за фрезовање на површини може да изазове проблеме са бондирањем и дисколорацију. Рестаурација не сме да се продувава са Аl<sub>2</sub>O<sub>3</sub> нити са стакленим перлама.

### Довршавање

### – Техника полирања (самоглазура) на плавим рестаурацијама

Код полирања поштујте препоруке у вези са инструментима за брушење[4]. Немојте да прегревате рестаурацију. Користите дијамантске гумене инструменте за полирање<sup>[5]</sup> за поступак претполирања и гумене инструменте за полирање високог сјаја<sup>[5]</sup> за полирање високог сјаја. Након полирања очистите рестаурације ултразвуком у ултразвучној воденој купки или парочистачем. Причврстите рестаурацију на пин за кристализацију као што је описано у одељку "Фиксирање рестаурација на пин IPS e.max CAD Crystallization Pin". Поставите керамичку структуру у посуду IPS Speed Tray или IPS e.max CAD Crystallization Tray и посуду поставите у средину пећи. Програм печења се бира на основу материјала и употребљене посуде за печење (прочитајте одељак "Параметри кристализације и печења").

### – Техника бојења на плавим рестаурацијама

а) глазирање са средством IPS e.max CAD Crystall./Glaze Spray, након чега следи брза кристализација (печење ради брзе кристализације и глазирања у једном кораку).

 Поставите рестаурацију као што је описано у одељку "Фиксирање рестаурација на пин IPS e.max CAD Crystallization Pin". Снажно тресите средство IPS e.max CAD Crystall./Glaze Spray непосредно пре употребе, тако да се куглица за мешање у посуди слободно креће (приближно 20 секунди). Ако се распршивач не протресе довољно, у млазу распршивања ће се ослободити највише активатор. Последица тога је недовољно облагање рестаурације прахом за глазирање. Одржавајте растојање од 10 cm између млазнице и површине на коју се распршује. Током распршивања, лименку са распршивачем

држите што је могуће усправније. Испрскајте рестаурацију са свих страна, у кратким потезима, док истовремено окрећете рестаурацију, тако да настане уједначен прекривајући слој. Између два прскања поново протресите лименку. Након тога још једном испрскајте рестаурацију са свих страна, у кратким потезима, док истовремено окрећете рестаурацију, тако да настане уједначен прекривајући слој. Између два прскања поново протресите лименку. Сачекајте мало док се слој глазуре не осуши и не добије беличасту боју. Подручја која немају уједначени слој морају се опет испрскати. Потом ставите највише 2 рестаурације у посуду IPS Speed Tray и обавите поступак печења ради брзе кристализације користећи наведене параметре печења (брза кристализација). Прочитајте упутства у одељку "Шта чинити након печења". Измене потражите у информацијама наведеним у одељку "Корективно печење".

### б) бојење и глазирање помоћу средства IPS e.max CAD Crystall./Glaze Paste/Fluo, након чега следи печење ради кристализације и бојења/глазирања у једном кораку.

Поставите рестаурацију као што је описано у одељку "Фиксирање рестаурација на пин IPS e.max CAD Crystallization Pin". Након тога, четкицом равномерно нанесите средство IPS e.max CAD Crystall./Glaze Paste/Fluo на спољашње површине рестаурације. Ако је потребно разблажити већ припремљену глазуру, можете је помешати са малом количином течности IPS e.max CAD Crystall./Glaze Liquid. Немојте да наносите глазуру у сувише дебелом слоју. Избегавајте "накупљање", нарочито на оклузалној површини. Претанки слој глазуре може да произведе незадовољавајући сјај. Уколико постоји потреба за карактеризацијом, рестаурација може пре печења ради кристализације да се индивидуализује помоћу средстава IPS e. max CAD Crystall./Shades и/или IPS e.max CAD Crystall./Stains. Истисните претходно припремљене нијансе и боје из шприца и темељно их помешајте. Нијансе и боје је могуће благо разблажити помоћу течности IPS e.max CAD Crystall./Glaze Liquid. Међутим, нијансе и боје и даље морају да имају конзистенцију пасте. Фином четкицом нанесите помешане нијансе и боје директно на непечени слој глазуре.

 Потом поставите рестаурацију у средину посуде IPS e.max CAD Crystallization Tray или поставите највише 6 јединица на посуду, па спроведите печење ради кристализације са наведеним параметрима печења за одговарајућу транслуценцију. Прочитајте упутства у одељку "Шта чинити након печења". Измене потражите у информацијама наведеним у одељку "Корективно печење".

в) бојење и глазирање са средством IPS e.max CAD Crystall./Glaze Spray, након чега следи печење ради кристализације и бојења/глазирања у једном кораку.

 Поставите рестаурацију као што је описано у одељку "Фиксирање рестаурација на пин IPS e.max CAD Crystallization Pin". Истисните претходно припремљене нијансе или боје из шприца и темељно их помешајте. Нијансе и боје је могуће благо разблажити помоћу течности IPS e.max CAD Crystall./Glaze Liquid. Међутим, нијансе и боје и даље морају да имају конзистенцију пасте. Фином четкицом нанесите помешане нијансе и боје директно на плаву рестаурацију. Испрскајте рестаурацију средством IPS e.max CAD Crystall./Glaze Spray са свих страна да бисте је обложили уједначеним слојем. Наставите у складу са упутствима под тачком а).

 Потом поставите рестаурацију у средину посуде IPS e.max CAD Crystallization Tray или поставите највише 6 јединица на посуду, па спроведите печење ради кристализације са наведеним параметрима печења за одговарајућу транслуценцију. Прочитајте упутства у одељку "Шта чинити након печења". Измене потражите у информацијама наведеним у одељку "Корективно печење".

### Корективно печење

Уколико су након кристализације потребне додатне карактеризације или измене, можете да обавите корективно печење помоћу средства IPS e.max CAD Crystall./Shades и Stains и Glaze. За корективни циклус печења такође користите посуду IPS e.max CAD Crystallization Tray. За мање измене облика (нпр. проксималне контактне тачке) употребите средство IPS e.max CAD Crystall./Add-On са одговарајућом течношћу за мешање. Измене могу да се обаве и у оквиру кристализације и у оквиру корективног печења.

### – На рестаурацији боје зуба, кристализација без наношења материјала

#### а) техника бојења: Печење рестаурације у боји зуба ради бојења/глазирања са средством IPS e.max CAD Crystall./ или материјалима IPS Ivocolor.

 Поставите рестаурацију као што је описано у одељку "Фиксирање рестаурација на пин IPS e.max CAD Crystallization Pin". За карактеризацију и глазирање користите средства IPS e.max CAD Crystall./Shades, Stains, Glaze (прочитајте тачку б) у одељку "Печење ради корекције/бојења/глазирања) или IPS Ivocolor.

Када користите IPS Ivocolor: Да бисте постигли боље влажење, нежно утрљајте малу количину течности за мешање IPS Ivocolor Mixing Liquid у подручју које је потребно карактерисати. Мешајте средство IPS Ivocolor Shades and Essences са одговарајућом течношћу IPS Ivocolor Liquids док не постигнете жељену конзистенцију. Интензивније нијансе се постижу понављањем бојења и печења, не применом дебљих слојева. Употребите средство IPS Ivocolor Shades Incisal да бисте имитирали инцизално подручје и постигли ефекат транслуценције на круници на инцизалној и оклузалној трећини. Квржице и фисуре могу да се прилагоде користећи средство Essences. Потом поставите рестаурацију у средину посуде IPS e.max CAD Crystallization Tray или поставите највише 6 јединица на посуду, па спроведите печење ради кристализације са наведеним параметрима печења за одговарајућу транслуценцију.

 Средства IPS e.max CAD Crystall./Shades, Stains, Glaze и IPS Ivocolor Shades, Essence, Glaze не смеју се међусобно мешати нити наносити једно након другог. Прочитајте упутства у одељку "Шта чинити након печења".

#### б) и в) cut-back техника и техника израде слојева: помоћу материјала IPS e.max Ceram. Печење ради бојења/глазирања са материјалима IPS Ivocolor.

 Код cut-back технике, поштујте минималну дебљину слоја основе. Прочитајте ставке "Финиширање" и "Минимална дебљина слојева" наведене у одељку "Фиксирање рестаурација на пин IPS e.max CAD Crystallization Pin". Потом поставите рестаурацију у средину посуде IPS e.max CAD Crystallization Tray или поставите највише 6 јединица на посуду, па спроведите печење ради кристализације са наведеним параметрима печења за одговарајућу транслуценцију. Прочитајте упутства у одељку "Шта чинити након печења".

 Опција А: Печење корективног материјала помоћу средства IPS e.max Ceram: Уколико имате довољно простора, обавите печење корективног материјала са потребним материјалом IPS e.max Ceram Transpa Incisal и/или Impulse. За мешање, користите течности IPS Build-Up Liquids allround или soft. Корективни материјал нанесите у танком слоју преко целе основе.

Опција Б: Печење корективног материјала помоћу средства IPS Ivocolor: Ако је простор ограничен или да бисте побољшали дубински интензитет боје, можете да обавите печење корективног материјала помоћу средстава IPS Ivocolor Shade, Essence и Glaze. Помешајте пасту или прах са течношћу IPS Ivocolor Mixing Liquid allround или longlife да бисте постигли жељену конзистенцију, па нанесите смесу у танком слоју преко целе основе.

 Опција В: Печење корективног материјала помоћу средства IPS Ivocolor и IPS e.max Ceram (техника прскања): Ако је простор ограничен или да бисте побољшали дубински интензитет боје, може да се користи техника прскања. Нанесите средство IPS Ivocolor Shade, Essence и Glaze, као што је описано у опцији Б. Затим напрскајте одговарајући материјал IPS e. max Ceram (нпр. Dentin) на рестаурацију користећи суву четкицу. Пажљиво уклоните вишак дувањем ваздуха и/или га скините.

 Следеће се односи на све опције: Корективни материјал (основа) мора да се испече пре него што се започне стварни поступак постављања слојева. Ставите посуду за печење у облику кошнице у пећ и обавите печење корективног материјала (основе) са одговарајућим параметрима.

 1./2. инцизално печење / печење дентина: Уз материјале за израду слојева IPS emax Ceram, могуће је постићи и анатомски облик и прилагођени естетски изглед. Материјали за израду слојева IPS emax Ceram могу да се помешају са течношћу IPS Build-Up Liquid allround или soft. Уколико је потребно, обавите друго печење.

### Печење ради бојења/глазирања са материјалима IPS Ivocolor

 Припрема за печење ради бојења и глазуре: Довршите рестаурацију помоћу дијамантских инструмената за брушење и дајте јој природан облик и површинску текстуру, као што су линије раста и конвексне/конкавне области. Подручја која морају да имају виши сјај након печења ради глазирања могу да се углачају и претходно исполирају силиконским дисковима. Ако сте користили златну и/или сребрну прашину за визуализацију површинске текстуре, темељно очистите рестаурацију млазом паре. Обавезно уклоните сву златну или сребрну прашину како не би дошло до промене боје.

 Печење ради бојења обавља се са средством IPS Ivocolor Shades и/или Essences, а печење ради глазирања са средством IPS Ivocolor Glaze Powder/Fluo или Paste/Fluo. Зависно од ситуације, низови печења могу да се обављају истовремено или засебно. Параметри печења су идентични.

 Темељно очистите рестаурацију млазом паре и исушите ваздухом без примеса уља. Затим мешајте средства IPS Ivocolor Shades и Essences са одговарајућом течношћу IPS Ivocolor Liquids док не постигнете жељену конзистенцију. Како бисте олакшали влажење материјала за бојење и глазирање, благо навлажите површину течношћу IPS Ivocolor Mixing Liquid. Потом нанесите глазурни материјал у равномерном слоју на целу рестаурацију. Подесите квржице и фисуре помоћу средства IPS Ivocolor Essence. Извршите мање измене нијанси на нанетом глазурном материјалу помоћу средства IPS Ivocolor Shades. Интензивније нијансе се постижу понављањем бојења и печења, не применом дебљих слојева. Степен сјаја боје глазиране површине се контролише конзистенцијом и нанетом количином средства IPS Ivocolor Glaze, а не мењањем температуре печења. Да бисте постигли виши степен сјаја, немојте прекомерно да разблажујете глазуру нити да наносите више глазурног материјала. Печење ради бојења и глазуре у керамичкој пећи обавите у одговарајућој посуди у облику кошнице користећи наведене параметре печења за cut-back технику и технику израде слојева (печење ради бојења уз средство IPS Ivocolor).

## Фиксирање рестаурације на пин IPS e.max CAD Crystallization Pin

- 1. Изаберите највећи могући пин IPS e.max CAD Crystallization Pin (S, M, L) који најбоље "испуњава" унутрашњост рестаурације, али не долази у додир са околним зидовима крунице.
- 2. Потом напуните унутрашњост рестаурације средством IPS Object Fix Putty или Flow до руба рестаурације. Одмах након истискивања материјала поново затворите IPS Object Fix Putty/Flow шприц. Након што се извади из алуминијумске врећице, шприц би требало чувати у пластичној врећици или посуди које је могуће поново затворити, са влажним окружењем.
- 3. Дубоко утисните пин IPS e.max CAD Crystallization Pin у материјал IPS Object Fix Putty или Flow како би се добро причврстио.
- 4. Изравнајте измештену помоћну пасту за печење пластичном шпатулом, како би игла била непомична, а рубови рестаурације имали оптимални ослонац.
- 5. Спречите да се остаци средства IPS Object Fix залепе за спољну површину рестаурације. Уклоните све залепљене остатке четком навлаженом водом, па потом осушите.

Важно: IPS e.max CAD рестаурације се не смеју ради кристализације поставити директно на IPS e.max CAD Crystallization Tray/ IPS Speed Tray и Pin, односно без помоћне пасте за печење.

### Шта чинити након печења

Након печења извадите рестаурацију из пећи (сачекајте да се огласи звучни сигнал пећи) и сачекајте да се структура охлади до собне температуре на месту које је заштићено од струјања ваздуха. Немојте додиривати вреле предмете металном пинцетом. Извадите рестаурацију из очврслог средства IPS Object Fix Putty / Flow. Уклоните све остатке у ултразвучној воденој купки или помоћу млаза паре. Немојте да уклањате остатке продувавањем са Al2O3 нити стакленим перлама. Ако је потребно подесите рестаурације брушењем[4], пазите да не дође до прегревања керамике. На крају, исполирајте брушене површине до високог сјаја.

#### Табела комбинација нијанси

За карактеризацију и подешавање нијансе рестаурација IPS e.max CAD користе се средства IPS e.max CAD Crystall./Shades, Stains или IPS Ivocolor Shades, Essences.

- IPS e.max CAD Crystall./Shades, Stains: За коришћење на плавим рестаурацијама IPS e.max CAD и рестаурацијама у боји зуба
- IPS Ivocolor Shades, Essences: За коришћење рестаурацијама IPS e.max CAD у боји зуба

Поштујте табелу са комбинацијама.

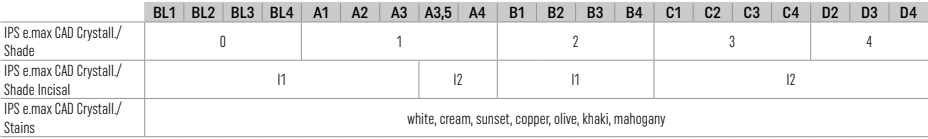

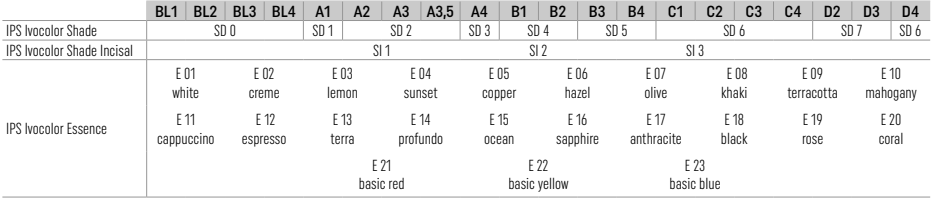

## Параметри кристализације и печења

Није дозвољена употреба пећи за керамику без контролисане (дуготрајне) функције хлађења. Керамичка пећ мора да се калибрише пре првог процеса кристализације и редовно на сваких шест месеци након тога. Зависно од начина рада, можда ће бити потребна чешћа калибрација. Поштујте упутства произвођача.

## Crystallization MO, Impulse, LT, MT, HT

*са* или *без* наношења материјала IPS e.max CAD Crystall./

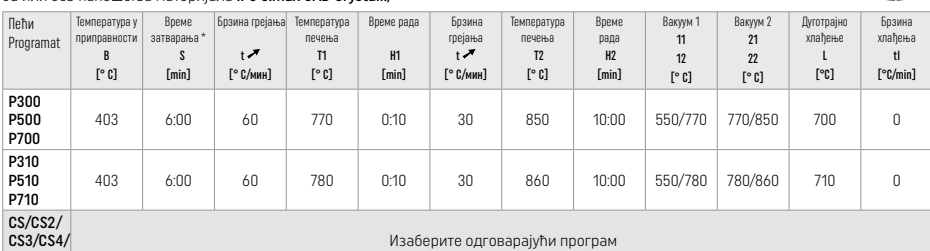

### Crystallization LT, MT, HT

C<sub>S6</sub>

*са* или *без* наношења материјала IPS e.max CAD Crystall./

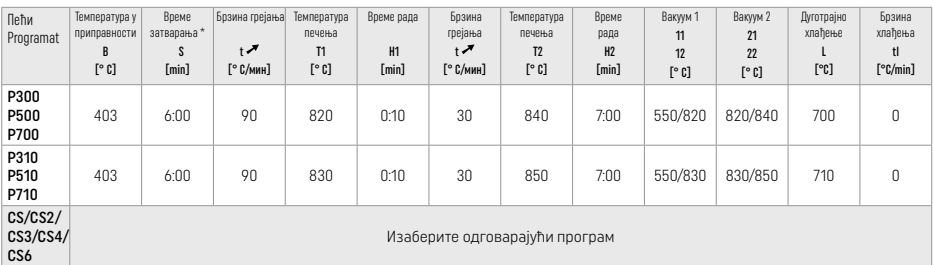

### Брза кристализација (поштујте концепт блока)

Највише 2 члана *са* или *без* наношења материјала IPS e.max CAD Crystall./Glaze Spray на посуди IPS Speed Tray

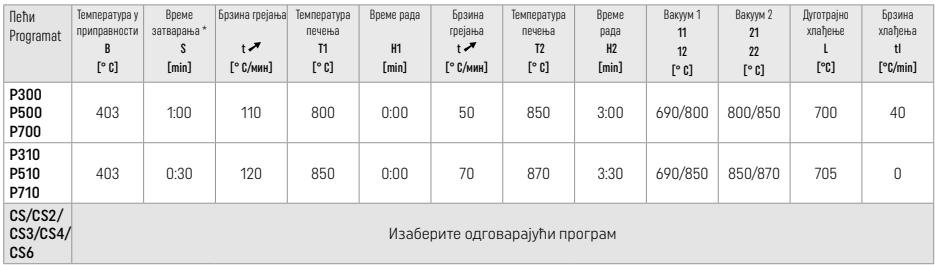

#### Печење ради корекција/нијансирања/глазирања *користећи* материјале IPS e.max CAD Crystall./

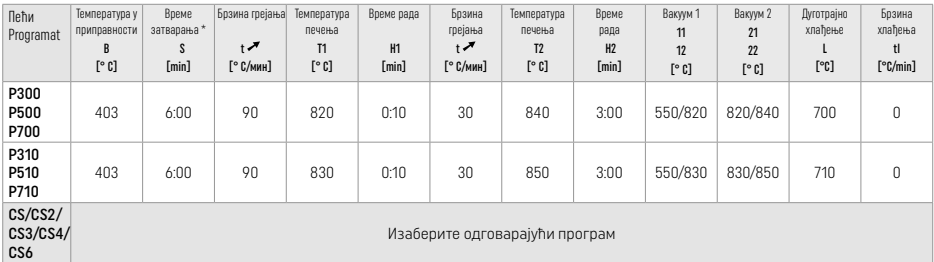

#### Параметри печења код техника бојења *уз средства* IPS Ivocolor Shade, Essence, Glaze

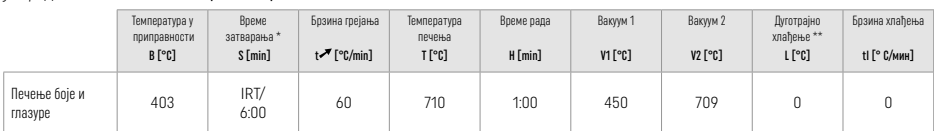

**IRT нормалан режим** 

\*\* Напомена: Ако дебљине слојева премашују 2 mm, потребно је дуготрајно хлађење до 500 °C.

Напомена: Услед морфологије, рестаурације могу да имају различите дебљине слојева. Када се предмети хладе након циклуса печења, различите брзине хлађења у подручјима са различитим дебљинама могу да узрокују накупљање унутрашњег напрезања. У најгорем случају, то унутрашње напрезање може да доведе до прелома рестаурације. Коришћењем спорог хлађења (дуготрајно хлађење L) то се напрезање своди на минимум. Код монолитних рестаурација (техника бојења) са дебљинама слојева већим од 2 mm обавезно је коришћење дуготрајног хлађења L.

#### Параметри печења код cut-back технике и технике израде слојева *са средствима* IPS e.max Ceram/IPS Ivocolor Shade, Essence, Glaze

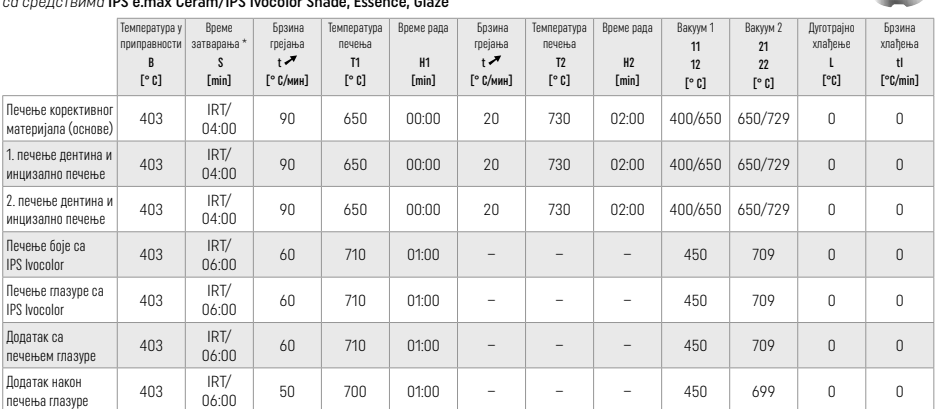

\* IRT нормалан режим

### 3 Безбедносне информације

- У случају озбиљних инцидената у вези са производом, обратите се компанији Ivoclar Vivadent AG, Bendererstrasse 2, 9494 Schaan/Liechtenstein, веб-локација: www.ivoclar.com и одговарајућим надлежним органима.
- Важећа упутства за употребу су доступна у одељку за преузимање веб-локације компаније Ivoclar Vivadent AG (www.ivoclar.com).
- Резиме безбедности и клиничких перформанси (SSCP) може да се преузме из Европске базе података за медицинска средства (EUDAMED) на адреси https://ec.europa.eu/tools/eudamed. Основни UDI-DI: 76152082ACERA001EQ

## Упозорења

- IPS Natural Die Material Separator садржи хексан. Хексан је изузетно запаљив и штетан по здравље. Избегавајте контакт тог материјала са кожом и очима. Немојте да удишете испарења и држите се подаље од извора паљења.
- Немојте да удишете керамичку прашину током финиширања. Користите опрему за аспирацију и носите маску на лицу.
- IPS e.max CAD Crystall./Glaze Spray: Немојте да удишете распршен спреј. Посуда је под притиском. Заштитите од директне сунчеве светлости и температуре више од 50 °C. Немојте на силу да отварате посуду, нити да је спаљујете, чак и након што се потпуно испразни.

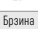

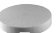

- Ако се примењују често или у дужем периоду, професионални избељивачи на бази пероксида (карбамид пероксид; хидроген пероксид) као и кисели фосфатни флуориди који се користе за спречавање каријеса могу да учине да површина постојеће IPS e.max CAD рестаурације постане груба и мат.
- Поступајте у складу са информацијама наведеним у безбедносном листу (SDS) (доступан је у одељку за преузимање веб-локације компаније Ivoclar Vivadent AG www.ivoclar.com).

### Одлагање у отпад

Преостале залихе или уклоњене рестаурације морају се одложити у отпад у складу са одговарајућим националним законским захтевима.

#### Заостали ризици

Корисници морају да имају на уму да све стоматолошке интервенције у усној дупљи подразумевају одређене ризике. Неки од тих ризика су наведени у наставку:

- Одламање/фрактуре/губитак цемента материјала рестаурације може да доведе до гутања или удисања материјала и тиме до додатног стоматолошког поступка.
- Вишак цемента може да изазове иритацију меког ткива/гингиве. Може доћи до губитка коштане масе и развоја периодонтитиса како упала напредује.

### 4 Рок трајања и складиштење

За овај производ нису потребни посебни услови складиштења.

#### 5 Додатне информације

Чувајте ван домашаја деце!

Нису сви производи доступни у свим земљама.

Овај материјал је развијен искључиво за употребу у стоматологији. Обрада мора да се обавља уз строго придржавање упутства за употребу. Произвођач не преузима одговорност за штете које могу да настану због непоштовања упутстава или наведене области примене. Корисник је дужан да испита подесност материјала и сноси одговорност за употребу материјала у било коју сврху која није изричито наведена у упутству за употребу.

- $[1]$  нпр. PrograMill, CEREC/inLab, PlanMill, Heлокупна листа је доступна на адреси www.ivoclar.com.
- CEREC/inLab, PlanMill и CEREC SpeedFire нису регистровани жигови компаније Ivoclar Vivadent AG.
- [2] нпр. Programat CS6, CS4, CS3, CS2, CS, CEREC SpeedFire
- [3] Доступност нијанси може да зависи од степена транслуценције/величине блока или CAD/CAM машине.
- [4] Ivoclar Vivadent графикон тока "Препоручени инструменти за брушење за екстраоралну и интраоралну употребу".
- [5] OptraGloss®

### 1 Предвидена употреба

### Предвидена намена

Коронки во антерионата и постериорната регија, мостови конструкции од три члена до вториот предкатник како последен носач

#### Целна група на пациенти

Пациенти со трајни заби

### Предвидени корисници/Специјална обука

- Стоматолози (chairside изработка на реставрации; клиничка постапка)
- Стоматолошки лабораториски техничари (изработка на реставрации во лабораторија)
- Не е потребна специјална обука.

### Употреба

Само за стоматолошка употреба.

#### Опис

IPS e.max CAD е испробан и тестиран литиум дисиликатен стакло керамички блок (LS2) за изработка на фиксни антериорни и постериорни реставрации.

IPS e.max CAD може да се обработува во одобрена машина CAD/CAM[1] во среднaта кристална состојба (≥ 130 MPa). По влажната обработка на блокот, реставрацијата се кристализира во керамичка печка.[2]

#### Технички податоци

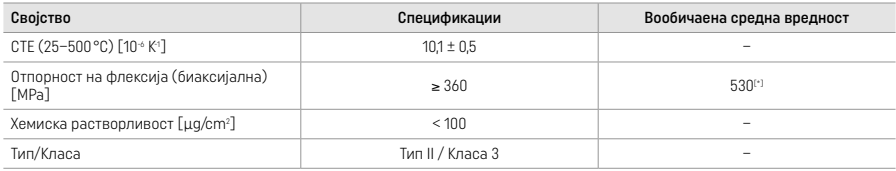

Согласно ISO 6872:2015

[\*] средна биаксијална цврстина на виткање од 10-годишните мерења на квалитетот

#### Индикации

- Недостаток на дел од забот на антериорни и постериорни заби
- Делумна беззабост во антериорниот и постериорниот регион

*Типови реставрации:* 

- Ламинати
- Инлеи
- Онлеи (на пр., оклузиски ламинати, делумни коронки)
- − Коронки
- Мостови со три единици до вториот преткатник како краен носач

### Контраиндикации

- Пациенти со значително намалена резидуална дентиција
- Употребата на производот е контраиндицирана доколку е познато дека пациентот е алергичен на некоја од состојките.

#### Ограничувања на употребата

- Инлеи, крилни и Maryland-мостови
- Хибридни абатменти и коронки за хибридни абатменти (користете IPS e.max CAD Abutment Solutions за овие типови реставрации)
- Широчина на вештачкиот заб: антериорен регион > 11 mm, премоларен регион > 9 mm
- Привремено цементирање
- Целосно обложување на моларите со коронки
- Многу длабоки подгингивални препарации
- Нетретиран бруксизам (употребата на шина се индицира по вградување)
- Да не се употребува повторно

 $0$  and  $0$  =  $0$ 

Дополнителни ограничувања во употребата за минимално инвазивни коронки:

- Дебелина на слојот под 1 mm
- Препарации со остри рабови
- Препарации што не се анатомски поддржани и имаат променлива дебелина на слојот
- Конвенционално и самоатхезивно цементирање
- Материјали за надградба освен композитна смола
- Отсуство на водење од песјак
- Коронки на импланти

### Ограничувања за обработката

Во следните ситуации, не може да се гарантира успешна постапка:

- Неисполнување на потребната минимална дебелина
- Глодање на блоковите во некомпатибилен систем CAD/CAM
- Кристализација во неодобрена и некалибрирана керамичка печка
- Мешање на IPS e.max CAD Crystall./Glaze, Shades и Stains со друга дентална керамика (на пр., IPS Ivocolor® Glaze, Shades и Essences).
- Поставување слоеви со керамика за ламинати што не е IPS e.max Ceram

IPS e.max CAD Crystall./Glaze Spray:

- Интраорална примена
- Нанесување на IPS e.max CAD реставрации, ако тие треба да се ламинираат со IPS e.max Ceram
- Реставрации чии внатрешни површини не можат сигурно и прецизно да се покријат со IPS Objekt Fix Putty/Flow (на пр., инлеи)

#### Системски барања

IPS e.max CAD мора да се обработува со одобрен систем CAD/CAM.[1]

### Несакани ефекти

Досега не се познати несакани ефекти.

#### Интеракции

Досега не се познати интеракции.

### Клиничка поволност

- Реконструкција на функцијата за џвакање
- Реставрација на естетиката

### Состав

#### Литиум дисиликатна стакло керамика

По процесот на производство на стакло-керамиката, се формира стабилна и инертна мрежа во која различните елементи се вградуваат преку кислородни мостови. Составот е одреден како оксиди.

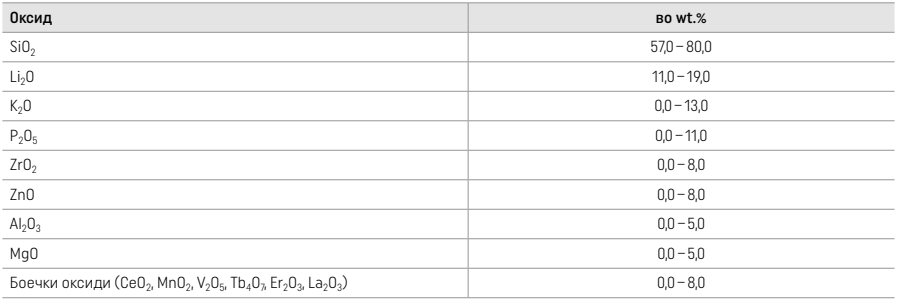

### 2 Нанесување

#### Техники за обработка и компатибилни материјали

#### – На сината реставрација

- *Техника за полирање (самоглазирање):* на пр., со OptraGloss® или дентални лабораториски полирачи, проследено со печење за кристализација без индивидуална карактеризација и глазирање
- *Техника на боење*
- a) Глазирање со IPS e.max CAD Crystall./Glaze Spray, проследено со брза кристализација (брза кристализација и печење на глазурата во еден чекор)
- б) Боење и глазирање со IPS e.max CAD Crystall./Glaze Paste/Fluo, проследено со кристализација и печење на боите/глазурата во еден чекор
- в) Боење и глазирање со IPS e.max CAD Crystall./Glaze Spray, проследено со кристализација и печење на боите/глазурата во еден чекор

#### – На реставрацијата обоена како заб

- a) *Техника на боење:* Карактеризација/печење на глазурата на реставрациите обоени како заб или со материјали IPS e.max CAD Crystall./ или со материјали IPS Ivocolor
- б) *Техника на намалување:* Иницијалното печење со користење материјали IPS e.max Ceram. Печење на бојата/глазурата со користење материјали IPS Ivocolor
- в) *Техника на слоеви:* Печење на дентинот/инцизијата со користење материјали IPS e.max Ceram. Печење на бојата/глазурата со користење материјали IPS Ivocolor

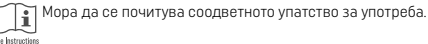

### Концепт на блокот

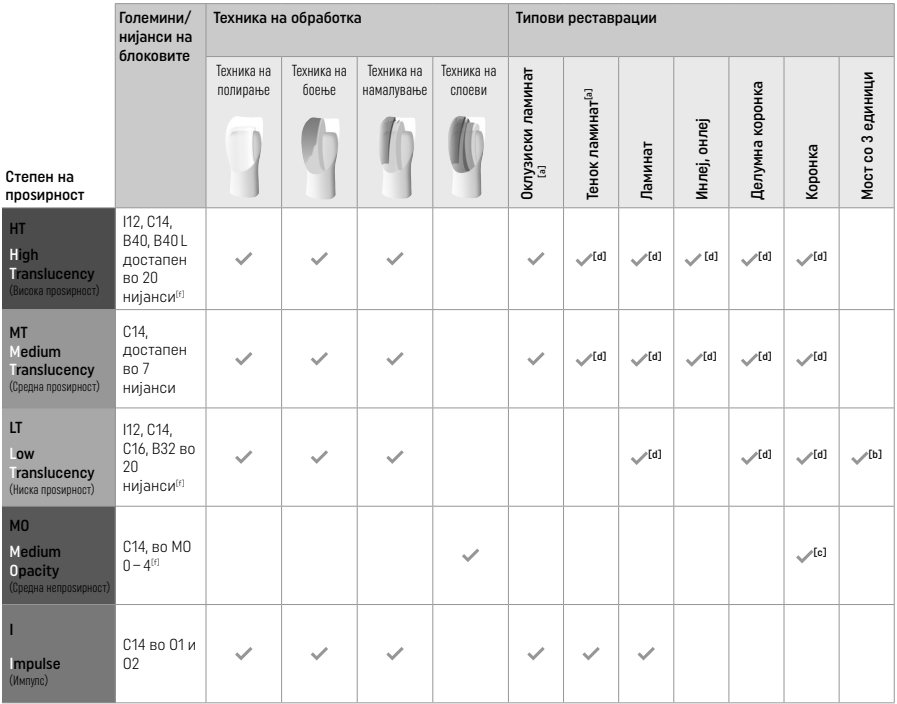

[a] Техниката на намалување не смее да се користи при изработка на тенки антериорни ламинати и оклузиски ламинати.

[b] Само до вториот предкатник како краен абатмент

[c] До вториот предкатник

[d] Макс. 2 единици ако се користи IPS Speed Tray

[f] Опсегот на нијансата може да варира во зависност од нивото на проѕирност/големината на блокот или од машината CAD/CAM.

## Компатибилни методи на цементирање

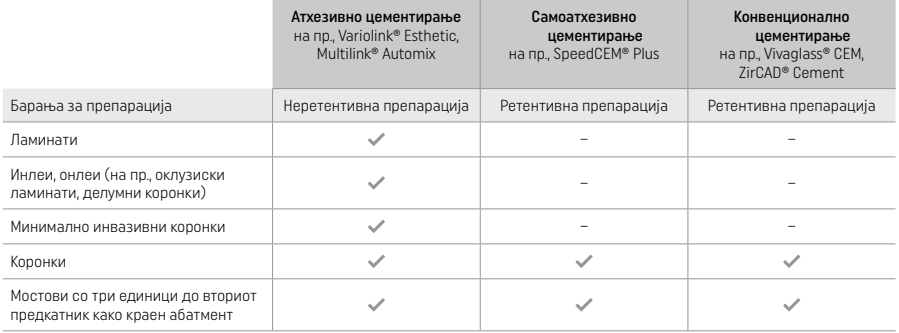

За повеќе информации, видете го графиконот "Предтретман и цементација".

### Избор на боја

Исчистете ги забите пред определување на бојата. Одредете ја нијансата брз основа на влажноста и непрепарираниот заб или соседниот заб. Одредете ја нијансата на препарираниот заб врз основа на најголемата обезбоена област на препарацијата. Апликацијата IPS e.max Shade Navigation помага во изборот на најпогодниот блок.

### Препарација

Препарирајте го забот врз основа на упатствата за целосно керамичките реставрации и погрижете се да ја почитувате минималната дебелина на слојот:

- Без агли или остри рабови
- Препарација на забот со заоблен внатрешен агол и/или изразит жлеб
- Наведените димензии ја одразуваат минималната дебелина за реставрациите IPS e.max CAD.
- Дебелината на инцизалниот раб на препарацијата, особено кај антериорен заб, треба да биде најмалку 1,0 mm за да се обезбеди оптимална обработка во машината CAD/CAM.

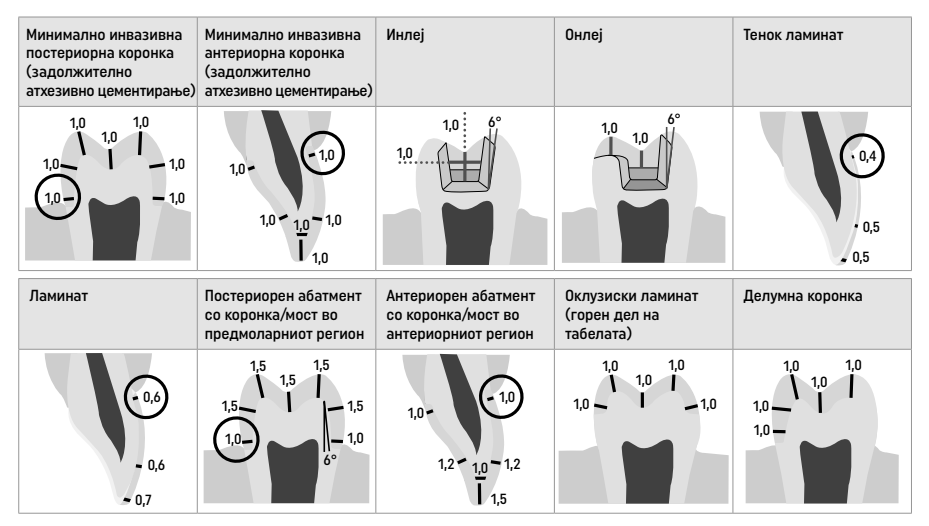

Димензии во mm

Минимална дебелина на слојот на реставрациите при користење на техниката на боење

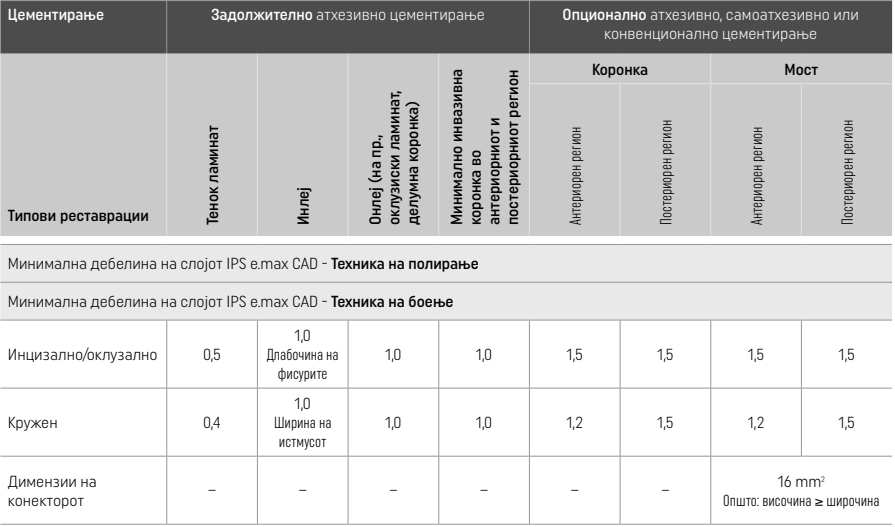

Дизајнот на конекторите на мостот треба да се продолжи во вертикална насока наместо во хоризонтална насока.
#### Техника на намалување и техника на слоеви

При користење на техниката на намалување или техниката на слоеви, се гради намалена рамка за поткрепа во форма на заб до целосна контура со користење на материјалите за слоеви IPS e.max Ceram.

При правењето на ламинирани или делумно ламинирани реставрации, расположивиот простор во големите препарации мора да се наполни со соодветно димензионирање на високоотпорната компонента на IPS e.max CAD наместо со додавање дополнителен материјал за слоеви IPS e.max Ceram (види подолу).

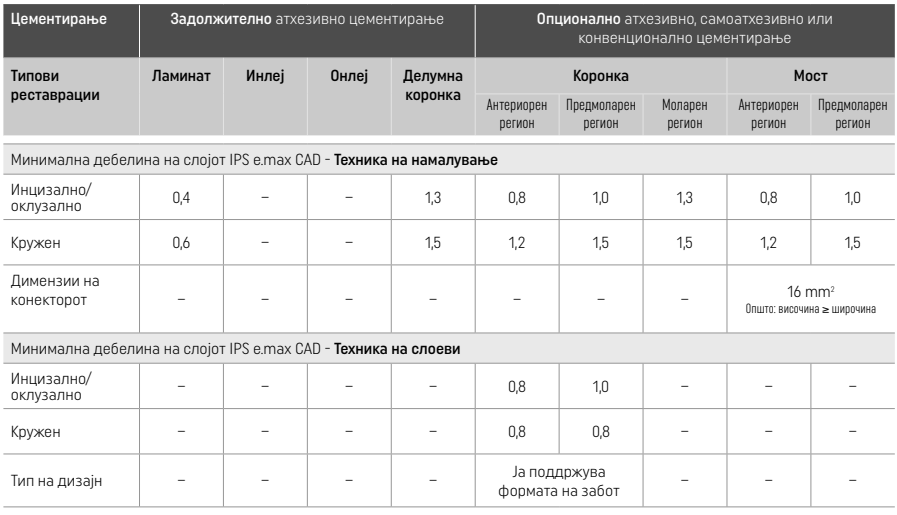

IPS e.max CAD е високоотпорната компонента на реставрацијата и затоа мора секогаш да учествува со најмалку 50% од вкупната дебелина на слојот на реставрацијата. Вкупната дебелина на слојот на реставрацијата (во зависност од типот на реставрацијата) се состои од:

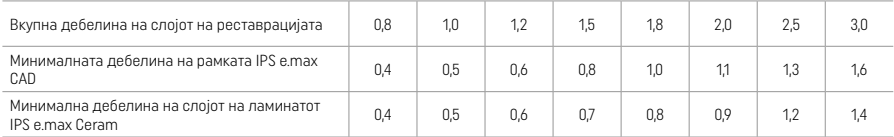

Димензии во mm

#### Финиширање

Почитувајте ги препораките за инструментот за брусење<sup>[4]</sup> и минималната дебелина на слојот при финиширањето и обликувањето на керамичките структури. Прилагодувања со брусење треба да се извршат додека реставрацијата е сè уште во преткристализирана (сина) состојба, при ниска брзина и применувајќи само мал притисок за да се спречи раслојување и поткршување на рабовите. Мора да се избегнува прегревање на керамиката. Измазнете ја точката на поврзување на блокот посветувајќи особено внимание на проксималните контакти. Доколку е потребно, извршете индивидуални прилагодувања на формата. Финиширајте ги функционалните области (оклузиските контактни површини) на реставрацијата со фин дијамант за да ја измазните структурата на површината создадена со процесот САD/САМ. Не ги "одвојувајте отпосле" конекторите на рамката на мостот. Тоа може да резултира со непосакувани предодредени точки на кршење, што последователно ќе ја загрози стабилноста на целосно керамичката реставрација. Доколку се сака, реставрацијата може внимателно да се проба интраорално во сина состојба за да се прилагоди оклузијата/артикулацијата. Секогаш сонирајте ја реставрација во ултразвучна водена бања или чистете ја со млаз од пареа пред кристализација. Погрижете се реставрацијата да е темелно исчистена од каков било остаток од додатокот за брусење од уредот за брусење CAD/CAM пред понатамошна обработка. Остаток од додатокот за брусење на површината може да резултира со проблеми при поврзувањето и пребојување. Реставрацијата не смее да се пескари со Al<sub>2</sub>O<sub>3</sub> или со зрна за полирање стакло.

#### Завршување

# – Техника за полирање (самоглазирање) на сината реставрација

За полирањето, почитувајте ги препораките за инструментот за брусење<sup>[4]</sup>. Избегнувајте прегревање на реставрацијата. Користете дијамантски гумени полирачи⊠ за предполирање и гумени полирачи за висок сјај<sup>(s)</sup> за полирање со висок сјај. По полирање, сонирајте ја реставрацијата во ултразвучна водена бања или чистете ја со млаз од пареа. Последователно, поврзете ја реставрацијата со иглата за кристализација како што е опишано во "Фиксирање на реставрациите на IPS e.max CAD Crystallization Pin". Поставете ја керамичката структура или на IPS Speed Tray или на IPS e.max CAD Speed Crystallization Tray и поставете го садот во центарот на печката. Програмата за печење се бира врз основа на материјалот и садот за печење што се користат (видете во "Параметри за кристализација и печење").

# – Техника за боење на сината реставрација

а) Глазирање со IPS e.max CAD Crystall./Glaze Spray, проследено со брза кристализација (брза кристализација и печење на глазурата во еден чекор).

Поставете ја реставрацијата како што е опишано во "Фиксирање на реставрациите на IPS e.max CAD Crystallization Pin".

Енергично протресете го IPS e.max CAD Crystall./Glaze Spray непосредно пред употребата додека топчето за мешање во садот не почне да се движи слободно (приближно 20 секунди). Доколку распрскувачот не е доволно протресен, главно гасот се испушта со распрскувачко пукање. Како резултат, реставрацијата не се обложува доволно со прав за глазирање. Одржувајте растојание од 10 cm меѓу млазницата и површината што треба да се прска. Држете ја лименката на распрскувачот колку што можете поисправено при прскањето. Испрскајте ја реставрацијата од сите страни со кратки прскања истовремено ротирајќи ја реставрацијата за да може да се создаде еднаков покривен слој. Протресете ја лименката повторно меѓу поединечните прскања. Последователно, испрскајте ја реставрацијата по втор пат од сите страни со кратки прскања истовремено ротирајќи ја реставрацијата за да може да се создаде еднаков покривен слој. Протресете ја лименката повторно меѓу поединечните прскања. Кратко почекајте додека не се исуши слојот од глазурата и додека не постигне белузлава боја. Областите што не покажуваат еднаков слој треба повторно да се испрскаат. Потоа, поставете максимално 2 реставрации на IPS Speed Tray и извршете го брзото печење за кристализација со користење на пропишаните параметри за печење (брза кристализација). Следете ги насоките во "Како да се продолжи по печењето". За приспособувања, следете ги информациите во "Печење за корекција".

б) Боење и глазирање со користење IPS e.max CAD Crystall./Glaze Paste/Fluo, проследено со кристализација и печење на бојата/глазурата во еден чекор.

 Поставете ја реставрацијата како што е опишано во "Фиксирање на реставрациите на IPS e.max CAD Crystallization Pin". Последователно, нанесете рамномерно IPS e.max CAD Crystall./Glaze Paste/Fluo на надворешните површини на реставрацијата со користење четка. Ако глазурата што е подготвена за користење треба да се разреди, може да се измеша со мала количина течност IPS e.max CAD Crystall./Glaze. Не ја нанесувајте глазурата во премногу дебел слој. Избегнувајте "создавање лочки", особено на оклузалната површина. Премногу тенок слој глазура може да доведе до незадоволителен сјај. Доколку се посакуваат карактеризации, реставрацијата може да се индивидуализира со користење IPS e.max CAD Crystall./Shades и/или IPS e.max CAD Crystall./Stains пред печењето за кристализација. Истиснете ги нијансите и боите што се подготвени за користење од шприцот и измешајте ги темелно. Нијансите и боите може малку да се разредат со користење IPS e.max CAD Crystall./Glaze Liquid. Сепак, густината треба да остане леплива. Нанесете ги измешаните нијанси и бои директно на неиспечениот слој глазура со користење фина четка.

Потоа, поставете ја реставрацијата во центарот на IPS e.max CAD Crystallization Tray или поставете максимум 6 единици на садот и извршете го печењето за кристализација со користење на пропишаните параметри за печење за соодветната проѕирност. Следете ги насоките во "Како да се продолжи по печењето". За приспособувања, следете ги информациите во "Печење за корекција".

в) Боење и глазирање со користење IPS e.max CAD Crystall./Glaze Spray, проследено со кристализација и печење на бојата/ глазурата во еден чекор.

Поставете ја реставрацијата како што е опишано во "Фиксирање на реставрациите на IPS e.max CAD Crystallization Pin". Истиснете ги нијансите или боите што се подготвени за користење од шприцот и измешајте ги темелно. Нијансите и боите може малку да се разредат со користење IPS e.max CAD Crystall./Glaze Liquid. Сепак, густината треба да остане леплива. Нанесете ги измешаните нијанси и бои директно на сината реставрација со користење фина четка. Испрскајте ја реставрацијата со IPS e.max CAD Crystall./Glaze Spray од сите страни за да ја обложите со еднаков слој. Продолжете според упатството дадено во точка а).

 Потоа, поставете ја реставрацијата во центарот на IPS e.max CAD Crystallization Tray или поставете максимум 6 единици на садот и извршете го печењето за кристализација со користење на пропишаните параметри за печење за соодветната проѕирност. Следете ги насоките во "Како да се продолжи по печењето". За приспособувања, следете ги информациите во "Печење за корекција".

# Корективно печење

Доколку се потребни дополнителни карактеризации или прилагодувања по кристализацијата, може да се изврши корективно печење со користење IPS e.max CAD Crystall./Shades и Stains и Glaze. Користете го и IPS e.max CAD Crystallization Tray за циклусот на корективно печење. Користете го IPS e.max CAD Crystall./Add-On вклучувајќи ја и соодветната течност за мешање за вршење мали прилагодувања на формата (на пр., проксималните контактни точки). Прилагодувањата може да се вршат и кај низите на кристализација и кај низите на корективно печење.

# – На реставрацијата обоена како заб, кристализација без нанесување материјали

# a) Техника на боење: Печење на бојата/глазурата на реставрациите обоени како заб или со материјали IPS e.max CAD Crystall./ или со материјали IPS Ivocolor.

 Поставете ја реставрацијата како што е опишано во "Фиксирање на реставрациите на IPS e.max CAD Crystallization Pin". За карактеризација и глазирање, користете или IPS e.max CAD Crystall./Shades, Stains, Glaze (видете ја точка б во "Корективно печење/печење на боја/глазура") или IPS Ivocolor.

При користење IPS Ivocolor: За да обезбедите подобро влажнење, мала количина од IPS Ivocolor Mixing Liquid може лесно да се втрие во областа што треба да се карактеризира. Измешајте ги IPS Ivocolor Shades и Essences до посакуваната густина со користење на соодветните IPS Ivocolor Liquids. Поинтензивни нијанси се постигнуваат со повторување на процедурата за боење и со печење, наместо со нанесување подебели слоеви. Искористете го IPS Ivocolor Shades Incisal за да ја имитирате инцизалната област и да создадете ефект на проѕирност на коронката во инцизалната и оклузалната третина. Туберите и фисурите може да се прилагодат со користење Essences. Потоа, поставете ја реставрацијата во центарот на IPS e.max CAD Crystallization Tray или поставете максимум 6 единици на садот и извршете го печењето за кристализација со користење на пропишаните параметри за печење за соодветната проѕирност.

 IPS e.max CAD Crystall./Shades, Stains, Glaze и IPS Ivocolor Shades, Essence, Glaze не смеат да се мешаат едно со друго ниту да се нанесуваат едно по друго. Следете ги насоките во "Како да се продолжи по печењето".

# б) и в) Техника на намалување и техника на слоеви: со користење материјали IPS e.max Ceram. Печење на бојата/глазурата со користење материјали IPS Ivocolor.

 При вршење на намалувањето, мора да се почитува минималната дебелина на слојот на рамката. Видете ги точките "Завршување" и "Минимална дебелина на слојот" и како што е опишано во "Фиксирање на реставрацијата на IPS e.max CAD Crystallization Pin". Потоа, поставете ја реставрацијата во центарот на IPS e.max CAD Crystallization Tray или поставете максимум 6 единици на садот и извршете го печењето за кристализација со користење на пропишаните параметри за печење за соодветната проѕирност. Следете ги насоките во "Како да се продолжи по печењето".

 Опција А: Печење на подлогата со користење IPS e.max Ceram: Доколку има доволно простор на располагање, изведете го печењето на подлогата со потребниот материјал IPS e.max Ceram Transpa Incisal и/или Impulse. Користете ги IPS Build-Up Liquids allround или soft за мешање на материјалите. Нанесете ја подлогата во тенок слој на целата рамка.

Опција Б: Печење на подлогата со користење IPS Ivocolor: Ако просторот е ограничен или за да се засили ефектот на длабока боја, печењето на подлогата може да се изврши со користење IPS Ivocolor Shade, Essence и Glaze. Измештајте ја пастата или прашокот со IPS Ivocolor Mixing Liquid allround или longlife за да се постигне посакуваната густина и нанесете ги во тенок слој на целата рамка.

 Опција C: Печење на подлогата со користење IPS Ivocolor и IPS e.max Ceram (техника на прскање): Ако просторот е ограничен или за да се засили ефектот на длабока боја, може да се примени техниката со прскање. Нанесете IPS Ivocolor Shade, Essence и Glaze како што е опишано во Опција B. Потоа посипете го соодветниот IPS e.max Ceram материјал (на пр., Dentin) на реставрацијата со помош на сува четка. Внимателно отстранете го вишокот со дување воздух и/или со допирање.

 Следното важи за сите опции: Подлогата (основата) мора да се испече пред всушност да започне процедурата за поставување слоеви. Поставете го садот со прегради за печење во печката и извршете го печењето на подлогата (основата) со користење на соодветните параметри.

1<sup>во</sup>/2<sup>ро</sup> печење на Dentin / Incisal: Со материјалите за слоеви IPS emax Ceram, се завршува и анатомската форма и се постигнува прилагоден естетски изглед. Материјалите за слоеви IPS e.max Ceram може да се мешаат или со IPS Build-Up Liquid allround или со soft. Доколку е потребно, се врши второ печење.

# Печење на бојата/глазурата со користење материјали IPS Ivocolor

 Подготовка за печење на боите и глазурата: Финиширајте ја реставрацијата со користење дијамантски инструменти за стружење и дајте ѝ природна форма и текстура на површината, како што се линии на раст и конвексни/конкавни области. Областите што треба да имаат поголем сјај по печењето на глазурата може да се измазнат и претполираат со силиконски дискови. Доколку е користена златна и/или сребрена прашина за визуелизирање на текстурата на површината, реставрацијата треба темелно да се исчисти со млаз од пареа. Погрижете се да ја отстраните целата златна или сребрена прашина за да се избегне какво било обезбојување.

 Печењето на бојата се врши со користење IPS Ivocolor Shades и/или Essences, а печењето на глазурата се врши со користење IPS Ivocolor Glaze Powder/Fluo или Paste/Fluo. Во зависност од ситуацијата, низите на печењето може да се вршат заедно или посебно. Параметрите за печење се идентични.

 Темелно исчистете ја реставрацијата со млаз од пареа и исушете ја со воздух без примеси на масло. Последователно, измешајте ги IPS Ivocolor Shades и Essences до посакуваната густина со користење на соодветните IPS Ivocolor Liquids. За да се поткрепи влажнењето на материјалите за бои и глазура, малку навлажнете ја површината со IPS Ivocolor Mixing Liquid. Последователно, нанесете го материјалот за глазирање во еднаков слој на целата реставрација. Прилагодете ги туберите и фисурите со користење IPS Ivocolor Essence. Извршете мали прилагодувања на нијансата на нанесениот материјал за глазура со користење IPS Ivocolor Shades. Поинтензивни нијанси се постигнуваат со повторување на процедурата за боење и со печење, наместо со нанесување подебели слоеви. Степенот на сјајност на глазираната површина се контролира преку густината на IPS Ivocolor Glaze и нанесената количина, а не со помош на температурата на печење. За да се постигне повисок степен на сјајност, избегнувајте прекумерно разредување на глазурата и/или нанесете повеќе материјал за глазура. Извршете го печењето на бојата и глазурата во керамичка печка на соодветниот сад со прегради со користење на пропишаните параметри за печење за техниката на намалување и техниката на слоеви (печење на бојата со користење IPS Ivocolor).

#### Фиксирање на реставрацијата на IPS e.max CAD Crystallization Pin

- 1. Изберете ја најголемата можна IPS e.max CAD Crystallization Pin (S, M, L) што најдобро ја "исполнува" внатрешноста на реставрацијата, но не доаѓа во контакт со ѕидовите на околната коронка.
- 2. Последователно, наполнете ја внатрешноста на реставрацијата со IPS Object Fix Putty или Flow до работ на реставрацијата. Веднаш запечатете го шприцот IPS Object Fix Putty/Flow по истиснувањето на материјалот. Откако ќе се извади од алуминиумската торбичка, шприцот идеално се складира во пластична торбичка што може да се запечатува или во сад со влажна атмосфера.
- 3. Притиснете ја избраната IPS e.max CAD Crystallization Pin длабоко во материјалот IPS Object Fix Putty или Flow за да се зацврсти соодветно.
- 4. Измазнете ја разместената помошна паста за печење со користење пластична шпатула за да се зацврсти иглата на место и рабовите на реставрацијата да се оптимално поткрепени.
- 5. Не дозволувајте остатоци од IPS Object Fix да се залепат на надворешната површина на реставрацијата. Отстранете секакви можни остатоци со четка навлажнета со вода и исушете..

Важно: За кристализацијата, реставрациите IPS e.max CAD не смеат да се ставаат директно на IPS e.max CAD Crystallization Tray/ IPS Speed Tray и Pin, т.е. без помошна паста за печење.

#### Како да се продолжи по печењето

Отстранете ја реставрацијата од печката откако ќе заврши циклусот на печење (почекајте го звучниот сигнал на печката) и дозволете да се излади до собна температура на место заштитено од провев. Жешките предмети не смеат да се допираат со метални клешти. Отстранете ја реставрацијата од стврднатото IPS Object Fix Putty / Flow. Отстранете го секој остаток во ултразвучна водена бања или со млаз од пареа. Остатоците не смеат да се отстрануваат со пескарење со Al<sub>2</sub>O<sub>3</sub> или со зрна за полирање стакло. Доколку реставрацијата треба да се прилагоди со брусење[4], погрижете се да не дојде до прегревање на керамиката. Конечно, исполирајте ги избрусените области до завршна фаза со висок сјај.

# Табели со комбинации на нијанси

За карактеризација и прилагодување на нијансата на реставрациите IPS e.max CAD, се користат IPS e.max CAD Crystall./Shades, Stains или IPS Ivocolor Shades, Essences.

- IPS e.max CAD Crystall./Shades, Stains: За употреба на сини реставрации и реставрации обоени како заб IPS e.max CAD
- IPS Ivocolor Shades, Essences За употреба на реставрации обоени како заб IPS e.max CAD

Мора да се следи табелата со комбинациите.

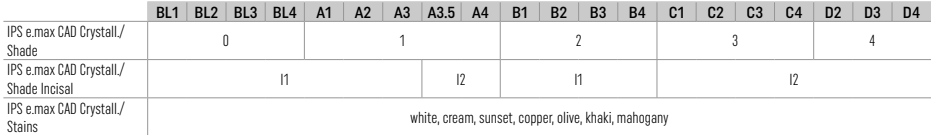

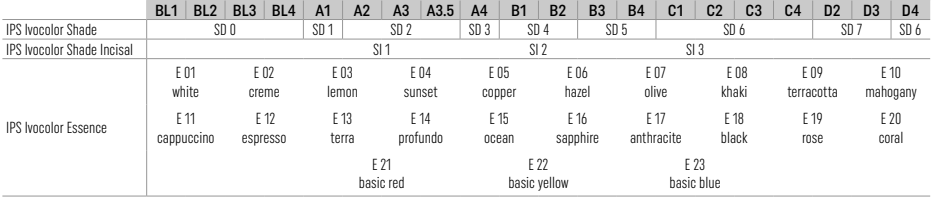

# Параметри за кристализација и печење

Не може да се употребуваат керамички печки без функција за контролирано (долготрајно) ладење. Керамичката печка мора да се калибрира пред првата кристализација и редовно на секои шест месеци потоа. Во зависност од режимот на работа, може да е потребна почеста калибрација. Следете ги упатствата на производителот.

# Crystallization MO, Impulse, LT, MT, HT

# *со* или *без* нанесување материјали IPS e.max CAD Crystall./

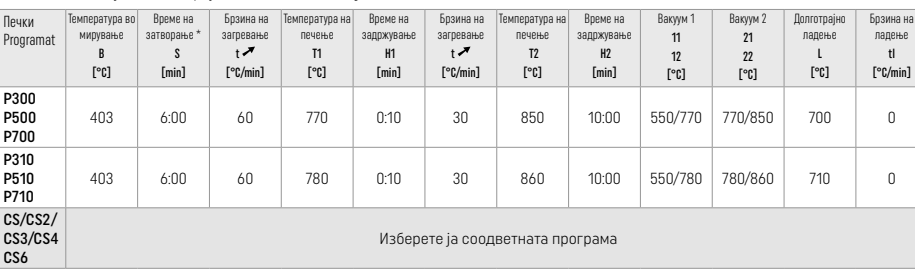

# Crystallization LT, MT, HT

*со* или *без* нанесување материјали IPS e.max CAD Crystall./

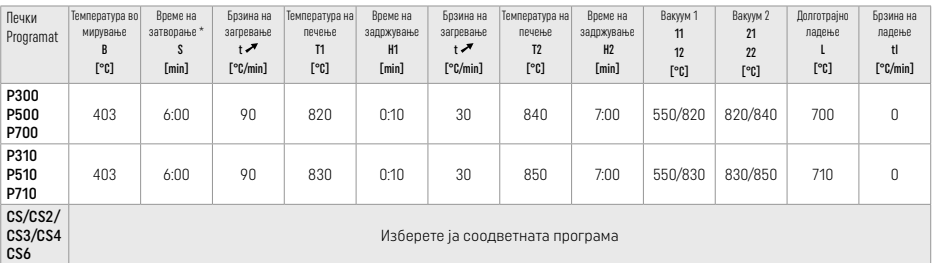

# Брза кристализација (следете го концептот на блокот)

Макс. 2 единици *со* или *без* нанесување IPS e.max CAD Crystall./Glaze Spray на IPS Speed Tray

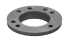

 $\mathbf{A}$ 

×

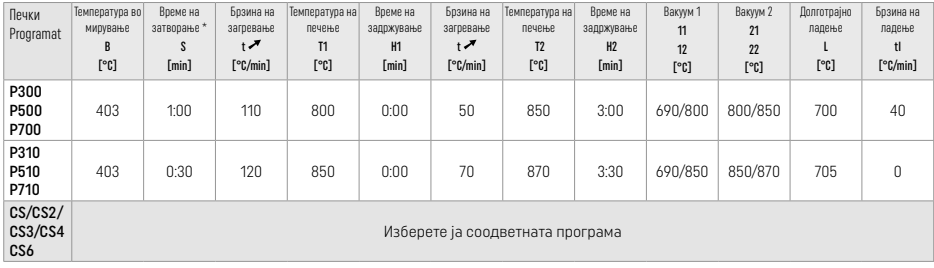

#### Печење за корекција/нијанса/глазура *со* материјали IPS e.max CAD Crystall./

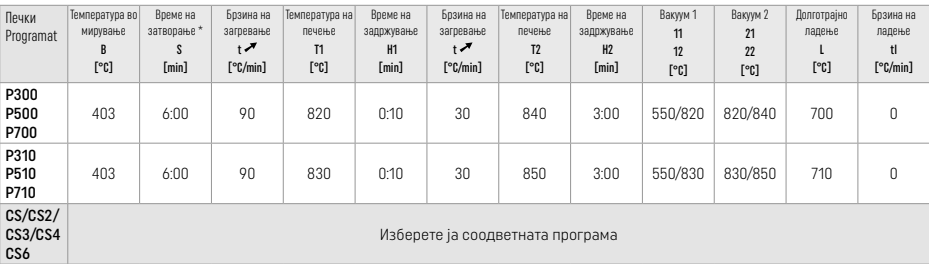

#### Параметри на печење за техниката на боење *со* IPS Ivocolor Shade, Essence, Glaze

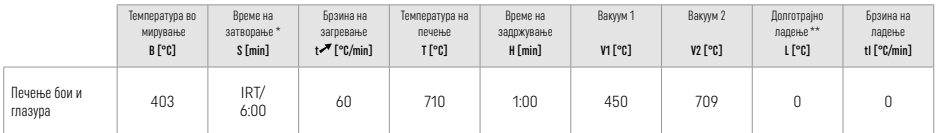

\* Нормален режим IRT

\*\* Напомена: Доколку дебелината на слојот надминува 2 mm, потребно е долготрајно ладење со 500 °C.

Напомена: Поради нивната геометрија, реставрациите може да имаат променлива дебелина на слојот. Кога предметот се лади по циклусот на печење, различните брзини на ладење во областите со различна дебелина може да резултираат со зголемување на внатрешниот притисок. Во најлош случај, овие внатрешни притисоци може да резултираат со пукнатина на реставрацијата. Со употреба на бавно ладење (долготрајно ладење L), овие притисоци може да се минимизираат. За монолитни реставрации (техника на боење) кои имаат дебелина на слојот поголема од 2 mm, мора да се користи долготрајно ладење L.

#### Параметри за печење за техниката на намалување и техниката на слоеви *со* IPS e.max Ceram/IPS Ivocolor Shade, Essence, Glaze

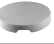

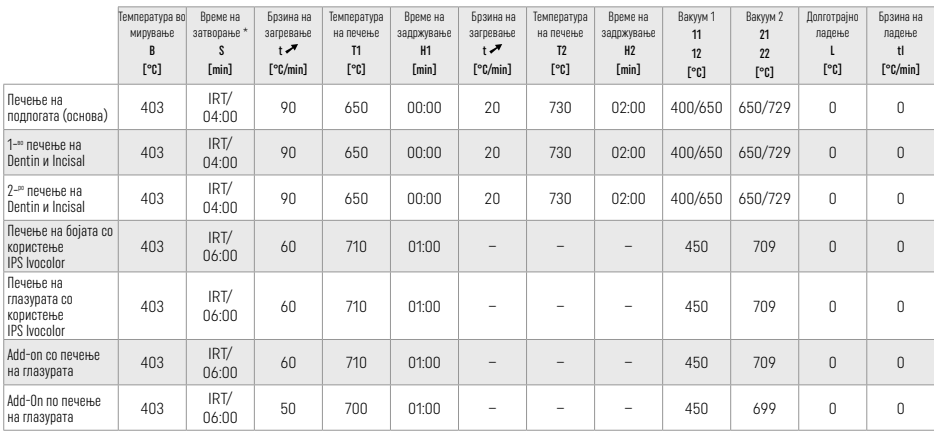

\* Нормален режим IRT

# 3 Информации за безбедност

- − Во случај на сериозни инциденти поврзани со производот, контактирајте со Ivoclar Vivadent AG, Bendererstrasse 2, 9494 Schaan/Liechtenstein, веб-страница: www.ivoclar.com и вашиот одговорен стручен орган.
- − Тековното Упатство за употреба е достапно во делот за преземање на веб-страницата на Ivoclar Vivadent AG (www.ivoclar.com).
- Резимето на безбедност и клиничка изведба (SSCP) може да се преземе од Европската база на податоци за медицински уреди (EUDAMED) на https://ec.europa.eu/tools/eudamed. Основен UDI-DI: 76152082ACERA001EQ

# Предупредувања

- IPS Natural Die Material Separator содржи хексан. Хексанот е многу запалив и штетен за здравјето. Избегнувајте контакт на материјалот со кожата и очите. Не вдишувајте ја пареата и чувајте го подалеку од извори на оган.
- Не вдишувајте ја керамичката прашина при финиширањето. Користете уред за извлекување и носете маска за лице.
- IPS e.max CAD Crystall./Glaze Spray: Не вдишувајте ја маглата од распрскувачот. Садот е под притисок. Да се заштити од директна сончева светлина и температури над 50 °C. Не отворајте ја лименката со сила и не горете ја, дури и откако целосно ќе се испразни.
- Ако се нанесуваат често или подолг временски период, професионалните агенси за белење на база на пероксид (карбамид пероксид; водороден пероксид), како и киселинските фосфатни флуориди што се користат за превенција на кариес може да ја направат површината на постоечките реставрации IPS e.max CAD груба и мат.
- Почитувајте го листот со безбедносни податоци (SDS) (достапен во делот за преземање на веб-страницата на Ivoclar Vivadent AG www.ivoclar.com).

# Информации за фрлање во отпад

Преостанатите залихи или отстранетите реставрации мора да се фрлат според соодветните национални законски барања.

# Останати ризици

Корисниците треба да бидат свесни дека каква било стоматолошка интервенција во усната празнина вклучува одредени ризици. Некои од овие ризици се наведени подолу:

- Поткршување / фрактура / децементирање на материјалот на реставрацијата може да доведе до голтање или вдишување на материјал и со тоа до повторен стоматолошки третман.
- Вишокот цемент може да доведе до иритација на мекото ткиво / гингивата. Може да дојде до губење на коска и може да се развие периодонтитис како што напредува воспалението.

# 4 Рок на употреба и чување

За производов не се потребни посебни услови за чување.

# 5 Дополнителни информации

Да се чува надвор од дофат на деца! Не се сите производи достапни во сите земји.

Материјалот е развиен исклучиво за употреба во стоматологијата. Обработката треба да се изведува строго според Упатството за употреба. Нема да се прифати одговорност за штета што резултирала од неуспех да се следи Упатството или од неуспех да се запази зацртаната област на нанесување. Корисникот е должен да го тестира производот во однос на неговата соодветност и можноста за употреба за цели што не се наведени во упатството.

- $[11]$  на пр., PrograMill, CEREC/inLab, PlanMill. Целосниот список е достапен на www.ivoclar.com. CEREC/inLab, PlanMill, CEREC SpeedFire не се регистрирани трговски марки на Ivoclar Vivadent AG.
- [2] на пр., Programat CS6, CS4, CS3, CS2, CS, CEREC SpeedFire
- [3] Достапноста на нијансите може да варира во зависност од степенот на проѕирност/големината на блокот или машината CAD/CAM.
- [4] Графикон на Ivoclar Vivadent "Препорачани инструменти за брусење за екстраорална и интраорална употреба".
- [5] OptraGloss®

# 1 Предвидена употреба

# Предназначение

Възстановявания на единични зъби във фронта и дистално, 3-членни мостови възстановявания върху зъби в премоларната област до втория премолар като краен мостоносител

# Пациентски целеви групи

Пациенти с постоянни зъби

# Целеви потребители / Специално обучение

- Лекари по дентална медицина (изработка на възстановявания в кабинета; клинична процедура), – Зъботехници (изработка на възстановявания в лабораторията)
- Без необходимост от специално обучение.

# Употреба

Само за дентална употреба.

#### Описание

IPS e.max CAD е блокче от изпробвана и тествана литиево-дисиликатна стъклокерамика (LS2) за изработване на неснемаеми възстановявания във фронталните и дисталните участъци.

IPS e.max CAD може да се обработва в оторизиран CAD/CAM апарат' в междинна кристална фаза (≥ 130 MPa). След обработка на блокчето под вода, възстановяването се кристализира в пещ за керамика.[2]

#### Технически данни

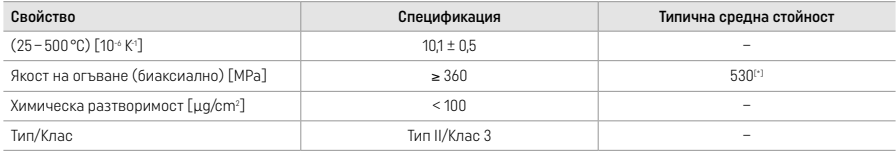

Съгласно ISO 6872:2015

[\*] средната биаксиална якост на огъване, анализирана за повече от 10 години чрез качествени измервания

# Показания

- Липсващи зъбни структури на фронтални и дистални зъби
- Частично обеззъбяване във фронталната и дисталната област

*Видове възстановявания:* 

- Фасети
- Инлеи
- Онлеи (напр. оклузални фасети, частични корони)
- − Корони
- Тричленни мостове до втория премолар като краен мостоносител

# Противопоказания

- Пациенти със силно редуцирано остатъчно съзъбие
- Употребата на продукта е противопоказана, ако пациентът има известни алергии към някои от неговите съставки

# Ограничения при употреба

- Мостове с инлей, с конзолно тяло и Мериленд-мостове
- Хибридни надстройки и хибридни корони-надстройки (използвайте IPS e.max® CAD Abutment Solutions за тези типове възстановявания)
- Ширина на мостовото тяло: фронтална област > 11 мм, премоларна област > 9 мм
- Временно циментиране
- Цялостно покритие с керамика на коронки на молари
- Много дълбоки субгингивални препарации
- − Нелекуван бруксизъм (употребата на шина е показана след циментиране на възстановяването)
- Оруксизьм (употребата)<br>Да не се използва повторно

Do not re-use

Допълнителни ограничения при употреба за минимално инвазивни корони:

- Дебелина на слоевете под 1 mm
- Препарации с остри ръбове
- Препарации, които не са с анатомична опора и се характеризират с различни дебелини на слоевете
- Конвенционално и самоадхезивно циментиране
- Некомпозитни материали за изграждане
- Липса на каниново водене
- − Корони върху импланти

# Ограничения при обработка

В следните ситуации не може да се гарантира успешна процедура:

- − Недостиг на необходимата минимална дебелина на слоя
- − Фрезоване на блокчетата в несъвместима CAD/CAM система
- − Кристализиране в неодобрена или некалибрирана пещ за керамика
- − Смесване на глазурата, цветните маси и боичките IPS e.max CAD Crystall./Glaze, Shades и Stains с други стоматологични керамики (напр. IPS Ivocolor Glaze, Shades и Essences).
- − Послойно нанасяне на керамика за фасетиране, различна от IPS e.max Ceram

IPS e.max CAD Crystall./Glaze Spray (спрей):

- − Интраорално приложение
- − Нанасяне върху възстановявания от IPS e.max CAD, ако те ще бъдат фасетирани послойно с IPS e.max Ceram.
- − Възстановявания, чиито вътрешни повърхности не могат да бъдат надеждно и точно покрити с тестоподобен/течлив материал за фиксиране IPS Objekt Fix Putty/Flow (напр. инлеи)

#### Изисквания към системата

IPS e.max CAD трябва да се обработва с оторизирана CAD/CAM система.[1]

#### Странични ефекти

До този момент не са известни странични ефекти.

#### Взаимодействия

До този момент не са известни взаимодействия.

#### Клинични ползи

- Възстановяване на дъвкателната функция
- Възстановяване на естетиката

# Състав

Литиево-дисиликатна стъклокерамика След процеса на производство на стъклокерамиката се формира стабилна и инертна мрежа, в която различните елементи се включват чрез кислородни мостове. Съставът се определя като оксиди.

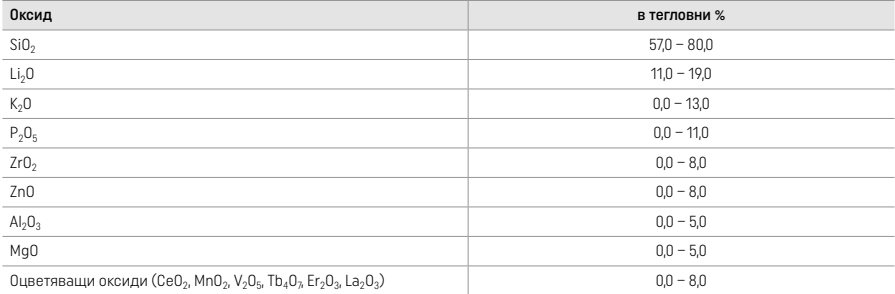

# 2 Приложение

# Техника за обработка и съвместими материали

- − Върху "синьото" възстановяване
	- *Техника с полиране (самоглазиране):* напр. с OptraGloss® или зъботехнически гумички, последвано от изпичане за кристализиране без индивидуално характеризиране и глазиране
	- *Техника с оцветяване:*
	- а) Глазиране с IPS e.max CAD Crystall./Glaze Spray, последвано от ускорено кристализиране (ускорена кристализация и изпичане на глазурата в един етап)
	- b) Oцветяване и глазиране с паста IPS e.max CAD Crystall./Glaze Paste/Fluo, последвани от кристализиране и изпичане на оцветяване/глазура в един етап
	- с) Оцветяване и глазура с IPS e.max CAD Crystall./Glaze Spray, последвани от изпичане за кристализиране и оцветяване/глазура в един етап

#### – Върху възстановяването с цвета на зъба

- а) *Техника с оцветяване:* Изпичане за кристализиране/глазура на възстановявания с цвета на зъба или с IPS e.max CAD Crystall./, или с материалите IPS Ivocolor
- b) *Техника с отнемане:* Изпичане на инцизални маси с използване на материали IPS e.max Ceram. Изпичане на оцветяване/ глазура с използване на материали IPS Ivocolor
- c) *Техника с послойно нанасяне:* Изпичане на дентинови/инцизални маси с използване на материали IPS e.max Ceram. Изпичане на оцветяване/глазура с използване на материали IPS Ivocolor

Трябва да се съблюдават съответните инструкции за употреба.

í

# Концепция на блокчетата

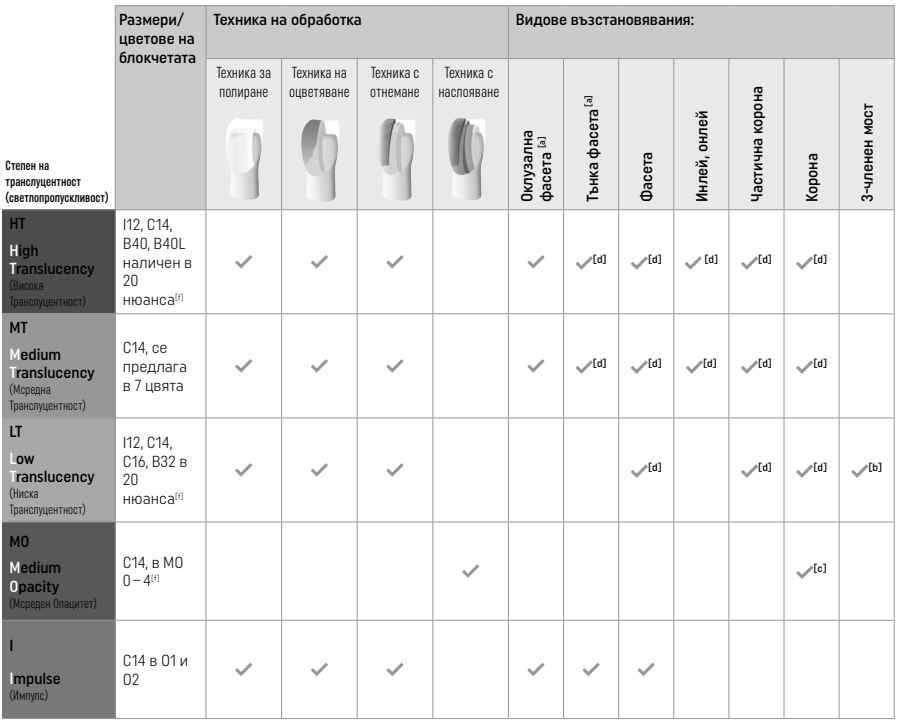

[a] Техниката с отнемане не трябва да се използва за изработката на тънки фронтални фасети и оклузални фасети.

[b] Само до втория премолар като дистален мостоносител

[c] До втория премолар

<sup>[d]</sup> Поставете най-много 2 възстановявания в средата на подложката за ускорено кристализиране IPS Speed Tray

[f] Гамата от цветове може да варира в зависимост от степента на транслуцентност/размера на блокчето или CAD/CAM апарата.

# Съвместими Методи на циментиране

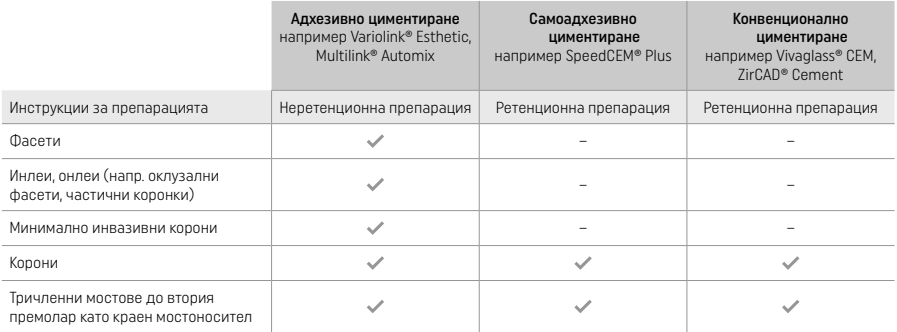

За повече информация, моля, вижте протокола "Предварителна обработка и циментиране".

# Избор на цвят

Преди определяне на цвета почистете зъбите. Определете цвета на влажен и непрепариран зъб или на съседните зъби. Определете цвета на препарирания зъб, като се позовавате на най-преоцветената зона на препарацията. Приложението IPS e.max Shade Navigation App помага за избор на най-подходящо блокче.

# Препарация

Препарирайте зъба, водейки се от насоките при изцяло керамични възстановявания и се уверете, че са спазени минималните дебелини на слоевете:

- Без остри ъгли или ръбове
- Препарация с правоъгълен праг тип "shoulder" със заоблен вътрешен ъгъл и/или изразен дъговиден праг тип "chamfer"
- Посочените размери отразяват минималната дебелина за възстановявания с IPS e.max CAD.
- Дебелината на режещия ръб на препарацията, особено при фронтални зъби, трябва да е най-малко 1,0 мм, за да се осигури оптимално фрезоване в CAD/CAM апарата.

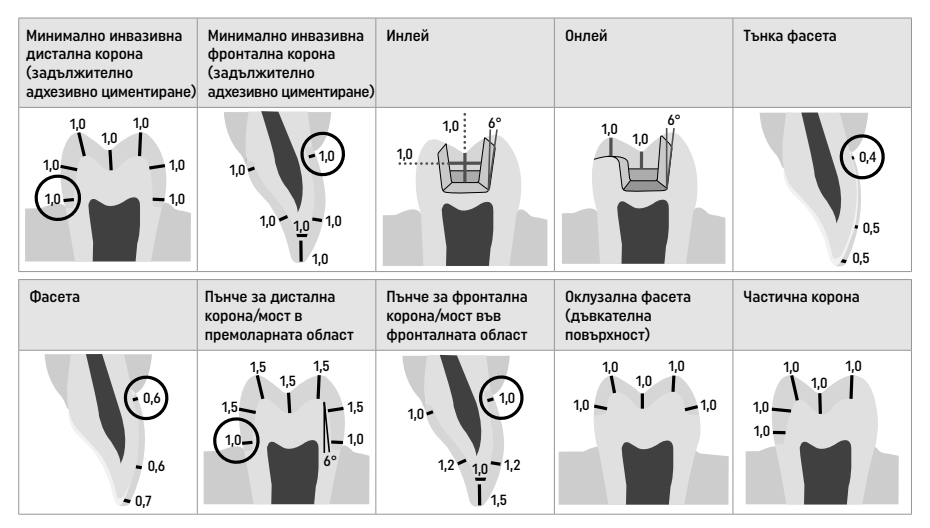

Размери в mm

Минимална дебелина на слоевете при възстановявания с използване на техниката с оцветяване с боички

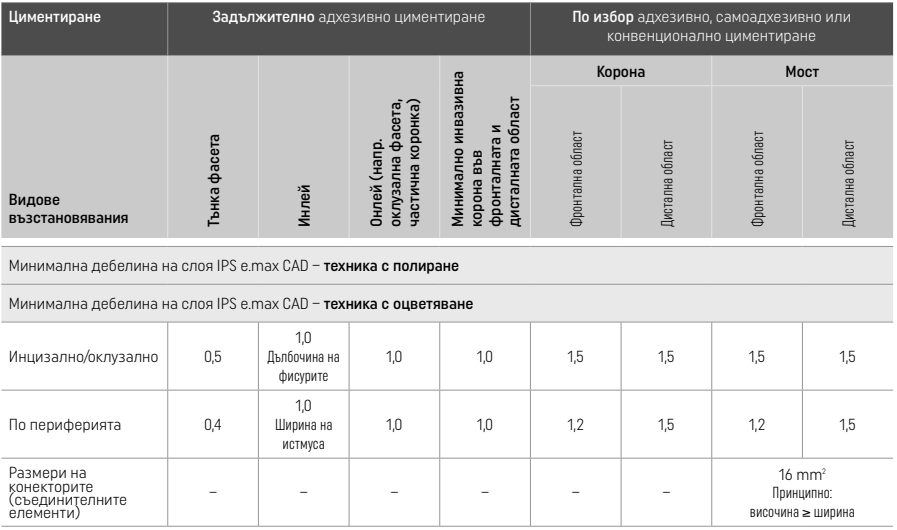

Дизайнът на съединителите (конекторите) за мостове трябва да се разширява във вертикална, а не в хоризонтална посока.

#### Техника с отнемане и с послойно нанасяне

При техниката с отнемане или с послойно нанасяне скелетът с редуцирани зъбни форми се изгражда до пълен анатомичен контур на зъбите с помощта на материали за послойно нанасяне IPS e.max Ceram.

При големи препарации за изработване на възстановявания с фасетиране или частично фасетиране, наличното свободно пространство трябва да се компенсира със съответните размери на компонента с висока якост – от IPS e.max CAD, а не с материала за послойно нанасяне IPS e.max Ceram.

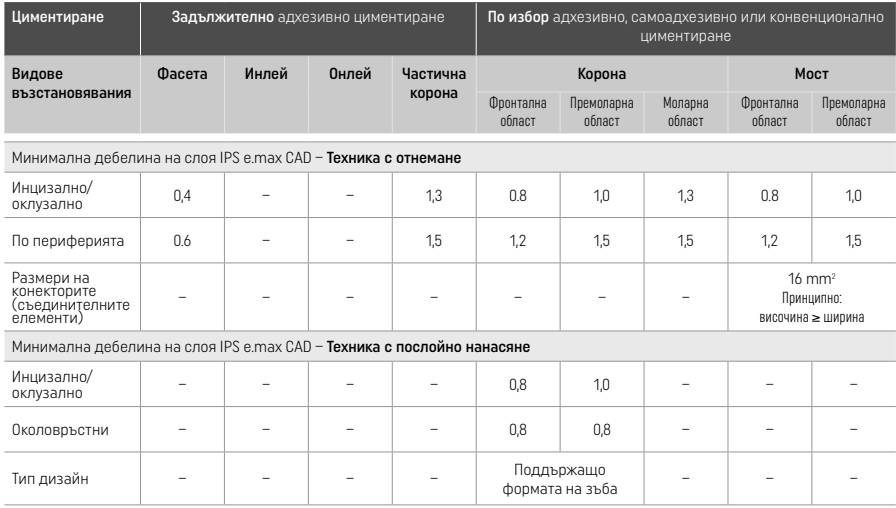

IPS e.max CAD е компонентът с висока якост във възстановяването и затова трябва винаги да съставлява поне 50% от общата дебелина на неговите слоеве. Общата дебелина на слоевете на възстановяването (в зависимост от вида на възстановяването) се състои от:

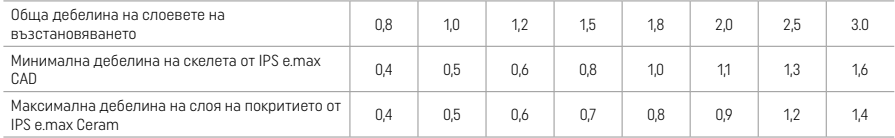

Размери в мм

# Финиране

Спазвайте препоръките относно пилителите<sup>и</sup> и минималната дебелина на слоевете, когато финирате и контурирате керамичните конструкции. Корекциите чрез изпиляване трябва да се осъществяват, докато възстановяването е все още в

предкристализационната (синя) фаза, на ниски обороти и с упражняване само на лек натиск, за да се избегне разслояване или отлюспване по ръбовете. Прегряване на керамиката трябва да се избягва. Загладете точката на прикрепяне на блокчето, като обърнете особено внимание на апроксималните контакти. Ако е необходимо, направете индивидуални корекции на формата. Финирайте функционалните зони (повърхностите с оклузални контакти) на възстановяването с фин диамантен борер за заглаждане на повърхностната структура, създадена от САD/CAM обработката. Не "отсепарирайте последващо" конекторите на мостовидния скелет. Това може да доведе до нежелателни точки на предварително отчупване, които в последствие ще нарушат стабилността на изцяло керамичната конструкция. При изрично желание, възстановяването може внимателно да се изпробва интраорално в синята си фаза, за да се нанесат корекции по отношение на оклузията/артикулацията. Винаги обработвайте възстановяването с ултразвук в ултразвукова вана или ги почиствайте с парна струя преди кристализация. Уверете се, че са отстранени щателно всякакви допълнителни остатъци от фрезоващия CAD/CAM апарат. Ако върху повърхността има останали отпилки от фрезоването, те могат да създадат проблеми при свързването и да доведат до нежелано оцветяване. Никога не почиствайте възстановяването със струя от Al<sub>2</sub>O<sub>3</sub> или стъклени перли за полиране.

#### Завършване

# – Техника с полиране (самоглазиране) на синьото възстановяване

За полиране спазвайте препоръките относно пилителите<sup>[4]</sup>. Не допускайте прегряване на възстановяването. Използвайте гумички с диамантен прах<sup>(5)</sup> за предварително полиране и гумички за гланцово полиране<sup>[5]</sup> за постигане на висока степен на блясък. След полирането обработвайте възстановяването с ултразвук в ултразвукова вана или ги почиствайте с устройство за пароструйно почистване преди кристализация. След това закрепете възстановяването върху щифт за кристализиране, както е описано във "Фиксиране на възстановявания върху щифт за кристализиране IPS e.max CAD Crystallization Pin". Поставете керамичната конструкция на подложката за ускорено кристализиране IPS Speed Tray или върху подложката за кристализиране IPS e.max CAD Crystallization Tray и позиционирайте подложката в средата на пещта. Програмата за изпичане се избира в зависимост от материала и използваната подложка за изпичане (вижте "Кристализация и параметри за изпичане").

#### – Техника на оцветяване върху синьото възстановяване

а) Глазиране с IPS e.max CAD Crystall./Glaze Spray, последвано от ускорено кристализиране (ускорена кристализация и изпичане на глазурата в един етап)

 Поставете възстановяването, както е описано във "Фиксиране на възстановявания върху щифт за кристализация IPS e.max CAD Crystallization Pin". Флаконът с IPS e.max CAD Crystall./Glaze Spray трябва да се разклати енергично непосредствено преди употреба, докато топчето за разбъркване в съда започне да се движи свободно (около 20 секунди). Ако флаконът не е добре разклатен, при пръскане се освобождава главно пропелант. В резултат на това, възстановяването не е достатъчно добре покрито с глазурен прах. Поддържайте 10 cm разстояние между дюзата и обработваната повърхност. Дръжте флакона възможно най-вертикално, докато пръскате. Напръскайте възстановяването от всички страни на кратки пръскания, като същевременно го завъртате, за да се получи равномерен покриващ слой. Разклащайте отново флакона между отделните пръскания. Напръскайте възстановяването повторно от всички страни на кратки пръскания, като същевременно го завъртате, за да се получи равномерен покриващ слой. Разклащайте отново флакона между отделните пръскания. Изчакайте малко, докато глазиращият слой изсъхне и придобие белезникав цвят. Ако се забелязват области с неравномерен слой, те трябва да се напръскат отново. След това поставете максимум 2 възстановявания върху подложката за ускорено кристализиране IPS Speed Tray и проведете изпичането за ускорена кристализация с използване на определените параметри за изпичане (ускорено кристализиране). Спазвайте указанията от "Как да процедираме след изпичането". При ажустирането, моля, спазвайте инструкциите от раздел "Коригиращо изпичане".

#### b) Оцветяване и глазиране с използване на паста за глазиране с флуоресценция IPS e.max CAD Crystall./Glaze Paste/Fluo, последвани от изпичане за кристализиране и оцветяване/глазиране в един етап.

 Поставете възстановяването, както е описано във "Фиксиране на възстановявания върху щифт за кристализация IPS e.max CAD Crystallization Pin". След това нанесете IPS e.max CAD Crystall./Glaze Paste/Fluo равномерно по цялата външна повърхност на възстановяването, като използвате четка. Ако има нужда от разреждане, готовият за употреба глазиращ материал може да се смеси с малко количество течност IPS e.max CAD Crystall./Glaze Liquid. Не нанасяйте глазиращия материал в много дебел слой. Избягвайте "струпване" на материал, особено върху оклузалната повърхност. Ако глазиращият слой е много тънък, блясъкът може да бъде незадоволителен. Ако има нужда от характеризиране, възстановяването може да се индивидуализира с цветни маси IPS e.max CAD Crystall./Shades или боички IPS e.max CAD Crystall./Stains преди изпичането за кристализиране. Екструдирайте отшприцата готовите за употреба цветни маси и боички и ги разбъркайте добре. Цветните маси и боички могат да се разреждат леко с течност IPS e.max CAD Crystall./Glaze Liquid. Консистенцията обаче трябва да остане пастообразна. Нанесете разбърканите цветни маси и боички директно в неизпечения глазиращ слой с тънка четка. След това поставете възстановяването в средата на подложката за кристализиране IPS e.max CAD Crystallization Tray или максимум 6 конструкции и проведете кристализационното изпичане, като използвате определените параметри за съответната транслуцентност. Спазвайте указанията от "Как да процедираме след изпичането". При ажустирането, моля, спазвайте инструкциите от раздел "Коригиращо изпичане".

с) Оцветяване и глазиране с IPS e.max CAD Crystall./Glaze Spray, последвани от изпичане за кристализация и за оцветяване/ глазиране в един етап.

 Поставете възстановяването, както е описано във "Фиксиране на възстановявания върху щифт за кристализация IPS e.max CAD Crystallization Pin". Екструдирайте от шприцата готовите за употреба цветни маси и боички и ги разбъркайте добре. Цветните маси и боички могат да се разреждат леко с течност IPS e.max CAD Crystall./Glaze Liquid. Консистенцията обаче трябва да остане пастообразна. Нанесете разбърканите цветни маси и боички директно върху синьото възстановяване с тънка четка. Напръскайте възстановяването от всички страни с IPS e.max CAD Crystall./Glaze Spray така, че да се получи равномерен покриващ слой. Процедирайте съгласно инструкциите в точка а).

 След това поставете възстановяването в средата на подложката за кристализиране IPS e.max CAD Crystallization Tray или максимум 6 конструкции и проведете кристализационното изпичане, като използвате определените параметри за съответната транслуцентност. Спазвайте указанията от "Как да процедираме след изпичането". При ажустирането, моля, спазвайте инструкциите от раздел "Коригиращо изпичане".

#### Коригиращо изпичане

Ако са необходими допълнителни характеризирания или корекции след кристализирането, може да се извърши коригиращо изпичане с цветни маси и боички IPS e.max CAD Crystall./Shade, Stain и Glaze. Коригиращото изпичане също трябва да се осъществява върху подложката за кристализиране IPS e.max CAD Crystallization Tray. За дребни корекции по формата (например на апроксималните контактни точки) се използва IPS e.max CAD Crystall./Add-On, включително и съответна течност за смесване. Корекциите може да се осъществят и при двете последователности от изпичането за кристализиране и коригиращото изпичане.

#### – Върху възстановяването с цвят на естествен зъб, кристализиране без нанасяне на материали

а) Техника с оцветяване: Изпичане с оцветяване/глазура на възстановяването с цвят на естествен зъб или с материали IPS e.max CAD Crystall./ или IPS Ivocolor.

 Поставете възстановяването, както е описано във "Фиксиране на възстановявания върху щифт за кристализация IPS e.max CAD Crystallization Pin". Използвайте материали IPS e.max CAD Crystall./Shades, Stains, Glaze (вижте b в "Коригиращо изпичане/ за оцветяване/ за глазиране") или IPS Ivocolor за характеризирания и глазиране.

 Когато използвате IPS Ivocolor: За подобрено омокряне при нанасянето, малко количество течност IPS Ivocolor Mixing Liquid може леко да се втрие в областта за характеризиране. Смесете материалите IPS Ivocolor Shades и Essences със съответните течности IPS Ivocolor Liquids до постигане на желаната консистенция. По-наситени цветове се постигат с нeколкократно повтаряне на процедурата с оцветяване и повторно изпичане, а не с нанасяне на по-дебели слоеве. За имитация на инцизалната област и за пресъздаване на ефекта на транслуцентност на коронката в инцизалната и оклузалната трета може да се използва IPS Ivocolor Shades Incisal. Туберкулите и фисурите могат да се индивидуализират с материали Essences. След това поставете възстановяването в средата на подложката за кристализиране IPS e.max CAD Crystallization Tray или максимум 6 конструкции и проведете кристализационното изпичане, като използвате определените параметри за съответната транслуцентност.

 IPS e.max CAD Crystall./Shades, Stains, Glaze и IPS Ivocolor Shades, Essence, Glaze не трябва нито да се смесват помежду им, нито да се нанасят един върху друг. Спазвайте указанията от "Как да процедираме след изпичането".

b) и с) Техника с отнемане и с послойно нанасяне: с използване на материали IPS e.max Ceram. Изпичане на оцветяване/ глазура с използване на материали IPS Ivocolor.

 Когато се използва техника с отнемане, трябва да се спазват минималните дебелини на слоевете на скелета. Вижте раздели "Финиране" и " Минимални дебелини на слоевете", и както е описано във "Фиксиране на възстановявания върху щифт за кристализация IPS e.max CAD Crystallization Pin". След това поставете възстановяването в средата на подложката за кристализиране IPS e.max CAD Crystallization Tray или максимум 6 конструкции и проведете кристализационното изпичане, като използвате определените параметри за съответната транслуцентност. Спазвайте указанията от "Как да процедираме след изпичането".

Вариант А: "Wash" изпичане на IPS e.max Ceram: Ако има достатъчно пространство, извършете"wash" изпичане с необходимия материал IPS e.max Ceram Transpa Incisal и/или импулс-маса Impulse. Използвайте течностите за изграждане IPS Build-Up Liquid allround (универсална) или soft (мека) за смесването на материалите. Нанесете опакера (wash) в тънък покриващ слой по целия скелет.

Вариант В: "Wash" изпичане с IPS e.max Ceram: Ако мястото е недостатъчно или за подсилване ефекта "chroma" в дълбочина, "wash" изпичане може да се извърши с материали IPS Ivocolor Shade, Essence и Glaze. Смесете пастата или праха с течността IPS Ivocolor Mixing Liquid allround (универсална) или longlife (дълготрайна) до необходимата консистенция и нанесете материала като тънък покриващ слой по целия скелет.

Вариант С: "Wash" (водно) изпичане на IPS Ivocolor и IPS e.max Ceram (техника с поръсване): Ако пространството е ограничено или, за да се увеличи ефектът на наситеност на цвета в дълбочина, може да бъде използвана техниката с поръсване. Нанесете IPS Ivocolor Shade, Essence и Glaze както е описано във Вариант Б (Option B). След това поръсете съответния материал от IPS e.max Ceram (напр. масата Dentin (Дентин) върху възстановяването, с помощта на суха четка. Внимателно отстранете излишния материал с въздушна струя и/или го изтръскайте.

 Следното е валидно за всички варианти: Водно (wash) изпичане (на основата) трябва да се осъществи, преди да започне процедурата по същинското послойно нанасяне. Поставете подложката за изпичане тип "восъчна пита" в пещта и проведете "wash" изпичането (на основата), като използвате съответните параметри.

1<sup>во</sup>/2<sup>во</sup> изпичане на маси Дентин и Инцизал: С материалите за послойно нанасяне IPS e.max Ceram се завършва анатомичната форма и се постига индивидуалният естетичен външен вид. Материалите за послойно нанасяне IPS e.max Ceram могат да се смесват с течностите за изграждане IPS Build-Up Liquid allround (универсална) или soft (мека). Ако е необходимо, се провежда второ изпичане.

# Изпичане на оцветяване/глазура с използване на материали IPS Ivocolor

 Подготовка за изпичане на оцветяване с боички и глазура: Финирайте възстановяването с диамантени пилители, за да придадете естествена форма и повърхностна текстура – например линии на Ретциус и изпъкнали/вдлъбнати области. Областите, които трябва да имат по-силен блясък след изпичане на глазурата, могат да се загладят и полират предварително със силиконови дискове. Ако е използван златен и/или сребърен прах за визуализация на повърхностната текстура, трябва да се направи щателно пароструйно почистване на възстановяването. Златният или сребърният прах трябва да се почисти изцяло, за да се предотврати нежелано оцветяване.

 Изпичането на оцветяването се извършва с материали IPS Ivocolor Shades и/или Essences, а изпичането на глазурата – с IPS Ivocolor Glaze Powder/Fluo (прах) или Paste/Fluo (паста). В зависимост от конкретната ситуация, циклите на изпичане могат да се изпълняват едновременно или поотделно. Параметрите на изпичането са еднакви.

 Извършете цялостно пароструйно почистване на реставрацията и изсушете с обезмаслен въздух. След това смесете материалите IPS Ivocolor Shades и Essences със съответните течности IPS Ivocolor Liquids до постигане на желаната консистенция. За постигане на по-добро омокряне на материалите за оцветяване и глазиране, леко навлажнете повърхността с течност IPS Ivocolor Mixing Liquid. После нанесете глазиращия материал в равномерен слой по цялото възстановяване. Туберкулите и фисурите могат да се индивидуализират с материали IPS Ivocolor Essence. Нанесете минимални корекции на цвета върху нанесения материал за глазиране с IPS Ivocolor Shades. По-наситени цветове се постигат с нeколкократно повтаряне на процедурата с оцветяване и повторно изпичане, а не с нанасяне на по-дебели слоеве. Степента на блясък на глазираната повърхност се контролира чрез консистенцията на IPS Ivocolor Glaze и нанесеното количество, а не чрез температурата на изпичане. За да се постигне по-висока степен на блясък, трябва да се избягва прекомерното разреждане на глазурата и/или нанасянето на повече глазиращ материал. Проведете изпичането на оцветяването и глазурата в пещ за керамика върху подложката за изпичане тип "восъчна пита" с използване на указаните параметри на изпичането за техника с отнемане и с послойно нанасяне (изпичане на оцветяването с IPS Ivocolor).

# Фиксиране на възстановяването върху щифт за кристализация IPS e.max CAD Crystallization Pin

- 1. Изберете възможно най-големия щифт за кристализиране IPS e.max CAD Crystallization Pin (S, M, L), който най-добре "изпълва" вътрешността на възстановяването, но не опира в околните стени на коронката.
- 2. После запълнете вътрешността на възстановяването до неговия ръб с маса за фиксиране IPS Object Fix Putty (тестоподобна) или Flow (течлива). Незабавно отново запечатайте шприцата IPS Object Fix Putty/Flow след екструдиране на материала. След като се извади от алуминиевата опаковка, шприцата е най-добре да се съхранява в затварящ се пластмасов плик или съд с влажна атмосфера.
- 3. Притиснете избрания щифт за кристализиране IPS e.max CAD Crystallization Pin дълбоко в материала за фиксиране IPS Object Fix Putty или Flow, така че той да е добре закрепен.
- 4. Загладете излишъка от паста за изпичане с пластмасова шпатула така, че щифтът да бъде добре закрепен на място и ръбовете на възстановяването да са оптимално подплатени.
- 5. Предотвратете полепването на остатъци от IPS Object Fix по външната повърхност на възстановяването. Почистете всички замърсявания с четка, навлажнена с вода, и после подсушете.

Важно: За кристализирането, възстановявания от IPS e.max САD не трябва да се поставят директно върху подложката за кристализиране IPS e.max CAD Crystallization Tray/IPS Speed Tray и щифтовете, т.е., без допълнителна паста за изпичане.

# Как да процедираме след изпичането

След приключване на цикъла на изпичане (изчакайте звуковия сигнал на пещта), извадете възстановяването от пещта и го оставете да се охлади до стайна температура на място, защитено от течение. Горещите елементи не бива да се докосват с метални пинсети. Извадете възстановяването от втвърдената маса за фиксиране IPS Object Fix Putty/Flow. Почистете всички остатъци в ултразвукова вана или пароструйно. Никога не почиствайте остатъците по възстановяването със струя от Al<sub>2</sub>O<sub>3</sub> или стъклени перли за полиране. Ако са необходими корекции по възстановяването чрез изпиляване<sup>[4]</sup>, внимавайте да не се получи прегряване на керамиката. Накрая полирайте коригираните области до висока степен на блясък.

# Таблица за комбиниране на цветове

За характеризиране и корекции на цвета на възстановявания от IPS e.max CAD се използват материали IPS e.max CAD Crystall./ Shades, Stains или IPS Ivocolor Shades и Essences.

- IPS e.max CAD Crystall./Shades, Stains (Кристализация/ Цветни маси, Боички): За използване върху "сини" възстановявания и възстановявания с цвета на зъба от IPS e.max CAD
- IPS Ivocolor Shades, Essences За използване при възстановявания от IPS e.max CAD с цвета на зъба

Трябва да се спазва таблицата за комбиниране на цветовете.

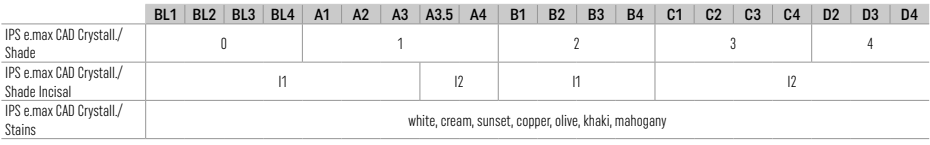

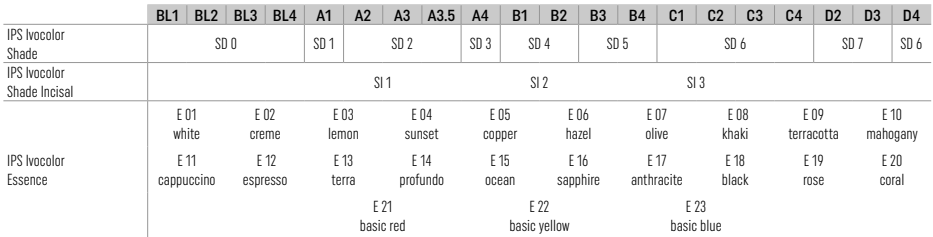

# Параметри за кристализиране и изпичане

Пещи за керамика без функция за контролирано (продължително) охлаждане не могат да се използват. Преди първото кристализиране и на всеки шест месеца след това пещта за керамика трябва да се калибрира. В зависимост от режима на използване, може да е необходимо пещта да се калибрира по-често. Спазвайте инструкциите на производителя.

# Crystallization MO, Impulse, LT, MT, HT

*със* или *без* нанасяне на материали IPS e.max CAD Crystall./

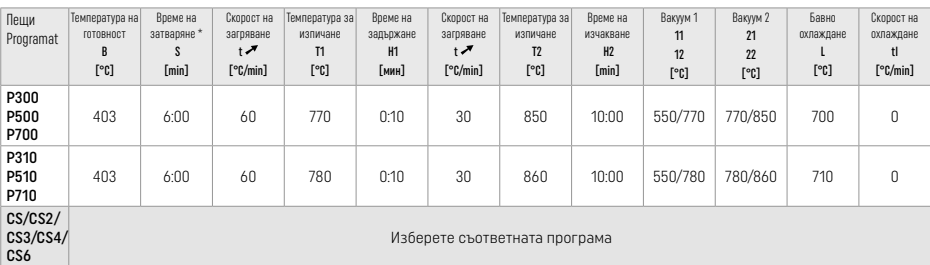

# Crystallization LT, MT, HT

*със* или *без* нанасяне на материали IPS e.max CAD Crystall./

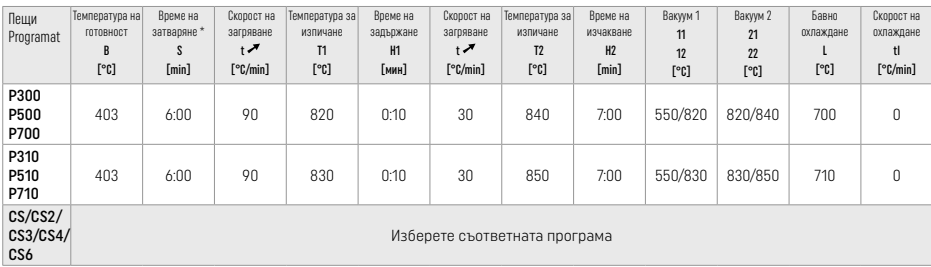

# Ускорено кристализиране (спазвайте концепцията за блокчетата)

Най-много 2 възстановявания *със* или *без* нанасяне на IPS e.max CAD Crystall./Glaze Spray върху подложката за ускорено

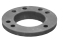

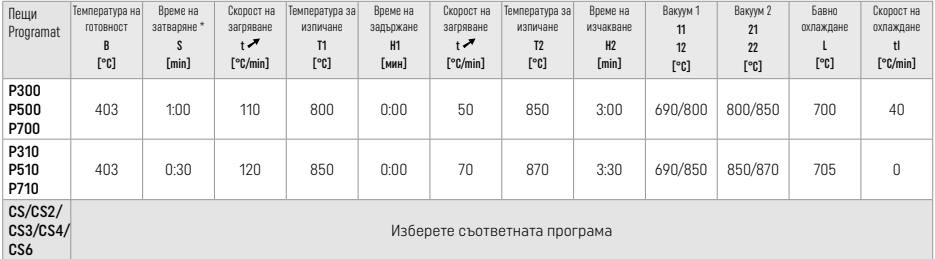

#### Коригиращо изпичане/с боички/за глазиране *с* материали/IPS e.max CAD Crystall./

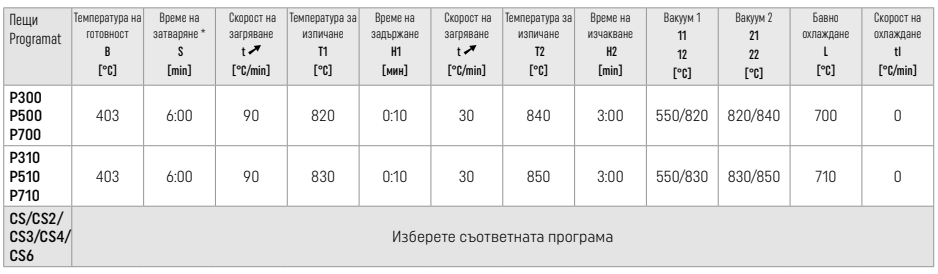

# Параметри на изпичане за техниката на оцветяване, изрязване и послойно нанасяне

# *с* IPS e.max Ceram/ IPS Ivocolor Shade, Essences, Glaze

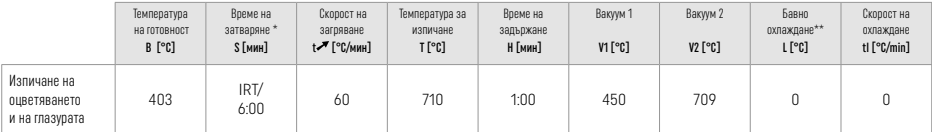

\* IRT нормален режим

Забележка: Ако дебелината на слоя е повече от 2 мм, е необходимо продължително охлаждане до 500 °С.

Забележка: Възстановяванията може да се различават по дебелината на слоевете в резултат на тяхната геометрия. Когато конструкциите се охладят след цикъла на изпичане, различните скорости на охлаждане в областите с различни дебелини могат да предизвикат вътрешно напрежение. В най-лошия случай тези вътрешни напрежения могат да предизвикат фрактури в керамичните възстановявания. Чрез използване на бавно охлаждане (продължително охлаждане L), тези напрежения могат да бъдат сведени до минимум. Продължително охлаждане L е необходимо за монолитни конструкции (техника с оцветяване) с дебелина на слоя над 2 мм.

# Параметри на изпичане за техниката с оцветяване, отнемане и послойно нанасяне *с* IPS e.max Ceram/ IPS Ivocolor Shade, Essences, Glaze

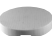

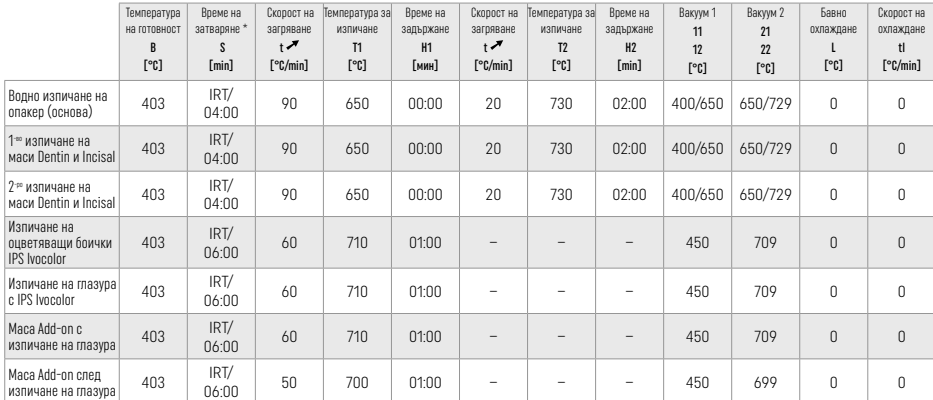

\* IRT нормален режим

# 3 Информация за безопасност

- В случай на сериозен инцидент във връзка с продукта, моля, свържете се с Ivoclar Vivadent AG, Bendererstrasse 2, 9494 Schaan/Liechtenstein, уебсайт: www.ivoclar.com и отговорните компетентни институции.
- Актуалните Инструкции за употреба са налични в раздел "Изтегляне на информация" на уебсайта на Ivoclar Vivadent AG (www.ivoclar.com).
- Обобщението на безопасността и клиничните резултати (SSCP) може да бъде получено от Европейската база данни за медицинските изделия (EUDAMED) на адрес https://ec.europa.eu/tools/eudamed. Basic UDI-DI: 76152082ACERA001EQ

#### Предупреждения

- Изолиращият материал за пънчета IPS Natural Die Material Separator съдържа хексан. Хексанът е силно запалим и вреден за здравето. Избягвайте контакт на материала с кожата и очите. Не вдишвайте изпаренията и дръжте далеч от източници на запалване.
- Да не се вдишва керамичен прах по време на финиране. Използвайте аспирационна уредба и носете маска на лицето.
- IPS e.max CAD Crystall./Glaze Spray (спрей): Не вдишвайте аерозолните изпарения. Контейнерът е под налягане. Да не се излага на пряка слънчева светлина и температури над 50 °C. Да не се отваря насилствено или да не се изгаря металната опаковка, дори и след като е напълно изпразнена.
- Ако се прилагат често или за продължителен период от време, професионалните избелващи средства на базата на пероксид (карбамид пероксид; водороден пероксид), както и подкиселени фосфатни флуориди, използвани за профилактика на кариес, могат да направят повърхността на съществуващите възстановявания от IPS e.max CAD груба и матова.
- Спазвайте Информационния лист за безопасност (SDS) (наличен в раздел "Изтегляне на информация" на уебсайта на Ivoclar Vivadent AG www.ivoclar.com).).

# Информация относно обезвреждането на отпадъци

Остатъчната складова наличност или свалените възстановявания трябва да се депонират за отпадъци съгласно националните законови разпоредби.

# Остатъчни рискове

Потребителите трябва да знаят, че всяка дентална интервенция в устната кухина крие определени рискове. Списък на тези рискове е посочен по-долу:

- Отлюспване/фрактура/разциментиране на материала за възстановяване може да доведе до поглъщане/аспириране на материала и така да се повтори денталното лечение.
- Излишъкът от цимент може да доведе до дразнене на меките тъкани / гингивата. Може да настъпи костна загуба и да се развие пародонтит при напредване на възпалението.

# 4 Срок на годност и съхранение

Този продукт не налага специални условия за съхранение.

# 5 Допълнителна информация

Съхранявайте на място, недостъпно за деца! Не всички продукти се предлагат във всички страни.

Материалът е разработен само за дентална употреба. Обработката трябва да се извършва при точно спазване на инструкциите за употреба. Не се поема отговорност за щети, произтичащи от неспазване на инструкциите или предвидената област на употреба. Потребителят носи отговорност за проверка на приложимостта на материалите при употреба за цели, които не са изрично описани в инструкциите.

- [1] например PrograMill, CEREC/inLab, PlanMill. Пълният списък е наличен на www.ivoclar.com.
- CEREC/inLab, PlanMill, CEREC SpeedFire не са регистрирани търговски марки на Ivoclar Vivadent AG.
- <sup>[2]</sup> например Programat CS6, CS4, CS3, CS2, CS, CEREC SpeedFire
- [3] Гамата от цветове може да е различна в зависимост от степента на транслуцентност/размера на блокчето или CAD/CAM апарата.
- [4] Блок схема на Ivoclar Vivadent "Препоръчителни пилители за екстраорална и интраорална употреба".
- [5] OptraGloss®

# Shqip

# 1 Përdorimi i synuar

# Qëllimi i synuar

Restaurime dhëmbi të vetëm anterior dhe posterior, restaurim i dhëmbëve me ura me 3 njësi deri në premolarin e dytë si kolonë fundore

# Grupet e synuara të pacientëve

Pacientët me dhëmbë të përhershëm

# Përdoruesit e synuar / trajnim i posaçëm

– Dentistët (krijim restaurimesh gjatë punës në poltronë; procedura klinike)

– Teknikët e laboratorëve dentarë (krijim i restaurimeve në laborator)

Nuk nevojitet trajnim i posaçëm.

# Përdorimi

Vetëm për përdorim stomatologjik.

# Përshkrimi

"IPS e.max CAD" është një bllok i provuar dhe i vërtetuar qeramike-xhami disilikati litiumi (LS<sub>2</sub>) për fabrikimin e restaurimeve fikse të përparme dhe të pasme.

"IPS e.max CAD" mund të përpunohet në një makineri të autorizuar CAD/CAM[1] në gjendje të ndërmjetme të kristaltë (≥ 130 MPa). Pas përpunimit në gjendje të lagur të bllokut, restaurimi kristalizohet në një furrë qeramike.<sup>[2]</sup>

# Të dhënat teknike

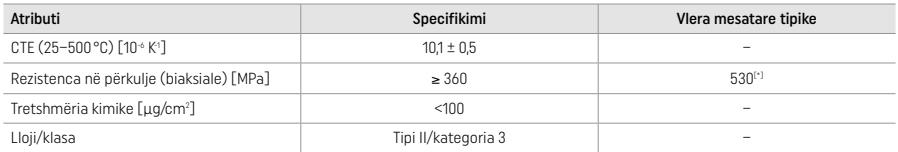

Sipas ISO 6872:2015

[\*] rezistenca mesatare në përkulje biaksiale e vlerësuar gjatë 10 viteve matjesh cilësie

#### Indikacionet

- Mungesë strukture të dhëmbit te dhëmbët e parmë dhe të pasmë
- Edentulizëm i pjesshëm në regjionin anterior dhe posterior

*Llojet e restaurimeve:* 

- Faseta
- Inleje
- Onleje (p.sh. fasetat okluzale, këllëfët e pjesshëm)
- Këllëfët
- Urat me tre njësi deri në paradhëmballën e dytë si kolonë terminale

# Kundërindikacionet

- Pacientët me dhëmbë të mbetura të pakësuara së tepërmi
- Përdorimi i produktit kundërindikohet nëse dihet se pacienti është alergjik ndaj ndonjë prej përbërësve të tij.

# Kufizimet e përdorimit

- Urat inlej, me fund të lirë dhe Maryland
- Kolonat hibride dhe këllëfët me kolonë hibride (përdorni "IPS e.max® CAD Abutment Solutions" për këto tipa restaurimesh)
- Gjerësia e trupit të urës: regjioni anterior (i përparmë > 11 mm, regjioni paradhëmballë > 9 mm
- Cementimi i përkohshëm
- Lustrimi i plotë i këllëfëve të dhëmballëve
- Parapërgatitjet shumë të thella subgingivale
- Bruksizëm i patrajtuar (përdorimi i një splinti indikohet pas vendosjes)
- Mos e ripërdorni

Bo not re-use

Kufizimet shtesë të përdorimit për këllëfët minimalisht invazivë:

- Trashësitë e shtresave nën 1 mm
- Përgatitjet me cepa të mprehtë
- Përgatitjet që nuk mbështeten në mënyrë anatomike dhe përmbajnë trashësi të ndryshme shtresash
- Cementimi tradicional dhe vetëngjitës
- Materialet e akumulimit ndryshe nga rezina kompozite
- Mungesa e udhëzuesit të dhëmbit kanin
- Këllëfët mbi implantë

# Kufizimet e përpunimit

Në situatat e mëposhtme nuk mund të garantohet një procedurë e suksesshme:

- Mangësia në trashësitë e kërkuara minimale
- Frezimi i blloqeve në sisteme të papërputhshme CAD/CAM
- Kristalizimi në furrë qeramike të pamiratuar dhe të pakalibruar
- Përzierja e "IPS e.max CAD Crystall./Glaze, Shades" dhe "Stains" me qeramika të tjera dentare (p.sh. "IPS Ivocolor Glaze, Shades" dhe "Essences").
- Shtresimi me qeramikë lustrimi ndryshe nga "IPS e.max Ceram"

"IPS e.max CAD Crystall./Glaze Spray":

- Aplikimi intraoral
- Aplikimi në restaurime "IPS e.max CAD", nëse do të lustrohen me "IPS e.max Ceram"
- Restaurimet sipërfaqet e brendshme të të cilave nuk mund të mbulohen në mënyrë të sigurt dhe precize me "IPS Objekt Fix Putty/ Flow" (p.sh. inleje)

# Kërkesat e sistemit

"IPS e.max CAD" duhet të përpunohet me një sistem të autorizuar CAD/CAM.[1]

# Efektet anësore

Deri më sot nuk ka efekte anësore të njohura.

#### Bashkëveprimi Deri më sot nuk bashkëveprime të njohura.

# Përfitimet klinike

- Rikonstruktim i funksionit të të përtypurit
- Restaurim estetik

# Përbëria

# Qeramikë-xham disilikati litiumi

Pas procesit të prodhimit të qeramikës-xham, krijohet një rrjet i qëndrueshëm inert në të cilin elemente të ndryshme trupëzohen përmes urave të oksigjenit. Përbërja përcaktohet si okside.

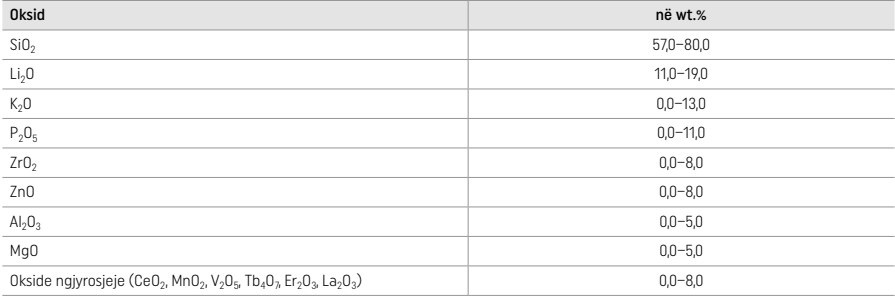

# 2 Aplikimi

#### Përpunimi i teknikave dhe materialeve të përputhshme

# – Mbi restaurimin blu

- *Teknika e lëmimit (vetë-glazura):* p.sh. me OptraGloss® ose lustrues laboratori dentar, e ndjekur nga djegia me kristalizim pa karakterizim individual dhe glazurë
- *Teknika e ngjyrosjes*
- a) Glazura me "IPS e.max CAD Crystall./Glaze Spray", e ndjekur nga kristalizimi i shpejtë (kristalizimi i shpejtë dhe djegia me glazurë në një hap)
- b) Ngjyrosja dhe glazura me "IPS e.max CAD Crystall./Glaze Paste/Fluo", e ndjekur nga kristalizimi dhe djegia me ngjyrosje/glazurë në një hap
- c) Ngjyrosja dhe glazura me "IPS e.max CAD Crystall./Glaze Spray", e ndjekur nga kristalizimi dhe djegia me ngjyrosje/glazurë në një hap

# – Në restaurimin me ngjyrën e dhëmbit

- a) *Teknika e ngjyrosjes:* Karakterizimi/djegia me glazurë e restaurimeve me ngjyrë dhëmbi me materiale "IPS e.max CAD Crystall./" ose "IPS Ivocolor"
- b) *Teknika e reduksionit:* Pjekja incizale duke përdorur materiale "IPS e.max Ceram". Ngjyrosja/pjekja me glazurë duke përdorur materiale "IPS Ivocolor"
- c) *Teknika e shtresimit:* Djegia e dentinës/incizale duke përdorur materiale "IPS e.max Ceram". Ngjyrosja/pjekja me glazurë duke përdorur materiale "IPS Ivocolor"

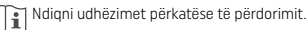

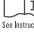

# Koncepti i blloqeve

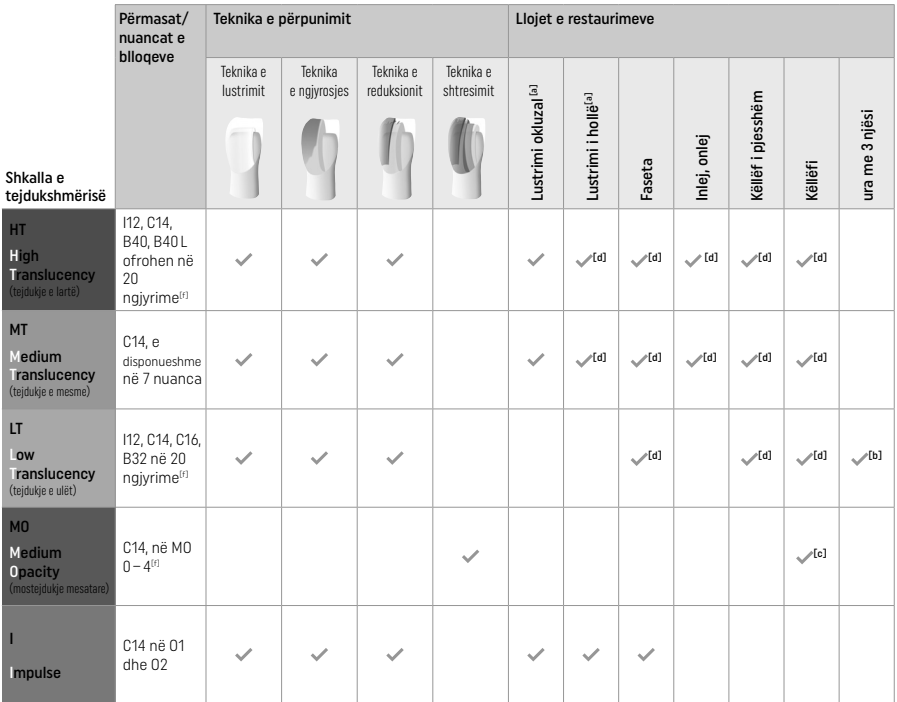

[a] Teknika e reduksionit (cut-back) nuk duhet përdorur për krijimin e lustrave të holla anteriore dhe të lustrave okluzale.

<sup>(b]</sup> Vetëm deri te premolari i dytë si kolonë fundore<br><sup>[c]</sup> Deri në paradhëmballën e dytë

[d] Maks. 2 njësi nëse përdoret IPS Speed Tray

[f] Gama e nuancave mund të variojë sipas nivelit të tejdukshmërisë/madhësisë së bllokut ose makinerisë CAD/CAM.

# Metodat e përputhshme të cementimit

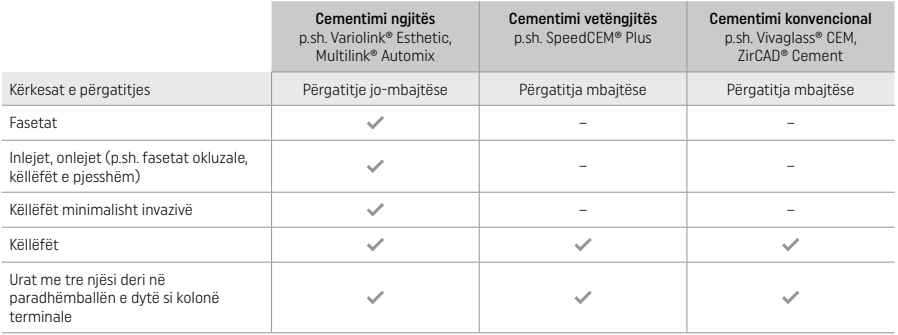

Për informacion të mëtejshëm, referojuni grafikut "Paratrajtimi dhe cementimi".

**Zgjedhja e nuancës**<br>Pastrojini dhëmbët përpara përcaktimit të nuancës. Përcaktoni nuancën bazuar në dhëmbin e lagur dhe të papërgatitur ose dhëmbin ngjitur. Përcaktoni nuancën e dhëmbit të përgatitur bazuar në zonën më të madhe të çngjyrosur të përgatitjes. Aplikacioni "IPS e.max Shade Navigation App" ndihmon të zgjidhni bllokun më të përshtatshëm.

# Përgatitja

Përgatisni dhëmbin bazuar në udhëzimet për restaurimet plotësisht qeramike dhe sigurohuni të respektoni trashësinë minimale të shtresës:

- Pa kënde ose anë të mprehta
- Përgatitja e supeve me kënd të rrumbullakët të brendshëm dhe/ose smuso të theksuar
- Përmasat e indikuara pasqyrojnë trashësinë minimale për restaurimet "IPS e.max CAD".
- Trashësia e anës incizale të përgatitjes, veçanërisht në dhëmbin e përparmë, duhet të jetë të paktën 1,0 mm për të siguruar përpunimin optimal në makinerinë CAD/CAM.

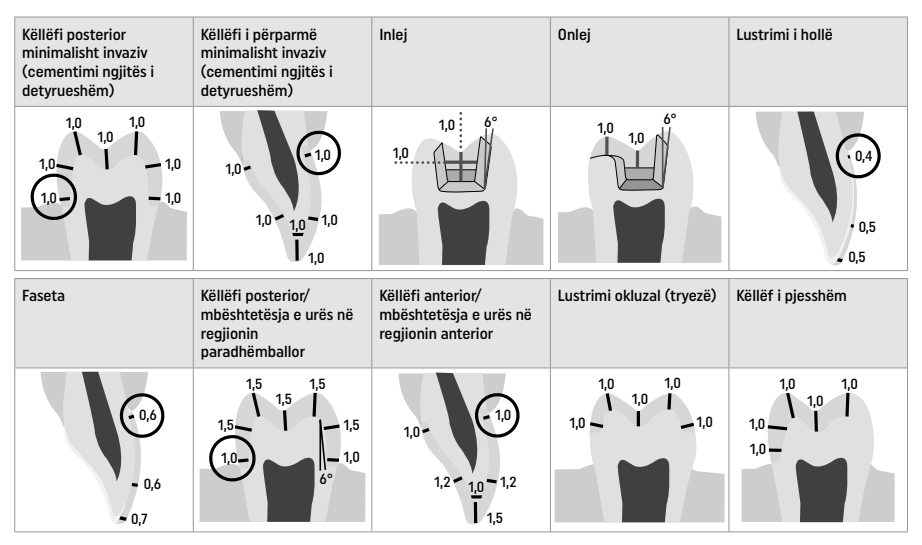

Përmasat në mm

# Trashësia minimale e shtresës së restaurimeve kur përdoret teknika e ngjyrosjes

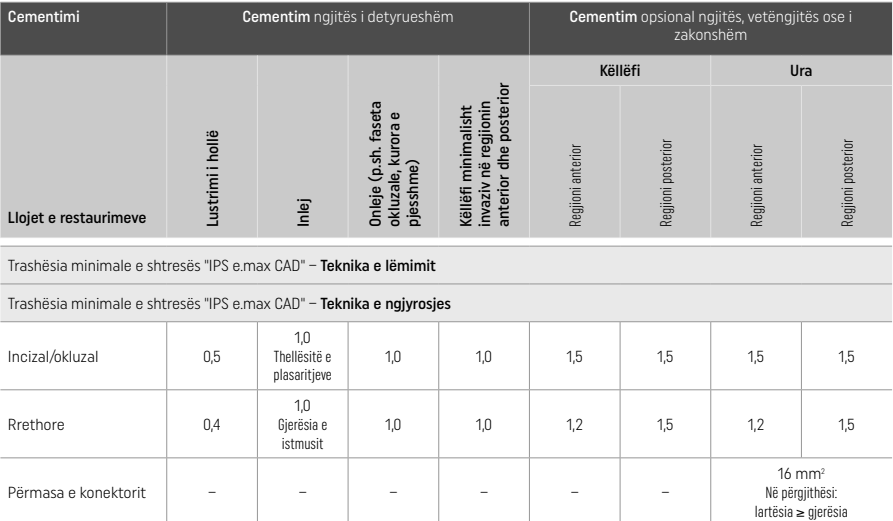

Projektimi i konektorëve të urës duhet të zgjatet në drejtim vertikal dhe jo në drejtim horizontal.

# Teknika e reduksionit dhe shtresimit

Kur përdoret teknika e reduksionit ose shtresimit, ndërtohet një strukturë mbështetëse e reduktuar, në formë dhëmbi me kontur të plotë, duke përdorur materialet e shtresimit "IPS e.max Ceram".

Në fabrikimin e restaurimeve me lustër të pjesshme ose të plotë, hapësira e disponueshme në përgatitjet e mëdha duhet të mbushet duke dimensionuar në mënyrë të përshtatshme komponentin me forcë të lartë "IPS e.max CAD" dhe jo duke shtuar material shtresues shtesë "IPS e.max Ceram" (shihni më poshtë).

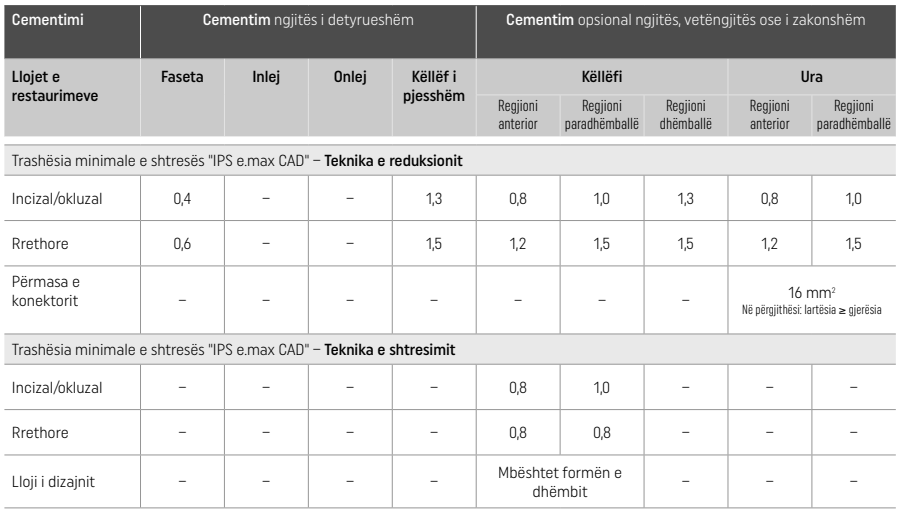

"IPS e.max CAD" është komponenti me forcë të lartë i restaurimit dhe prandaj duhet gjithmonë të përbëjë të paktën 50% të trashësisë totale të shtresës së restaurimit. Trashësia totale e shtresës së restaurimit (në varësi të llojit të restaurimit) përbëhet nga:

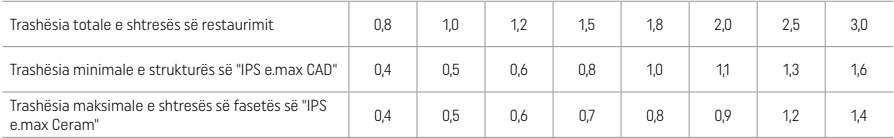

Përmasat në mm

# Lëmimi

Respektoni rekomandimet e instrumentit të gërryeries<sup>[4]</sup> dhe trashësinë minimale të shtresës gjatë lëmimit dhe konturimit të strukturave qeramike. Rregullimet me gërryerje duhet të kryhen ndërkohë që restaurimi është ende në gjendje të parakristalizuar (blu), me shpejtësi të ulët dhe duke ushtruar vetëm presion të lehtë për të parandaluar delaminimin dhe ciflosjen e anëve. Mbinxehja e qeramikës duhet shmangur. Lëmoni majën e bashkimit të bllokut, duke marrë në konsideratë në veçanti kontaktet proksimale. Nëse kërkohet, kryeni rregullime individuale të formës. Lëmoni sipërfaqet funksionale (sipërfaqet okluzale të kontaktit) me një diamant të imët për të lëmuar strukturën e sipërfaqes të krijuar nga procesi CAD/CAM. Mos kryeni "post-ndarje" të konektorëve të strukturës së urës. Kjo mund të sjellë pika të paracaktuara të padëshiruara, të cilat do të cenojnë në vijim qëndrueshmërinë e restaurimit tërësor prej qeramike. Nëse dëshirohet, restaurimi mund të provohet me kujdes në mënyrë intraorale në gjendje blu për të rregulluar okluzionin/artikulimin. Sonifikojeni gjithnjë restaurimin në banjë uji ultrasonike ose pastrojini me avull me avull me presion përpara kristalizimit. Sigurohuni që restaurimi të jetë plotësisht pa ndonjë mbetje aditive frezimi nga njësia e frezimit CAD/CAM përpara se ta procesoni më tej. Mbetjet e aditivit të frezimit në sipërfaqe mund të rezultojnë në probleme lidhjeje dhe çngjyrosje. Restaurimi nuk duhet të bombardohet me Al<sub>2</sub>O<sub>3</sub> ose rruaza lustrimi xhami.

# Përfundimi

# – Teknika e lëmimit (vetë-glazimit) në restaurimin blu

Për lëmim, respektoni rekomandimet për instrumentet gërryese<sup>[4]</sup>. Shmangni mbinxehien e restaurimit. Përdorni lustrues gome diamanti[5] për paralustrimin dhe lustrues gome me shkëlqim të lartë[5] për lustrimin me shkëlqim të lartë. Pas polirimit, sonifikojeni restaurimin në një banjë me ujë ultrasonike ose pastrojeni me avull me presion. Më pas, bashkoni restaurimin me kunjin e kristalizimit siç përshkruhet te "Fiksimi i restaurimeve në IPS e.max CAD Crystallization Pin". Vendoseni strukturën qeramike në "IPS Speed Tray" ose "IPS e.max CAD Crystallization Tray" dhe pozicionojeni vasketën në qendër të furrës. Programi i djegies zgjidhet në bazë të materialit dhe vasketës së djegies që përdoret (shikoni "Parametrat e kristalizimit dhe djegies").

# – Teknika e ngjyrosjes në restaurimin blu

a) Glazura me "IPS e.max CAD Crystall./Glaze Spray", e ndjekur nga kristalizimi i shpejtë (kristalizimi i shpejtë dhe djegia me glazurë në një han).

 Poziciononi restaurimin siç përshkruhet te "Fiksimi i restaurimeve në IPS e.max CAD Crystallization Pin". Tundeni "IPS e.max CAD Crystall./Glaze Spray" me forcë menjëherë përpara se përdorimit derisa sfera miksuese në kontejner të lëvizë lirshëm (rreth 20 sekonda). Nëse spërkatësi nuk tundet mjaftueshëm, me spërkatje shkarkohet kryesisht lënda shtytëse. Si rezultat, restaurimi nuk mbulohet mjaftueshëm me pluhur glazure. Respektoni një distancë prej 10 cm mes grykëzës dhe sipërfaqes që do të spërkatet. Mbajeni kutinë e spërkatjes sa më drejt që të jetë e mundur gjatë spërkatjes. Spërkateni restaurimin nga të gjitha anët me

spërkatje të shkurtra duke e rrotulluar restaurimin në mënyrë që të krijohet një shtresë mbuluese e njëtrajtshme. Tundeni kutinë përsëri mes spërkatjeve individuale. Më pas, spërkateni restaurimin përsëri nga të gjitha anët me spërkatje të shkurtra duke e rrotulluar

restaurimin në mënyrë që të krijohet një shtresë mbuluese e njëtrajtshme. Tundeni kutinë përsëri mes spërkatjeve individuale. Prisni pak derisa shtresa e glazurës të jetë tharë dhe të ketë marrë një ngjyrë të bardhë. Zonat që nuk shfaqin një shtresë të njëtrajtshme duhet të spërkaten përsëri. Më pas poziciononi maks. 2 restaurime në qendër të IPS Speed Tray ose kryeni djegie të shpejtë kristalizimi duke përdorur parametrat përkatës të djegies (shpejtësia e kristalizimit). Respektoni udhëzimet në "Si të vazhdojmë pas djegies". Për rregullime, ju lutemi respektoni informacionin te "Djegia korrigjuese".

b) Ngjyrosja dhe glazura me "IPS e.max CAD Crystall./Glaze Paste/Fluo", e ndjekur nga kristalizimi dhe djegia me ngjyrosje/glazurë në një hap.

 Poziciononi restaurimin siç përshkruhet te "Fiksimi i restaurimeve në IPS e.max CAD Crystallization Pin". Më pas, aplikoni "IPS e.max CAD Crystall./Glaze Paste/Fluo" në mënyrë të njëtrajtshme në zonat e jashtme të restaurimit duke përdorur një furçë. Nëse duhet të hollohet glazura e gatshme, ajo mund të përzihet me një sasi të vogël "IPS e.max CAD Crystall./Glaze Liquid". Mos e aplikoni glazurën shumë trashë. Shmangni "grumbullimin", veçanërisht mbi sipërfaqen okluzale. Një shtresë tepër e hollë mund të sjellë shkëlqim të pakënaqshëm. Nëse dëshirohen karakterizime, restaurimi mund të individualizohet duke përdorur "IPS e.max CAD Crystall./Shades" dhe/ose "IPS e.max CAD Crystall./Stains" përpara djegies së kristalizimit. Përhapni nuancat dhe ngjyrosjet e gatshme nga shiringa dhe përziejini ato plotësisht. Nuancat dhe ngjyrosjet mund të jenë disi të holluara duke përdorur "IPS e.max CAD Crystall./Glaze Liquid". Megjithatë, konsistenca duhet të mbetet në formë paste. Aplikoni nuancat dhe ngjyrosjet e përziera direkt në shtresën e glazurës së padjegur duke përdorur një furçë të imët.

 Më pas vendosni restaurimin në qendër të "IPS e.max CAD Crystallization Tray" ose vendosni një maksimum prej 6 njësish në vasketë, dhe kryeni djegien e kristalizimit duke përdorur parametrat e pjekjes për tejdukshmërinë përkatëse. Respektoni udhëzimet në "Si të vazhdojmë pas djegies". Për rregullime, ju lutemi respektoni informacionin te "Djegia korrigjuese".

c) Ngivrosia dhe glazura me "IPS e.max CAD Crystall./Glaze Spray", e ndjekur nga kristalizimi dhe djegia me ngjyrosje/glazurë në një han

 Poziciononi restaurimin siç përshkruhet te "Fiksimi i restaurimeve në IPS e.max CAD Crystallization Pin". Përhapni nuancat ose ngjyrosjet e gatshme nga shiringa dhe përziejini ato plotësisht. Nuancat dhe ngjyrosjet mund të jenë disi të holluara duke përdorur "IPS e.max CAD Crystall./Glaze Liquid". Megjithatë, konsistenca duhet të mbetet në formë paste. Aplikoni nuancat dhe ngjyrosjet e përziera direkt në restaurimin blu duke përdorur një furçë të imët. Spërkateni restaurimin me "IPS e.max CAD Crystall./Glaze Spray" nga të gjitha anët për ta mbështjellë me një shtresë të njëtrajtshme. Vijoni sipas udhëzimeve të përdorimit sipas a). Më pas vendosni restaurimin në qendër të "IPS e.max CAD Crystallization Tray" ose vendosni një maksimum prej 6 njësish në vasketë, dhe kryeni djegien e kristalizimit duke përdorur parametrat e pjekjes për tejdukshmërinë përkatëse. Respektoni udhëzimet në "Si të vazhdojmë pas djegies". Për rregullime, ju lutemi respektoni informacionin te "Djegia korrigjuese".

# Diegia korrigiuese

Nëse kërkohen karakterizime ose rregullime shtesë pas kristalizimit, mund të kryhet një djegie korrigjuese duke përdorur "IPS e. max CAD Crystall./Shades" dhe "Stains". Përdorni gjithashtu "IPS e.max CAD Crystallization Tray" për ciklin e djegies korrigjuese. Përdorni "IPS e.max CAD Crystall./Add-On" duke përfshirë lëngun përkatës miksues për të kryer rregullime të vogla të formës (p.sh. pikat proksimale të kontaktit). Rregullimet mund të kryhen në sekuencat e kristalizimit dhe të djegies korrigjuese.

# – Në restaurimin me ngjyrën e dhëmbit, kristalizimi pa aplikimin e materialeve

a) Teknika e ngjyrosjes: Ngjyrosja/pjekja me glazurë e restaurimit me ngjyrë dhëmbi me materiale "IPS e.max CAD Crystall./" ose "IPS Ivocolor".

 Poziciononi restaurimin siç përshkruhet te "Fiksimi i restaurimeve në IPS e.max CAD Crystallization Pin". Për karakterizim dhe glazurë, përdorni "IPS e.max CAD Crystall./Shades, Stains, Glaze" (shikoni b te "Djegia korrigjuese/ngjyrosje/glazurë") ose "IPS Ivocolor".

Kur përdoret "IPS Ivocolor": Për të garantuar lagie më të mirë, një sasi e vogël "IPS Ivocolor Mixing Liquid" mund të fërkohet lehtë në zonën që ka nevojë të karakterizohet. Përzieni "IPS Ivocolor Shades" dhe "Essences" sipas konsistencës së dëshiruar duke përdorur "IPS Ivocolor Liquids" përkatëse. Ngjyrat më intensive mund të realizohen me procedurë ngjyrosjeje dhe pjekjeje të përsëritur, dhe jo duke aplikuar shtresa më të trasha. Përdorni "IPS Ivocolor Shades Incisal" për të imituar zonën incizale dhe për të krijuar efektin e tejdukshmërisë në këllëf në të tretën incizale dhe okluzale. Gungëzat dhe fisurat mund të personalizohen duke përdorur "Essences". Më pas vendosni restaurimin në qendër të "IPS e.max CAD Crystallization Tray" ose vendosni një maksimum prej 6 njësish në vasketë, dhe kryeni djegien e kristalizimit duke përdorur parametrat e pjekjes për tejdukshmërinë përkatëse.

 "IPS e.max CAD Crystall./Shades, Stains, Glaze" dhe "IPS Ivocolor Sades, Essence, Glaze" nuk duhet të përzihen me njëra-tjetrën ose të aplikohet njëra pas tjetrës. Respektoni udhëzimet në "Si të vazhdojmë pas djegies".

# b) dhe c) teknika e reduksionit dhe shtresimit: duke përdorur materiale "IPS e.max Ceram". Ngjyrosja/pjekja me glazurë duke përdorur materiale "IPS Ivocolor".

 Kur kryhet reduksioni, duhet të respektohen trashësitë minimale të shtresës së strukturës. Shikoni pikat "Lëmimi" dhe "Trashësitë minimale të shtresës" dhe siç përshkruhet te "Fiksimi i restaurimeve në IPS e.max CAD Crystallization Pin". Më pas vendosni restaurimin në qendër të "IPS e.max CAD Crystallization Tray" ose vendosni një maksimum prej 6 njësish në vasketë, dhe kryeni pjekjen e kristalizimit duke përdorur parametrat e pjekjes për tejdukshmërinë përkatëse. Respektoni udhëzimet në "Si të vazhdojmë pas djegies".

Opsioni A: Pjekja me larje duke përdorur "IPS e.max Ceram": Nëse ka hapësirë të mjaftueshme, kryeni pjekjen me larje me materialin e kërkuar "IPS e.max Ceram Transpa Incisal" dhe/ose "Impulse". Përdorni "IPS Build-Up Liquids" të gjithanshme ose të buta për të përzier materialet. Aplikoni larjen në shtresë të hollë në të gjithë strukturën.

Opsioni B: Pjekja me larje duke përdorur "IPS Ivocolor": Nëse ka hapësirë të kufizuar ose për ta përforcuar më thellë efektin krom, mund të kryhet pjekja me larje duke përdorur "IPS Ivocolor Shade, Essence" dhe "Glaze". Përzieni pastën ose pluhurin me "IPS Ivocolor Mixing Liquid" të gjithanshme ose të me jetëgjatësi të lartë për të arritur konsistencën e dëshiruar dhe aplikojeni në një shtresë të hollë në të gjithë strukturën.

 Opsioni C: Pjekja me larje duke përdorur "IPS Ivocolor" dhe "IPS e.max Ceram" (teknika me spërkatje): Nëse ka hapësirë të kufizuar ose për ta përforcuar efektin e kromës së thellë, mund të përdoret teknika e spërkatjes. Vendosni "IPS Ivocolor Shade", "Essence" dhe "Glaze" sipas përshkrimit në opsionin B. Pastaj spërkatni materialin përkatëse "IPS e.max Ceram" (p.sh. dentinën) në restaurim duke përdorur një furçë të thatë. Largoni me kujdes tepritë me fryrje ajri dhe/ose goditeni lehtë për ta hequr.

 Vlen sa më poshtë për të gjitha opsionet: Larja (baza) duhet të digjet përpara se të niset procedura aktuale e shtresimit. Vendoseni vasketën e pjekies në formë hojesh në furrë dhe kryeni pjekjen me larje (bazë) duke përdorur parametrat përkatës.

Djegia e 1<sup>-\*</sup>/2<sup>+\*</sup> Dentin / Incisal: Me materialet e shtresezimit "IPS emax Ceram", realizohet forma anatomike dhe arrihet një pamje estetike e personalizuar. Materialet e shtresezimit "IPS e.max Ceram" mund të përzihen me "IPS Build-Up Liquid" të gjithanshme ose të buta. Nëse kërkohet, kryhet një pjekje e dytë.

# Ngjyrosja/pjekja me glazurë duke përdorur materiale "IPS Ivocolor"

 Përgatitja për ngjyrosje dhe glazurë: Përfundoni restaurimin duke përdorur instrumente gërryese prej diamanti dhe jepini një formë dhe teksturë sipërfaqeje natyrale, si p.sh. linja rritjeje dhe zona të lugëta/të mysëta. Zonat që duhet të paraqesin një shkëlqim më të lartë pas pjekjes me glazurë mund të lëmohen dhe lustrohen paraprakisht duke përdorur disqe silikoni. Nëse është përdorur pluhur ari dhe/ose argjendi për të vizualizuar teksturën e sipërfaqes, restaurimi duhet të pastrohet plotësisht me avull me presion. Sigurohuni që të hiqni të gjithë pluhurin e arit ose argjendit për të shmangur çngjyrosjen.

 Pjekja me ngjyrosje kryhet duke përdorur "IPS Ivocolor Shades" dhe/ose "Essences", dhe pjekja me glazurë kryhet duke përdorur "IPS Ivocolor Glaze Powder/Fluo" ose "Paste/Fluo". Në varësi të situatës, sekuencat e pjekjes mund të kryhen së bashku ose të ndara. Parametrat e pjekjes janë identikë.

 Pastrojeni mirë restaurimin me avull me presion dhe thajeni me ajër të kompresuar pa përmbajtje vaji. Më pas, përzieni "IPS Ivocolor Shades" dhe "Essences" sipas konsistencës së dëshiruar duke përdorur "IPS Ivocolor Liquids" përkatëse. Për të promovuar lagien e materialeve të ngjyrosjes dhe glazurës, njomni lehtë sipërfaqen me "IPS Ivocolor Mixing Liquid". Më pas, vendoseni materialin e glazurimit në një shtresë të njëtrajtshme mbi të gjithë restaurimin. Personalizoni gungëzat dhe fisurat duke përdorur "IPS Ivocolor Essence". Aplikoni rregullime të vogla të nuancës mbi materialin e aplikuar të glazurimit duke përdorur "IPS Ivocolor Shades". Ngjyrat më intensive mund të realizohen me procedurë ngjyrosjeje dhe pjekjeje të përsëritur, dhe jo duke aplikuar shtresa më të trasha. Niveli i shkëlqimit të sipërfaqes së glazuruar kontrollohet me koherencën e "IPS Ivocolor Glaze" dhe sasinë e aplikuar, dhe jo përmes temperaturës së pjekjes. Për të arritur një shkallë më të lartë shkëlqimi, shmangni hollimin e tepërt të glazurës dhe/ose aplikoni më shumë material glazurimi. Kryeni djegien me ngjyrosje dhe glazurim në një furrë qeramike në vasketën përkatëse në formë hojesh duke përdorur parametrat e përcaktuar të pjekjes për reduksionin dhe teknikën e shtresezimit (pjekja me ngjyrosje duke përdorur "IPS Ivocolor").

# Fiksimi i restaurimit në një "IPS e.max CAD Crystallization Pin"

- 1. Zgjidhni "IPS e.max CAD Crystallization Pin" më të madhe të mundshme (S, M, L) që "mbush" më mirë pjesën e brendshme të restaurimit, por që nuk bie në kontakt me muret rrethuese të këllëfit.
- 2. Më pas, mbushni pjesën e brendshme të restaurimit me "IPS Object Fix Putty" ose "Flow" deri në marzhin e restaurimit. Riizolojeni menjëherë shiringën "IPS Object Fix Putty/Flow" pas nxjerrjes së materialit. Pas heqjes së qeses prej alumini, shiringa në mënyrë ideale ruhet në një qese plastike ose kontejner të rimbyllshëm me atmosferë të lagësht.
- 3. Shtypni "IPS e.max CAD Crystallization Pin" të zgjedhur në materialin e "IPS Object Fix Putty" ose "Flow" në mënyrë të tillë që të jetë e siguruar në mënyrë të mjaftueshme.
- 4. Lëmojeni pastën dytësore të zhvendosur të ndezjes duke përdorur një spatulë plastike në mënyrë që kunji të sigurohet në vend dhe marzhet e restaurimit të mbështeten në mënyrë optimale.
- 5. Parandaloni mbetjet e mundshme të "IPS Object Fix" nga ngjitja në sipërfaqen e jashtme të restaurimit. Hiqni çfarëdo mbetjeje të ngjitur me një furçë të njomur me ujë dhe thajeni.

Me rëndësi: Për kristalizimin, restaurimet me "IPS e.max CAD" nuk duhet të vendosen direkt në "IPS e.max CAD Crystallization Tray/ IPS Speed Tray" dhe "Pins", pra pa pastën ndihmëse të djegies.

# Si të vazhdojmë pas djegies

Hiqni restaurimin nga furra pasi të ketë përfunduar cikli i pjekjes (prisni për sinjalin akustik të furrës) dhe lëreni të ftohet në temperaturë dhome në një vend të mbrojtur nga korrentet e ajrit. Objektet e nxehta nuk duhet të preken me masha metalike. Hiqni restaurimin nga "IPS Object Fix Putty / Flow" e forcuar. Hiqni çfarëdo mbetjeje në një banjë uji ultrasonike ose me avull me presion. Mbetjet nuk duhet të hiqen me bombardim me Al<sub>2</sub>O<sub>3</sub> ose rruaza lustrimi xhami. Nëse restaurimi ka nevojë të përshtatet duke gërryer<sup>(4)</sup>, sigurohuni që të mos ndodhë mbinxehja e qeramikës. Në fund, lustroni zonat e gërryera me lustër me shkëlqim të lartë.

# Tabela e kombinimeve të nuancave

Për karakterizimin dhe rregullimin e nuancës së restaurimeve me "IPS e.max CAD", përdoren "IPS e.max CAD Crystall./Shades, Stains" ose "IPS Ivocolor Shades, Essences".

- IPS e.max CAD Crystall./Shades, Stains: Për përdorim në restaurimet blu dhe me ngjyrë dhëmbi "IPS e.max CAD"
- IPS Ivocolor Shades, Essences: Për përdorim në restaurimet me ngjyrë dhëmbi "IPS e.max CAD"

Duhet të respektohet tabela e kombinimeve.

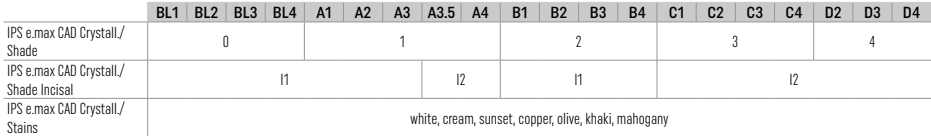

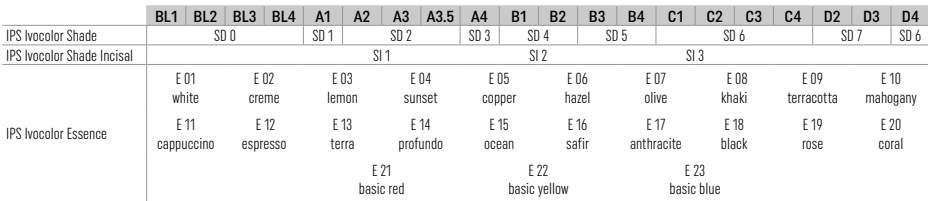

# Parametrat e kristalizimit dhe të djegies

Nuk mund të përdoren furrat e qeramikës pa funksionin e kontrolluar (afatgjatë) të ftohjes. Furra e qeramikës mund të kalibrohet përpara kristalizimit të parë dhe më pas rregullisht çdo gjashtë muaj. Në varësi të regjimit të përdorimit, mund të kërkohet kalibrim më i shpeshtë. Respektoni udhëzimet e prodhuesit.

# Crystallization MO, Impulse, LT, MT, HT

*me* ose *pa* vendosjen e materialeve të IPS e.max CAD Crystall./

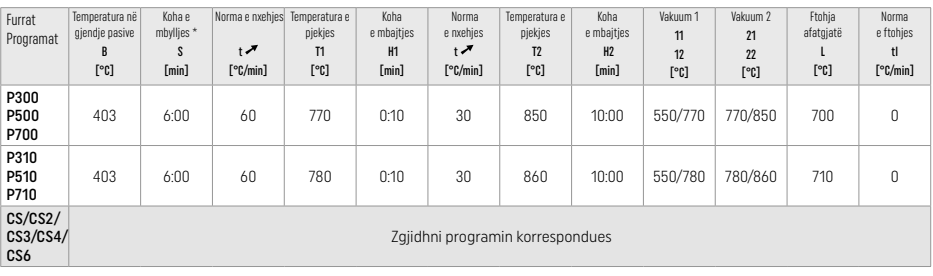

 $\mathcal{A}$ 

 $\sim$ 

# Crystallization LT, MT, HT

*me* ose *pa* vendosjen e materialeve IPS e.max CAD Crystall./

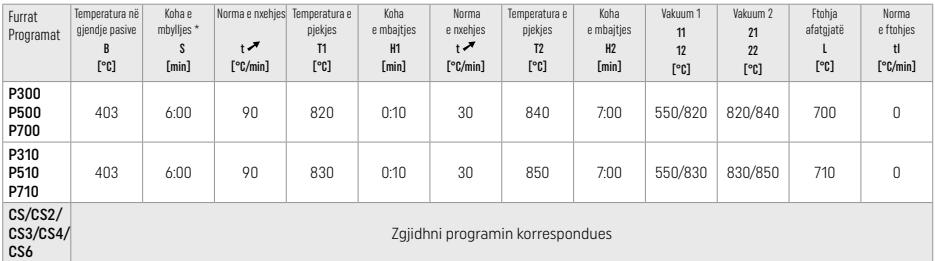

# Kristalizimi i shpejtë (respektoni konceptin e bllokut)

Maks. 2 njësi *me* ose *pa* aplikimin e materialeve "IPS e.max CAD Crystall./Glaze Spray" në një "IPS Speed Tray"

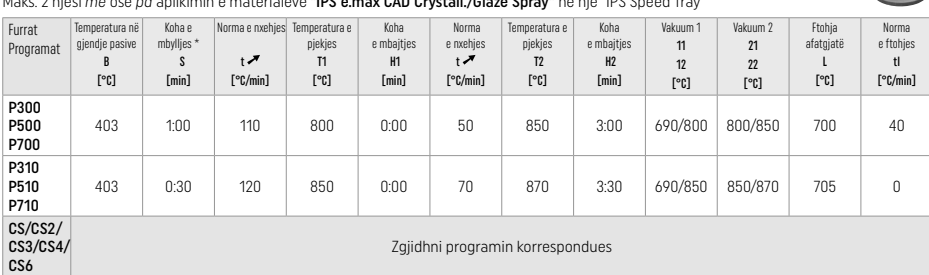

# Djegie korrigjuese/ngjyrosjeje/glazurimi *me materiale* IPS e.max CAD Crystall./ materials

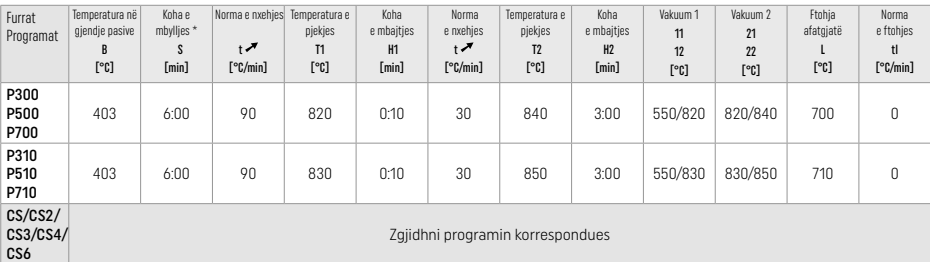

# Parametrat e pjekjes për teknikën me ngjyrosje *me* IPS Ivocolor Shade, Essence, Glaze

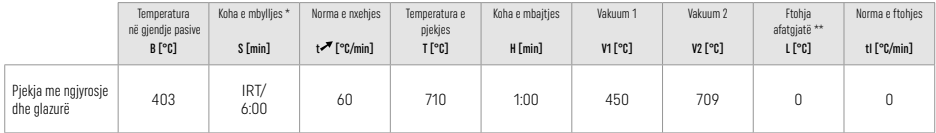

\* Modaliteti normal IRT

\*\* Shënim: Nëse trashësia e shtresës tejkalon 2 mm, kërkohet ftohje afatgjatë në 500°C.

Vini re: Për shkak të gjeometrisë së tyre, restaurimet mund të përmbajnë trashësi të ndryshme shtresimi. Kur ftohen objektet pas ciklit të pjekjes, shpejtësitë e ndryshme të ftohjes në zona me trashësi të ndryshme mund të rezultojnë në akumulim të tensionit të brendshëm. Në rastin më të keq, këto tensione të brendshme mund të rezultojnë në frakturë të restaurimit. Duke përdorur ftohjen e ngadaltë (ftohja afatgjatë L), këto tensione mund të minimizohen. Për restaurime monolitike (teknika e ngjyrosjes) me trashësi shtresimi prej më shumë se 2 mm, duhet të përdoret ftohje afatgjatë L.

#### Parametrat e pjekjes për teknikën me ngjyrosje, reduksion dhe shtresim *me* IPS e.max Ceram/IPS Ivocolor Shade, Essence, Glaze

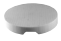

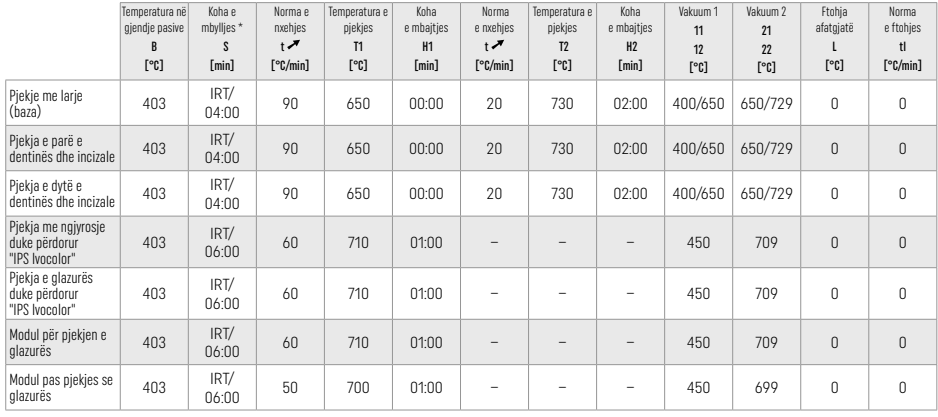

\* Modaliteti normal IRT

# 3 Informacionet e sigurisë

- Në rast incidentesh të rënda në lidhje me produktin, kontaktoni me "Ivoclar Vivadent AG, Bendererstrasse 2, 9494 Schaan/Liechtenstein", faqja në internet: www.ivoclar.com dhe autoritetin tuaj përgjegjës kompetent.
- Udhëzimet aktuale të përdorimit ofrohen në seksionin e shkarkimeve të faqes së internetit të "Ivoclar Vivadent AG" (www.ivoclar.com). – Përmbledhja për sigurinë dhe performancën klinike (SSCP) mund të gjendet nga baza evropiane e të dhënave për pajisjet mjekësore (EUDAMED) në faqen https://ec.europa.eu/tools/eudamed. UDI-DI bazë: 76152082ACERA001EQ

# Paralajmërime

- "IPS Natural Die Material Separator" përmban hekzan. Hekzani është material shumë i ndezshëm dhe dëmton shëndetin. Shmangni kontaktin e materialit me lëkurën dhe sytë. Mos i thithni avujt dhe mbajeni larg burimeve të ndezjes.
- Mos i thithni pluhurat e qeramikës gjatë lëmimit. Përdorni një njësi nxjerrjeje dhe mbani një maskë fytyre.
- "IPS e.max CAD Crystall./Glaze Spray": Mos e thithni vesën e spërkatëses. Ena është nën presion. Mbrojeni nga drita e drejtpërdrejtë e diellit dhe temperaturat mbi 50°C. Mos e hapni me forcë ose digjni kutinë, edhe nëse është zbrazur plotësisht.
- Nëse vendoset shpesh ose për periudha të zgjatura kohe, agjentët zbardhues profesionalë me bazë peroksidi (peroksid karbamidi; peroksid hidrogjeni), si dhe fluoruret e fosfatit të aciduluar të përdorur për parandalimin e kariesit mund ta bëjnë sipërfaqen e restaurimeve ekzistuese "IPS e.max CAD" të ashpër dhe pa shkëlqim.
- Zbatoni dokumentin e të dhënave të sigurisë (SDS) (gjendet te seksioni i shkarkimit i faqes së internetit të "Ivoclar Vivadent AG", www.ivoclar.com).

# Informacion i hedhjes

Stoqet ose restaurimet e mbetura duhet të hidhen sipas kërkesave ligjore kombëtare përkatëse.

# Rreziqet në vijim

- Përdoruesit duhet të dinë se çdo ndërhyrje dentare në gojë përmban rreziqe të caktuara. Disa prej këtyre rreziqeve listohen më poshtë: – Ciflosja / krisja / decementimi i materialit të restaurimit mund të sjellë gëlltitjen / thithjen me frymë të materialit dhe kësisoj një trajtim të ri dentar.
- Teprica e cementit mund të shkaktojë acarim të indeve të buta/gingivave. Mund të ndodhë pakësim i kockës dhe të zhvillohet periodontit me avancimin e inflamacionit.

# 4 Jetëgjatësia në paketim dhe magazinimi

Ky produkt nuk kërkon ndonjë kusht të posaçëm magazinimi.

# 5 Informacion i mëtejshëm

Ruajeni në një vend ku nuk arrihet nga fëmijët! Jo të gjitha produktet ofrohen në të gjitha shtetet.

Materiali është zhvilluar vetëm për përdorim në stomatologji. Përpunimi duhet të kryhet duke ndjekur rreptësisht Udhëzimet e përdorimit. Nuk mbajmë përgjegjësi për dëmet e shkaktuara nga mosrespektimi i udhëzimeve apo i fushës së përcaktuar të përdorimit. Përdoruesi është përgjegjës për testimin e materialeve në lidhje me përshtatshmërinë dhe përdorimin e tyre për qëllime që nuk përcaktohen shprehimisht tek udhëzimet.

- [1] p.sh. PrograMill, CEREC/inLab, PlanMill. Lista e plotë disponohet në www.ivoclar.com.
- "CEREC/inLab", "PlanMill" dhe CEREC SpeedFire" nuk janë marka të regjistruara të "Ivoclar Vivadent AG".
- 
- <sup>[2]</sup> p.sh. Programat CS6, CS4, CS3, CS, CEREC SpeedFire<br><sup>[3]</sup> Disponueshmëria e nuancave mund të variojë sipas shkallës së madhësisë së tejdukshmërisë/bllokut ose makinerisë CAD/CAM.
- [4] Grafiku "Instrumentet e rekomanduara të gërryerjes për përdorim ekstra- dhe intraoral" nga "Ivoclar Vivadent".
- [5] OptraGloss®

# 1 Domeniu de utilizare

# Scopul prevăzut

Restaurări unidentare anterioare și posterioare, restaurări dentare pentru punți cu 3 elemente până la al doilea premolar folosit ca bont terminal

# Grupuri țintă de pacienți

Pacienți cu dinți permanenți

# Utilizatori vizați / Instruire specială

- Medici dentiști (fabricarea restaurărilor în cabinet; procedură clinică) – Tehnicieni dentari (fabricarea restaurărilor în laboratorul dentar)
- Nu este necesară instruire specială.

# Utilizare

Numai pentru uz stomatologic.

#### Descriere

IPS e.max CAD este un bloc din ceramică vitroasă pe bază de disilicat de litiu (LS2), probat și testat, destinat fabricării restaurărilor anterioare și posterioare fixe.

IPS e.max CAD poate fi prelucrat într-o unitate CAD/CAM[1] autorizată în starea cristalină intermediară (≥ 130 MPa). După prelucrarea umedă a blocului, restaurarea este cristalizată într-un cuptor pentru ceramică.<sup>(2</sup>

# Date tehnice

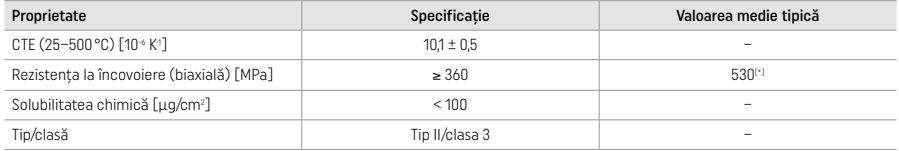

Conform ISO 6872:2015

[\*] rezistența medie la încovoiere biaxială determinată prin măsurarea calității pe o perioadă de 10 ani

#### Indicații

- Lipsa structurii dentare în dinții anteriori și posteriori
- Edentație parțială pe zona frontală și laterală

*Tipuri de restaurări:* 

- Fațete
- Inlay-uri
- Onlay-uri (de ex. fațete ocluzale, coroane parțiale)
- − Coroane
- Punți cu trei elemente până la al doilea premolar folosit ca bont terminal

# Contraindicații

- Pacienții cu dentiție reziduală extrem de redusă
- Utilizarea acestui produs este contraindicată dacă pacientul are o alergie cunoscută la oricare dintre substanțele din compoziția acestuia.
- 

# Limitări în utilizare

- Inlay-uri, punți în consolă și punți Maryland
- Bonturi hibride și coroane hibride (utilizați IPS e.max CAD Abutment Solutions pentru aceste tipuri de restaurări)
- Lățimea corpului de punte: regiunea anterioară > 11 mm, regiunea premolară > 9 mm
- Cimentarea temporară
- Fațetarea completă a coroanelor pe molari
- Preparații subgingivale foarte adânci
- Bruxism netratat (este indicată utilizarea unui splint după încorporare)
- Nu refolosiți

Do not re-use

Limitări suplimentare ale utilizării pentru coroane minim invazive:

- Grosimi ale stratului sub 1 mm
- Preparații cu muchii ascuțite
- Preparații fără sprijin anatomic și cu grosimi diferite ale straturilor
- Cimentarea convențională și autoadezivă
- Alte materiale de reconstituire de bont decât rășina compozită
- Lipsa ghidajului canin
- Coroane pe implanturi

# Restricții ale prelucrării

În următoarele situații nu poate fi garantată reușita procedurii:

- Nerespectarea grosimilor minime specificate
- Frezarea blocurilor într-un sistem CAD/CAM necompatibil
- Cristalizarea într-un cuptor pentru ceramică neaprobat și necalibrat
- Amestecarea IPS e.max CAD Crystall./Glaze, Shades și Stains cu alte ceramici dentare (de ex. IPS Ivocolor Glaze, Shades și Essences).
- Stratificarea cu altă ceramică de fațetare decât IPS e.max Ceram
- IPS e.max CAD Crystall./Glaze Spray:
- Aplicarea intraorală
- Aplicarea pe restaurările IPS e.max CAD, dacă urmează a fi fațetate cu IPS e.max Ceram
- Restaurările ale căror suprafețe interioare nu pot fi acoperite în mod fiabil și precis cu IPS Objekt Fix Putty/Flow (de ex. inlay-uri)

# Cerințe privind sistemul

IPS e.max CAD trebuie prelucrat folosind un sistem CAD/CAM autorizat.[1]

# Efecte secundare

Nu există efecte secundare cunoscute până în prezent.

# Interacțiuni

Nu există interacțiuni cunoscute până în prezent.

# Beneficiul clinic

- Restaurarea funcției de masticație
- Restaurarea estetică

# Compoziție

# Ceramică vitroasă pe bază de disilicat de litiu

După procesul de fabricație pentru ceramica vitroasă, se formează o rețea stabilă și inertă în care diferitele elemente sunt încorporate prin punți de oxigen. Compoziția este determinată ca oxizi.

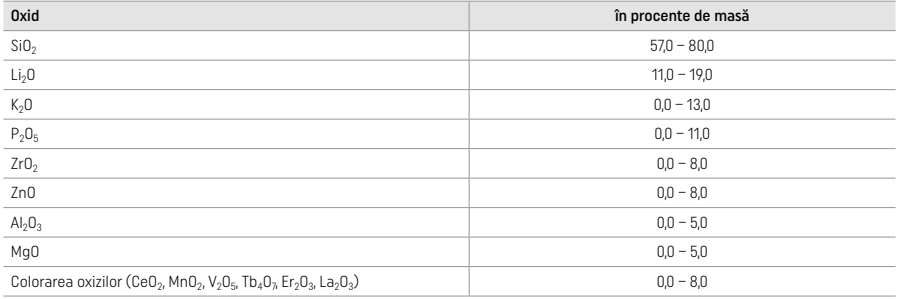

# 2 Aplicare

# Tehnici de prelucrare și materiale compatibile

# – Pe restaurarea albastră

- *Tehnica de lustruire (autoglazurare):* de ex. cu OptraGloss® sau agenți de lustruire pentru laboratoarele dentare, urmată de arderea pentru cristalizare fără caracterizare individuală și glazurare
- *Tehnica de machiaj* a) Glazurare cu IPS e.max CAD Crystall./Glaze Spray, urmată de cristalizare rapidă (cristalizare rapidă și arderea glazurii într-o singură etapă)
- b) Machiaj și glazurare cu IPS e.max CAD Crystall./Glaze Paste/Fluo, urmate de cristalizare și arderea machiajului/glazurii într-o singură etapă
- c) Machiaj și glazurare cu IPS e.max CAD Crystall./Glaze Spray, urmate de cristalizare și arderea machiajului/glazurii într-o singură etapă

# – Pe restaurarea în nuanța dintelui

- a) *Tehnica de machiaj:* Caracterizarea/arderea glazurii restaurărilor în nuanța dintelui cu materialele IPS e.max CAD Crystall./ sau IPS Ivocolor
- b) *Tehnica de reducere incizală (cut-back):* Arderea materialului incizal folosind materialele IPS e.max Ceram. Arderea machiajului/ glazurii folosind materialele IPS Ivocolor
- c) *Tehnica stratificării:* Arderea dentinei/materialului incizal folosind materialele IPS e.max Ceram. Arderea machiajului/glazurii folosind materialele IPS Ivocolor

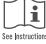

Trebuie respectate instrucțiunile de utilizare corespunzătoare.

# Conceptul blocului

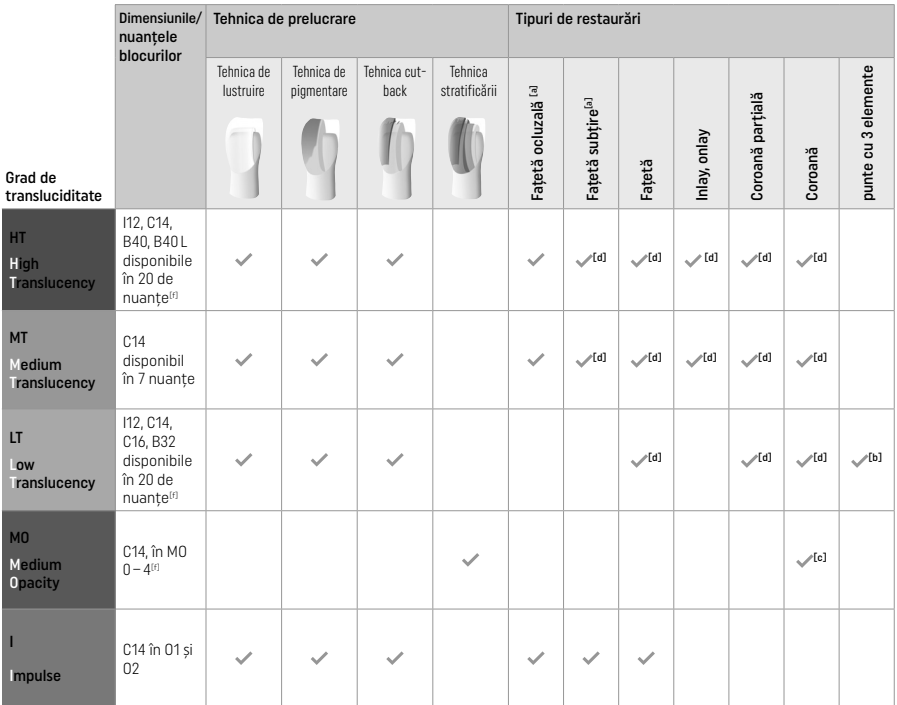

[a] Tehnica cut-back nu trebuie utilizată pentru realizarea fațetelor anterioare subțiri și fațetelor ocluzale.

[b] Doar până la al doilea premolar folosit ca bont terminal

[c] Doar până la al doilea premolar

[d] Max. 2 unități dacă se folosește IPS Speed Tray

[f] Gama de nuanțe poate varia în funcție de gradul de transluciditate/dimensiunea blocului sau de unitatea CAD/CAM.

# Metode de cimentare compatibile

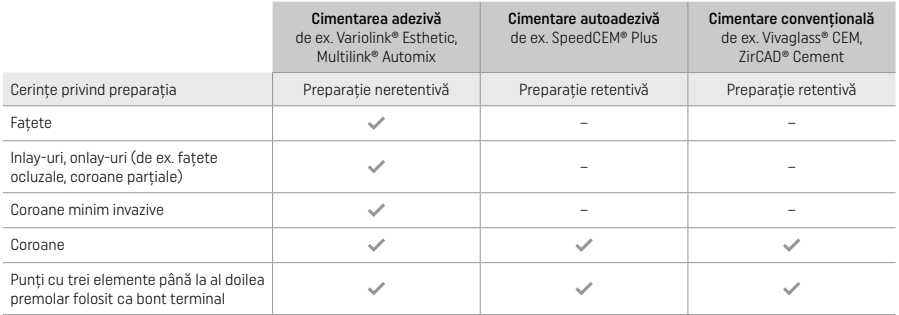

Pentru informații suplimentare, consultați diagrama de flux "Tratamentul prealabil și cimentarea".

# Alegerea nuanței de culoare

Înainte de a stabili nuanța, curățați dinții. Determinați nuanța coloristică pe baza dintelui umed și nepreparat sau a dinților învecinați. Determinați nuanța coloristică a dintelui preparat pe baza celei mai mari zone de culoare modificată a preparației. Aplicația IPS e.max Shade Navigation ajută la selectarea celui mai adecvat bloc.

# Prepararea

Preparați dintele pe baza recomandărilor pentru restaurările integral ceramice și asigurați-vă că respectați grosimile minime ale straturilor:

- Fără unghiuri sau muchii ascuțite
- Prepararea pragului cu un unghi interior rotunjit și/sau o canelură pronunțată
- Dimensiunile indicate reflectă grosimea minimă pentru restaurările IPS e.max CAD.
- Grosimea unghiului ascuțit incizal al preparației, în special pentru dinții anteriori, trebuie să fie de cel puțin 1,0 mm pentru a permite prelucrarea optimă în unitatea CAD/CAM.

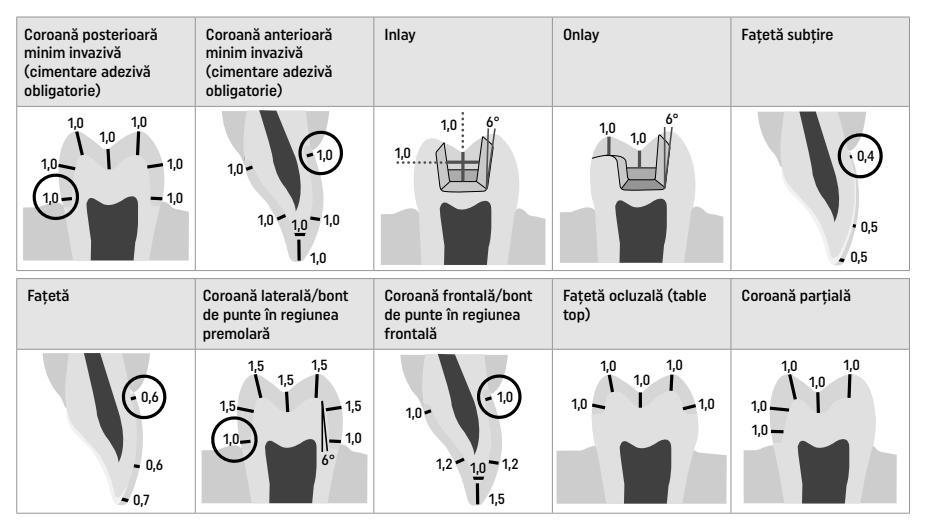

Dimensiuni în mm

Grosimile minime ale straturilor restaurărilor la folosirea tehnicii de machiaj

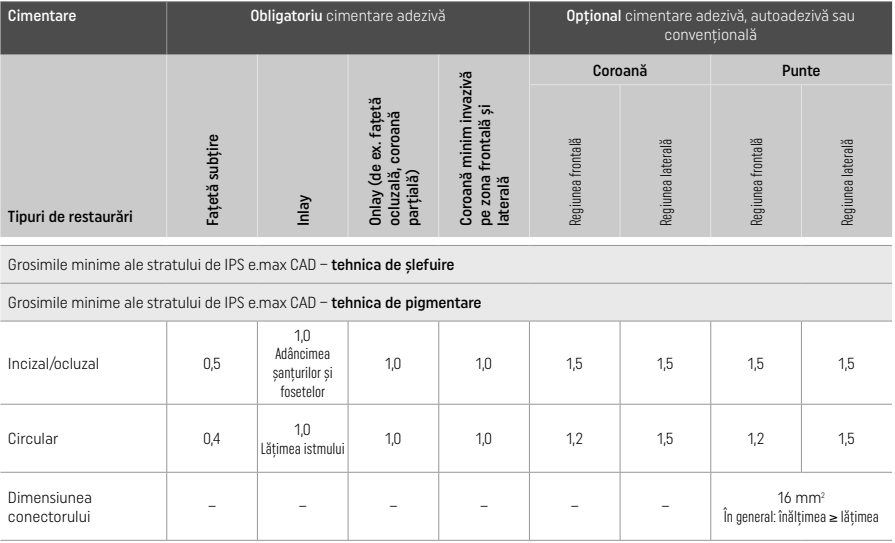

Proiectarea conectorilor trebuie extinsă în direcție verticală, nu în direcție orizontală.

# Tehnica cut-back și tehnica stratificării

În tehnica cut-back sau tehnica stratificării, structura de susținere redusă, modelată anatoform, se încarcă cu materialele de stratificare IPS e.max Ceram.

În realizarea restaurărilor fațetate sau parțial fațetate, spațiul disponibil în preparațiile de dimensiuni mari trebuie umplut prin dimensionarea corespunzătoare ale componentei IPS e.max CAD cu rezistență mare și nu prin adăugarea de material de stratificare IPS e.max Ceram suplimentar (a se vedea mai jos).

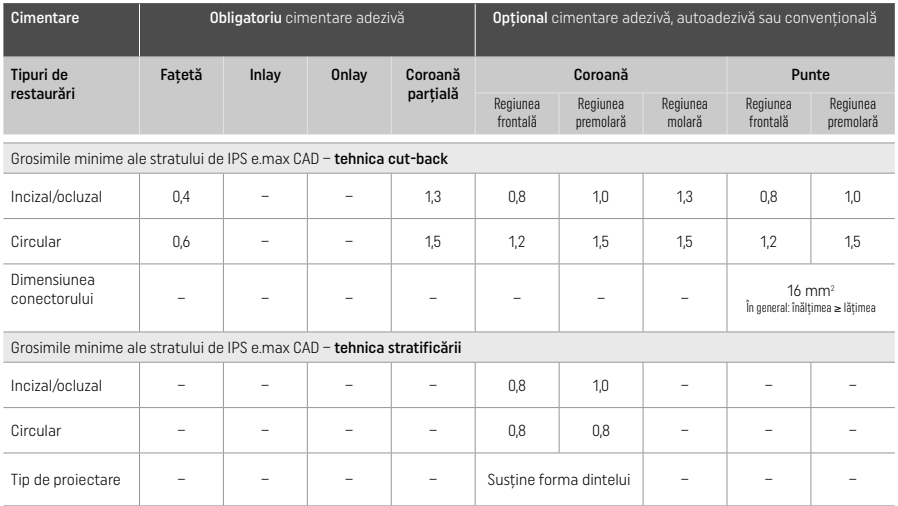

IPS e.max CAD este componenta cu rezistență mare a restaurării realizate și, prin urmare, trebuie să constituie cel puțin 50% din grosimea totală a restaurării. Grosimea totală a straturilor restaurării (în funcție de tipul de restaurare) include:

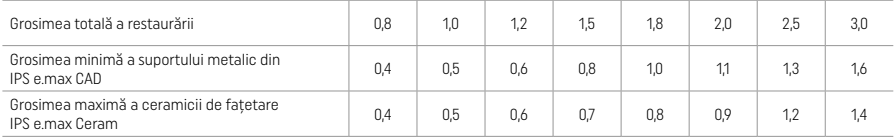

Dimensiuni în mm

# Finisare

La finisarea și conturarea structurilor de ceramică, respectați recomandările privind instrumentele de prelucrat<sup>ra</sup> și grosimile minime ale materialului. Ajustările prin prelucrare trebuie efectuate atunci când restaurarea se află încă în starea pre-cristalizată (albastră), cu viteză scăzută și cu exercitarea unei presiuni ușoare, pentru a preveni delaminarea și ciobirea marginilor. Evitați supraîncălzirea ceramicii. Neteziți punctul de atașare al blocului, acordând o atenție deosebită contactelor proximale. Dacă este necesar, efectuați ajustări individuale ale formei. Finisați zonele funcționale (suprafețele de contact ocluzale) ale restaurării cu un instrument diamantat fin pentru a netezi structura suprafeței create cu CAD/CAM. Nu "separați ulterior" conectorii punții. Aceasta ar putea avea ca rezultat puncte de fisurare predeterminate nedorite, care ulterior vor compromite stabilitatea restaurării din ceramică integrală. Dacă doriți, puteți efectua cu atenție proba intraorală a restaurării în stare albastră, pentru ajustarea ocluziei/articulației. Înainte de cristalizare, curățați întotdeauna restaurarea într-o baie de apă cu ultrasunete sau cu jet de abur. Înainte de a continua prelucrarea, asigurați-vă că ați curățat complet de pe restaurare orice reziduuri aditive de șlefuire din unitatea de frezare CAD/CAM. Reziduurile de șlefuire rămase pe suprafață pot determina probleme de adeziune și stabilitate a culorii. Nu este permisă sablarea restaurării cu Al<sub>2</sub>O<sub>3</sub> sau cu bile pentru lustruire din sticlă.

# Finalizare

# – Tehnica de lustruire (autoglazurare) pe restaurarea albastră

Pentru lustruire, respectați recomandările privind instrumentul de prelucrat<sup>ra</sup>. Evitați supraîncălzirea restaurării. Utilizați instrumente de lustruit din cauciuc diamantate<sup>[5]</sup> pentru prelustruire și instrumente de lustruit din cauciuc pentru un grad ridicat de luciu<sup>[5]</sup> pentru a obține un grad ridicat de luciu. După lustruire, curățați restaurarea într-o baie de apă cu ultrasunete sau cu jet de abur. După aceea, fixați restaurarea pe un pin de cristalizare, conform descrierii din paragraful "Fixarea restaurărilor pe IPS e.max CAD Crystallization Pin". Așezați restaurarea ceramică în suportul de cristalizare IPS Speed Tray sau IPS e.max CAD Crystallization Tray și poziționați suportul în centrul termic al incintei cuptorului. Selectați programul de ardere în funcție de materialul și suportul de ardere utilizate (consultați "Parametrii de cristalizare și ardere").

# – Tehnica de machiaj pe restaurarea albastră

a) Glazurare cu IPS e.max CAD Crystall./Glaze Spray, urmată de cristalizare rapidă (cristalizare rapidă și arderea glazurii într-o singură etapă).

Fixați restaurarea conform descrierii din paragraful "Fixarea restaurărilor pe IPS e.max CAD Crystallization Pin". Agitați puternic IPS e.max CAD Crystall./Glaze Spray imediat înainte de utilizare, până ce bila de amestecare din recipient se mișcă liber (aproximativ 20 de secunde). Dacă nu agitați suficient tubul de spray, la pulverizare va fi eliminat mai mult gaz propulsor. Drept rezultat, restaurarea va fi insuficient acoperită cu pulbere de glazurare. Respectați o distanță de 10 cm între duză și suprafața care trebuie pulverizată. Atunci când pulverizați, țineți tubul de spray în poziție verticală, în măsura în care este posibil. Pulverizați

restaurarea din toate direcțiile, în etape scurte, în timp ce o rotiți simultan, pentru a obține un strat de acoperire uniform. Agitați din nou tubul de spray înainte de a pulveriza din nou. După aceea, pulverizați restaurarea a doua oară din toate direcțiile, în etape scurte, în timp ce o rotiți simultan, pentru a obține un strat de acoperire uniform. Agitați din nou tubul de spray înainte de a pulveriza din nou. Așteptați puțin până ce stratul de glazurare se usucă și capătă o culoare albicioasă. Zonele care nu prezintă un strat uniform trebuie pulverizate din nou. După aceea, așezați cel mult 2 restaurări pe IPS Speed Tray și efectuați arderea pentru cristalizare rapidă folosind parametrii de ardere specificați (cristalizare rapidă). Respectați indicațiile din paragraful "Ce trebuie să faceți după ardere". Pentru ajustări, consultați paragraful "Ardere de corecție".

b) Machiaj și glazurare cu IPS e.max CAD Crystall./Glaze Paste/Fluo, urmate de cristalizare și arderea machiajului/qlazurii într-o singură etapă.

Fixați restaurarea conform descrierii din paragraful "Fixarea restaurărilor pe IPS e max CAD Crystallizațion Pin". După aceea, aplicați IPS e.max CAD Crystall./Glaze Paste/Fluo în mod uniform pe suprafața exterioară a restaurării, folosind o pensulă. Dacă materialul pentru glazurare gata de utilizare trebuie diluat, îl puteți amesteca cu o cantitate mică de IPS e.max CAD Crystall./Glaze Liquid. Nu aplicați stratul de glazură prea gros. Nu lăsați lichidul să se "acumuleze", în special pe suprafața ocluzală. Un strat de glazură prea subțire poate duce la obținerea unui luciu nesatisfăcător. Dacă se dorește caracterizarea, puteți individualiza restaurarea cu IPS e.max CAD Crystall./Shades și/sau IPS e.max CAD Crystall./Stains înainte de arderea pentru cristalizare. Extrageți pastele de Shade și Stain gata de utilizare din seringă și amestecați-le bine. Pastele de Shade și Stain pot fi diluate ușor cu IPS e.max CAD Crystall./Glaze Liquid. Cu toate acestea, consistența trebuie să rămână păstoasă. Aplicați pastele de Shade și Stain amestecate direct pe stratul de glazură nearsă, cu o pensulă fină.

 După aceea, așezați restaurarea în centrul suportului de cristalizare IPS e.max CAD Crystallization Tray sau așezați cel mult 6 unități pe suport și realizați arderea pentru cristalizare conform parametrilor de ardere specificați pentru transluciditatea respectivă. Respectați indicațiile din paragraful "Ce trebuie să faceți după ardere". Pentru ajustări, consultați paragraful "Ardere de corecție".

c) Machiaj și glazurare cu IPS e.max CAD Crystall./Glaze Spray, urmate de cristalizare și arderea pigmentului/glazurii într-o singură etapă.

Fixați restaurarea conform descrierii din paragraful "Fixarea restaurărilor pe IPS e.max CAD Crystallization Pin". Extrageți pastele de Shade sau Stain gata de utilizare din seringă și amestecați-le bine. Pastele de Shade și Stain pot fi diluate ușor cu IPS e.max CAD Crystall./Glaze Liquid. Cu toate acestea, consistența trebuie să rămână păstoasă. Aplicați pastele de Shade și Stain amestecate direct pe restaurare, cu o pensulă fină. Pulverizați restaurarea cu IPS e.max CAD Crystall./Glaze Spray din toate direcțiile, pentru a obține un strat de acoperire uniform. Urmați instrucțiunile de la punctul a).

 După aceea, așezați restaurarea în centrul suportului de cristalizare IPS e.max CAD Crystallization Tray sau așezați cel mult 6 unități pe suport și realizați arderea pentru cristalizare conform parametrilor de ardere specificați pentru transluciditatea respectivă. Respectați indicațiile din paragraful "Ce trebuie să faceți după ardere". Pentru ajustări, consultați paragraful "Ardere de corecție".

# Arderea de corecție

Dacă după cristalizare sunt necesare caracterizări sau ajustări suplimentare, se poate efectua o ardere de corecție cu IPS e.max CAD Crystall./Shades și cu materialele Stains și Glaze. Ciclul de ardere de corecție se efectuează, de asemenea, pe suportul de cristalizare IPS e.max CAD Crystallization Tray. Pentru ajustări minore ale formei (de ex. puncte de contact proximale), folosiți IPS e.max CAD Crystall./Add-On, împreună cu lichidul de amestecare respectiv. Ajustările pot fi efectuate atât în etapa de cristalizare, cât și în etapa de ardere de corecție.

# – Pe restaurarea în nuanța dintelui, cristalizare fără aplicarea de materiale

a) Tehnica de machiaj: Machiajul/arderea glazurii restaurării în nuanța dintelui cu materialele IPS e.max CAD Crystall./ sau IPS Ivocolor.

Fixati restaurarea conform descrierii din paragraful "Fixarea restaurărilor pe IPS e.max CAD Crystallization Pin". Pentru caracterizare și glazurare, utilizați fie IPS e.max CAD Crystall./Shades, Stains, Glaze (consultați punctul b) de la "Arderea de corecție/arderea pigmentului/arderea glazurii"), fie IPS Ivocolor.

Atunci când utilizați IPS Ivocolor: Pentru a asigura o umezire mai bună, se poate utiliza o cantitate mică de IPS Ivocolor Mixing Liquid, frecând-l ușor pe zona care urmează a fi caracterizată. Amestecați IPS Ivocolor Shades și Essences cu IPS Ivocolor Liquid corespunzător până obțineți consistența dorită. O colorare mai intensivă se obține prin repetarea operațiunilor de pigmentare și ardere, nu prin aplicarea de straturi mai groase. Pentru a imita zona incizală și pentru a crea efectul de transluciditate a coroanei în treimea incizală și ocluzală, folosiți IPS Ivocolor Shade Incisal. Cuspizii, șanțurile și fosetele pot fi personalizate utilizând Essences. După aceea, așezați restaurarea în centrul suportului de cristalizare IPS e.max CAD Crystallization Tray sau așezați cel mult 6 unități pe suport și realizați arderea pentru cristalizare conform parametrilor de ardere specificați pentru transluciditatea respectivă.

 Produsele IPS e.max CAD Crystall./Shades, Stains, Glaze și IPS Ivocolor Shades, Essence, Glaze nu trebuie amestecate unul cu altul și nu trebuie aplicate unul după altul. Respectați indicațiile din paragraful "Ce trebuie să faceți după ardere".

# b) și c) Tehnica cut-back și tehnica stratificării: folosind materialele IPS e.max Ceram. Arderea pigmentului/glazurii folosind materialele IPS Ivocolor.

În tehnica cut-back, trebuie respectate grosimile minime ale straturilor suportului metalic. Consultați punctele "Finisare" și "Grosimi minime ale stratului" și descrierea din paragraful "Fixarea restaurărilor pe IPS e.max CAD Crystallization Pin". După aceea, așezați restaurarea în centrul suportului de cristalizare IPS e.max CAD Crystallization Tray sau așezați cel mult 6 unități pe suport și realizați arderea pentru cristalizare conform parametrilor de ardere specificați pentru transluciditatea respectivă. Respectați indicațiile din paragraful "Ce trebuie să faceți după ardere".

Optiunea A: Arderea wash folosind materialele IPS e.max Ceram: Dacă există spațiu suficient disponibil, efectuați arderea wash cu materialele necesare IPS e.max Ceram Transpa Incisal și/sau Impulse. Utilizați IPS Build-Up Liquids allround sau soft pentru a amesteca materialele. Aplicați materialul wash într-o peliculă subțire, care să acopere structură de susținere.

 Opțiunea B: Arderea de spălare folosind materialele IPS Ivocolor: Dacă există un spațiu limitat sau pentru a îmbunătăți efectul cromatic de profunzime, arderea de wash poate fi efectuată cu IPS Ivocolor Shade, Essence și Glaze. Amestecați pasta sau pulberea cu IPS Ivocolor Mixing Liquid allround sau longlife până la consistența dorită și aplicați materialul într-o peliculă subțire, care să acopere întregul suport metalic.

Optiunea C: Arderea de spălare folosind materialele IPS Ivocolor și IPS e.max Ceram (tehnica stropirii): Dacă spațiul este limitat sau dacă doriți să amplificați efectul cromatic în profunzime, puteți aplica tehnica stropirii. Aplicați IPS Ivocolor Shade, Essence și Glaze conform descrierii din Opțiunea B. După aceea, cu o pensulă uscată, stropiți restaurarea cu materialul IPS e.max Ceram respectiv (de ex. Dentin). Eliminați cu atenție excesul cu jet de aer și/sau prin atingere.

 Pentru toate opțiunile, se aplică următoarele: Materialul wash (foundation) trebuie ars înainte de a se începe procedura de stratificare propriu-zisă. Introduceți în cuptor suportul de ardere de tip fagure și efectuați arderea wash (foundation) respectând parametrii respectivi.

Prima/a doua ardere a Dentin și Incisal: Prin utilizarea materialelor de stratificare IPS e.max Ceram, se finalizează forma anatomică și se obține aspectul estetic individualizat. Materialele de stratificare IPS e.max Ceram pot fi amestecate cu IPS Build-Up Liquid allround sau soft. Dacă este necesar, se poate efectua a doua ardere.

# Arderea de Stain/glazură folosind materialele IPS Ivocolor

 Pregătirea pentru arderea materialelor de pigmentare și a glazurilor: Finisați restaurarea cu instrumente de șlefuire diamantate și oferiți-i un aspect natural și o textură de suprafață, cum ar fi linii de creștere și zone convexe/concave. Zonele care ar trebui să prezinte un luciu mai puternic după arderea glazurii pot fi netezite și pre-lustruite utilizând discuri din silicon. În cazul în care pentru vizualizarea texturii suprafeței a fost utilizată pulbere de aur și/sau argint, restaurarea trebuie curățată minuțios cu abur. Pentru a evita decolorarea, asigurați-vă că toată pulberea de aur sau de argint a fost îndepărtată.

 Arderea pigmentului se efectuează cu IPS Ivocolor Shades și/sau Essences, iar arderea glazurii cu IPS Ivocolor Glaze Powder/Fluo sau Paste/Fluo. În funcție de situație, etapele de ardere pot fi efectuate împreună sau separat. Parametrii de ardere sunt identici.

 Curățați restaurarea cu jet de abur și uscați cu aer comprimat fără ulei. După aceea, amestecați IPS Ivocolor Shades și Essences cu IPS Ivocolor Liquid corespunzător până obțineți consistența dorită. Pentru a facilita umezirea materialelor de pigmentare și glazurare, umeziți ușor suprafața cu IPS Ivocolor Mixing Liquid. După aceea, aplicați glazura pe întreaga restaurare într-un strat uniform. Individualizați cuspizii, șanțurile și fosetele utilizând IPS Ivocolor Essence. Utilizați IPS Ivocolor Shades pentru a realiza ajustări minore ale nuanței pe materialul de glazurare aplicat. O colorare mai intensivă se obține prin repetarea operațiunilor de pigmentare și ardere, nu prin aplicarea de straturi mai groase. Gradul de luciu al suprafeței glazurate depinde de consistența IPS Ivocolor Glaze și de cantitatea aplicată, nu de temperatura de ardere. Pentru a obține un grad de luciu mai ridicat, evitați diluarea excesivă a glazurii și/sau aplicarea unei cantități mai mari de material de glazurare. Efectuați arderea pigmentului și glazurii pentru tehnica cut-back și tehnica stratificării (arderea pigmentului cu IPS Ivocolor) în cuptorul pentru ceramică, folosind suportul de ardere de tip fagure corespunzător pentru cuptorul respectiv.

# Fixarea restaurării pe un pin de cristalizare IPS e.max CAD Crystallization Pin

- 1. Selectați cel mai mare pin de cristalizare posibil IPS e.max CAD Crystallization Pin (S, M, L) care "umple" cel mai bine interiorul restaurării, însă nu vine în contact cu pereții coroanei.
- 2. După aceea, umpleți interiorul restaurării cu IPS Object Fix Putty sau Flow până la marginea restaurării. Resigilați imediat seringa IPS Object Fix Putty/Flow după extragerea materialului. După scoaterea din punga de aluminiu, seringa se păstrează ideal într-o pungă de plastic resigilabilă sau un recipient cu atmosferă umedă.
- 3. Apăsați pinul de cristalizare IPS e.max CAD Crystallization Pin selectat pentru a pătrunde adânc în materialul IPS Object Fix Putty sau Flow, astfel încât să fie securizat în mod adecvat.
- 4. Neteziți pasta auxiliară pentru ardere care a depășit marginile cu ajutorul unei spatule din plastic, astfel încât pinul să fie fixat bine și marginile restaurării susținute optim.
- 5. Evitați ca reziduurile de IPS Object Fix să adere la suprafața exterioară a restaurării. Curățați orice posibile reziduuri cu o perie umezită cu apă și apoi uscați.

Important: În scopul cristalizării, restaurările IPS e max CAD nu trebuie așezate direct pe suportul de cristalizare sau pe pinii de cristalizare IPS e.max CAD Crystallization Tray/IPS Speed Tray, respectiv Pins, fără pastă auxiliară pentru ardere.

# Ce trebuie să faceți după ardere

După încheierea ciclului de ardere (așteptați semnalul sonor al cuptorului), scoateți restaurarea din cuptor și lăsați-o să se răcească la temperatura camerei, într-un loc ferit de curenți de aer. Nu atingeți obiectele fierbinți cu clești din metal. Extrageți restaurarea din IPS Object Fix Putty/Flow întărit. Eliminați toate reziduurile în baie de apă cu ultrasunete sau cu jet de abur. Reziduurile nu trebuie eliminate prin sablarea cu Al<sub>2</sub>O<sub>3</sub> sau cu bile pentru lustruire din sticlă. Dacă restaurarea necesită ajustarea prin prelucrare<sup>[4]</sup>, asigurați-vă că ceramica nu este supraîncălzită. La final, lustruiți zonele prelucrate până la obținerea unui grad ridicat de luciu.

# Tabel cu combinații de nuanțe

Caracterizările individuale și ajustările nuanțelor restaurărilor IPS e.max CAD se realizează cu IPS e.max CAD Crystall./Shades, Stains sau IPS Ivocolor Shades, Essences.

- IPS e.max CAD Crystall./Shades, Stains: Destinate utilizării pe restaurările IPS e.max CAD albastre și în nuanța dintelui
- IPS Ivocolor Shades, Essences: Destinate utilizării pe restaurările IPS e.max CAD în nuanța dintelui

Tabelul cu combinații de culori trebuie respectat.

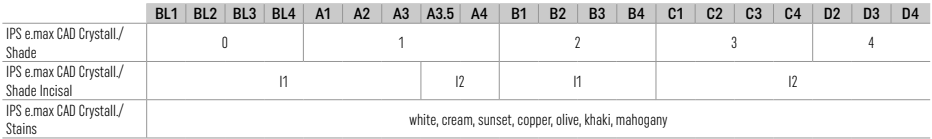

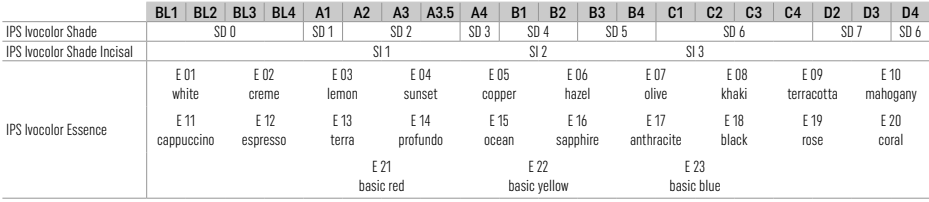

# Parametrii de cristalizare și ardere

Nu se pot utiliza cuptoare de ceramică fără funcție de răcire controlată (de lungă durată). Cuptorul de ceramică trebuie calibrat înainte de prima cristalizare și ulterior cu regularitate, o dată la șase luni. În funcție de modul de funcționare, se pot impune calibrări mai frecvente. Respectați instrucțiunile producătorului.

# Crystallization MO, Impulse, LT, MT, HT

*cu* sau *fără* aplicarea materialelor IPS e.max CAD Crystall./

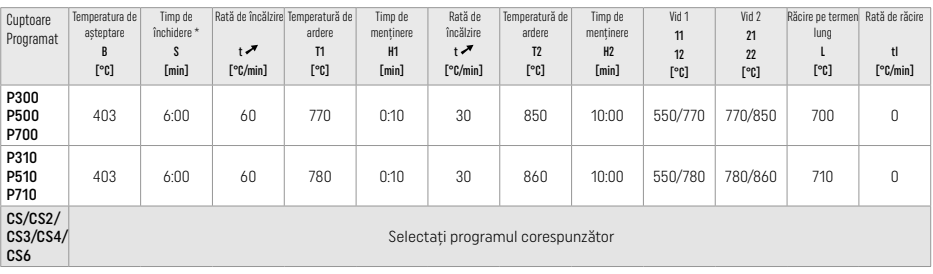

# Crystallization LT, MT, HT

*cu* sau *fără* aplicarea materialelor IPS e.max CAD Crystall./

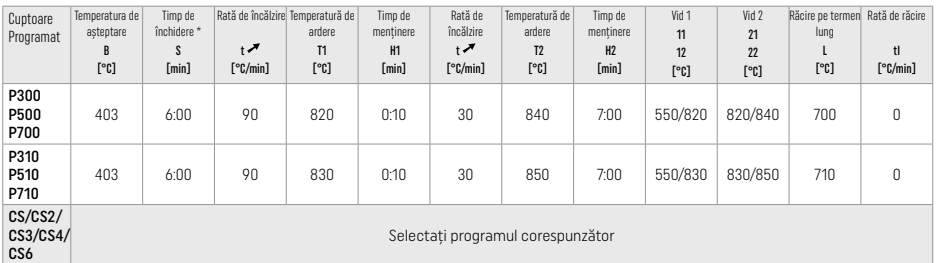

# Cristalizarea rapidă (respectați conceptul blocului)

Max. 2 unități *cu* sau *fără* aplicarea materialelor IPS e.max CAD Crystall./Glaze Spray pe un suport de cristalizare IPS Speed Tray

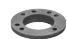

 $\sim$  1

 $\overline{a}$ 

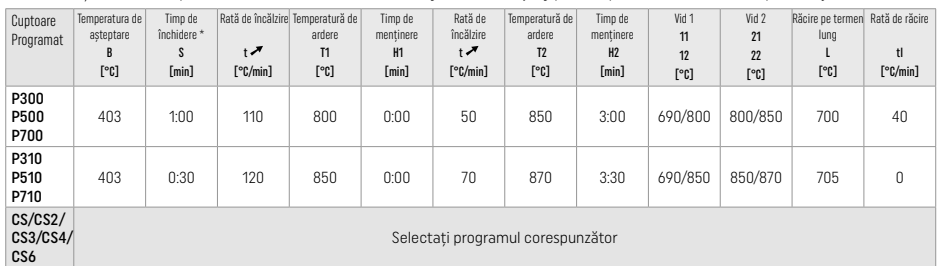

# Arderea de corecție/arderea machiajului/arderea glazurii *cu materialele* IPS e.max CAD Crystall./

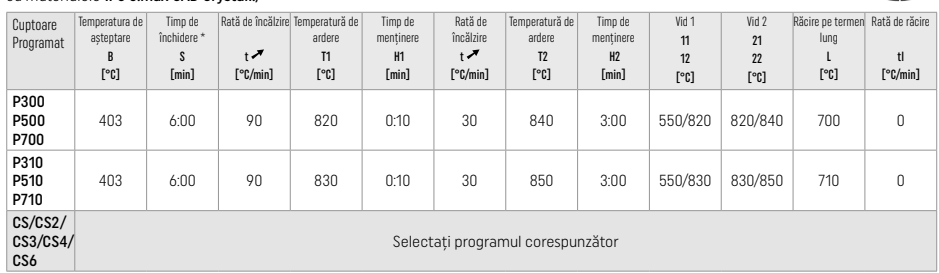

#### Parametrii de ardere pentru tehnica de mahiaj *cu* IPS Ivocolor Shade, Essence, Glaze

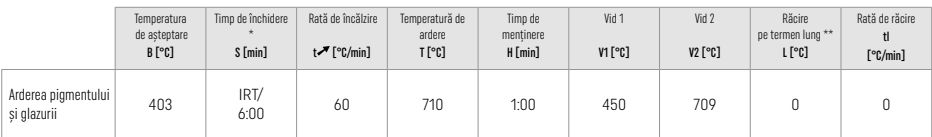

\* IRT mod normal

\*\* Observație: Dacă grosimea stratului este mai mare de 2 mm, se impune răcirea pe termen lung până la 500 °C.

Observatie: Datorită geometriei lor, restaurările pot avea diverse grosimi. Atunci când obiectele se răcesc după ciclul de ardere, utilizarea vitezelor de răcire diferite în zone cu grosimi diferite poate cauza tensiuni interne. În cel mai rău caz, tensiunile interne pot provoca fisurarea restaurării. Aceste tensiuni pot fi reduse la minimum dacă se utilizează răcirea lentă (răcire pe termen lung L). Răcirea pe termen lung L este necesară pentru restaurările monolitice (tehnica de pigmentare) cu o grosime a stratului de mai mult de 2 mm.

# Parametrii de ardere pentru tehnica de tehnica cut-back și tehnica stratificării *cu* IPS e.max Ceram/IPS Ivocolor Shade, Essence, Glaze

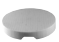

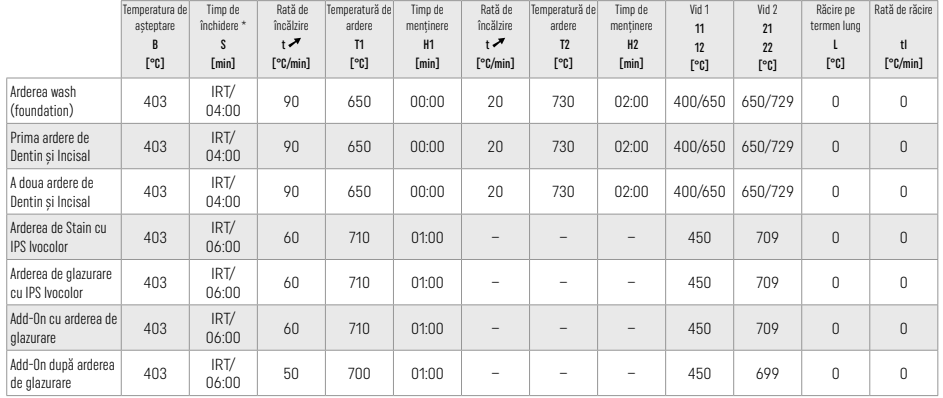

\* IRT mod normal

# 3 Informații privind siguranța

- În cazul unor incidente grave asociate produsului, adresați-vă Ivoclar Vivadent AG, Bendererstrasse 2, 9494 Schaan/Liechtenstein, site-ul web: www.ivoclar.com, și autorităților competente responsabile locale.
- − Instrucțiunile de utilizare actualizate sunt disponibile în secțiunea de descărcare a site-ului web Ivoclar Vivadent AG (www.ivoclar.com).
- Rezumatul siguranței și performanțelor clinice (SSCP) poate fi descărcat din Baza de date europeană referitoare la dispozitivele medicale (EUDAMED) la https://ec.europa.eu/tools/eudamed. UDI-DI de bază: 76152082ACERA001EQ

# Avertizări

- IPS Natural Die Material Separator conține hexan. Hexanul este foarte inflamabil și nociv pentru sănătate. A se evita contactul materialului cu pielea și ochii. A nu se inhala vaporii și a se păstra departe de sursele de foc.
- A nu se inhala praful ceramic degajat în timpul finisării. Utilizați o unitate de extracție și purtați o mască facială.
- IPS e.max CAD Crystall./Glaze Spray: A nu se inhala vaporii. Recipient sub presiune. A se proteja de lumina directă a soarelui și de temperaturi peste 50°C. Nu deschideți forțat și nu ardeți recipientul, nici chiar după golirea completă.
- Dacă se aplică frecvent sau pe o perioadă îndelungată de timp, agenții de albire profesionali pe bază de peroxizi (peroxid de carbamidă; peroxid de hidrogen), precum și fluorurile de fosfat acidulat utilizate pentru prevenirea cariilor pot duce la aspirarea și mătuirea suprafeței restaurărilor IPS e.max Press CAD existente.
- A se respecta Fișa cu date de securitate (SDS) (disponibilă în secțiunea de descărcare a site-ului web Ivoclar Vivadent AG www.ivoclar.com)

# Informații privind eliminarea

Materialele rămase sau restaurările îndepărtate trebuie eliminate conform reglementărilor legale naționale corespunzătoare.

# Riscuri reziduale

Utilizatorii trebuie să aibă în vedere faptul că orice intervenție dentară în cavitatea orală implică anumite riscuri. Câteva dintre aceste riscuri sunt specificate mai jos:

- Ciobirea/fisurarea/decimentarea materialului restaurării pot duce la ingerarea/aspirarea materialului și, astfel la tratamente dentare suplimentare.
- Surplusul de ciment poate duce la iritarea țesutului moale/gingiei. Pe măsură ce inflamația progresează, poate surveni pierderea osoasă și poate apărea parodontoza.

# 4 Perioada de valabilitate și condițiile de depozitare

Acest produs nu necesită condiții speciale de depozitare.

# 5 Informații suplimentare

Nu lăsați produsul la îndemâna copiilor! Nu toate produsele sunt disponibile în toate țările.

Materialul a fost dezvoltat exclusiv pentru utilizarea în domeniul stomatologic. Prelucrarea trebuie efectuată în strictă conformitate cu instrucțiunile de utilizare. Producătorul nu își asumă responsabilitatea pentru daunele rezultate în urma nerespectării instrucțiunilor sau domeniului de utilizare stipulat. Utilizatorul are obligația de a testa materialele în ceea ce privește adecvarea și utilizarea acestora în orice alte scopuri care nu sunt prezentate explicit în instrucțiunile de utilizare.

- [1] de ex. PrograMill, CEREC/inLab, PlanMill. Lista completă este disponibilă la adresa www.ivoclar.com.
- CEREC/inLab, PlanMill, CEREC SpeedFire nu sunt mărci comerciale înregistrate ale Ivoclar Vivadent AG.
- [2] de ex. Programat CS6, CS4, CS3, CS2, CS, CEREC SpeedFire
- [3] Disponibilitatea nuanțelor coloristice poate varia în funcție de gradul de transluciditate/dimensiunea blocului sau de unitatea CAD/CAM.
- [4] Diagrama de flux Ivoclar Vivadent "Instrumente de prelucrat recomandate pentru utilizare extra- și intraorală".
- [5] OptraGloss®
# 1 Використання за призначенням

# Цільове призначення

Реставрації одного зуба фронтального й бічного відділів, реставрації зубів із мостами із 3 одиниць до другого премоляра як кінцевого абатмента

### Цільові групи пацієнтів

Пацієнти з постійними зубами

# Цільові користувачі та спеціальне навчання

- Стоматологи (виготовлення реставрацій на місці; процедура в клініках).
- Технічні спеціалісти зуботехнічних лабораторій (виготовлення реставрацій у лабораторії). Спеціальне навчання не потрібне.

#### Використання

Тільки для стоматологічного використання!

### Опис

IPS e.max CAD — це перевірені й випробувані блоки зі склокераміки на базі дисилікату літію (LS<sub>2</sub>) для виробництва фіксованих передніх і задніх реставраційних конструкцій.

IPS e.max CAD можна обробляти в ухваленій машині CAD/CAM[1] у проміжному кристалічному стані (≥ 130 МПа). Після вологої обробки блока реставраційна конструкція кристалізується в печі для кераміки<sup>[2]</sup>.

### Технічні дані

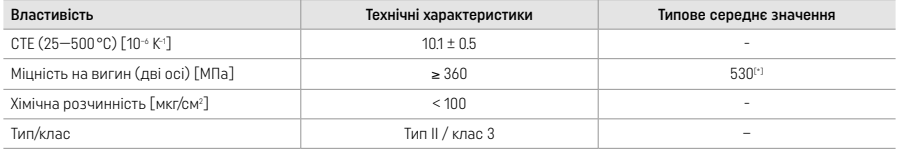

Відповідно до ISO 6872:2015

[\*] середня міцність на двовісний вигин оцінюється за період 10 років шляхом вимірювання якісних властивостей

### Показання для застосування

- Відсутня структура зубів фронтального й бічного відділів.
- Часткова відсутність зубів у фронтальному й бічному відділах.

*Типи реставраційних конструкцій:* 

- Вініри
- Вкладки
- Накладки (як-от оклюзійні вініри, часткові коронки)
- Коронки
- Мости з трьох одиниць до другого премоляра як термінального абатмента

### Протипоказання

- Пацієнти із суттєво зменшеним зубним рядом.
- Наявність у пацієнта відомої алергії на будь-який із компонентів матеріалу.

### Обмеження використання

- Вкладка, консольний мостоподібний протез і мостоподібний протез типу «Меріленд».
- Гібридні абатменти й гібридні абатмент-коронки (для таких типів реставрацій потрібно використовувати IPS e.max CAD Abutment Solutions).
- Ширина проміжної частини мостоподібного протеза: передня ділянка > 11 мм, премолярна ділянка > 9 мм.
- Тимчасова цементація.
- Повне вінірування коронок молярів.
- Дуже глибоке препарування під яснами.
- Невиліковний бруксизм (показано використання сплінта після встановлення).
- Не використовувати повторно.

Do not re-use

Додаткові обмеження для використання мінімально інвазійних коронок:

- Товщина шару менше 1 мм
- Препарування з гострими краями
- Препарування, які не підтримуються анатомічно й мають неоднакову товщину шару
- Звичайна й самоадгезивна цементація
- Build-up матеріали, окрім композитних
- Відсутність осьового напрямку ікла
- Коронки на імплантатах.

### Обмеження обробки

Недотримання наведених нижче вказівок призведе до погіршення результатів, які досягаються за допомогою IPS e.max CAD:

- Недостатня мінімальна товщина.
- Обробка блоків за допомогою системи, не сумісної з CAD/CAM.
- Кристалізація в неухваленій і невідкаліброваній печі для кераміки.
- Змішування IPS e.max CAD Crystall./Glaze, Shades і Stains з іншими стоматологічними керамічними матеріалами (як-от IPS Ivocolor® Glaze, Shades та Essences).
- Нашарування з керамічними матеріалами для вінірування, відмінними від IPS e.max Ceram.

IPS e.max CAD Crystall./Glaze Spray:

- Інтраоральне застосування.
- Нанесення на реставраційні конструкції IPS e.max CAD, якщо вони підлягають вініруванню з використанням IPS e.max Ceram.
- Реставраційні конструкції, поверхні яких неможливо надійно й з високою точністю покрити матеріалом IPS Objekt Fix Putty/Flow (як-от вкладки).

### Системні вимоги

IPS e.max CAD потрібно обробляти за допомогою ухваленої системи CAD/CAM[1].

#### Побічні ефекти

Побічні ефекти наразі невідомі.

### Взаємодія з іншими препаратами

Інформації про взаємодію зараз немає.

### Клінічні переваги

- Відновлення жувальної функції.
- Естетичне відновлення.

#### Склад

# Склокераміка з дисилікату літію у

Після процесу виробництва зі склокераміки утворюється стабільна й інертна мережа, у яку включені різні елементи через кисневі містки. Склад визначається як оксиди.

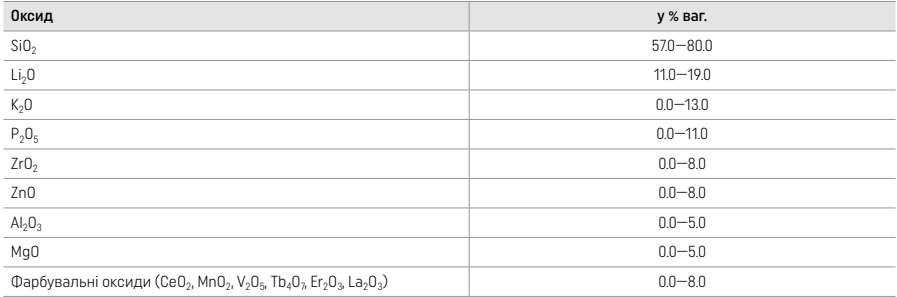

### 2 Застосування

### Технології обробки й сумісні матеріали

#### – Для блакитної реставраційної конструкції

- *Технологія полірування (самоглазурування):* наприклад, з використанням OptraGloss® або дентальних лабораторних полірів із подальшим випалом для кристалізації, без створення характерних особливостей і глазурування.
- *Технологія фарбування*
- a) Глазурування за допомогою IPS e.max CAD Crystall./Glaze Spray із подальшою прискореною кристалізацією (прискорена кристалізація та випалювання для глазурування одночасно).
- б) Фарбування та глазурування з використанням IPS e.max CAD Crystall./Glaze Paste/Fluo й подальша кристалізація та випалювання фарби/глазурі одночасно.
- в) Фарбування та глазурування з використанням IPS e.max CAD Crystall./Glaze Spray і подальша кристалізація та випалювання фарби/глазурі одночасно.

# – Для реставраційної конструкції кольору зубів

- а) *Технологія фарбування.* Створення характерних особливостей / випал для глазурування реставраційних конструкцій кольору зубів з використанням матеріалів IPS e.max CAD Crystall./ або IPS Ivocolor.
- б) *Технологія підрізання.* Випал різцевої частини з використанням матеріалів IPS e.max Ceram. Випал фарби/глазурі з використанням матеріалів IPS Ivocolor.
- в) *Технологія нашарування.* Випал дентинної/різцевої частини з використанням матеріалів IPS e.max Ceram. Випал фарби/ глазурі з використанням матеріалів IPS Ivocolor.

Необхідно дотримуватися відповідних інструкцій із використання.

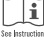

### Блокова концепція

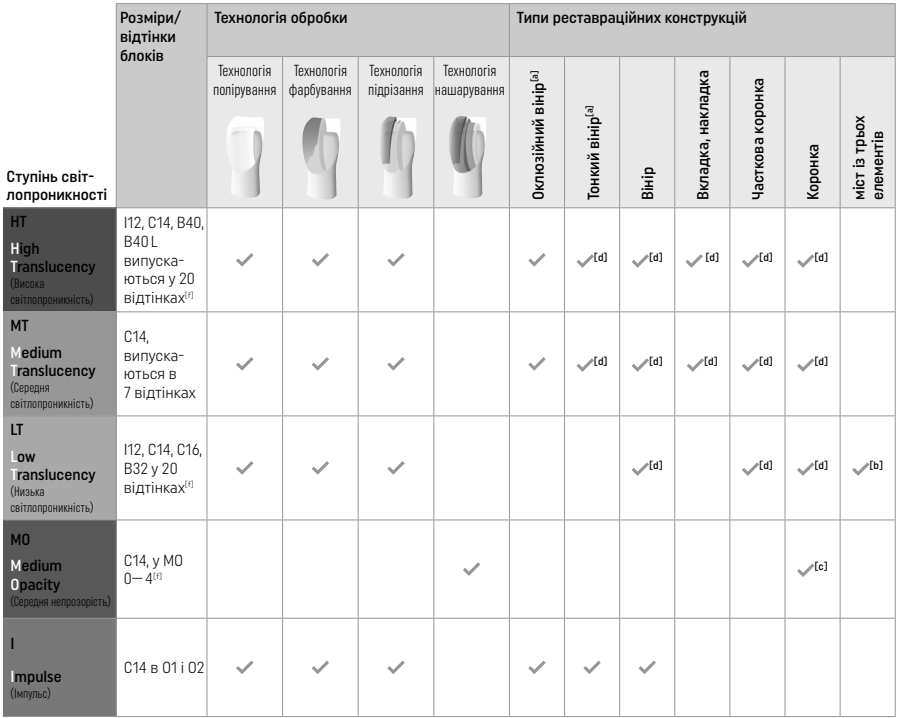

[a] Технологію підрізання не можна використовувати для виготовлення тонких передніх і оклюзійних вінірів.

[б] Тільки до другого премоляра як кінцевого абатмента.

[в] До другого премоляра.

[d] Макс. 2 одиниці, якщо використовується IPS Speed Tray

[f] Діапазон відтінків може змінюватися залежно від рівня світлопроникності / розміру блока або машини CAD/CAM.

# Сумісні методи цементації

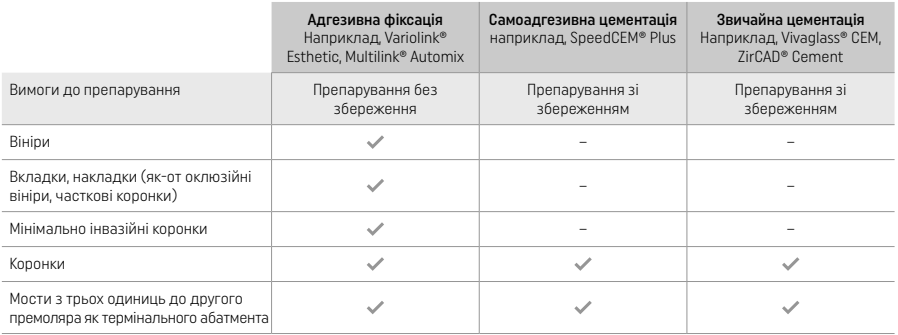

Щоб дізнатися більше, див. технологічну схему «Попередня обробка й цементація».

# Вибір відтінку

Перед визначенням відтінку слід очистити зуб. Визначте відтінок на основі найбільш вологого й непрепарованого зуба або сусідніх зубів. Визначте відтінок препарованого зуба на основі найбільшої знебарвленої області препарування. IPS e.max Shade Navigation App допомагає вибрати найбільш підходящий блок.

# Підготовка

Препаруйте зуб згідно з указівками для повністю керамічних реставраційних конструкцій. Обов'язково забезпечте мінімальну товщину шару:

- Не повинно бути кутів або гострих кромок.
- Плече слід препарувати із закругленням внутрішнього кута й/або чітким пазом.
- Розміри наведено з урахуванням мінімальної товщини для реставраційних конструкцій IPS e.max CAD.
- Товщина різцевого краю препарування, особливо передніх зубів, має бути щонайменше 1.0 мм. Це необхідно для оптимальної обробки в машині CAD/CAM.

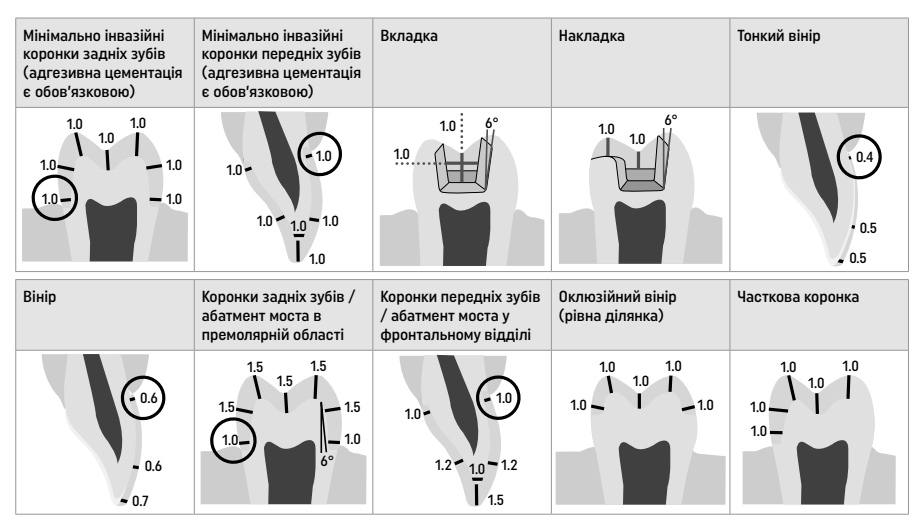

Розміри в мм

Мінімальна товщина шару реставраційних конструкцій за використання технології фарбування

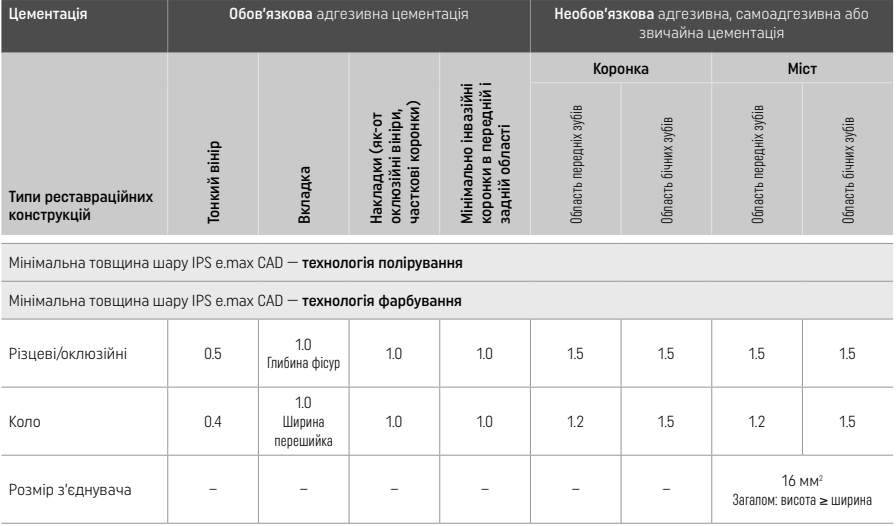

Конструкцію з'єднувачів моста можна подовжити у вертикальному напрямку, а не в горизонтальному.

### Технологія редукування та нашарування

Коли використовується технологія підрізання та нашарування, зменшений каркас для підтримки форми зуба накопичується до повного контуру з використанням матеріалів нашарування IPS e.max Ceram.

Під час виготовлення реставраційних конструкцій із вініруванням або частковим вініруванням вільне місце у великих препаруваннях потрібно заповнювати високоміцним компонентом IPS e.max CAD правильного розміру, а не додавати матеріал для нашарування IPS e.max Ceram (див. нижче).

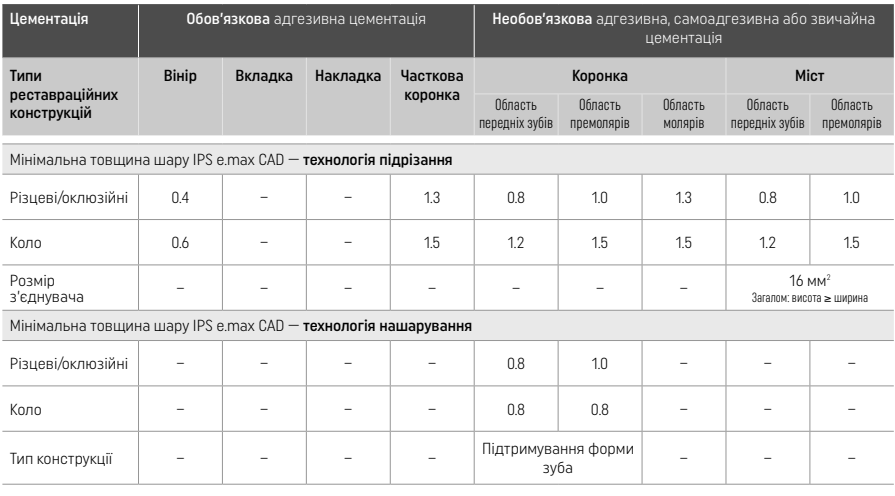

IPS e.max CAD — це високоміцний компонент реставраційної конструкції, який обов'язково має становити принаймні 50 % від загальної товщини шару реставраційної конструкції. Загальна товщина шару реставраційної конструкції (залежно від типу конструкції) складається з таких величин:

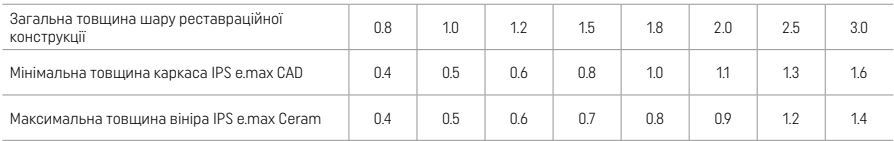

Розміри в мм

### Остаточна обробка

Дотримуйтеся рекомендацій щодо шліфувального інструмента<sup>[4]</sup> й мінімальної товщини шару під час остаточної обробки й профілювання керамічних конструкцій. Слід виконувати коригування за допомогою шліфування, поки реставраційна конструкція попередньо кристалізована (блакитна), з низькою швидкістю та лише незначною подачею, щоб уникнути розшарування та відколювання на краях. Забороняється перегрівати кераміку. Згладьте місце кріплення блока, звертаючи особливу увагу на контакти проксимальних поверхонь сусідніх зубів. За необхідності виконайте індивідуальні коригування форми. Виконайте остаточну обробку функціональних областей (оклюзійних контактних поверхонь) реставраційної конструкції за допомогою алмазного інструмента малої зернистості, щоб згладити структуру поверхні, яку було створено під час обробки машиною CAD/CAM. Не відкладайте від'єднання з'єднувачів каркаса моста «на потім». Це може призвести до появи небажаних точок зламу, що згодом поставить під загрозу стійкість суцільнокерамічної реставрації. Якщо потрібно, реставраційну конструкцію, коли вона блакитна, можна обережно приміряти в ротовій порожнині, щоб скоригувати оклюзію/артикуляцію. Завжди обробляйте реставрацію ультразвуком на ультразвуковій водяній бані або парою, очищайте їх струменем пари перед кристалізацією. Перед подальшою обробкою переконайтеся, що реставрація повністю очищена від залишків фрезерної добавки у фрезерних системах CAD/CAM. Залишки фрезерної добавки на поверхні можуть призвести до проблем зі склеюванням і знебарвлення. Реставраційну конструкцію не можна обробляти струменем Al<sub>2</sub>O<sub>3</sub> або скляними полірувальними кульками.

#### Завершення

#### – Технологія полірування (самоглазурування) блакитної реставраційної конструкції

Під час полірування дотримуйтеся рекомендацій щодо шліфувального інструмента[4]. Не допускайте перегрівання реставраційної конструкції. Використовуйте алмазні гумові поліри<sup>[5]</sup> для попереднього полірування, а високоглянцеві гумові поліри[5] — для полірування до високого глянцю. Після полірування обробляйте реставрацію ультразвуком на ультразвуковій водяній бані або парою, очищайте їх струменем пари. Потім закріпіть реставраційну конструкцію на кристалізаційному штифті, як описано в розділі «Фіксування реставраційних конструкцій на кристалізаційному штифті IPS e.max CAD». Розташуйте керамічну конструкцію на лотку або IPS Speed Tray, або IPS e.max CAD Crystallization Tray, а потім поставте лоток у центр печі. Програму випалу вибирають з урахуванням матеріалу й лотка, що використовується (див. розділ «Параметри кристалізації та випалу»).

### – Технологія фарбування блакитної реставраційної конструкції

a) Глазурування за допомогою IPS e.max CAD Crystall./Glaze Spray із подальшою прискореною кристалізацією (прискорена кристалізація та випалювання для глазурування одночасно).

 Розташуйте реставраційну конструкцію, як описано в розділі «Фіксування реставраційних конструкцій на кристалізаційному штифті IPS e.max CAD Crystallization Pin». Добре потрусіть IPS e.max CAD Crystall./Glaze Spray безпосередньо перед

використанням, поки змішувальна кулька в контейнері не почне вільно рухатися (приблизно 20 секунд). Якщо аерозоль недостатньо струсити, струмінь, що виходить, міститиме в основному діючу речовину. Унаслідок цього реставраційна конструкція недостатньо покриється порошком для глазурування. Сопло має бути на відстані 10 см від поверхні, на яку розпиляють речовину. Під час розпилення намагайтеся тримати ємність вертикально. Розпилюйте речовину на реставраційну конструкцію з усіх боків короткими порціями, одночасно повертаючи реставраційну конструкцію, щоб утворився рівномірний шар покриття. Струшуйте ємність між окремими розпилюваннями. Потім розпиляйте речовину на реставраційну конструкцію ще раз з усіх боків короткими порціями, одночасно повертаючи реставраційну конструкцію, щоб утворився рівномірний шар покриття. Струшуйте ємність між окремими розпилюваннями. Зачекайте трохи, поки шар глазурі висохне й стане білуватим. Якщо на деяких ділянках не видно рівномірного шару, потрібно розпилити на них речовину ще раз. Після цього розташуйте макс. 2 реставраційні конструкції на лотку IPS Speed Tray і виконайте швидкісне випалювання із кристалізацією з використанням зазначених параметрів випалювання (швидкісний випал). Дотримуйтеся вказівок, наведених у розділі «Процедури після випалу». Під час коригування беріть до уваги інформацію, наведену в розділі «Коригувальний випал».

#### б) Фарбування та глазурування з використанням IPS e.max CAD Crystall./Glaze Paste/Fluo з подальшим одночасним випалюванням фарби/глазурі та кристалізацією.

 Розташуйте реставраційну конструкцію, як описано в розділі «Фіксування реставраційних конструкцій на кристалізаційному штифті IPS e.max CAD Crystallization Pin». Після цього рівномірно нанесіть IPS e.max CAD Crystall./Glaze Paste/Fluo на зовнішні поверхні реставраційної конструкції за допомогою пензля. Якщо необхідно розбавити готову до використання глазур, її можна змішати з невеликою кількістю рідини IPS e.max CAD Crystall./Glaze Liquid. Не наносіть глазур занадто товстим шаром. Не допускайте утворення «потьоків», особливо на оклюзійній поверхні гібридної абатменткоронки. Занадто тонкий шар глазурі може призвести до незадовільного блиску. Якщо потрібно створити індивідуальні особливості, реставраційну структуру можна коригувати за допомогою IPS e.max CAD Crystall./Shades і/або IPS e.max CAD Crystall./Stains перед випалом для кристалізації. Видавіть готові до використання барвники й фарби зі шприца та ретельно їх перемішайте. Барвники й фарби можна дещо розбавити за допомогою рідини IPS e.max CAD Crystall./Glaze Liquid. Проте консистенція має залишатися пастоподібною. Нанесіть змішані барвники й фарби безпосередньо на невипалений шар глазурі тонким пензлем.

 Потім розташуйте реставраційну конструкцію в центрі лотка для кристалізації IPS e.max CAD Crystallization Tray або покладіть на лоток максимум 6 одиниць і виконайте випал для кристалізації, застосовуючи необхідні параметри для досягнення відповідної світлопроникності. Дотримуйтеся вказівок, наведених у розділі «Процедури після випалу». Під час коригування беріть до уваги інформацію, наведену в розділі «Коригувальний випал».

в) Фарбування та глазурування з використанням IPS e.max CAD Crystall./Glaze Spray і подальша кристалізація та випалювання фарби/глазурі одночасно.

 Розташуйте реставраційну конструкцію, як описано в розділі «Фіксування реставраційних конструкцій на кристалізаційному штифті IPS e.max CAD Crystallization Pin». Видавіть готові до використання барвники й фарби зі шприца та ретельно їх перемішайте. Барвники й фарби можна дещо розбавити за допомогою рідини IPS e.max CAD Crystall./Glaze Liquid. Проте консистенція має залишатися пастоподібною. Нанесіть змішані барвники й фарби безпосередньо на блакитну реставраційну конструкцію тонким пензлем. Розпиліть на реставраційну конструкцію IPS e.max CAD Crystall./Glaze Spray з усіх боків, щоб покрити рівномірним шаром. Продовжуйте діяти відповідно до пункту а).

 Потім розташуйте реставраційну конструкцію в центрі лотка для кристалізації IPS e.max CAD Crystallization Tray або покладіть на лоток максимум 6 одиниць і виконайте випал для кристалізації, застосовуючи необхідні параметри для досягнення відповідної світлопроникності. Дотримуйтеся вказівок, наведених у розділі «Процедури після випалу». Під час коригування беріть до уваги інформацію, наведену в розділі «Коригувальний випал».

### Коригувальний випал

Якціо після кристалізації потрібно надати додаткових характерних рис або скоригувати конструкцію, можна виконати коригувальний випал із використанням відтінків, фарб і глазурі IPS e.max CAD Crystall./Shades and Stains and Glaze. Для коригувального циклу випалу використовуйте лоток для кристалізації IPS e.max CAD Crystallization Tray. Використовуйте IPS e.max CAD Crystall./Add-On включно з відповідною рідиною для змішування, щоб виконувати незначні регулювання форми (наприклад, проксимальні точки дотику). Регулювання можна виконувати як під час кристалізації, так і в процесі коригувального випалу.

#### – Робота з реставраційною конструкцією кольору зубів, кристалізація без нанесення матеріалів

а) Технологія фарбування. Випалювання фарби/глазурі реставраційних конструкцій кольору зубів із використанням матеріалів IPS e.max CAD Crystall./ або IPS Ivocolor.

 Розташуйте реставраційну конструкцію, як описано в розділі «Фіксування реставраційних конструкцій на кристалізаційному штифті IPS e.max CAD Crystallization Pin». Для створення характерних особливостей і глазурування використовуйте IPS e.max CAD Crystall./Shades, Stains, Glaze (див. пункт б) у розділі «Випал для коригування/фарбування/ глазурування») або IPS Ivocolor.

Використання IPS Ivocolor: щоб покращити змочування, IPS Ivocolor Mixing Liquid можна легко втерти в ділянку, на якій потрібно створити характерні особливості. Змішайте IPS Ivocolor Shades і Essences до потрібної консистенції з відповідними рідинами IPS Ivocolor Liquid. Більш інтенсивні відтінки створюються за рахунок повторних процедур пофарбування та випалу, а не нанесення товстіших шарів. Використовуйте IPS Ivocolor Shades Incisal для імітації різцевої області й створення ефекту світлопроникності на коронці в різцевій і оклюзійній третині. Бугри й фісури можна індивідуалізувати за допомогою Essences. Потім розташуйте реставраційну конструкцію в центрі лотка для кристалізації IPS e.max CAD Crystallization Tray або покладіть на лоток максимум 6 одиниць і виконайте випал для кристалізації, застосовуючи необхідні параметри для досягнення відповідної світлопроникності.

Materianu IPS e.max CAD Crystall /Shades, Stains, Glaze і IPS Ivocolor Shades, Essence, Glaze не можна змішувати між собою або наносити один за одним. Дотримуйтеся вказівок, наведених у розділі «Процедури після випалу».

### б) та в) Технологія редукування та нашарування: використання матеріалів IPS e.max Ceram. Випал фарби/глазурі з використанням матеріалів IPS Ivocolor.

 Під час редукування потрібно стежити за тим, щоб зберегти мінімальну товщину шару каркаса. Див. пункти «Остаточна обробка» і «Мінімальна товщина шару», а також опис у розділі «Фіксування реставраційних конструкцій на штифті IPS e.max CAD Crystallization». Потім розташуйте реставраційну конструкцію в центрі лотка для кристалізації IPS e.max CAD Crystallization Tray або покладіть на лоток максимум 6 одиниць і виконайте випал для кристалізації, застосовуючи необхідні параметри для досягнення відповідної світлопроникності. Дотримуйтеся вказівок, наведених у розділі «Процедури після випалу».

Варіант А. Випал опакового шару з використанням матеріалів IPS e.max Ceram: Якщо місця достатньо, виконайте випал опакового шару за допомогою потрібного матеріалу IPS e.max Ceram Transpa Incisal і/або Impulse. Для змішування матеріалів використовуйте рідини IPS Build-Up Liquids allround або soft. Нанесіть опак тонким шаром на весь каркас.

Варіант Б. Випал опакового шару з використанням IPS Ivocolor: Якщо місце обмежене або потрібно збільшити глибинну насиченість кольору, можна виконати випал опакового шару з використанням IPS Ivocolor Shade, Essence і Glaze. Змішайте пасту або порошок із рідиною IPS Ivocolor Mixing Liquid allround або longlife, щоб досягти потрібної консистенції, і нанесіть тонким шаром на весь каркас.

# Варіант В. Випал опакового шару з використанням матеріалів IPS Ivocolor і IPS e.max Ceram (технологія оббризкування):

Якщо місце обмежене або потрібно збільшити глибинну насиченість кольору, можна застосувати технологію оббризкування. Нанесіть IPS Ivocolor Shade, Essence і Glaze, як описано у варіанті Б. Потім оббризкайте відповідний матеріал IPS e.max Ceram (наприклад, Dentin) на реставрації за допомогою сухої щітки. Обережно видаліть надлишок за допомогою потоку повітря і/або постукування.

 Наведені нижче правила стосуються всіх варіантів: Опак (основу) потрібно видалити до початку процедури нашарування. Розташуйте сотоподібний лоток для випалу в печі й виконайте випал опаку (основи) з використанням відповідних параметрів.

1-й/2-й випал дентину/різцевої маси: З використанням матеріалів нашарування IPS emax Ceram створюється анатомічна форма й досягається естетичний вигляд. Матеріали для нашарування IPS e.max Ceram можна змішувати з рідинами IPS Build-Up Liquid allround або soft. За потреби можна виконати другий випал.

### Випал фарби/глазурі з використанням матеріалів IPS Ivocolor

 Підготування до випалу фарби й глазурі: Виконайте остаточну обробку реставраційної конструкції за допомогою алмазного шліфувального інструмента, надайте їй природної форми й текстури поверхні, наприклад створіть лінії зростання та опуклі/ ввігнуті ділянки. Ділянки, яким потрібно надати більше блиску після випалу глазурі, можна відшліфувати й попередньо відполірувати силіконовими дисками. Якщо для візуалізації текстури поверхні використовувався золотий і/або срібний пил, реставраційну конструкцію слід ретельно очистити струменем пари. Обов'язково повністю видаліть золотий або срібний пил, щоб уникнути знебарвлення.

 Випал фарби виконується з використанням IPS Ivocolor Shades і/або Essences, а випал глазурі — з використанням IPS Ivocolor Glaze Powder/Fluo або Paste/Fluo. У певних ситуаціях випал виконується разом або окремо. Параметри випалу ідентичні.

 Очистьте реставраційну конструкцію струменем пари й висушіть стиснутим повітрям без домішок олії. Потім змішайте IPS Ivocolor Shades і Essences до потрібної консистенції з відповідними рідинами IPS Ivocolor Liquid. Щоб краще зволожити матеріали фарби й глазурі, злегка намочіть поверхню засобом IPS Ivocolor Mixing Liquid. Потім нанесіть матеріал глазурі рівномірним шаром на всю реставраційну конструкцію. Надайте індивідуальних особливостей буграм і фісурам, використовуючи IPS Ivocolor Essence. Нанесіть незначну кількість коригувальної фарби на використаний матеріал глазурі, використовуючи IPS Ivocolor Shades. Більш інтенсивні відтінки створюються за рахунок повторних процедур пофарбування та випалу, а не нанесення товстіших шарів. Ступінь блиску глазурованої поверхні регулюється не температурою випалу, а консистенцією IPS Ivocolor Glaze і нанесеною кількістю. Щоб збільшити глянець, уникайте надмірного розбавлення глазурі та/або нанесіть більше матеріалу для глазурування. Виконайте випал фарби й глазурі в печі для кераміки на відповідному сотоподібному лотку з використанням параметрів випалу, зазначених для технології підрізання та нашарування (випал фарби з використанням IPS Ivocolor).

# Фіксування реставраційних конструкцій на кристалізаційному штифті IPS e.max CAD Crystallization Pin

- 1. Виберіть найбільший можливий штифт IPS e.max CAD Crystallization Pin (S, M, L), який найкраще «заповнює» внутрішню частину реставраційної конструкції, але не торкається навколишніх стінок коронки.
- 2. Потім заповніть внутрішню частину реставраційної конструкцію засобом IPS Object Fix Putty або Flow до межі реставрації. Після видавлювання матеріалу потрібно відразу герметично закрити шприц IPS Object Fix Putty/Flow. Після виймання з алюмінієвого пакета шприц найкраще зберігати в пластиковому пакеті із застібкою або в контейнері з вологою атмосферою.
- 3. Втисніть вибраний IPS e.max CAD Crystallization Pin глибоко в матеріал IPS Object Fix Putty або Flow для надійної фіксації.
- 4. Розгладьте зміщену допоміжну пасту для випалу за допомогою пластмасового шпателя, щоб штифт надійно зафіксувався на місці, а межі реставрації отримали найкращу опору.
- 5. Уникайте припікання залишків матеріалу IPS Object Fix до зовнішньої поверхні реставраційної конструкції. Видаліть всі прилиплі залишки щіткою, змоченою водою, а потім висушіть.

Важлива інформація! Для кристалізації реставраційні конструкції IPS e.max CAD не можна розташовувати безпосередньо на лотках і штифтах IPS e.max CAD Crystallization Tray/IPS Speed Tray, тобто без додаткової пасти для випалу.

### Процедури після випалу

Після завершення циклу випалу (коли пролунає звуковий сигнал) вийміть із печі реставраційну конструкцію та залиште охолоджуватися до кімнатної температури в місці, захищеному від протягів. Забороняється торкатися гарячих предметів металевими щипцями. Зніміть реставраційну конструкцію із затверділого матеріалу IPS Object Fix Putty/Flow. Видаліть усі залишки ультразвуком у водяній бані або струменем пари. Залишки не можна видаляти струменем Al<sub>2</sub>O<sub>3</sub> або скляними полірувальними кульками. Якщо реставраційну конструкцію потрібно коригувати за допомогою шліфування[4], стежте за тим, щоб кераміка не перегрілася. Нарешті відполіруйте відшліфовані ділянки до значного блиску.

### Таблиця комбінацій барвників

Щоб надати характерні особливості й скоригувати відтінок реставраційних конструкцій IPS e.max CAD, використовуються засоби IPS e.max CAD Crystall./Shades, Stains або IPS Ivocolor Shades, Essences.

- IPS e.max CAD Crystall./Shades, Stains: для використання з реставраційними конструкціями IPS e.max CAD блакитного й зубного кольорів.
- IPS Ivocolor Shades, Essences для використання з реставраційними конструкціями IPS e.max CAD зубного кольору

Слід дотримуватися вказівок, наведених у таблиці комбінацій.

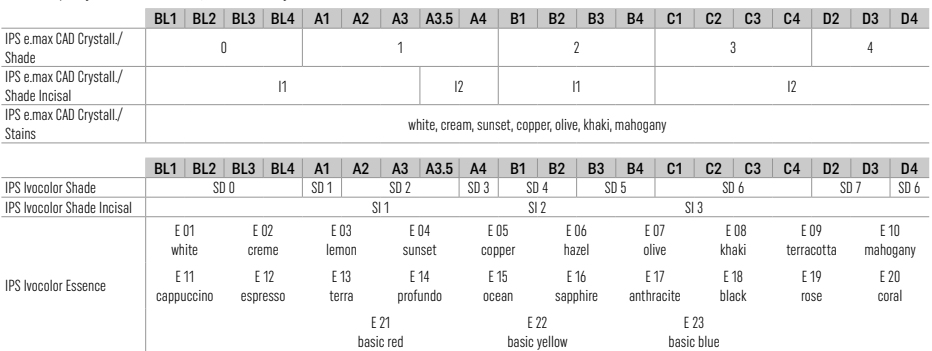

### Параметри кристалізації та випалювання

Печі для кераміки без функції контрольованого охолодження (довготривалого) використовувати не можна. Печі для кераміки потрібно відкалібрувати перед першою кристалізацією, а потім калібрувати регулярно кожні шість місяців. У разі експлуатації в певних режимах калібрування може бути потрібно виконувати частіше. Дотримуйтеся інструкцій виробника.

# Кристалізація MO, Impulse, LT, MT, HT

*із* застосуванням або *без* застосування матеріалів IPS e.max CAD Crystall./

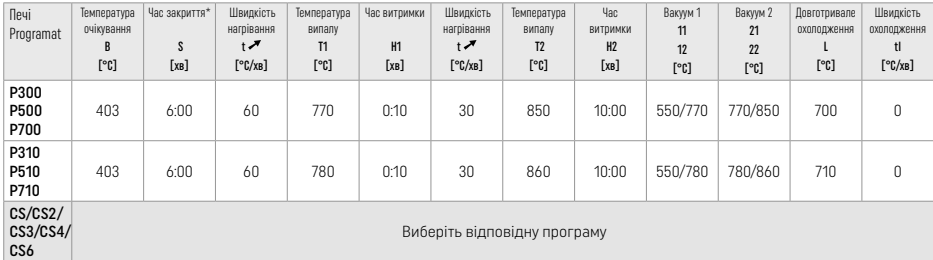

**Signal** 

# Кристалізація LT, MT, HT

*із* застосуванням або *без* застосування матеріалів IPS e.max CAD Crystall./

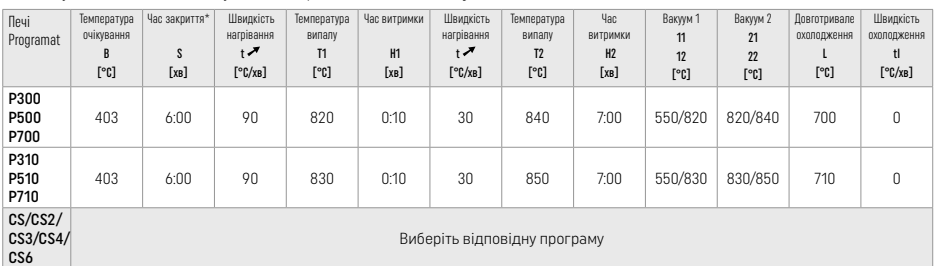

# Швидкісна кристалізація (дотримуйтеся блокової концепції)

Макс. 2 одиниці *із* застосуванням або *без* застосування IPS e.max CAD Crystall./Glaze Spray на лотку IPS Speed Tray

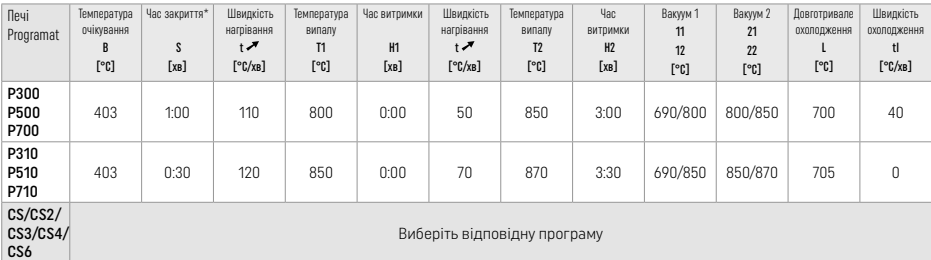

#### Випал для коригування/фарбування/глазурування *із* застосуванням матеріалів IPS e.max CAD Crystall./

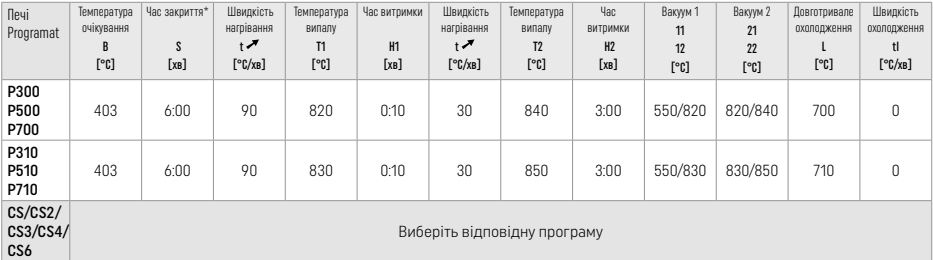

# Параметри випалу для технології фарбування

*із застосуванням* IPS Ivocolor Shade, Essence, Glaze

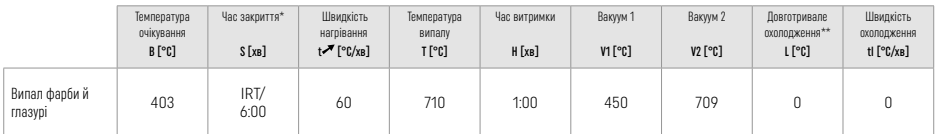

Звичайний режим IRT.

\*\* Примітка. Якщо товщина шару перевищує 2 мм, знадобиться довготривале охолодження до 500 °C.

Примітка: Товщина шарів реставраційних конструкцій може бути різною та залежить від геометричних особливостей. Коли об'єкти охолоджуються після циклу випалювання, швидкість охолодження на різних ділянках буде різною залежно від товщини. Це призводить до накопичення внутрішнього напруження. У найгіршому випадку ці внутрішні напруження можуть стати причиною тріщини в реставрації. Використовуючи повільне охолодження (довготривале охолодження L), можна мінімізувати такі напруження. Для монолітних реставраційних конструкцій (із застосуванням технології пофарбування) з товщиною шару понад 2 мм довготривале охолодження L є обов'язковим.

### Параметри випалу для технології фарбування, підрізання та нашарування *із* застосуванням IPS e.max Ceram/IPS Ivocolor Shade, Essence, Glaze

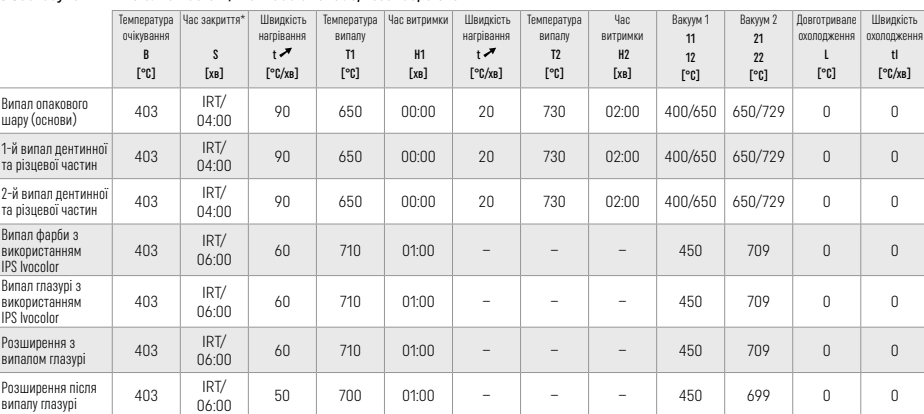

\* Звичайний режим IRT

### 3 Інформація щодо безпеки

- − У разі серйозних інцидентів, пов'язаних із виробом, зверніться в компанію Ivoclar Vivadent AG за адресою Bendererstrasse 2, 9494 Schaan/Liechtenstein (Ліхтенштейн), сайт: www.ivoclar.com, а також до відповідного вповноваженого органа.
- Чинна інструкція з використання доступна в розділі завантажень на вебсайті Ivoclar Vivadent AG: www.ivoclar.com.
- Актуальна версія Звіту про безпечність та клінічну ефективність (SSCP) доступна в Європейській базі даних медичних виробів (EUDAMED) за адресою https://ec.europa.eu/tools/eudamed. Базовий UDI-DI: 76152082ACERA001EQ

#### Попередження

- IPS Natural Die Material Separator містить гексан. Гексан це легкозаймиста речовина, шкідлива для здоров'я. Уникайте контакту матеріалу зі шкірою та очима. Не вдихайте випари й тримайтеся на безпечній відстані від джерел вогню.
- Не вдихайте керамічний пил під час остаточної обробки. Використовуйте витяжку й маску.
- IPS e.max CAD Crystall./Glaze Spray: Не вдихайте аерозольний туман. Ємність під тиском. захищайте від прямих сонячних променів і температури вище 50 °C. Забороняється спалювати ємність або відкривати її з надмірною силою навіть після повного випорожнення.

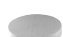

- У разі частого або тривалого застосування професійні відбілювачі на основі перекису (перекис карбаміду; перекис водню), а також підкислені фосфатні фториди для запобігання карієсу можуть зробити поверхню існуючих реставрацій IPS e.max CAD шорсткою та матовою.
- Дотримуйтеся вимог паспорта безпеки (SDS) (доступного в розділі завантажень на вебсайті Ivoclar Vivadent AG www.ivoclar.com).

# Інформація щодо утилізації

Залишкові запаси або видалені реставрації потрібно утилізувати згідно з відповідними вимогами національного законодавства.

# Залишкові ризики

Користувачам слід знати, що будь-яке стоматологічне втручання в порожнині рота пов'язане з певними ризиками. Деякі з таких ризиків перелічені нижче:

- Відколи/тріщини/децементування матеріалу реставрації може призвести до ковтання або вдихання матеріалу та додаткових стоматологічних процедур.
- Надлишки цементу можуть призвести до подразнення м'якої тканини / ясен. У разі посилення запалення може виникнути втрата кісткової тканини й розвинутися періодонтит.

### 4 Термін придатності й умови зберігання

Цей продукт не потребує особливих умов зберігання.

# 5 Додаткова інформація

Зберігати в недоступному для дітей місці! Певна продукція може бути недоступною в деяких країнах.

Матеріал розроблений виключно для застосування в стоматології. Використовувати тільки відповідно до інформації щодо використання. Виробник не несе відповідальності за збитки, що виникли через неналежне дотримання інструкції або через нецільове використання матеріалу. Користувач несе відповідальність за перевірку матеріалів щодо їхньої придатності та використання для будь-яких цілей, та використання для будь-як які прямо не зазначені в інструкції.

- [1] Наприклад, PrograMill, CEREC/inLab, PlanMill. Повний список опубліковано на сайті www.ivoclar.com. CEREC/inLab, PlanMill, CEREC SpeedFire не є зареєстрованими торговельними марками Ivoclar Vivadent AG.
- [2] Наприклад, Programat CS6, CS4, CS3, CS2, CS, CEREC SpeedFire.
- [3] Доступність барвників залежить від ступеню світлопроникності / розміру блока або машини CAD/CAM.
- [4] Технологічна схема Ivoclar Vivadent «Рекомендовані шліфувальні інструменти для екстраорального й інтраорального використання».
- [5] OptraGloss®

# 1 Kasutusotstarve

### **Sihtotstarve**

Eesmise või tagumise ühe hamba restauratsioon, hammaste restauratsioon kolme üksusega sillaga kuni teise silmahambani viimase liitekohana

### Patsientide sihtgrupid

Jäävhammastega patsiendid

# Ettenähtud kasutajad / erikoolitus

– Hambaarstid (restauratsioonide valmistamine toolis; kliinilised protseduurid) – Hambaravi laboritehnikud (restauratsioonide valmistamine laboris) Erikoolitus pole vajalik.

### Kasutamine

Ainult hammastel kasutamiseks.

### Kirjeldus

IPS e.max CAD on eelnevalt katsetatud ja kontrollitud liitiumdisilikaat-klaaskeraamika plokk (LS2) fikseeritud eesmiste ja tagumiste restauratsioonide loomiseks.

IPS e.max CADi süsteemi saab töödelda lubatud CAD/CAM-seadmes[1] keskmises kristallilises olekus (≥ 130 MPa). Pärast ploki märgtöötlust kristalliseeritakse restauratsioon keraamikaahjus.[2]

### Toimivusnäitajad

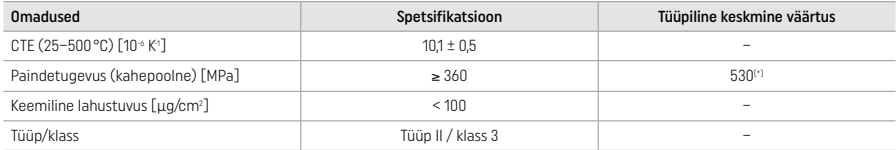

ISO 6872:2015 kohaselt

[\*] 10 aasta kvaliteedimõõtmiste keskmine kahepoolne paindetugevus

# Näidustused

- Esi- ja tagahammaste puuduv hambastruktuur
- Osaline hambutus eesmises või tagumises piirkonnas

*Restauratsioonide tüübid* 

- Viimistluskatted
- Täidised
- Katted (nt mälumispinna laminaadid, osalised kroonid)
- − Kroonid
- Kolme üksusega sillad kuni teise silmahambani viimase toendina

### Vastunäidustused

- Märkimisväärselt vähenenud hambumusega patsiendid
- Kui patsiendil esineb allergilisi reaktsioone mistahes koostisosade suhtes.

### Kasutuspiirangud

- Täidis, konsool ja Marylandi sillad
- Hübriidliitematerjalid ja hübriidliitekohaga kroonid (kasutage seda tüüpi restauratsioonideks toodet IPS e.max CAD Abutment Solutions)
- Proteesi laius: eesmine osa > 11 mm, silmahamba osa > 9 mm
- Ajutine tsementimine
- Purihamba kroonide täielik viimistluskattega katmine
- Väga sügav igemealune ettevalmistus
- Ravimata bruksism (näidustatud on splindi kasutamine pärast inkorporatsiooni)
- $\mathbb{Q}$  Mitte korduskasutada

$$
\underbrace{\qquad \qquad }_{\text{Bo not re-use}}
$$

Täiendavad kasutuspiirangud minimaalinvasiivsete kroonide korral

- Kihipaksus alla 1 millimeetri
- Teravate äärtega preparatsioonid
- Anatoomilise toeta ja erineva kihipaksusega preparatsioonid
- Tavapärane ja iseliimuv tsementimine
- Ehitusmaterjalid peale komposiitvaigu
- Silmahamba juhiste puudumine
- Implantaatide kroonid

### Töötlemispiirangud

Järgnevast teabest mittekinnipidamine seab ohtu IPS e.max CADi dokumenteeritud tulemuste saavutamise.

- Nõutud minimaalse paksuse mittesaavutamine
- Plokkide lihvimine mitteühilduva CAD/CAM-süsteemiga
- Heaks kiitmata ja kalibreerimata keraamikaahjus kristalliseerimine
- Tootesarja IPS e.max CAD Crystall. glasuuri, toonide ja värvide segamine teiste hambakeraamika toodetega (nt IPS Ivocolor®-i glasuuri, toonide ja essentsidega).
- Teistsuguse viimistluskatte keraamikaga kui tootega IPS e.max Ceram katmine

IPS e.max CAD Crystall./Glaze Spray:

- Suusisene kasutamine
- IPS e.max CADi restauratsioonide kasutamine, kui neid tuleb katta viimistluskattega IPS e.max Ceram
- Restauratsioonide puhul, mille sisepindu ei saa usaldusväärselt ja täpselt katta tootega IPS Objekt Fix Putty/Flow (nt täidised)

#### Süsteemi nõuded

IPS e.max CADi tooteid tuleb töödelda lubatud CAD/CAM-süsteemiga.[1]

### Kõrvaltoimed

Seni puuduvad teadaolevad kõrvaltoimed.

### Koostoimed

Seni puuduvad teadaolevad koostoimed.

### Kliiniline kasu

- Mälumisfunktsiooni rekonstrueerimine
- Esteetiline restauratsioon

# Koostis

# Liitiumdisilikaat-klaaskeraamika

Pärast klaaskeraamika tootmisprotsessi moodustub stabiilne ja inertne võrgustik, millesse eri elemendid seotakse hapnikusildadega. Koostis määratletakse oksiididena.

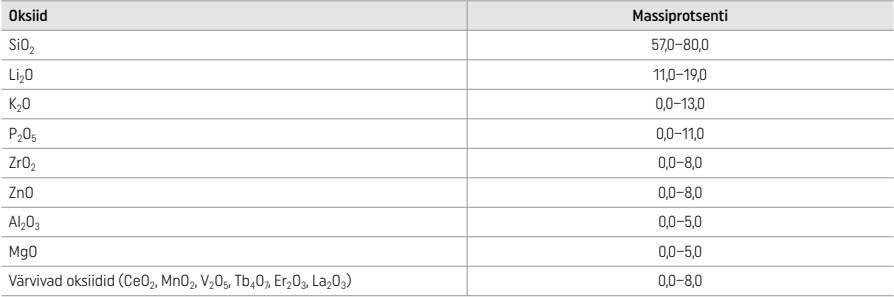

#### 2 Kasutamine

### Töötlemistehnikad ja ühilduvad materjalid

- Sinisel restauratsioonil
	- *Poleerimistehnika (isekanduv glasuur):* nt töötlus tootega OptraGloss® või hambalabori poleerimisseadmetega, millele järgneb kristalliseerimispõletamine ilma eraldi kohandamise ja glasuurimiseta
	- *Värvimistehnika*
	- a) glasuurimine IPS e.max CAD Crystall./Glaze Spray spreiga, millele järgneb kiirkristalliseerimine (kiirkristalliseerimine ja glasuuri põletamine ühe etapina)
	- b) IPS e.max CAD Crystall./Glaze Paste/Fluo pastaga värvimine ja glasuurimine, millele järgneb kristalliseerimine ja värvi/glasuuri põletamine ühe etapina
	- c) IPS e.max CAD Crystall./Glaze Spray spreiga värvimine ja glasuurimine, millele järgneb kristalliseerimine ja värvi/glasuuri põletamine ühe etapina

#### – Hamba värvi restauratsioonil

- a) *Värvimistehnika.* Hamba värvi restauratsioonide kohandamine/glasuuri põletamine kas sarja IPS e.max CAD Crystall./ või IPS Ivocolor materjalidega
- b) *Kärpimistehnika.* Lõikepinna põletamine IPS e.max Cerami materjalidega. Värvi/glasuuri põletamine IPS Ivocolori materjalidega
- c) *Kihitehnika.* Dentiini/lõikepinna põletamine IPS e.max Cerami materjalidega. Värvi/glasuuri põletamine IPS Ivocolori materjalidega

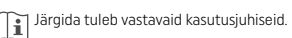

### Ploki kontseptsioon

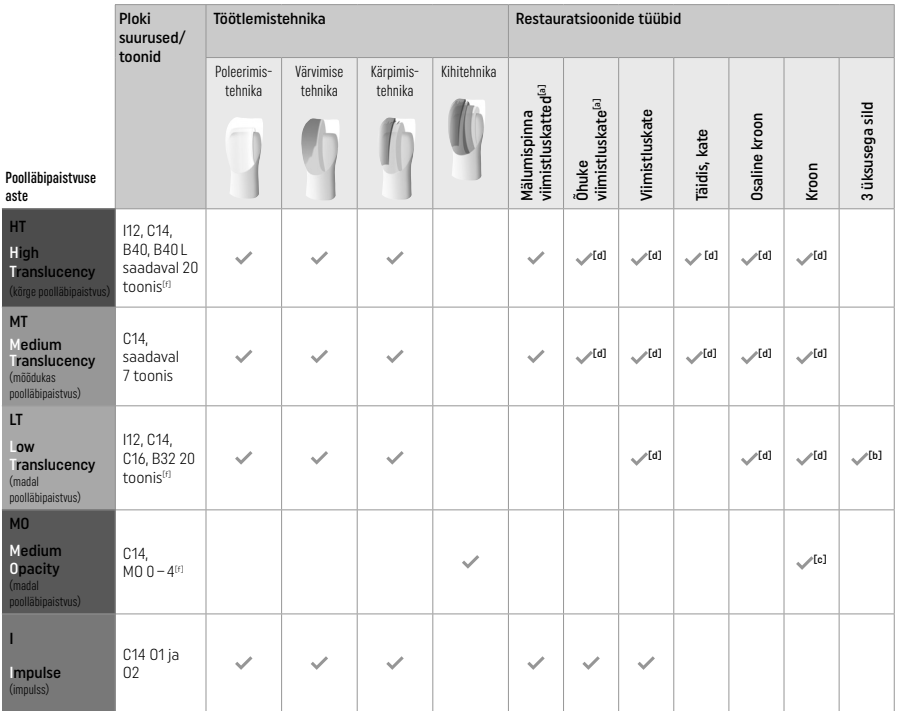

[a] Kärpimistehnikat ei tohi kasutada õhukeste eesmiste viimistluskatete ja mälumispinna viimistluskatete valmistamisel.

[b] Ainult kuni teise silmahambani kaugema liitekohana

[c] Kuni teise silmahambani

[d] Kuni 2 üksust, kui kasutatakse IPS Speed Tray alust

[f] Toonide vahemik võib varieeruda olenevalt poolläbipaistvuse astmest/ploki suurusest või CAD/CAM-seadmest.

# Ühilduvad liimained

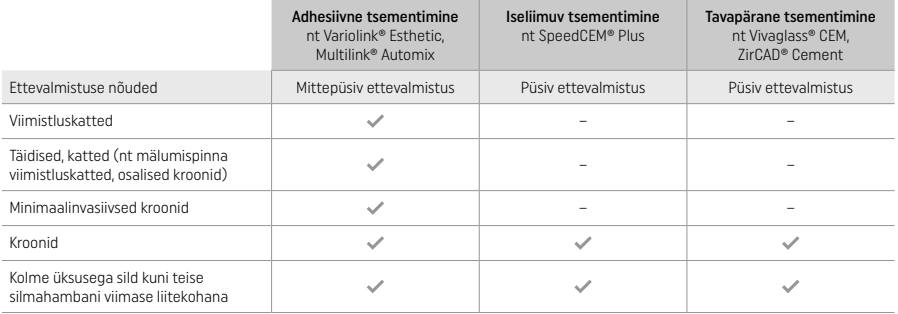

Lisateavet vt vooskeemist "Eeltöötlus ja tsementimine".

# Tooni valimine

Enne tooni valimist tuleb hambad puhastada. Määrake toon, mis põhineb niiskel ja eeltöötluseta hambal või kõrval olevatel hammastel. Määrake ettevalmistatud hamba toon, mis põhineb ettevalmistuse kõige suuremal värvimuutusel. IPS e.max Shade Navigationi rakendus aitab kõige sobivama ploki valikul.

# Ettevalmistus

- Valmistage hammas kõigi keraamiliste restauratsioonide juhiste kohaselt ette ja veenduge, et minimaalne kihipaksus on saavutatud.
- Ei ole nurki ega teravaid ääri
- Õla ettevalmistus ümarate sisemiste nurkadega ja/või esilekerkivate servadega Esitatud mõõtmed näitavad minimaalset IPS e.max CADi restauratsioonide paksust.
- 
- Ettevalmistuse lõikeseina paksus, eriti esiosa hammaste korral peab olema vähemalt 1,0 mm, et tagada optimaalne töötlus CAD/CAM-seadmes.

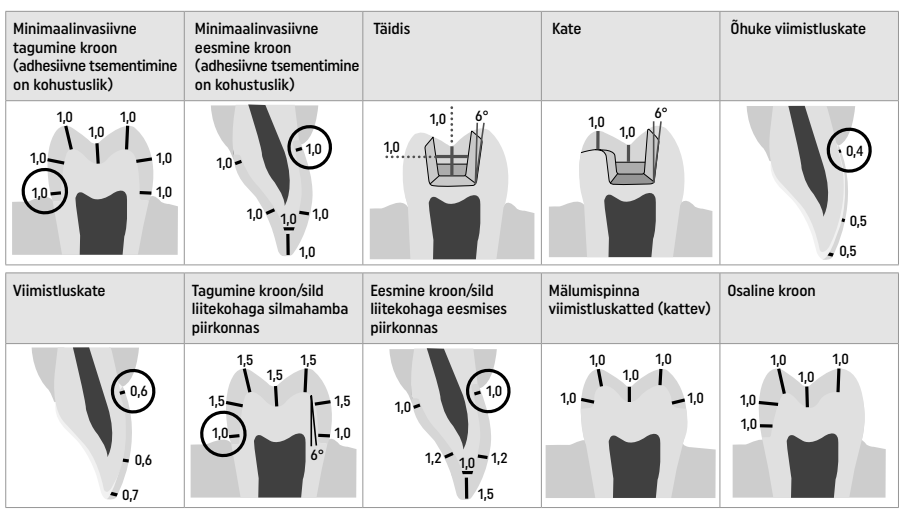

Mõõtmed millimeetrites

# Minimaalne restauratsiooni kihipaksus kasutades värvimistehnikat

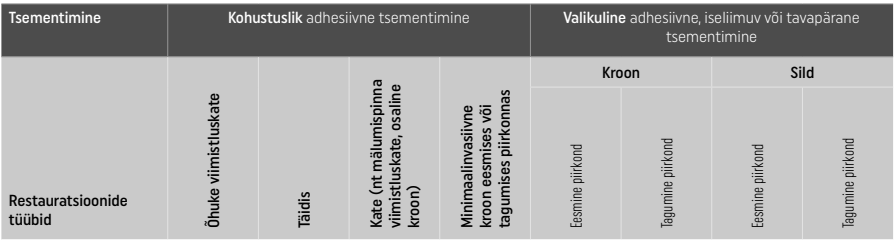

IPS e.max CADi minimaalne kihipaksus – Poleerimistehnika

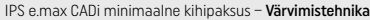

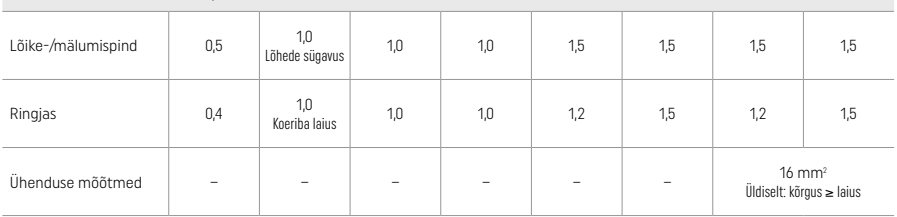

Silla ühendused peaksid olema pikendatud vertikaalses suunas ja mitte horisontaalselt.

# Kärpimis- ja kihitehnika

Kärpimis- või kihitehnika puhul ehitatakse üles vähendatud, hamba kuju toetav täiskontuur raamistik kasutades IPS e.max Ceram kihistamise materjale.

Viimistluskattega või osalise viimistluskattega restauratsioonide loomisel tuleb vaba ruum suuremahulise ettevalmistuse puhul täita, jagades laiali IPS e.max CADi tugevat komponenti, ja mitte IPS e.max Cerami kihistamise materjali juurde lisamisega (vt allpool).

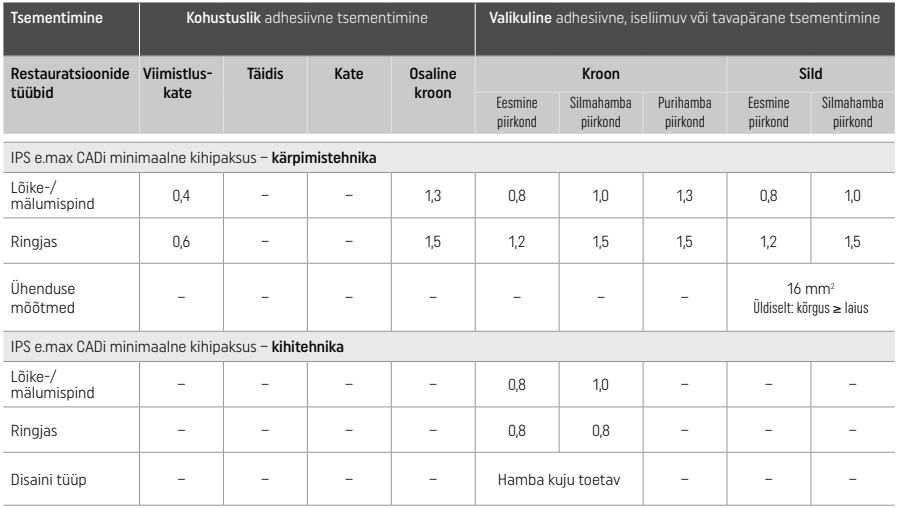

#### IPS e.max CAD on restauratsiooni tugev komponent ja peab seega moodustama vähemalt 50% restauratsiooni kogu kihipaksusest. Restauratsiooni kogu kihipaksus (olenevalt restauratsiooni tüübist) on:

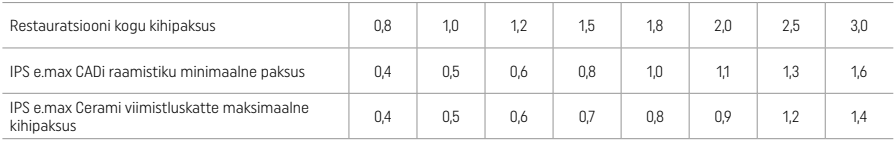

Mõõtmed millimeetrites

### Viimistlus

Järgige keraamiliste struktuuride viimistlemisel ja vormimisel lihvimisinstrumendi soovitusi<sup>(4)</sup> ning maksimaalset ja minimaalset kihipaksust. Lihvimise teel tehtavad kohandused tuleks teha restauratsiooni kristalliseerimise-eelses (sinises) olekus, madalal kiirusel ja vaid kerge surve rakendamisel, et vältida lõhastumist ja servade lõhestumist. Vältida tuleb keraamika ülekuumenemist. Tasandage plokiga kinnituskoht pöörates erilist tähelepanu lähedalasuvatele kinnitusaladele. Vajadusel tehke eraldi kuju kohandused. Viimistlege restauratsiooni funktsionaalsed alad (mälumispinna ühendusalad) peene teemantinstrumendiga, et tasandada CAD/CAM-protsessis loodud struktuuri välispind. Ärge "eraldage peale töötlust" silla raamistiku ühendusi. See võib põhjustada soovimatute eelmääratletud murdepunktide tekkimist, mis mõjutavad täiskeraamiliste restauratsioonide stabiilsust. Soovi korral võib restauratsiooni sinises etapis ettevaatlikult suusiseselt katsetada selleks, et kohandada oklusiooni/liigendust. Puhastage alati restauratsiooni kas ultraheliga vesivannil või aurupesuriga enne kristalliseerimist. Veenduge, et restauratsiooni on põhjalikult puhastatud ja kõik CAD/CAM-seadme lihvimisjäägid on eemaldatud enne edasist töötlust. Välispinnale jäänud lihvimisjäägid võivad takistada kinnitumist ja põhjustada värvimuutust. Restauratsiooni ei tohi töödelda Al<sub>2</sub>O<sub>3</sub> või klaasist poleerimiskuulidega.

### Lõpetamine

# – Sinise restauratsiooni poleerimistehnika (isekanduv glasuur)

Järgige poleerimisel lihvimisinstrumendi soovitusi<sup>4</sup>. Vältige restauratsiooni ülekuumenemist. Kasutage eelpoleerimiseks teemantkummipoleere® ja kõrgläike saavutamiseks kõrgläike kummipoleere®. Pärast poleerimist puhastage restauratsiooni ultraheliga vesivannis või puhastage auruga, kasutades aurupesurit. Seejärel kinnitage restauratsioon kristalliseerimistihvtile nagu on kirjeldatud jaotises "Restauratsiooni kinnitamine IPS e.max CAD Crystallization Pin". Asetage keraamiline struktuur kas IPS e.max CAD Speed Crystallization Tray või IPS e.max CAD Crystallization Tray ja paigutage alus ahju keskossa. Põletamisrežiim valitakse vastavalt materjalile ja põletamiseks kasutatavale alusele (vt "Kristalliseerimis- ja põletamisparameetrid").

### – Sinise restauratsiooni värvimistehnika

a) Glasuurimine IPS e.max CAD Crystall./Glaze Spray spreiga, millele järgneb kiirkristalliseerimine (kiirkristalliseerimine ja glasuuri põletamine ühe etapina)

Paigaldage restauratsioon nagu on kirjeldatud jaotises "Restauratsiooni kinnitamine IPS e.max CAD Crystallization Pin". Raputage jõuliselt IPS e.max CAD Crystall./Glaze Spray spreid vahetult enne kasutamist kuni konteineris paiknev segamiskuul liigub vabalt (ligikaudu 20 sekundit). Kui spreid ei raputata piisavalt, siis pritsitakse peamiselt pakendi täitegaasi. Selle tagajärjel ei kaeta restauratsiooni piisava koguse glasuurimispulbriga. Hoidke konteineri otsiku ja spreitava pinna vahel 10 cm ruumi. Hoidke sprei purki võimalikult püstises asendis pritsimise ajal. Pritsige restauratsiooni iga külje pealt lühikeste pursetena samal ajal restauratsiooni ringi pöörates, et saavutada võimalikult ühtlane kattekiht. Raputage purki iga purske vahepeal uuesti. Seejärel pritsige restauratsiooni teistkordselt iga külje pealt lühikeste pursetena samal ajal restauratsiooni ringi pöörates, et saavutada võimalikult ühtlane kattekiht. Raputage purki iga purske vahepeal uuesti. Oodake veidi, kuni glasuurikiht on kuivanud ja võtnud valkja värvuse. Alasid, mis pole kaetud ühtlase kihina, tuleb uuesti pritsida. Seejärel asetage kuni kaks restauratsiooni IPS e.max CAD Speed Crystallization Tray ning viige läbi kiirkristalliseerimise põletamine, kasutades nõutud põletamisparameetreid (kiirkristalliseerimine). Järgige jaotises "Kuidas toimida pärast põletamist" toodud juhiseid. Kohandamisel lähtuge jaotises "Korrigeeriv põletamine" esitatud teabest.

b) IPS e.max CAD Crystall./Glaze Paste/Fluo pastaga värvimine ja glasuurimine, millele järgneb kristalliseerimine ja värvide/glasuuri põletamine ühe etapina.

 Paigaldage restauratsioon, nagu on kirjeldatud jaotises "Restauratsiooni kinnitamine IPS e.max CAD Crystallization Pin". Seejärel kandke restauratsiooni välispindadele ühtlaselt peale pasta IPS e.max CAD Crystall./Glaze Paste/Fluo, kasutades harja. Kui kasutusvalmit glasuuri on vaja lahjendada võib seda segada väikese koguse IPS e.max CAD Crystall./Glaze Liquid vedelikuga. Ärge kandke glasuuri liiga paksult. Vältige glasuuri "koondumist ühte kohta", eriti mälumispinnale. Liiga õhuke glasuuri kiht võib põhjustada ebapiisavat läiget. Kui soovitakse kujundada viimistlust, siis saab restauratsiooni kohandada, kasutades IPS e.max CAD Crystall./toone ja/või IPS e.max CAD Crystall./värve enne kristalliseerimise põletamist. Suruge kasutusvalmid toonid ja värvid süstlast välja ja segage neid põhjalikult. Toone ja värve võib kergelt vedeldada kasutades IPS e.max CAD Crystall./Glaze Liquid vedelikku. Konsistents peab siiski jääma pastalaadseks. Kandke segatud toonimaterjal ja värvid otse põletamata glasuurikihile, kasutades peent harja.

 Seejärel asetage restauratsioon IPS e.max CADi kristalliseerimisaluse keskele või asetage maksimaalselt 6 ühikut alusele ning viige kristalliseerimise põletamine läbi kasutades vastava poolläbipaistvuse saavutamiseks vajalikke põletamisparameetreid. Järgige jaotises "Kuidas toimida pärast põletamist" toodud juhiseid. Kohandamisel lähtuge jaotises "Korrigeeriv põletamine" esitatud teabest.

c) IPS e.max CAD Crystall./Glaze Spray spreiga värvimine ja glasuurimine, millele järgneb kristalliseerimine ja värvi/glasuuri põletamine ühe etapina.

Paigaldage restauratsioon nagu on kirjeldatud jaotises "Restauratsiooni kinnitamine IPS e.max CAD Crystallization Pin". Suruge kasutusvalmid toonid või värvid süstlast välja ja segage neid põhjalikult. Toone ja värve võib kergelt vedeldada kasutades IPS e.max CAD Crystall./Glaze Liquid vedelikku. Konsistents peab siiski jääma pastalaadseks. Kandke segatud toonid ja värvid otse sinisele restauratsioonile kasutades peent harja. Pritsige restauratsiooni igast küljest IPS e.max CAD Crystall./Glaze Spray spreiga, et katta see ühtlase kihiga. Jätkake, järgides kasutusjuhendit punktist a).

 Seejärel asetage restauratsioon IPS e.max CADi kristalliseerimisaluse keskele või asetage maksimaalselt 6 ühikut alusele ning viige kristalliseerimise põletamine läbi kasutades vastava poolläbipaistvuse saavutamiseks vajalikke põletamisparameetreid. Järgige jaotises "Kuidas toimida pärast põletamist" toodud juhiseid. Kohandamisel lähtuge jaotises "Korrigeeriv põletamine" esitatud teabest.

### Korrigeeriv põletamine

Kui peale kristalliseerimist on vaja teha lisa kujundamist või kohandusi, siis saab läbi viia korrigeeriva põletamise kasutades IPS e.max CAD Crystall./toone, värve ning glasuuri. Lisaks kasutage IPS e.max CADi kristalliseerimisalust korrigeeriva põletamise tsükliks. Kasutage toodet IPS e.max CAD Crystall./Add-On, k.a vastavat segamisvedelikku kuju väiksemateks kohandusteks (nt lähedalasuvate ühenduspunktide jaoks). Kohandusi saab teha nii kristalliseerimise kui ka korrigeeriva põletuse tsüklis.

# – Hamba värvi restauratsiooni kristalliseerimine ilma materjalide pealekandmiseta

a) Värvimistehnika. Hamba värvi restauratsiooni värvi/glasuuri põletamine kas tootesaria IPS e.max CAD Crystall./ või IPS Ivocolor materjalidega.

 Paigaldage restauratsioon, nagu on kirjeldatud jaotises "Restauratsiooni kinnitamine IPS e.max CAD Crystallization Pin". Kujundamiseks ja glasuurimiseks kasutage kas IPS e.max CAD Crystall./Shades toone, Stains värve ja Glaze glasuure (vt b jaotises "Korrigeeriv/värvi/glasuuri põletamine") või IPS Ivocolori tooteid.

 IPS Ivocolori tooteid kasutades: parema niisutamise tagamiseks võib kujundamist vajavale alale kanda väikese koguse IPS Ivocolori segamisvedelikku. Segage IPS Ivocolori toonid ja essentsid vajamineva konsistentsini, kasutades sobivaid IPS Ivocolori vedelikke. Intensiivsema tooni saavutamiseks korrake värvimise ja põletamise protseduuri, mitte ärge kandke paksumat tooni kihti. Kasutage IPS Ivocolor Shades Incisal toodet lõikepinna jäljendamiseks ja krooni lõike- ja mälumispinna kolmandikus poolläbipaistva efekti loomiseks. Sakke ja lõhesid saab kohandada kasutades essentse. Seejärel asetage restauratsioon IPS e.max CADi kristalliseerimisaluse keskele või asetage maksimaalselt 6 ühikut alusele ning viige kristalliseerimise põletamine läbi, kasutades vastava poolläbipaistvuse saavutamiseks vajalikke põletamisparameetreid.

 IPS e.max CAD Crystall./Shades toone, Stains värve, Glaze glasuuri ja IPS Ivocolor Shades toone, Essence essentse, Glaze glasuuri ei tohi omavahel segada ega kanda peale vaheldumisi. Järgige jaotises "Kuidas toimida pärast põletamist" toodud juhiseid.

b) ja c) kärpimis- ja kihitehnika: kasutades IPS e.max Ceram materiale. Värvi/glasuuri põletamine IPS Ivocolori materialidega Kärpimisel tuleb järgida raamistiku minimaalset kihipaksust. Vt punkte "Viimistlus" ja "Minimaalne kihipaksus", mis on kirjeldatud jaotises "Restauratsiooni kinnitamine IPS e.max CAD Crystallization Pin". Seejärel asetage restauratsioon IPS e.max CADi kristalliseerimisaluse keskele või asetage maksimaalselt 6 ühikut alusele ning viige kristalliseerimise põletamine läbi kasutades vastava poolläbipaistvuse saavutamiseks vajalikke põletamisparameetreid. Järgige jaotises "Kuidas toimida pärast põletamist" toodud juhiseid.

Valik A: pesulahusega põletamine IPS e.max Ceram tootega: piisava ruumi olemasolul tehke pesulahusega põletamine vastavate IPS e.max Ceram Transpa Incisal ja/või Impulse materjalidega. Kasutage IPS Build-Up Liquids vedelikke, et materjalid katvaks või pehmeks konsistentsiks segada. Katke kogu raamistik õhukese pesulahuse kihiga.

Valik B: pesulahusega põletamine IPS Ivocolori toodetega: kui ruumi pole piisavalt või soovitakse võimendada värvuse sügavust, võib pesulahusega põletamiseks kasutada IPS Ivocolori toone, essentse ja glasuuri. Segage pasta või pulber IPS Ivocolori segamisvedelikuga soovitud katva või püsiva konsistentsi saavutamiseks ja kandke see õhukese kihina kogu raamistikule.

 Valik C: pesulahusega põletamine, kasutades tooteid IPS Ivocolor ja IPS e.max Ceram (pihustamise tehnika): kui ruumi pole piisavalt või soovitakse suurendada värvuse sügavust, võib kasutada pihustamise tehnikat. Kasutage IPS Ivocolori toone, essentse ja glasuuri, nagu on kirjeldatud valikus B. Seejärel pihustage vastav materjal IPS e.max Ceram (nt dentiin) restauratsioonile, kasutades kuiva harja. Eemaldage ettevaatlikult üleliigne materjal õhuvooluga ja/või koputage maha.

 Järgmine kehtib kõikide valikute korral. Pesulahus (aluskiht) tuleb põletada enne kihistamise protseduuri alustamist. Asetage kärgalus ahju ja tehke vastavate parameetritega pesulahuse (aluskihi) põletamine.

**1/2<sup>.</sup> dentiin / lõikepinna põletamine:** kihistamise materjalidega IPS e.max Ceram saavutatakse nii anatoomiline lõppkuju kui ka kohandatud esteetiline välimus. Kihistamise materjale IPS e.max Ceram saab segada vedelikuga IPS Build-Up Liquid kas katva või pehme konsistentsiga. Vajadusel võib teha teise põletamise.

### Värvi/glasuuri põletamine IPS Ivocolori materjalidega

 Värvi ja glasuuri põletamise ettevalmistamine: viimistlege restauratsiooni teemandist lihvimisinstrumentidega ja andke sellele naturaalne kuju ning pinnatekstuur nagu kasvujooned ja kumerad/nõgusad alad. Alasid, mis peaksid peale glasuuri põletamist olema kõrgema läikega, võib tasandada ja eel-poleerida silikoon ketastega. Kui pinnatekstuuri visualiseerimiseks kasutati kulla või hõbeda tolmu, siis tuleb restauratsiooni põhjalikult auruga puhastada. Veenduge, et kogu kulla või hõbeda tolm on eemaldatud, et vältida värvimuutusi.

 Värvi põletamine tehakse, kasutades IPS Ivocolori värve ja/või essentse, ning glasuuri põletamine tehakse, kasutades IPS Ivocolor Glaze Powder/Fluo või Paste/Fluo tooteid. Olenevalt olukorrast võib põletamise etappe teha kas koos või eraldi. Põletamisparameetrid on identsed.

 Puhastage restauratsiooni põhjalikult aurupesuriga ja kuivatage õlivaba õhuga. Seejärel segage IPS Ivocolori toonid ja essentsid vajamineva konsistentsini, kasutades vastavaid IPS Ivocolori vedelikke. Selleks et soodustada värvide ja glasuurimismaterjalide märgumist, niisutage pinda kergelt IPS Ivocolor Mixing Liquid vedelikuga. Seejärel kandke kogu restauratsioonile ühtlane kiht glasuurimismaterjali. Kujundage sakid ja lõhed, kasutades IPS Ivocolori essentsi. Rakendage väiksemaid tooni kohandusi peale kantud glasuurimismaterjalile, kasutades toone IPS Ivocolor Shades. Intensiivsema tooni saavutamiseks korrake värvimise ja põletamise protseduuri, mitte ärge kandke paksumat tooni kihti. Glasuuritud pinna läike tugevust saab muuta IPS Ivocolori glasuuri konsistentsi ja peale kantud kogusega, mitte põletamise temperatuuriga. Kõrgema läike saavutamiseks vältige glasuuri üleliigset lahjendamist ja/või kandke peale rohkem glasuurimismaterjali. Tehke värvi ja glasuuri põletamine keraamikaahjus vastaval kärgalusel kärpimis- ja kihitehnika puhul nõutud põletusparameetritega (värvi põletamine kasutades IPS Ivocolori tooteid).

### Restauratsiooni kinnitamine IPS e.max CAD Crystallization Pin

- 1. Valige suurim saadaolev IPS e.max CAD Crystallization Pin (S, M, L), mis "täidab" kõige paremini restauratsiooni sisemuse, kuid ei puutu kokku ümbritseva krooni seintega.
- 2. Seejärel täitke restauratsiooni sisemus IPS Object Fix Putty või Flow kitiga kuni restauratsiooni piirini. Sulgege koheselt IPS Object Fix Putty/Flow süstal peale materjali välja pigistamist. Peale alumiiniumist kotikesest eemaldamist tuleks süstalt hoida niiske keskkonnaga korduskasutatavas sulguriga plastikkotis või konteineris.
- 3. Suruge valitud IPS e.max CAD Crystallization Pin sügavalt IPS Object Fix Putty või Flow materjali, et see oleks piisavalt kindlalt paiga.
- 4. Siluge üleliigne täiendav põletuspasta plastikust spaatliga nii, et tihvt oleks kindlalt paigas ja restauratsiooni piirid oleksid optimaalselt toestatud.
- 5. Vältige restauratsiooni välispinna saastumist. Puhastage kõik võimalikud saasteained vees niisutatud harjaga ja seejärel kuivatage.

Tähtis: kristalliseerimisel ei tohi IPS e.max CADi restauratsioone asetada otse alustele IPS e.max CAD Crystallization Tray/IPS Speed Tray ega tihvtidele, st ilma täiendava põletuspastata.

### Kuidas toimida pärast põletamist

Eemaldage restauratsioon ahjust peale põletamistsükli lõpetamist (oodake kuni põletusahju helisignaalini) ja jahutage toatemperatuurini tõmbe eest kaitstud kohas. Kuumi objekte ei tohi katsuda metallist tangidega. Eemaldage restauratsioon kõvenenud IPS Object Fix Putty / Flow kitist. Eemaldage kõik jäägid ultraheliga vesivannis või aurupesuriga. Jääke ei tohi eemaldada Al2O3 või klaasist poleerimiskuulidega. Kui restauratsiooni tuleb kohandada lihvimisega[4] veenduge, et keraamika ei kuumeneks üle. Lõpetuseks poleerige lihvitud alad kõrgläikeks.

### Toonikombinatsioonide tabel

IPS e.max CADi restauratsiooni tooni saavutamiseks ja kohandamiseks kasutatakse toote IPS e.max CAD Crystall./toone, värve või IPS Ivocolor toone, essentse.

- Toote IPS e.max CAD Crystall./toonid, värvid: kasutamiseks sinistel ja hamba värvi IPS e.max CADi restauratsioonidel
- IPS Ivocolori toonid, essentsid kasutamiseks hamba värvi IPS e.max CADi restauratsioonidel

Järgida tuleb kombinatsioonide tabelit.

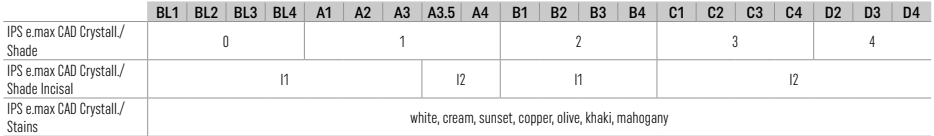

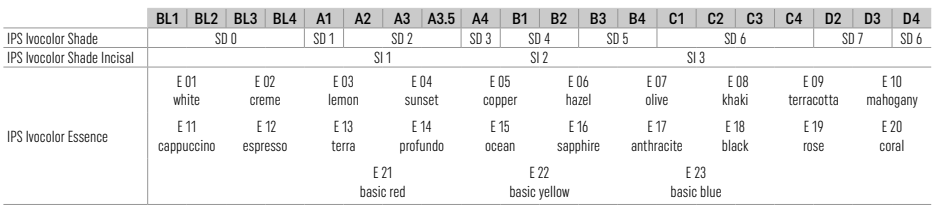

# Kristalliseerimis- ja põletamisparameetrid

Ilma kontrollitud (pikaajalise) jahutusfunktsioonita keraamikaahje ei saa kasutada. Keraamikaahju tuleb enne esimest kristalliseerimist kalibreerida ja seejärel regulaarselt iga kuue kuu tagant kalibreerida. Olenevalt kasutusrežiimist võib olla vajalik tihedam kalibreerimine. Järgige tootja juhiseid.

# Kristalliseerimine MO, impulss, LT, MT, HT

*koos* tootesarja IPS e.max CAD Crystall./ materjalide pealekandmisega või *ilma* nende pealekandmiseta

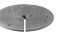

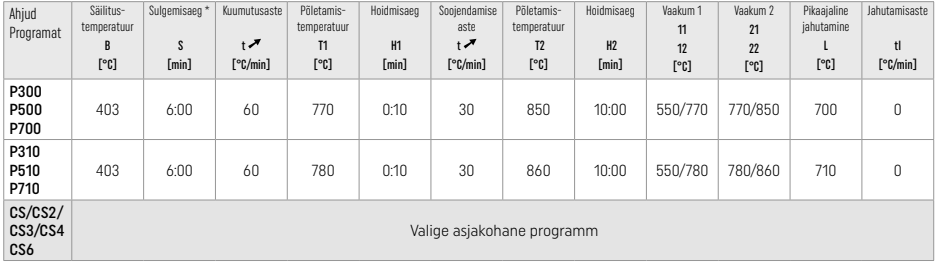

# Kristalliseerimine LT, MT, HT

*koos* tootesarja IPS e.max CAD Crystall./ materjalide pealekandmisega või *ilma* nende pealekandmiseta

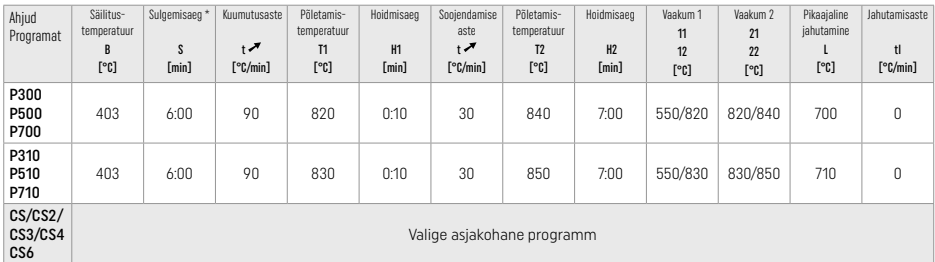

**Kiirkristalliseerimine (järgige ploki kontseptsiooni)**<br>Kuni kaks üksust koos **IPS e.max CAD Crystall./Glaze Spray** sprei pealekandmisega või *ilmo* selle pealekandmiseta alusel IPS Speed Tray

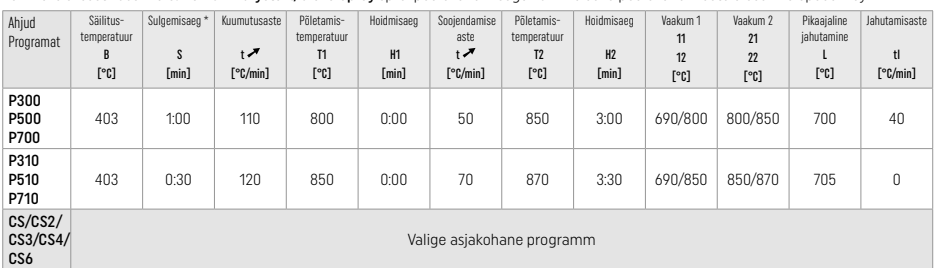

### Korrigeeriv põletamine / värvi põletamine / glasuuri põletamine *koos* tootesarja IPS e.max CAD Crystall./ materjalidega

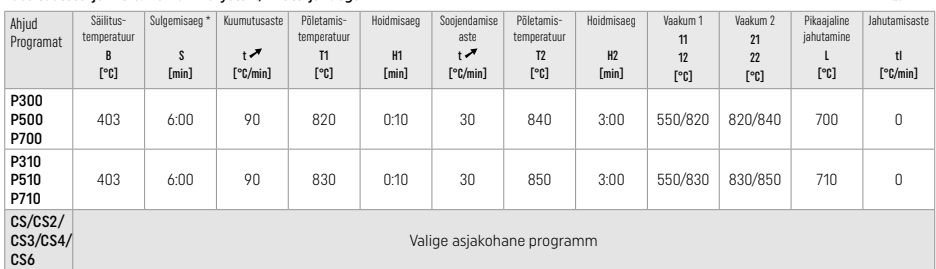

### Värvimistehnika põletusparameetrid *koos* tootesarja IPS Ivocolor värvide, essentside, glasuuriga

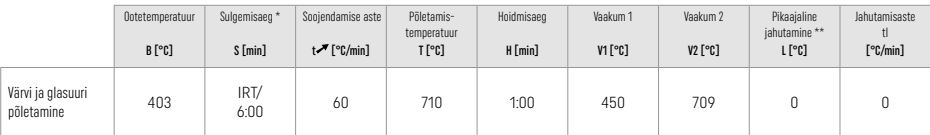

**IRT normaalrežiim** 

\*\* Märkus. Kui kihipaksused ületavad 2 mm, on vajalik pikaajaline jahutamine 500 °C kraadini.

Märkus. Sõltuvalt kujust võib restauratsioonidel esineda erinev kihipaksus. Kui objektid jahtuvad pärast põletamistsüklit, võib erinev jahtumisaeg põhjustada erineva kihipaksusega aladel sisemisi pingeid. Halvimal juhul võivad need sisemised pinged põhjustada restauratsiooni mõranemise. Neid sisemisi pingeid saab minimeerida kasutades aeglast jahutamist (pikaajalist jahutamist L). Monoliitsete restauratsioonide (värvimistehnika) korral, mille kihipaksus on üle 2 mm, tuleb kasutada pikaajalist jahutamist L.

### Kärpimis- ja kihitehnika põletusparameetrid *koos* tootesarja IPS e.max Ceram või IPS Ivocolor värvi, essentsi, glasuuriga

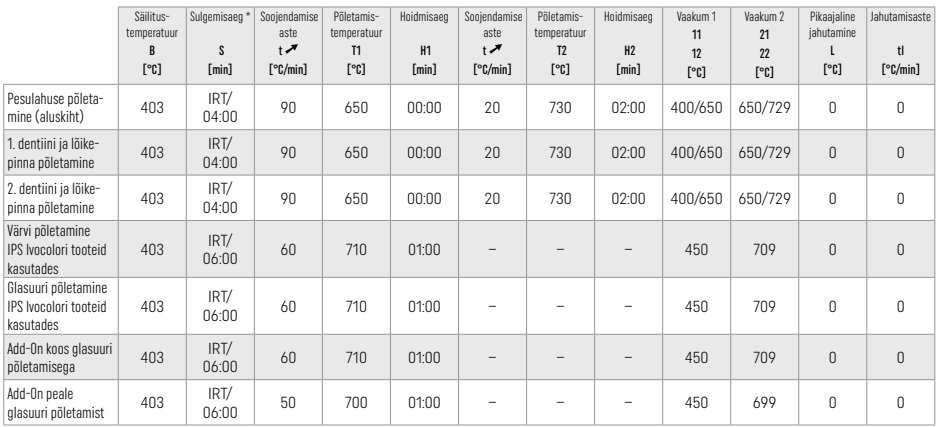

\* IRT normaalrežiim

# 3 Ohutusteave

- − Juhul kui selle toote kasutamisel esineb tõsiseid intsidente, võtke palun ühendust ettevõttega Ivoclar Vivadent AG, Bendererstrasse 2, 9494 Schaan/Liechtenstein, veebisait: www.ivoclar.com ja kohaliku terviseametiga.
- Praegused kasutusjuhised on saadaval ettevõtte Ivoclar Vivadent AG veebilehe (www.ivoclar. com) allalaadimiste jaotises.
- Kehtiv ohutuse ja kliinilise toimivuse kokkuvõte (Summary of Safety and Clinical Performance SSCP) on saadaval ettevõtte Ivoclar Vivadent AG veebisaidi allalaadimisjaotises (www.ivoclarvivadent.com). Basic UDI-DI: 76152082ACERA001EQ

### Hoiatused

- Toode IPS Natural Die Material Separator sisaldab heksaani. Heksaan on väga kergesti süttiv ja tervist kahjustav. Vältige materjali kokkupuudet nahaga või silmadega. Ärge hingake aure sisse ja hoidke eemale süüteallikatest.
- Ärge hingake viimistlemisel keraamikaaure sisse. Kasutage ekstraheerimisseadet ja näomaski.
- IPS e.max CAD Crystall./Glaze Spray: Ärge hingake aerosooliaure sisse. Konteiner on surve all. Kaitske otsese päikesekiirguse ja üle 50 °C temperatuuri eest. Ärge avage jõuga ega põletage anumat isegi siis, kui see on täiesti tühi.
- Pikaajalise või sagedase kasutamise korral võivad nii peroksiidipõhised professionaalsed valgendamisained (karbamiidperoksiid, vesinikperoksiid) kui ka kaariese ärahoidmiseks kasutatud hapestatud fosfaatfluoriidid teha olemasoleva IPS e.max Pressi restauratsioonide pinna karedaks ja matiks.
- Järgige ohutuskaarti (SDS) (saadaval ettevõtte Ivoclar Vivadent AG veebisaidi allalaadimisjaotises (www.ivoclar.com).

### Utiliseerimisteave

Järelejäänud materjalid või eemaldatud restauratsioonid tuleb ära visata kohalikest õigusaktidest tulenevate nõuete kohaselt.

### Jääkriskid

Kasutaja peab teadma, et iga hambameditsiinilise protseduuriga kaasnevad suuõõnes teatud riskid. Mõned nendest riskidest on loetletud allpool.

- Lõhenemine / mõra / restauratsiooni materjali detsementimine võivad viia materjali allaneelamiseni/sissehingamiseni ja seega tingida uue hambaravi vajaduse.
- Üleulatuv tsement võib põhjustada pehmete kudede / igemete ärritust. Inflammatsiooni süvenemisel võib tekkida luuhõrenemine ja peridontiit.

# 4 Säilivusaeg ja hoiustamine

See toode ei vaja erisäilitustingimusi.

# 5 Lisateave

Hoidke materjali lastele kättesaamatus kohas! Kõik tooted ei ole kõikides riikides saadaval.

Materjal on välja töötatud ainult hambaravis kasutamiseks. Töötlemisel tuleb täpselt järgida kasutusjuhendit. Vastutus ei kehti kahjustuste korral, mis tulenevad juhiste või ettenähtud kasutusala eiramisest. Kui tooteid ei kasutata juhendi kohaselt, vastutab nende sobivuse ja kasutamise eest kasutaja.

- [1] nt PrograMill, CEREC/inLab, PlanMill. Täielik nimekiri on saadaval lehel www.ivoclar.com.
- CEREC/inLab, PlanMill ja CEREC SpeedFire ei ole ettevõtte Ivoclar Vivadent AG registreeritud kaubamärgid.
- [2] nt Programm CS6, CS4, CS3, CS, CEREC SpeedFire
- [3] Toonide saada olemine võib varieeruda olenevalt poolläbipaistvuse ulatusest/ploki suurusest või CAD/CAM-seadmest..
- [4] Ivoclar Vivadenti vooskeem "Soovituslikud lihvimisinstrumendid suuväliseks ja -siseseks kasutamiseks".

[5] OptraGloss®

# 1 Paredzētā lietošana

# Paredzētais nolūks

Priekšējām un aizmugurējām atsevišķa zoba restaurācijām, zobu restaurācijām ar 3 komponentu tiltiem līdz otrajam priekšdzeroklim kā gala pamatne

### Pacientu mērķgrupas

Pacienti ar pastāvīgajiem zobiem

# Paredzētie lietotāji/īpaša apmācība

– Zobārsti (restaurāciju izgatavošana stomatoloģijas kabinetā; klīniskā procedūra) – Zobārstniecības laboratoriju tehniķi (restaurāciju izgatavošana laboratorijā) Īpaša apmācība nav nepieciešama.

### Lietošana

Lietošanai tikai zobārstniecībā.

### **Anraksts**

IPS e.max CAD ir rūpīgi testēts litija disilikāta stikla keramikas bloks (LS2), kas paredzēts fiksētu priekšējo un aizmugurējo restaurāciju izveidei.

Bloku IPS e.max CAD var apstrādāt apstiprinātā CAD/CAM iekārtā<sup>(1)</sup> vidējā kristāliskajā stāvoklī (≥ 130 MPa). Pēc bloka mitrās apstrādes restaurācija ir jākristalizē keramikas krāsnī. [2]

# Tehniskie dati

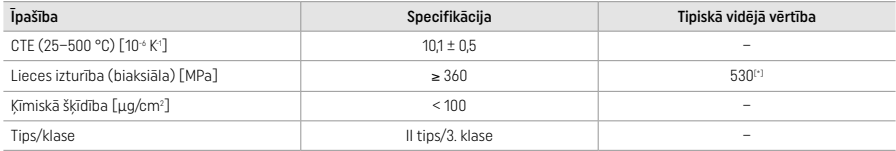

Saskaņā ar standartu ISO 6872:2015

[\*] 10 gadu laikā veiktu kvalitātes mērījumu rezultātā iegūtais vidējais biaksiālās lieces spēks

# Indikācijas

- Trūkstoša zoba struktūra priekšējos un aizmugurējos zobos
- Daļējs zobu trūkums priekšējo un aizmugurējo zobu reģionā

*Restaurāciju veidi:* 

- Venīri
- Inlejas
- Onlejas (piemēram, sakodiena venīri, daļēji kroņi)
- − Kroņi
- Trīs komponentu tilti līdz otrajam priekšdzeroklim kā gala pamatne

### Kontrindikācijas

- Pacienti ar ievērojami samazinātu atlikušo zobu skaitu
- Izstrādājuma izmantošana ir kontrindicēta, ja ir zināms, ka pacientam ir alerģija pret jebkuru no izstrādājuma sastāvdaļām

### Lietošanas ierobežojumi

- Inleju, konsoles un Maryland tilti
- Hibrīdpamatnes un hibrīdpamatņu kroņi (šāda veida restaurācijām lietojiet IPS e.max CAD Abutment Solutions)
- Mākslīgā zoba platums: priekšējais reģions> 11 mm, priekšdzerokļa reģions > 9 mm
- Pagaidu cementēšana
- Pilna venīru likšana uz dzerokļu kroņiem
- Ļoti dziļas subgingivālās sagataves
- Neārstēts bruksisms (pēc iekļaušanas indicēta zobu aizsargu lietošana)
- Nelietojiet atkārtoti

$$
\underbrace{\qquad \qquad }_{\text{Bo not rev}}
$$

Papildu lietošanas ierobežojumi minimāli invazīvu kroņu lietošanai

- Slāņa biezums, kas ir mazāks par 1 mm
- Sagataves ar asām malām
- Sagataves, kas nav anatomiski atbalstītas un ir ar dažāda biezuma slāņiem
- Standarta un pašlīmējoša saistošā cementēšana
- Izveides materiāli, kas nav kompozītsveķi
- Neesoša acu zobu saskare
- Kroņi uz implantiem

### Apstrādes ierobežojumi

Sekmīgu procedūru nevar garantēt tālāk minētajās situācijās.

- Minimālā biezuma neievērošana.
- Disku slīpēšana, izmantojot nesaderīgu CAD/CAM sistēmu.
- Kristalizācija neapstiprinātā un nekalibrētā keramikas krāsnī.
- Pārklājuma, toņu un krāsvielu IPS e.max CAD Crystall./Glaze, Shades un Stains jaukšana ar citiem zobārstniecības keramiskajiem materiāliem (piemēram, IPS Ivocolor® Glaze, Shades un Essences).
- Slāņu veidošana ar venīru keramisko materiālu, kas nav IPS e.max Ceram.

IPS e.max CAD Crystall./Glaze Spray

- Intraorāls lietojums.
- Lietošana uz IPS e.max CAD restaurācijām, ja uz tām paredzēts likt venīrus IPS e.max Ceram.
- Restaurācijas, kuru iekšējās virsmas nevar uzticami un precīzi pārklāt ar nospiedumu materiālu IPS Objekt Fix Putty/Flow (piemēram, inlejas).

### Sistēmas prasības

Bloks IPS e.max CAD ir jāapstrādā, izmantojot apstiprinātu CAD/CAM sistēmu.[1]

### Blakusiedarbība

Līdz šim nav zināmas nekādas blakusparādības.

#### Mijiedarbība

Līdz šim nav zināma nekāda mijiedarbība.

#### Klīniskās priekšrocības

- Košļāšanas funkcijas atjaunošana.
- Estētiskās formas atjaunošana.

### Sastāvs

### Litija disilikāta stikla keramika

Pēc stikla keramikas ražošanas izveidojas stabils un inerts tīkls, kurā dažādie elementi tiek iekļauti caur skābekļa tiltiem. Šis sastāvs tiek saukts par oksīdiem.

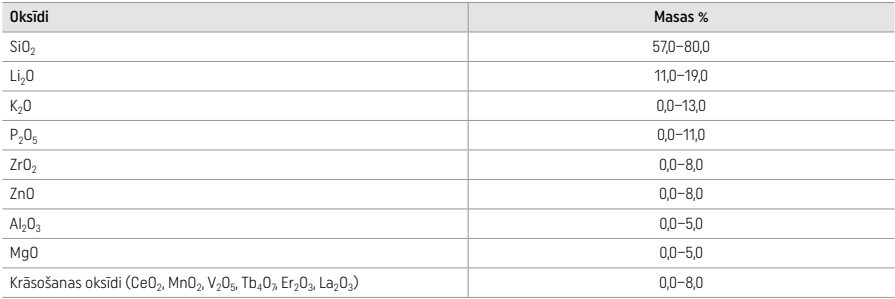

### 2 Lietošana

### Apstrādes metodes un saderīgie materiāli

# – Darbā ar zilas krāsas restaurāciju

- *Pulēšanas metode (pašpārklājums):* piemēram, ar OptraGloss® vai zobārstniecības laboratorijas pulēšanas rīkiem, pēc tam kristalizācijas apdedzināšana bez individuālas papildināšanas un pārklāšanas
- *Iekrāsošanas metode*
- a) Pārklāšana ar aerosolu IPS e.max CAD Crystall./Glaze Spray, pēc tam ātrā kristalizācija (ātrā kristalizācija un pārklājuma apdedzināšana vienā darbībā)
- b) Iekrāsošana un pārklāšana ar keramiku, izmantojot līdzekli IPS e.max CAD Crystall./Glaze Paste/Fluo, pēc tam kristalizācija un krāsvielu/pārklājuma apdedzināšana vienā darbībā
- c) Iekrāsošana un pārklāšana ar keramiku, izmantojot līdzekli IPS e.max CAD Crystall./Glaze Spray, pēc tam kristalizācija un krāsvielu/ pārklājuma apdedzināšana vienā darbībā

#### – Darbā ar zobu krāsas restaurāciju

- a) *Iekrāsošanas metode.* Zobu krāsas restaurāciju papildinājumu/pārklājuma apdedzināšana, izmantojot materiālus IPS e.max CAD Crystall./ vai IPS Ivocolor
- b) *Nogriešanas metode.* Augšmalas apdedzināšana, izmantojot materiālus IPS e.max Ceram. Krāsvielu/pārklājuma apdedzināšana, izmantojot IPS Ivocolor materiālus
- c) *Pārklāšanas metode.* Dentīna/augšmalas apdedzināšana, izmantojot materiālus IPS e.max Ceram. Krāsvielu/pārklājuma apdedzināšana, izmantojot IPS Ivocolor materiālus

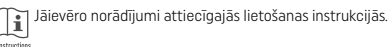

# Bloku princips

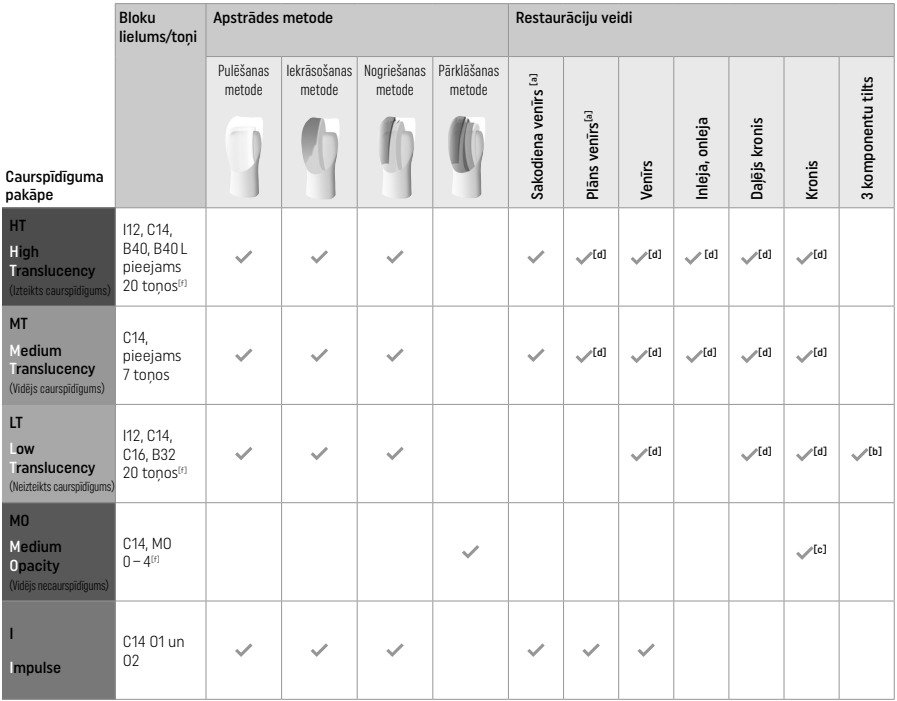

<sup>[a]</sup> Nogriešanas metodi nedrīkst izmantot, veidojot plānus priekšzobu venīrus un sakodiena venīrus.<br><sup>[b]</sup> Tikai līdz otrajam priekšdzeroklim kā gala pamatne.

[c] Līdz otrajam priekšdzeroklim

[d] Maks. 2 komponenti, ja tiek izmantots paliktnis IPS Speed Tray

[f] Toņu diapazons var mainīties atkarībā no caurspīdīguma līmeņa/bloka lieluma vai CAD/CAM iekārtas.

### Saderīgās cementēšanas metodes

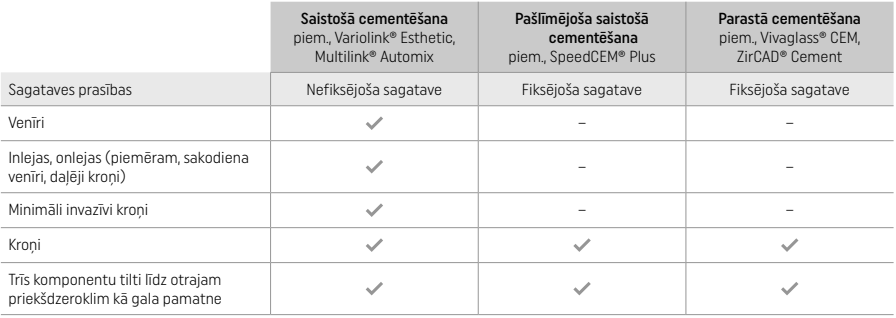

Plašāku informāciju skatiet blokshēmā "Priekšapstrāde un cementēšana".

# Toņa izvēle

Pirms toņa noteikšanas notīriet zobus. Nosakiet toni, izmantojot mitru un nesagatavotu zobu vai blakus esošos zobus. Nosakiet sagatavotā zoba toni, pamatojoties uz sagataves lielāko zonu ar krāsas izmaiņām. Piemērotākā bloka izvēlei var izmantot lietotni IPS e.max Shade Navigation.

# Sagatave

- Sagatavojiet zobu, ievērojot norādījumus par keramikas materiālu restaurācijām, un obligāti ievērojiet minimālā slāņa biezuma prasības:<br>— Reziztaiktiem lenkiem vai asām malām
- Bez izteiktiem leņķiem vai asām malām.
- Pleca sagatave ar noapaļotu iekšējo leņķi un/vai izteiktu nošķēlumu.
- Norādītie izmēri atbilst IPS e.max CAD restaurāciju minimālajam biezumam.
- Sagataves augšmalas biezumam (īpaši priekšējiem zobiem) ir jābūt vismaz 1,0 mm, lai nodrošinātu optimālu apstrādi CAD/CAM iekārtā.

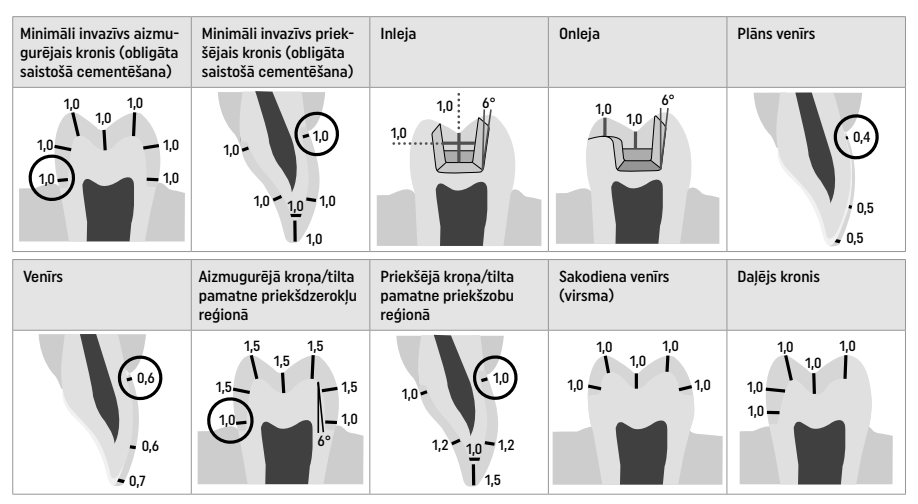

Izmēri (mm)

# Restaurāciju slāņa minimālais biezums, izmantojot iekrāsošanas metodi

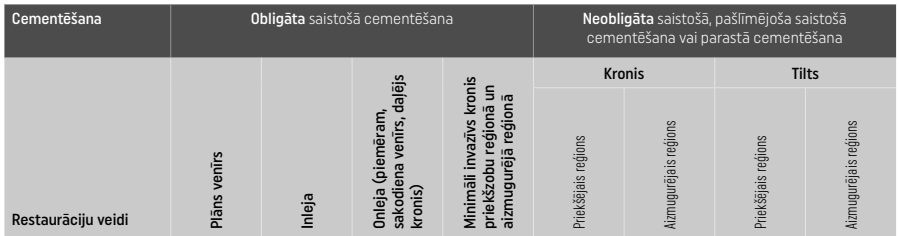

Slāņa minimālais biezums IPS e.max CAD — pulēšanas metode

Slāņa minimālais biezums IPS e.max CAD — iekrāsošanas metode

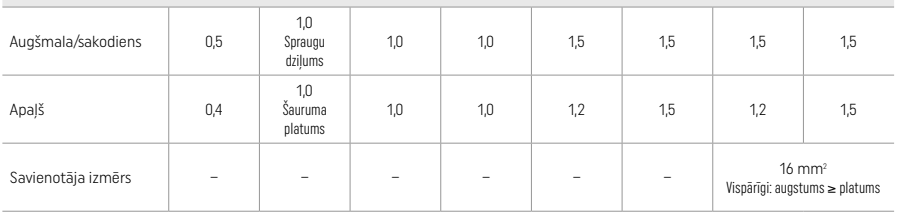

Tiltu savienotāju dizainam jābūt pagarinātam vertikālā, nevis horizontālā virzienā.

# Nogriešanas un pārklāšanas metode

Izmantojot nogriešanas vai pārklāšanas metodi, samazināts, zoba formu atbalstošs ietvars tiek izveidots līdz pilnam kontūram, izmantojot pārklāšanas materiālus IPS e.max Ceram.

Izstrādājot restaurācijas ar pilnībā vai daļēji uzliktiem venīriem, pieejamā vieta lielās sagatavēs ir jāaizpilda, pareizi izvēloties izturīgā IPS e.max CAD komponenta lielumu, nevis pievienojot papildu pārklāšanas materiālu IPS e.max Ceram (skatīt tālāk).

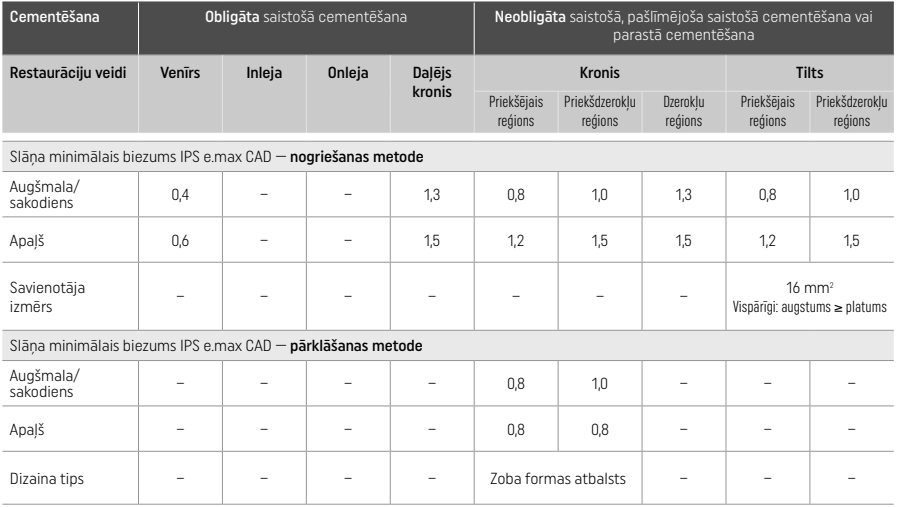

### IPS e.max CAD ir restaurācijas izturīgais komponents, tādēļ tam obligāti jāveido vismaz 50% no restaurācijas kopējā slāņa biezuma. Restaurācijas kopējais slāņa biezums (atkarībā no restaurācijas veida)

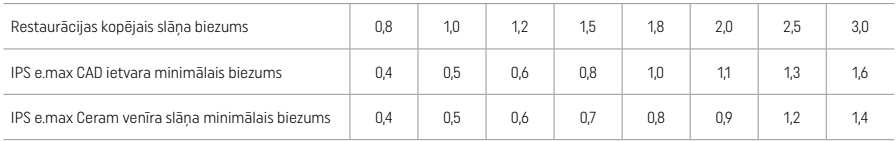

Izmēri (mm)

# Apstrāde

Apstrādājot keramiskās struktūras un veidojot to kontūru, ievērojiet ieteikumus attiecībā uz slīpēšanas instrumentu<sup>[4]</sup> un norādījumus par minimālo slāņa biezumu. Pielāgošana slīpējot ir jāveic, kamēr restaurācija vēl ir pirmskristalizācijas (zilas krāsas) stāvoklī, ar mazu ātrumu un veicot tikai nelielu spiedienu, lai novērstu slāņošanos un robu veidošanos malās. Ir jāizvairās no keramikas pārkaršanas. Nogludiniet savienojuma vietu pie bloka, pievēršot īpašu uzmanību proksimālajiem saskares punktiem. Ja nepieciešams, veiciet individuālu formas pielāgošanu. Apstrādājiet restaurācijas funkcionālās zonas (sakodiena kontaktvirsmas) ar smalku dimantu, lai nogludinātu CAD/CAM procesā izveidoto virsmas struktūru. Tilta ietvara savienotājus nedrīkst "atdalīt vēlāk". Pretējā gadījumā var rasties nevajadzīgi iepriekš noteikti lūzuma punkti, kas nelabvēlīgi ietekmēs pilnībā keramiskās restaurācijas stabilitāti. Ja nepieciešams, restaurāciju var uzmanīgi intraorāli piemērīt zilās krāsas stāvoklī, lai pielāgotu sakodienu/artikulāciju. Pirms kristalizācijas obligāti notīriet restaurāciju ar ultraskaņu ūdens vannā vai ar tvaika sprauslu. Pirms restaurācijas tālākas apstrādes pārliecinieties, vai jebkādi CAD/CAM iekārtas frēzēšanas piedevu atlikumi ir noņemti. No virsmas nenoņemts liekais slīpēšanas piedevu materiāls var izraisīt saistīšanas problēmas un krāsas izmaiņas. Restaurāciju nedrīkst apstrādāt ar Al<sub>2</sub>O<sub>3</sub> vai stikla pulēšanas lodītēm.

# Darba pabeigšana

# – Pulēšanas metode (pašpārklājums) darbā ar zilas krāsas restaurāciju

Saistībā ar pulēšanu ievērojiet ieteikumus par slīpēšanas instrumentiem<sup>[4]</sup>. Izvairieties no restaurācijas pārkaršanas. Izmantojiet dimanta gumijas pulētājus<sup>[5]</sup> iepriekšējai pulēšanai un izteikta spīduma gumijas pulētājus<sup>[5]</sup> pulēšanai līdz izteiktam spīdumam. Pēc pulēšanas notīriet restaurāciju ar ultraskaņu ūdens vannā vai ar tvaika sprauslu. Pēc tam piestipriniet restaurāciju pie kristalizācijas tapas, kā aprakstīts sadaļā "Restaurāciju nofiksēšana uz kristalizācijas tapas IPS e.max CAD Crystallization Pin". Novietojiet keramisko struktūru uz kristalizācijas paliktņa IPS Speed Tray vai IPS e.max CAD Crystallization Tray un ievietojiet paliktni krāsns centrā. Atlasiet apdedzināšanas programmu atkarībā no izmantotā materiāla un apdedzināšanas paliktņa (skatiet sadaļu "Kristalizācijas un apdedzināšanas parametri").

### – Iekrāsošanas metode darbā ar zilas krāsas restaurāciju

a) Pārklāšana ar aerosolu IPS e.max CAD Crystall./Glaze Spray, pēc tam — ātrā kristalizācija (ātrā kristalizācija un pārklājuma apdedzināšana vienā darbībā).

 Novietojiet restaurāciju, kā aprakstīts sadaļā "Restaurāciju nofiksēšana uz kristalizācijas tapas IPS e.max CAD Crystallization Pin". Rūpīgi sakratiet aerosolu IPS e.max CAD Crystall./Glaze Spray tieši pirms lietošanas, līdz konteinerā esošā jaukšanas bumbiņa kustas brīvi (aptuveni 20 sekundes). Ja aerosols nebūs pietiekami sakratīts, propelents tiks izsmidzināts ar spēcīgu strūklu. Tādējādi restaurācija tiks nepietiekami pārklāta ar pārklājuma pulveri. Ievērojiet 10 cm attālumu starp sprauslu un apsmidzināmo virsmu. Smidzināšanas laikā turiet aerosolu maksimāli vertikālā stāvoklī. Apsmidziniet restaurāciju no visām pusēm ar īsiem smidzināšanas intervāliem, vienlaikus griežot restaurāciju tā, lai izveidotu vienmērīgu pārklājuma slāni. Pirms katras smidzināšanas reizes vēlreiz

sakratiet aerosola konteineru. Pēc tam vēlreiz apsmidziniet restaurāciju no visām pusēm ar īsiem smidzināšanas intervāliem, vienlaikus griežot restaurāciju tā, lai izveidotu vienmērīgu pārklājuma slāni. Pirms katras smidzināšanas reizes vēlreiz sakratiet aerosola konteineru. Īsi uzgaidiet, līdz pārklājuma slānis nožūst un kļūst balts. Zonas, kurās nav redzams vienmērīgs slānis, ir jāapsmidzina vēlreiz. Pēc tam novietojiet ne vairāk kā 2 restaurācijas uz kristalizācijas paliktņa IPS Speed Tray un veiciet ātro kristalizācijas apdedzināšanu, izmantojot norādītos apdedzināšanas parametrus (ātrā kristalizācija). Ievērojiet sadaļā "Pēc apdedzināšanas veicamās darbības" sniegtos norādījumus. Informāciju par pielāgošanu skatiet sadaļā "Koriģējošā apdedzināšana".

b) lekrāsošana un pārklāšana ar keramiku, izmantojot līdzekli IPS e.max CAD Crystall./Glaze Paste/Fluo, pēc tam — kristalizācija un krāsvielu/pārklājuma apdedzināšana vienā darbībā

 Novietojiet restaurāciju, kā aprakstīts sadaļā "Restaurāciju nofiksēšana uz kristalizācijas tapas IPS e.max CAD Crystallization Pin". Pēc tam ar otu vienmērīgi uzklājiet pastu IPS e.max CAD Crystall./Glaze Paste/Fluo uz restaurācijas ārējām virsmām. Ja lietošanai gatavais pārklājums ir jāatšķaida, to var sajaukt ar nelielu daudzumu šķidruma IPS e.max CAD Crystall./Glaze Liquid. Neuzklājiet pārklājumu pārāk biezā kārtā. Izvairieties no "sabiezināšanas", īpaši uz sakodiena virsmas. Pārāk plāna pārklājuma slāņa sekas var būt nepietiekams spīdums. Ja ir vajadzīga papildināšana, restaurāciju var pielāgot, pirms kristalizācijas apdedzināšanas izmantojot toņus IPS e.max CAD Crystall./Shades un/vai krāsvielas IPS e.max CAD Crystall./Stains. Izstumiet lietošanai gatavos toņus un krāsvielas no šļirces un rūpīgi samaisiet. Toņus un krāsvielas var nedaudz atšķaidīt, izmantojot šķidrumu IPS e.max CAD Crystall./ Glaze Liquid. Tomēr vielām ir jābūt pastas konsistencē. Izmantojiet smalku otiņu, lai uzklātu toņu un krāsvielu maisījumu tieši uz neapdedzinātā pārklājuma slāņa.

 Pēc tam novietojiet restaurāciju kristalizācijas paliktņa IPS e.max CAD Crystallization Tray centrā vai novietojiet ne vairāk kā 6 komponentus uz paliktņa un veiciet kristalizācijas apdedzināšanu, izmantojot attiecīgā caurspīdīguma panākšanai norādītos apdedzināšanas parametrus. Ievērojiet sadaļā "Pēc apdedzināšanas veicamās darbības" sniegtos norādījumus. Informāciju par pielāgošanu skatiet sadaļā "Koriģējošā apdedzināšana".

c) lekrāsošana un pārklāšana ar keramiku, izmantojot līdzekli IPS e.max CAD Crystall./Glaze Spray, pēc tam — kristalizācija un krāsvielu/pārklājuma apdedzināšana vienā darbībā

 Novietojiet restaurāciju, kā aprakstīts sadaļā "Restaurāciju nofiksēšana uz kristalizācijas tapas IPS e.max CAD Crystallization Pin". Izstumiet lietošanai gatavos toņus vai krāsvielas no šļirces un rūpīgi samaisiet. Toņus un krāsvielas var nedaudz atšķaidīt, izmantojot šķidrumu IPS e.max CAD Crystall./Glaze Liquid. Tomēr vielām ir jābūt pastas konsistencē. Izmantojiet smalku otiņu, lai uzklātu toņu un krāsvielu maisījumu tieši uz zilas krāsas restaurācijas. Apsmidziniet restaurāciju ar izsmidzināmo pārklājumu IPS e.max CAD Crystall./Glaze Spray no visām pusēm, lai to pārklātu ar vienmērīgu slāni. Pēc tam rīkojieties atbilstoši instrukcijām apakšpunktā a). Pēc tam novietojiet restaurāciju kristalizācijas paliktņa IPS e.max CAD Crystallization Tray centrā vai novietojiet ne vairāk kā 6 komponentus uz paliktņa un veiciet kristalizācijas apdedzināšanu, izmantojot attiecīgā caurspīdīguma panākšanai norādītos apdedzināšanas parametrus. Ievērojiet sadaļā "Pēc apdedzināšanas veicamās darbības" sniegtos norādījumus. Informāciju par pielāgošanu skatiet sadaļā "Koriģējošā apdedzināšana".

### Koriģējošā apdedzināšana

Ja pēc kristalizācijas ir nepieciešama papildināšana vai pielāgošana, var veikt koriģējošu apdedzināšanu, izmantojot toņus, krāsvielas un pārklājumu IPS e.max CAD Crystall./Shades/Stains/Glaze. Arī koriģējošās apdedzināšanas ciklā ir jāizmanto kristalizācijas paliktnis IPS e.max CAD Crystallization Tray. Izmantojiet papildpiederumu IPS e.max CAD Crystall./Add-On, tostarp atbilstošo jaukšanas šķidrumu, lai veiktu nelielus formas pielāgojumus (piemēram, pielāgotu proksimālos saskares punktus). Pielāgojumus var veikt gan kristalizācijas, gan koriģējošās apdedzināšanas posmā.

# – Kristalizācija bez materiālu uzklāšanas darbā ar zobu krāsas restaurāciju

a) Iekrāsošanas metode. Zobu krāsas restaurācijas krāsvielu/pārklājuma apdedzināšana, izmantojot materiālus IPS e.max CAD Crystall./ vai IPS Ivocolor.

 Novietojiet restaurāciju, kā aprakstīts sadaļā "Restaurāciju nofiksēšana uz kristalizācijas tapas IPS e.max CAD Crystallization Pin". Lai veiktu papildināšanu un pārklāšanu, izmantojiet toņus, krāsvielas vai pārklājumu IPS e.max CAD Crystall./Shades/Stains/Glaze (skatiet apakšpunktu b) sadaļā "Koriģējošā/krāsvielu/pārklājuma apdedzināšana") vai IPS Ivocolor.

Norādījumi par IPS Ivocolor izmantošanu. Lai nodrošinātu labāku mitrināšanu, papildināmo zonu var nedaudz ierīvēt ar IPS Ivocolor jaukšanas šķidrumu. Jauciet IPS Ivocolor toņus un esences, izmantojot atbilstošos IPS Ivocolor šķidrumus, līdz iegūstat vajadzīgo konsistenci. Lai iegūtu intensīvāku toni, ir jāveic atkārtotas iekrāsošanas procedūras un apdedzināšana, nevis jāuzklāj biezāki slāņi. Izmantojiet augšmalas toņu materiālu IPS Shades Incisal, lai imitētu augšmalas zonu un radītu caurspīdīguma efektu augšmalas un sakodiena trešā zoba kronī. Šķautnes un spraugas var pielāgot, izmantojot esences. Pēc tam novietojiet restaurāciju kristalizācijas paliktņa IPS e.max CAD Crystallization Tray centrā vai novietojiet ne vairāk kā 6 vienības uz paliktņa un veiciet kristalizācijas apdedzināšanu, izmantojot attiecīgā caurspīdīguma panākšanai norādītos apdedzināšanas parametrus.

 Toņus, krāsvielas un pārklājumu IPS e.max CAD Crystall./Shades/Stains/Glaze un IPS Ivocolor toņus, esences un pārklājumu nedrīkst savstarpēji jaukt vai uzklāt vienu pēc otra. Ievērojiet sadaļā "Pēc apdedzināšanas veicamās darbības" sniegtos norādījumus.

#### b) un c) Nogriešanas un pārklāšanas metode: IPS e.max Ceram materiālu izmantošana. Krāsvielu/pārklājuma apdedzināšana, izmantojot IPS Ivocolor materiālus

 Veicot apgriešanu, ir jāievēro ietvara slāņu minimālais biezums. Skatiet sadaļas "Restaurāciju nofiksēšana uz kristalizācijas tapas IPS e.max CAD Crystallization Pin" apakšpunktus "Apstrāde" un "Minimālais slāņa biezums". Pēc tam novietojiet restaurāciju kristalizācijas paliktņa IPS e.max CAD Crystallization Tray centrā vai novietojiet ne vairāk kā 6 vienības uz paliktņa un veiciet kristalizācijas apdedzināšanu, izmantojot attiecīgā caurspīdīguma panākšanai norādītos apdedzināšanas parametrus. Ievērojiet sadaļā "Pēc apdedzināšanas veicamās darbības" sniegtos norādījumus.

 A iespēja: kārtas apdedzināšana, izmantojot IPS e.max Ceram. Ja ir pieejams pietiekami daudz vietas, veiciet kārtas apdedzināšanu, izmantojot nepieciešamo materiālu IPS e.max Ceram Transpa Incisal un/vai Impulse. Materiālu jaukšanai izmantojiet IPS Build-Up šķidrumus allround vai soft. Uzklājiet kārtu plānā slānī uz visa ietvara.

B iespēja: kārtas apdedzināšana, izmantojot IPS Ivocolor. Ja pieejamā vieta ir ierobežota vai vēlaties uzlabot padzilināta hromējuma efektu, kārtas apdedzināšanu var veikt, izmantojot toni, esenci un pārklājumu IPS Ivocolor Shade, Essence un Glaze. Sajauciet pastu vai pulveri ar jaukšanas šķidrumu IPS Ivocolor Mixing Liquid allround vai longlife, lai iegūtu vajadzīgo konsistenci, un uzklājiet plānā kārtā uz visa ietvara.

 C iespēja: kārtas apdedzināšana, izmantojot IPS Ivocolor un IPS e.max Ceram (apbārstīšanas metode). Ja pieejamā vieta ir ierobežota vai vēlaties uzlabot padziļināta hromējuma efektu, var izmantot apbārstīšanas metodi. Uzklājiet IPS Ivocolor Shade, Essence un Glaze, kā aprakstīts B iespējā. Pēc tam uzbārstiet atbilstošo IPS e.max Ceram materiālu (piem., Dentin) uz restaurācijas, izmantojot sausu otu. Uzmanīgi noņemiet lieko materiālu, pūšot gaisu un/vai viegli uzsitot, lai nobirdinātu.

 Tālāk minētais attiecas uz visām iespējām. Pirms faktiskās pārklāšanas procedūras sākuma kārta (pamats) ir jāapdedzina. Ievietojiet medus kāres formas paliktni krāsnī un veiciet kārtas (pamata) apdedzināšanu, izmantojot atbilstošos parametrus.

**1/2<sup>.</sup> dentīna/augšmalas apdedzināšana.** Izmantojot pārklāšanas materiālus IPS emax Ceram, tiek iegūta gan anatomiska forma, gan pielāgotas estētiskās īpašības. Pārklāšanas materiālus IPS e.max Ceram var sajaukt ar IPS Build-Up šķidrumu allround vai soft. Ja nepieciešams, veiciet otrreizēju apdedzināšanu.

### Krāsvielu/pārklājuma apdedzināšana, izmantojot IPS Ivocolor materiālus

 Gatavošanās krāsvielu un pārklājuma apdedzināšanai: apstrādājiet restaurāciju ar dimanta slīpēšanas instrumentiem un piešķiriet tai dabisku formu un virsmas struktūru, izveidojot augšanas līnijas un izliektas/ieliektas zonas. Zonas, kurās pēc pārklājuma apdedzināšanas nepieciešams izteiktāks spīdums, var nogludināt un iepriekš nopulēt, izmantojot silikona diskus. Ja virsmas tekstūras vizualizācijai izmantoti zelta un/vai sudraba putekļi, restaurācija ir rūpīgi jānotīra ar tvaika strūklu, izmantojot tvaika sprauslu. Obligāti noņemiet visus zelta vai sudraba putekļus, lai izvairītos no jebkādām krāsas izmaiņām.

 Krāsvielu apdedzināšanu veic, izmantojot IPS Ivocolor toņus un/vai esences, savukārt pārklājuma apdedzināšanu veic, izmantojot līdzekļus IPS Ivocolor Glaze Powder/Fluo vai Paste/Fluo. Atkarībā no situācijas apdedzināšanas darbības var veikt kopā vai atsevišķi. Apdedzināšanas parametri ir identiski.

 Rūpīgi notīriet restaurāciju ar tvaika sprauslu un nosusiniet, izmantojot gaisu bez eļļas piemaisījuma. Pēc tam sajauciet IPS Ivocolor toņus un esences, izmantojot atbilstošos IPS Ivocolor šķidrumus, līdz iegūstat vajadzīgo konsistenci. Lai veicinātu krāsvielu un pārklājuma materiālu mitrināšanu, viegli samitriniet virsmu ar jaukšanas šķidrumu IPS Ivocolor Mixing Liquid. Pēc tam uzklājiet pārklājuma materiālu vienmērīgā slānī uz visas restaurācijas. Pielāgojiet šķautnes un spraugas, izmantojot esenci IPS Ivocolor Essence. Izmantojiet toņus IPS Ivocolor Shades, lai veiktu nelielas toņa izmaiņas uzklātajā pārklājuma materiālā. Lai iegūtu intensīvāku toni, ir jāveic atkārtotas iekrāsošanas procedūras un apdedzināšana, nevis jāuzklāj biezāki slāņi. Pārklātās virsmas spīduma līmeni kontrolē, izmantojot pārklājuma materiāla IPS Ivocolor Glaze konsistenci un uzklātā materiāla daudzumu, nevis apdedzināšanas temperatūru. Lai iegūtu izteiktāku spīdumu, izvairieties no pārklājuma pārmērīgas atšķaidīšanas un/vai uzklājiet vairāk pārklājuma materiāla. Veiciet krāsvielu un pārklājuma apdedzināšanu keramikas krāsnī uz atbilstošā medus kāres formas paliktņa, izmantojot norādītos apdedzināšanas parametrus nogriešanas un pārklāšanas metodei (krāsvielu apdedzināšana, izmantojot IPS Ivocolor).

### Restaurācijas nofiksēšana uz kristalizācijas tapas IPS e.max CAD Crystallization Pin

- 1. Izvēlieties lielāko iespējamo kristalizācijas tapu IPS e.max CAD Crystallization Pin (S, M, L), kas vislabāk "aizpilda" restaurācijas iekšpusi, tomēr nesaskaras ar apkārt esošajām kroņa sieniņām.
- 2. Pēc tam aizpildiet restaurācijas iekšpusi ar papildu apdedzināšanas pastu IPS Object Fix Putty vai Flow līdz restaurācijas malām. Pēc materiāla izstumšanas nekavējoties atkārtoti noslēdziet IPS Object Fix Putty/Flow šļirci. Pēc izņemšanas no alumīnija iepakojuma šļirci ir ieteicams glabāt atkārtoti aizveramā plastmasas maisiņā vai konteinerā, kurā ir mitrs gaiss.
- 3. Iespiediet izvēlēto kristalizācijas tapu IPS e.max CAD Crystallization Pin dziļi nospieduma materiālā IPS Object Fix Putty vai Flow, līdz tapa ir pietiekami nostiprināta.
- 4. Nolīdziniet lieko papildu apdedzināšanas pastu, izmantojot plastmasas lāpstiņu, līdz tapa ir droši nostiprināta un restaurācijas malas ir optimāli atbalstītas.
- 5. Neļaujiet IPS Object Fix pārpalikumam pielipt pie restaurācijas ārējās virsmas. Notīriet visu pielipušo pārpalikumu ar ūdenī samitrinātu birstīti un pēc tam nosusiniet.

Svarīgi! Veicot kristalizāciju, IPS e.max CAD restaurācijas nedrīkst ievietot tieši kristalizācijas paplātē IPS e.max CAD Crystallization Tray/ IPS Speed Tray un tapās bez papildu apdedzināšanas pastas.

### Pēc apdedzināšanas veicamās darbības

Pēc apdedzināšanas cikla beigām (sagaidiet krāsns skaņas signālu) izņemiet restaurāciju no krāsns un ļaujiet atdzist līdz istabas temperatūrai vietā, kur nav caurvēja. Karstus priekšmetus nedrīkst satvert ar metāla knaiblēm. Noņemiet restaurāciju no sacietējušā nospieduma materiāla IPS Object Fix Putty/Flow. Noņemiet visu lieko materiālu, izmantojot ultraskaņas vannu vai tvaika sprauslu. Lieko materiālu nedrīkst noņemt, apstrādājot virsmu ar Al<sub>2</sub>O<sub>3</sub> vai stikla pulēšanas lodītēm. Ja restaurācija ir jāpielāgo, veicot slīpēšanu<sup>[4]</sup>, gādājiet, lai keramika nepārkarstu. Visbeidzot nopulējiet noslīpētās virsmas līdz izteiktam spīdumam.

### Toņu kombināciju tabula

IPS e.max CAD restaurāciju toņa papildināšanai un pielāgošanai ir jāizmanto toņi un krāsvielas IPS e.max CAD Crystall./Shades, Stains vai toni un esences IPS Ivocolor Shades, Essences.

- IPS e.max CAD Crystall./Shades, Stains: lietošanai ar zilas krāsas un zobu krāsas IPS e.max CAD restaurācijām
- IPS Ivocolor Shades, Essences: lietošanai ar zobu krāsas IPS e.max CAD restaurācijām

Ir jāievēro kombināciju tabulā sniegtie norādījumi.

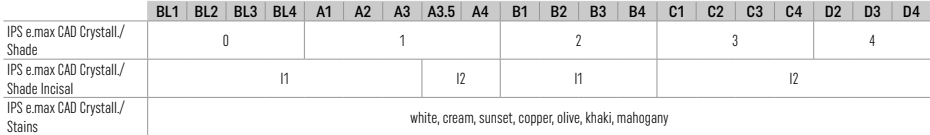

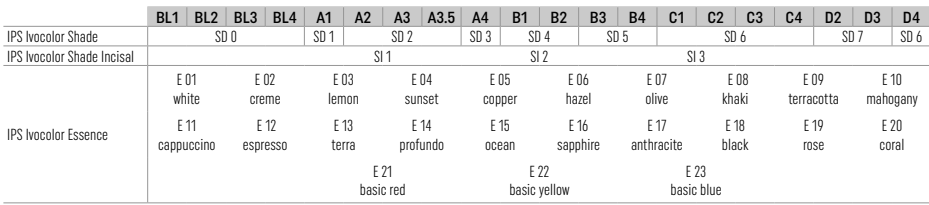

### Kristalizācijas un apdedzināšanas parametri

Nedrīkst izmantot keramiskas krāsnis bez kontrolētas (ilgstošas) dzesēšanas funkcijas. Keramikas krāsns ir jākalibrē pirms pirmās kristalizācijas un pēc tam — reizi sešos mēnešos. Atkarībā no darbības režīma var būt nepieciešama biežāka kalibrācija. Ievērojiet ražotāja norādījumus.

# Kristalizācijas MO, impulss, LT, MT, HT

*ar* vai *bez* materiālu IPS e.max CAD Crystall./ uzklāšanas

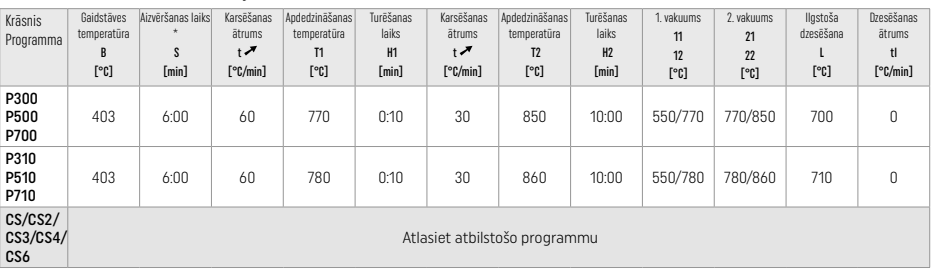

# Kristalizācijas LT, MT, HT

*ar* vai *bez* materiālu IPS e.max CAD Crystall./ uzklāšanas

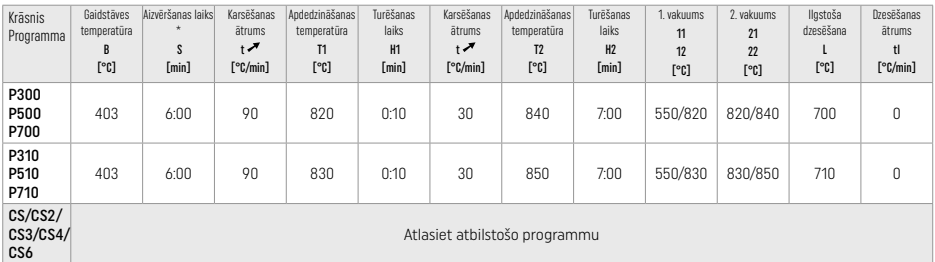

# Ātrā kristalizācija (ievērot bloku principu)

Maks. 2 komponenti *ar* vai *bez* aerosola IPS e.max CAD Crystall./Glaze Spray uzklāšanas uz paliktņa IPS Speed Tray

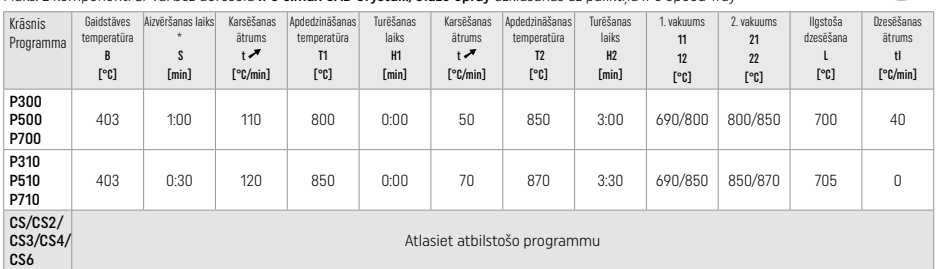

#### Koriģējošā apdedzināšana/krāsvielu apdedzināšana/pārklājuma apdedzināšana *ar* IPS e.max CAD Crystall./ materiāliem

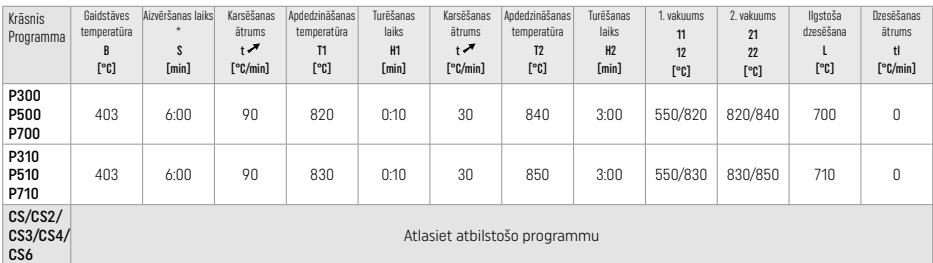

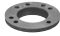

 $\ddot{\phantom{1}}$ 

#### Apdedzināšanas parametri iekrāsošanas metodei *ar* IPS Ivocolor Shade, Essence, Glaze

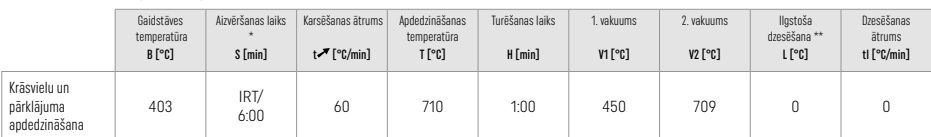

IRT parastais režīms

\*\* Piezīme: ja slāņa biezums pārsniedz 2 mm, ir nepieciešama ilgstoša dzesēšana līdz 500 °C temperatūrai.

Piezīme: restaurāciju ģeometrijas dēl tajās var būt dažāda biezuma slāņi. Kad priekšmeti pēc apdedzināšanas cikla atdziest, dažādais atdzišanas ātrums dažāda biezumu zonās var izraisīt iekšēja spraiguma uzkrāšanos. Sliktākajā gadījumā šis iekšējais spraigums var izraisīt restaurācijas plīsumus. Šāda spraiguma izveidošanos var samazināt līdz minimumam, izmantojot lēnu dzesēšanu (ilgstošu dzesēšanu L). Darbā ar monolītām restaurācijām (iekrāsošanas metode), kuru slāņu biezums pārsniedz 2 mm, ir jāizmanto ilgstoša dzesēšana L.

### Apdedzināšanas parametri nogriešanas un pārklāšanas metodei *ar* IPS e.max Ceram/IPS Ivocolor Shade, Essence, Glaze

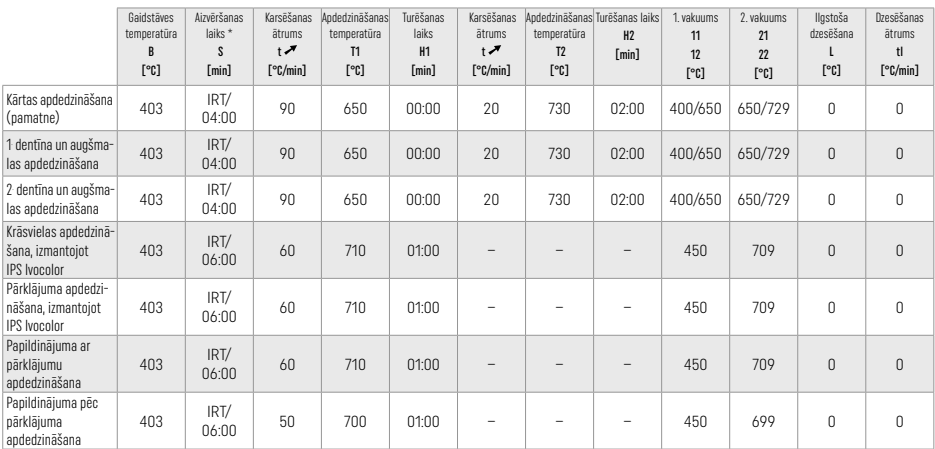

\* IRT parastais režīms

# 3 Informācija par drošību

− Ja saistībā ar izstrādājumu notiek būtisks negadījums, sazinieties ar uzņēmumu Ivoclar Vivadent AG, Bendererstrasse 2, 9494 Schaan/ Lihtenšteina, izmantojot šo tīmekļa vietni: www.ivoclar.com, vai ar attiecīgajām vietējām atbildīgajām iestādēm.

− Pašreizējās lietošanas instrukcijas ir pieejamas lejupielādes sadaļā Ivoclar Vivadent AG tīmekļa vietnē (www.ivoclar.com).

– Drošuma un klīniskās veiktspējas kopsavilkumu (Summary of Safety and Clinical Performance — SSCP) var izgūt no Eiropas medicīnisko ierīču datubāzes (European Database on Medical Devices — EUDAMED) vietnē https://ec.europa.eu/tools/eudamed. Pamata UDI-DI: 76152082ACERA001EQ

### Brīdinājumi

- Materiālu atdalītājs IPS Natural Die Material Separator satur heksānu. Heksāns ir viegli uzliesmojoša viela, kas kaitē veselībai. Izvairieties no materiāla saskares ar ādu un acīm. Neieelpojiet tvaikus un sargājiet materiālu no aizdegšanās avotiem.
- Apstrādes laikā neieelpojiet keramikas putekļus. Izmantojiet ekstrakcijas ierīci un valkājiet sejas masku.
- IPS e.max CAD Crystall./Glaze Spray Neieelpojiet izsmidzināto miglu. Konteiners ir zem spiediena. Sargāt no tiešiem saules stariem un temperatūras, kas pārsniedz 50 °C. Neatveriet konteineru ar spēku un nededziniet to arī pēc tam, kad konteiners ir pilnībā iztukšots.
- Lietojot bieži vai ilgstoši, peroksīdu saturoši profesionāli balināšanas līdzekļi (karbamīda peroksīds; ūdeņraža peroksīds), kā arī fosfātu skābināts fluorīds, kuru izmanto kariesa profilaksei, var padarīt esošo IPS e.max CAD restaurāciju virsmu raupju un matētu.

– Ievērojiet drošības datu lapas (DDL) informāciju, kas pieejama lejupielādes sadaļā Ivoclar Vivadent AG tīmekļa vietnē www.ivoclar.com).

#### Informācija par utilizāciju

Atlikušie uzkrājumi vai noņemtās restaurācijas ir jāutilizē atbilstoši attiecīgās valsts juridiskajām prasībām.

# Atlikušais risks

Lietotājiem jāņem vērā, ka jebkāda darbību veikšana ar zobiem mutes dobumā ir saistīta ar noteiktiem riskiem. Daži no šiem riskiem ir uzskaitīti tālāk.

- Restaurācijas materiāla robu un plīsumu veidošanās vai decementācija var izraisīt materiāla norīšanu/iekļūšanu elpceļos un līdz ar to arī atkārtotu zobārstniecības procedūru.
- Cementa pārpalikums var izraisīt mīksto audu/smaganu kairinājumu. Iekaisuma progresēšanas gadījumā var rasties kaulu masas zudums un periodontīts.

# 4 Uzglabāšana un uzglabāšanas laiks

Šim izstrādājumam nav nepieciešami nekādi īpaši glabāšanas apstākļi.

### 5 Papildu informācija

Glabāt bērniem nepieejamā vietā! Izstrādājumu pieejamība dažādās valstīs atšķiras.

Šis materiāls ir izstrādāts tikai zobārstniecības vajadzībām. Apstrāde jāveic tikai saskaņā ar lietošanas instrukcijām. Ražotājs neuzņemsies nekādu atbildību par bojājumiem, kas radušies, ja nav ievēroti lietošanas instrukcijās sniegtie norādījumi vai paredzētais izmantošanas nolūks. Materiālu lietotāja pienākums ir pārbaudīt materiālu piemērotību un lietot tos tikai instrukcijās paredzētajam mērķim.

- [1] piem., PrograMill, CEREC/inLab, PlanMill. Pilns saraksts ir pieejams vietnē www.ivoclar.com. CEREC/inLab, PlanMill, CEREC SpeedFire nav Ivoclar Vivadent AG reģistrētas preču zīmes.
- [2] Piemēram, programma CS6, CS4, CS3, CS2, CS, CEREC SpeedFire
- [3] Toņu pieejamība var atšķirties atkarībā no caurspīdīguma pakāpes/bloka lieluma vai CAD/CAM iekārtas.
- [4] Ivoclar Vivadent blokshēma "Ieteicamie slīpēšanas instrumenti ekstraorālai un intraorālai lietošanai".
- [5] OptraGloss®

# 1 Paskirtis

### Paskirtis

Priekinių ir galinių dantų vieno danties restauracijos, dantų su 3 vienetų tiltais iki antrojo kaplio kaip galinės atramos restauracijos.

# Pacientų tikslinės grupės

Pacientai su nuolatiniais dantimis.

# Naudotojai, kuriems skirta / specialus mokymas

- Odontologai (restauracijų gamyba odontologinėje kėdėje; klinikinė procedūra)
- Odontologijos laboratorijų technikai (restauracijų gamyba laboratorijoje)
- Specialus mokymas nereikalingas.

### Naudojimas

Skirta tik odontologijai.

### Aprašas

"IPS e.max CAD" yra išbandytas ličio disilikato stiklo keramikos blokas (LS<sub>2</sub>), skirtas fiksuotų priekinių ir galinių restauracijų gamybai.

"IPS e.max CAD" galima apdoroti patvirtintu CAD/CAM prietaisu<sup>[1]</sup>, kai jis yra tarpinės kristalinės būsenos (≥130 MPa). Atlikus šlapią bloko apdorojimą, restauracija kristalizuojama keramikos krosnyje.[2]

### Techniniai duomenys

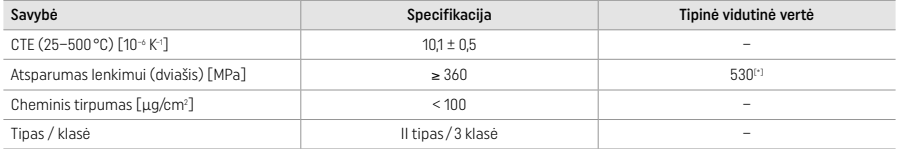

Pagal standartą ISO 6872:2015

 $[$ ") vidutinis dviašis atsparumas lenkimui, įvertintas remiantis 10 m. trukmės kokybės matavimais

### Indikacijos

- Trūksta priekinių ir galinių dantų struktūros.
- Dalinis edentulizmas priekinių ir galinių dantų srityje.

*Restauracijų tipai* 

- Laminatės
- Įklotai
- Užklotai (pvz., okliuzinės laminatės, daliniai vainikėliai)
- Vainikėliai
- Trijų vienetų tiltai iki antrojo kaplio kaip galinės atramos

# Kontraindikacijos

- Pacientai, kurie turi nedaug dantų.
- Šio gaminio naudojimas kontraindikuotinas, jei pacientas yra alergiškas bet kokioms jo sudėtinėms dalims.

# Naudojimo apribojimai

- Įklotas, "cantilever" ir "Maryland" tiltai.
- Hibridinės atramos ir hibridiniai atraminiai vainikėliai (šių tipų restauracijoms naudokite "IPS e.max CAD Abutment Solutions").
- Tarpinės dalies plotis: priekinė sritis >11 mm, kaplio sritis >9 mm.
- Laikinas cementavimas.
- Visiškas krūminių dantų vainikėlių laminavimas.
- Labai gilios po dantenomis esančios preparacijos.
- Negydomas bruksizmas (uždėjus indikuojamas įtvaro naudojimas).
- Nenaudokite pakartotinai.
- Bo not re-use

Papildomi minimaliai invazinių vainikėlių naudojimo apribojimai

- Mažesnis kaip 1 mm sluoksnio storis.
- Preparacijos su aštriais kraštais.
- Anatomiškai neprilaikomos preparacijos, pasižyminčios skirtingo storio sluoksniais.
- Įprastinis ir lipnusis cementavimas.
- Kitos atkūrimo medžiagos (ne sudėtinė derva).
- Iltinių dantų nebuvimas.
- Vainikėliai ant implantų.

# Apdorojimo apribojimai

Toliau nurodytose situacijose negalima užtikrinti sėkmingos procedūros.

- Mažesnis už reikalaujamą mažiausią storį.
- Blokų frezavimas naudojant nesuderinamą CAD / CAM sistemą.
- Kristalizavimas nepatvirtintoje ir nesukalibruotoje keramikos krosnyje.
- "IPS e.max CAD Crystall./Glaze, Shades and Stains" maišymas su kitomis dantų keramikomis (pvz., "IPS Ivocolor Glaze, Shades and Essences").
- Sluoksniavimas naudojant kitą dengimo keramiką nei "IPS e.max Ceram".

"IPS e.max CAD Crystall./Glaze Spray"

- Naudojimas burnoje.
- Naudojimas su "IPS e.max CAD" restauracijomis, jei jos bus dengiamos "IPS e.max Ceram".
- Restauracijos, kurių vidinių paviršių negalima patikimai ir tiksliai uždengti "IPS Objekt Fix Putty/Flow" (pvz., įklotai).

### Sistemos reikalavimai

"IPS e.max CAD" reikia apdoroti naudojant patvirtintą CAD/CAM sistemą.[1]

### Šalutiniai poveikiai

Iki šiol nežinoma apie jokį šalutinį poveikį.

### Sąveikos

Iki šiol nežinoma apie jokias sąveikas.

#### Klinikinė nauda

- Kramtymo funkcijos atkūrimas
- Estetinio vaizdo atkūrimas

#### Sudėtis

### Ličio disilikato stiklo keramika

Užbaigus stiklo keramikos gamybos procesą, suformuojamas stabilus ir inertiškas tinklas, kuriame skirtingi elementai įtraukiami deguonies tiltais. Tokia sudėtis laikoma oksidu.

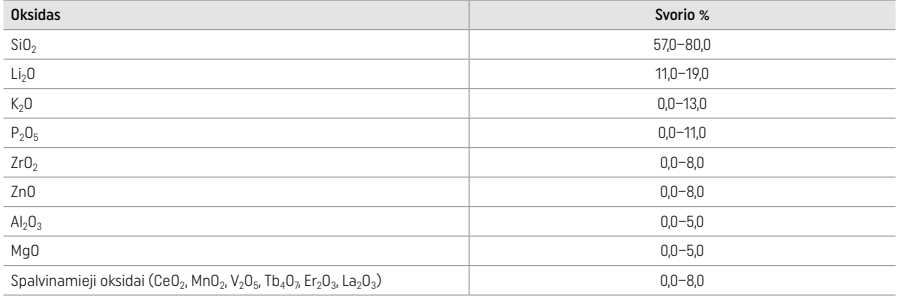

### 2 Naudojimas

#### Apdorojimo technikos ir suderinamos medžiagos

#### – Mėlyna restauracija

- *Poliravimo technika (savaiminis glazūravimas):* pvz., naudojant "OptraGloss®" arba odontologinius laboratorinius poliravimo įrankius ir tada atliekant kristalizavimo degimą be atskiros charakterizacijos ir glazūravimo.
- *Dažymo technika*
- a) Glazūravimas naudojant "IPS e.max CAD Crystall./Glaze Spray", tuomet atliekamas greitasis kristalizavimas (greitasis kristalizavimas ir glazūravimo kepimas vienu veiksmu).
- b) Dažymas ir glazūravimas naudojant "IPS e.max CAD Crystall./Glaze Paste/Fluo", tuomet atliekamas kristalizavimas ir dažymo / glazūravimo kepimas vienu veiksmu.
- c) Dažymas ir glazūravimas naudojant "IPS e.max CAD Crystall./Glaze Spray", tuomet atliekamas kristalizavimas ir dažymo / glazūravimo kepimas vienu veiksmu.

### – Danties spalvos restauracija

- a) Dažymo technika: danties spalvos restauracijų charakterizavimo / glazūravimo kepimas naudojant "IPS e.max CAD Crystall./" arba "IPS Ivocolor" medžiagas.
- b) *Sumažinimo technika:* kandamojo krašto kepimas naudojant "IPS e.max Ceram" medžiagas. Dažymo / glazūravimo kepimas naudojant "IPS Ivocolor" medžiagas.
- c) *Sluoksniavimo technika:* dentino / kandamojo krašto kepimas naudojant "IPS e.max Ceram" medžiagas. Dažymo / glazūravimo kepimas naudojant "IPS Ivocolor" medžiagas.

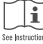

Būtina laikytis atitinkamų naudojimo instrukcijų.

### Bloko koncepcija

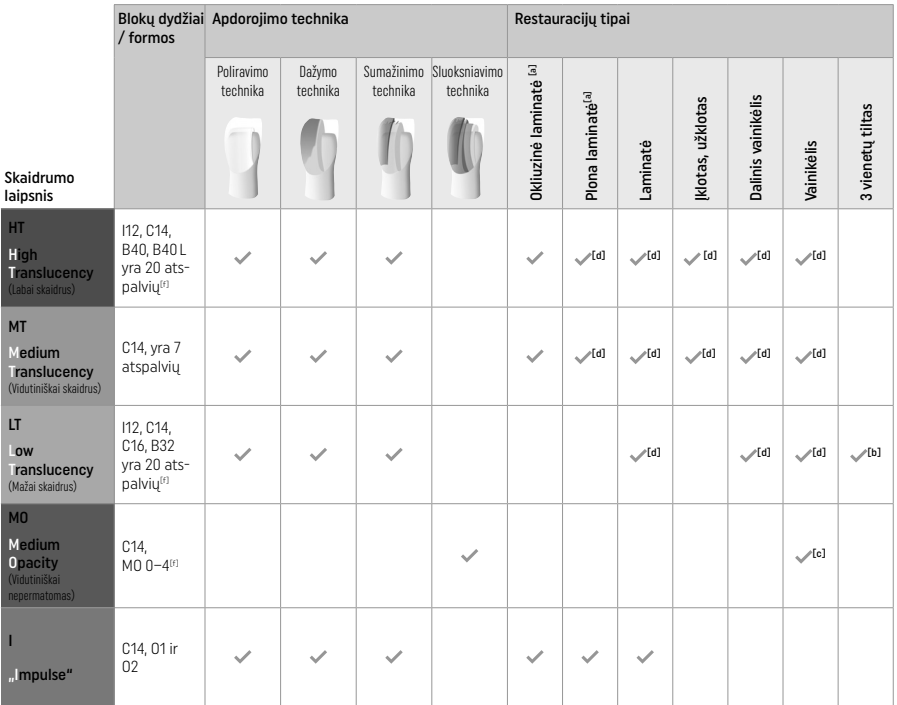

[a] Plonoms galinių dantų ir sąkandžio laminatėms gaminti sumažinimo technikos naudoti negalima.<br>[b] Tik iki antrojo kaplio kaip galinės atramos.

[c] Iki antrojo kaplio.

<sup>(a)</sup> Daugiausia 2 vienetai, jei naudojamas "IPS Speed Tray".<br><sup>(f)</sup> Atspalvių diapazonas gali skirtis priklausomai nuo skaidrumo lygio, bloko dydžio arba CAD/CAM prietaiso.

# Suderinami cementavimo metodai

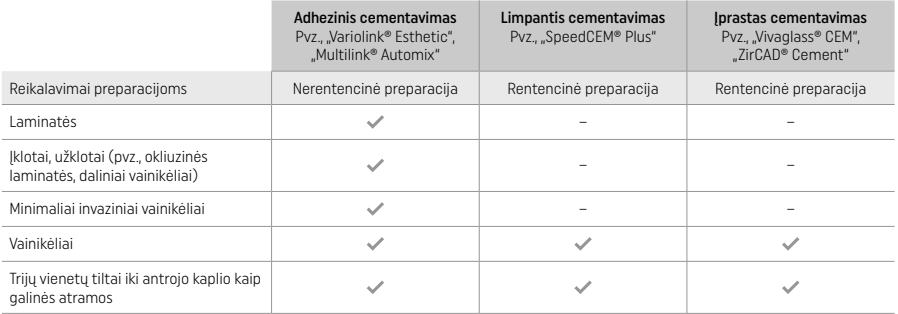

Daugiau informacijos ieškokite struktūrinėje schemoje "Pasiruošimas procedūrai ir cementavimas".

# Atspalvio parinkimas

Prieš nustatydami atspalvį, dantis nuvalykite. Atspalvį nustatykite pagal drėgną ir neparuoštą dantį arba gretimus dantis. Paruošto danties atspalvį nustatykite pagal preparacijos didžiausią pakitusios spalvos sritį. Tinkamiausią bloką išsirinkti padės "IPS e.max Shade Navigation App".

# Paruošimas

Dantį paruoškite pagal keraminėms restauracijoms skirtas gaires, laikykitės toliau nurodytų minimalaus sluoksnio storio reikalavimų.

- Negali būti kampų ar aštrių kraštų.
- Peties preparacija su suapvalintu vidiniu kampu ir (arba) aiškiai išreikšta nusklembta briauna.<br>– Nurodyti matmenys atitinka minimalų "IPS e.max CAD" restauracijų storį.
- 
- Preparacijos kandamojo krašto storis, ypač priekinių dantų, turi būti bent 1,0 mm, kad būtų užtikrintas optimalus apdorojimas CAD/CAM prietaisu.

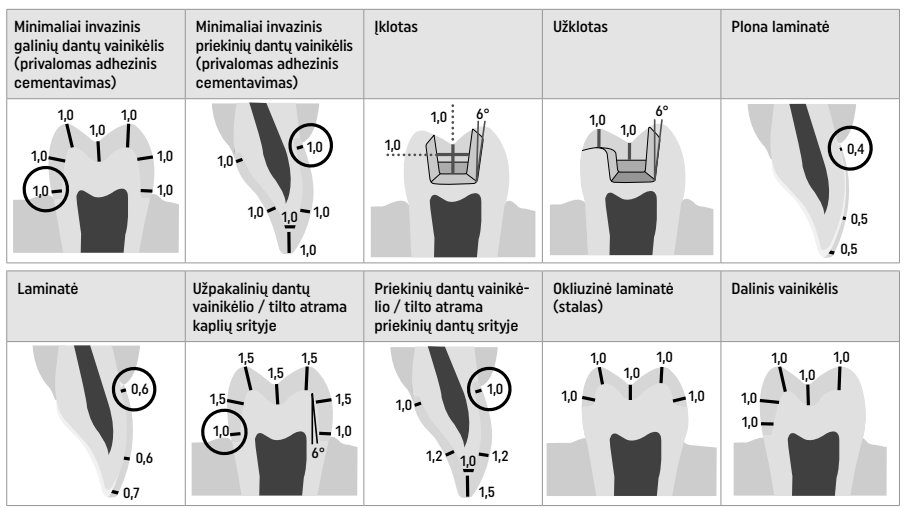

Matmenys (mm)

# Minimalus restauracijų sluoksnio storis dirbant dažymo technika

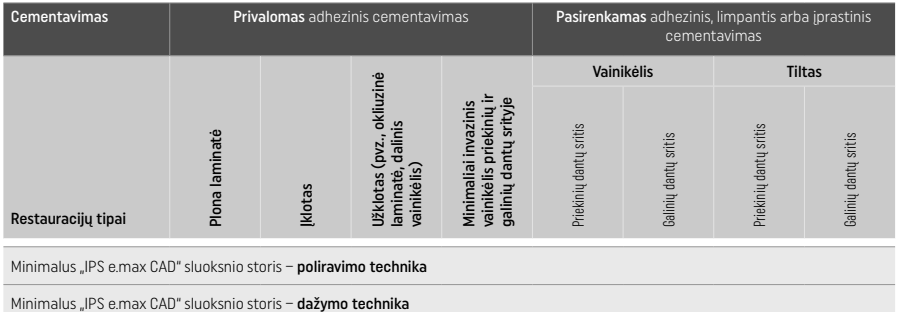

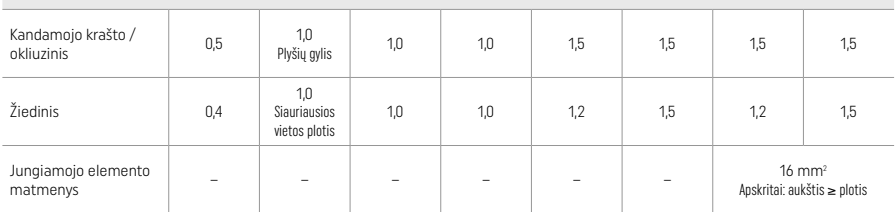

Tilto jungiamųjų elementų konstrukcija turi būti nusitiesusi vertikalia, o ne horizontalia kryptimi.

### Sumažinimo ir sluoksniavimo technika

Dirbant sumažinimo arba sluoksniavimo technika, sumažintas, danties formos palaikomasis karkasas "IPS e.max Ceram" sluoksniavimo medžiagomis užtaisomas iki pilno kontūro.

Gaminant laminuotas arba iš dalies laiminuotas restauracija, laisva didelių preparacijų erdvė turi būti užpildoma atitinkamu kiekiu didelio stiprumo "IPS e.max CAD" komponentu, o ne pridėjus papildomos "IPS e.max Ceram" sluoksniavimo medžiagos (žr. toliau).

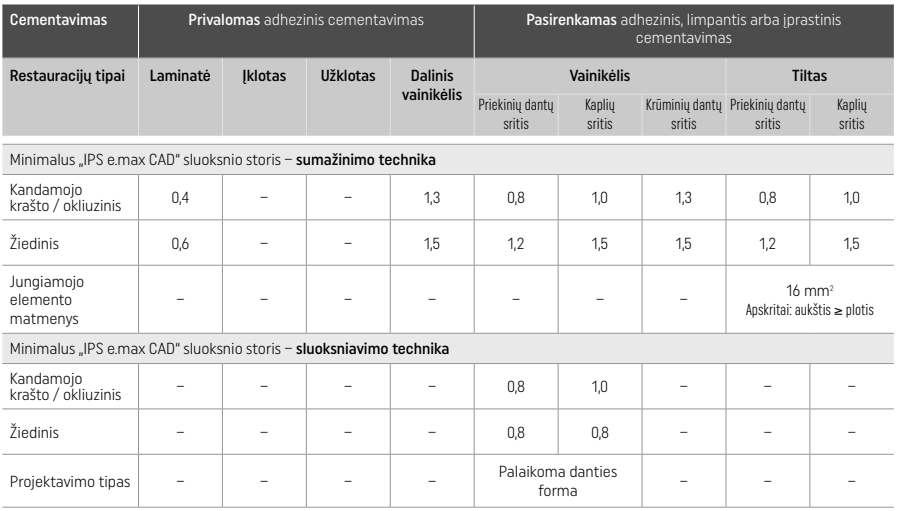

### "IPS e.max CAD" yra didelio stiprumo restauracijos komponentas ir todėl visada turi sudaryti bent 50 % bendro restauracijos sluoksnio storio. Bendrą restauracijos sluoksnio storį (atsižvelgiant į restauracijos tipą) sudaro:

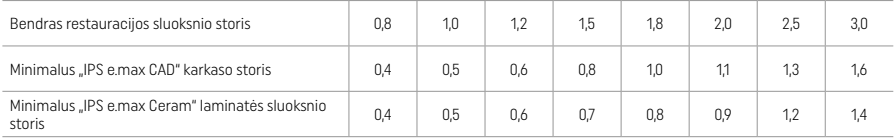

Matmenys (mm)

### **Andaila**

Atlikdami keraminių struktūrų apdailą ir kontūrų formavimą, laikykitės šlifavimo prietaiso naudojimo rekomendacijų<sup>(4)</sup> ir minimalaus sluoksnio storio nurodymų. Koregavimus šlifuojant reikia atlikti tol, kol restauracija nėra susikristalizavusi (mėlynos būsenos), mažu greičiu ir naudojant tik mažą spaudimą, kad būtų išvengta kraštų delaminacijos ir nuskilimų. Reikia stengtis neperkaitinti keramikos. Išlyginkite tvirtinimo prie bloko tašką, ypatingą dėmesį skirdami proksimaliniams kontaktams. Jei reikia, atlikite individualius formos koregavimus. Švelniu deimantu atlikite restauracijos funkcinių sričių (okliuzinių kontaktinių paviršių) apdailą, kad sulygintumėte CAD/CAM procesu sukurtą paviršio struktūrą. Neatskirkite tilto karkaso jungiamųjų elementų. Tai gali nulemti nepageidaujamus potencialius lūžimo taškus, kurie pakenks keraminės restauracijos stabilumui. Jei pageidaujama, mėlynos būsenos restauraciją galimą atsargiai išbandyti burnoje, siekiant pakoreguoti pagal sąkandį / žandikaulio judesius. Prieš kristalizuodami, restauraciją visuomet apdorokite ultragarso vandens vonelėje arba nuvalykite garų srove. Prieš atlikdami tolesnį apdorojimą, įsitikinkite, kad nuo restauracijos pašalinti visi CAD/CAM įrenginio frezavimo priedų likučiai. Ant paviršiaus esantys frezavimo priedų likučiai gali sukelti surišimo problemų ir spalvos pakitimų. Restauracijos negalima apdoroti smėliasraute su Al<sub>2</sub>O<sub>3</sub> arba stiklinėmis poliravimo granulėmis.

### Užbaigimas

# – Mėlynos restauracijos poliravimo technika (savaiminis glazūravimas)

Šlifuodami laikykitės rekomendacijų dėl šlifavimo instrumentų<sup>[4]</sup>. Stenkitės neperkaitinti restauracijos. Ruošdamiesi poliruoti naudokite deimantinius guminius poliruoklius<sup>[5]</sup>, o atlikdami labai blizgų poliravima – labai blizgius guminius poliruoklius<sup>[5]</sup>. Po poliravimo restauraciją apdorokite ultragarso vandens vonelėje arba nuvalykite garų srove. Tuomet pritvirtinkite restauraciją prie kristalizavimop kaiščio kaip aprašyta dalyje "Restauracijų fiksavimas ant "IPS e.max CAD Crystallization Pin". Uždėkite keraminę struktūrą ant "IPS Speed Tray" arba ant "IPS e.max CAD Crystallization Tray" ir padėkite ją krosnies centre. Kepimo programą reikia pasirinkti pagal naudojamą medžiagą ir kepimo padėklą (žr. "Kristalizavimo ir kepimo parametrai").

### – Mėlynos restauracijos dažymo technika

a) Glazūravimas naudojant "IPS e.max CAD Crystall./Glaze Spray", tuomet atliekamas greitasis kristalizavimas (greitasis kristalizavimas ir glazūravimo kepimas vienu veiksmu).

 Uždėkite restauraciją kaip aprašyta dalyje "Restauracijų fiksavimas ant "IPS e.max CAD Crystallization Pin". Prieš pat naudojimą gerai supurtykite "IPS e.max CAD Crystall./Glaze Spray", kol talpykloje esantis maišymo rutuliukas ims laisvai judėti (maždaug 20 sek.). Jei purškalas nepakankamai supurtomas, papurškus daugiausia išsiskirs propelentas. Tad restauracija nebus pakankamai padengiama glazūros milteliais. Tarp purkštuko ir paviršiaus, ant kurio purškiama, turi būti 10 cm atstumas. Purkšdami talpyklę laikykite kaip įmanoma stačiau. Apipurkškite restauraciją iš visų pusių trumpais papurškimais, tuo pat metu restauraciją sukdami, kad ji būtų padengiama tolygiai. Kiekvieną kartą purkšdami talpyklą dar kartą papurtykite. Tuomet antrą kartą apipurkškite restauraciją iš visų pusių trumpais papurškimais, tuo pat metu restauraciją sukdami, kad ji būtų padengiama tolygiai. Kiekvieną kartą purkšdami

talpyklą dar kartą papurtykite. Šiek tiek luktelėkite, kol glazūros sluoksnis nudžius ir taps baltos spalvos. Netolygiai padengtas vietas reikia dar kartą nupurkšti. Tuomet ant "IPS Speed Tray" padėkite daugiausia 2 restauracijas ir atlikite greitąjį kristalizavimo kepimą naudodami nustatytus kepimo parametrus (greitasis kristalizavimas). Laikykitės nurodymų, pateiktų dalyje "Kokių veiksmų imtis iškepus".

Norėdami pakoreguoti, žr. informaciją dalyje "Korekcinis kepimas".

b) Dažymas ir glazūravimas naudojant JPS e.max CAD Crystall /Glaze Paste/Fluo", po kurio atliekamas kristalizavimas ir dažymo / glazūravimo kepimas vienu veiksmu.

 Uždėkite restauraciją kaip aprašyta dalyje "Restauracijų fiksavimas ant "IPS e.max CAD Crystallization Pin". Tuomet teptuku ant išorinių restauracijos paviršių tolygiai uždėkite "IPS e.max CAD Crystall./Glaze Paste/Fluo". Jei paruoštą naudoti glazūrą reikia atskiesti, ją galima sumaišyti su nedideliu kiekiu "IPS e.max CAD Crystall./Glaze Liquid". Neužtepkite per didelio glazūros sluoksnio. Venkite "perpildymo", ypač ant sąkandžio paviršiaus. Jei glazūros sluoksnis per plonas, blizgumas gali būti per mažas. Jei pageidaujama tam tikrų charakteristikų, prieš atliekant kristalizavimo kepimą restauraciją galima pritaikyti pagal savo poreikius naudojant "IPS e.max CAD Crystall./Shades" ir (arba) "IPS e.max CAD Crystall./Stains". Išstumkite iš švirkšto paruoštus naudoti atspalvius ir dažus bei gerai juos sumaišykite. Atspalvius ir dažus galima šiek tiek suskystinti naudojant "IPS e.max CAD Crystall./Glaze Liquid". Tačiau jie vis tiek turi būti pastos konsistencijos. Sumaišytus atspalvius ir dažus smulkiu teptuku tepkite tiesiai ant neiškepto glazūros sluoksnio.

 Tuomet padėkite restauraciją "IPS e.max CAD Crystallization Tray" centre arba ant padėklo padėkite daugiausiai 6 vienetus ir atlikite kristalizavimo kepimą naudodami atitinkamam skaidrumui nustatytus parametrus. Laikykitės nurodymų, pateiktų dalyje "Kokių veiksmų imtis iškepus". Norėdami pakoreguoti, žr. informaciją dalyje "Korekcinis kepimas".

c) Dažymas ir glazūravimas naudojant "IPS e.max CAD Crystall./Glaze Spray", tuomet atliekamas kristalizavimas ir dažymo / glazūravimo kepimas vienu veiksmu.

Uždėkite restauraciją kaip aprašyta dalyje "Restauracijų fiksavimas ant "IPS e.max CAD Crystallization Pin". Išstumkite iš švirkšto paruoštus naudoti atspalvius arba dažus bei gerai juos sumaišykite. Atspalvius ir dažus galima šiek tiek suskystinti naudojant "IPS e.max CAD Crystall./Glaze Liquid". Tačiau jie vis tiek turi būti pastos konsistencijos. Sumaišytus atspalvius ir dažus smulkiu teptuku tepkite tiesiai ant mėlynos restauracijos. Nupurkškite restauraciją "IPS e.max CAD Crystall./Glaze Spray" iš visų pusių, kad padengtumėte tolygiu sluoksniu. Vadovaukitės naudojimo instrukcijomis, pateikiamomis ties "a" punktu. Tuomet padėkite restauraciją "IPS e.max CAD Crystallization Tray" centre arba ant padėklo padėkite daugiausiai 6 vienetus ir atlikite kristalizavimo kepimą naudodami atitinkamam skaidrumui nustatytus parametrus. Laikykitės nurodymų, pateiktų dalyje "Kokių veiksmų imtis iškepus". Norėdami pakoreguoti, žr. informaciją dalyje "Korekcinis kepimas".

# Korekcinis kepimas

Jei atlikus kristalizavimą reikalingos papildomos charakteristikos arba pakoregavimai, galima atlikti korekcinį kepimą naudojant "IPS e.max CAD Crystall./Shades and Stains and Glaze". Be to, korekcinio kepimo ciklui naudokite "IPS e.max CAD Crystallization Tray". Norėdami atlikti nedidelius formos koregavimas (pvz., proksimalinių kontaktinių taškų), naudokite "IPS e.max CAD Crystall./Add-On" kartu su atitinkamu maišymo skysčiu. Šiuos koregavimus galima atlikti ir kristalizavimo, ir korekcinio kepimo etapuose.

#### – Danties spalvos restauracijos kristalizavimas be medžiagų taikymo

a) Dažymo technika: danties spalvos restauracijų dažymo / glazūravimo kepimas naudojant "IPS e.max CAD Crystall." arba "IPS Ivocolor" medžiagas.

Uždėkite restauraciją kaip aprašyta dalyje "Restauracijų fiksavimas ant "IPS e.max CAD Crystallization Pin". Norėdami atlikti charakterizavima ir glazūravimą, naudokite "IPS e.max CAD Crystall./Shades, Stains, Glaze" (žr. dalyje "Korekcinis, dažymo, glazūravimo kepimas" esantį "b" punktą) arba "IPS Ivocolor".

Naudojant "IPS Ivocolor": norint užtikrinti geresnį drėkinimą, ant charakterizuojamos srities galima patrinti nedidelį kiekį "IPS Ivocolor Mixing Liquid". Sumaišykite "IPS Ivocolor Shades and Essences" su atitinkamais "IPS Ivocolor" skysčiais, kad gautumėte pageidaujamą konsistenciją. Ryškesniai atspalviai gaunami pakartotinai atlikus dažymo procedūrą ir kepimą, o ne tepant storesnius sluoksnius. Norėdami imituoti kandamąją sritį ir sukurti skaidrumo efektą vainikėlio kandamąjame ir sąkandžio trečdalyje, naudokite "IPS Ivocolor Shades Incisal". Gumburus ir įskilimus individualizuoti galima esencijomis. Tuomet padėkite restauraciją "IPS e.max CAD Crystallization Tray" centre arba ant padėklo padėkite daugiausiai 6 vienetus ir atlikite kristalizavimo kepimą naudodami atitinkamam skaidrumui nustatytus parametrus.

 "IPS e.max CAD Crystall./Shades, Stains, Glaze" ir "IPS Ivocolor Shades, Essence, Glaze" negalima maišyti vienų su kitais ar taikyti vienas po kitų. Laikykitės nurodymų, pateiktų dalyje "Kokių veiksmų imtis iškepus".

#### b) ir c) Sumažinimo ir sluoksniavimo technika: naudojant "IPS e.max Ceram" medžiagas. Dažymo / glazūravimo kepimas naudojant "IPS Ivocolor" medžiagas.

 Atliekant sumažinimą reikia laikytis minimalaus karkaso sluoksnio storio reikalavimų. Žr. dalis "Apdaila" ir "Minimalaus sluoksnio storio reikalavimai" ir tai, kas aprašyta "Restauracijų fiksavimas ant "IPS e.max CAD Crystallization Pin". Tuomet padėkite restauraciją "IPS e.max CAD Crystallization Tray" centre arba ant padėklo padėkite daugiausiai 6 vienetus ir atlikite kristalizavimo kepimą naudodami atitinkamam skaidrumui nustatytus parametrus. Laikykitės nurodymų, pateiktų dalyje "Kokių veiksmų imtis iškepus".

A galimybė. Plovimo kepimas naudojant "IPS e.max Ceram": jei yra pakankamai vietos, plovimo kepimą atlikti naudodami reikalingą "IPS e.max Ceram Transpa" kandamojo krašto ir (arba) impulso medžiagą. Medžiagoms sumaišyti naudokite "IPS Build-Up Liquids" "allround" arba "soft". Ant viso karkaso užtepkite ploną plovimo medžiagos sluoksnį.

B galimybė. Plovimo kepimas naudojant "IPS Ivocolor": Jei erdvė yra ribota arba jei norite sustiprinti nuodugnų chromatinį efektą. plovimo kepimą galima atlikti naudojant "IPS Ivocolor Shade, Essence and Glaze". Sumaišykite pastą arba miltelius su "IPS Ivocolor Mixing Liquid" "allround" arba "longlife", kad gautumėte pageidaujamą konsistenciją, ir užtepkite plonu sluoksniu ant viso karkaso.

C galimybė. Plovimo kepimas naudojant "IPS Ivocolor" ir "IPS e.max Ceram" (barstymo metodas): jei erdvė yra ribota arba jei norite sustiprinti nuodugnų chromatinį efektą, galima taikyti barstymo metodą. Užtepkite "IPS Ivocolor Shade, Essence and Glaze", kaip aprašyta B galimybėje. Tuomet sausu šepetėliu ant restauracijos užbarstykite atitinkamos "IPS e.max Ceram" medžiagos (pvz., "Dentin"). Perteklių atsargiai pašalinkite oro srove ir (arba) nuvalykite.

 Visoms galimybėms taikomi šie reikalavimai. Plovimo medžiaga (pagrindas) turi būti iškepama prieš pradedant faktinę sluoksniavimo procedūrą. Įdėkite korio pavidalo kepimo padėklą į krosnį ir atlikite plovimo (pagrindo) kepimą naudodami atitinkamus parametrus.
1<sup>\*</sup>/2 dentino / kandamojo krašto kepimas: naudojant "IPS e.max Ceram" sluoksniavimo medžiagas, užbaigiama anatominė forma ir pasiekiamas individualus estetinis vaizdas. "IPS e.max Ceram" sluoksniavimo medžiagas galima maišyti su "IPS Build-Up Liquid" "allround" arba "soft". Jei reikia, atliekamas antrasis kepimas.

#### Dažymo / glazūravimo kepimas naudojant "IPS Ivocolor" medžiagas.

 Pasiruošimas dažymo ir glazūravimo kepimui: deimantiniais šlifavimo instrumentais atlikite restauracijos apdailą ir suteikite jai natūralią formą ir paviršiaus tekstūrą, pvz., augimo linijas ir išgaubtas bei įgaubtas sritis. Sritis, kurios atlikus glazūravimo kepimo turi būti labai blizgios, galima išlyginti ir paruošti poliravimui silikoniniais diskais. Jei paviršiaus tekstūrai išryškinti buvo naudojamos aukso ir (arba) sidabro dulkės, restauraciją reikia kruopščiai nuvalyti garų srove. Įsitikinkite, kad nuvalėte visas aukso arba sidabro dulkes, jog išvengtumėte spalvos pakitimo.

Dažymo kepimas atliekamas naudojant "IPS Ivocolor" atspalvius ir (arba) esencijas, o glazūravimo kepimas – "IPS Ivocolor Glaze Powder/Fluo" arba "Paste/Fluo". Priklausomai nuo situacijos, kepimo sekas galima atlikti kartu arba atskirai. Kepimo parametrai yra identiški.

Kruopščiai nuvalykite restauraciją garų srove ir išdžiovinkite oru be aliejaus. Tuomet sumaišykite "IPS Ivocolor Shades and Essences" su atitinkamais "IPS Ivocolor" skysčiais, kad gautumėte pageidaujamą konsistenciją. Norėdami paskatinti dažų ir glazūravimo medžiagų sudrėkinima, šiek tiek sušlapinkite paviršių naudodami "IPS Ivocolor Mixing Liquid". Tuomet ant visos restauracijos tolygiai užtepkite glazūravimo medžiagos. Naudodami "IPS Ivocolor Essence" pritaikykite gumburus ir plyšius. Naudodami "IPS Ivocolor Shades", šiek tiek pakoreguokite užteptos glazūravimo medžiagos atspalvį. Ryškesniai atspalviai gaunami pakartotinai atlikus dažymo procedūrą ir kepimą, o ne tepant storesnius sluoksnius. Glazūruoto paviršiaus blizgumas priklauso nuo "IPS Ivocolor Glaze" konsistencijos ir užtepto kiekio, o ne kepimo temperatūros. Kad paviršius labiau blizgėtų, per daug neatskieskite glazūros ir (arba) jos uždėkite daugiau. Dažymo ir glazūravimo kepimą atlikite keramikos krosnyje ant atitinkamo korio pavidalo padėklo naudodami nustatytus sumažinimo ir sluoksniavimo technikos parametrus (dažymo kepimas naudojant "IPS Ivocolor").

## Restauracijos pritvirtinimas ant "IPS e.max CAD Crystallization Pin"

- 1. Pasirinkite didžiausią "IPS e.max CAD Crystallization Pin" (S, M, L), kuris geriausiai užpildo restauracijos vidų, tačiau nesusiliečia su aplinkinėmis vainikėlio sienelėmis.
- 2. Tuomet užpildykite restauracijos vidų su "IPS Object Fix Putty" arba "Flow" iki restauracijos krašto. Išstūmę medžiagą, nedelsiant uždarykite "IPS Object Fix Putty" / "Flow" švirkštą. Išimtą iš aliuminio maišelio švirkštą reikėtų laikyti pakartotinai uždaromame plastikiniame maišelyje arba drėgnos atmosferos talpykloje.
- 3. Giliai įspauskite pasirinktą "IPS e.max CAD Crystallization Pin" į "IPS Object Fix Putty" arba "Flow" medžiagą, kad jis gerai įsitvirtintų.
- 4. Plastikine mentele išlyginkite pagalbinę kepimo pastą, kad kaištis saugiai įsistatytų į vietą ir restauracijos kraštai būtų optimaliai palaikomi.
- 5. Neleiskite "IPS Object Fix" likučiams prilipti prie išorinio restauracijos paviršiaus. Vandeniu sudrėkintu šepetėliu nuvalykite bet kokius prilipusius likučius ir išdžiovinkite.

Svarbu: atliekant kristalizavima, "IPS e.max CAD" restauracijų negalima padėti tiesiai ant "IPS e.max CAD Crystallization Tray" / "IPS Speed Tray" ir "Pin", t. y. nenaudojant papildomos kepimo pastos.

#### Kokių veiksmų imtis iškepus

Pasibaigus kepimo ciklui, išimkite restauracija iš krosnies (palaukite krosnies garsinio signalo) ir leiskite atvėsti kambario temperatūroje. vietoje, kur nėra skersvėjo. Karštų objektų negalima liesti metalinėmis replėmis. Išimkite restauraciją iš sukietėjusio "IPS Object Fix Putty, Flow". Utragarso vandens vonelėje arba garų srove pašalinkite bet kokius likučius. Likučių negalimą šalinti apdorojant smėliasraute su Al<sub>2</sub>O<sub>3</sub> arba stiklinėmis poliravimo granulėmis. Jei restauraciją reikia koreguoti šlifuojant<sup>(4)</sup>, keramikos neperkaitinkite. Galiausiai nupoliruokite nušlifuotas sritis iki smarkaus blizgesio.

#### Atspalvių derinių lentelė

"IPS e.max CAD" restauracijų atspalvio charakterizavimui ir koregavimui naudojami "IPS e.max CAD Crystall./Shades, Stains" arba "IPS Ivocolor Shades, Essences".

- "IPS e.max CAD Crystall./Shades, Stains": skirti naudoti su mėlynomis ir danties spalvos "IPS e.max CAD" restauracijomis.
- "IPS Ivocolor Shades, Essences": skirti naudoti su danties spalvos "IPS e.max CAD" restauracijomis.

Reikia laikytis derinių lentelėje pateiktų reikalavimų.

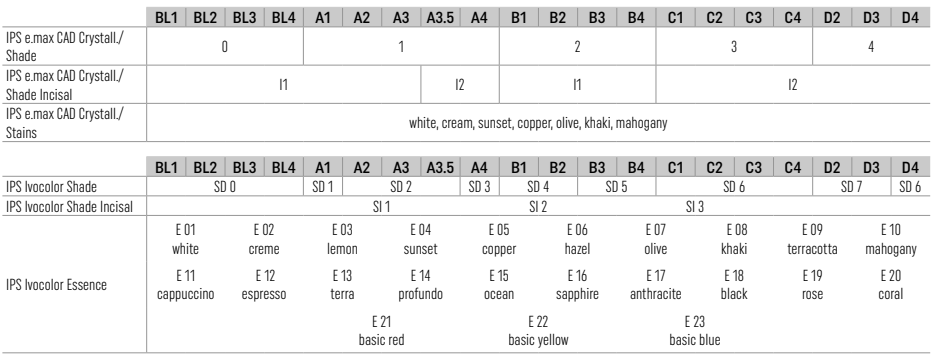

## Kristalizavimo ir kepimo parametrai

Negalima naudoti keramikos krosnių be kontroliuojamo (ilgalaikio) vėsinimo funkcijos. Prieš pirmąjį kristalizavimą keramikos krosnį reikia sukalibruoti, tai reikia kartoti reguliariai kas šešis mėnesius. Priklausomai nuo veikimo režimo, kalibravimą gali prireikti atlikti dažniau. Laikykitės gamintojo nurodymų.

# Kristalizavimas MO, impulsas, LT, MT, HT

*su* "IPS e.max CAD Crystall./" medžiagų taikymu arba *be jo*

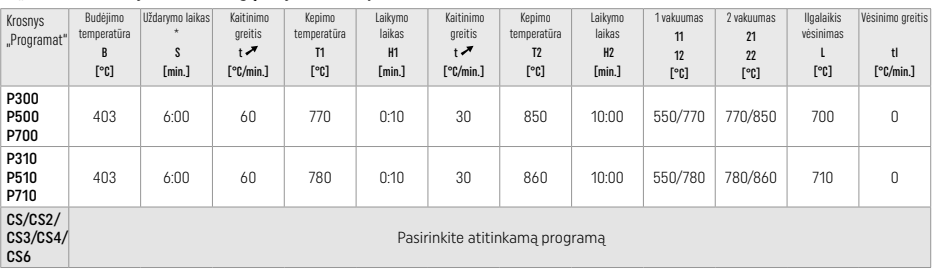

 $\mathbf{r}$ 

# Kristalizavimas LT, MT, HT

*su* "IPS e.max CAD Crystall./" medžiagų taikymu arba *be jo*

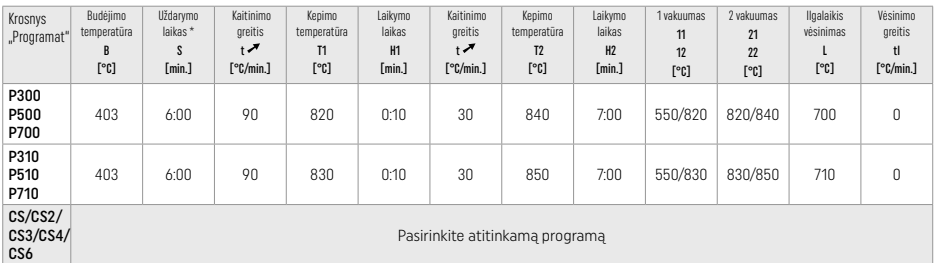

## Greitasis kristalizavimas (žr. bloko koncepciją)

Daugiausia 2 vienetai *su* "IPS e.max CAD Crystall./Glaze Spray" taikymu ant "IPS Speed Tray" arba *be jo*

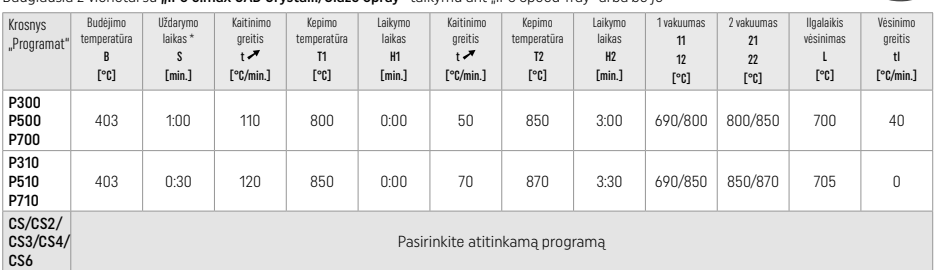

#### Korekcinis kepimas / dažymo kepimas / glazūravimo kepimas *su* "IPS e.max CAD Crystall./" medžiagų taikymu

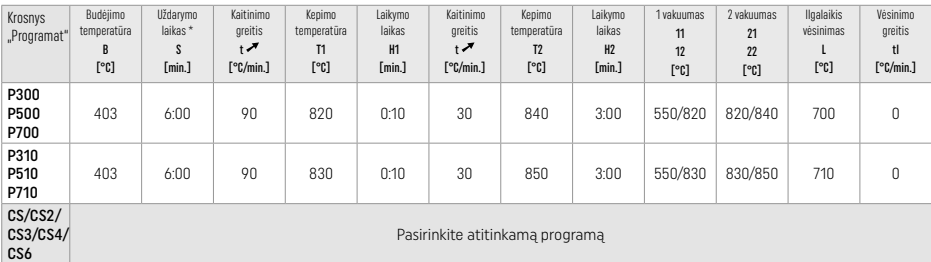

## Dažymo technikos kepimo parametrai su "IPS Ivocolor Shade, Essence, Glaze"

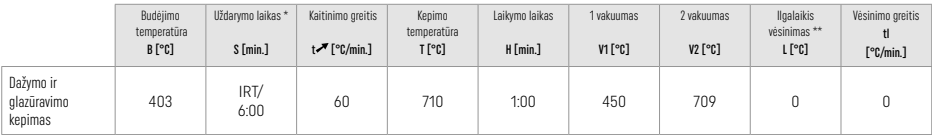

 $*$  IRT inrastas režimas

\*\* Pastaba. Jei sluoksnio storis viršija 2 mm, būtinas ilgalaikis vėsinimas iki 500 °C.

Pastaba. Dėl savo geometrijos restauracijos gali pasižymėti skirtingu sluoksnių storių. Kai objektai vėsta atlikus kepimo cikla, skirtingas vėsimo greitis skirtingų storių srityse gali sukelti vidinės įtampos sankaupą. Blogiausiu atveju šios vidinės įtampos gali sukelti restauracijos įtrūkimą. Atliekant lėtąjį vėsinimą (ilgalaiką vėsinimą "L"), šias įtampas galima sumažinti iki minimumo. Dirbant su monolitinėmis restauracijomis (dažymo technika), kurių sluoksnių storiai yra daugiau kaip 2 mm, būtina naudoti lėtąjį vėsinimą "L".

#### Sumažinimo ir sluoksniavimo technikos kepimo parametrai *su* "IPS e.max Ceram/IPS Ivocolor Shade, Essence, Glaze"

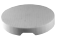

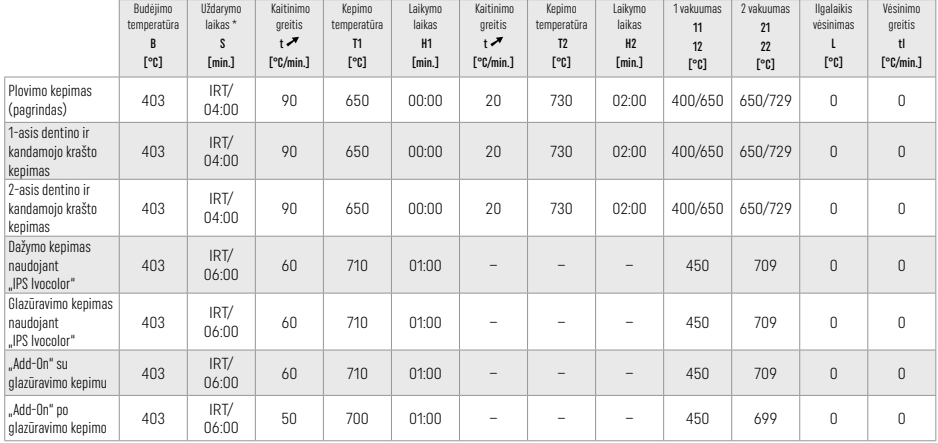

\* IRT įprastas režimas

## 3 Saugos informacija

- − Įvykus rimtiems su gaminiu susijusiems incidentams, susisiekite su "Ivoclar Vivadent AG", Bendererstrasse 2, 9494 Schaan/Liechtenstein (Lichtenšteinas), svetainė: www.ivoclar.com, arba su artimiausia atsakinga kompetentinga institucija.
- Šiuo metu galiojančią naudojimo instrukciją galima rasti "Ivoclar Vivadent AG" svetainės (www.ivoclarvivadent.com) atsisiuntimų dalyje. – Saugos ir klinikinių savybių informacijos santrauką galima rasti Europos medicinos priemonių duomenų bazėje (EUDAMED) adresu
- https://ec.europa.eu/tools/eudamed. Bazinis UDI-DI: 76152082ACERA001EQ

## Įspėjimai

- "IPS Natural Die Material Separator" sudėtyje yra heksano. Heksanas yra labai degi ir sveikatai kenksminga medžiaga. Venkite medžiagos sąlyčio su oda ir akimis. Neįkvėpkite garų ir laikykite toliau nuo užsidegimo šaltinių.
- Atlikdami apdailą neįkvėpkite keramikos dulkių. Naudokite siurblį ir veido kaukę.
- "IPS e.max CAD Crystall./Glaze Spray": Neįkvėpkite purškalo dulksnos. Talpykla veikiama slėgio. Saugokite nuo tiesioginės saulės šviesos ir didesnės kaip 50 °C temperatūros. Nenaudokite jėgos skardinei atidaryti ir jos nedeginkite, net jei ji visiškai tuščia.
- Dažnai arba ilgą laiką naudojant profesionalias peroksidines balinamąsias medžiagas (karbamido peroksidą, vandenilio peroksidą) ir parūgštintus fosfato fluoridus, skirtus ėduonies prevencijai, esamų "IPS e.max CAD" restauracijų paviršius gali tapti šiurkštus ir matinis.

– Perskaitykite saugos duomenų lapą (SDS) (jį galima rasti "Ivoclar Vivadent AG" svetainės www.ivoclar.com atsisiuntimų dalyje).

#### Informacija apie išmetimą

Likusias atsargas arba pašalintas restauracijas reikia išmesti laikantis atitinkamų nacionalinės teisės reikalavimų.

## Liekamoji rizika

Naudotojai turi žinoti, kad bet kuri dantų intervencija burnos ertmėje yra susijusi su tam tikromis rizikomis. Toliau išvardytos kai kurios rizikos.

- Restauracijos medžiaga gali nuskilti / nulūžti arba atsiskirti, todėl kyla rizika ją nuryti ar įkvėpti dėl to gali prireikti papildomo dantų gydymo.
- Cemento perteklius gali sudirginti minkštuosius audinius / dantenas. Stiprėjant uždegimui galimas kaulų masės netekimas arba periodontito atsiradimas.

# 4 Tinkamumo laikas ir laikymas

Šiam gaminiui nereikia jokių specialių laikymo sąlygų.

## 5 Papildoma informacija

Saugoti nuo vaikų!

Kai kuriose šalyse gali nebūti kai kurių produktų.

Si medžiaga skirta naudoti tik odontologijoje. Apdoroti galima griežtai tik pagal naudojimi nstruki paslikant instrukcijų arba ignoruojant nurodytą naudojimo sritį, neprisiimame atsakomybės už patirtą žalą.<br>Patikrinti, ar

- [1] pvz., "PrograMill", "CEREC/inLab", "PlanMill". Visą sąrašą galima rasti www.ivoclar.com.
- "CEREC/inLab", "PlanMill" ir "CEREC SpeedFire" nėra registruotieji "Ivoclar Vivadent AG" prekių ženklai.
- [2] pvz., "Programat" CS6, CS4, CS3, CS2, CS, "CEREC SpeedFire"
- [3] Atspalvių prieinamumas gali skirtis priklausomai nuo skaidrumo laipsnio / bloko dydžio arba CAD/CAM įrenginio.
- [4] "Ivoclar Vivadent" struktūrinė schema "Rekomenduojami šlifavimo instrumentai, skirti naudoti burnos išorėje ir burnoje".

[5] "OptraGloss®"

#### Ivoclar Vivadent AG

Bendererstrasse 2 | 9494 Schaan | Liechtenstein Tel. +423 235 35 35 | Fax +423 235 33 60

## Ivoclar Vivadent Pty. Ltd.

1 – 5 Overseas Drive | P.O. Box 367 | Noble Park, Vic. 3174 | Australia Tel. +61 3 9795 9599 | Fax +61 3 9795 9645

#### Ivoclar Vivadent GmbH

Tech Gate Vienna | Donau-City-Strasse 1 | 1220 Wien | Austria Tel. +43 1 263 191 10 | Fax: +43 1 263 191 111

## Ivoclar Vivadent Ltda.

Alameda Caiapós, 723 | Centro Empresarial Tamboré | CEP 06460-110 Barueri – SP | Brazil Tel. +55 11 2424 7400

#### Ivoclar Vivadent Inc.

1-6600 Dixie Road | Mississauga, Ontario | L5T 2Y2 | Canada Tel. +1 905 670 8499 | Fax +1 905 670 3102

#### Ivoclar Vivadent Shanghai

Trading Co., Ltd. | 2/F Building 1, 881 Wuding Road, Jing An District | 200040 Shanghai | China Tel. +86 21 6032 1657 | Fax +86 21 6176 0968

## Ivoclar Vivadent Marketing Ltd.

Calle 134 No. 7-B-83, Of. 520 | Bogotá | Colombia Tel. +57 1 627 3399 | Fax +57 1 633 1663

#### Ivoclar Vivadent SAS

B.P. 118 | 74410 Saint-Jorioz | France Tel. +33 4 50 88 64 00 | Fax +33 4 50 68 91 52

#### Ivoclar Vivadent GmbH

Dr. Adolf-Schneider-Str. 2 | 73479 Ellwangen, Jagst | Germany Tel. +49 7961 889 0 | Fax +49 7961 6326

#### Ivoclar Vivadent Marketing (India) Pvt. Ltd.

503/504 Raheja Plaza | 15 B Shah Industrial Estate | Veera Desai Road, Andheri (West) | Mumbai, 400 053 | India Tel. +91 22 2673 0302 | Fax +91 22 2673 0301

## Ivoclar Vivadent Marketing Ltd.

The Icon | Horizon Broadway BSD | Block M5 No. 1 | Kecamatan Cisauk Kelurahan Sampora | 15345 Tangerang Selatan – Banten | Indonesia

Tel. +62 21 3003 2932 | Fax +62 21 3003 2934

## Ivoclar Vivadent s.r.l.

Via del Lavoro, 47 | 40033 Casalecchio di Reno (BO) | Italy Tel. +39 051 6113555 | Fax +39 051 6113565

## Ivoclar Vivadent K.K.

1-28-24-4F Hongo | Bunkyo-ku | Tokyo 113-0033 | Japan Tel. +81 3 6801 1301 | Fax +81 3 5844 3657

## Ivoclar Vivadent Ltd.

4F TAMIYA Bldg. | 215 Baumoe-ro | Seocho-gu | Seoul, 06740 | Republic of Korea Tel. +82 2 536 0714 | Fax +82 2 6499 0744

#### Ivoclar Vivadent S.A. de C.V.

Calzada de Tlalpan 564, Col Moderna, Del Benito Juárez | 03810 México, D.F. | México Tel. +52 (55) 50 62 10 00 | Fax +52 (55) 50 62 10 29

#### Ivoclar Vivadent BV

De Fruittuinen 32 | 2132 NZ Hoofddorp | Netherlands Tel. +31 23 529 3791 | Fax +31 23 555 4504

#### Ivoclar Vivadent Ltd.

12 Omega St, Rosedale | PO Box 303011 North Harbour | Auckland 0751 | New Zealand Tel. +64 9 914 9999 | Fax +64 9 914 9990

## Ivoclar Vivadent Polska Sp. z o.o.

Al. Jana Pawła II 78 | 00-175 Warszawa | Poland Tel. +48 22 635 5496 | Fax +48 22 635 5469

#### Ivoclar Vivadent LLC

Prospekt Andropova 18 korp. 6/office 10-06 | 115432 Moscow | Russia Tel. +7 499 418 0300 | Fax +7 499 418 0310

## Ivoclar Vivadent Marketing Ltd.

Qlaya Main St. | Siricon Building No.14, 2nd Floor | Office No. 204 | P.O. Box 300146 | Riyadh 11372 | Saudi Arabia Tel. +966 11 293 8345 | Fax +966 11 293 8344

## Ivoclar Vivadent S.L.U.

Carretera de Fuencarral nº24 | Portal 1 – Planta Baja | 28108-Alcobendas (Madrid) | Spain Tel. +34 91 375 78 20 | Fax +34 91 375 78 38

#### Ivoclar Vivadent AB

Gustav III:s Boulevard 50 | 169 74 Solna | Sweden Tel. +46 8 514 939 30 | Fax +46 8 514 939 40

#### Ivoclar Vivadent Liaison Office

: Tesvikiye Mahallesi | Sakayik Sokak | Nisantas' Plaza No:38/2 | Kat:5 Daire:24 | 34021 Sisli – Istanbul | Turkey Tel. +90 212 343 0802 | Fax +90 212 343 0842

## Ivoclar Vivadent Limited

Compass Building | Feldspar Close | Warrens Business Park | Enderby | Leicester LE19 4SD | United Kingdom Tel. +44 116 284 7880 | Fax +44 116 284 7881

## Ivoclar Vivadent, Inc.

175 Pineview Drive | Amherst, N.Y. 14228 | USA Tel. +1 800 533 6825 | Fax +1 716 691 2285

# ivoclar.com